The right choice for the ultimate yield!

LS ELECTRIC strives to maximize your profits in gratitude for choosing us as your partner.

# Programmable Logic Control

quick reference.

# **XGK CPU Module**

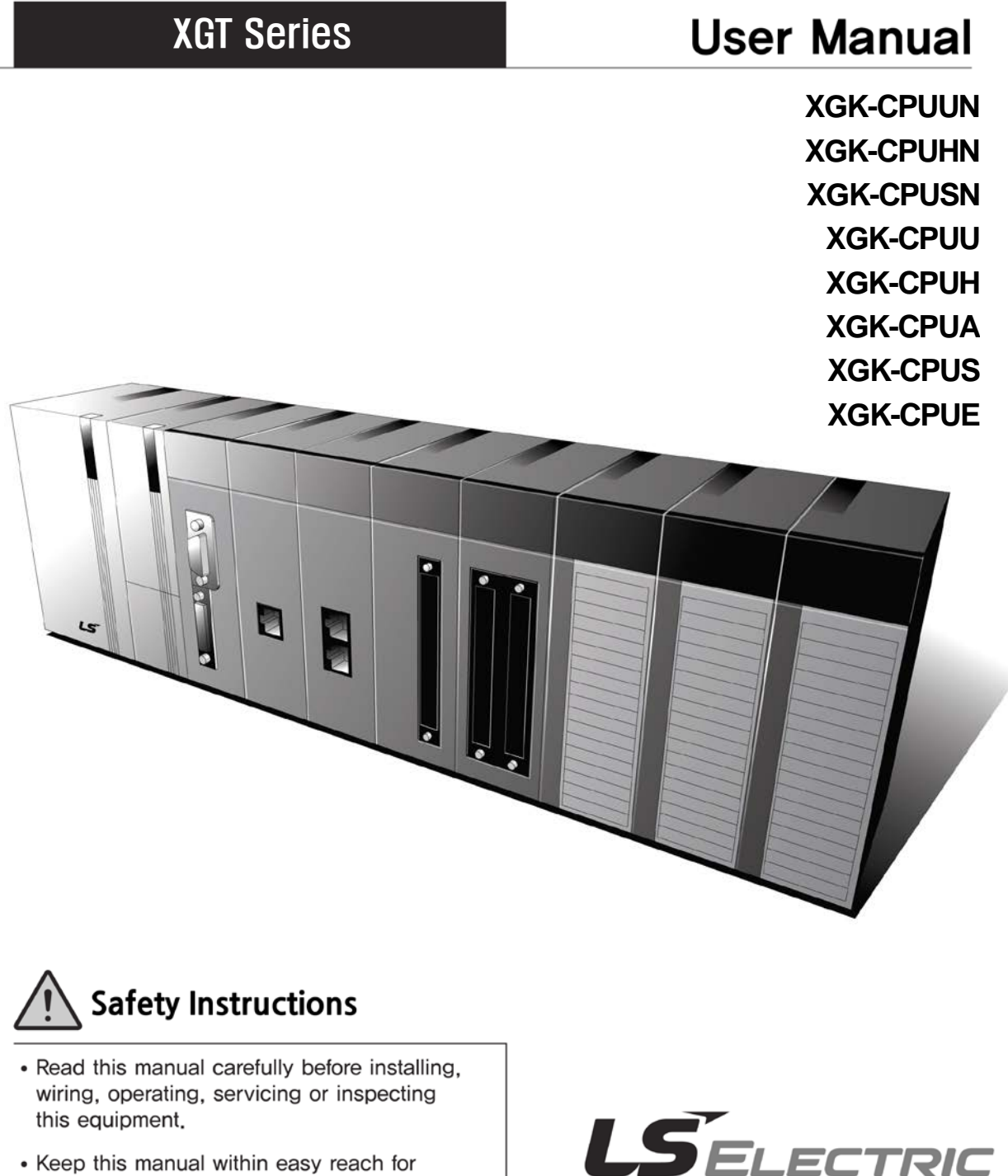

### **Before using the product …**

For your safety and effective operation, please read the safety instructions thoroughly before using the product.

- ► Safety Instructions should always be observed in order to prevent accident or risk with the safe and proper use the product.
- ► Instructions are separated into "Warning" and "Caution", and the meaning of the terms is as follows;

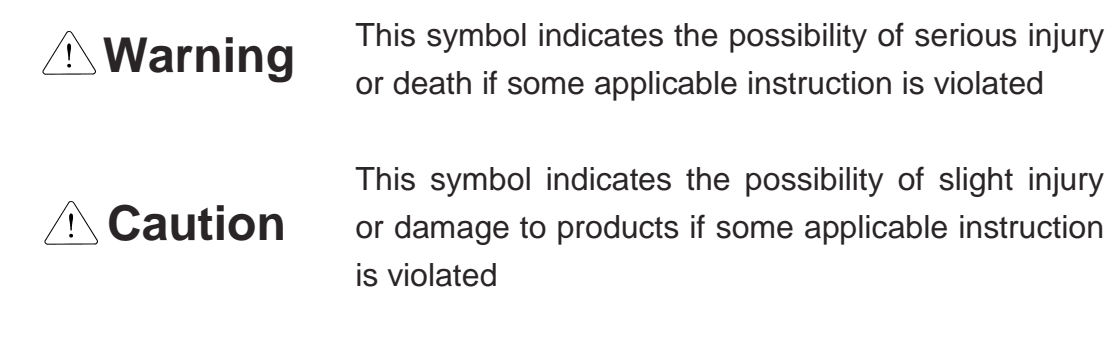

► The marks displayed on the product and in the user's manual have the following meanings.

 $\bigwedge$  Be careful! Danger may be expected.

 $\sqrt{4}$  Be careful! Electric shock may occur.

► The user's manual even after read shall be kept available and accessible to any user of the product.

# **Safety Instructions when designing**

# **Warning**

- **Please, install protection circuit on the exterior of PLC to protect the whole control system from any error in external power or PLC module.** Any abnormal output or operation may cause serious problem in safety of the whole system.
	- Install applicable protection unit on the exterior of PLC to protect the system from physical damage such as emergent stop switch, protection circuit, the upper/lowest limit switch, forward/reverse operation interlock circuit, etc.
	- If any system error (watch-dog timer error, module installation error, etc.) is detected during CPU operation in PLC, the whole output is designed to be turned off and stopped for system safety. However, in case CPU error if caused on output device itself such as relay or TR can not be detected, the output may be kept on, which may cause serious problems. Thus, you are recommended to install an addition circuit to monitor the output status.
- **Never connect the overload than rated to the output module nor allow the output circuit to have a short circuit**, which may cause a fire.
- **Never let the external power of the output circuit be designed to be On earlier than PLC power**, which may cause abnormal output or operation.
- **In case of data exchange between computer or other external equipment and PLC through communication or any operation of PLC (e.g. operation mode change), please install interlock in the sequence program to protect the system from any error**. If not, it may cause abnormal output or operation.

# **Safety Instructions when designing**

# **Caution**

 **I/O signal or communication line shall be wired at least 100mm away from a high-voltage cable or power line.** If not, it may cause abnormal output or operation.

# **Safety Instructions when designing**

# **Caution**

- **Use PLC only in the environment specified in PLC manual or general standard of data sheet.** If not, electric shock, fire, abnormal operation of the product or flames may be caused.
- **Before installing the module, be sure PLC power is off.** If not, electric shock or damage on the product may be caused.
- **Be sure that each module of PLC is correctly secured.** If the product is installed loosely or incorrectly, abnormal operation, error or dropping may be caused.
- **Be sure that I/O or extension connecter is correctly secured.** If not, electric shock, fire or abnormal operation may be caused.
- **If lots of vibration is expected in the installation environment, don't let PLC directly vibrated.** Electric shock, fire or abnormal operation may be caused.
- **Don't let any metallic foreign materials inside the product**, which may cause electric shock, fire or abnormal operation.

# **Safety Instructions when wiring**

# **Warning**

- **Prior to wiring, be sure that power of PLC and external power is turned off.** If not, electric shock or damage on the product may be caused.
- **Before PLC system is powered on, be sure that all the covers of the terminal are securely closed.** If not, electric shock may be caused

# **Caution**

- **Let the wiring installed correctly after checking the voltage rated of each product and the arrangement of terminals.** If not, fire, electric shock or abnormal operation may be caused.
- **Secure the screws of terminals tightly with specified torque when wiring.** If the screws of terminals get loose, short circuit, fire or abnormal operation may be caused.
- **Surely use the ground wire of Class 3 for FG terminals, which is exclusively used for PLC**. If the terminals not grounded correctly, abnormal operation may be caused.
- **Don't let any foreign materials such as wiring waste inside the module while wiring,** which may cause fire, damage on the product or abnormal operation.

# **Safety Instructions for test-operation or repair**

# **Warning**

- **Don't touch the terminal when powered**. Electric shock or abnormal operation may occur.
- **Prior to cleaning or tightening the terminal screws, let all the external power off including PLC power.** If not, electric shock or abnormal operation may occur.
- **Don't let the battery recharged, disassembled, heated, short or soldered**. Heat, explosion or ignition may cause injuries or fire.

# **Caution**

- **Don't remove PCB from the module case nor remodel the module.** Fire, electric shock or abnormal operation may occur.
- **Prior to installing or disassembling the module, let all the external power off including PLC power.** If not, electric shock or abnormal operation may occur.
- **Keep any wireless installations or cell phone at least 30cm away from PLC**. If not, abnormal operation may be caused.

### **Safety Instructions for waste disposal**

# **Caution**

 **Product or battery waste shall be processed as industrial waste.**  The waste may discharge toxic materials or explode itself.

 $\Gamma$ 

# **Revision History**

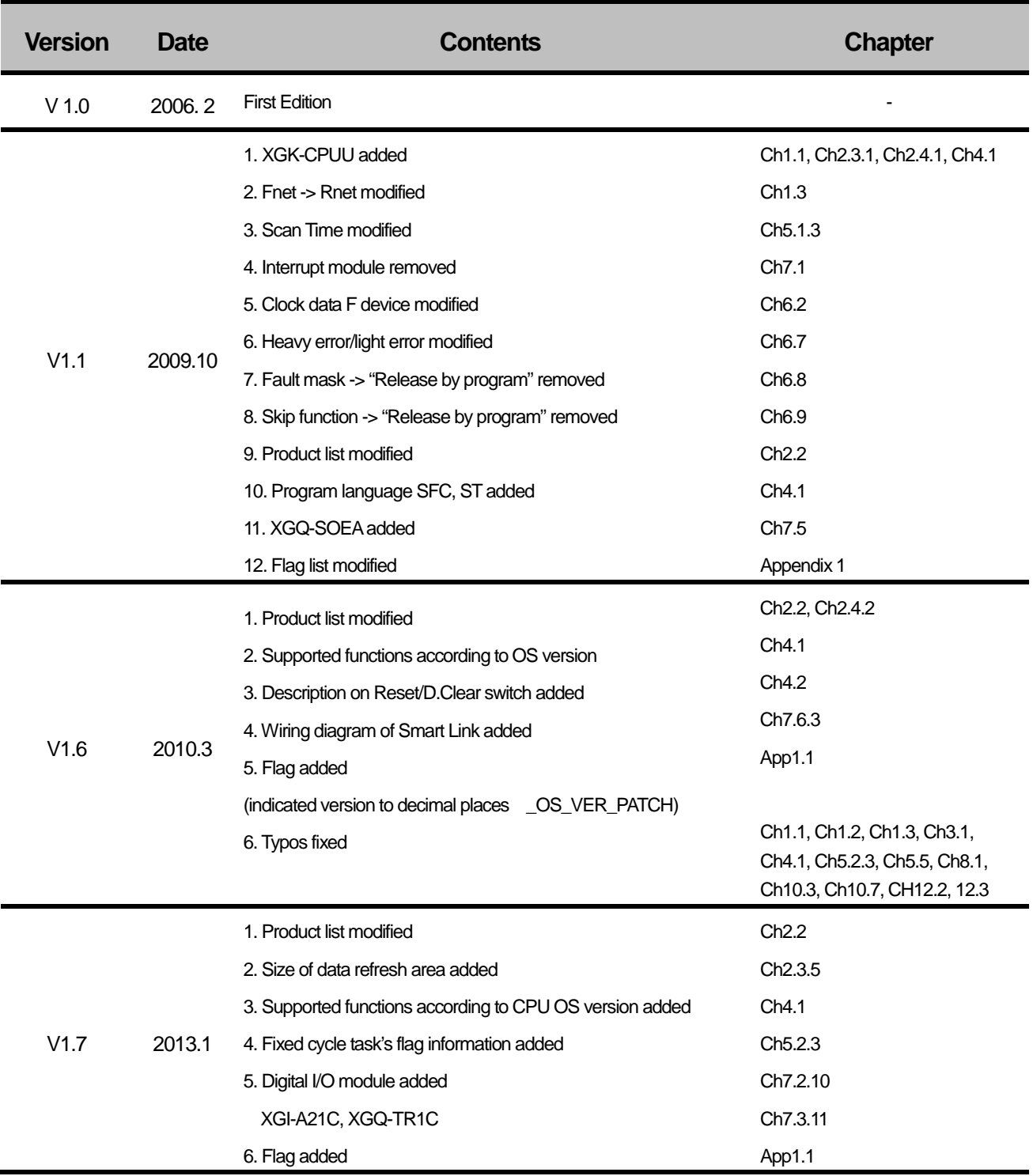

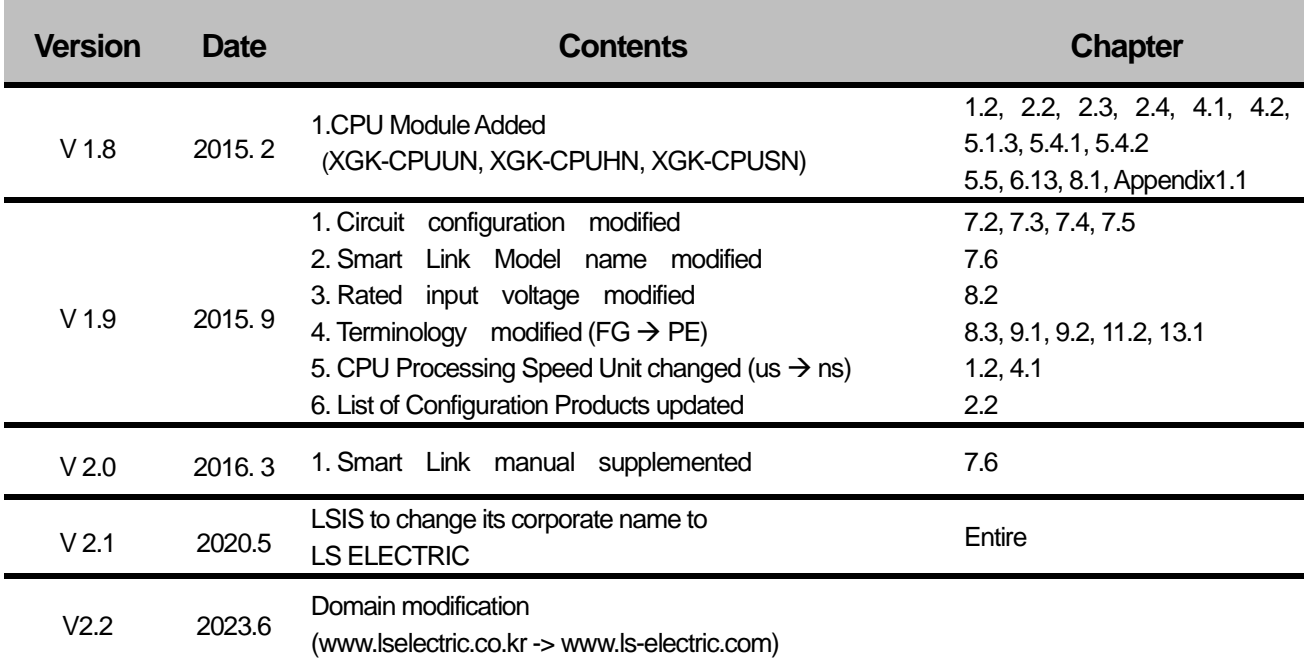

Г

#### Thank you for purchasing PLC of LS ELECTRIC Co., Ltd.

Before use, make sure to carefully read and understand the User's Manual about the functions, performances, installation and programming of the product you purchased in order for correct use and importantly, let the end user and maintenance administrator to be provided with the User's Manual.

The User's Manual describes the product. If necessary, you may refer to the following description and order accordingly. In addition, you may connect our website [\(http://www.ls-electric.com/\)](http://www.lselectric.co.kr/) and download the information as a PDF file.

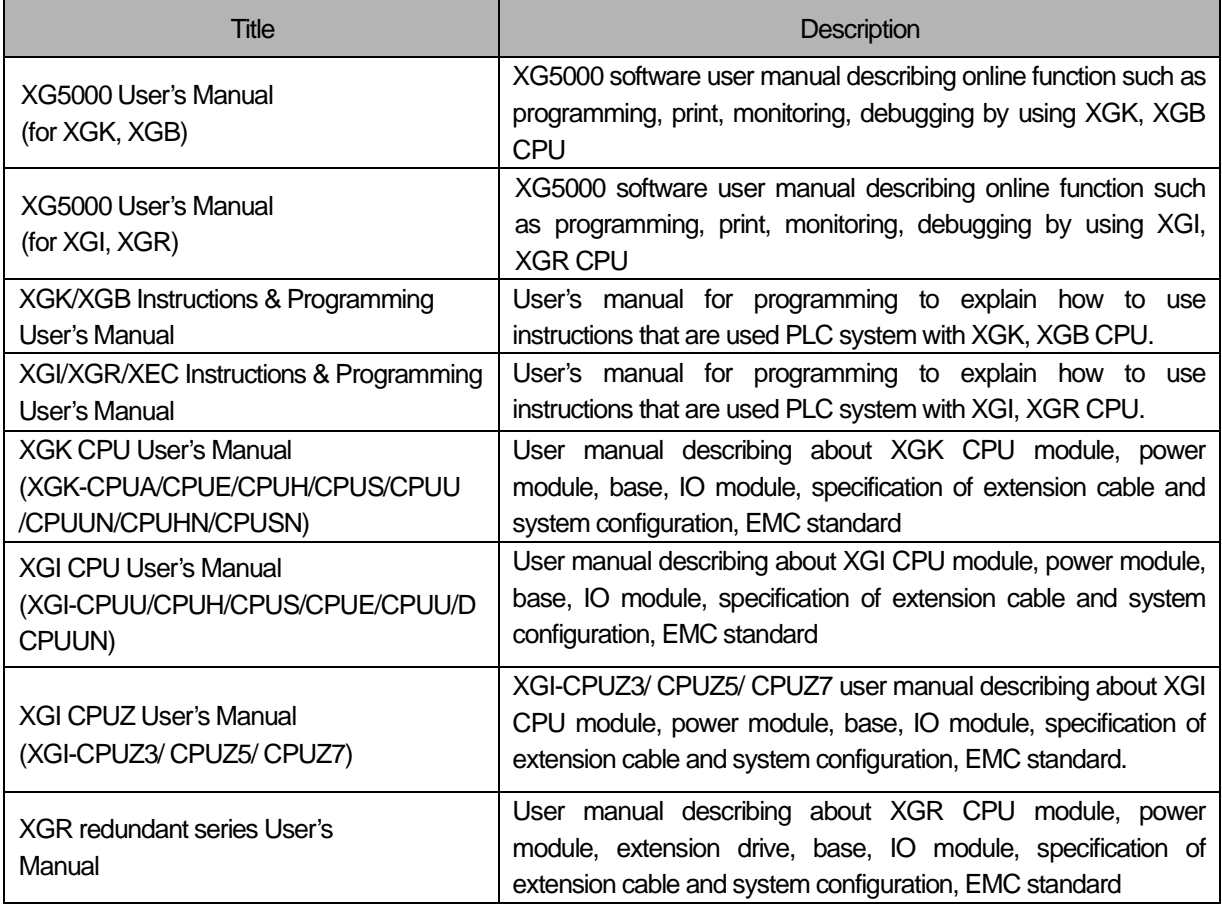

Relevant User's Manuals

Current user manual is written based on the following version.

Related OS version list

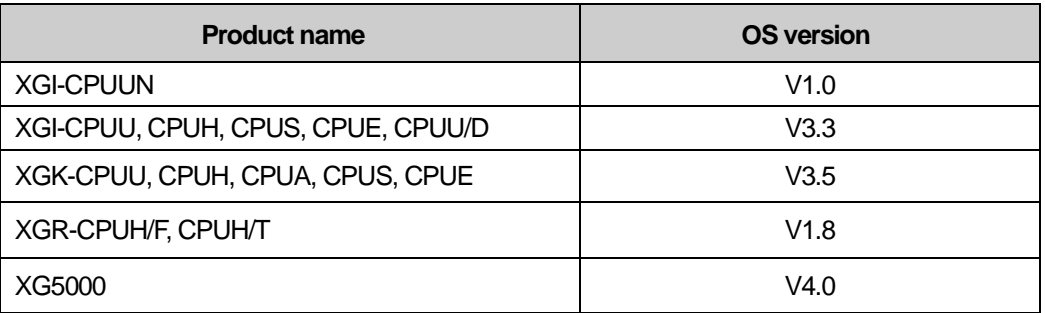

Г

# © Contents ©

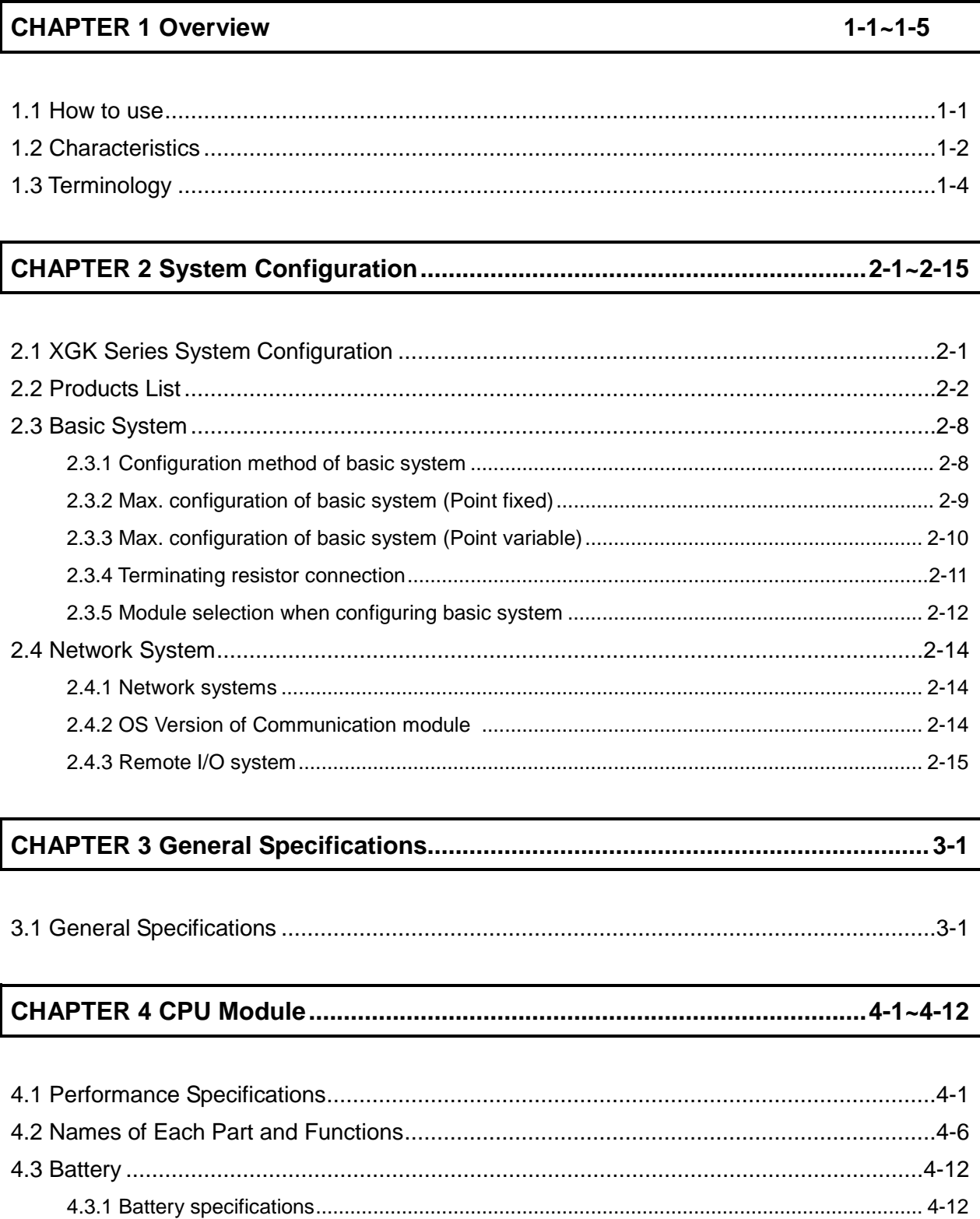

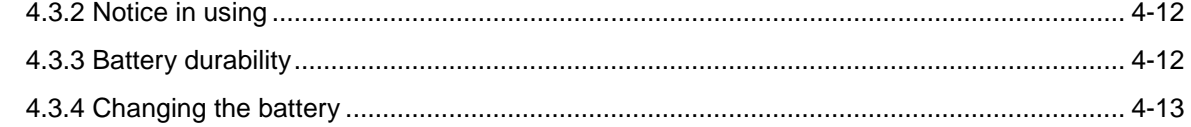

Г

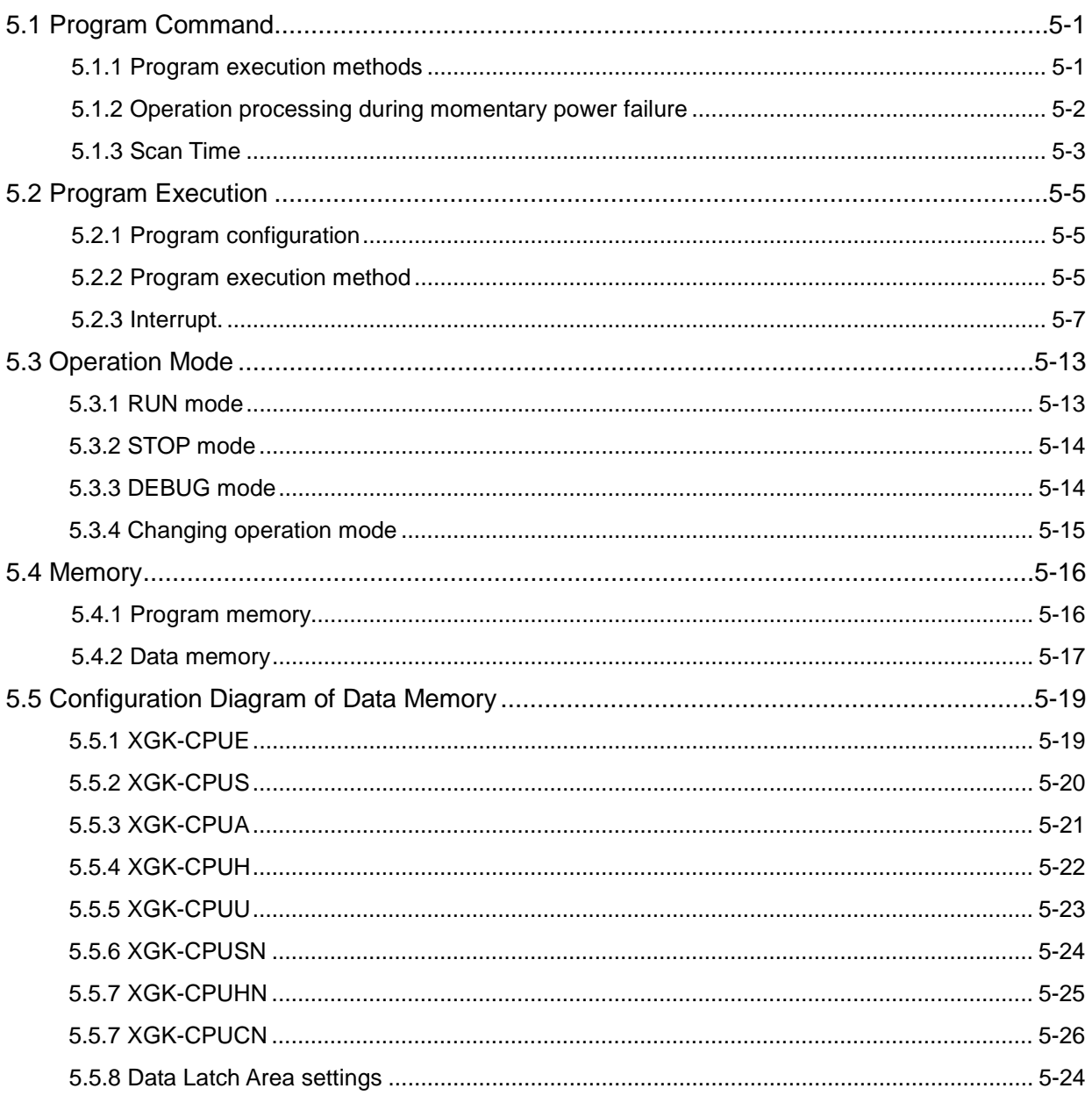

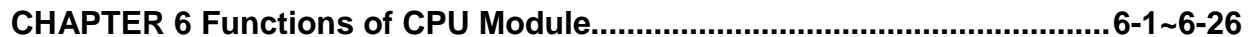

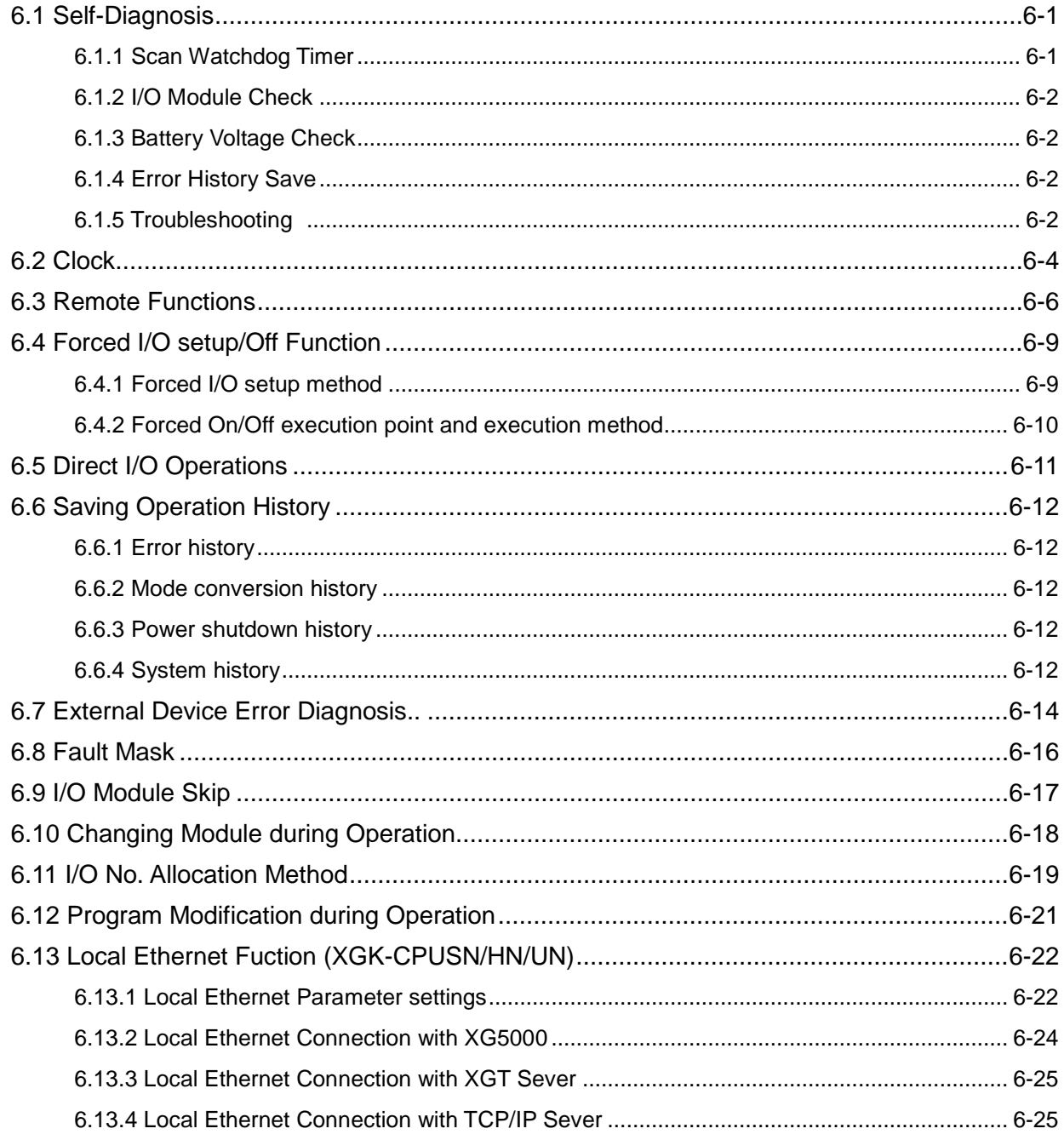

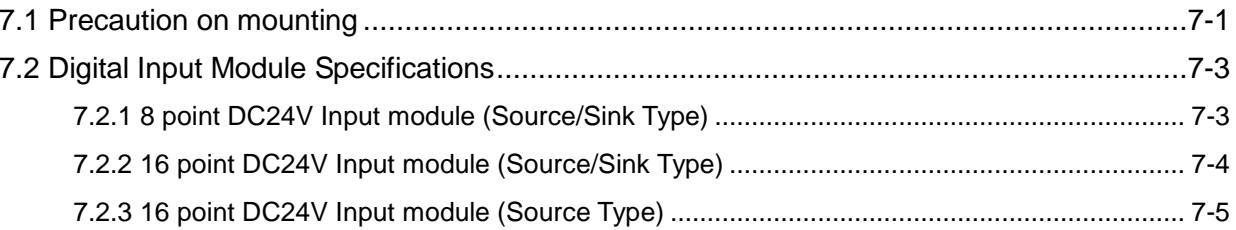

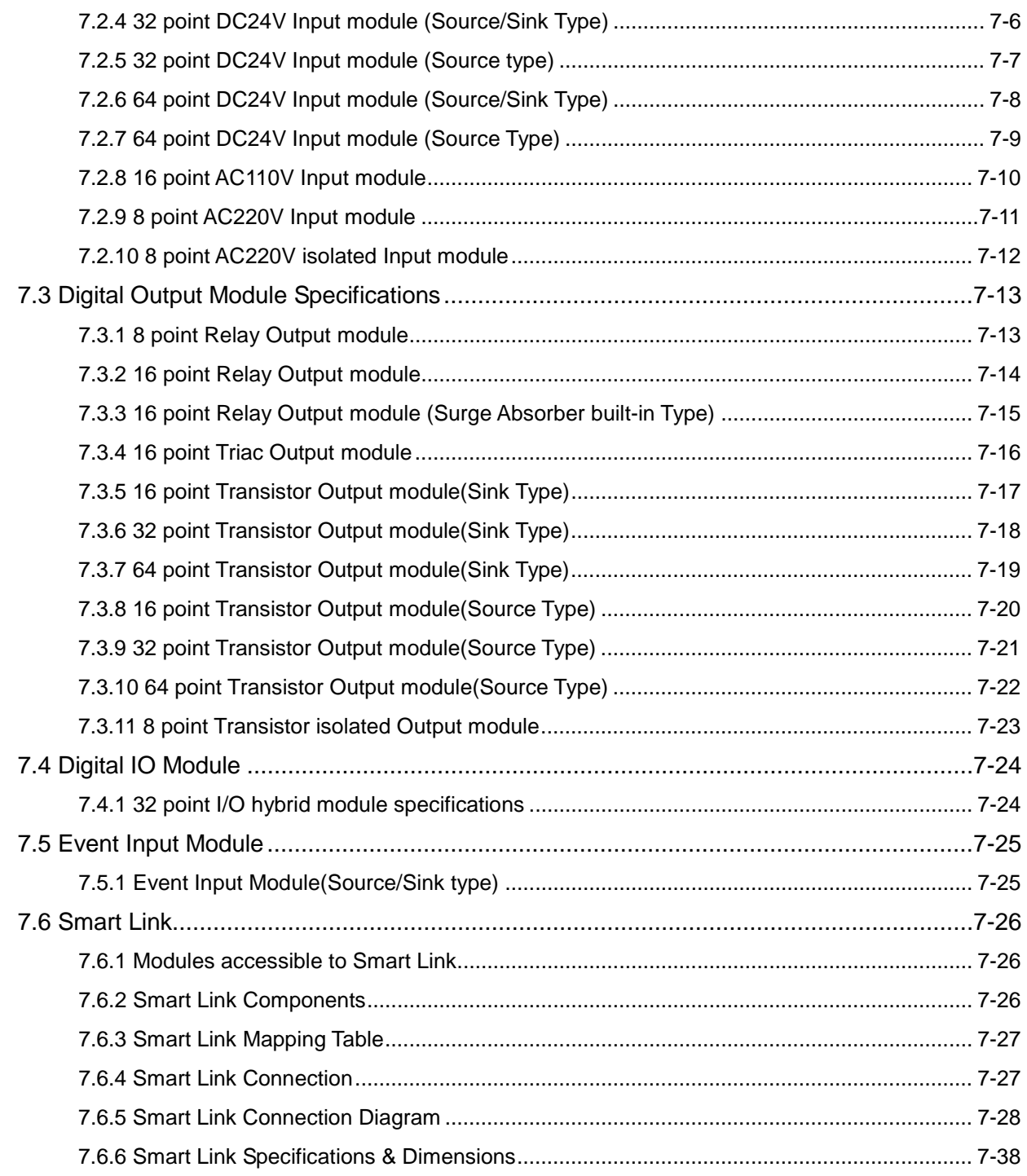

Г

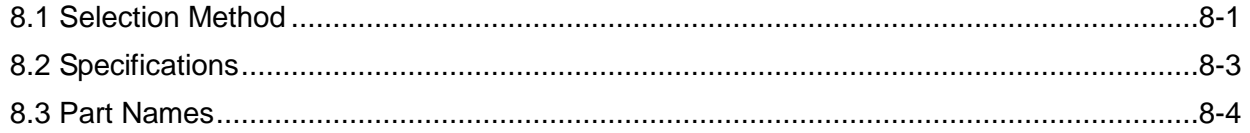

### 

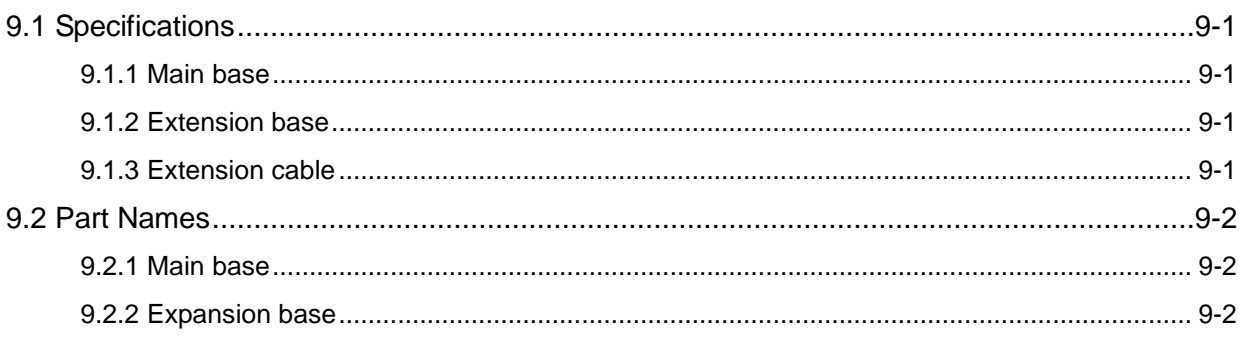

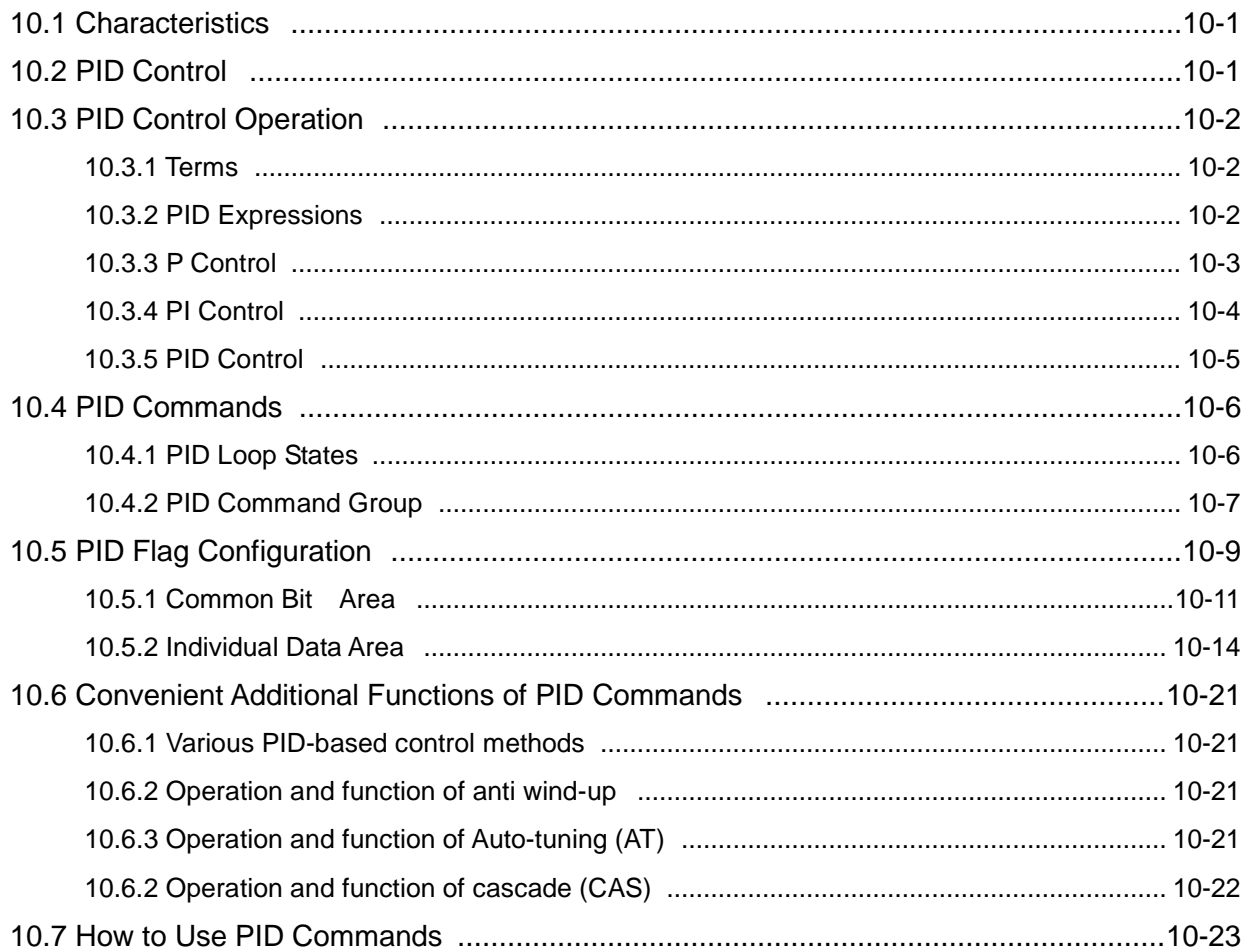

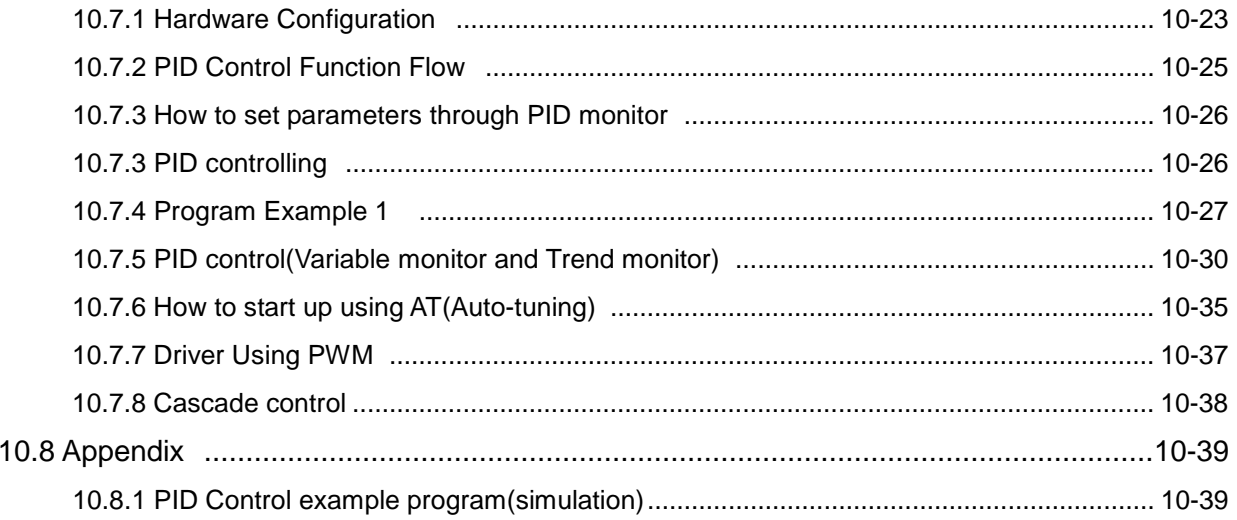

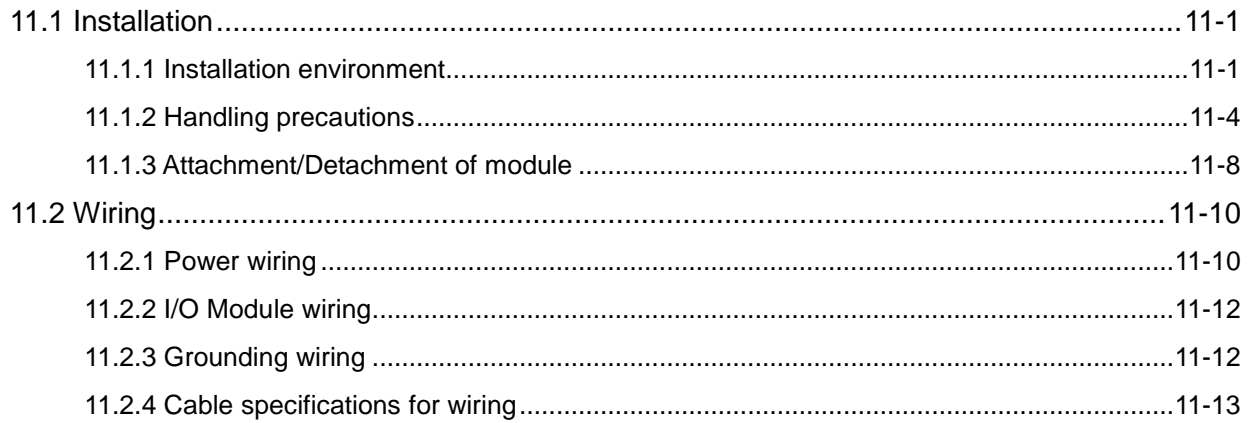

### 

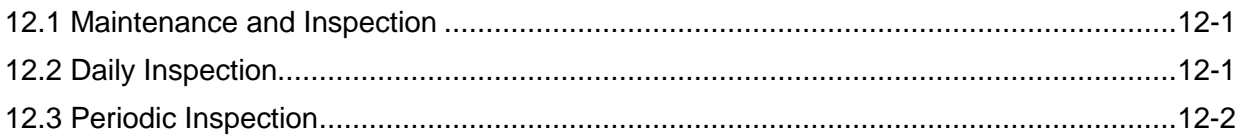

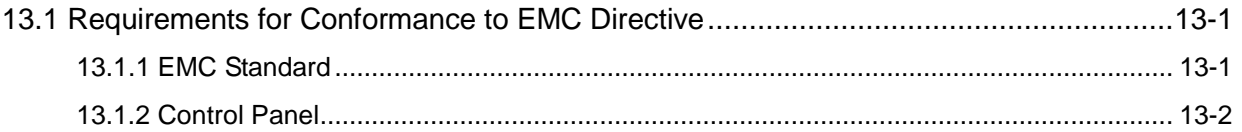

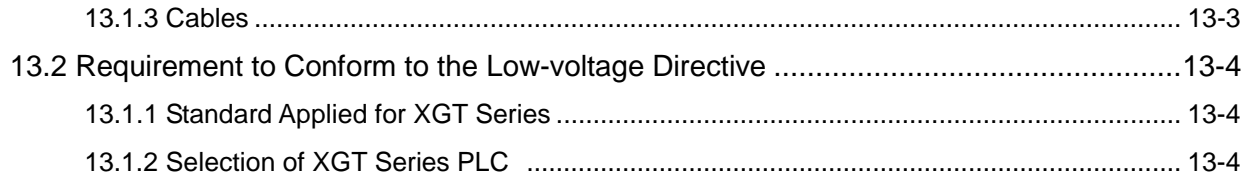

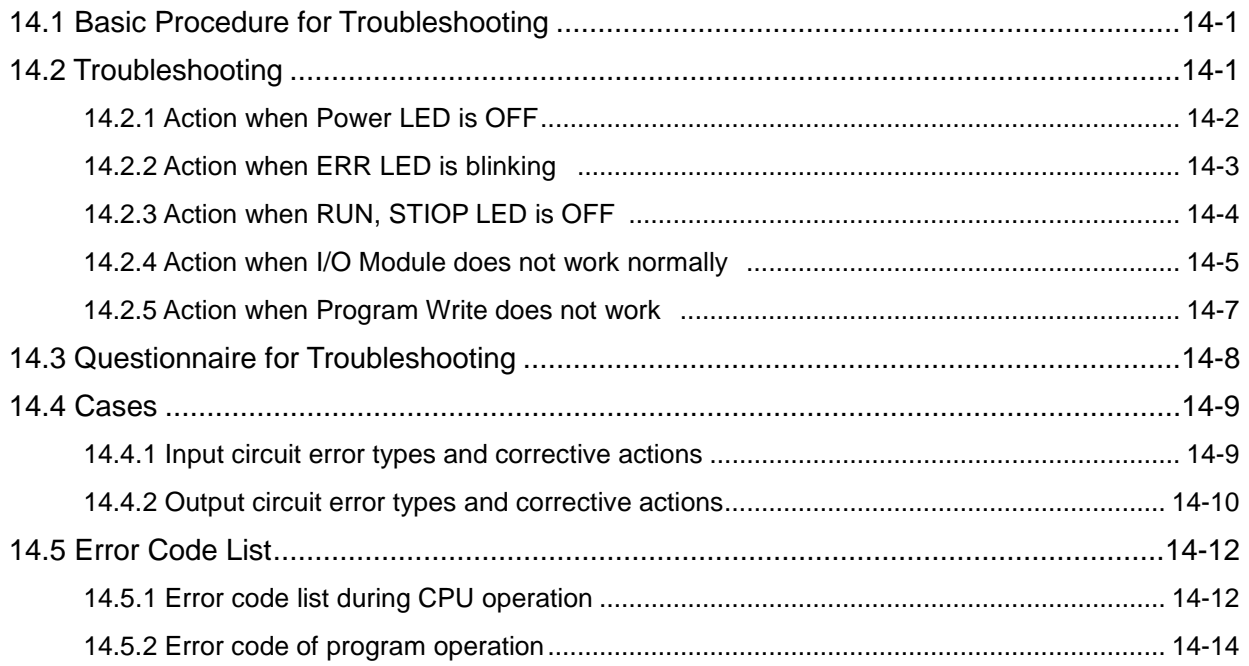

### 

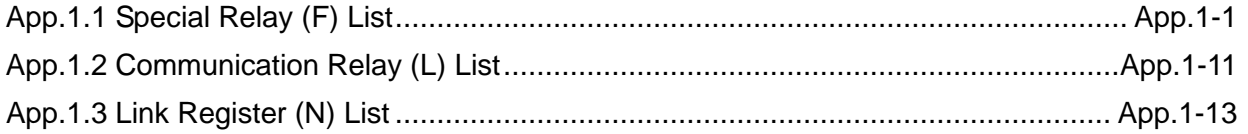

### 

### 

#### **Warranty**

 $\sim$  1

 $\Gamma$ 

### **Chapter 1.Overview**

#### **1.1 How to use**

This User's Manual provides the information for the specification performance and operation method of each product required to use a PLC system configured by XGK series CPU modules.

The configuration of User's Manual is as follows.

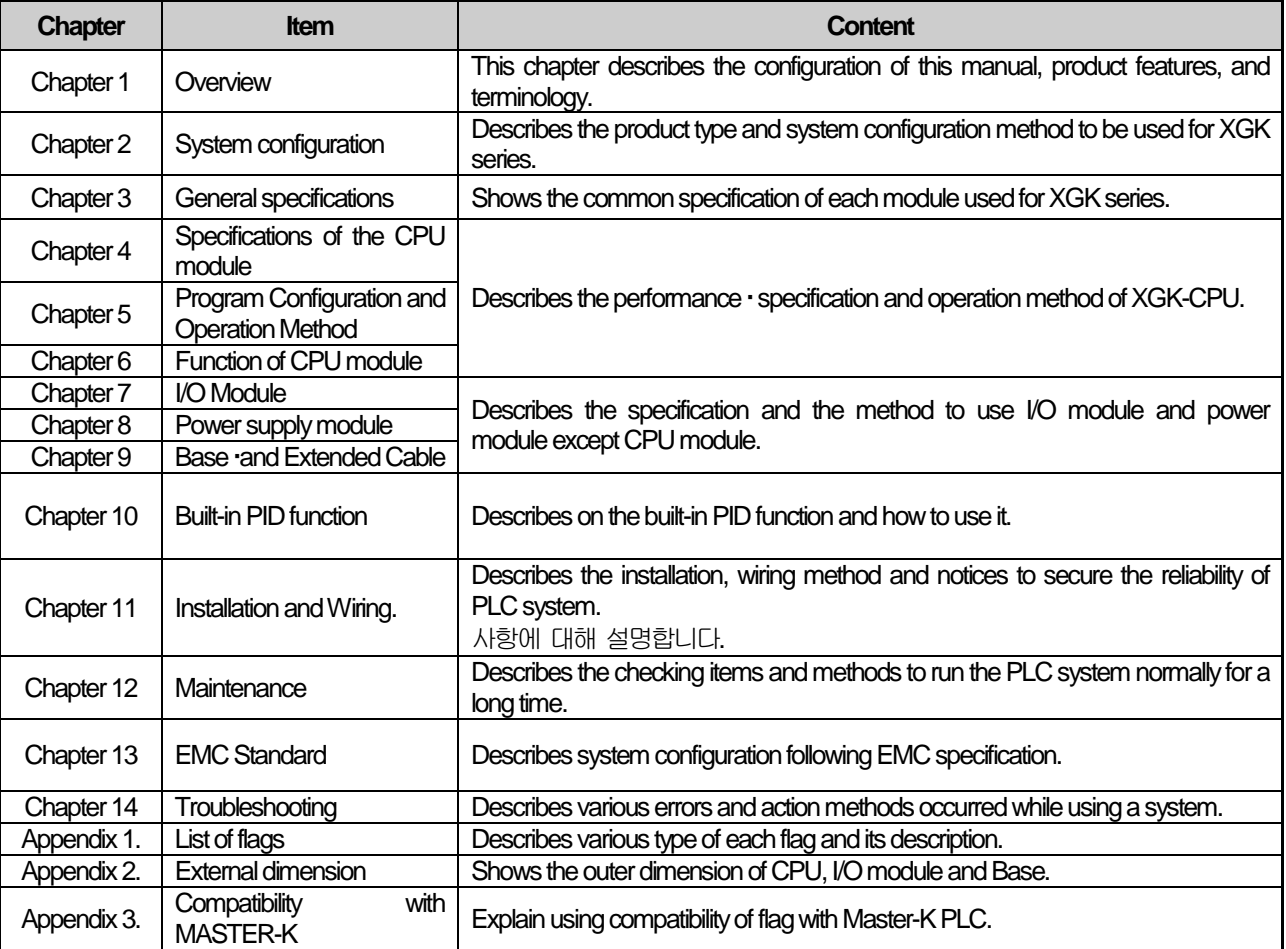

#### Notes

 1) This user's manual does not describe the special/communication module and program writing method. For the corresponding function, please refer to the related user's manual.

2) XGK CPU is one of the XGT PLC system and CPU types of XGT PLC system are as follows.

① XGK series: XGT PLC system that consists of CPU using Master-K Language.

② XGI series: XGT PLC system that consists of CPU using IEC Language.

③ XGR series: XGT PLC system that consists of dual CPU using IEC Language.

### **1.2 Characteristics**

**XGK system have the following features.**

#### **1) Compact size**

**The function is extended to large sized but the size is reduced informatively to make the installation in the small space for any purpose easily.**

**2) High speed processing**

**(1) XGK-CPUUN** 

- •**Sequence instruction: 8.5 ns**
- **MOV instruction: 25.5 ns**

• **Floating point arithmetic operation (the operation speed for the single real number and double real number is profoundly improved)**

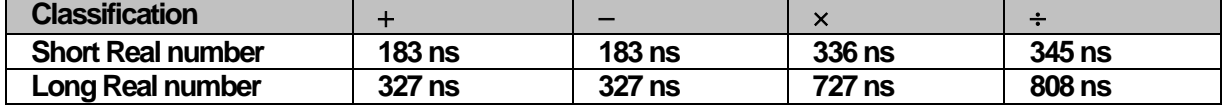

**(2) XGK-CPUU** 

- •**Sequence instruction: 28 ns**
- **MOV instruction : 84 ns**

**• Real operation** 

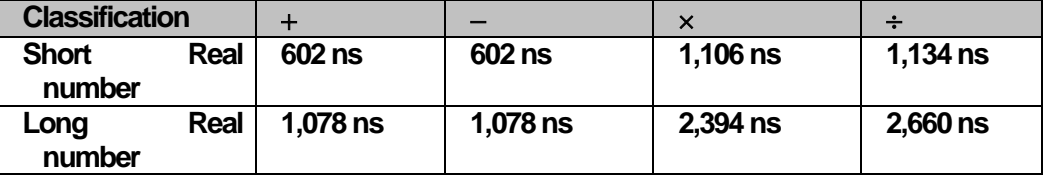

**(3) Improvement of data transfer speed between modules through base.**

- **16 point I/O module data process: 200ns ~ 800 ns**
- **Analogue 1 Ch data process: 200 ns ~ 800 ns**
- **1 KB communication module data process: 12,800 ns**
- **Parallel process by I/O data auto refresh during programming**

**3) Convenience to use Analog Data**

 **Analog module enforced the precision and stability and provides the convenience as below.** 

- **Program simplification by providing analog data dedicated 'U ' device**
- **Setting without memory map of special module is available by providing parameter setting method.**

**4) System configuration**

 **Various convenient functions are provided to meet the demands of users.**

- **Filter value adjustment of input module**
- **Output hold at emergency time**
- **Varistor built-in relay output module with strong durability**
- **Total extension length of expanded base shall be 15m.**
- **Provides system RUN contact to power module**
- **Cost efficiency of setup, startup and maintenance/repair by enforced self-diagnosis function**

**5) Various communication system**

**Provides various network function to satisfy both the user convenience and compatibility.**

- **Network opening available without writing a ladder program**
- **Network setting and operation status monitoring by dedicated tool(XG-PD)**
- **Supports Open network of various international specification**
- **Dedicated network to provide the ease in use and optimal performance**
- **Network compatibility with the existing products (MASTER-K, GLOFA-GM)**
- **6) Enforcement of program and online function**

**Minimized the program writing time by providing the convenience of programming and available to complete the control system of equipment without stopping the system by enforcement of online function.** 

- **Available of ladder and text (Mnemonic) method**
- **Enforcement of symbolic program**
- **Automatic conversion of GLOFA program**
- **Available to modify the program during operation and secure the stability**
- **Available to install and change the network during operation**
- **Enforcement of trend monitoring function**
- **User event function**
- **Data trace function**
- **7) User's convenience**

**Various functions are provided for user's convenience.**

- **Module Changing Wizard function(User's tool is unnecessary.)**
- •**System Diagnosis function**
- •**Skip I/O function**
- •**Fault Mask function**
- •**Various Operation History**

# **1.3 Terminology**

Г

Describes the terms used in the user's manual

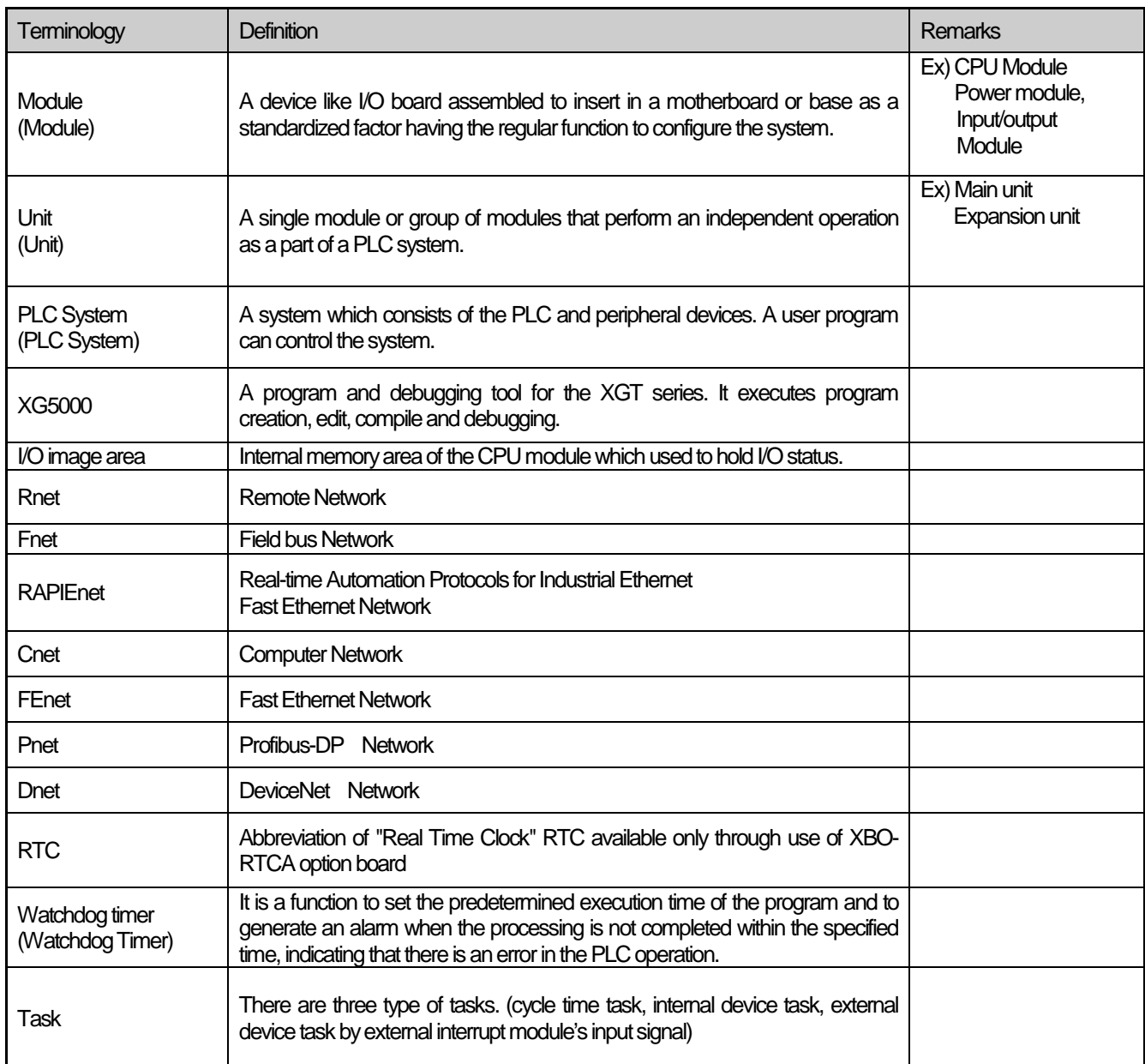

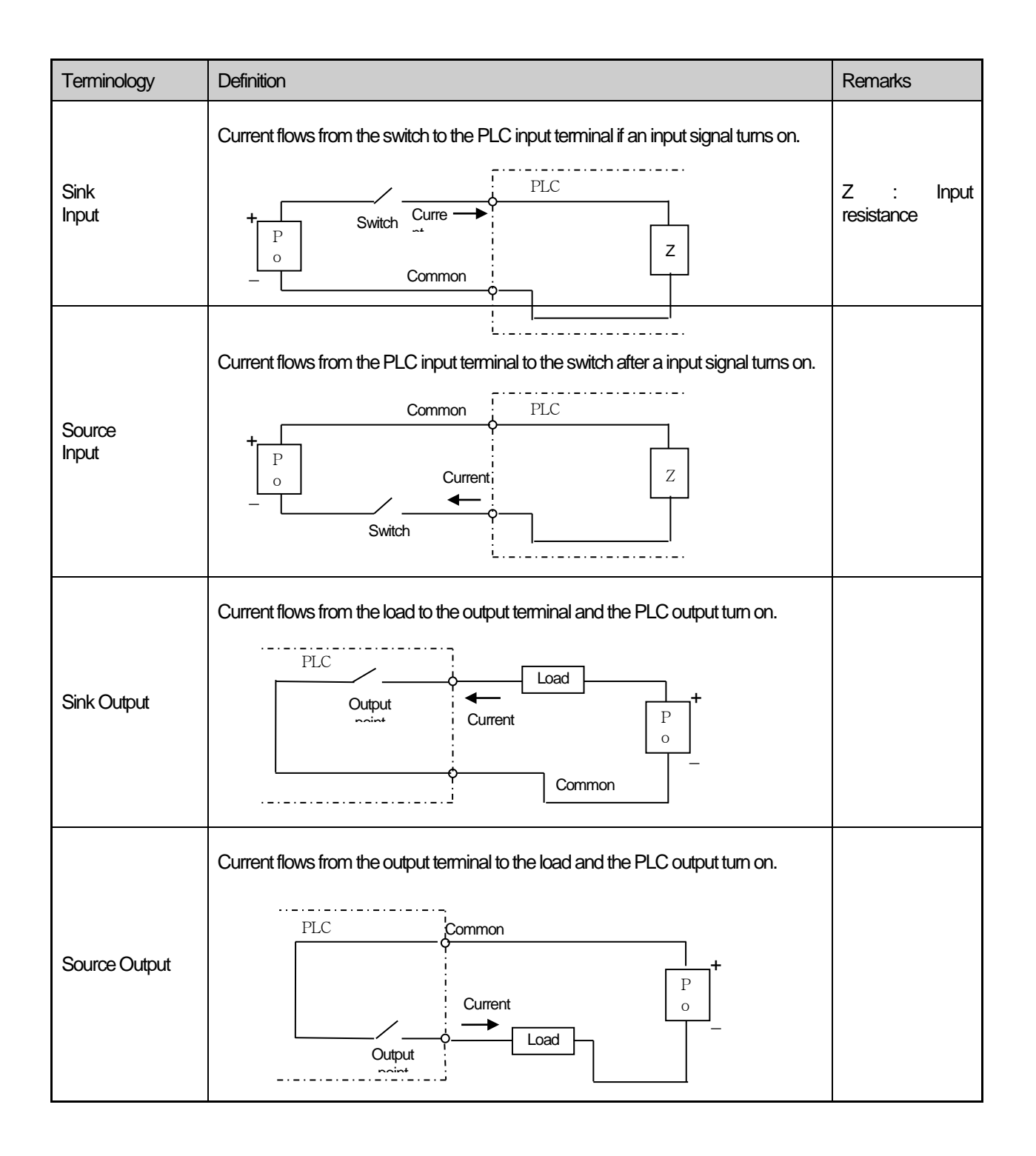

Г

### **Chapter 2** System Configuration

XGT series are equipped with various products proper for basic system, computer link and network system configuration. Here describes the configuration method of each system and its features.

### **2.1 XGK Series System Configuration**

XGK series System Configuration is as follows.

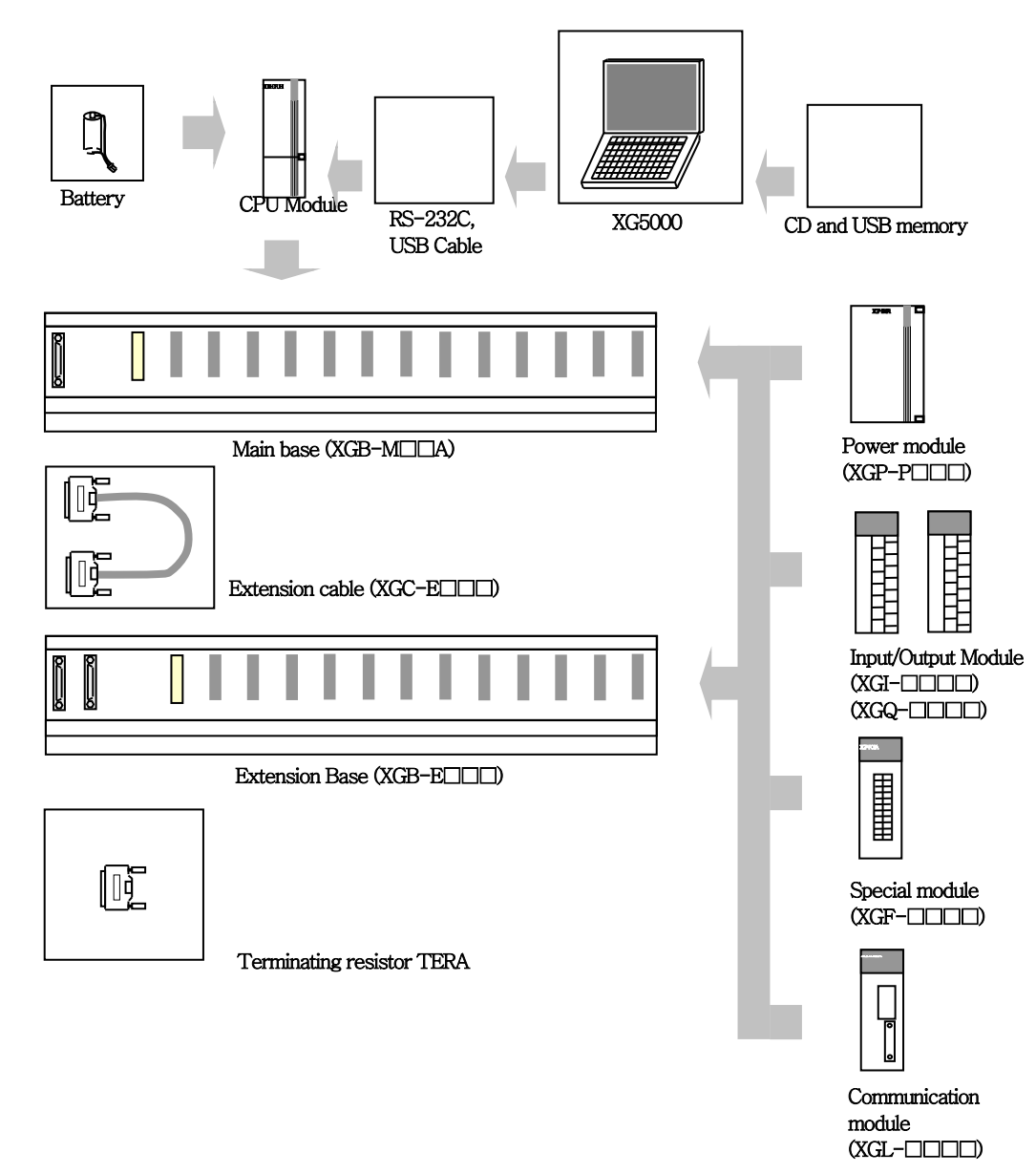

Recommendations of selecting USB Cable (To avoid disconnection with XG5000)

- 1. Recommend that the company's USB Cable(USB-301A) which is shielded and shorter than 3m.
- 2. Recommend using USB Hub when connecting up to the PC poor at Noise.

# **2.2 Product List**

Г

The product configuration of XGK series is as below.

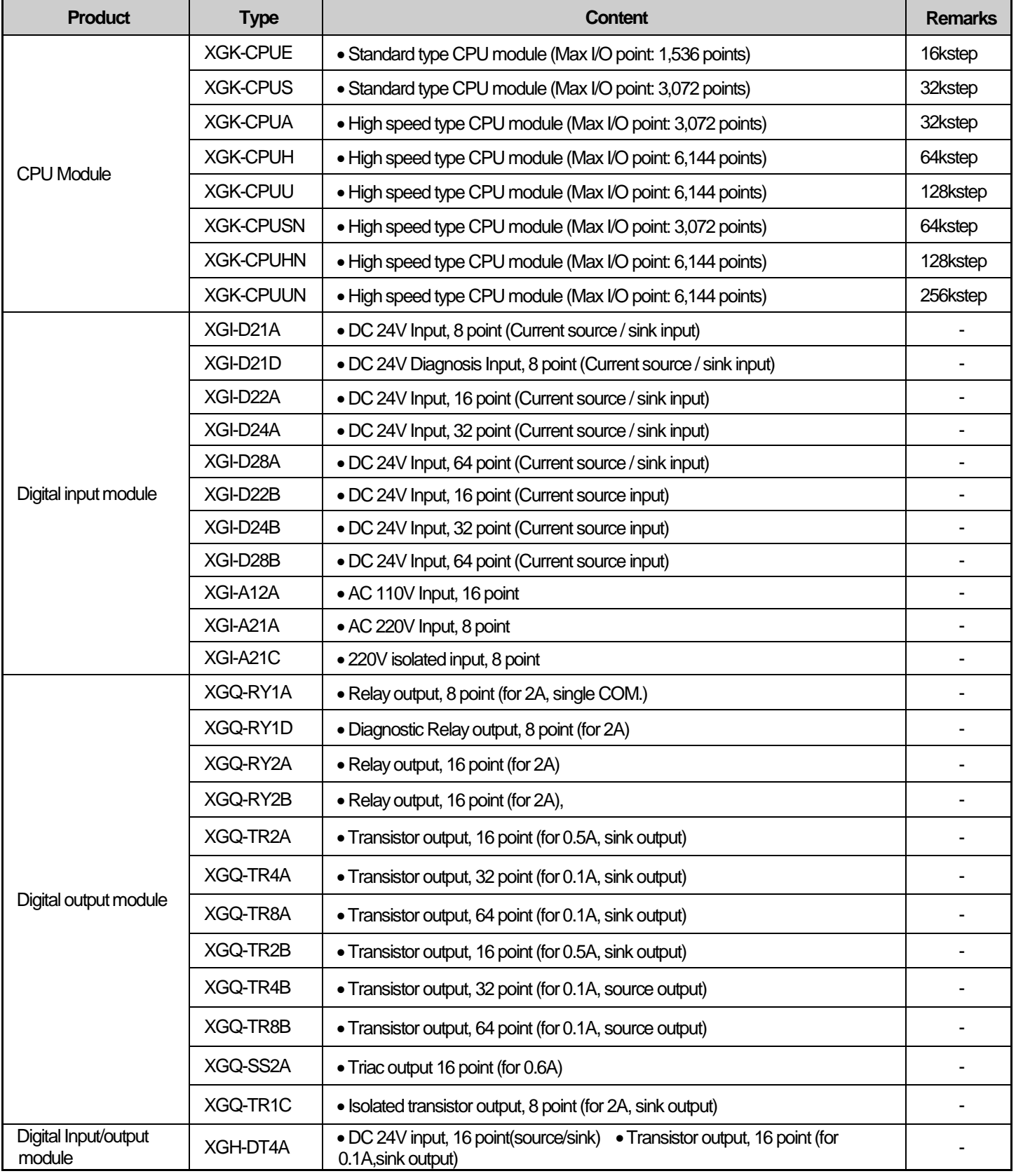

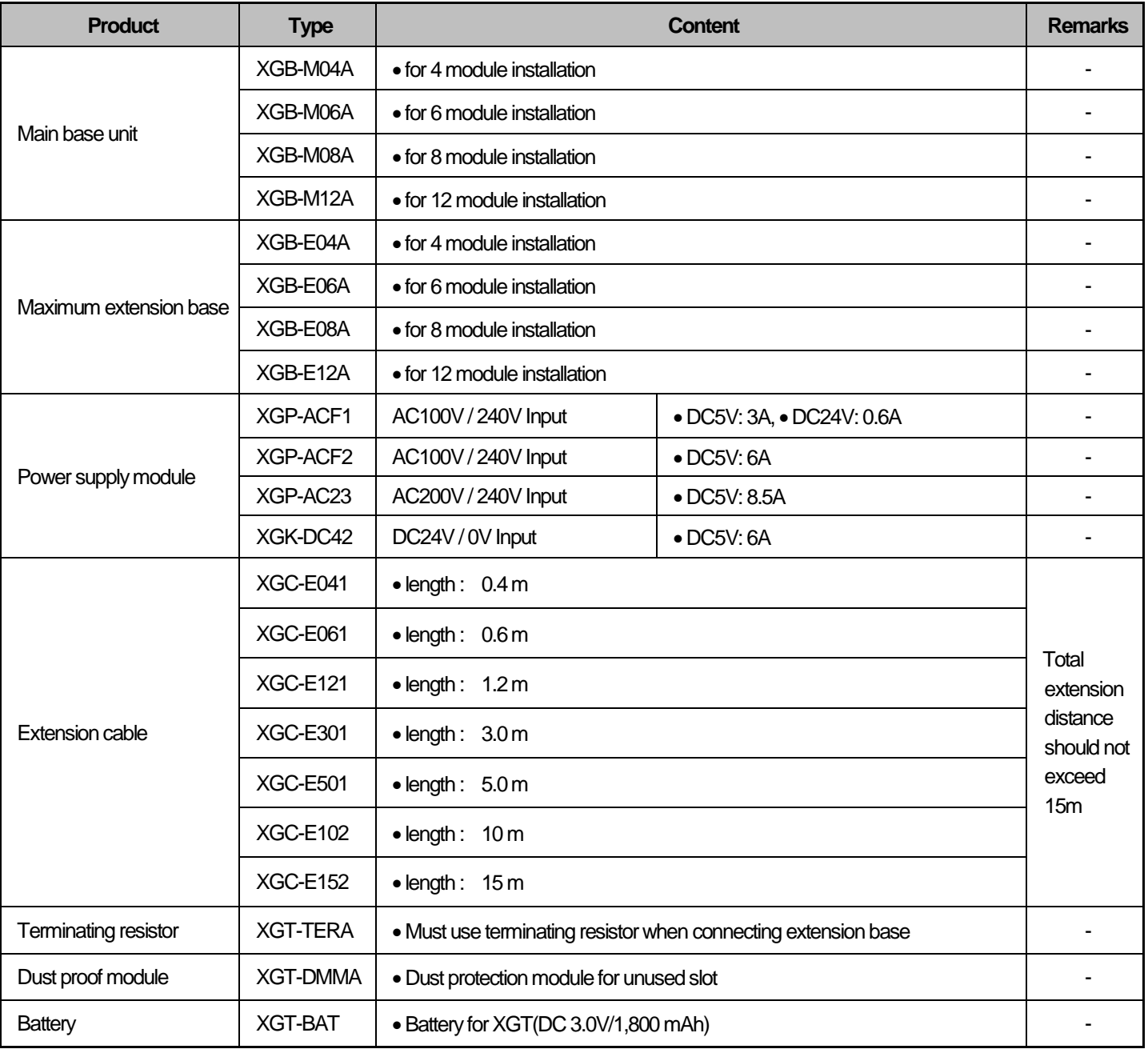

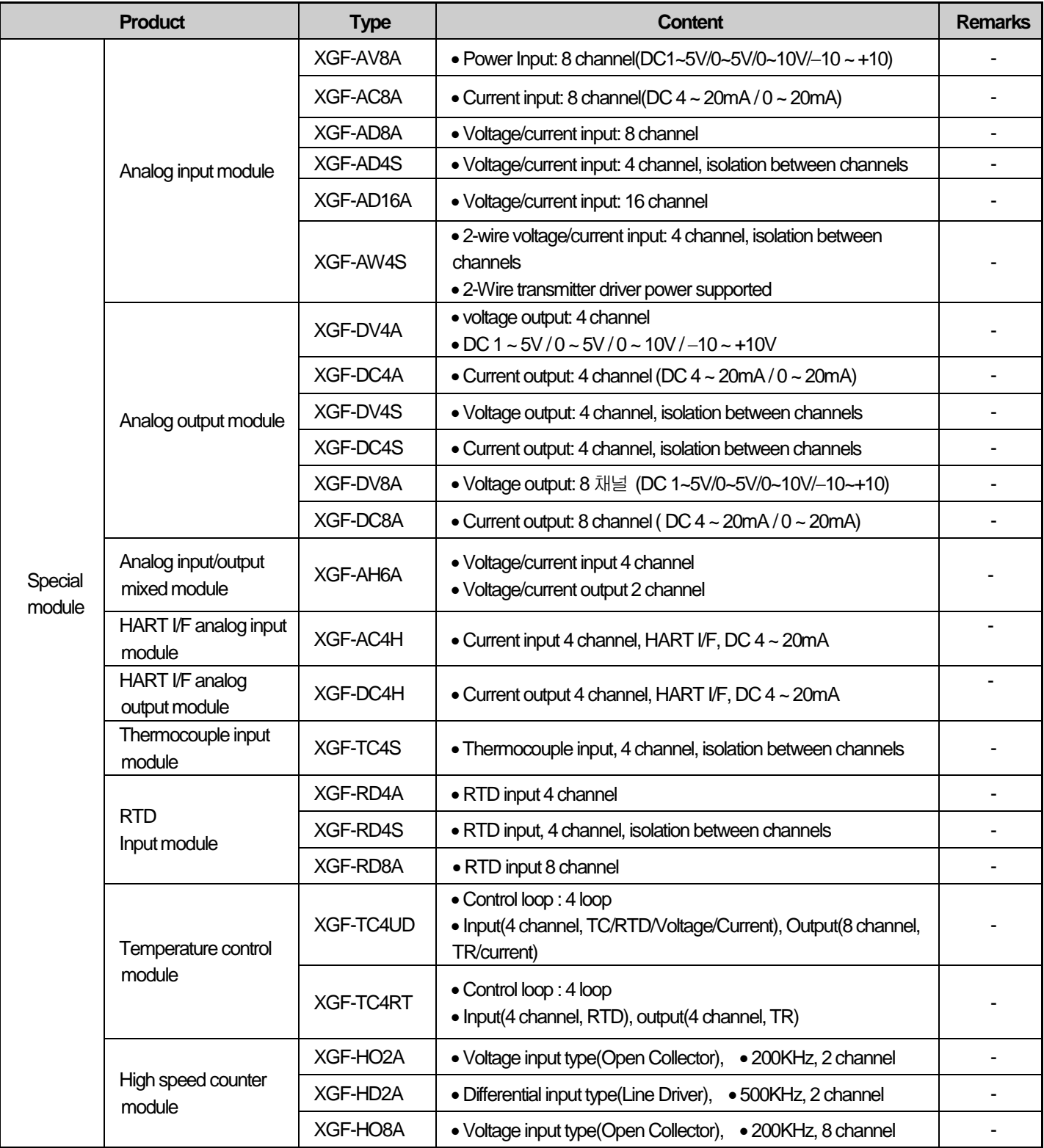

Г

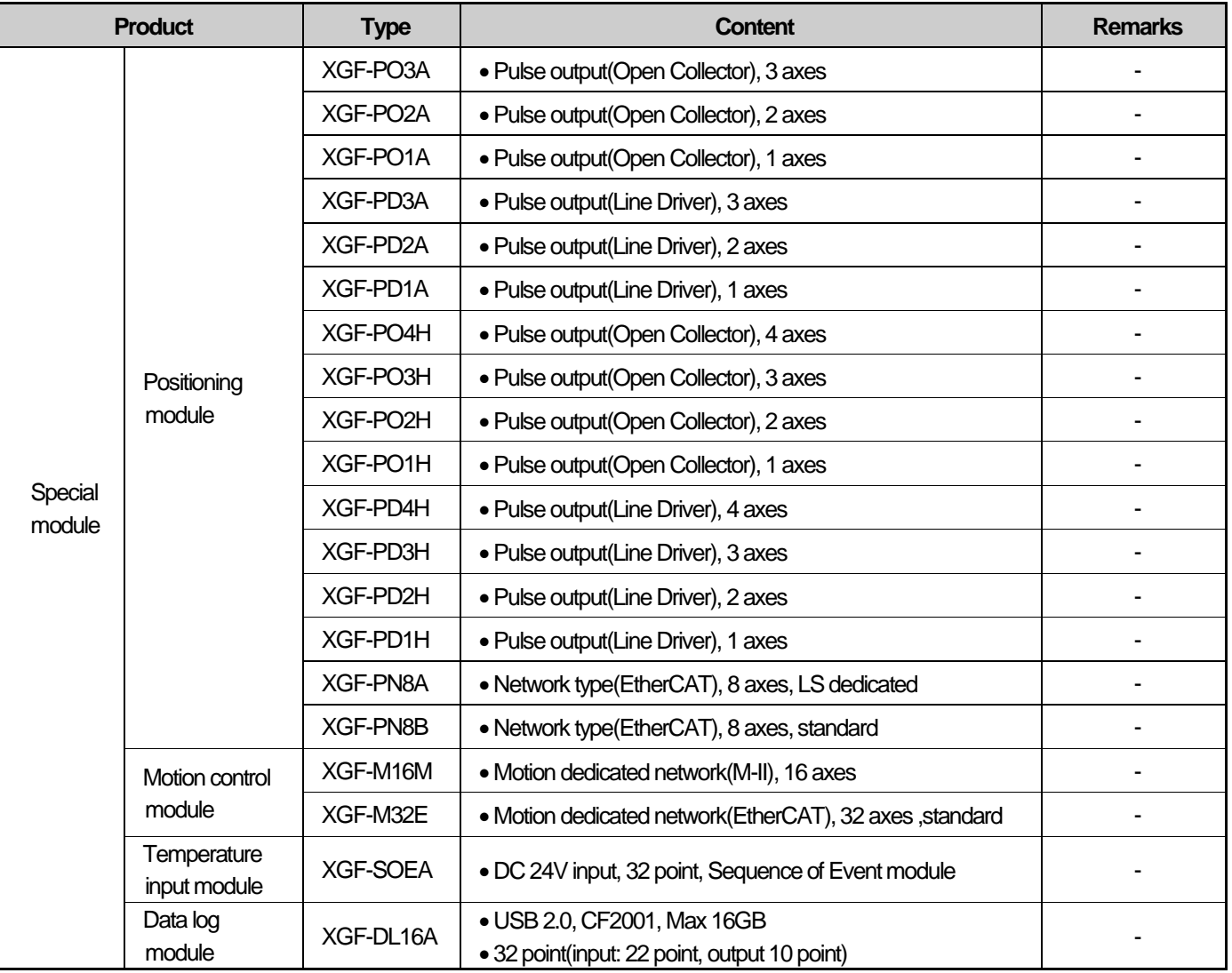

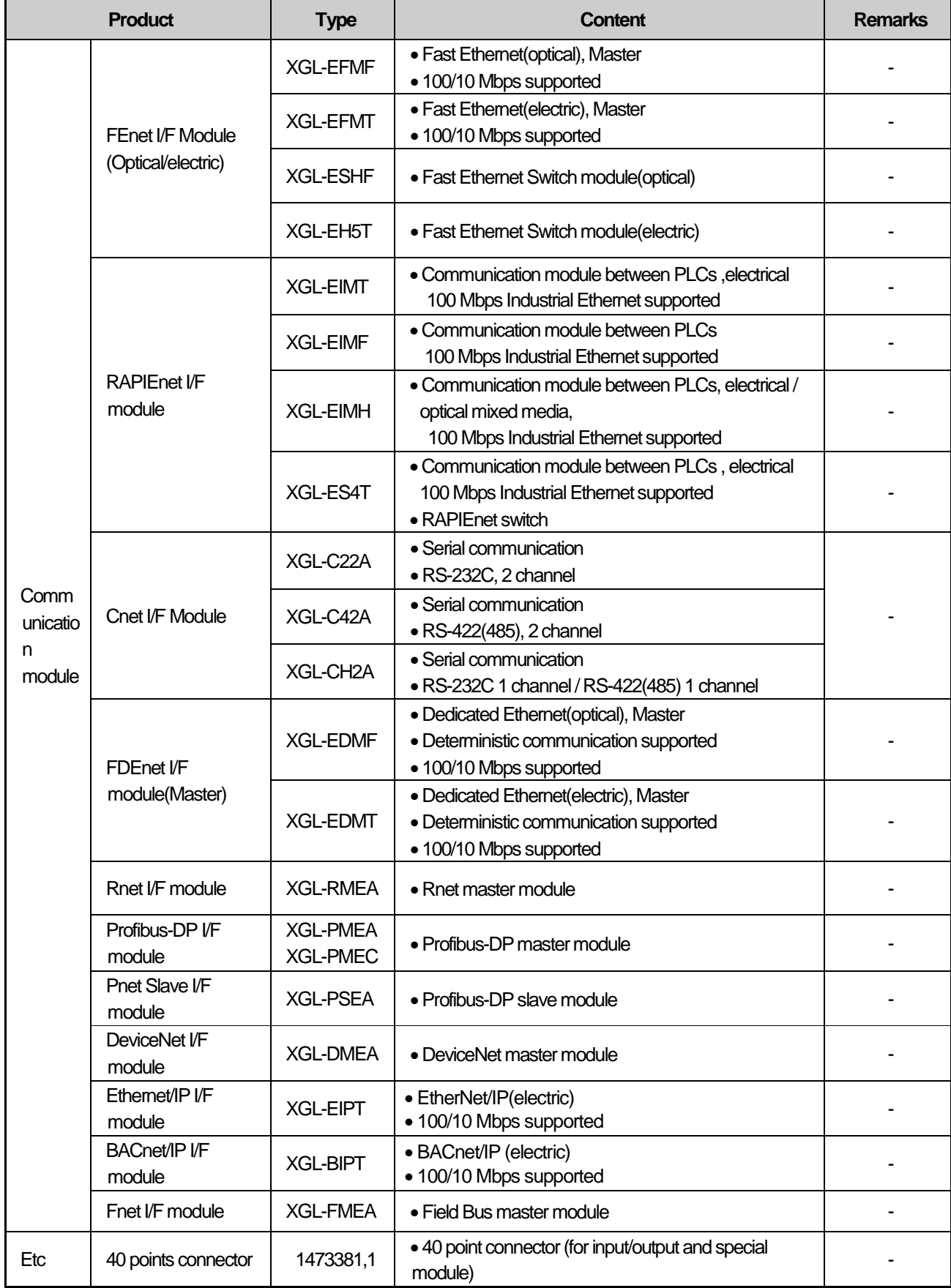

Г

#### **Notes**

For the further information about active coupler, optical converter, repeater and block type remote module, which are network devices, refer to the user's manual of network.

٦

O/S version of communication module applicable to XGK system is as follows.

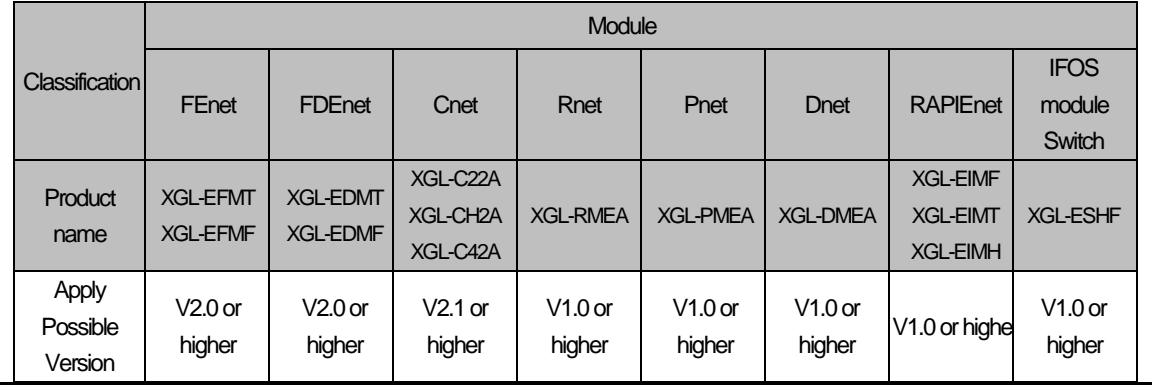

### **2.3 Basic System**

Г

#### **2.3.1 Configuration method of Basic System**

The features of Basic system consisted by connecting the main base and expanded base by a cable are as follows. The number of stages of expanded base is limited according to the CPU type and the allocation method of I/O No. is available to select the fixed type and variable type according to the setting of basic parameter.

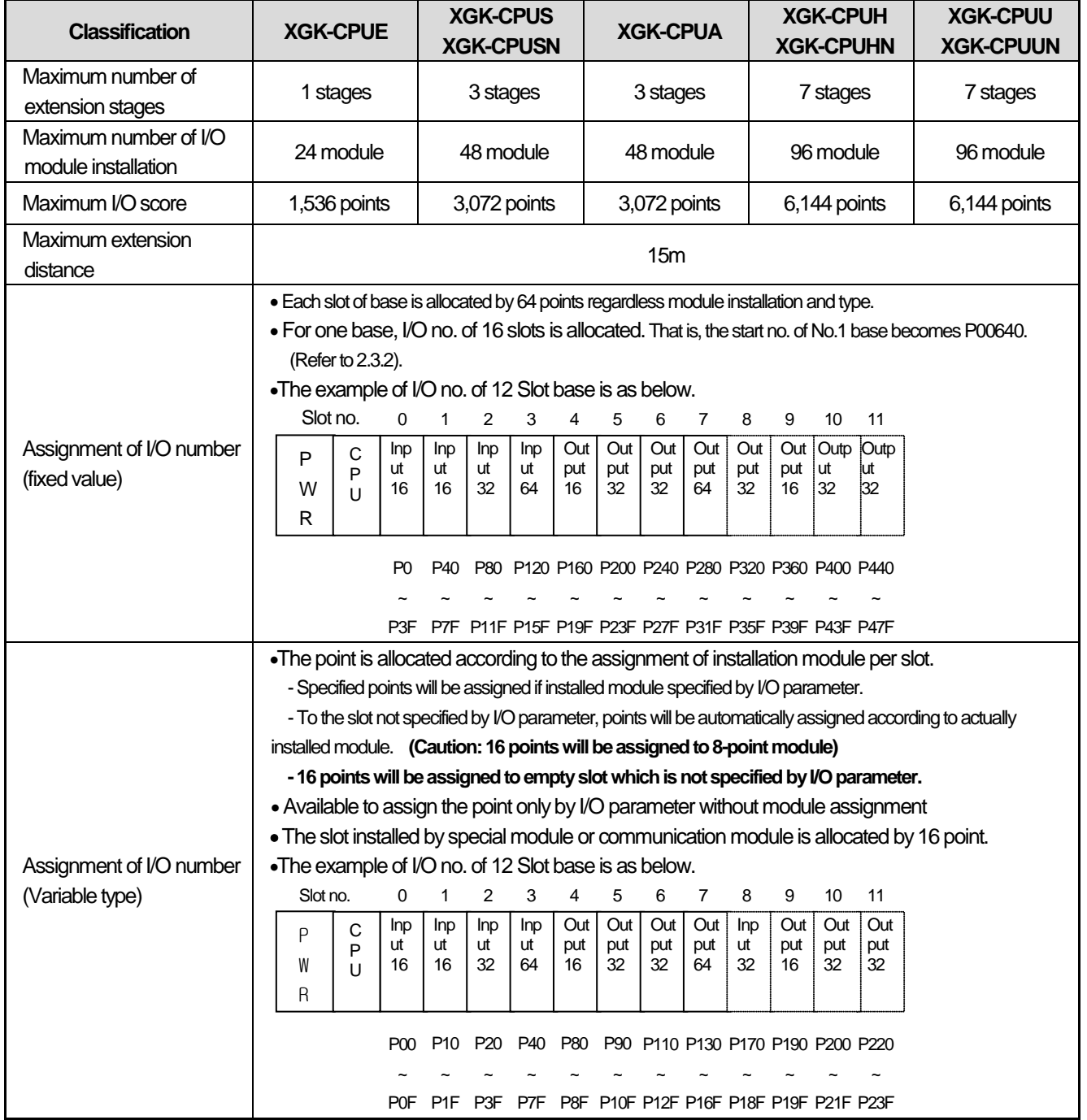

**Notes**

1) The allocation method of I/O no. shall be set in basic parameter.

2) For Main base, the base no. is fixed as "0" and the extension base has a switch to set the base no.

3) In case of setting module type by I/O parameter, it starts the operation when the type of actually installed module is matched.

#### **2.3.2 Max. Configuration of Basic System (Point Fixed)**

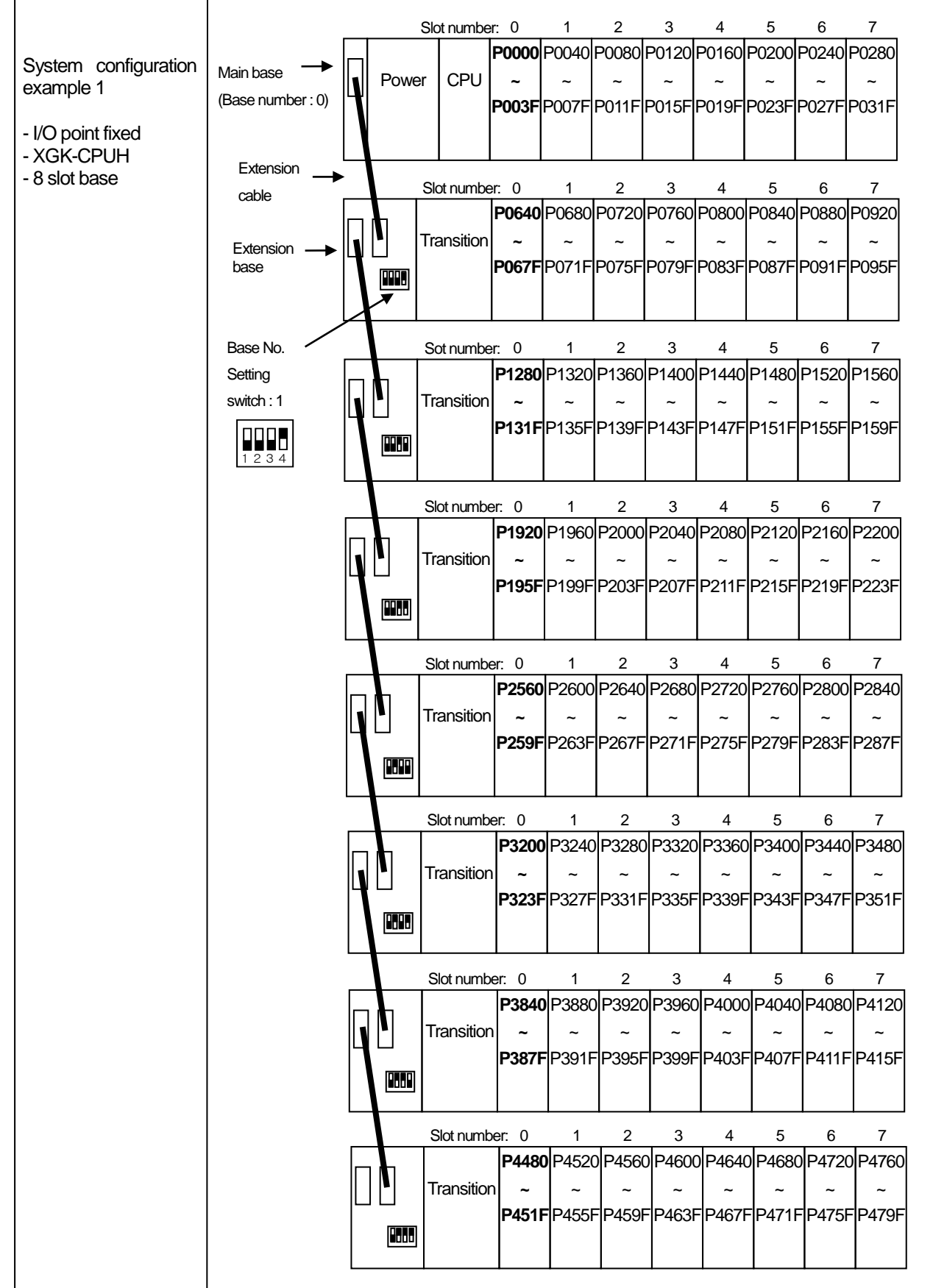

#### **2.3.3 Max. Configuration of Basic System (Point Variable)**

I

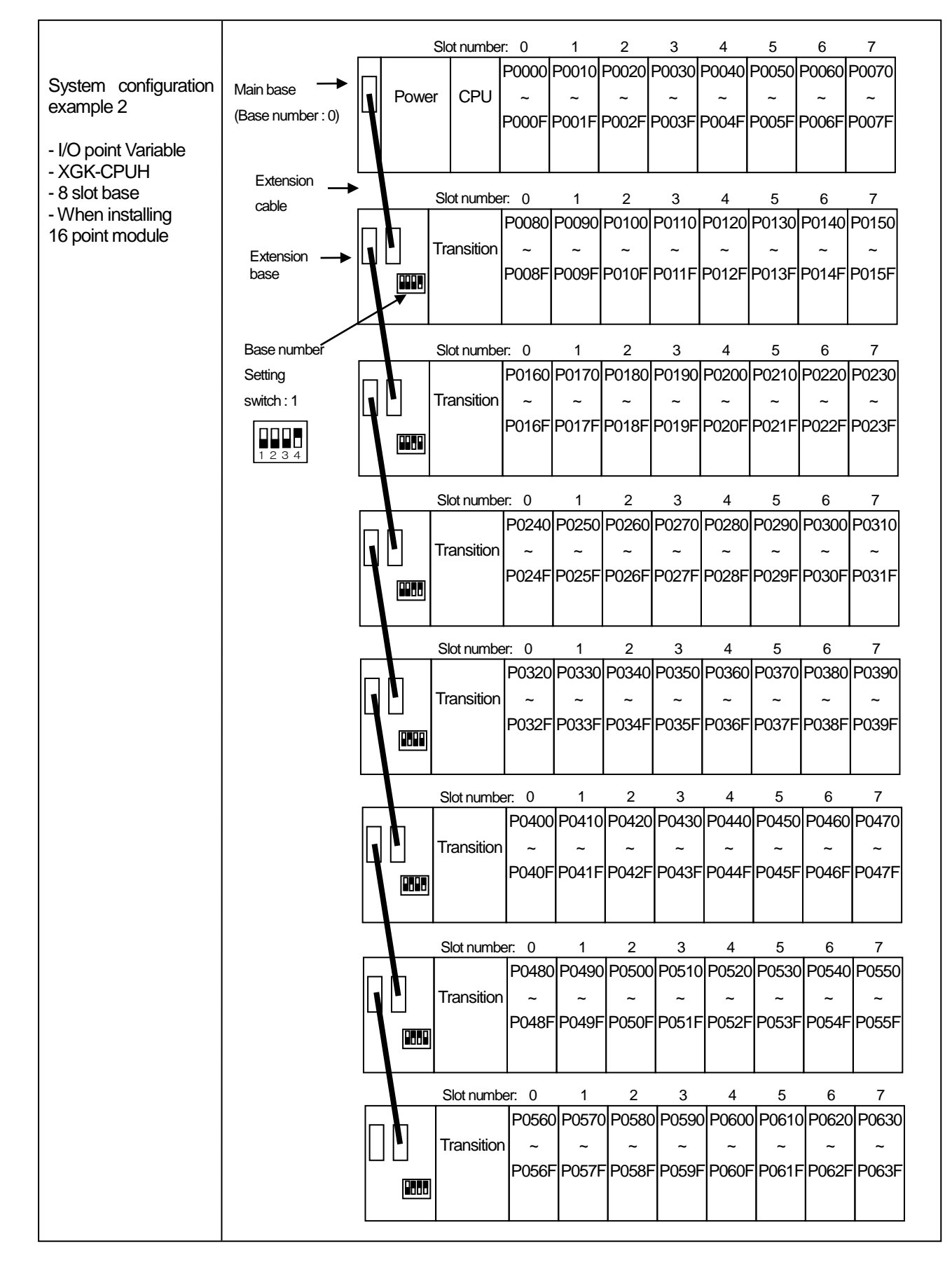

#### **2.3.4 Terminating resistor connection**

When an extension base is connected, a terminating resistor must installed for the system reliability on the extension connector

(OUT) of the last extension base.

#### **(1) Structure**

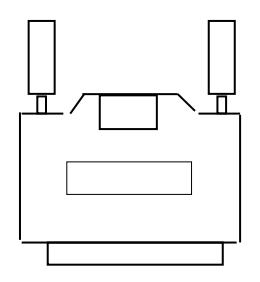

#### **(2) Installation position**

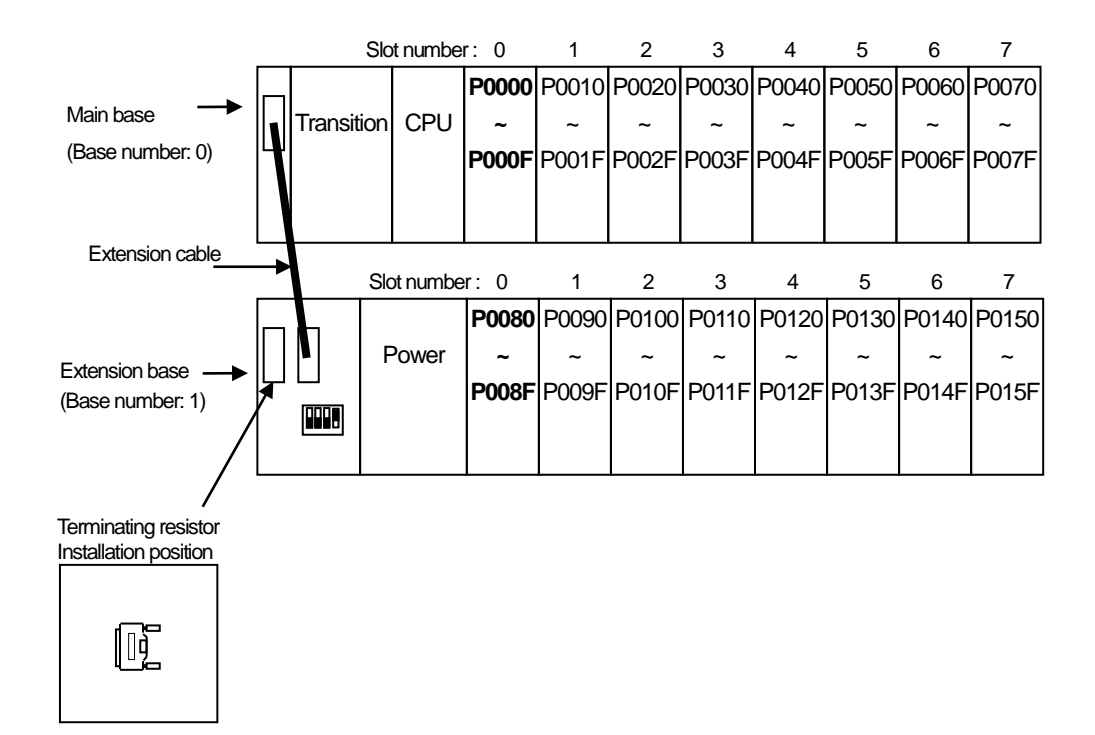
# **2.3.5 Module selection when configuring basic system**

 When configuring basic system, you must consider about size of each module's Data Refresh area Data Refresh area is used for data transmission between CPU and modules in XGK/XGI CPU system. Data Refresh area is allocated to CPU memory, irrespective of module's operation. You must consider about maximum size of Data Refresh area.

If it exceeds 1,024 words, system doesn't operate properly.

Г

# **(1) Size of each module's Data Reflesh area**

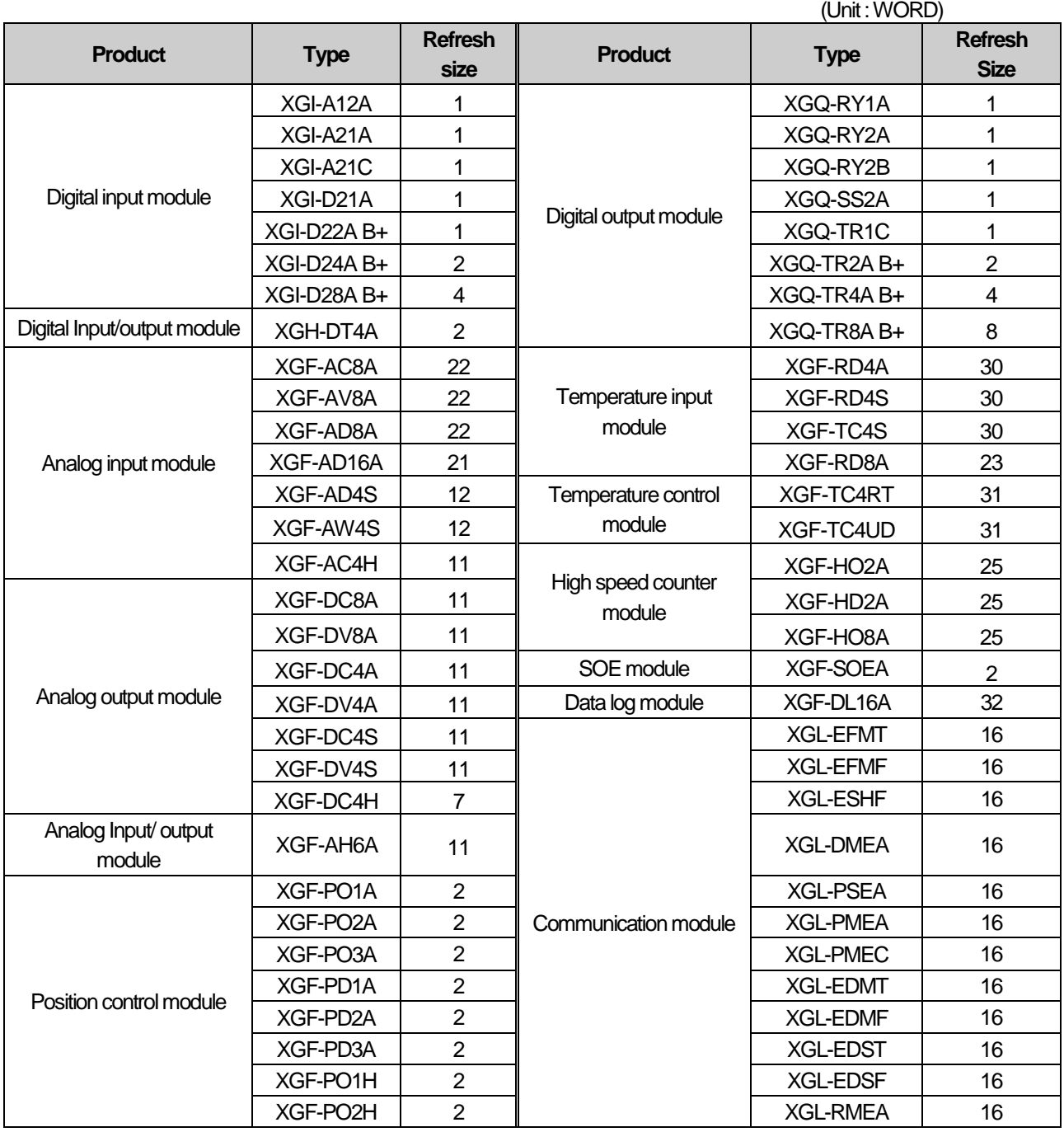

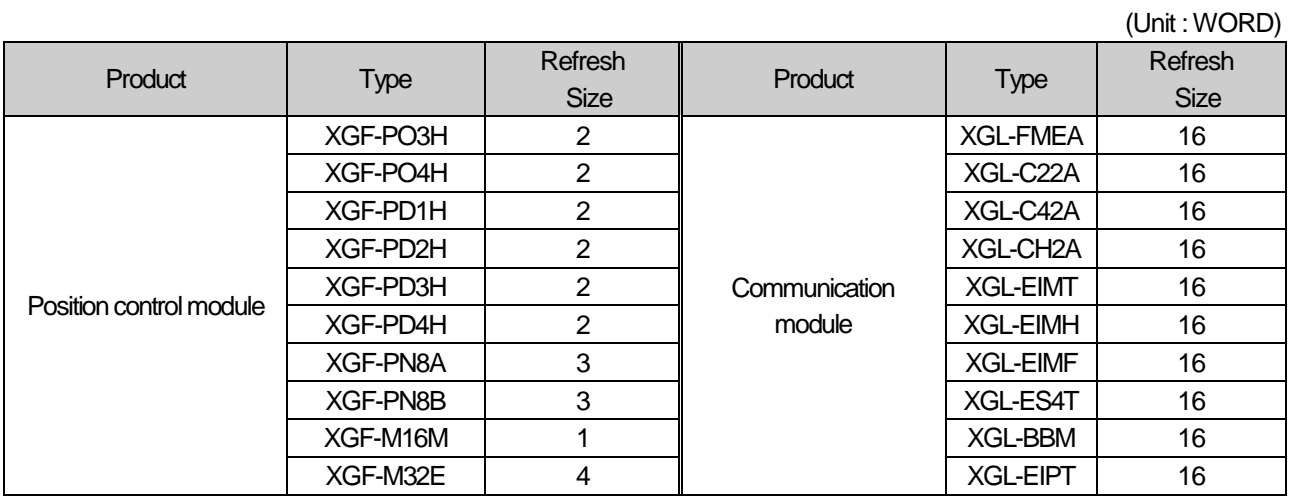

# **(2) Size of each module's Data Refresh area**

# **1) Limit of Data Refresh area's size**

Sum of Data Refresh area's size installed in system ≤ 1,024 words

# **2) Example**

In a system, XGI-D28A(20 EA), XGQ-D24A(10EA), XGF-AC8A(20EA) and XGF-RD4A(10EA) modules are installed.

 $\rightarrow$  (4 \* 20) + (2 \* 10) + (22 \* 20) + (30 \* 10) = 840 WORD  $\leq$  1,024 WORD

# **Notes**

1)Sum of Data Refresh area's size must not exceed 1,024 words.

2) If size of Data Refresh area exceeds 1,024 words, XGK/I system doesn't operate properly.

# **2.4 Network system**

XGK series provides various network system for easy system configuration.

This provides Ethernet (FEnet, FDEnet) and Cnet for communication between PLC and upper system or between PLCs and provides a Profibus-DP, DeviceNet, Rnet etc. as lower control network system.

# **2.4.1 Network system**

#### **(1) Local network**

It is available to install max. 24 communication module without any constraint of Main base and Extension base. It is recommended to install the module with lots of communication capacity in Main base considering system operation and performance. The constraints by function are shown on the table as below.

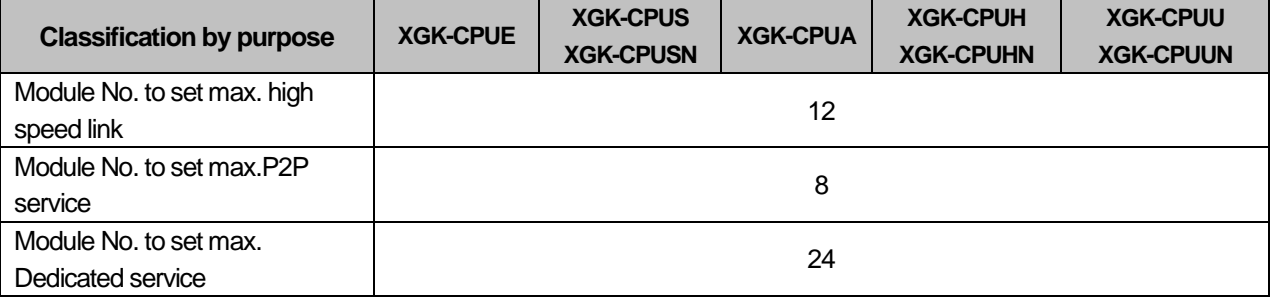

\*Note 1) P2P service : 1 : 1 communication

# **(2) Computer Link (Cnet I/F) System**

Cnet I/F system is the system to carry out the data communication between computer or various external equipment and CPU module by using RS-232C, RS-422 (or RS-485) port of Cnet module.

For further information of Cnet module, please refer to Cnet I/F Module user's manual.

As mentioned on the above "Local Network", Cnet module is available to install max. 24 bases (including other communication module) regardless Main base and Extension base. Cnet does not provide high speed link but supports P2P service up to 8.

# **2.4.2 OS version of communication module**

#### **(1) O/S version of communication module applicable to XGK system**

O/S version of communication module applicable to XGK system is as follows.

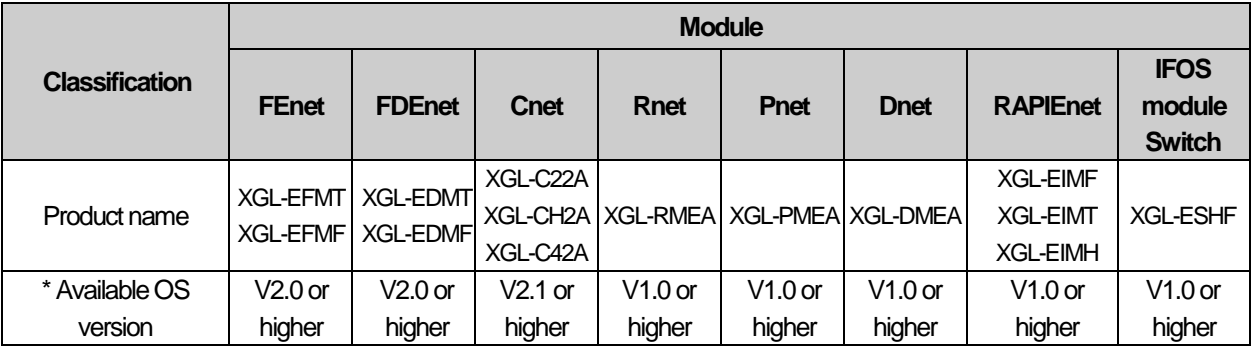

# **2.4.3 Remote I/O System**

This is the network system to control I/O module installed at far distance. Network system such as Profibus-DP, DeviceNet, Rnet, Cnet Smart i/O module series are applied.

#### **(1) I/O System Application by Network Type**

Smart I/O modules are classified as follows.

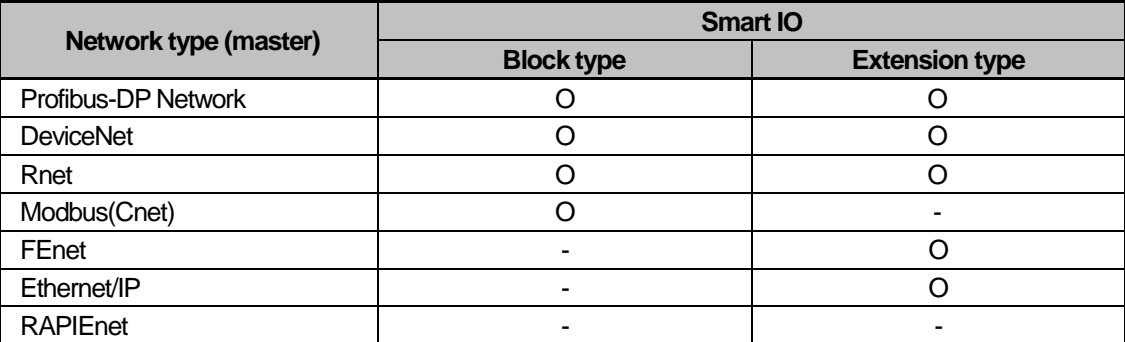

The above description is subject to change for function improvement. For more information, please refer to each network system manual.

### **(2) Block type Remote I/O System**

#### **1) System configuration**

 This system is configured by Profibus-DP, DeviceNet and Rnet and it is available to use block type Remote I/O regardless of the series.

Profibus-DP and DeviceNet were developed based on International Standard which enables to connect with Smart-I/O of our company as well as the product of other manufacturer.

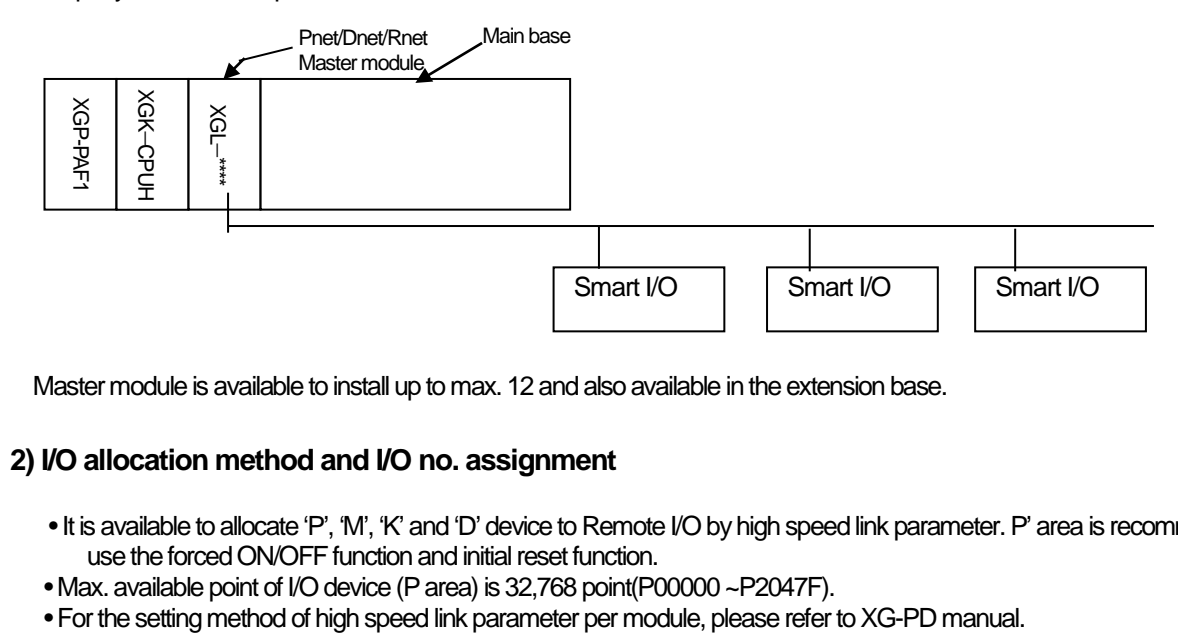

Master module is available to install up to max. 12 and also available in the extension base.

#### **2) I/O allocation method and I/O no. assignment**

- It is available to allocate 'P', 'M', 'K' and 'D' device to Remote I/O by high speed link parameter. P' area is recommended to use the forced ON/OFF function and initial reset function.
- Max. available point of I/O device (P area) is 32,768 point(P00000 ~P2047F).
- 

Г

l. L L

# **Chapter 3 General specifications**

# **3.1 General specifications**

The general specifications of the XGT series are as follows.

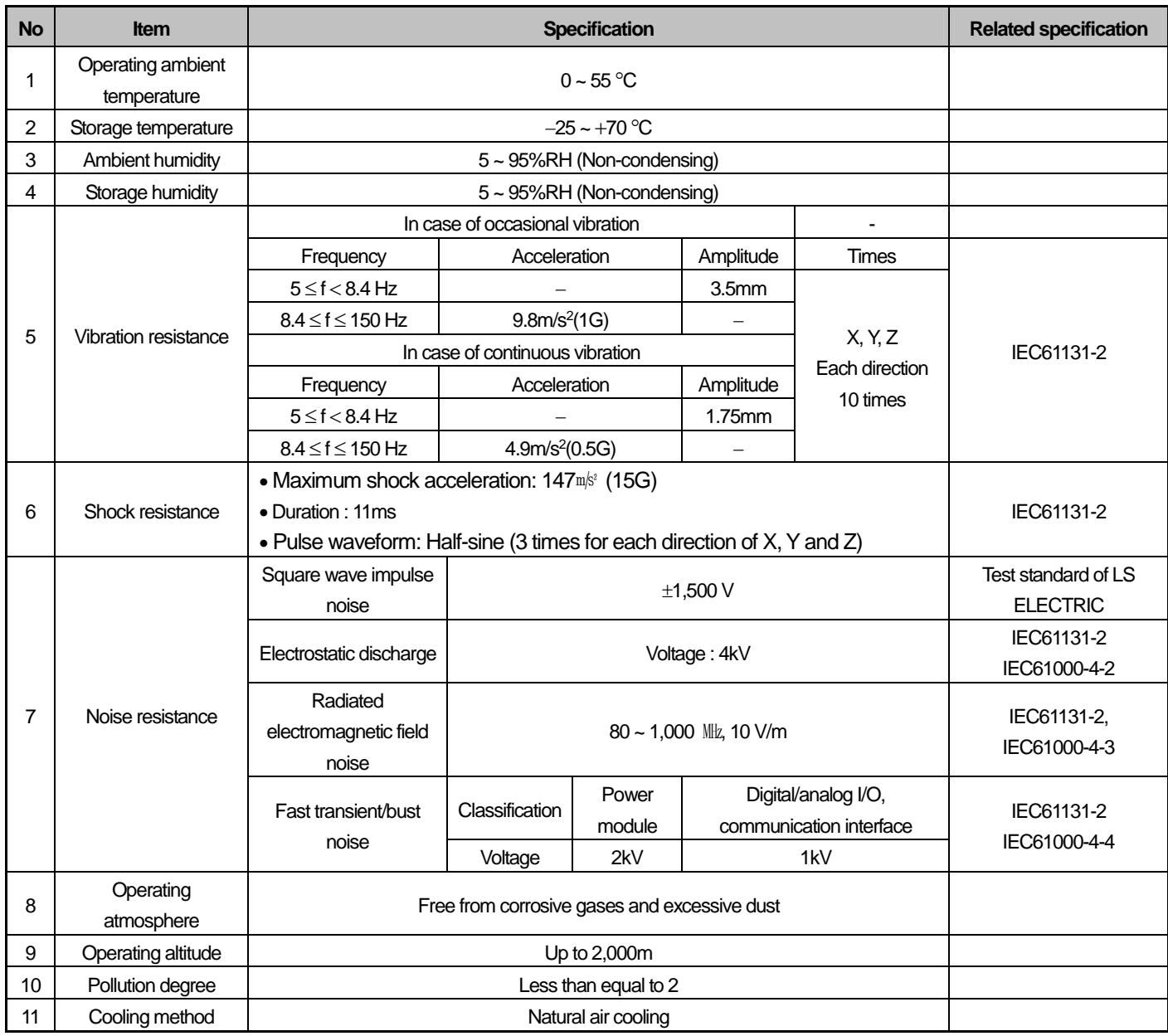

### **Notes**

1) IEC (International Electrotechnical Commission):

An international nongovernmental organization which promotes internationally cooperated standardization in electric/electronic field, publishes international standards and manages applicable estimation system related with.

2) Pollution degree:

An index indicating pollution degree of the operating environment which decides insulation performance of the devices. For instance, Pollution degree 2 indicates the state generally that only non-conductive pollution occurs. However, temporary conduction occurs in this state due to dew formation.

Г

# **Chapter 4 CPU Module**

# **4.1 Performance Specifications**

There are 2 types of CPU module ; standard type CPU module (XGK-CPUS/E) and high performance type CPU module (XGK-CPUA/H/U),and their specification are as follows.

1

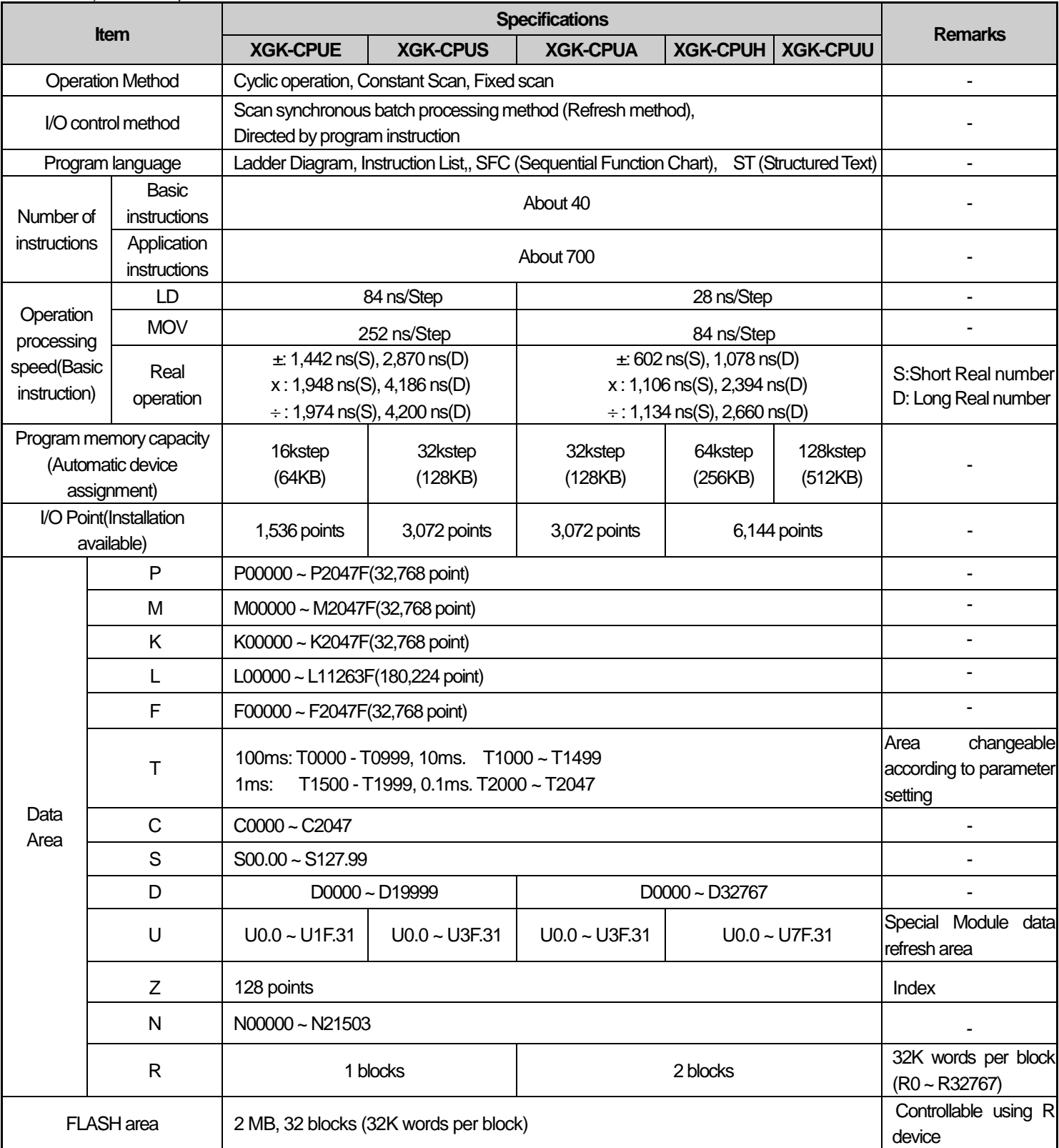

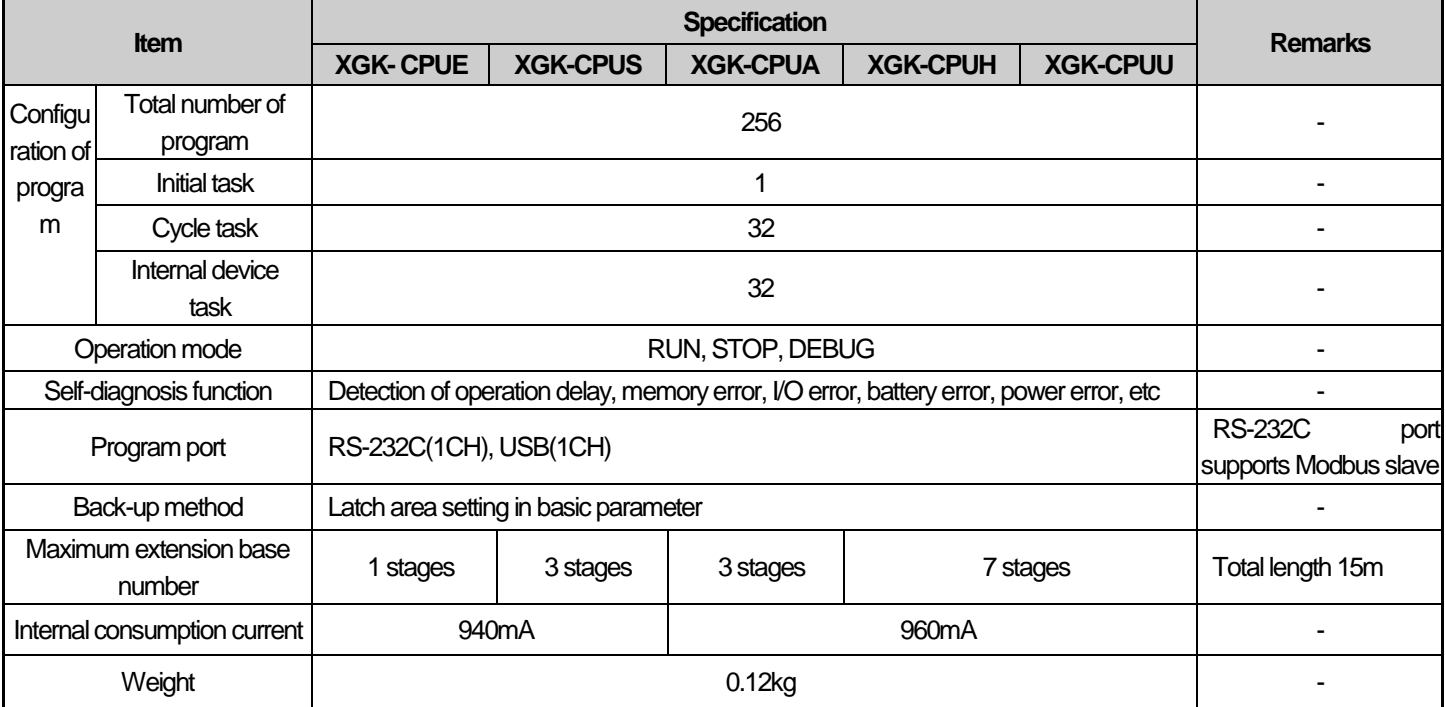

# **Notes**

Г

- Supported functions according to CPU OS version: the following OS version and XG500 version is needed for each function

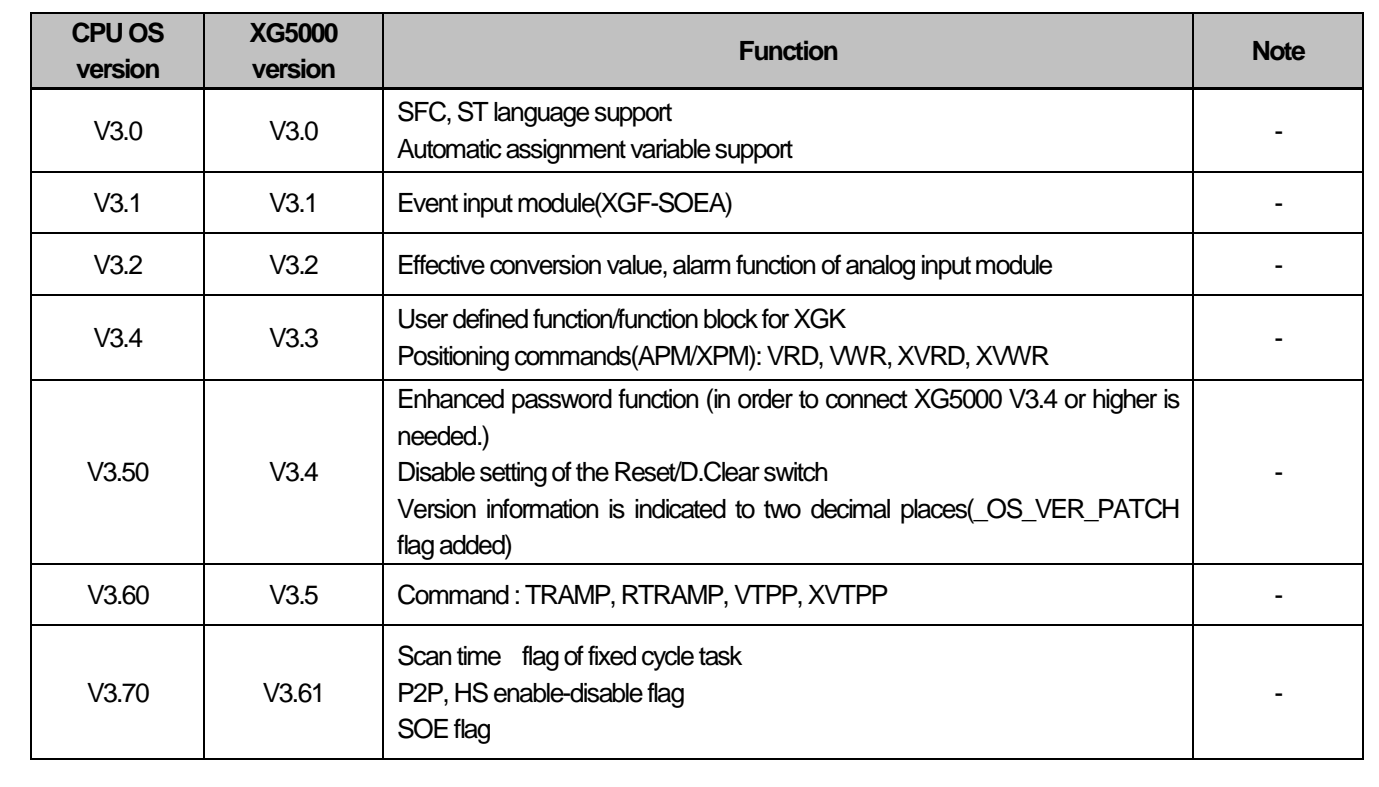

Performance specifications of high performance CPU module (XGK-CPUUN/CPUHN/CPUSN) are as follows.

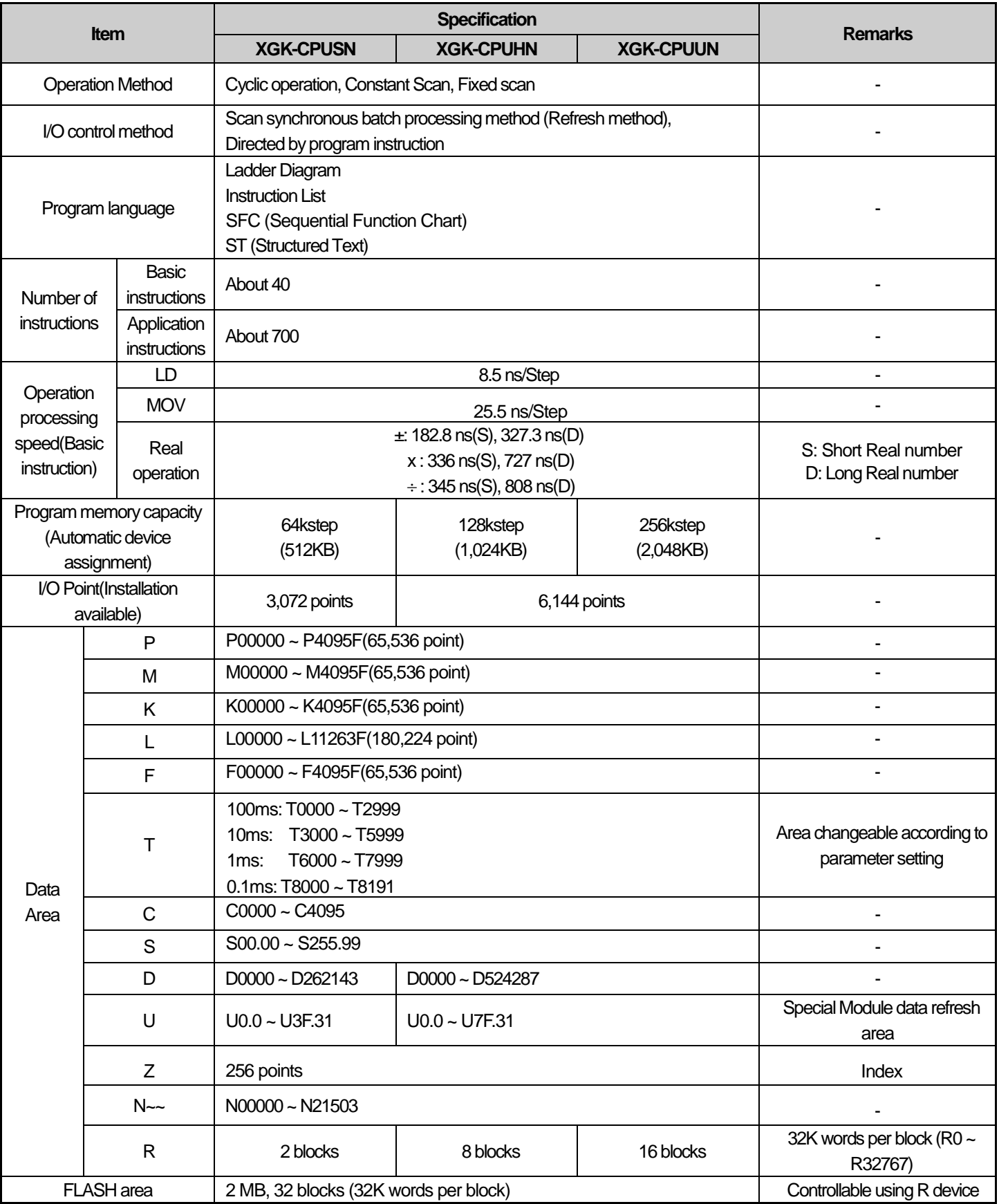

٦

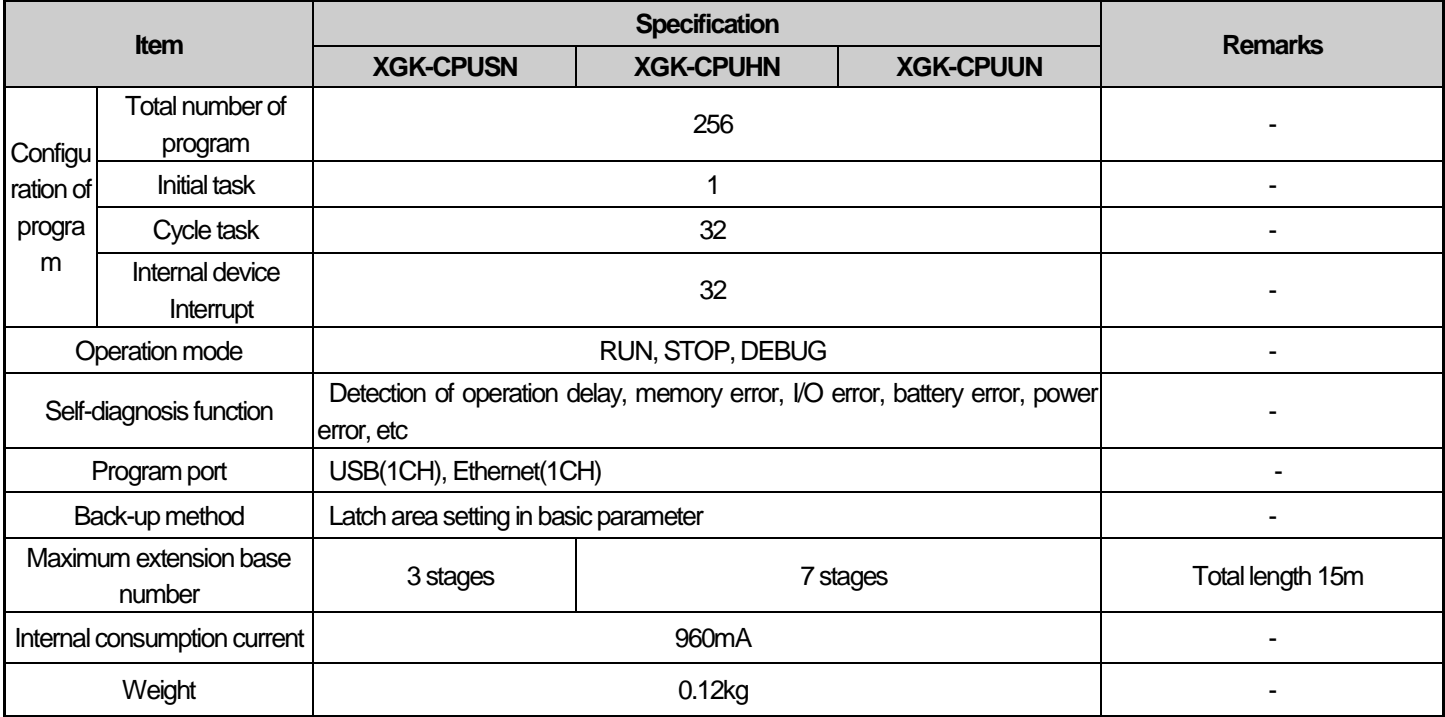

Г

# XGK-CPUUN/CPUHN/CPUSN has built-in Ethernet communication The Performance specifications of the XGT series are as follows.

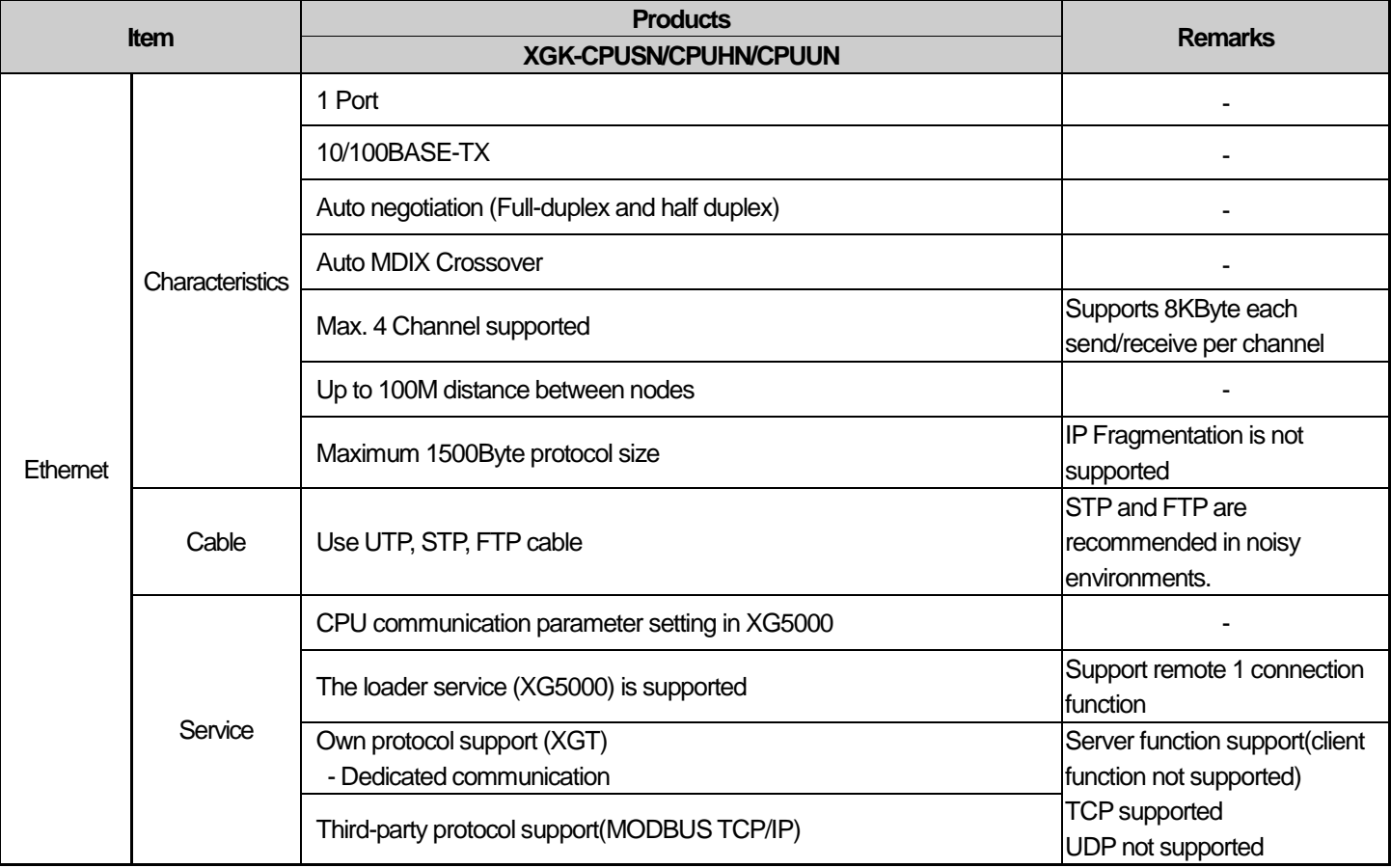

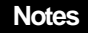

Supported functions according to CPU OS version: the following OS version and XG500 version is needed for each function

٦

# A function by OS version of XGK-CPUS, XGK-CPUE, XGK-CPUA, XGK-CPUH and XGK-CPUU is as follows

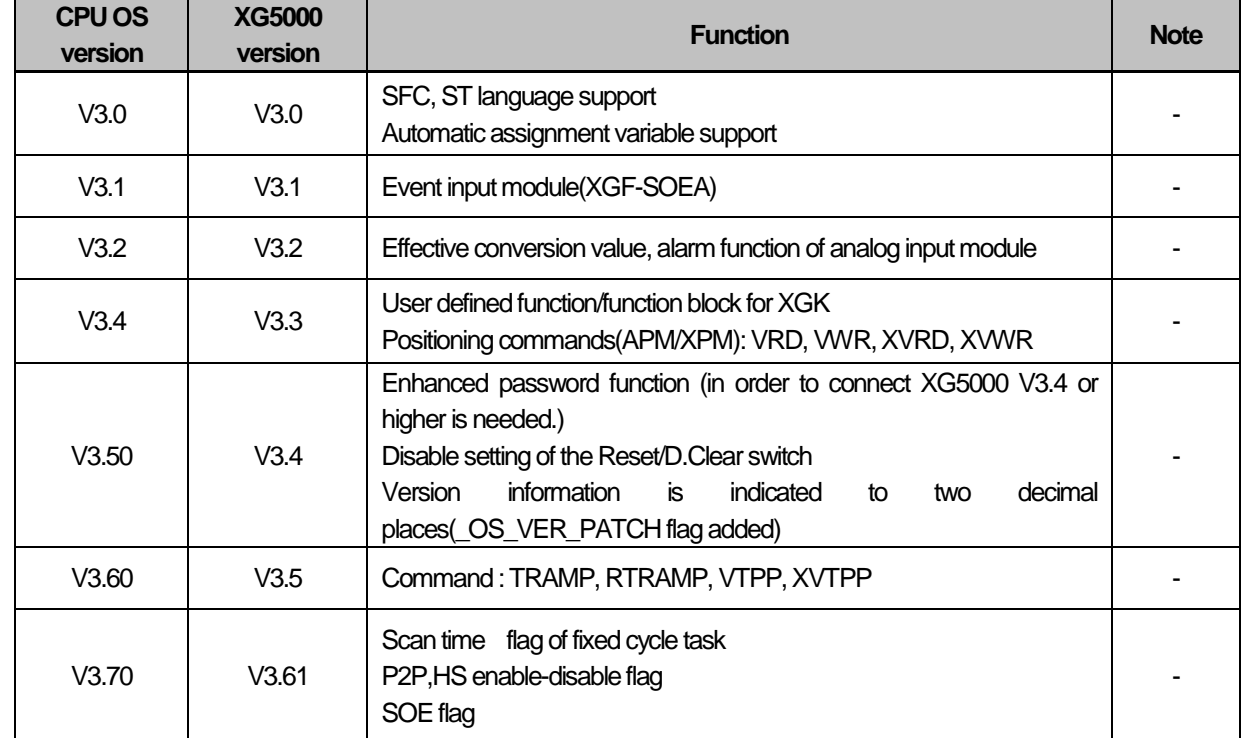

# A function by OS version of XGK- CPUSN, XGK- CPUHN and XGK -CPUUN is as follows

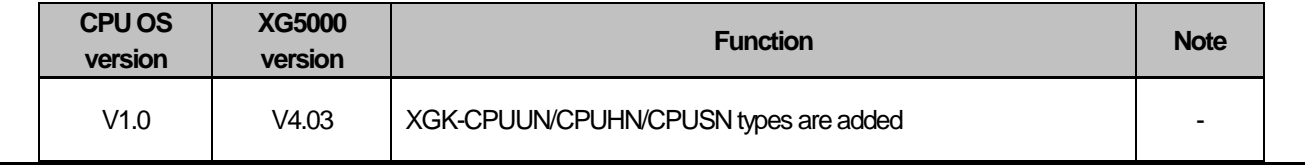

# **4.2 Name of each part and function**

ſ

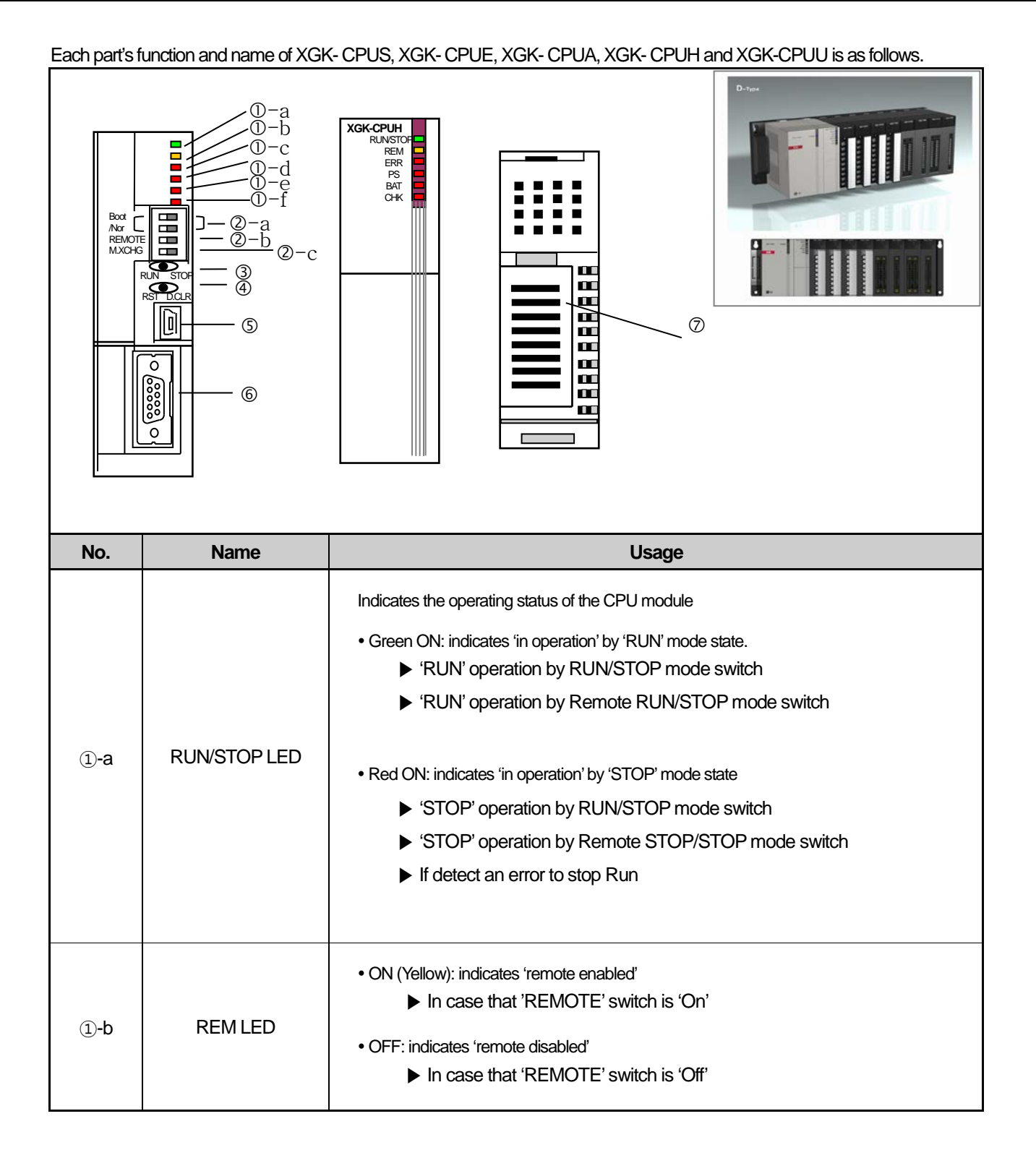

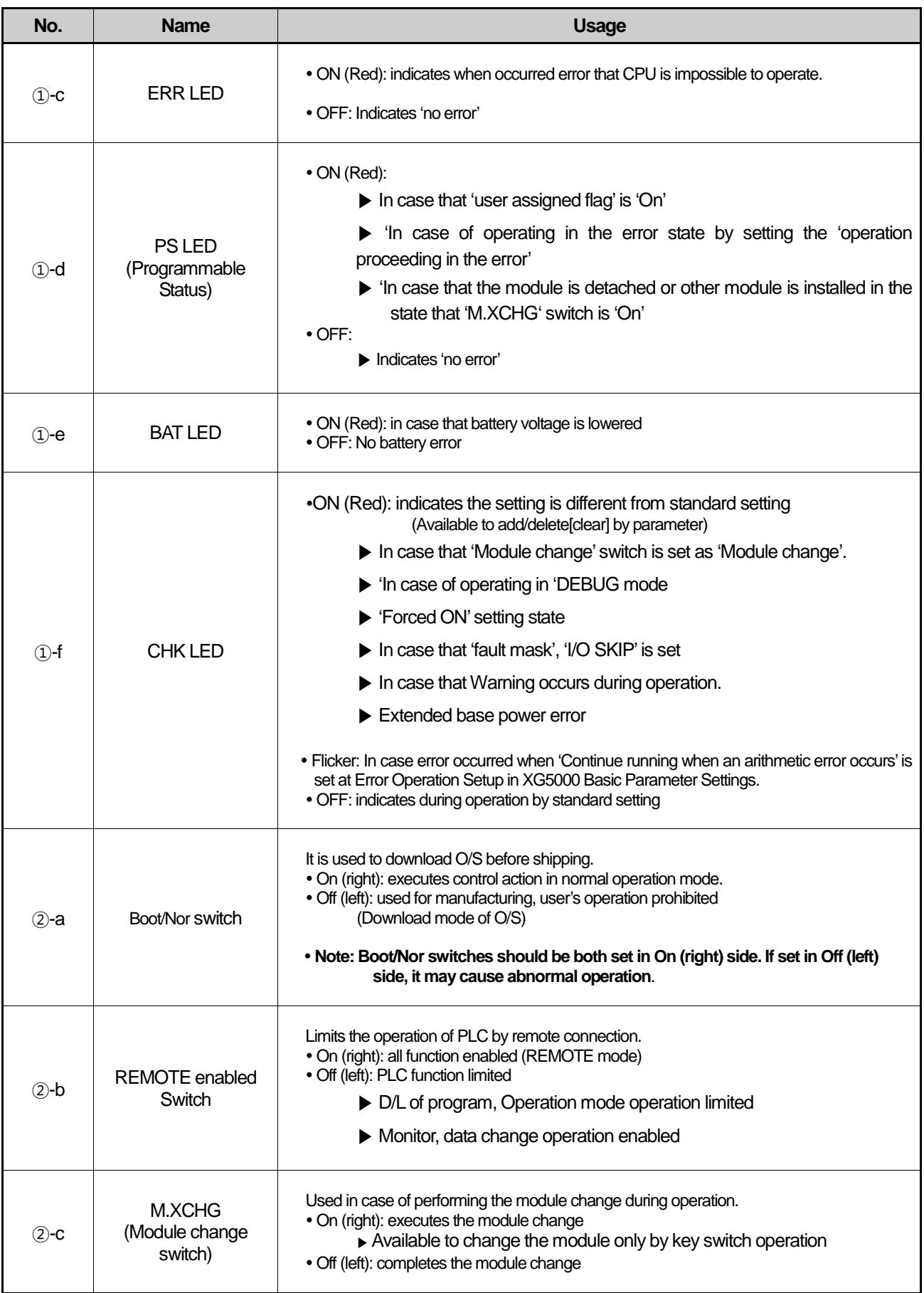

٦

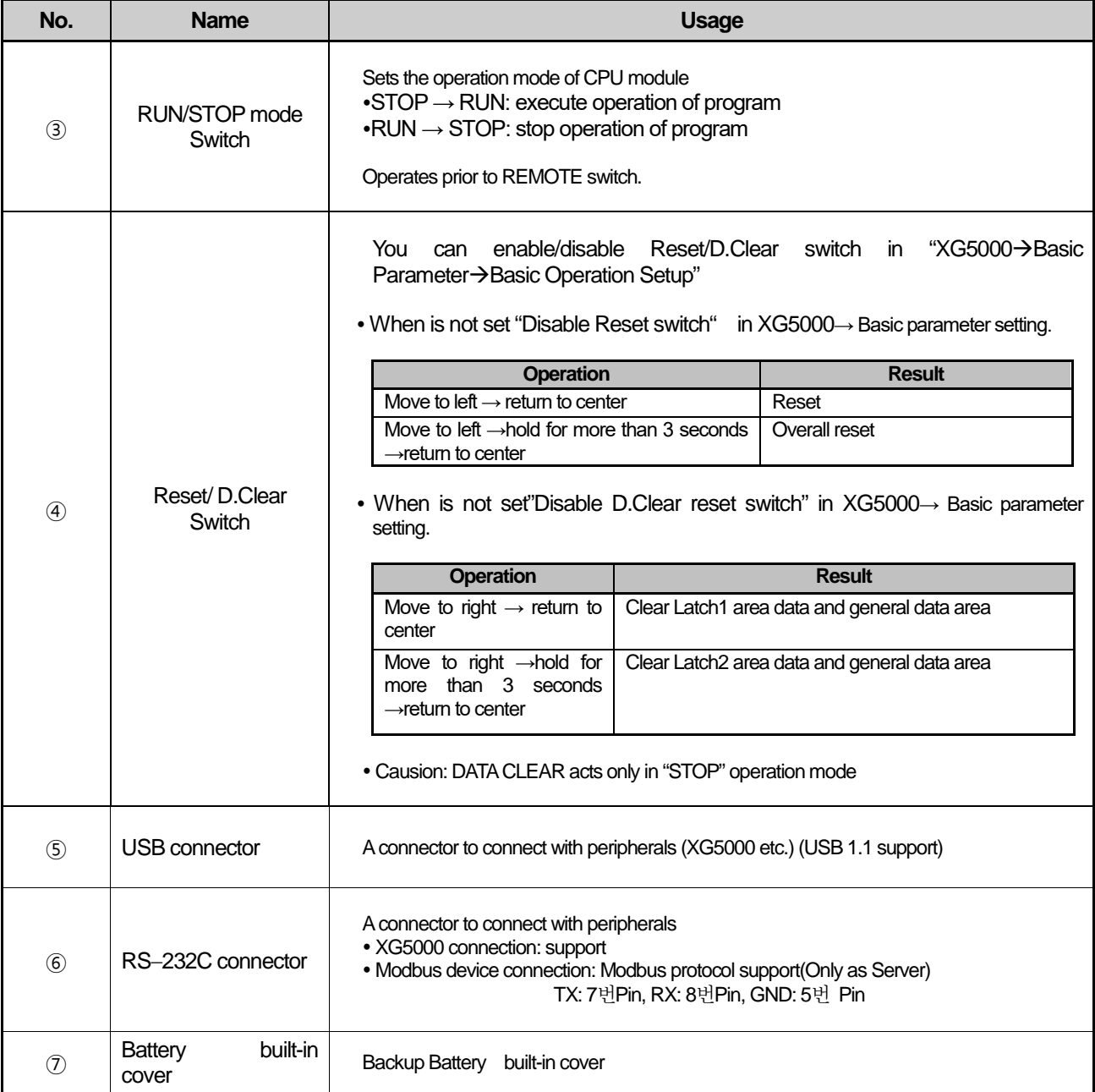

# **Notes**

Г

When using the communication service using the RS-232C connector, abnormal CPU operation may occur due to the inflow of external noise, so be careful of the external environment when using.

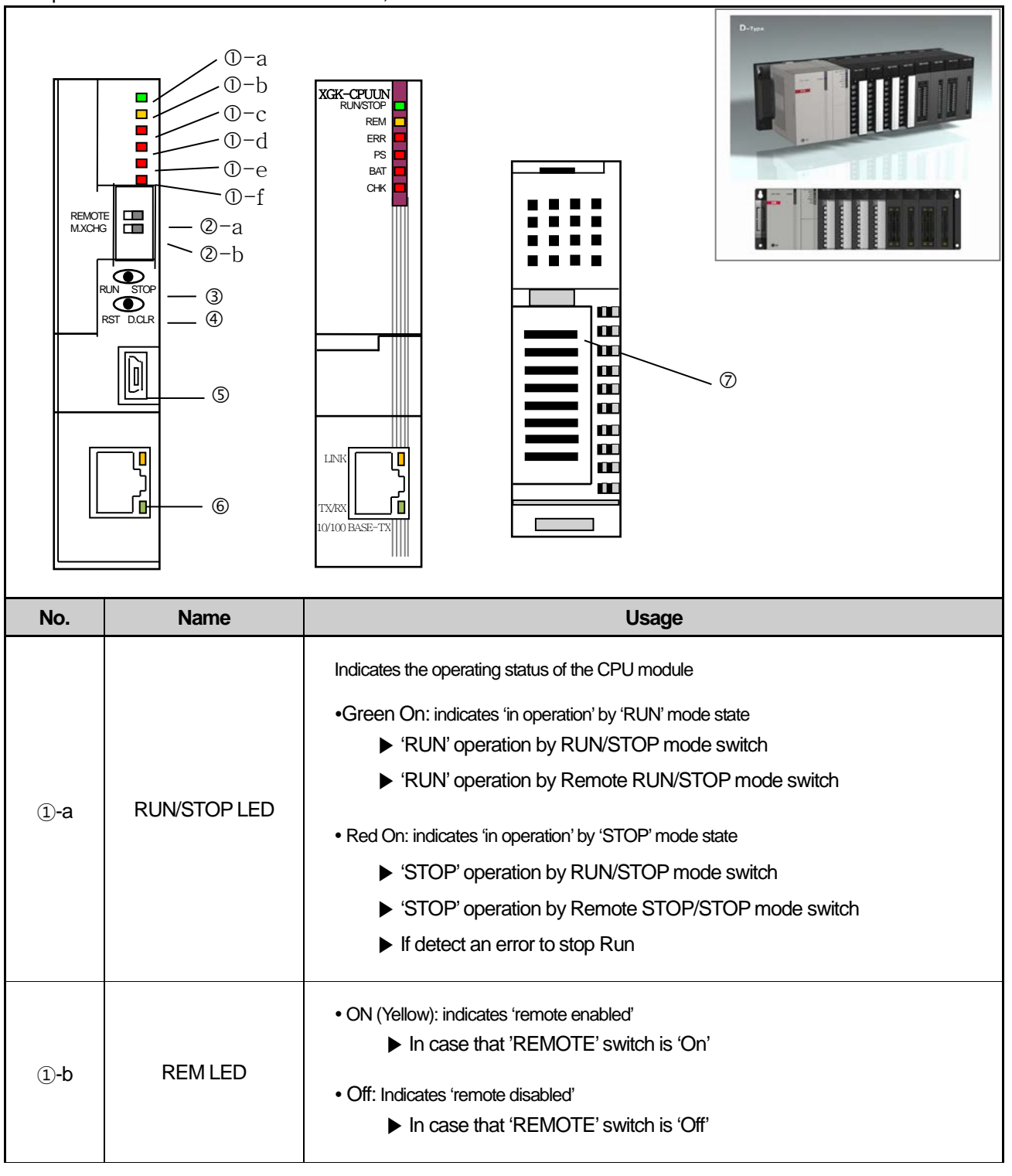

#### Each part's function and name of XGK- CPUSN, XGK- CPUHN and XGK-CPUU is as follows.

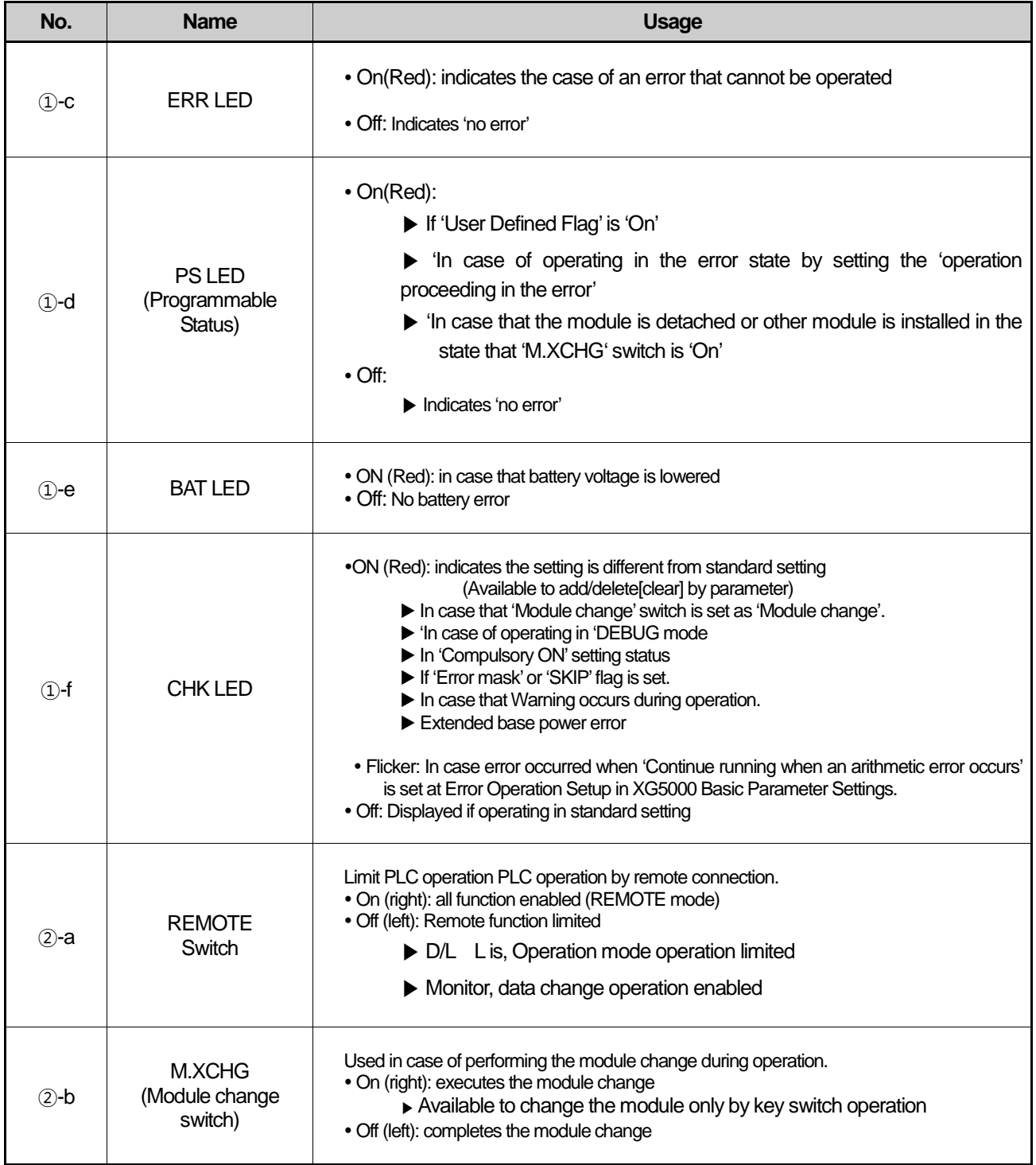

Г

 $LSE <sub>LETRIC</sub> \t 4-10$ 

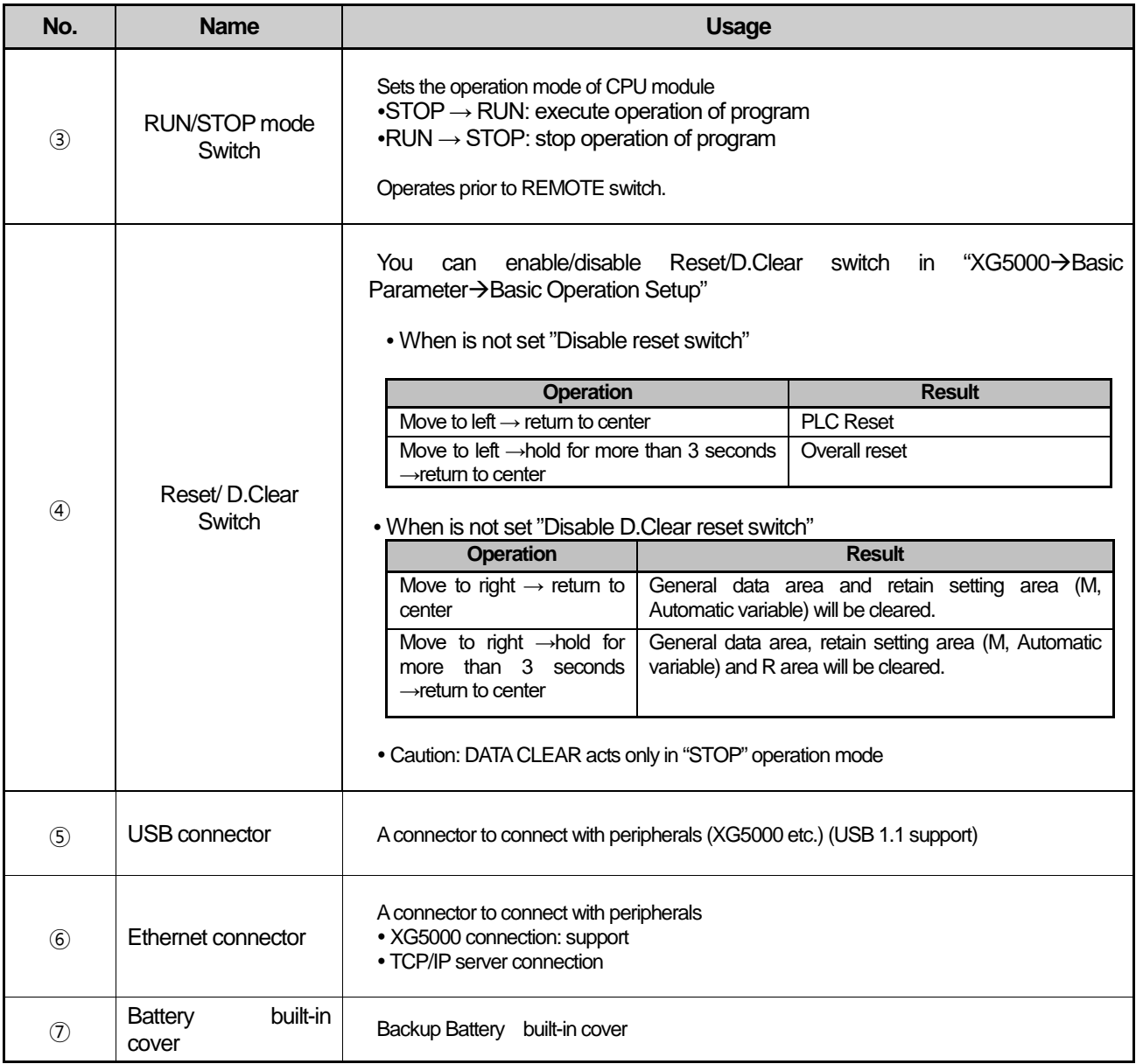

٦

# **4.3 Battery**

I

# **4.3.1 Battery specifications**

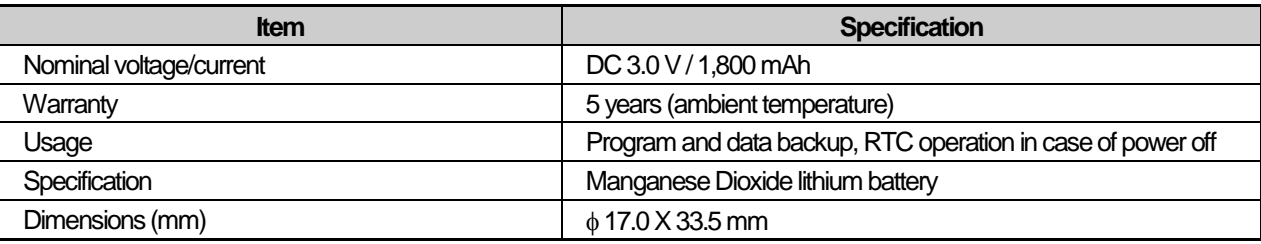

# **4.3.2 Cautions for using**

(1) Do not charge, dismantle, heat up, short, or solder the battery.

(2) Improper handling of the battery may result in injury or fire due to heat generation, blowout or ignition.

# **4.3.3 Battery life**

- (1) A battery's life may be different depending on the conditions of blackout time, service temperature, etc. (Ambient temperature use: At least 5 years of use)
- (2) If battery is getting low, CPU Module will trigger, 'battery voltage low warning'. It is available to check it through CPU module LED and flag or error message of XG5000.
- (3) When the battery voltage drop warning occurs, replace the battery immediately.

#### **Notes**

In general, the battery warning occurs 5 years after purchasing but it may occur earlier due to a poor battery or excessive current discharge caused by leakage current etc. If the warning occurs again within the short time after battery change, you need to request A/S service for CPU module.

# **4.3.4 Battery replacement**

The battery used for program backup or data backup at power out needs the regular change. Even if the battery is removed, program and power-out keeping data shall be kept for 30 minutes by super capacity but it is required to change the battery as fast as possible.

The procedures to replace the battery are as below.

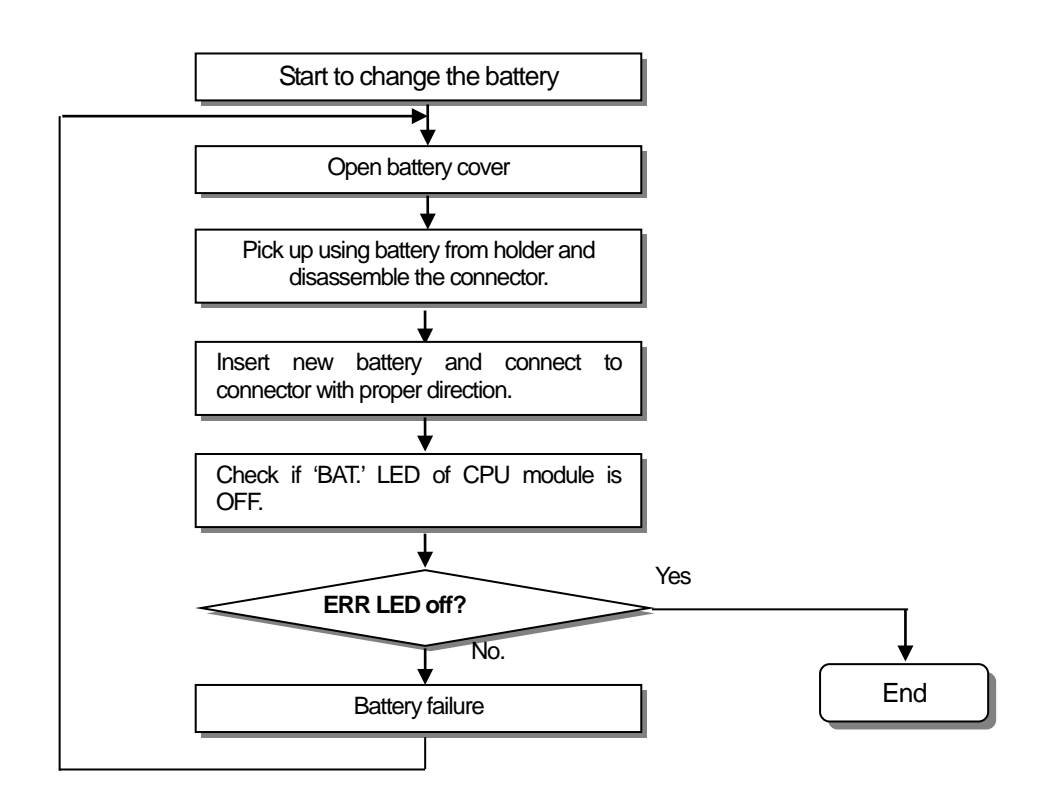

Г

# **Chapter 5 Program Configuration and Operation**

# **5.1 Program Command**

# **5.1.1 Program operation methods**

#### **1) Cyclic operation (Scan)**

It executes a program created by the basic program operation method of the PLC from the first to the last step cyclically and the procedure is called 'Program Scan.' And the series of process is called cyclic operation. The processing is divided per stages as below.

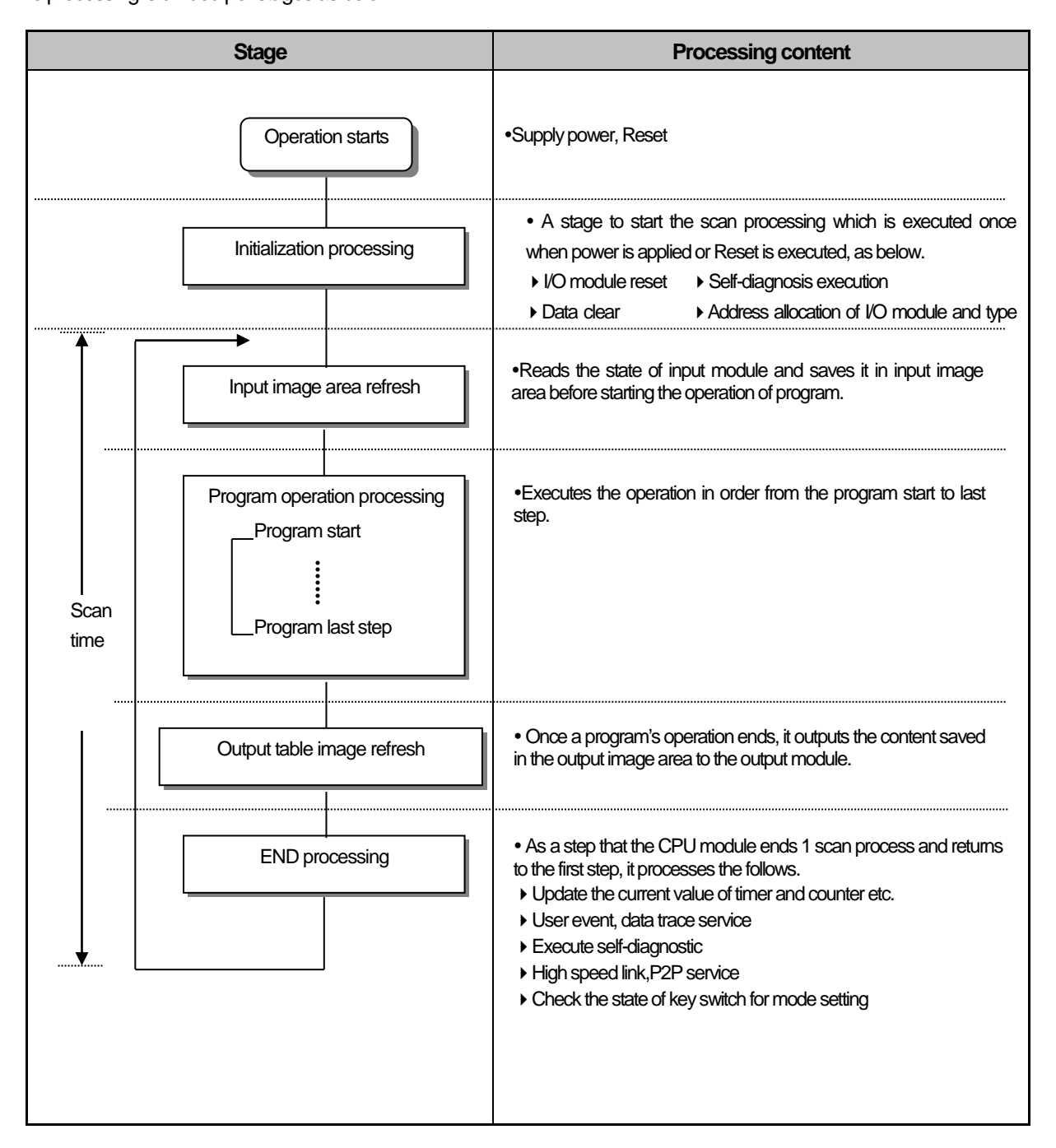

#### **2) Interrupt operation (fixed period, internal device operation)**

It temporarily stops a currently executing program operation and immediately processes an operation corresponding to the interrupt program in case an urgent event occurs during the operation of PLC program.

The signal notifying the CPU module about the emergency is called 'Interrupt signal' and there are fixed period operations that are executed at every fixed time.

In addition, there is also internal device operation program that works depending on the change in the status of an internally designated device.

#### **3) Fixed period scan (Constant Scan)**

The operation executes a scan program at a fixed time. It executes every scan programs, waits for a moment and resumes program scan at a pre-defined time. Unlike fixed period program, it is executed synchronously as I/O is updated.

The scan time of fixed period operation is displayed as a pure program processing time subtracting waiting time. If the scan time is longer than the pre-defined 'fixed period', '\_CONSTANT\_ER' flag is 'On'.

# **5.1.2 Operation Processing during Momentary Power Failure**

The CPU module detects Momentary Power Failure when the voltage of input power supplied to the power module is lower than the nominal value.

specified value.

If the CPU module detects Momentary Power Failure, it processes operation as follows.

#### **1) In case of Momentary Power Failure within 20ms occurs**

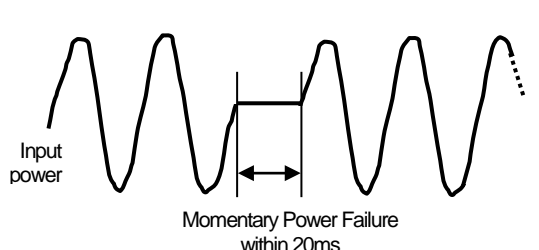

**2) In case of Momentary Power Failure over 20ms occurs;**

It executes resumption process such as when it is

(1) It stops an operation and maintains the output when the

(2) It continues the operation once the interruption is removed (3) The output voltage of power module is maintained within the

(4) Even though an operation stops due to Momentary Power Failure, timer measurement and interrupt timer

moment of Momentary Power Failure is maintained.

measurements still work normally.

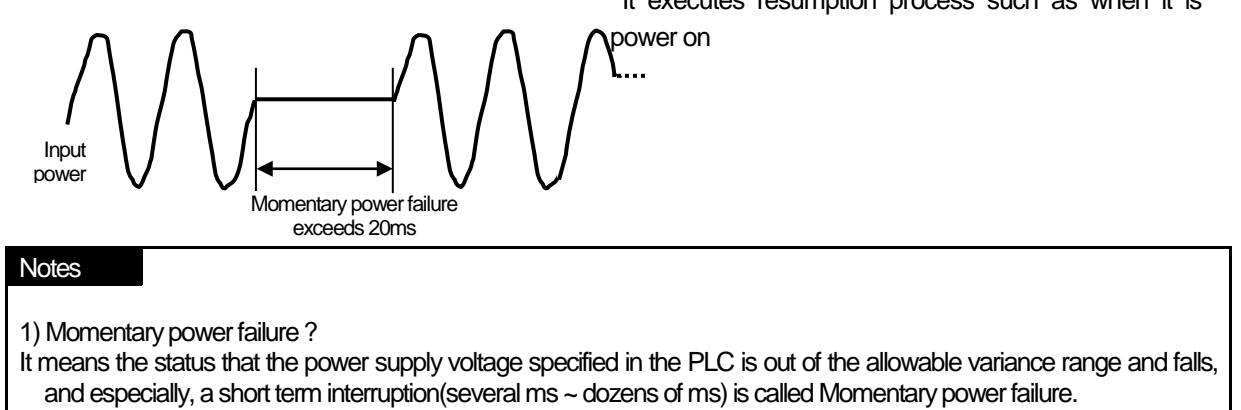

# **5.1.3 Scan time**

The time required to complete it from the first step 0 to the next step 0 of a program, that is, a time taken for a control operation is called 'scan time.' It is directly related to the control performance of the system.

#### **(1) Operation and performance of XGK**

Program execution time, I/O data process time and communication service time are important factors affecting the 'scan time.'The XGK CPU impressively reduces scan time by means of the improved data reception performance through ladder program execution and backplane, ladder program execution by MPU and parallel execution of I/O data scan etc.

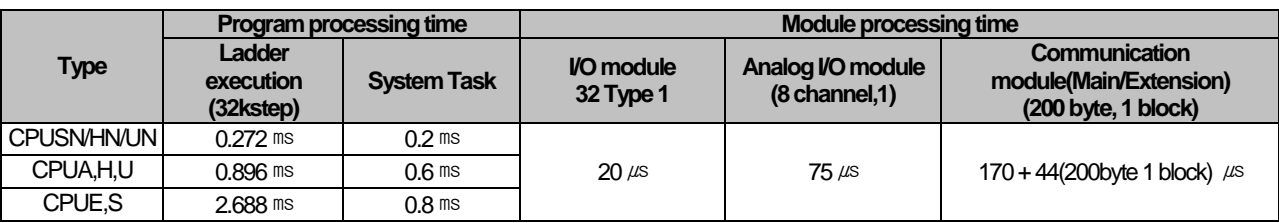

#### **(2) Calculation of scan time**

The CPU module executes controls along the following steps. A user can estimate the control performance of a system that the user is to structure from the following calculation.

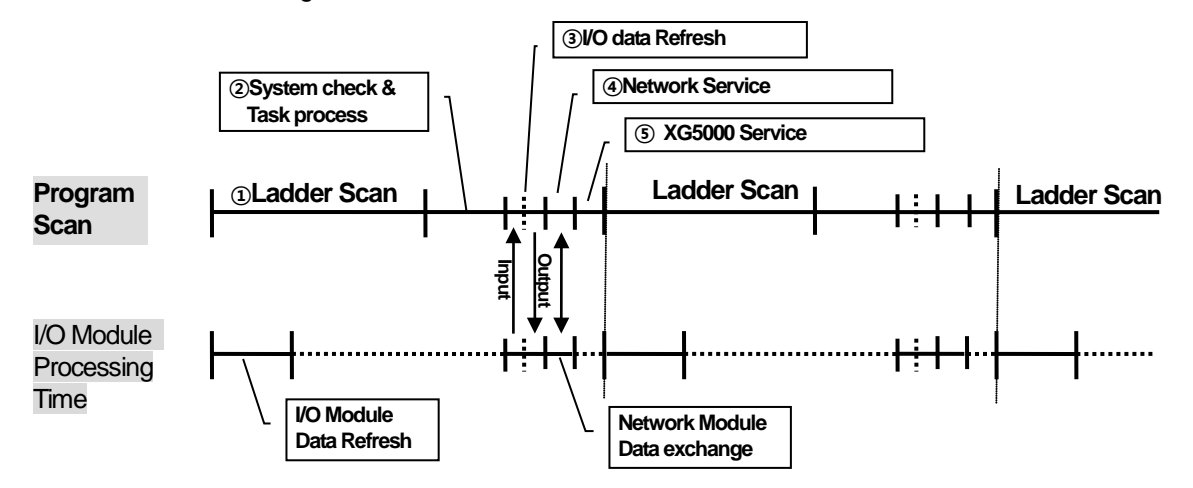

- 1) Scan time = ①Scan program process + ②System check & Task process + ③I/O data Refresh + 4) Network Service + (5) XG5000 Service + (6) User Task Program process
	- $\alpha$  Scan program process = no. of program steps created x 0.028 ( $\mu$ s)

(CPUE/S are 0.084 applied, CPUSN/HN/UN are 0.0085 applied)

 $\oslash$  System check & Task process: 600  $\mu$ s ~ 1.0 ms [varies depending on the usage of auxiliary functions]

③I/O data Refresh [Including special module]: minimum 0.06ms~0.2ms

④Network Service = Service of communication module in main base+ Service of communication module in extension base

- $=$  (No. of service x 3  $\mu$ s) + (Total amount of send/receive data (byte)/4 x 0.056 [CPUS:0.112]  $\mu$ s)
- $+$  (Comm. module's total amount of send/receive data of main base (byte))/4 x 0.084  $\mu$ s
- $+$  (Comm. module's total amount of send/receive data of extension base (byte)/4 x 0.280  $\mu$ s

\* The number of service and send/receive data occurred within one scan are standard of calculation.

⑤XG5000 Service process time: 100 ㎲ at the max data monitor (However, if monitor screen is changed, scan time increases temporarily. If connecting by "Max. USB Writing", it is 6ms; if connecting by "Normal USB Writing", it is 1.6ms.)

⑥Task Program process time: Sum of task processing time that occurs within a scan; the time calculation by task programs are as same as that of scan program.

#### 2) Example

Л

The scan time of a system consisting of CPUH (program 16kstep) + 32 points, 6 I/O modules + 6 analogue modules + 4 communication modules (200 bytes 8 blocks per module) is as follows.

Scan time( $\mu$ s) = ladder execution time + system processing time + digital module I/O processing time + analogue I/O processing time + communication module processing time + XG5000 Service processing time  $= (16000 \times 0.028) + (600) + (20 \times 6) + (75 \times 6) + (44 \times 8 \times 4) + (100)$  $=3806 \ \mu s$ 

 $= 3.806$  ms

### **(3) Scan time monitor**

(1) Scan time is save in special relay (F) area as follows.

1) F0050 : Max. value of scan time(0.1ms unit) 2) F0051 : Min. value of scan time(0.1ms unit)

3) F0052 : Current value of scan time (0.1ms unit)

When monitoring scan time, monitor the special relay (F) as INT type.

# **5.2 Program Execution**

# **5.2.1 Program Configuration**

Program consists of every functional element necessary for executing a specific control and is saved into the internal RAM or a flash memory of the CPU module.

The functional elements can be categorized as follows.

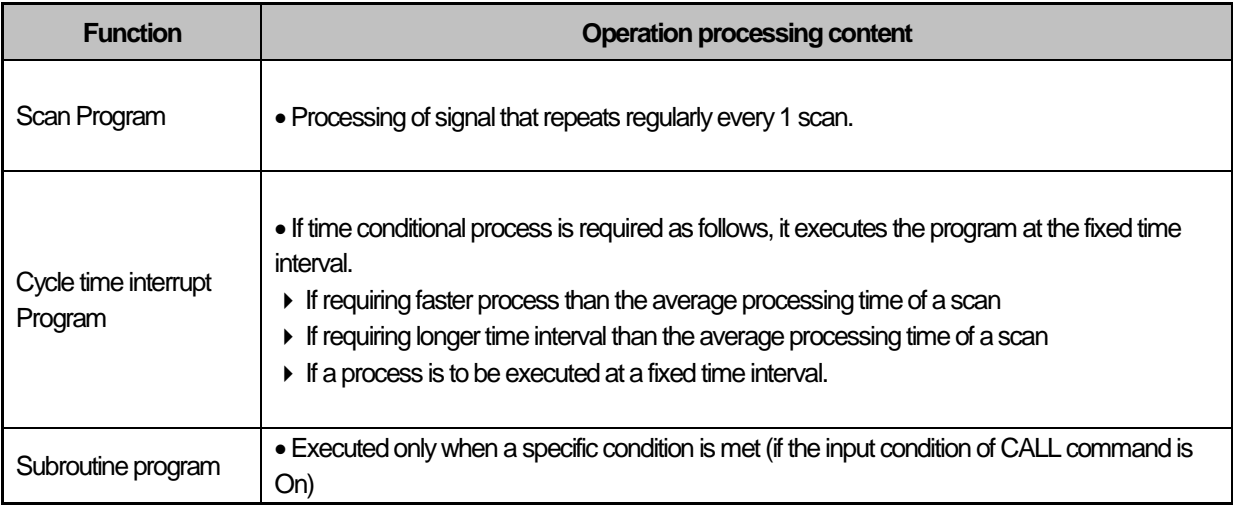

# **5.2.2 Program Execution Method**

It describes the program execution in case the power is turn on or the key switch of the CPU module is RUN. The program processes an operation according to the following configuration.

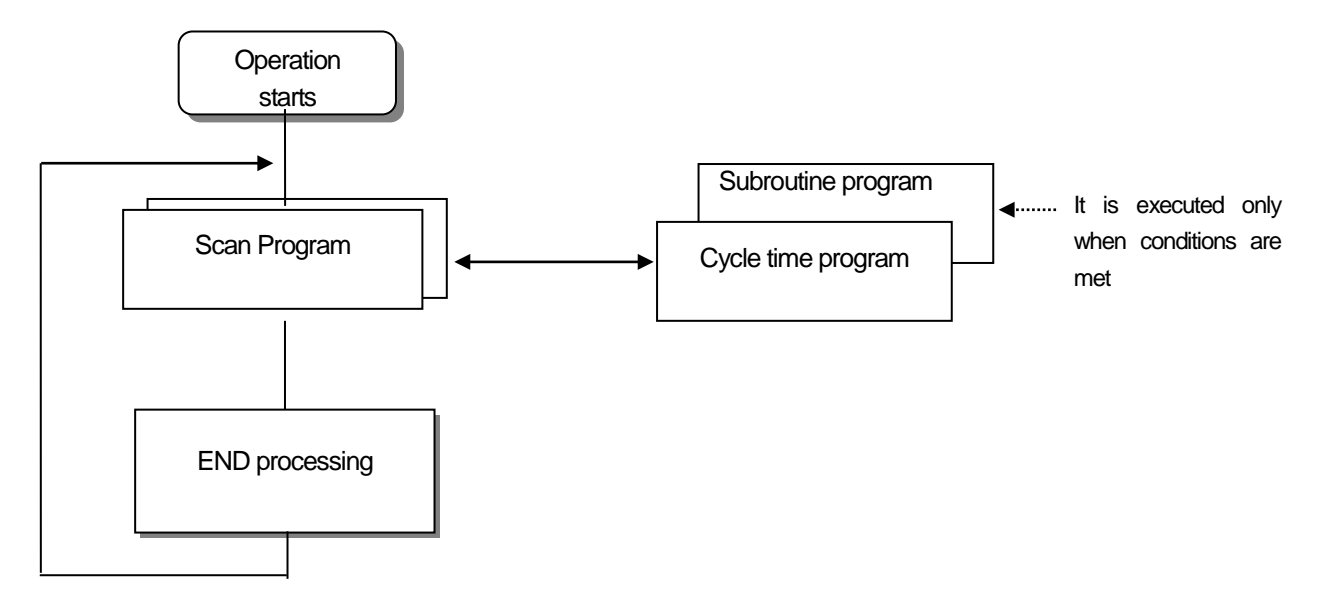

#### **(1) Scan Program**

1) Function

• Itcyclically executes an operation from the first step 0 to the last step according to the sequences that the program is created in order to process a signal that repeats uniformly per scan.

• If the execution conditions of cycle time interrupt or interrupt by input module are met during the operation of scan program, it suspends the currently running program and executes the interrupt program.

#### **(2) Interrupt Program**

#### (1) Function

To process internal/external signals that occur irregularly/regularly, it suspends the operation of scan program and processes the function preferentially.

#### (2) Types

가. Cycle task program: A program is executed at the fixed time interval. (Max. 32 program available)

나. Internal device task program : If any operation condition of an internal device occurs, it executes the program Detection of device's start condition is executed after scan program (Max. 32 program available)

### **Notes**

1) For further information about interrupt program, please refer to 5.2.3 Interrupt.

# **5.2 3 Interrupt**

How to set XG5000 of XGT programming S/W will be described below simply to help understand interrupt function. (Refer to XG5000 manual for details on XG5000.)

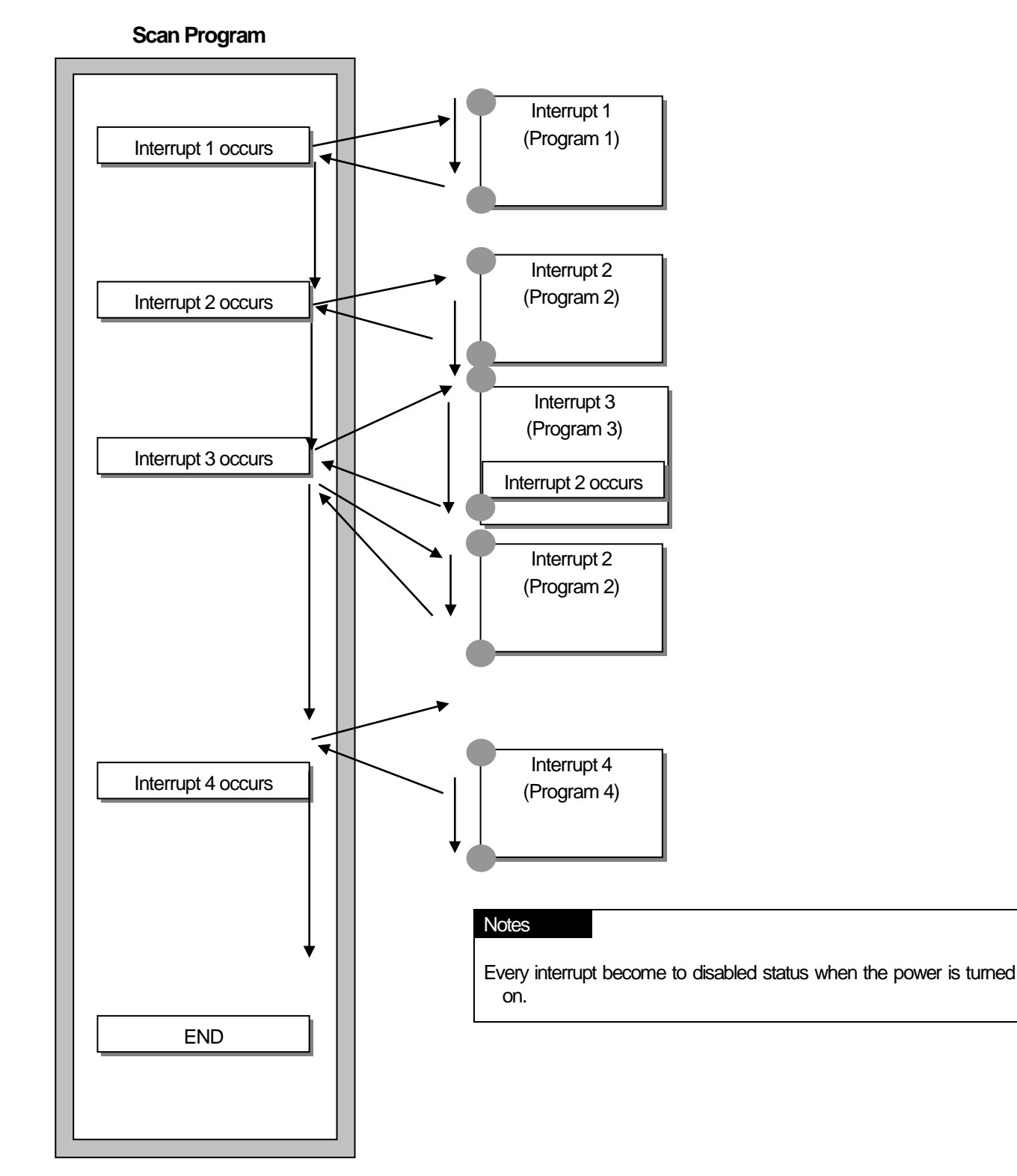

#### **(1) How to prepare Interrupt Program**

Create a task in the project window of XG5000 as follows and add programs to be executed by each task. Refer to XG5000 manualfor more details.

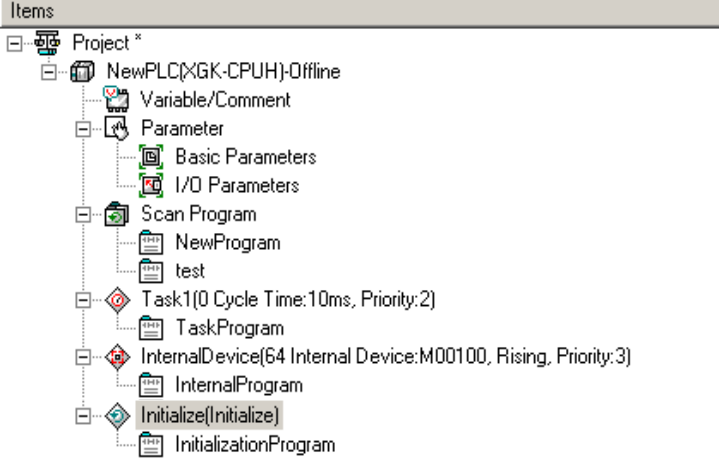

# **(2) Task Types**

Types and functions of tasks are as specified below.

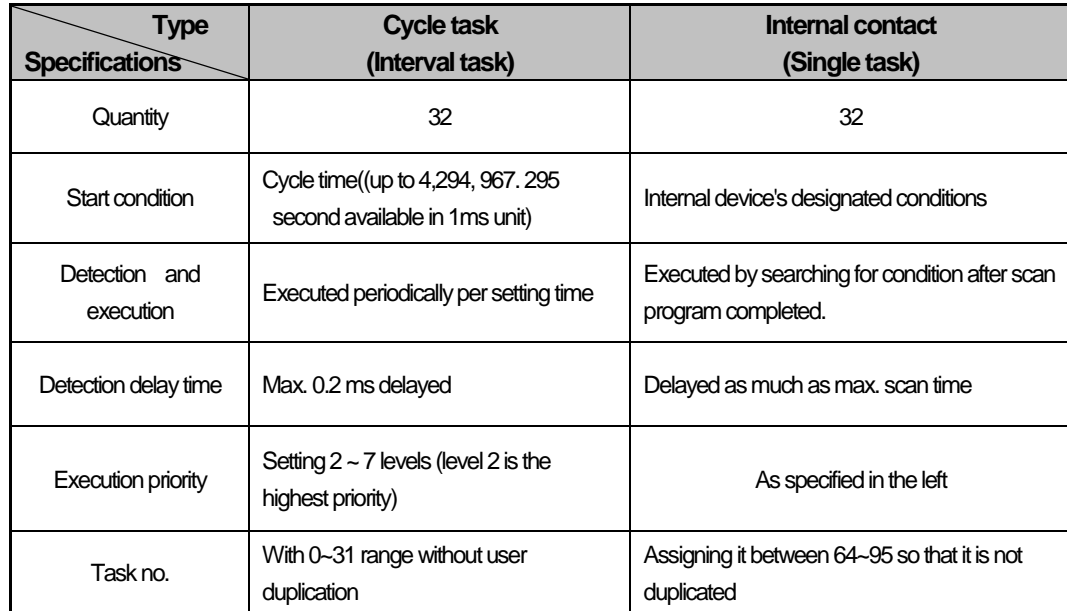

#### **(3) Processing methods of task program**

Common processing method and precautions for task program will be described.

1) Features of task program

a) Task program does not repeat every scan differently from scan program but perform execution only when its conditions are met. Task program shall be considered of this point.

b)For example, if timer and counter are used for cycle time task program with a cycle of 10 seconds, tolerance of the timer can be maximum 10 seconds. And since the counter checks its input status every 10 seconds, any input changed within 10 seconds will not be counted.

2) Execution priority

In the event several tasks to be executed are waiting, execute from the highest Task Program in priority. When the same priority tasks are waiting, execute consecutively.

Priority of tasks can be assigned only in each task.

The task program priority should be set considering the program requirements, importance, and the emergency when the execution is requested.

3) Process delay time

The delay of task program processing occurs due to the following factors. Make sure to consider them when setting a task or creating a program.

1) Task's detection delay (refer to details of each task)

2) Program execution delay due to execution of precedent task program.

4) Relationship between initialization, scan program and task program

User frame definition task dose not start when initialization task program is executed. Since scan program's priority is the lowest, task program will be preferably processed with the scan program stopped if task occurs. Therefore, if tasks frequently occur during 1'st 1 scan or intensively and intermittently occur, a scan time may increase unreasonably. A special attention should be paid when setting the conditions of task.

5) Protection of currently running program from task program

If continuity of program execution might be lost while performed, by a task program with higher priority, the task program can be partially prevented from execution. At this time, DI (task program operation disallowed) or 'EI (task program operation allowed)' application instruction can be used to protect program.

Insert 'DI' application instruction in the start position to protect or 'EI' application instruction in the position to cancel the protection. Initialization Task is not influenced by 'DI' or 'EI' application instruction.

#### **Notes**

1) If task program priority is duplicate set, a program works according to the creation order.

#### **(4) Processing method of cycle task program**

When task program's task (operation condition) is set to cycle task, its processing is as described below.

(1) Task settings

Specify execution cycle and priority of the task which will be operation condition of the task program to execute. Check the task number for task management.

(2) Cycle task processing

Execute cycle task program applicable at specified time intervals (execution cycle).

(3) Cautions for using a cycle task program

a) If the same task program is requested to operate with cycle task program presently executed or standing by, the newly generated task will be ignored.

b)Only in Run mode, timer that requests execution of cycle task program will be added. The shutdown time power failure time shall be all ignored

c)When setting cycle task program's execution cycle, consider that execution request of several cycle task programs may occur at a

time. If 4 cycle task programs are used with a cycle of 2, 4, 10 and 20 seconds, execution request of 4 cycle task programs will occur at a time every 20 seconds, causing a problem to increase the scan time in a moment.

d)Maximum, minimum, and current scan time of cycle task can be checked with flag of cycle task.

\_CYCLE\_TASK\_SCANx\_MAX : Maximum scan time of 'x'th cycle task(x=0~31)

\_CYCLE\_TASK\_SCANx\_MIN : Minimum scan time of 'x'th cycle task(x=0~31)

\_CYCLE\_TASK\_SCANx\_CUR : Current scan time of 'x'th cycle task(x=0~31)

e) Initial value of minimum scan time flag is 16#fff. It can verify cycle task is not used, or never executed.

#### **Caution**

1) Note that if the total time length during which cycle task programs are executed simultaneously is longer than the specified time length when several cycle task occur simultaneously, a short cycle task may not be successfully executed.

2) The only cycle task of which cycle is longer than scan cycle can be guaranteed for the cycle task.

#### **(5) Processing method of internal device task program**

When execution range of task program's task (operation condition) is extended from the contact to device, the extended internal device task program will be processed as described below.

#### 1) Task settings

Set the conditions and priority of a device which is the operation condition of a task program to execute. Check the task number for task management.

#### 2) Internal device task processing

If devices' conditions which will be operation condition ofinternal device task program are identical according to priority after scan program is executed completely in CPU module, it will start to execute.

3) Cautions for using internal device task program

a) Internal device task program starts to execute when the moment of scan program is completed. Therefore, although a scan program or task program (cycle task, external contact) generates the execution conditions of internal device task program, itis not immediately executed and instead, it is executed at the moment when a scan program is executed completely.

b) Execution request of internal device task program inspects the execution conditions when the moment scan of program is completed. Therefore, if the execution conditions of internal device task occur and disappear by a scan program or task program(cycle time, external contact) during '1 scan', a task is not executed because it is not detected at the moment when the execution conditions are surveyed.

#### **(6) Task processing in momentary power failure**

1) When resuming operation due to a long momentary power failure, ignore any waiting task and tasks that occur during the interruption and process the only tasks from the moment of starting operation.

2) If an interruption is within 20ms, a task that was waiting is executed once the interruption is removed. Any cycle task,interrupt task that is duplicated during the interruption is ignored.

#### **(7) Verification of task program**

After creating a task program, verify it in accordance with the followings.

1) Is the task set properly?

If task occurs more than needed or several tasks occur in one scan, scan time may lengthen or be irregular. When unable to change the task setting, verify maximum scan time.

(2) Is the task priority well arranged?

A low priority task program may not be processed in a specified time due to a delay from a higher priority task program. The case may be, since the next task occurs with a preceding task delayed, it may cause task collision. The priority should be set in consideration of urgency of task, execution time and etc.

(3) Is the task program created as short as possible?

A longer execution time of task program may cause a longer scan time or irregularity. In addition, it may cause task program collision. Make sure to set the execution time as short as possible. The scan time of the cyclic task program should be made shorter than the cyclic setting time of the corresponding task, and it should be made as small as possible (recommended within 5ms).

(4) Doesn't the program for the highest priority task need to be protected during the execution of program?

If a different task breaks into a task program execution, it completes a current task and then, operates from a task with the highest priority among waiting tasks. In case it is prohibited that a different task breaks into a scan program, it can be protected by using 'DI'/'EI' application functional commands. It may cause a trouble while processing a global parameter process commonly used with other program or a special or communication module.

#### **(8) Program configuration and example of processing**

First of all, register task and program as follows.

```
1) Register task : 
T_SLOW (fixed cycle : = 10ms, Priority := 3)
PROC 1 (internal device : = M0, Priority := 5)
```
2) Register Program :

Program --> P0 (scan program) Program --> P1 (operating by task T\_SLOW) Program -- P2 (operating by task PROC\_1)

Then, if the program execution time and the occurrence time of external interrupt signal are same,

Execution time of each program:  $P0 = 17$ ms,  $P1 = 2$ ms and  $P2 = 7$ ms, respectively PROC\_1 occurs During a scan program, the program is executed as follows.

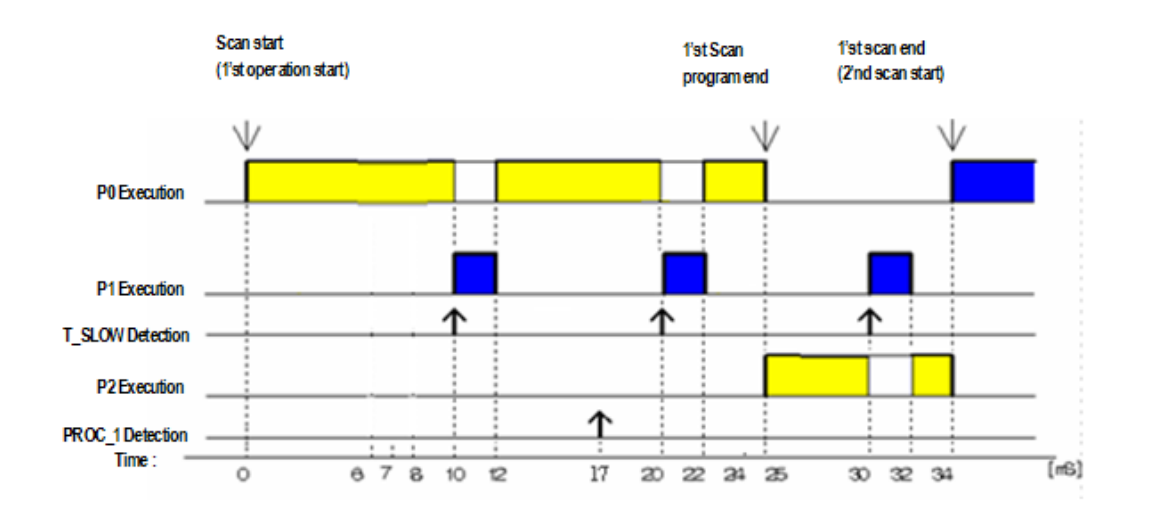

• Processing by time period

Г

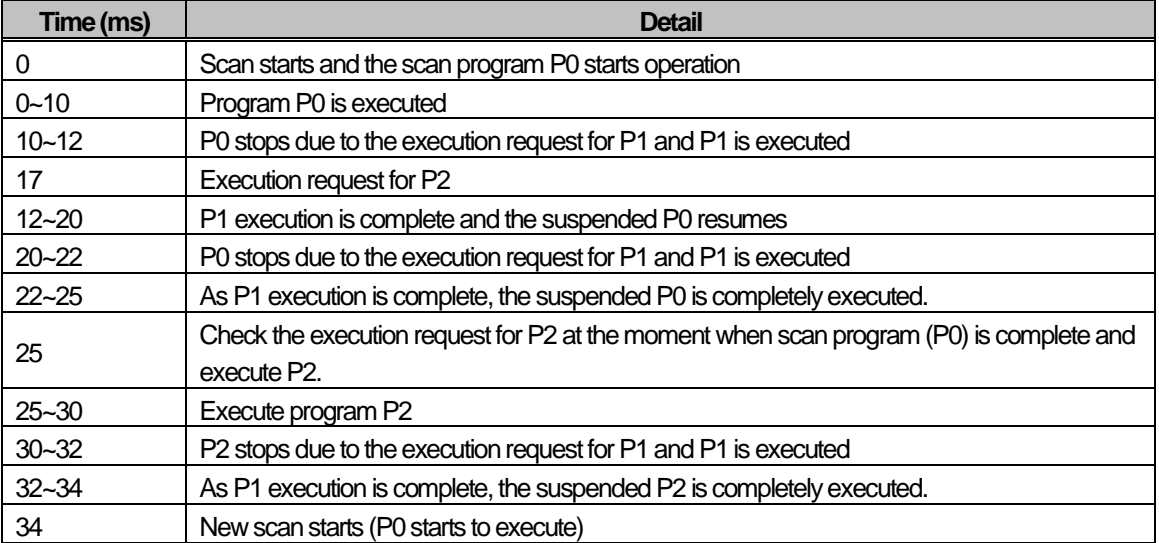

# **5.3 Operation Mode**

CPU module's operation status is classified into Run mode, Stop mode and Debug mode. This describes the operation processing of each operation mode.

### **5.3.1 RUN mode**

Executes program operation normally.

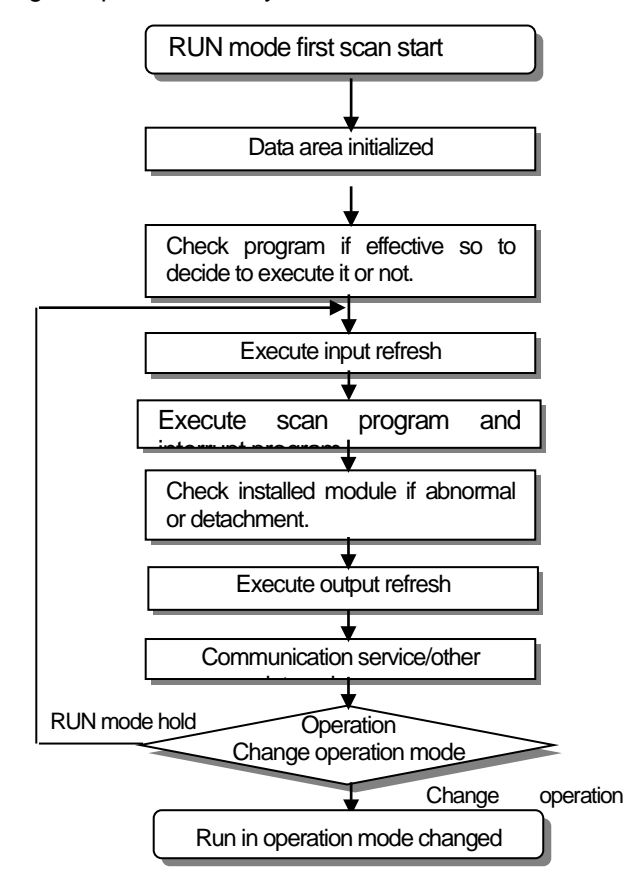

(1) Processing when a mode is changed

At the beginning, the data area is initialized and it determines whether to execute it by verifying the effectiveness of program.

#### (2) The contents of operation processing

Execute I/O refresh and program operation.

- 1) Execute the interrupt program by detecting the operation conditions of interrupt program.
- 2) Inspect the operation and detachment of modules installed.
- 3) Process communication service and other internal operation.

# **5.3 2 Stop Mode**

It is themode in Stop status without program operation. Program transfer is available only in remote STOP mode via XG5000.

- (1) Processing when changing the mode
	- 1) Remove the output image area and execute output refresh.
- (2) The contents of operation processing
	- 1) Execute I/O refresh.
	- 2) Inspect the operation and detachment of modules installed.
	- 3) Process communication service and other internal operation.

# **5.3 3 Debug Mode**

As a mode to find any error from a program or trace an operation procedure, the mode can be changed only from STOP mode. In the mode, a user can verify a program while checking the program execution and data.

#### (1) Processing when changing the mode

- 1) Initializes the data area at the beginning of mode change.
- 2) Clear the output image area and execute input refresh.

#### (2) The contents of operation processing

- 1) Execute I/O refresh.
- 2) Debugging operation depending on the settings.
- 3) After completing debugging operation to the end of the program, it executes output refresh.
- 4) Check the normal operation and detachment of modules' installation.
- 5) Process communication service and other internal operations.

#### (3) Conditions of debug operation

There are 4 conditions for Debug operation and in case that it reaches break point, it is available to set other type of break point.

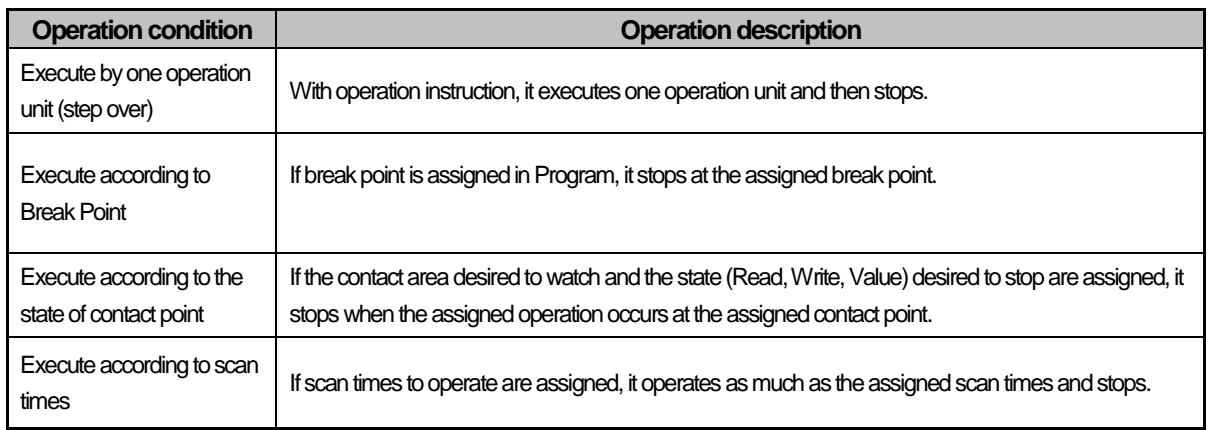

#### (4) Operation method

1) After setting Debug operation condition at XG5000, execute the operation.

2) Interrupt Program is available to set whether or not to operate (Enable/Disable) by each Interrupt unit. (For further information, please refer to Chapter 9 Debugging, XG5000 user's manual.)

# **5.3.4 Changing operation mode**

(1) Operation Mode Change Method

The method to change operation mode are as follows.

- 1) By mode key of CPU module
- 2) By connecting the programming tool (XG5000) to communication port of CPU
- 3) By changing the operation mode of other CPU module connected to network by XG5000 connected to communication port of CPU
- 4) By using XG5000, HMI, computer link module connected to network.
- 5) By 'STOP' command during program execution.

### (2) Types of operation mode

The operation mode setting is as follows.

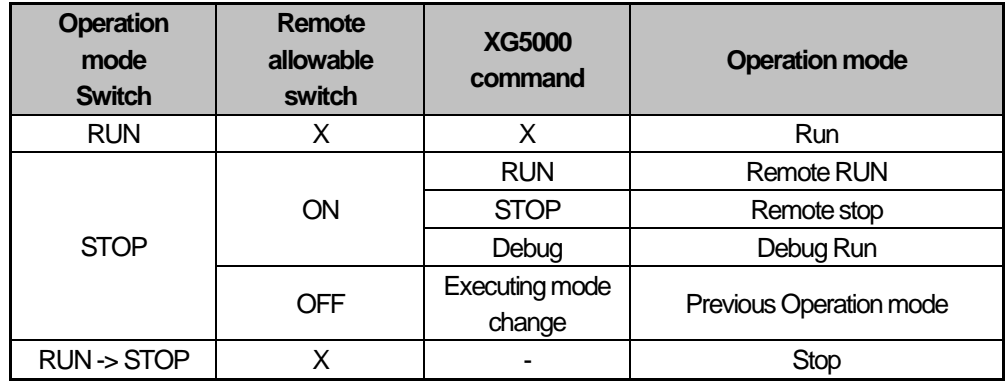

1) Remote mode conversion is available only in the state of 'Remote Enabled: On', 'Mode switch: Stop'

2) In case of changing the Remote 'RUN' mode to 'STOP' by switch, operate the switch as follows.(Operating STOP)  $\rightarrow$  RUN  $\rightarrow$ STOP )

#### **Notes**

- 1) In case of changing Remote RUN mode to RUN mode by switch, PLC operation continues the operation without interruption
- 2) It is available to modify during RUN in RUN mode by switch but the mode change operation by XG5000 is limited. This should be set only in case that remote mode change is not allowed.
# **5.4 Memory**

Г

There are two types of memory in CPU module that the user can use. One is Program Memory that saves the user program written by the user to build the system, and the other is Data Memory that provides the device area to save the data during operation.

## **5.4.1 Program memory**

The configuration of user program memory is as below.

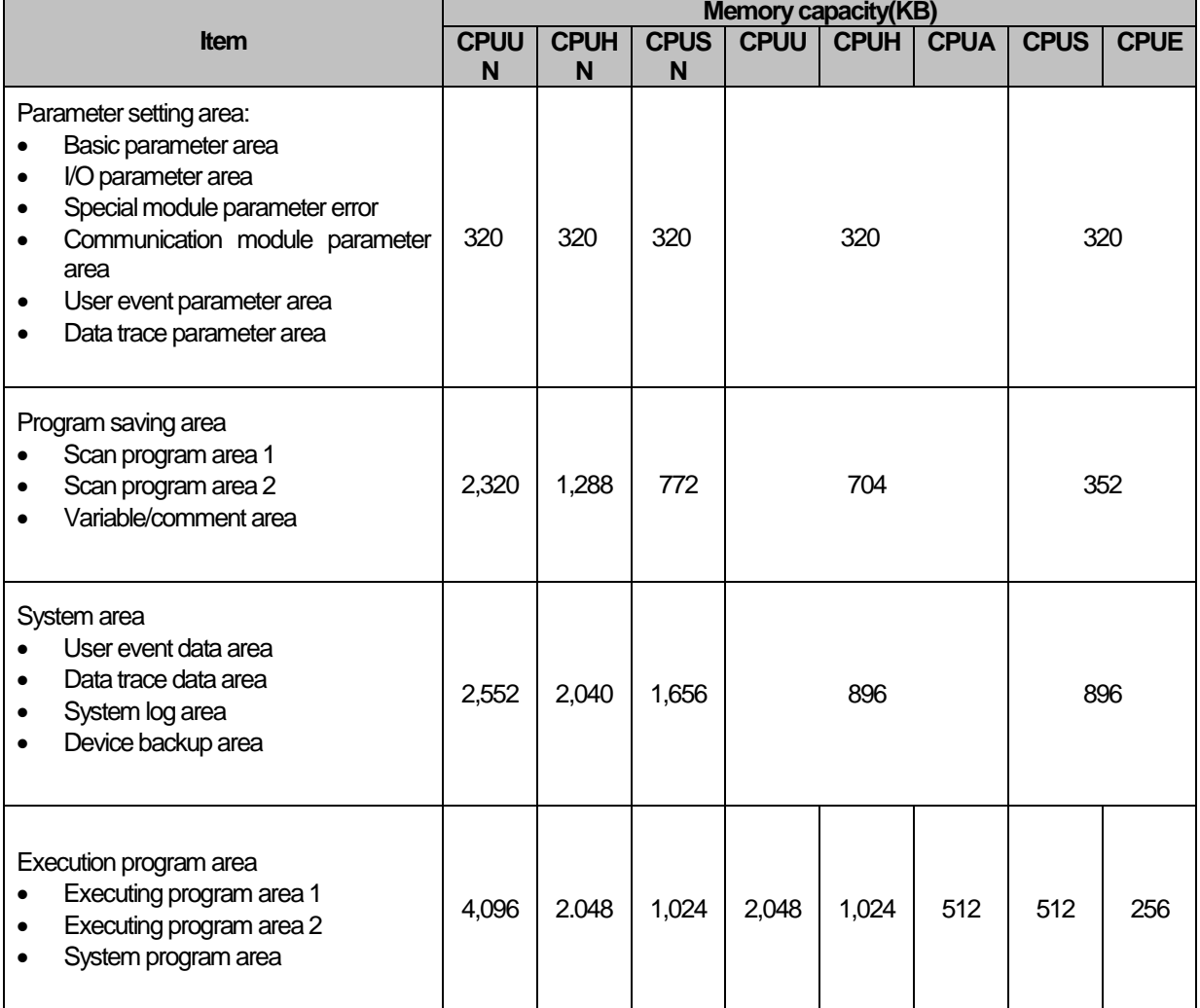

# **5.4.2 Data memory**

## **(1) Bit device area**

Various Bit Devices are provided per function. The indication method is indicated by device type for first digit, word position by decimal for middle digit and bit position for the last digit.

٦

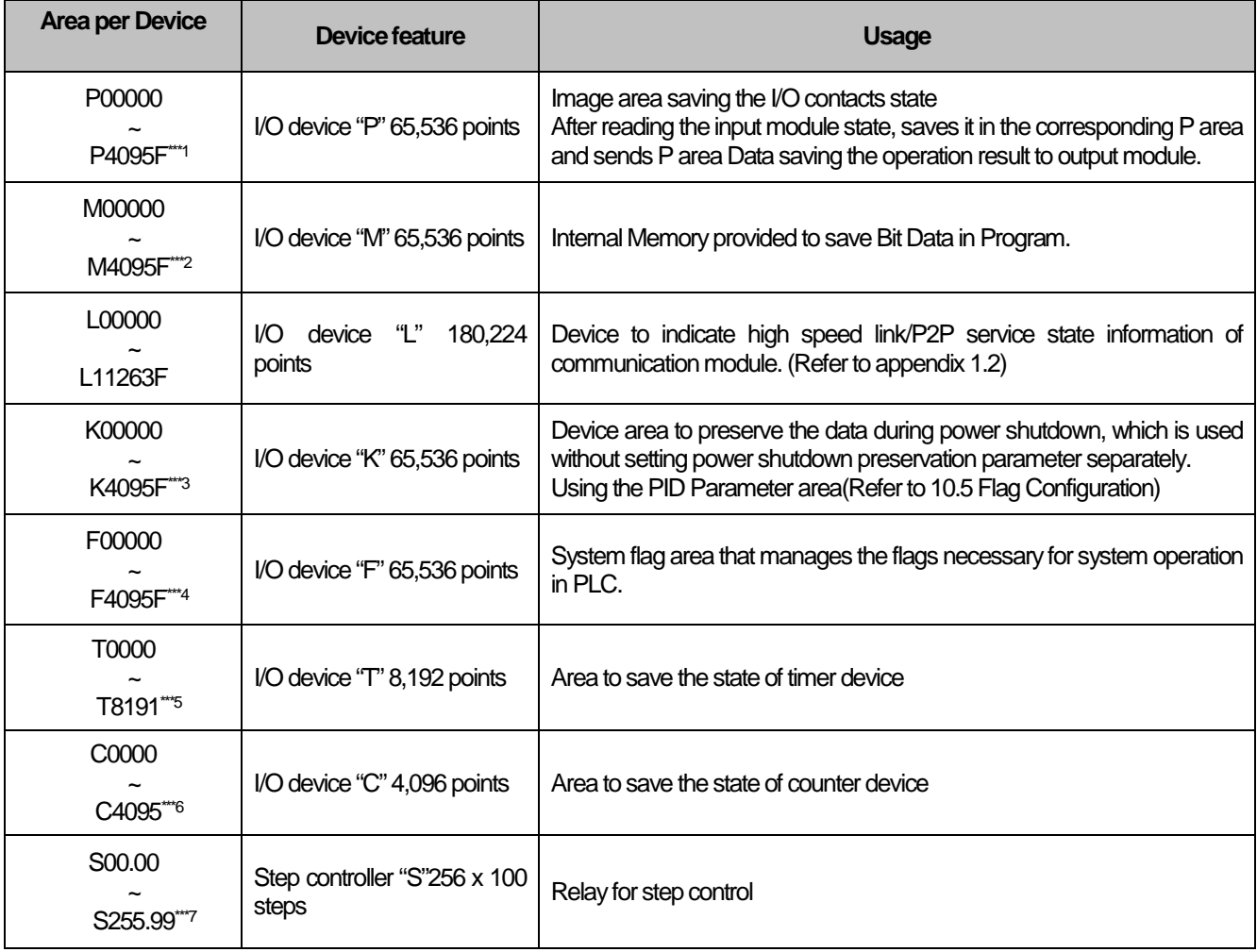

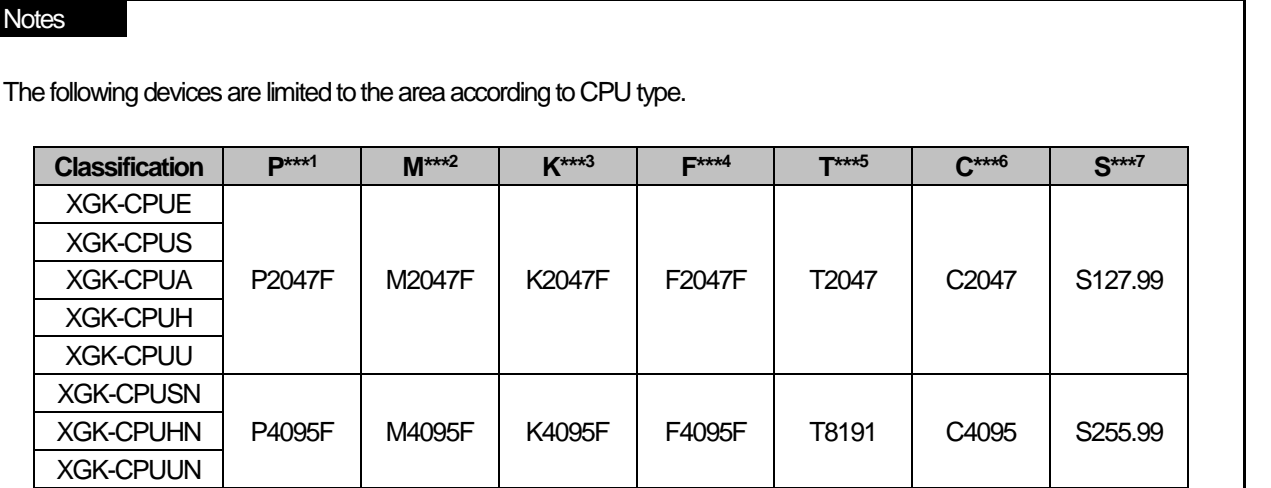

## **(2) Word device area**

Г

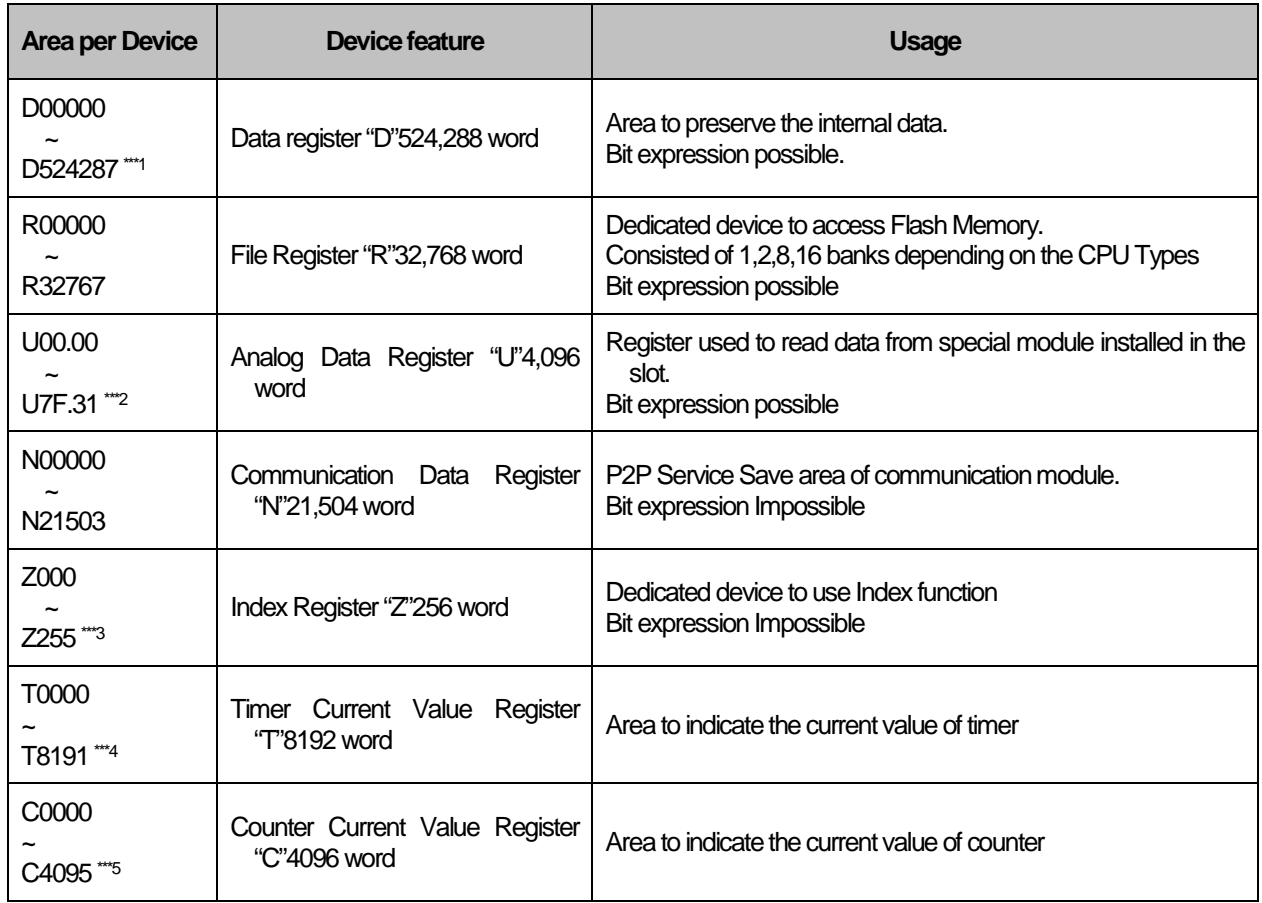

# **Notes**

The following devices are limited to the area according to CPU type.

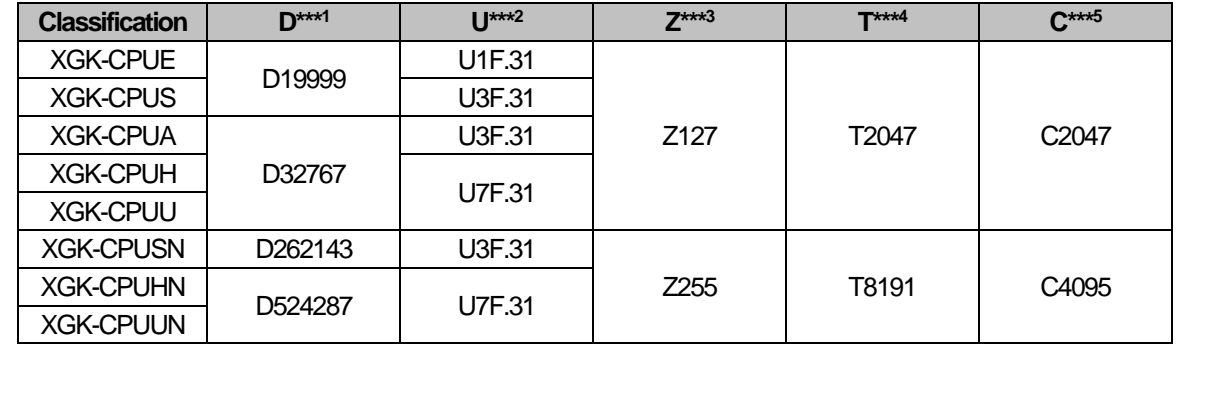

# **5.5 Configuration Diagram of Data Memory**

## **5.5.1 XGK-CPUE**

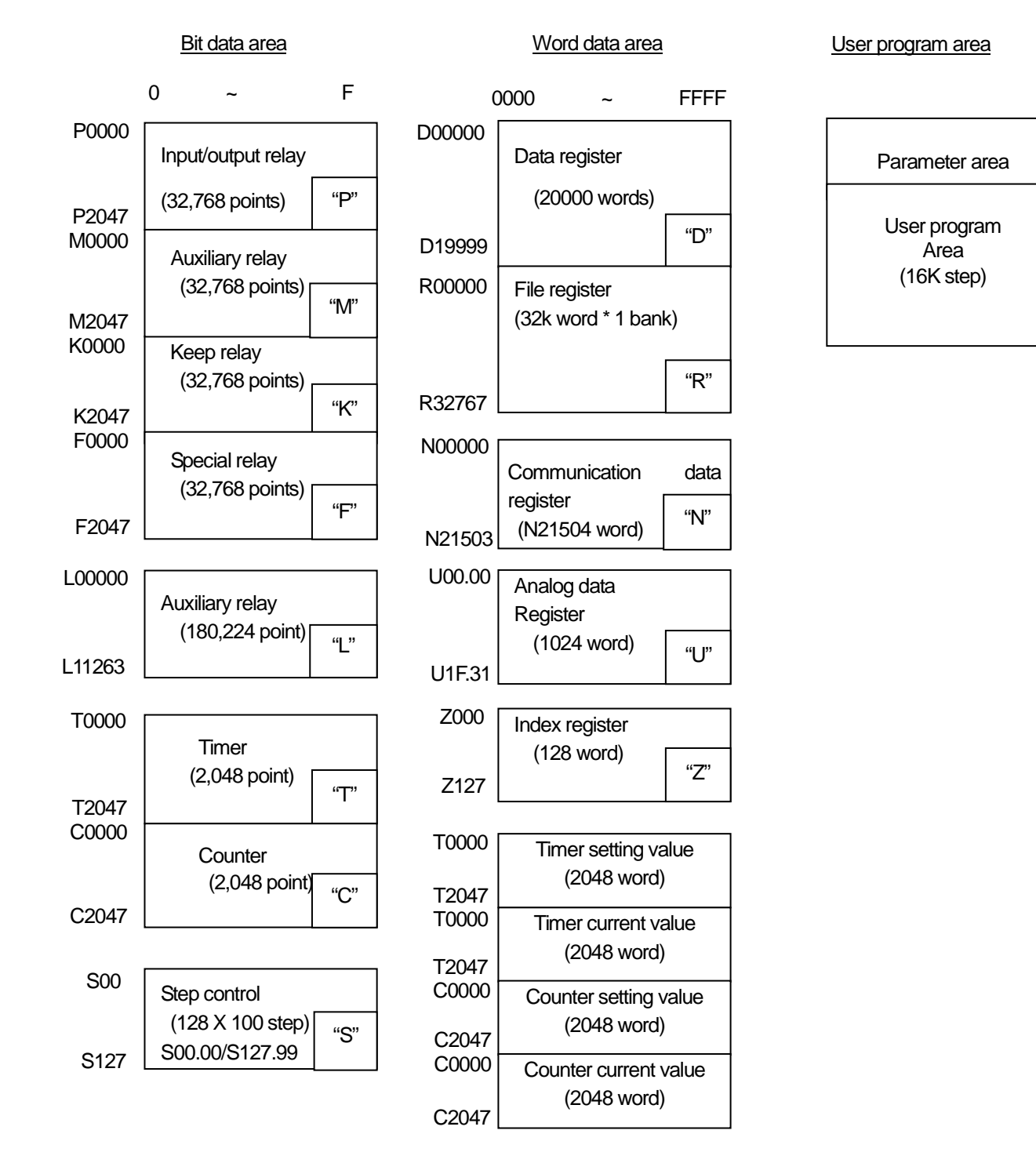

## **5.5.2 XGK-CPUS**

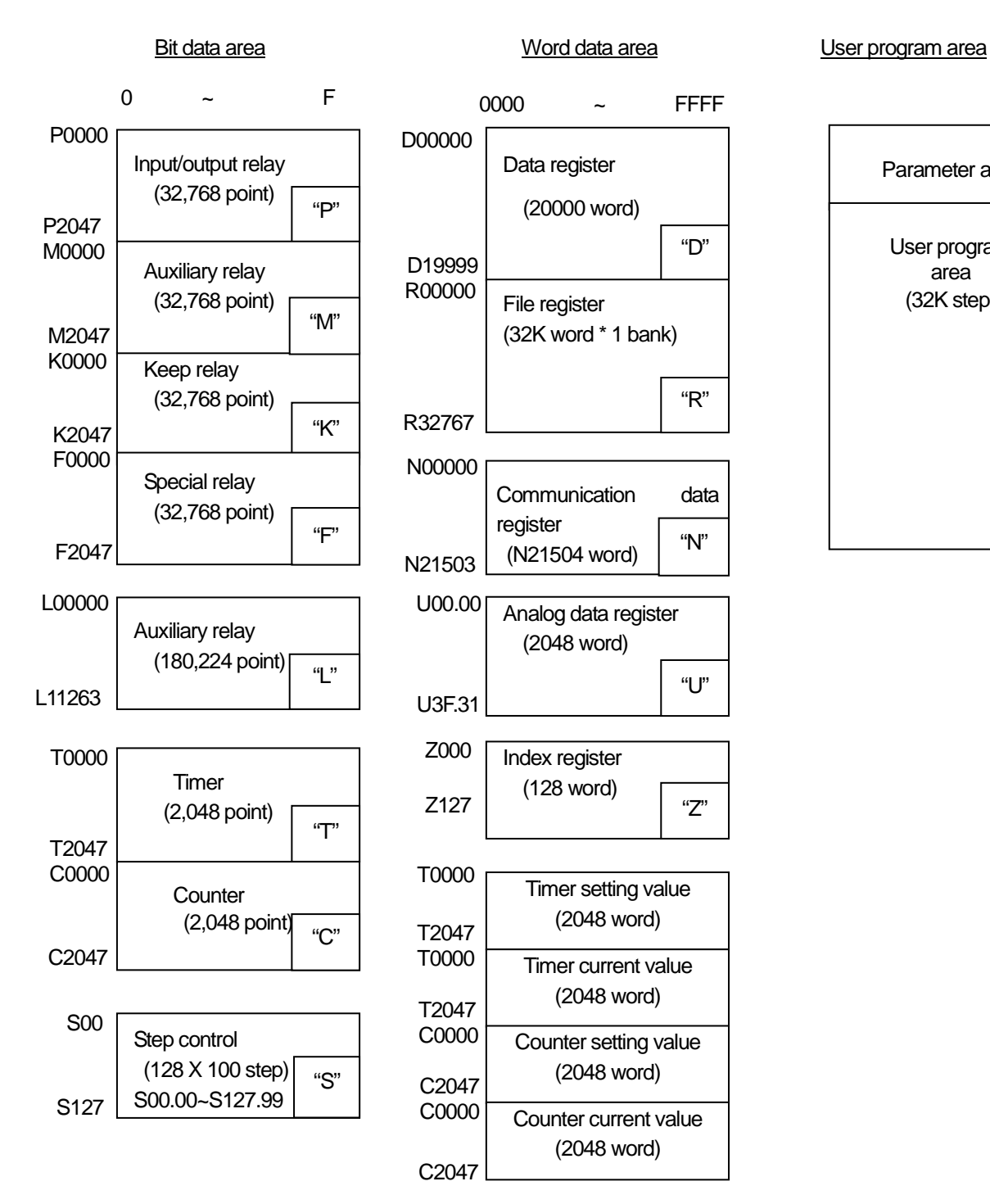

Parameter area User program area (32K step)

## **5.5.3 XGK-CPUA**

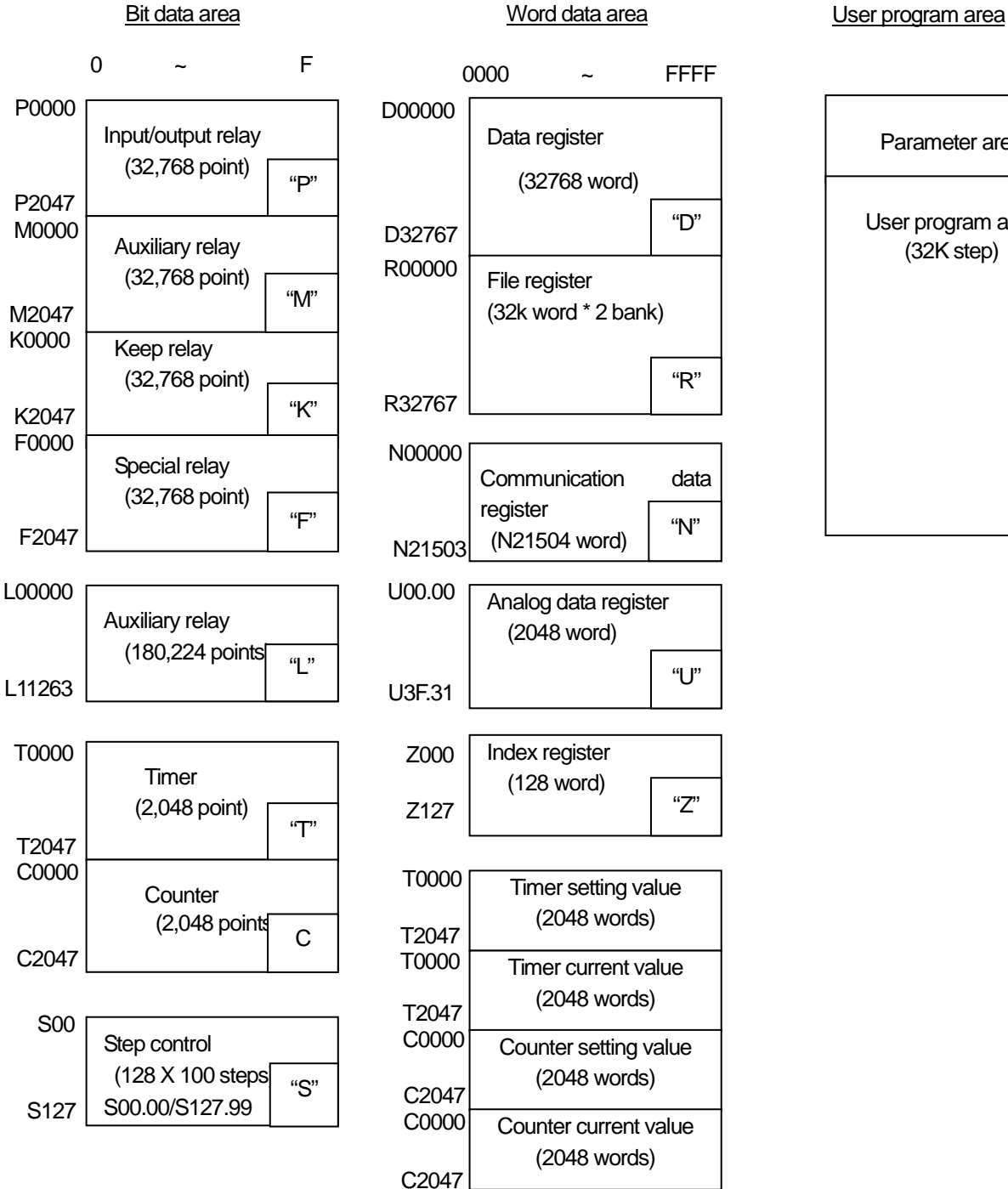

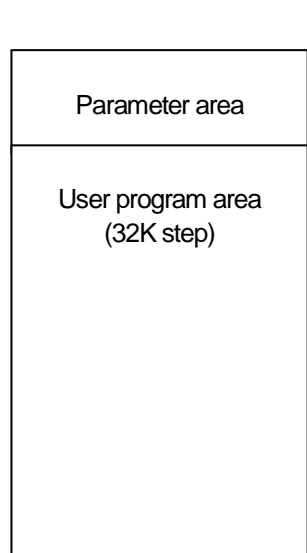

## **5.5.4 XGK-CPUH**

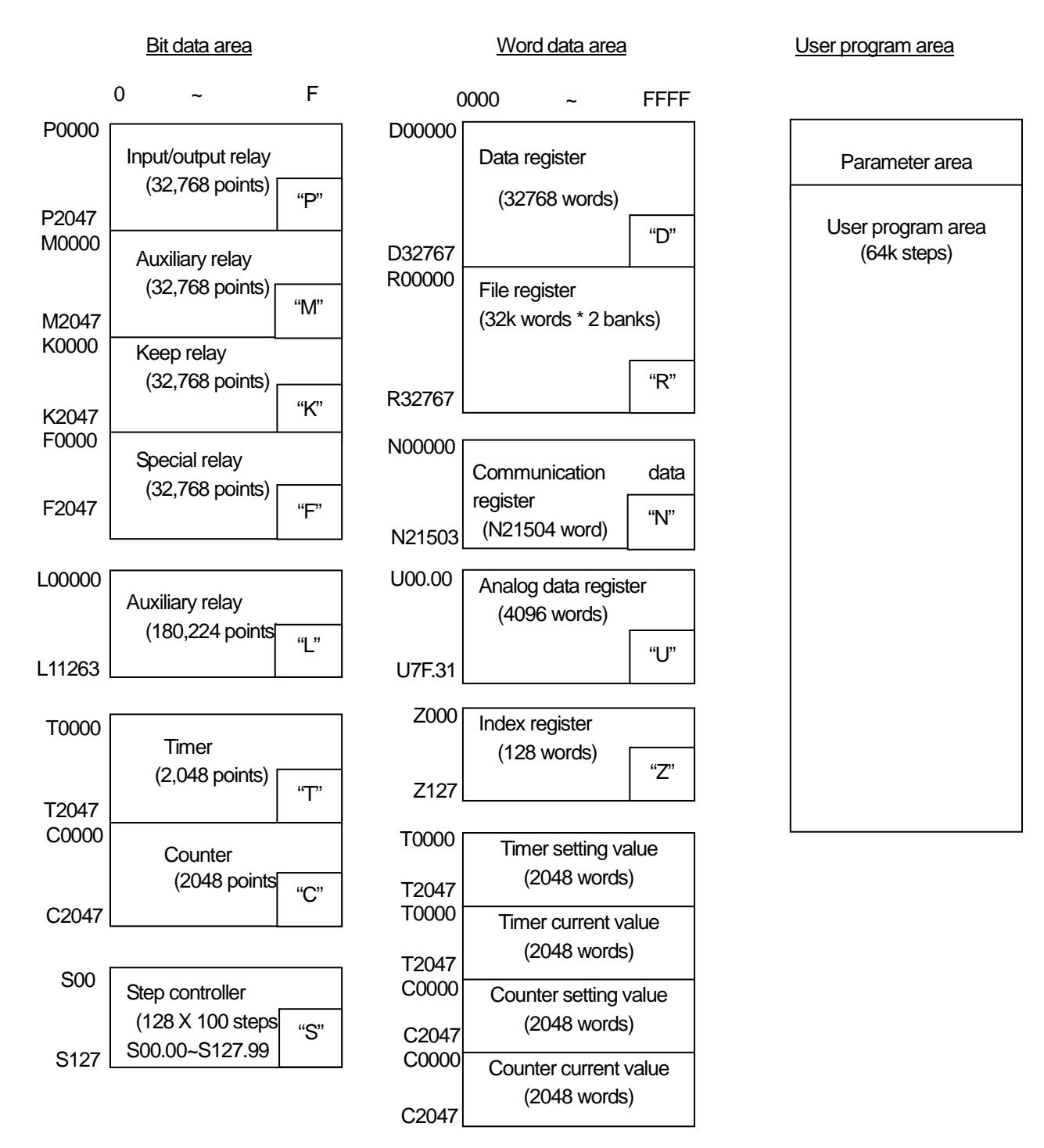

## **5.5.5 XGK-CPUU**

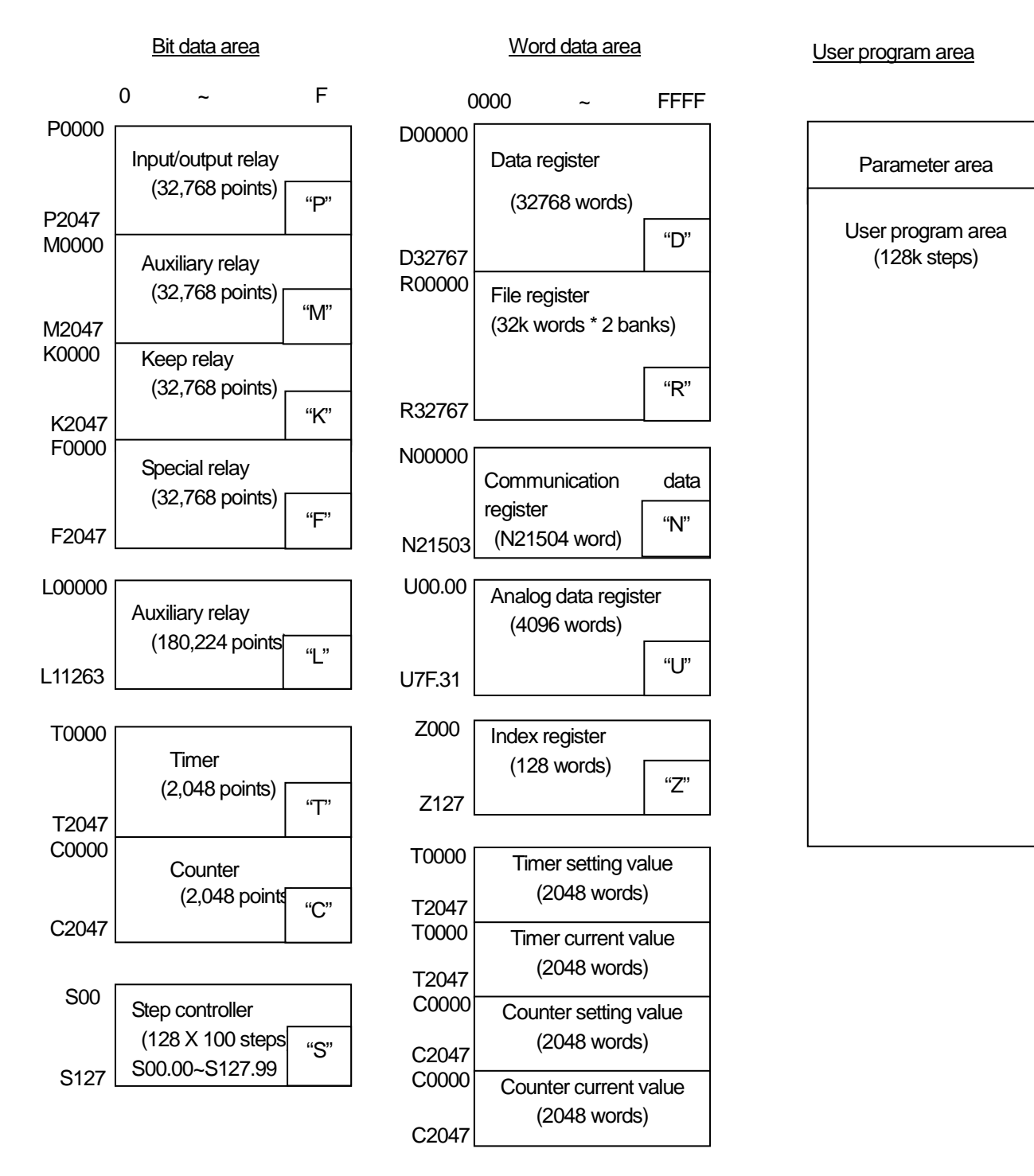

## **5.5.6 XGK-CPUSN**

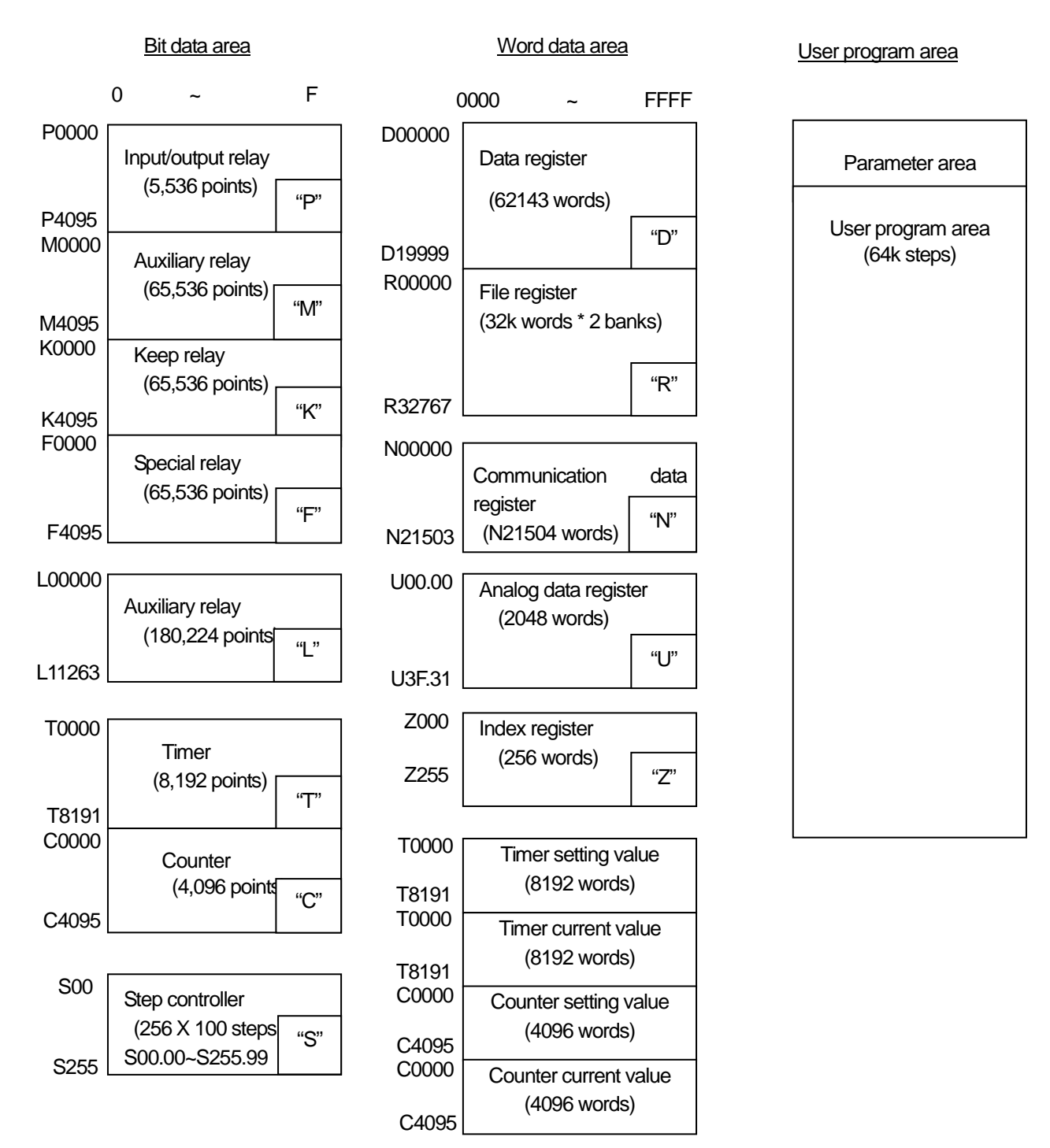

**5.5.7 XGK-CPUHN**

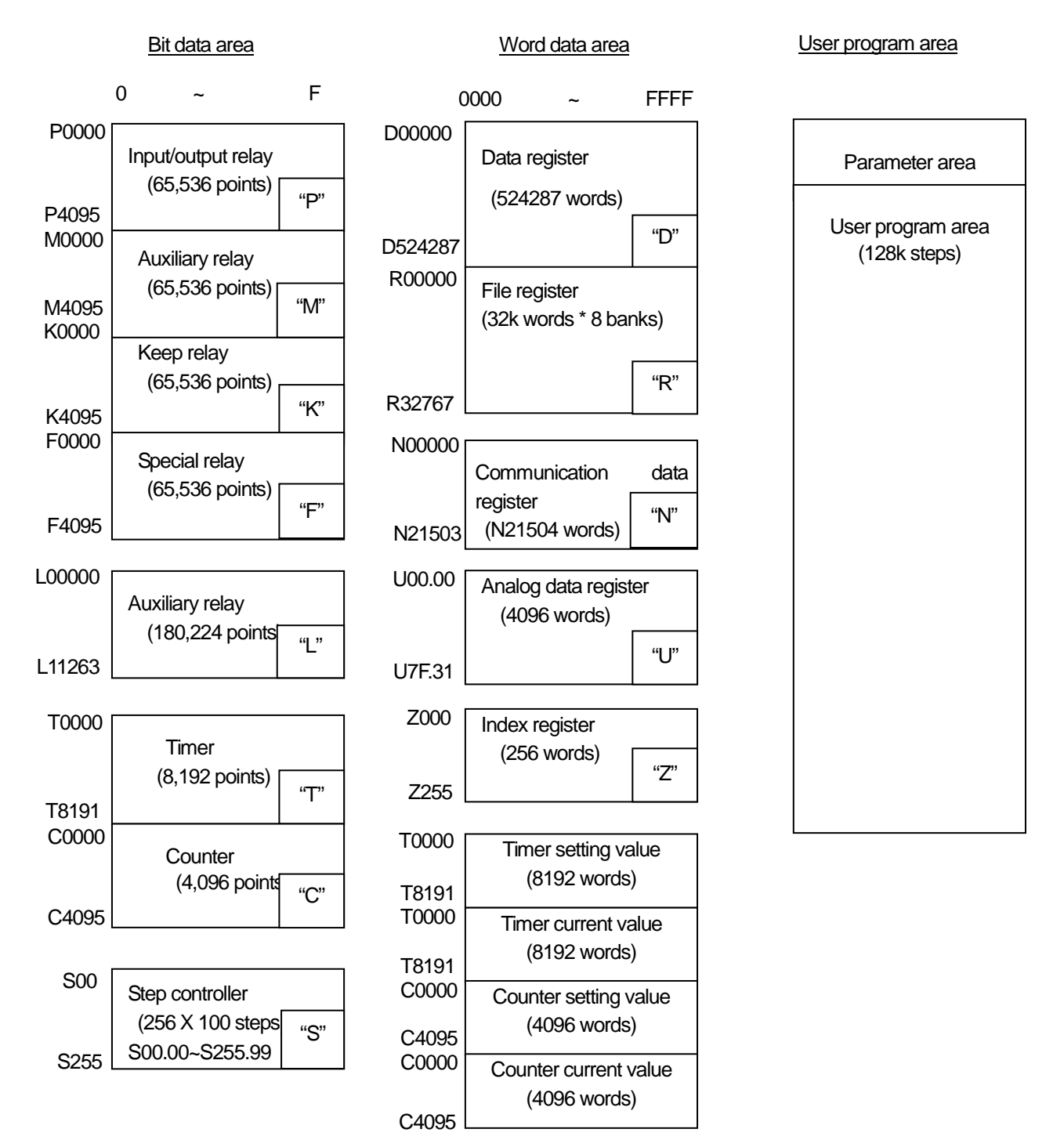

## **5.5.8 XGK-CPUUN**

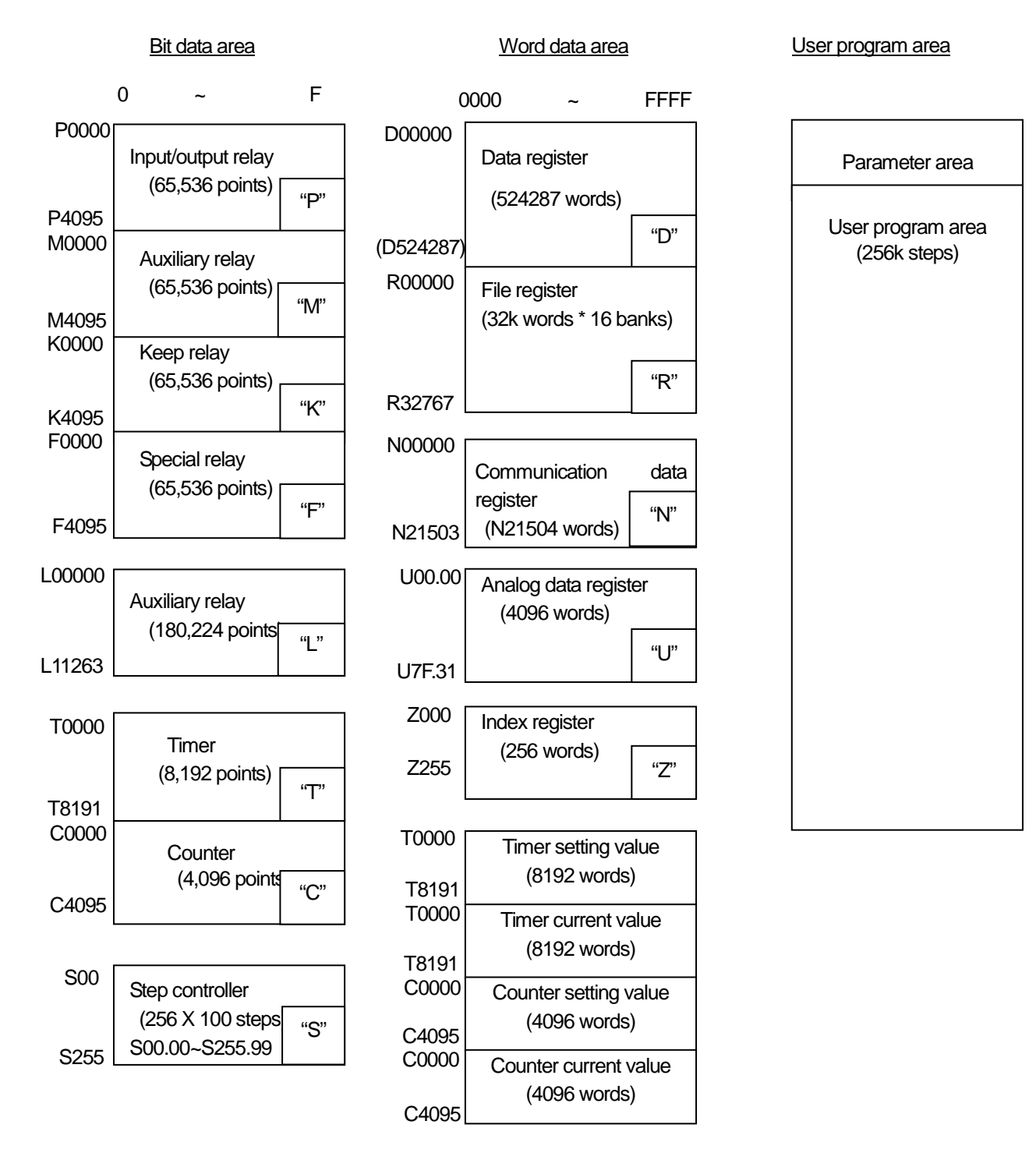

## **5.5.9 Data Latch Area Setting**

When PLC stops and restarts the data required for operation or the data occurred during operation, if you want to keep and use those data, data latch can be used and it is available to use a certain area of some data device as latch area by parameter setting.

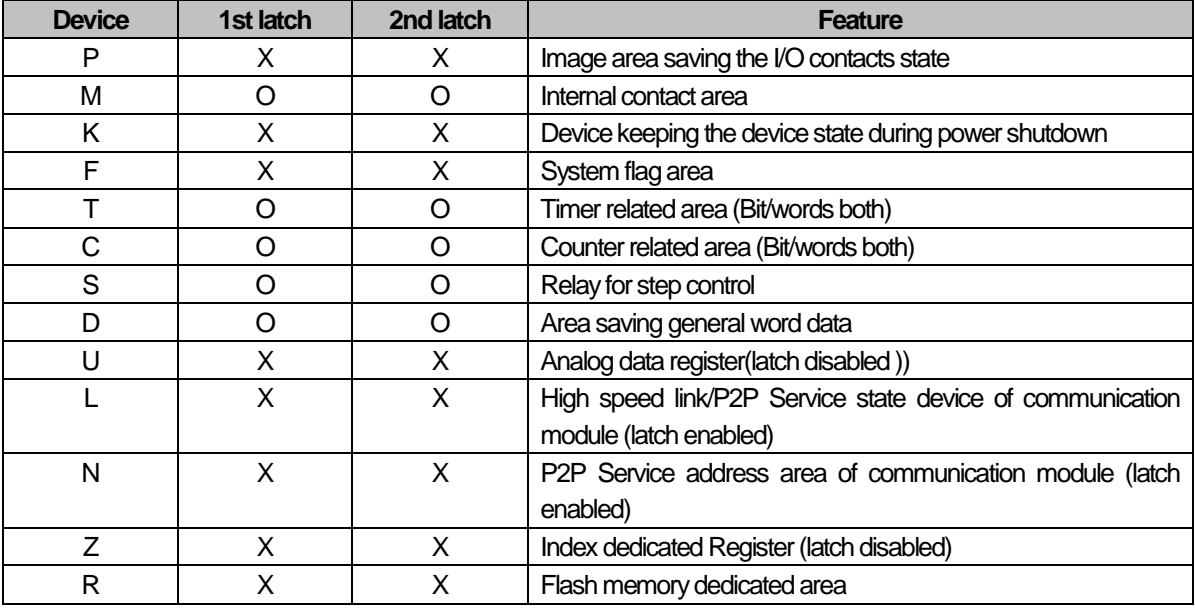

The below shows the features for latch device.

## Notes

1) K, L, N, R devices are basically latched

- 2) K, L, R devices operate like the 1st Latch that clears data by using Overall Reset or the CPU module D.CLR switch. That is, it is erased by overall reset or CPU module D.CLR switch operation.
- 3) For more information, refer to the Online section of the XG 5000 user's manual.

## **4) Operation in the data latch area**

The method to delete the latched data is as below.

- D.CLR switch of the CPU module
- Latch 1/latch 2 clear operation by XG5000
- -Write by Program (initialization program recommended)
- -Writing '0' FILL from XG5000 monitor mode

D.CLR clear does not work at RUN mode. To do it, after make sure to change to STOP mode. Also when clearing by D.CLR switch, bear in mind that general area shall be initialized.

When operating D.CLR momentarily, latch 1 area only shall be removed. If keeping D.CLR for 3 seconds, 6 LEDs shall be blinked and at this time, if returning the switch, even latch 2 area shall be cleared.

For keep or reset (clear) operation of latch area data according to PLC operation, please refer to the below table

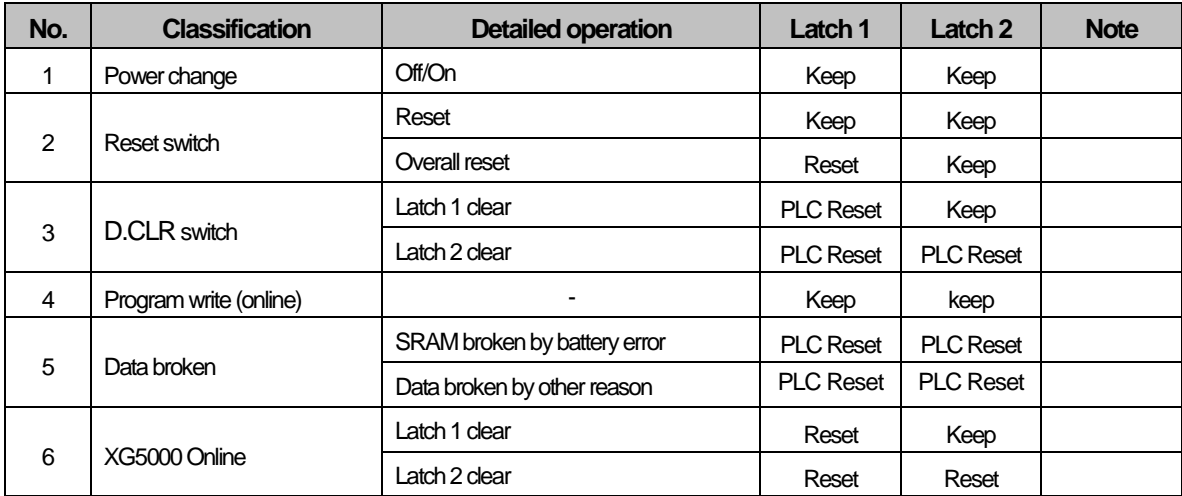

#### **5) Data Initialize**

In case of Memory Delete state, the memory of all device shall be cleared as '0' In case of giving the data value at the beginning according to system, please use the initialization task.

# **Chapter 6 Functions of CPU Module**

# **6.1 Self-diagnosis**

(1)Self-diagnosis function means the function that CPU module diagnoses the error of PLC system itself.

(2) If the power of PLC system is applied or the error occurs during operation, it detects the error and prevents the abnormal operation.

## **6.1.1 Scan watchdog timer**

## **(1) WDT(Watchdog Timer)**

WDT (Watchdog Timer) is the function to detect error of hardware or the sequence program of PLC CPU module.

## **1) Setting and Reset of WDT**

가. WDT Setting

 The detection time of WDT is set in Basic parameter of XG5000. The range of WDT is between  $10 - 1000$ ms(unit of 1ms)

## **2) WDT Reset**

CPU module resets WDT in scan END processing.

If it is expected that programming a specific part (using FOR ~ NEXT command, CALL command and etc) may have an overtime delay of scan watchdog timer while executing a user program, you can clear the timer by using 'WDT' command. If WDT detects the excess of detection setting time while watching the elapsed time of scan during operation (for the details of WDT command, please refer to the chapter about commands in the manual).

## **(2) WDT Occurs**

1) It stops the operation of PLC immediately and makes the output all off.

2) The front Error LED turn on.

3) To release a watchdog error, Power on again, operate manual reset switch or change the mode to STOP mode.

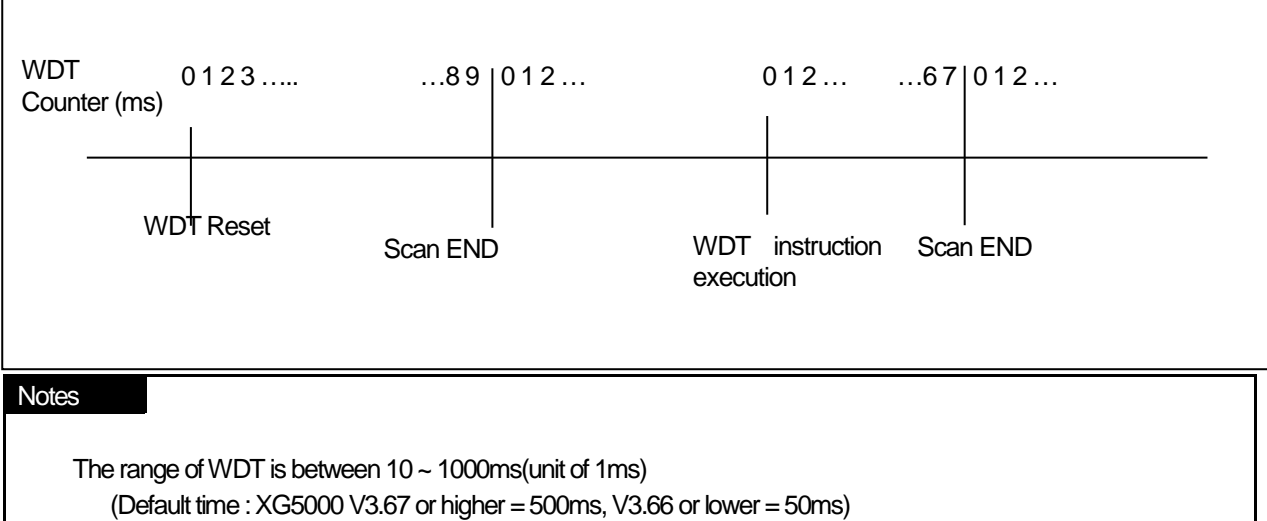

# **6.1.2 I/O Module check**

This function is to check the error state of I/O module at the time of start or during operation.

- (1) In case that the module different from parameter setting is built-in at the time of start or it occurs the error.
- (1) In case I/O module is removed or occurs the error during operation

The error state is detected and warning lamp (ERR) in front of CPU module and then CPU stops to operate.

## **6.1.3 Battery Voltage check**

If battery voltage falls less than memory backup voltage CPU module detects it and informs of it The warning lamp(BAT) in front of CPU module shall be ON.

For further information, please refer to "4.3.3 Battery Durability ".

## **6.1.4 Error History Save Function**

CPU module has the function that records the error history and analyzes the cause of the error to take a proper action if the error occurs. (Refer to 6.6.1 Error History)

This is the function to save each error code in special relay F0006.

## Notes

All results of self-diagnosis shall be recorded in 'F' device area. For further information of self-diagnosis comments and error actions, please refer to Chapter 14.5 Error Code List.

## **6.1.5 Troubleshooting**

#### **(1) Classification of Error**

The error occurs by PLC itself error, error in system configuration or error detection from operation results. The error is classified by critical error mode that stops the operation for the system safety and minor error mode that informs of the error occurrence warning to the user and continues the operation.

The failures of the PLC system are mainly caused by the below.

- 1) PLC hardware error
- 2) Error in system configuration
- 3) Operation error during user program proceeding
- 4) Error detection by external device failure

## **(2) Action Mode in case that Error Occurs**

If error occurs, PLC system records the error comments in flag and stops to operate or continues the operation according to error mode.

## **1) PLC hardware error**

In case of critical error that the normal operation of PLC such as CPU module, power module is disabled, the system 'stop's and in case of minor error such as battery error, it continues to operate.

#### **2) Error in system configuration**

This error occurs when hardware configuration of PLC is different from the configuration identified in software, and the system stops.

## **3) Operation Error during User Program Proceeding**

This is the error occurred during user program proceeding and in case of numeric operation error, it is indicated in the error flag and the system continues to operate. While performing the operation, if the operation time exceeds the scan watchdog time or the built-in I/O module can not be controlled normally, the system stops.

## Notes

 1) The operation process is determined by selecting 'Basic Parameters → Error Operation Setup → Continue running when an arithmetic error occurs'.

2) The default is set to 'Continue running when an arithmetic error occurs'.

## **4) Error detection by external device error**

This is to detect the error of external control device by PLC user program. In case of critical error, the system stops but in case of minor error, the system indicates the error state only and continues to operate.

## Notes

- 1) If the error occurs, the error codes are saved in special relay F1026.
- 2) The error code is saved in F1027 when a minor error is detected.
- 3) For further information on the Flag, please refer to Appendix 1 Flag List.

# **6.2 Clock**

CPU module has a built-in clock device (RTC). RTC continues the clock action by battery backup even in case of power off or Momentary Power Failure.

It is available to perform the time management such as operation history or failure history of system by using a clock data of RTC. The current time of RTC can be updated in F device related to the clock every scan.

#### **(1) Read and Setting from XG5000**

Click 'PLC RTC' from 'PLC information' of online mode.

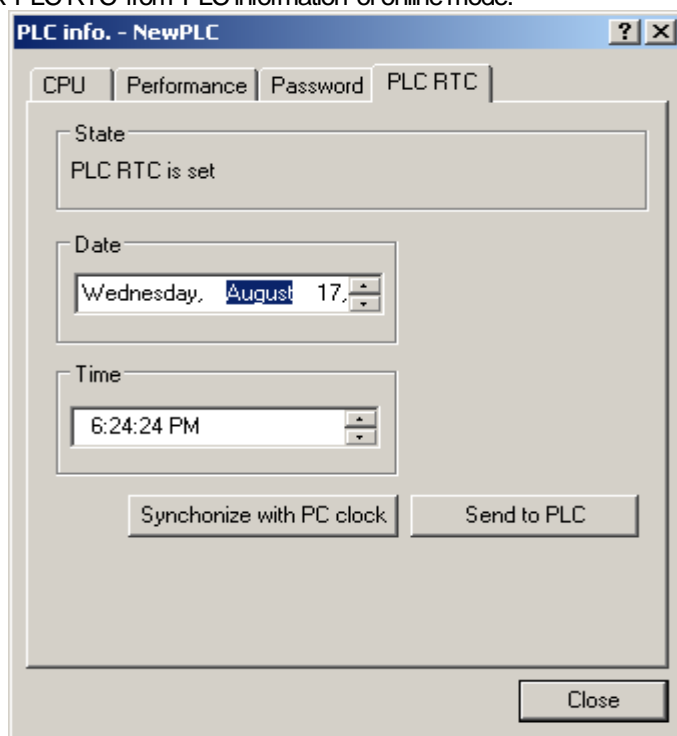

Picture 6.2 PLC information

The time of PLC RTC is displayed. If the time of PLC RTC is wrong, you can adjust the time correct by setting the time directly to transmit to PLC or selecting 'Synchronize with PC clock' that transmits the time of PC connected to PLC.

## **(2) RTC Read by Device**

#### **1) Read by special device (Time data of \_TIME\_DAY is displayed in 24-hour clock).**

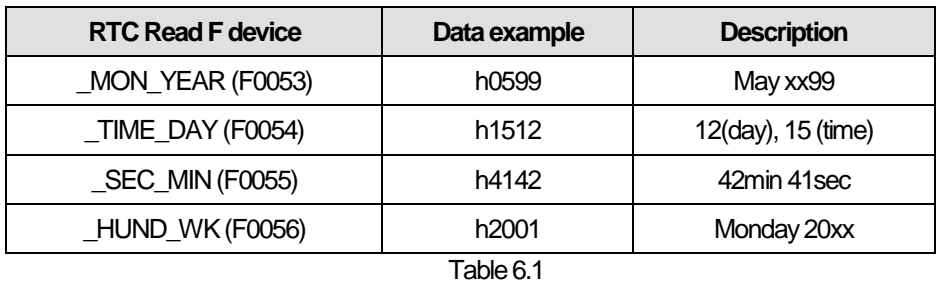

#### **2) Read by command**

Time data can be read using DATERD and DATERDP commands. For details, refer to the XGK/B instruction manual.

#### **3) RTC Data Modification by Program**

It is available for the user to set the RTC value by program. This function is used when setting the time manually through external Digit switch or making the system that corrects the time periodically through network.

#### a) DATEWR(P) command is a long word type.

In the DATEWR command, the clock value is applied at scan END when the 'write request' input condition is 'On'.

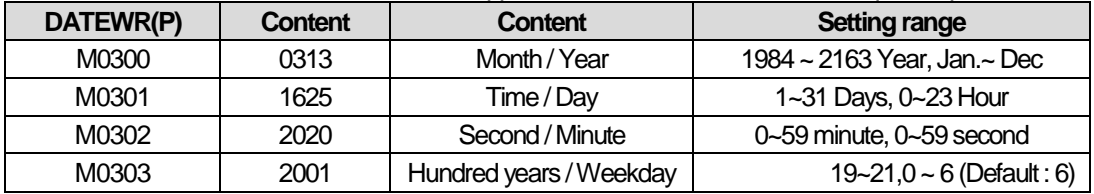

## b)Write RTC data in XG5000

F device input for clock writing to device monitor

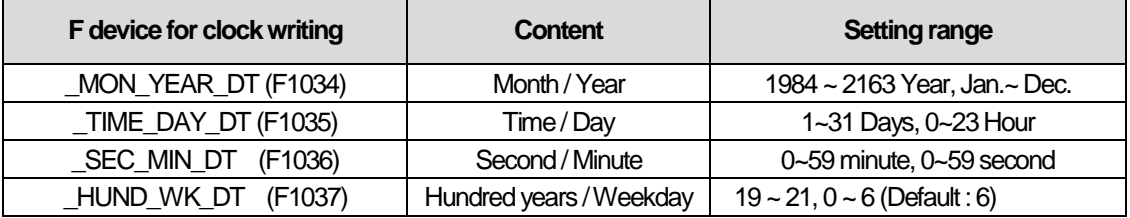

c) It is available to write the data to RTC without using a instruction, by writing the RTC data to the above area and making  $'$  RTC WR (F10240)' to be 'On'.

d) In case that time data does not match with the form, the value is not allowed to write. (But if the week does not match, it shall be set as it is without error detection.)

e) Monitor the RTC read device after writing RTC data, and check if it is modified correctly.

#### **4) Weekday Expression Method**

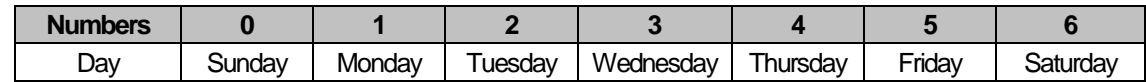

## **5) Time error**

The RTC's error may be different depending on usual temperature. Time tolerance according to temperature per day was indicated on the table as below.

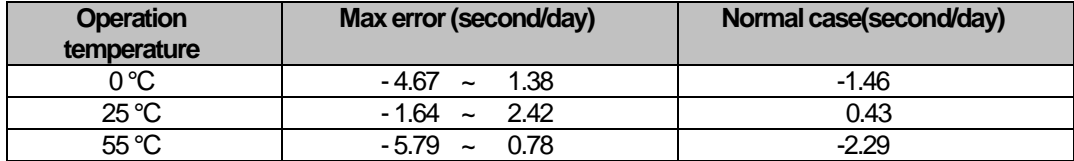

## Notes

1) RTC may not have the clock data written at first.

2) When using a CPU module, you must set the clock data correctly at first.

- 3) In case that the data out of range of clock data is written in RTC, it may not work normally. Ex) 14Month 32Day 25Hour
- 4) RTC may stop or occur error because of battery error.

If new clock data is written in RTC, the error shall be cleared.

5) For more information about the time date modification by program, refer to the XGK Instructions user's manual.

# **6.3 Remote Functions**

CPU module may change operation by communication as well as by key switches mounted on the module. If you want to operate it by Remote, you should set 'REM enable' switch (4-pin deep) of CPU module as 'ON' position and 'RUN/STOP' switch as 'STOP' position.

## **(1) Type of remote operation**

- 1) Operated by connecting XG5000 through USB or RS-232 port mounted in CPU module.
- 2) Available to operate other PLC connected to the network of PLC in the state that XG5000 is connected to CPU module.
- 3) Controls the operation state of PLC by MMI software through dedicated communication.

#### **(2) Remote RUN/STOP**

#### **1) Remote RUN/STOP**

Remote RUN/STOP performs RUN/STOP when the deep switch of the CPU module is in the REMOTE position and the RUN/STOP switch is in the STOP position.

#### **2) Usage of remote RUN/STOP**

가. When CPU module is located at a position hard to control.

나. When CPU module within control panel is to control RUN/STOP function remotely.

### **(3) Remote DEBUG**

- 1) Remote DEBUG is the function to perform DEBUG operation in the state that deep switch of CPU module is in REMOTE position and the RUN/STOP switch is in the STOP position. DEBUG operation means the function performed according to the operation condition assigned for program operation.
- 2) Convenient function in case of checking the execution state of program or the contents of each data from Debugging work.

### **(4) Remote Reset**

- 1) Remote Reset is the function to reset a CPU module by remote operation in case that the error occurs in the place not possible to operate a CPU module.
- 2)This supports 'Reset' and "Overall Reset' as like an operation by switch.

## **Notes**

1) For operation method of Remote Function, please refer to 'Online' part from XG5000 user's manual.

## **(5) Flash memory operation mode**

(1) What is the flash operation mode? When the data in the program RAM (RAM) is damaged, it means operating with the program back-up in the flash. If "Flash memory operation mode setting" is selected, operation starts after being transferred to the program memory of the CPU module when the operation mode changes to RUN in restart or other modes.

#### (2) Flash Memory Operation Mode Setting

Online → Set Flash Memory → Check the 'Enable flash memory operation mode' → Click OK.

When you click OK, "Saving flash memory program... "Window appears and the program is copied from the user program area to flash.

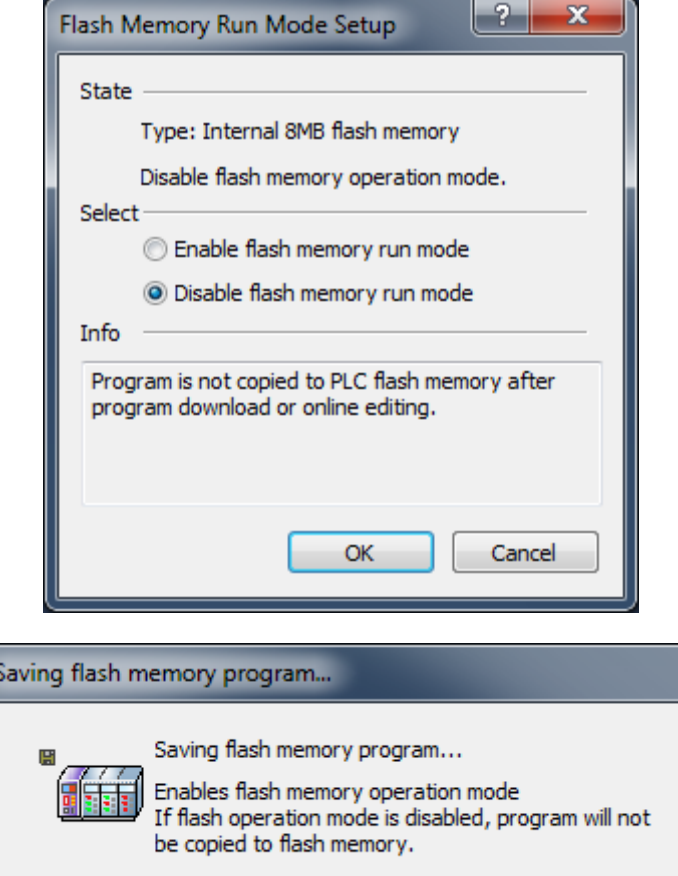

## **Notes**

- 1) Initial mode is Disable flash memory run mode.
- 2) Set Enable flash memory run mode at once, it keeps the mode On until change to Off on the XG5000.
- 3) Change of the flash memory operation mode is available regardless of RUN/STOP Mode.
- 4) Flash memory operation mode setting is On in the XG5000 online menu in case of flash memory operation mode setting after program debugging is completed with the flash memory operation mode setting Off.
- 5) In the case of online modification in the state of "Flash memory operation mode", the changed program is applied upon restart only when the program is normally written to the flash memory. If the PLC is restarted before the program is saved in the flash memory, it operates with the previous flash memory program.
- 6) If the flash memory operation mode is changed from off to on, the flash memory operation mode is applied only when the flash memory write is completed. If the PLC restarts before the program write is complete, the "flash memory operation mode" is canceled.

## (3) Flash memory operation method

Г

If you want to change the restart or operation mode the PLC system to RUN, depending on the setting of the flash operation mode, it works as follows.

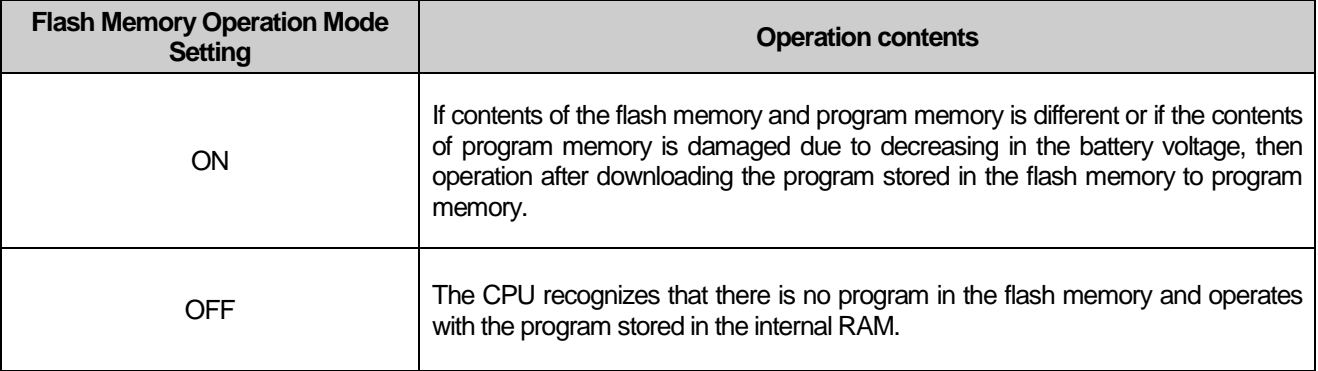

(4) The saving data in flash memory mode

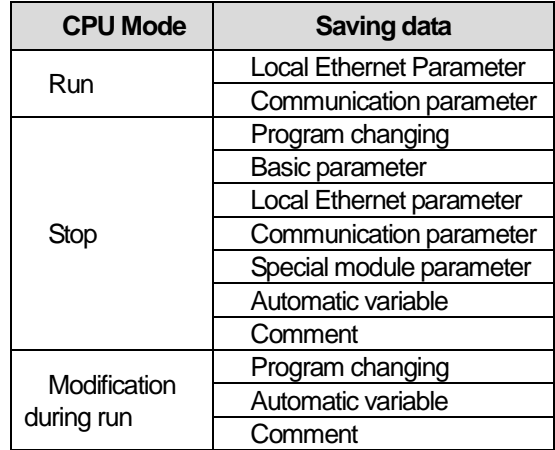

# **6.4 Forced I/O On/Off Function**

The forced I/O function is used to turn On/Off I/O areas by force regardless of the results of program execution.

## **6.4.1 Force I/O setup Method**

Click 'Forced I/O setup' in online mode.

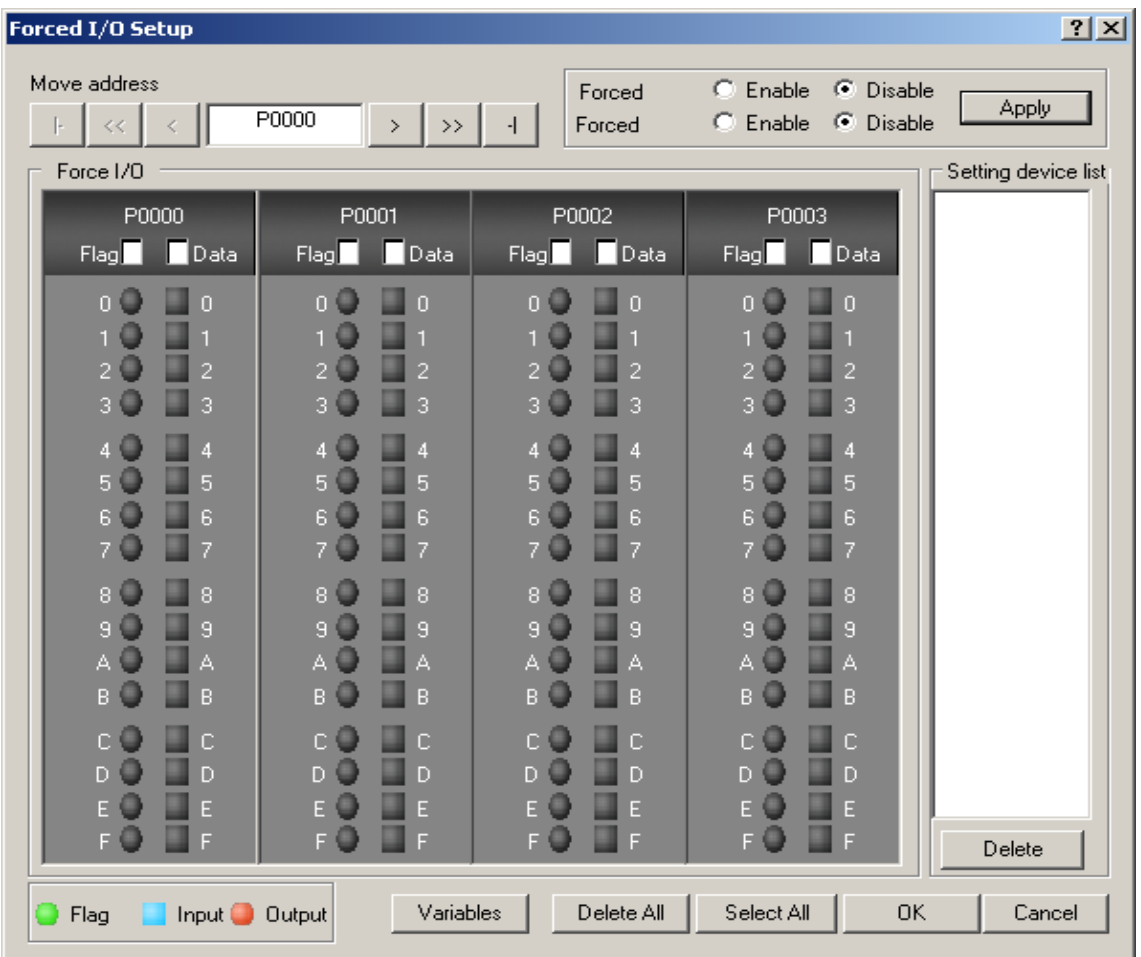

To set Forced I/O, select the proper flag and data check box of P device.

To set the value "1", select correspond bit data and flag.

To set the value "0", select the flag only not bit data.

The setting is applied when forced input or output is enabled.

For further information of setting method, please refer to the XG5000 user's manual

## Notes

1) The Forced I/O setting is only available for the local I/O module.

- 2) It is not available for the remote I/O module (Smart I/O module).
- 3) The "CHK LED" is turned On if Forced I/O is selected.

4) The set forced I/O is kept even if a new program is downloaded.

# **6.4.2 Forced On/Off Execution Point and Execution Method**

## **(1) Forced input**

Input replaces the data of contact point set as forced On/Off from the data read in input module at the time of input refresh with the forced setting data and updates the input image area. Therefore, the user program operates with actual input data and with forced setting data.

## **(2) Forced output**

Output replaces the data of contact point set as forced On/Off from the data of output image area having the operation result, at the time of output refresh after completion of user program operation execution, with the forced setting data and makes prints in output module. In case of output other than input, the data of output image area does not change by forced On/Off setting.

## **(3) Notices in using forced I/O function**

- 1) It operates from the point setting 'enable' of each input/output, after setting the forced data.
- 2) It is available to set the forced input even if actual I/O module is not built-in.
- 3) Even if there are power Off -> On, change of operation mode or operation by reset key, On/Off setting data set in before is kept in CPU module. Forced I/O data shall be cleared when operating Overall reset.
- 4) Forced I O data shall not be cleared even in Stop mode
- 5) If you want to set the new data from the beginning, clear all settings by using 'Delete all' before using.

# **6.5 Direct I/O Operations**

### I/O of the CPU module is processed in a refresh method.

By making Refresh for I/O contact point with using 'IORF' instruction, it enables to read the state of input contact point directly during program execution and use it for operation, and also this is used when printing out the result of operation directly in output contact point.

Describes the input/output processing method and response delay of the CPU module.

## **(1) Refresh method**

This is a method in which access to the I/O module is executed collectively before the operation of the scan program starts.

## **(2) Direct method**

This is a method in which access to the I/O module is executed collectively when the commands of the scan program starts. When accessing the I/O module by direct method, use direct access input or output with a scan program.

## **(3) The difference between the refresh method and the direct method**

 The direct method accesses the I/O module directly when executing instructions, so input collection is faster than the refresh method. However, compared to the refresh method, the instruction processing time is longer.

#### **Notes**

1) For further information of IORF instructions, please refer to XGK Instruction manual.

2) If IORF instruction is used, the value is applied immediately, and it is used prior to Forced I/O.

3) Applicable Product :Digital Input/output module

# **6.6 Saving Operation History**

There are 4 types of operation history; error history, mode conversion history, power down history and system history. The occurrence time, frequency, operating details of each event are saved in the memory and you can conveniently monitor the data through XG5000.

Operation history is kept saving in PLC unless it is deleted by XG5000 etc

## **6.6.1 Error History**

It saves the error history occurred during operation.

(1) Sav3 the error code, date, time, error details.

(2) Saves up to max. 2048

(3) Automatic release in case that memory backup is broken by battery voltage falling etc.

## **6.6.2 Mode Conversion History**

It saves the information on the changed mode and time when changing the operation mode.

(1) Saves the date, time, mode conversion contents

(2) Saves up to max. 1024

## **6.3.3 Power Shutdown History**

It saves the time that the power is ON or OFF with ON/OFF information. (1) Saves ON/OFF information, date, time

(2) Saves up to max. 1024

## **6.6.4 System History**

It saves the operation history of the system occurred during operation.

(1) Saves the date, time and operation change contents

(2) XG5000 operation information, key switch change information

(3) Saves up to max. 2048

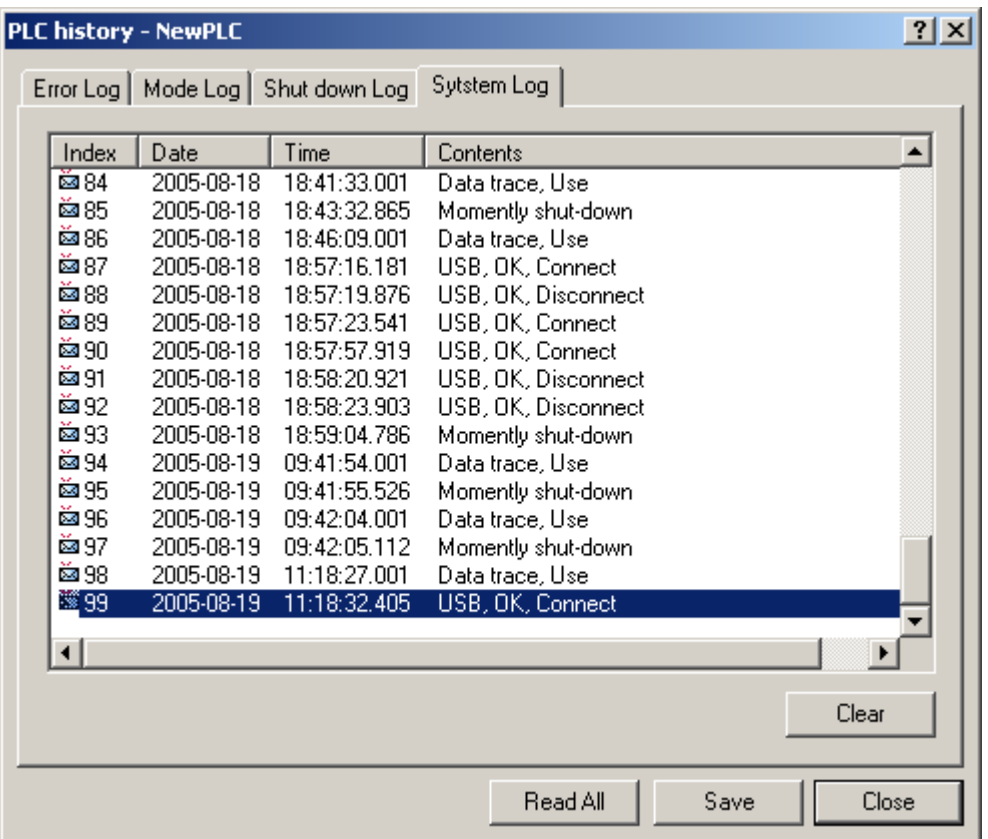

٦

## **Notes**

1) The saved information will not be deleted before selecting the menu from XG5000 to delete.

2) If the index number saved is over 100, select Read All to check previous history.

# **6.7 External Device Error Diagnosis**

This is the flag provided so that the user can detect the error of external device and realize the stop and warning of system easily. By using this flag, it enables to indicate the error of external device without preparing the complicated program and monitor the error position without special device (XG5000) or source program.

#### **(1) Detection and classification of external device error**

1) The error of external device is detected by the user program and classified by critical error that needs to stop the PLC operation and minor error (warning) that continues the PLC operation and only indicates the error state, according to the contents of detected error.

2) For critical error, '\_ANC\_ERR flag' is used and for minor error, '\_ANC\_WAR flag' is used.

#### **(2) Treatment of critical error of external device**

Example

1) In case that critical error of external device is detected in the user program, classify the type of error defined by the user and write the value except '0' in the system flag '\_ANC\_ERR', and set system flag '\_CHK\_ANC\_ERR'. System representative error flag '\_ANNUN\_ER' of '\_CNF\_ER' is set, PLC shall shut off all output module and becomes the error state same as PLC own error detection.

2) If the error occurs, the user can find the cause of error by using a XG5000 or by monitoring '\_ANC\_ERR flag'.

3) It is available to write the error code assigned temporarily by the user at \_ANC\_ERR and the available numbers are from 1 to 65,535.

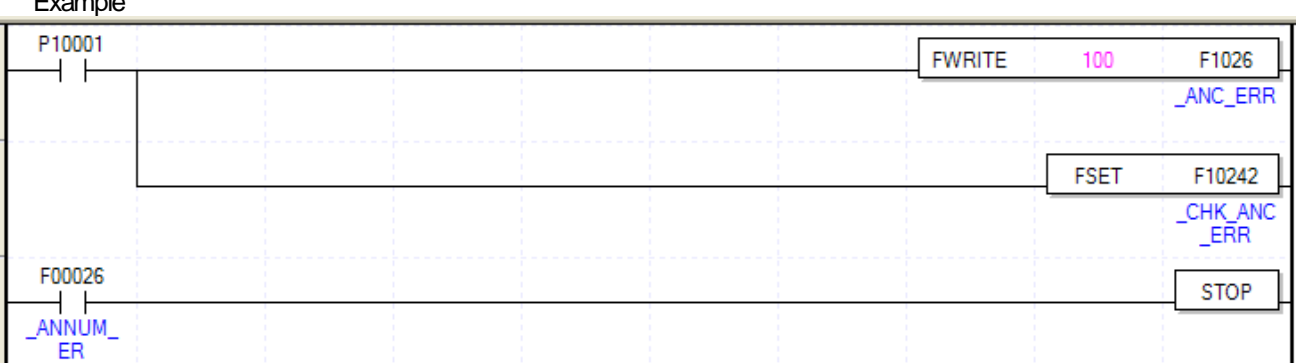

## **(3) Treatment of minor error of external device**

1) In case that minor error is detected in the user program, classify the type of error defined by the user and write the value except '0' in the system flag '\_ANC\_WAR', and set system flag '\_CHK\_ANC\_WAR'. Then, system representative error flag '\_ANNUN\_WAR' of '\_CNF\_WAR' is set and minor error code of external device is saved at \_ANC\_WAR.

2) If the error occurs, the user can find the cause of error by monitoring '\_ANC\_WAR' flag directly.

3) If the minor error of external device is released, '\_ANC\_WAR' will be released after user program is executed and system flag '\_ANNUN\_WAR" of '\_CNF\_WAR' will be reset.

Example)

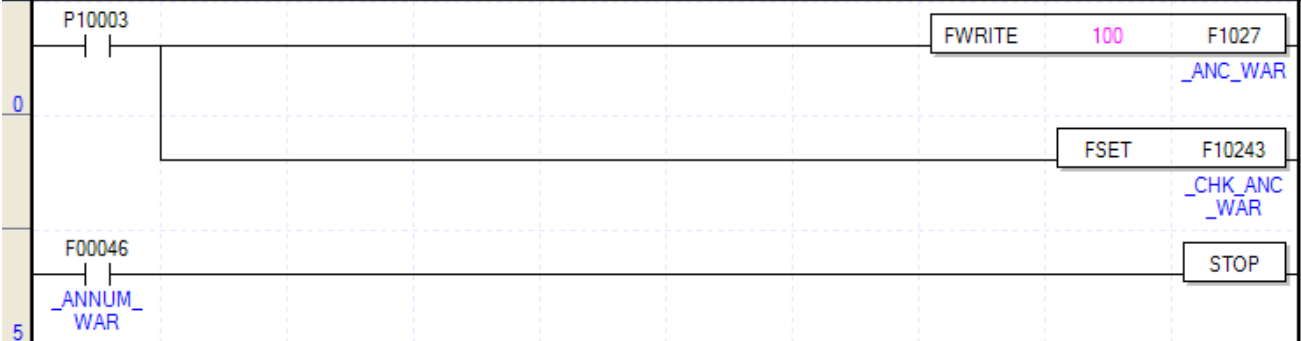

٦

 This is a program that stops the PLC operation by setting the '\_ANNUM\_WAR' flag by setting the '\_CHK\_ANC\_WAR' system flag by putting '100' in '\_ANC\_WAR' when 'Warning error detection' is on.

# **6.8 Fault Mask**

### **(1) Purpose and Operation Overview**

 1) Fault Mask is the function to continue the program execution even if the module error occurs during operation. The module assigned as Fault Mask shall be operated normally before error occurs.

 2) If the error occurs in the module where the Fault Mask is set, the corresponding module stops the operation but the whole system continues the operation.

 3) If the module error occurs during operation, CPU module will set the error flag and the front "PS LED" shall be "ON". If connecting XG5000, you can see the error state.

#### **(2) Fault Mask Setting Method**

1) Set the base or slot failure mask in the online  $\rightarrow$  failure mask setting window of XG5000.

- 2) Check Fault Mask setting: read only
	- a) Slot Fault Mask Flag (\_SLOT\_EMASK\_INFO\_n): Displays the slot number for which fault mask is set.
		- n : base No.
- b) Fault mask main flag (\_EMASK\_ON).
	- Displays whether the fault mask is executed.

## **(3) Release of Fault Mask**

- The Fault Mask is released only by the same method as the setting.
- a) Setting release from online menu of XG5000.
- b) Automatic release in case that memory backup is broken by battery voltage falling.
- c) When executing PLC Overall Reset

2) The Fault Mask shall not be released in the following cases. Cares should be taken.

- a) Power Off → On
- b) Change of operation mode
- c) Program download
- d) Operation of reset key (However, if it is longer than 3 seconds, release it)
- e) Data clear

## **Notes**

If releasing the Fault Mask in the state that error flag of CPU module is not deleted even if the cause of error occurrence is removed, the system stops. Before releasing the Fault Mask flag, check the state of error flag.

# **6.9 I/O Module Skip**

## **(1) Purpose and Operation Overview**

I/O skip function is a function to exclude a designated module from operation during operation. For the assigned module, it is disabled to update I/O data or diagnose the error from the assigned moment. It is allowed to use only in case of temporary operation excluding the error part.

#### **(2) Setting Method and I/O Data Processing**

1) It is available to set by I/O module unit.

(For further information, please refer to XG5000 user's manual.)

 2) As Input(I) image area stops input refresh, it keeps the value before skip setting. But, at this time. it is effective to operate the image by forced On/Off.

 3) Actual output of output module shall be OFF in case of skip setting but output(Q) image area is changed according to the user program operation regardless of skip setting. It is not allowed to operate output value of output module by forced On/Off after skip setting.

4) The execution of skip function is same when using direct I/O function.

#### **(3) Release of Skip Function**

- 1) The skip of I/O module shall be released only by the same method as setting.
- a) Setting release from online menu of XG5000.
- b) Automatic release in case that memory backup is broken by battery voltage falling.
- c) When executing PLC Overall Reset
- d) Cares should be taken.
	- a) Power Off → On
	- b) Change of operation mode
	- c) Program download
	- d) Operation of reset key (However, if it is longer than 3 seconds, release it)
	- E) Data clear

#### Notes

1) When releasing a skip, if the error occurs in the corresponding module, the system may stop. Release the skip while the fault mask is set to confirm the normal operation of the module, and then release the skip.

2) Do not release base skip and module skip at the same time.(system abnormal operation)

# **6.10 Changing Module during Operation**

XGK system enables to change the module during operation. But, as the change of module during operation may occur the abnormal operation of whole system, special attention should be taken. Just follow the procedure assigned in this user's manual.

## **(1) Notices in Using**

Not allowed to change the base and power module.

- •Some part of communication module (XGL-PMEA, XGL-DMEA) needs the network setting (Sycon used) for communication.
- In case of module change, match the joint part of the lower part of base and module correctly before inserting. If not, it may cause the system shutdown.

## **(2) Module Change Method**

There are 2 kinds of module change method.

- 1) By using XG5000 "Module Change Wizard" function. For further information, please refer to XG5000 user's manual.
- 2) Module replacement can be performed using the switch of the CPU module.
	- a) Set "Module change switch (M.XCHG)" in front of CPU module as right(ON).
	- b) Remove the module. (PS LED is ON)
	- c) Install the new module. (in case of normal module setup, PS LED is OFF)
	- d) Check if module operates normally.
	- e) Set "Module change switch (M.XCHG)" as left (OFF).
- 3) Module replacement can be performed manually using XG5000.
	- a) Set the fault mask in the slot to perform module replacement with XG5000.
	- b) Set the skip to the slot to perform module replacement with XG5000.
	- c) Changing the module.
	- d) Release the skip setting with XG5000.
	- e) Check normal operation (check with error detail flag, refer to Appendix 1').

If there is a problem with the replacement module and you want to replace it with another module again, you must follow the procedure from (1) again.

f) The fault mask is released to restore normal operation.

## Notes

- 1) When replacing the module, take safety into consideration and cut off the load power before implementing it.
- 2) When replacing the input module, consider the designation of the input image status using forced On/Off, etc.

3) During this process, the I/O module operating on the same base may momentarily generate erroneous data.

4) Other modules on the same base may be faulty due to an abnormality in the replaced module. It is safe to set a fault mask on the entire device.

## Warning

When installing the module, it may cause an abnormal operation if the lower connection is not mounted on the base completely.

## **6.11 I/O No. Allocation Method**

The allocation of I/O No. is to give the address to the I/O terminal of each module in order to read the data from input module and print the data to output module when performing the operation.

For I/O No. allocation, base no., slot position, module type for setup and parameter setting etc. are related. XGK provides 2 types such as fixed and variable.

#### **(1) Fixed I/O No. Allocation**

By selecting "Assign fixed points to I/O slot" from basic parameter, 64 points shall be allocated to each slot regardless of setup module. In this case, I/O parameter shall be applied only to judge whether the module type installed in the system corresponds, but not applied to point allocation.

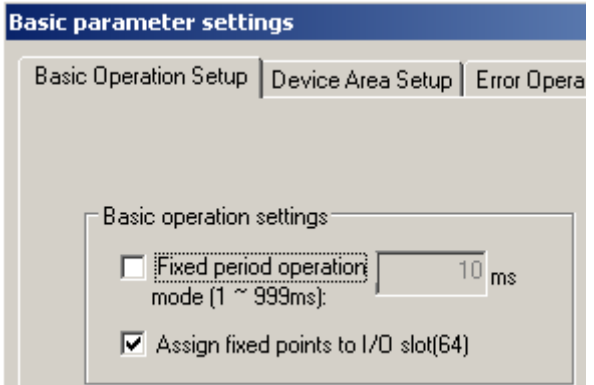

For example of point allocation, please refer to "2.3 Basic System".

## **(2) Variable I/O No. Allocation**

By releasing "Assign fixed points to I/O slot" from basic parameter, the variable type that the point allocation is changed per slot shall be set.

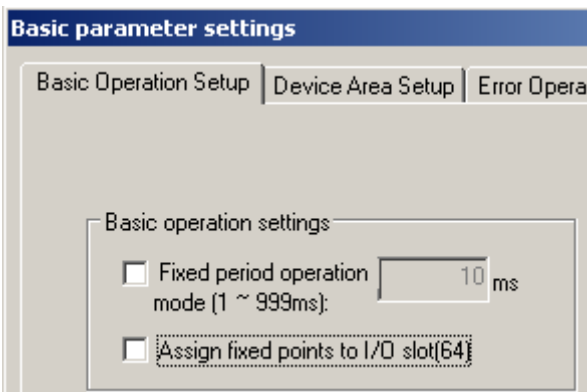

If setting I/O parameter, the point related to the setting module shall be given to the assigned slot. For the next slot, the number following I/O no. occupied by the previous slot shall be allocated.

For example of point allocation, please refer to "2.3 Basic System".

### **(3) Module Reservation Function**

Г

This function is used for the variable I/O number allocation method to reserve modules to be mounted.

If this function is used, the program modification is not necessary to change the I/O number. It can be set in the I/O Parameters window of XG5000.

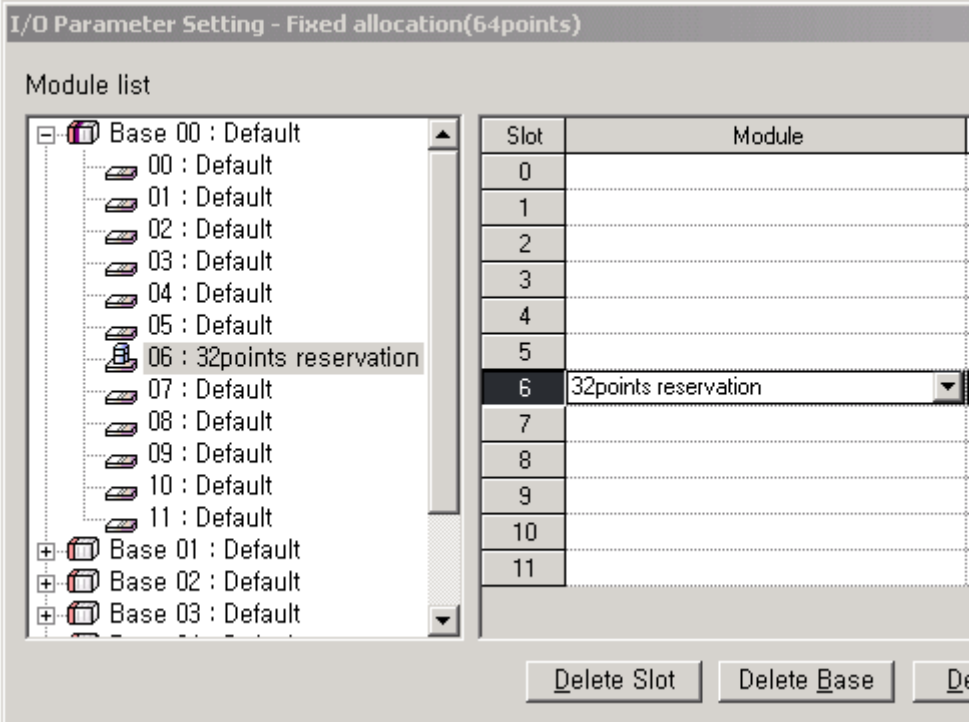

## **Notes**

1) If a module greater than 16-point is mounted on without reservation, the I/O number will become different and an abnormal operation will occur.

2) Only reserved points are available although larger point modules are mounted. The remainder are ignored.

3) Program modification is not necessary because all slots are assigned as 64points in Fixed Allocation.

# **6.12 Program Modification during Operation**

It is available to modify program or some parameter without stopping the control operation during PLC operation. For further information, please refer to XG5000 user's manual.

The items available to modify during operation are as below.

- Modify program
- Modify communication parameter

# Notes

Basic parameters and IO parameters cannot be modified during operation. If parameter modification is necessary, modify it after stopping the operation.

# **6.13 Local Ethernet function (XGK-CPUSN, CPUHN, CPUUN)**

XGK-CPUUN/CPUHN/CPUSN can carry out the functions of Ethernet server using internal local Ethernet function without extra Enet I/F module.

## **6.13.1 Local Ethernet Parameter Settings**

Л

Make a new project. Then user can see Local Ethernet Parameters as shown below figure.

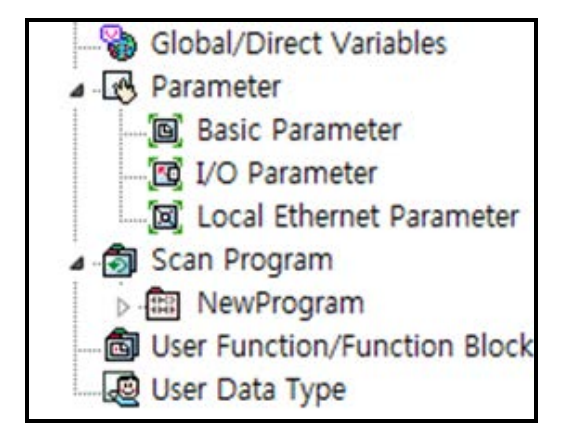

If user selects Local Ethernet Parameter item, Local Ethernet Parameter setting window will be displayed.

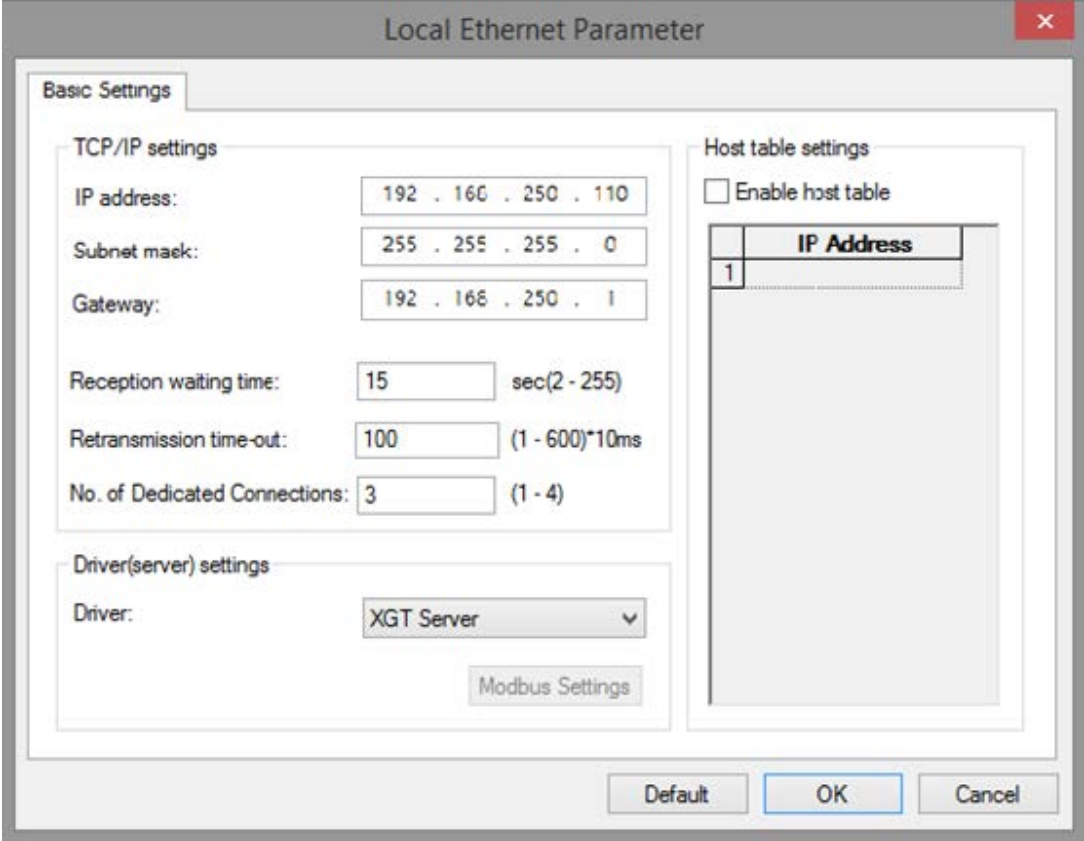

To use the Local Ethernet function, user should set the parameters.

(1) TCP/IP setting

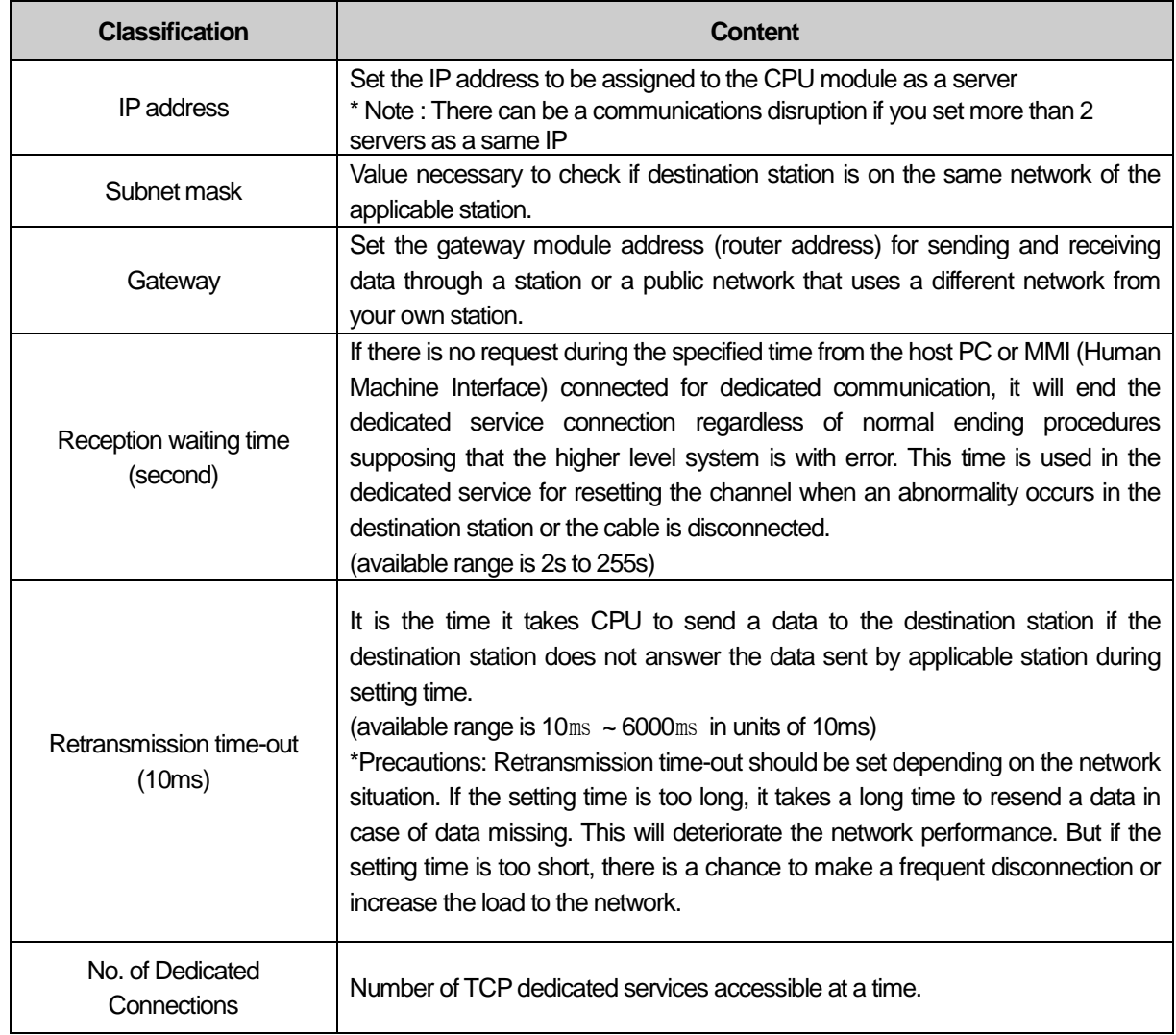

٦

## (2) Driver (Server) setting

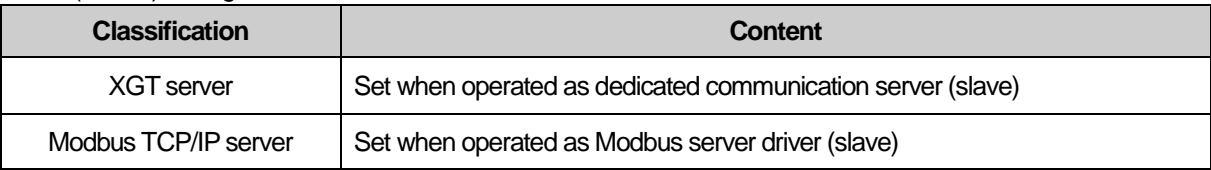

## (3) Host table setting

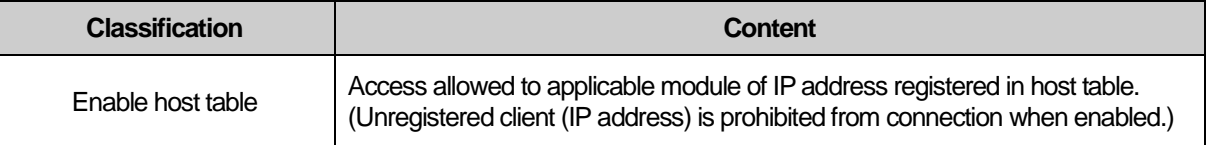
### **6.13.2 Local Ethernet Connection with XG5000**

Л

After finishing Local Ethernet Parameter settings, download the settings to the CPU, then user can connect to XG5000.

Select Online Settings and set the options as shown below figure.

(Notice: CPU module's Ethernet port does not support the relay function about remote connection. In other words, remote 1st and 2nd level connections are not provided)

Select XG5000 connection setting and select the following options for connection option setting.

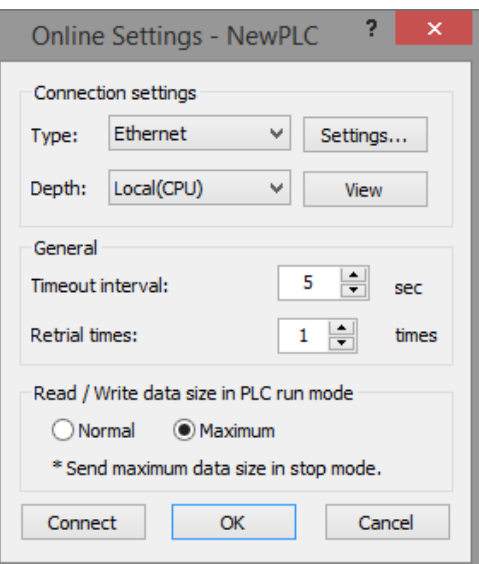

After that, press the Set button to display the detailed setting screen as shown below. Enter the IP address of the local Ethernet parameter previously set and click OK. Also, if you click the Find IP button, you can see the IP information currently available for access.

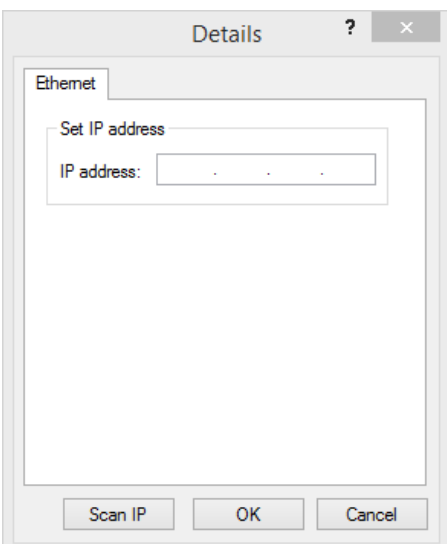

### **6.13.3 Local Ethernet Connection with XGT Server**

Set the Local Ethernet Parameters as shown below figure. User can use it as a XGT Server (LS ELECTRIC dedicated Protocol Communication).

٦

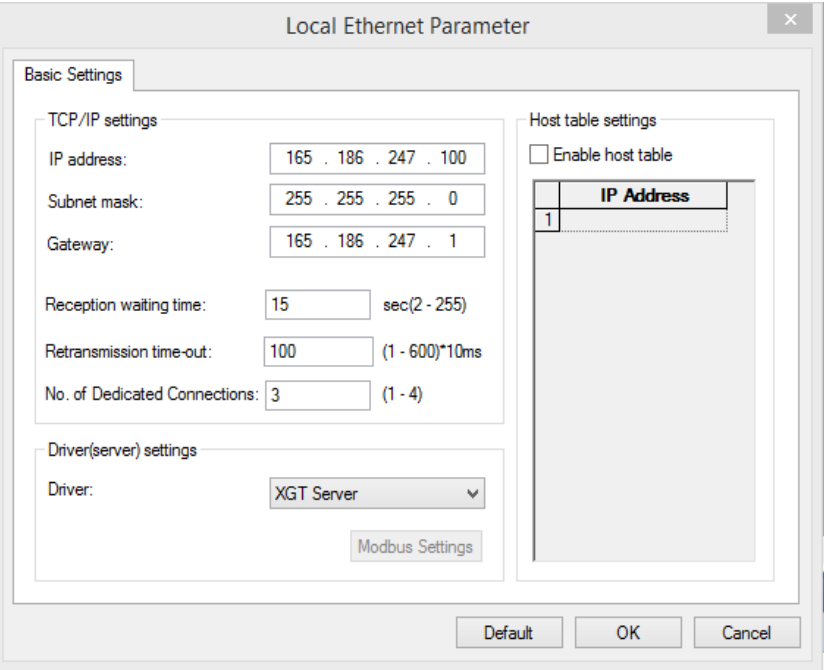

### **6.13.4 Local Ethernet Connection with TCP / IP Server**

If the driver (server) setting is set to Modbus TCP/IP server as below in the local Ethernet parameter, it operates as a Modbus server at the request of the client using Modbus protocol.

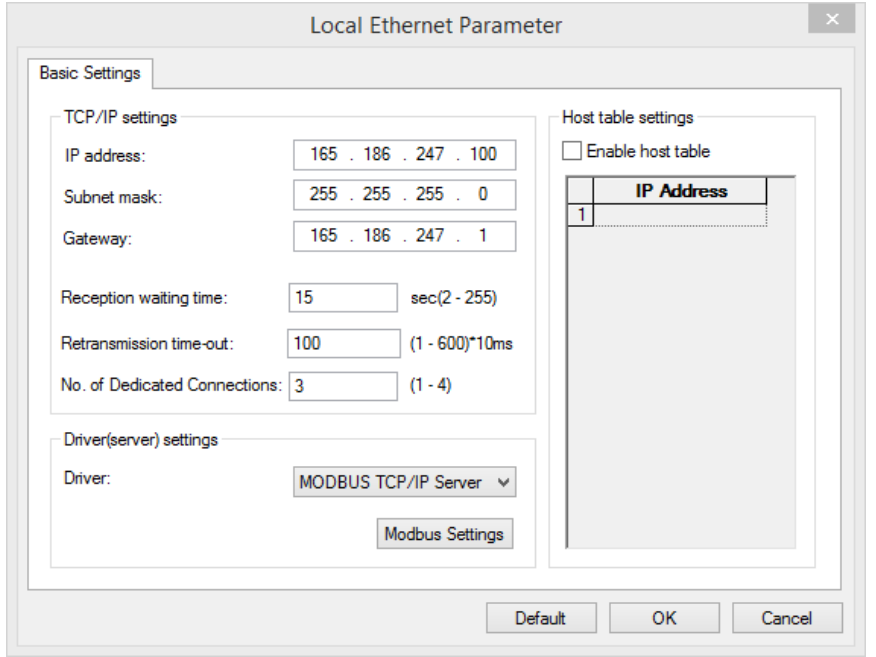

Below figure is about Modbus settings.

Г

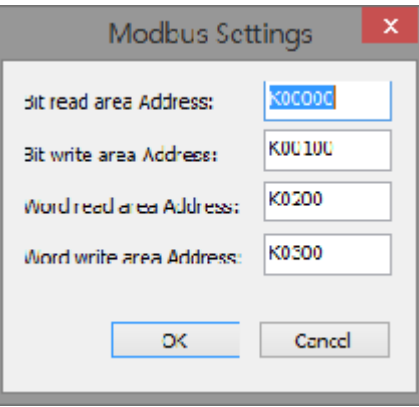

#### Notes

- 1) Modbus TCP/IP server connection function allows RST packet transmission depending on the network condition.(TCP/IP protocol) So the user devices connecting to CPU module should have RST packet process.
- 2) Connection to user devices can be disconnected for retransmission time-out. Retransmission time-out = retransmission time-out value(set in the Local Ethernet Parameter window) x 30ms
- 3) Too much Network loads can affect a scan time. So user should consider appropriate network loads for CPU scan time.

## **Chapter 7 I/O Module**

### **7.1 Precaution on mounting**

Here describes the notices when selecting digital I/O module used for XGK series.

- (1) For the type of digital input, there are two types such as current sink input and current source input. For DC input module, as the wiring method of external input power varies according to such input type, consider the specification of input connecting device when selecting.
- (2) Max. Simultaneous input point depends on the module type. It is subject to input voltage, ambient temperature. Be sure to check specifications of input module before use.
- (3) In case that open/close frequency is high or it is used for conductive load open/close, use Transistor output module or triac output module as the durability of Relay Output Module shall be reduced.
- (4) For output module to run the conductive (L) load, max. open/close frequency should be used by 1second On, 1 second Off.
- For output module, in case that counter timer using DC/DC Converter as a load was used, Inrush current may flow in a certain cycle when it is ON or during operation. In this case, if average current is selected, it may cause the failure. Accordingly, if the previous load was used, it is recommended to connect resistor or inductor to the load in serial in order to reduce the impact of Inrush current or use the large module having a max. load current value.

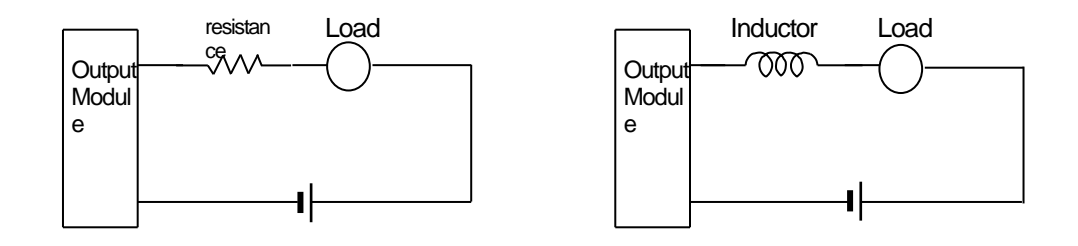

(6) For output module, fuse is not possible to change. This is to prevent of burnout of external wiring in case of short circuit of module output. This may not protect output module. In case that output module is destroyed in error mode except short circuit, fuse may not work.

(7) Relay life of Relay output module is shown as below.

ſ

Max. life of Relay used in Relay output module is shown as below.

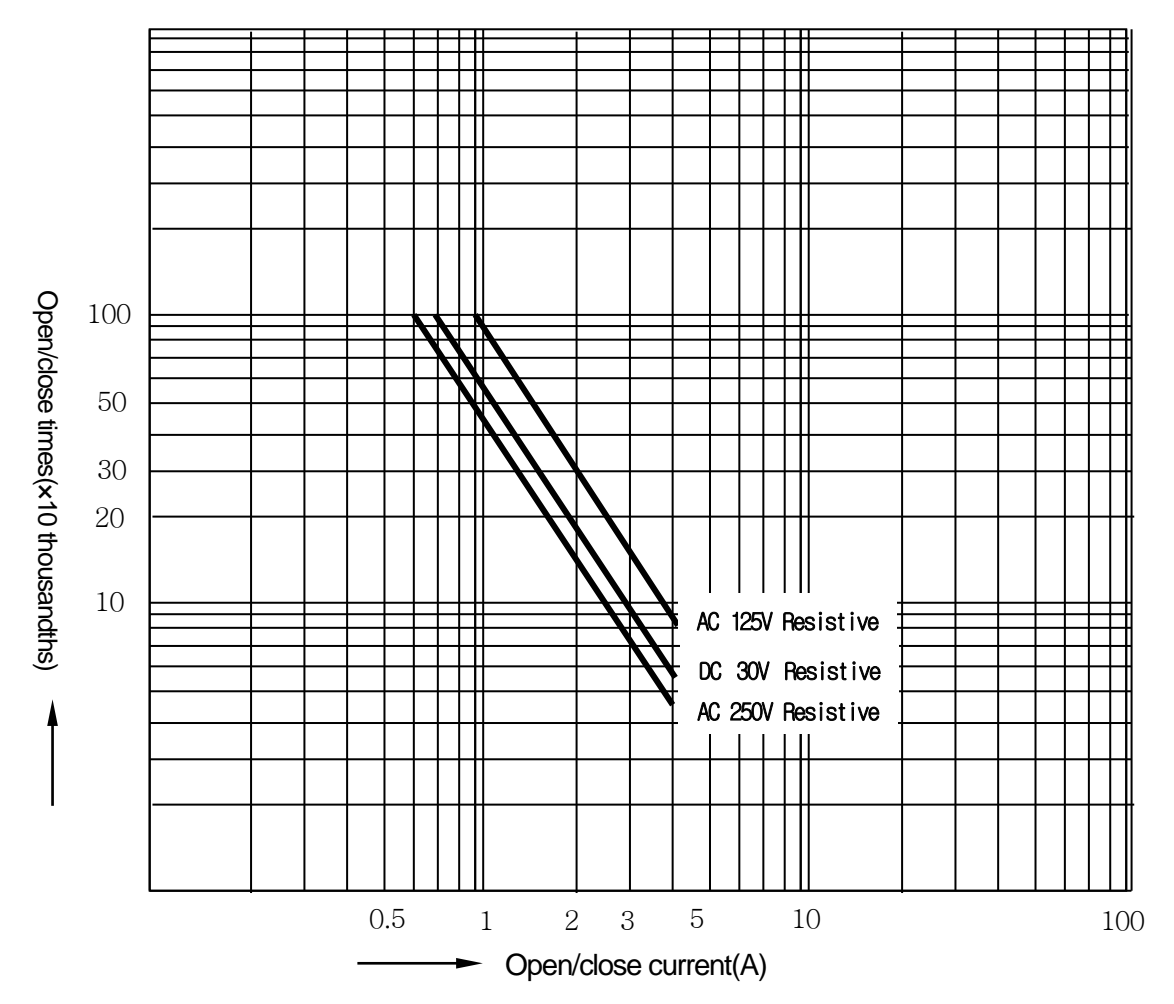

(8) XGK terminal block is not allowed to use solderless terminal attached with sleeve. The proper solder less terminal to connect to terminal blocks is as below. (JOR 1.25-3: DAEDONG Electronic Ltd.) (JOR 1.25-3: DAEDONG Electronic Ltd.)

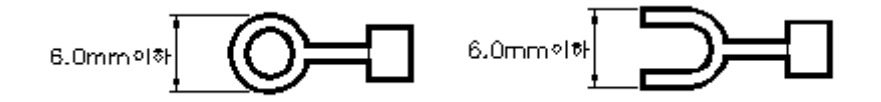

- (9) The cable size connected to terminal block should be twisted pair 0.3~0.75 mm<sup>2</sup>, thickness less than 2.8 mm. As cable varies the allowable current by insulation thickness, cares should be taken.
- (10) The attachment torque of fixed screw of module and the screw of terminal block should be within the range as below.

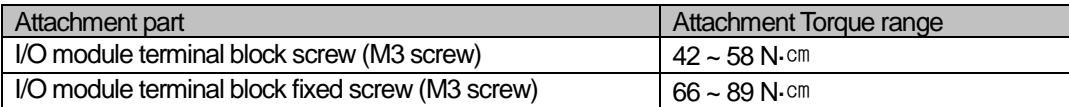

 (11) Transistor output module (XGQ-TR4A, XGQ-TR8A) has Thermal Protector Function. Thermal Protector Function is the protection function for overload and overheats.

# **7.2 Digital Input Module Specifications**

## **7.2.1 8 point DC24V Input Module(Source/Sink type)**

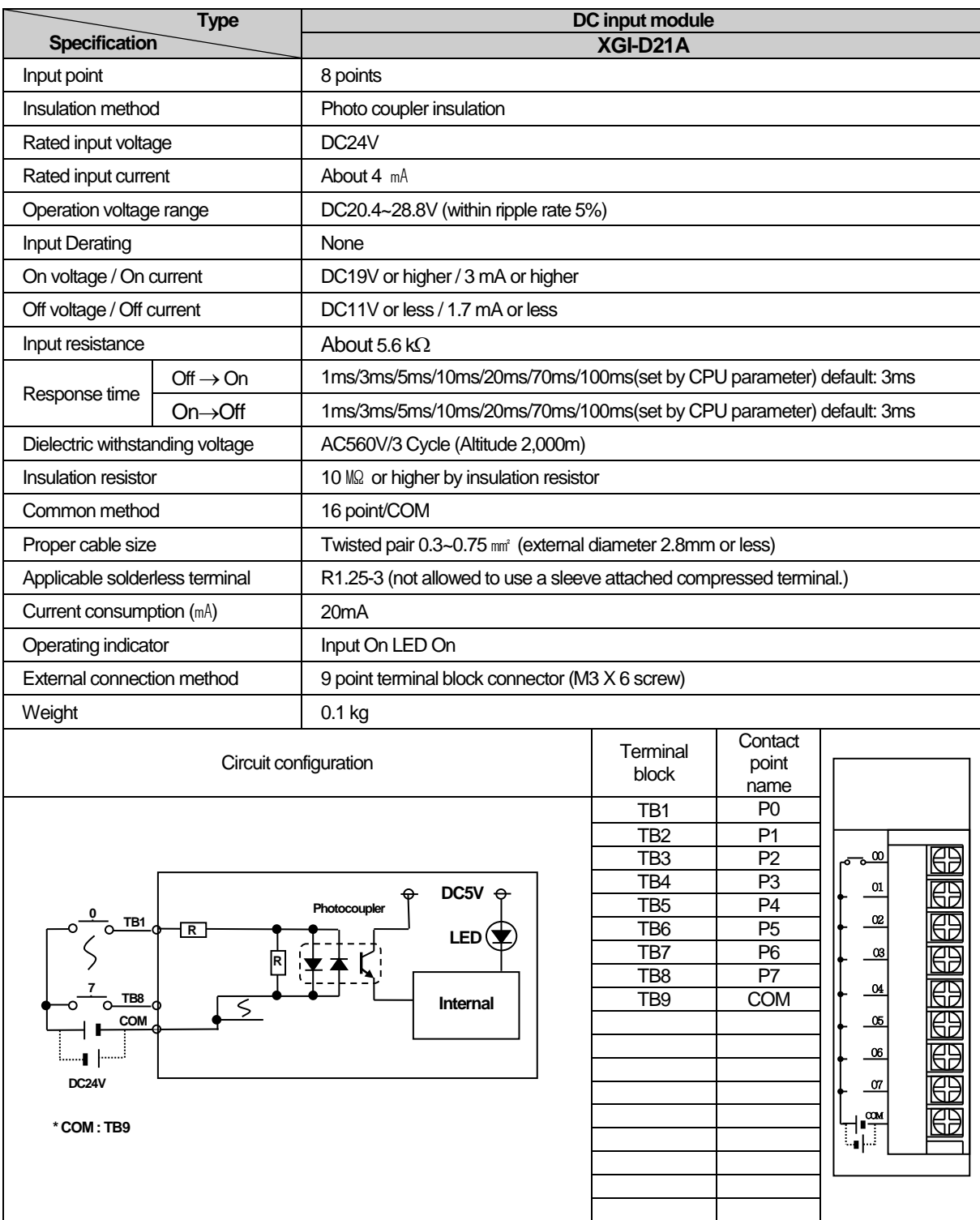

# **7.2.2 16 point DC24V Input Module(Source/Sink type)**

Г

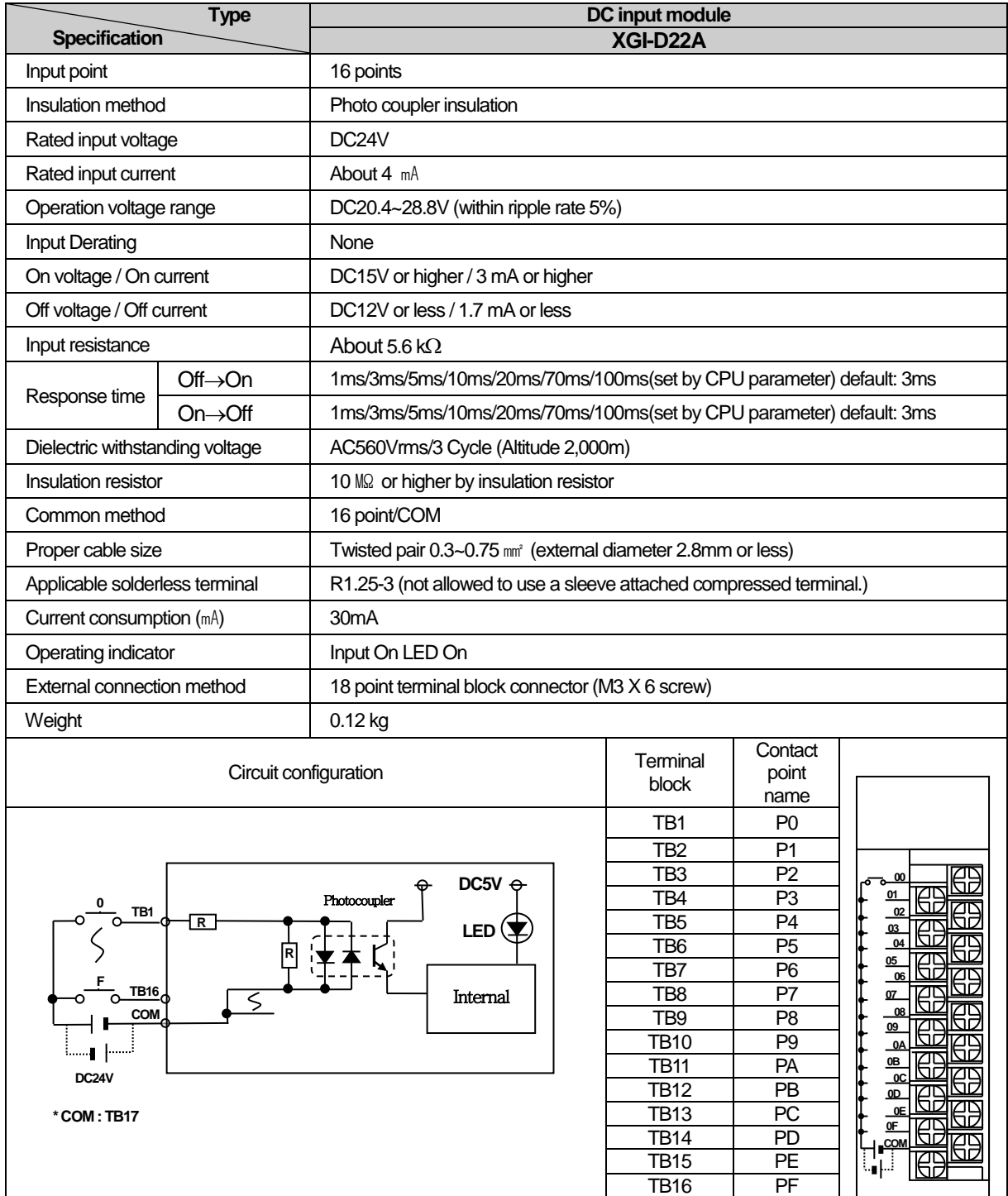

TB16 PF TB17 COM TB18 NC

ا⊏

# **7.2.3 16 point DC24V Input Module(Source type)**

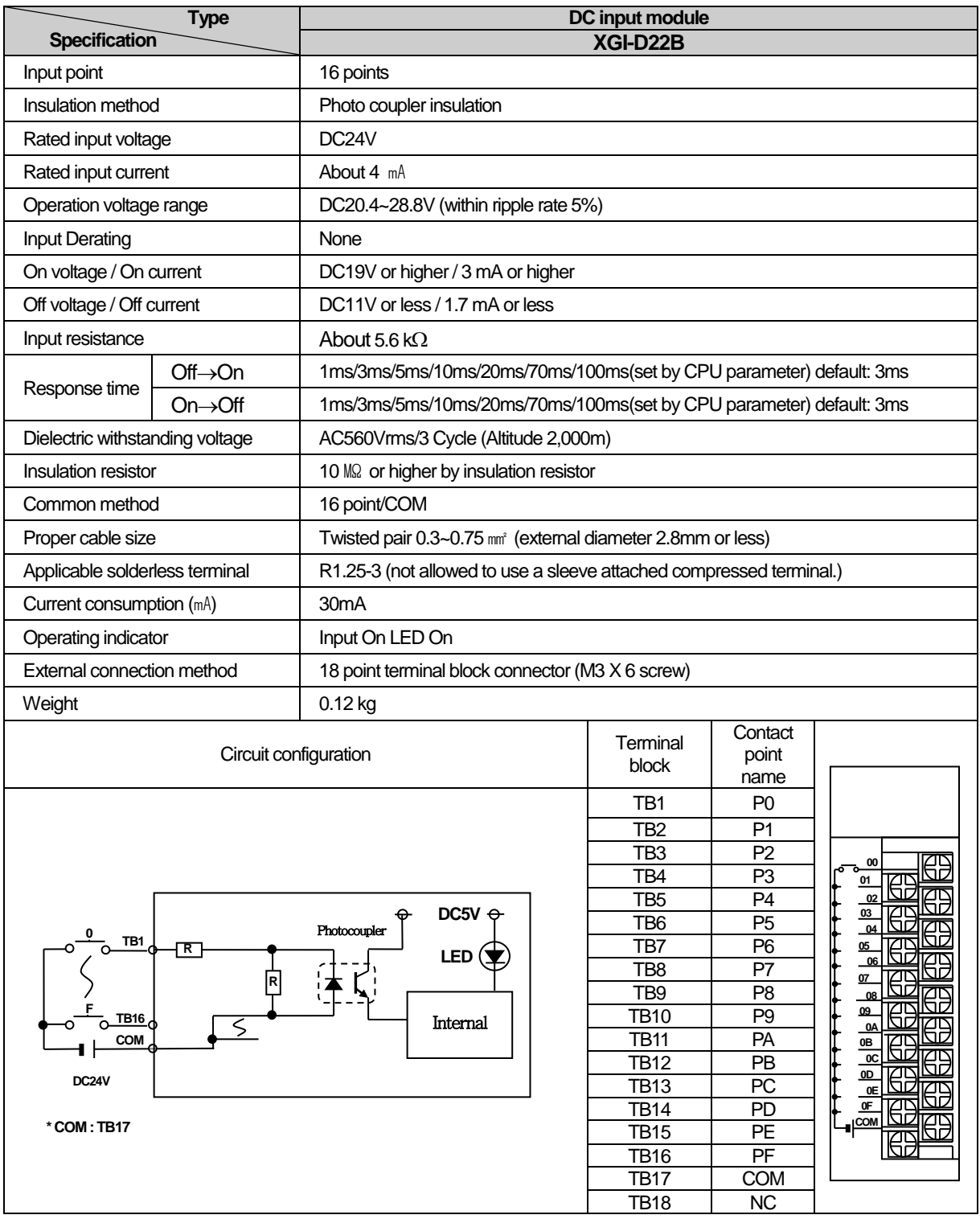

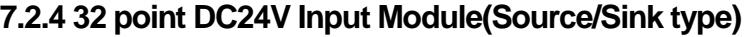

Г

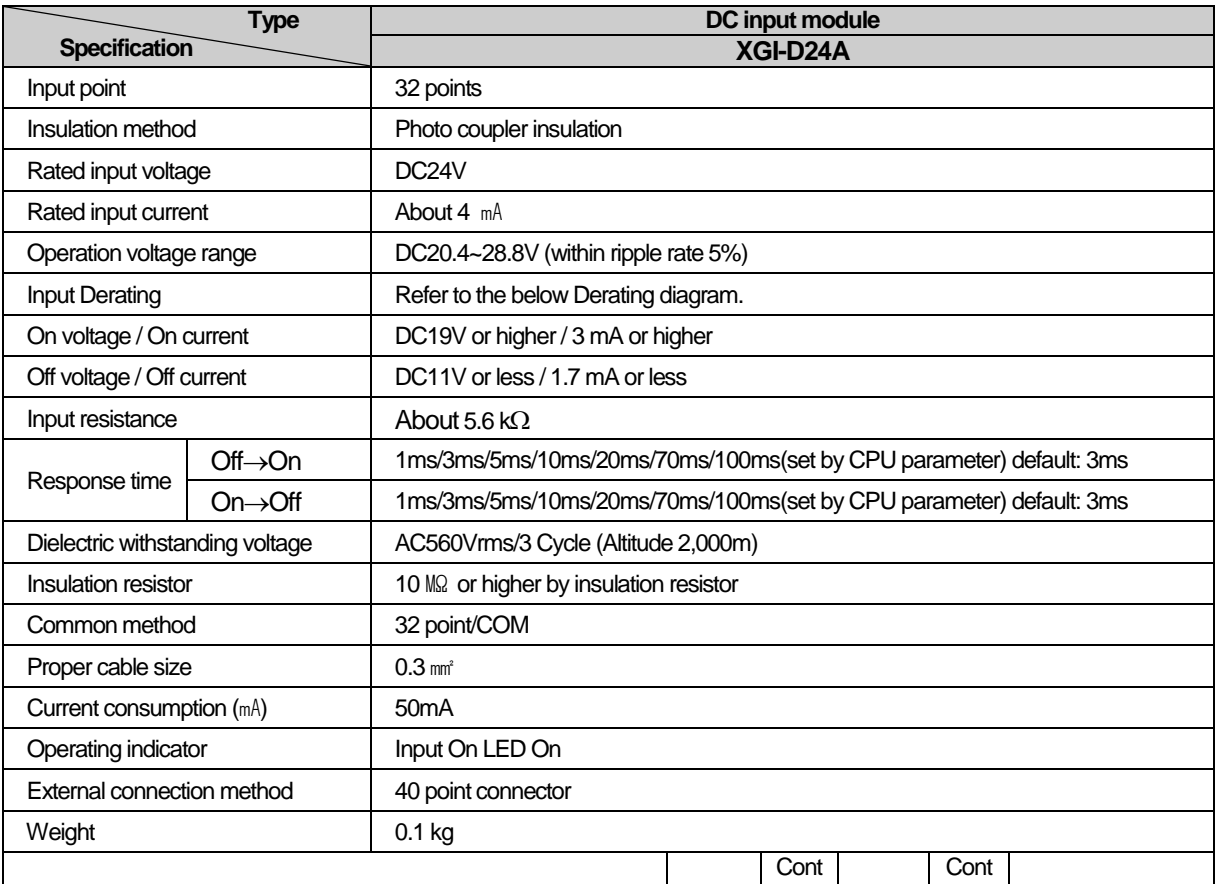

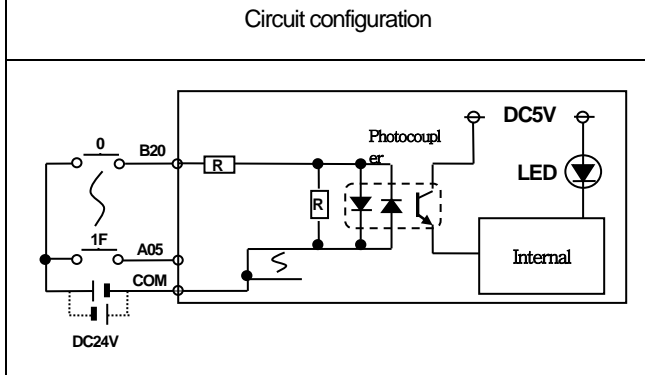

\* **COM** : **B02, B01, A02, A01**

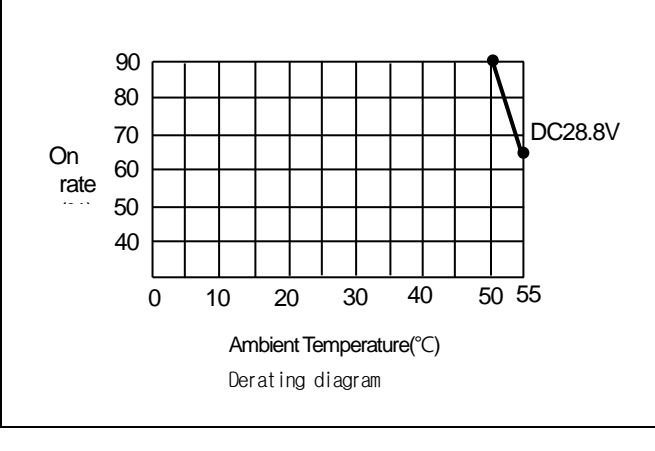

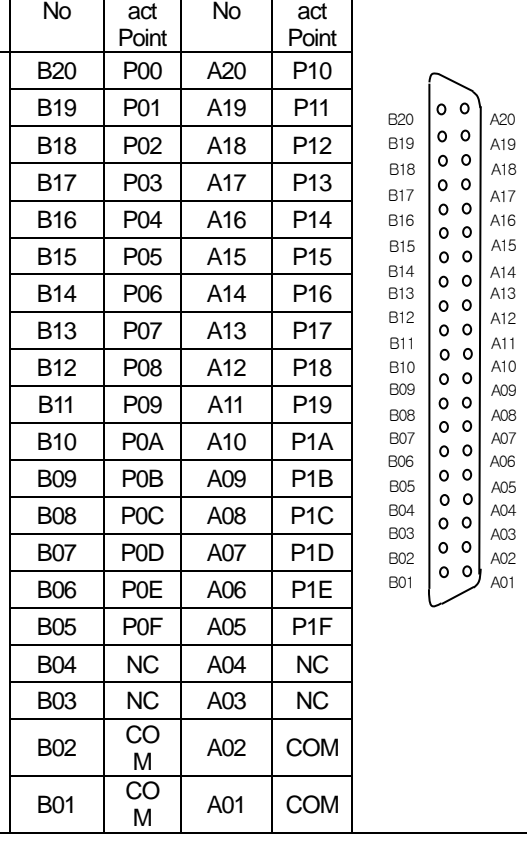

### **7.2.5 32 point DC24V Input Module(Source type)**

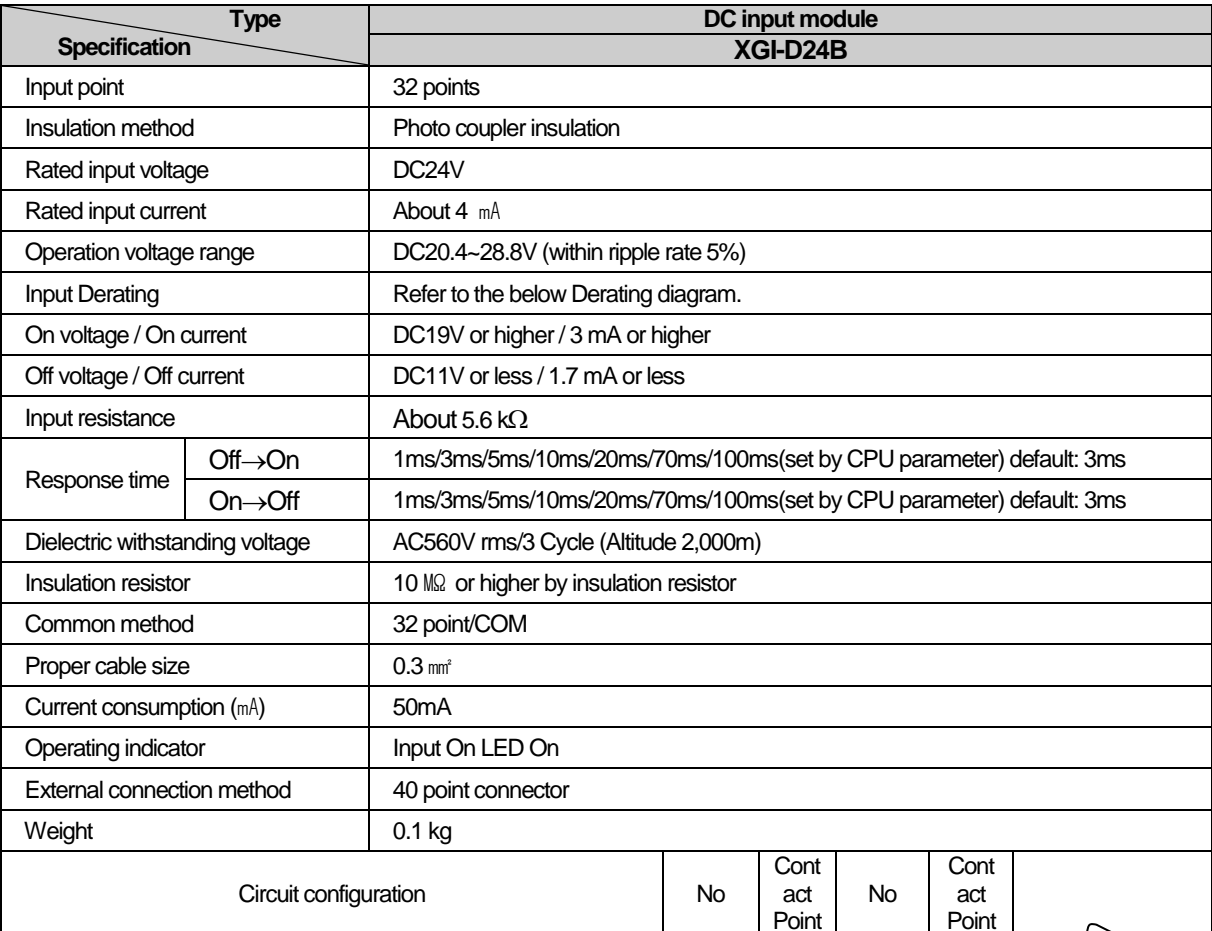

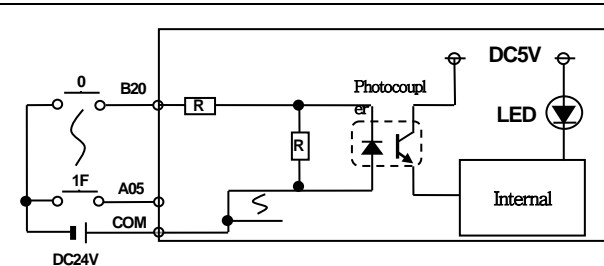

DC28.8V 80 60 40 0 10 20 30 40 50 55 On rate (%) 90 70 50 Ambient Temperature(℃) Derating diagram

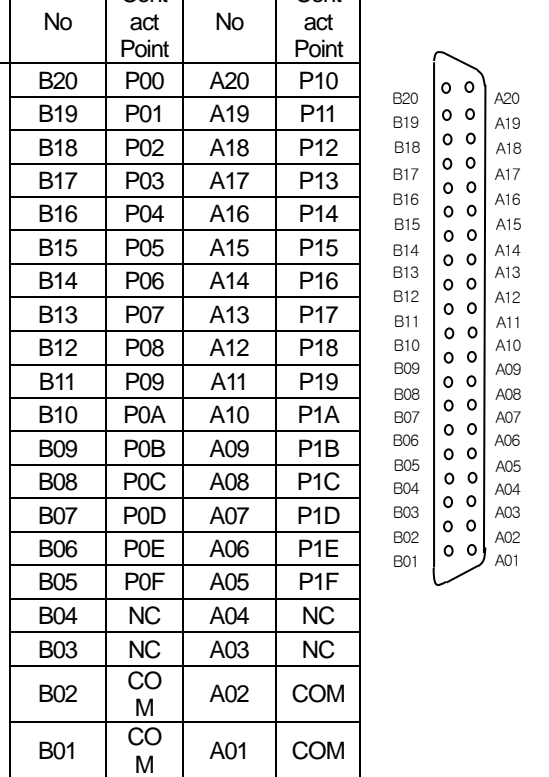

٦

**\* COM : B02, B01, A02, A01**

# **7.2.6 64 point DC24V Input Module(Source/Sink type)**

 $\Gamma$ 

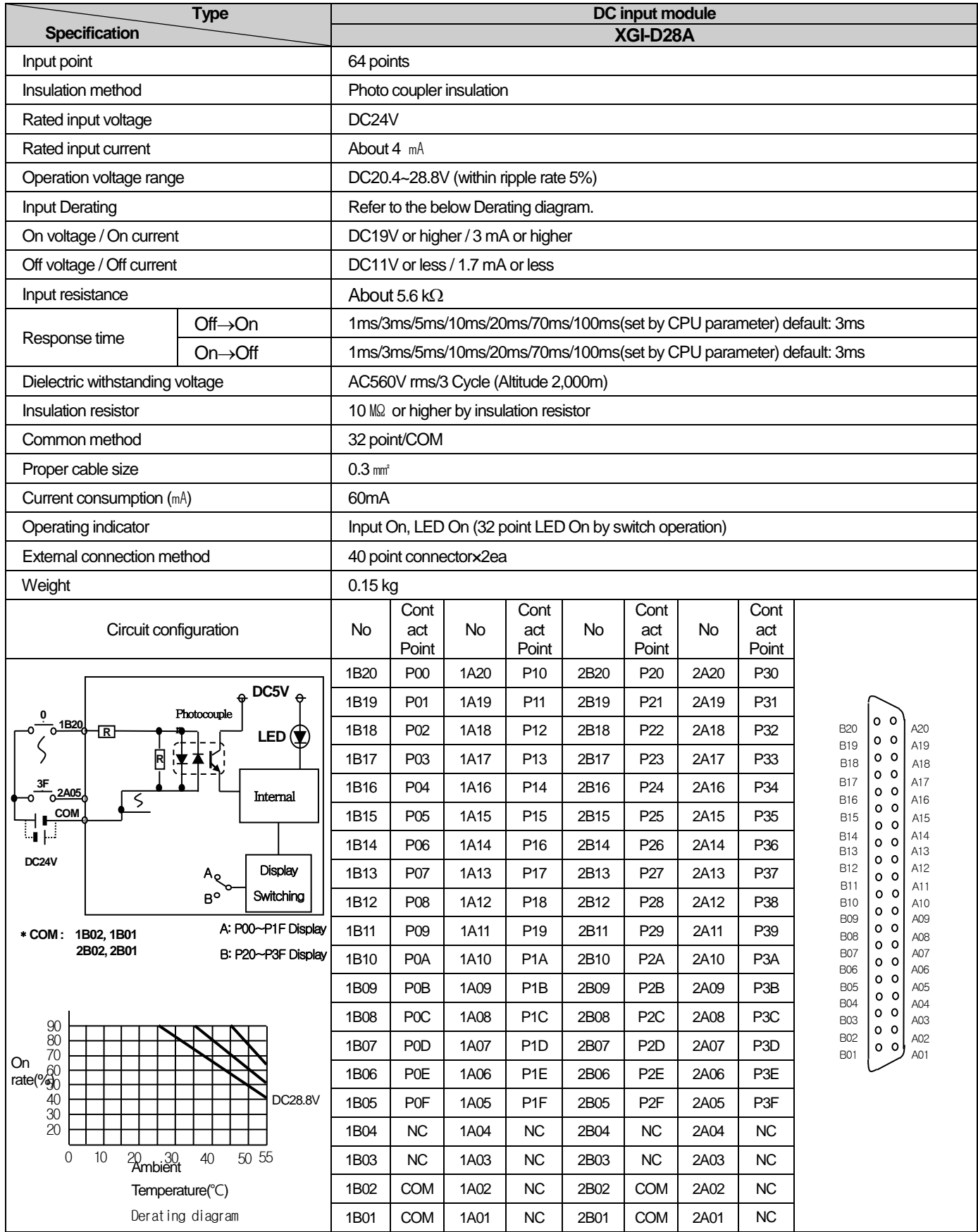

# **7.2.7 64 point DC24V Input Module(Source type)**

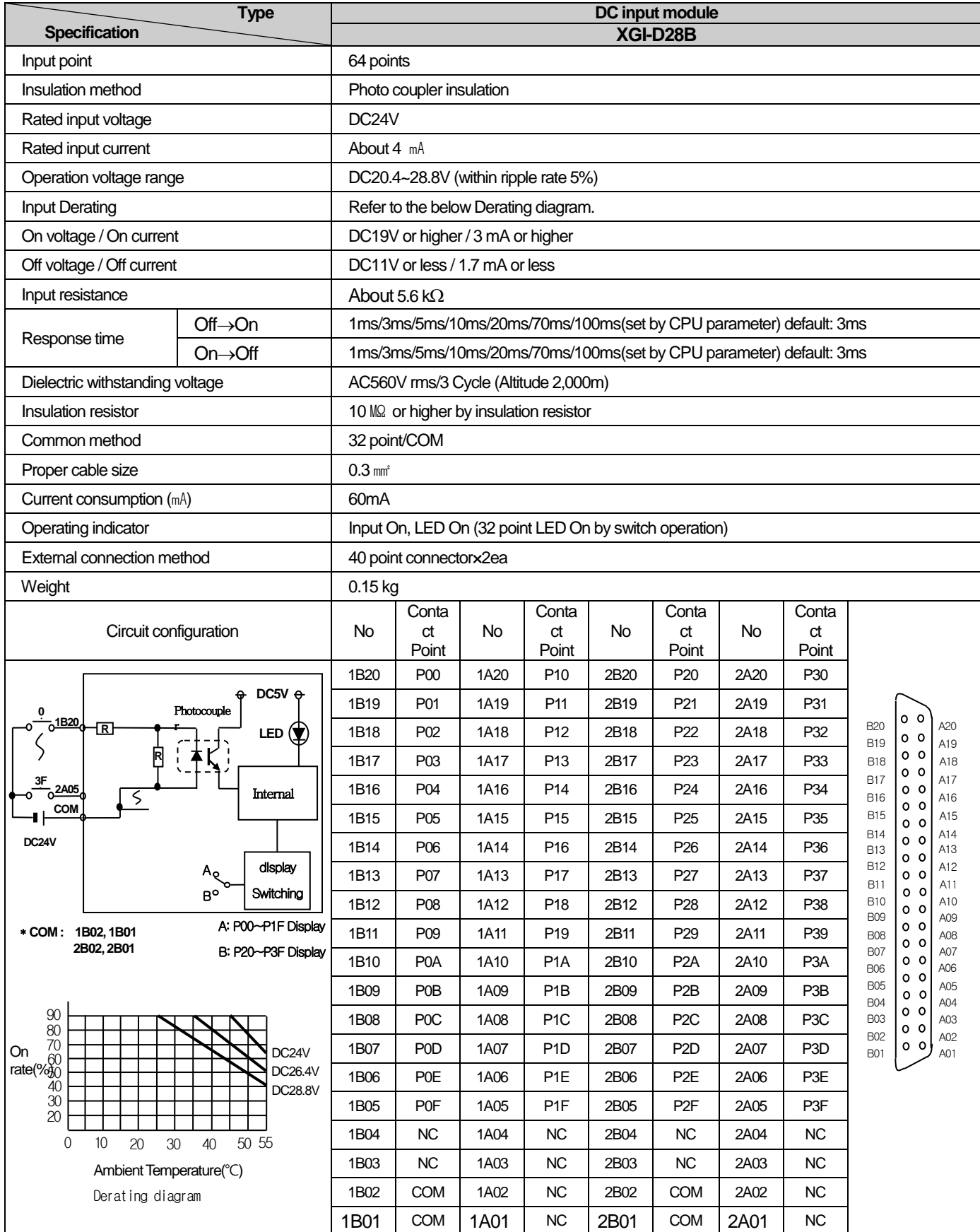

### **7.2.8 16 point AC110V Input Module**

Г

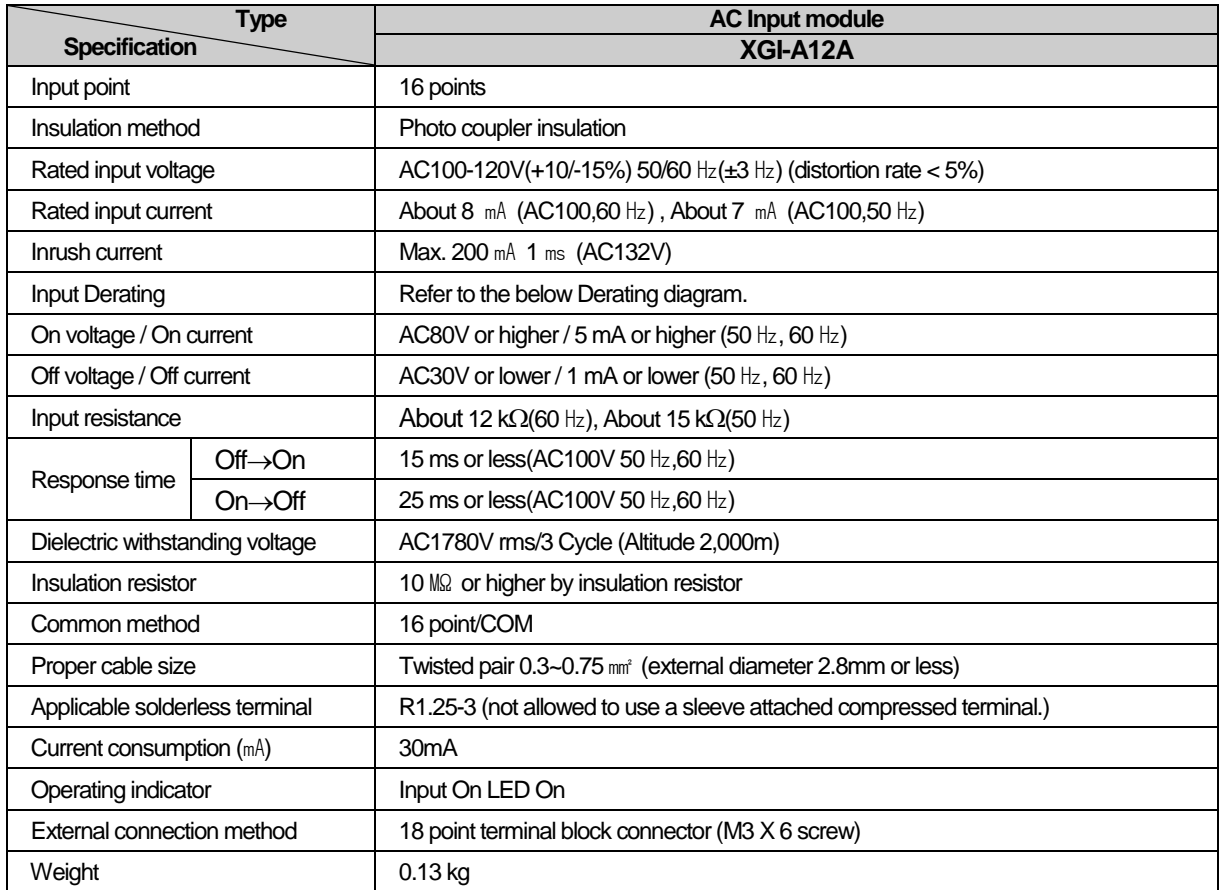

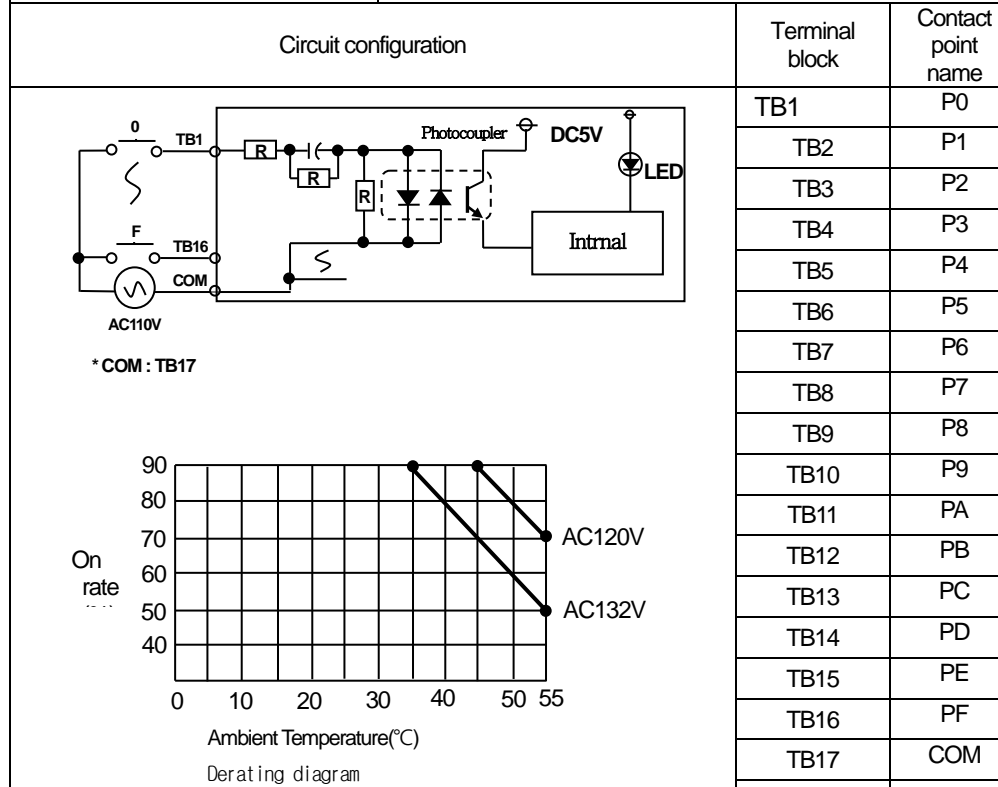

 $L5$ ELECTRIC |  $7-10$ 

**00**

**06**

**08 07 09**

**0D**

Юi 释

हरू

**0A 0B 0C 0F 0E**

 $\Theta$ 

TB18 NC

# **7.2.9 8 point AC220V Input Module**

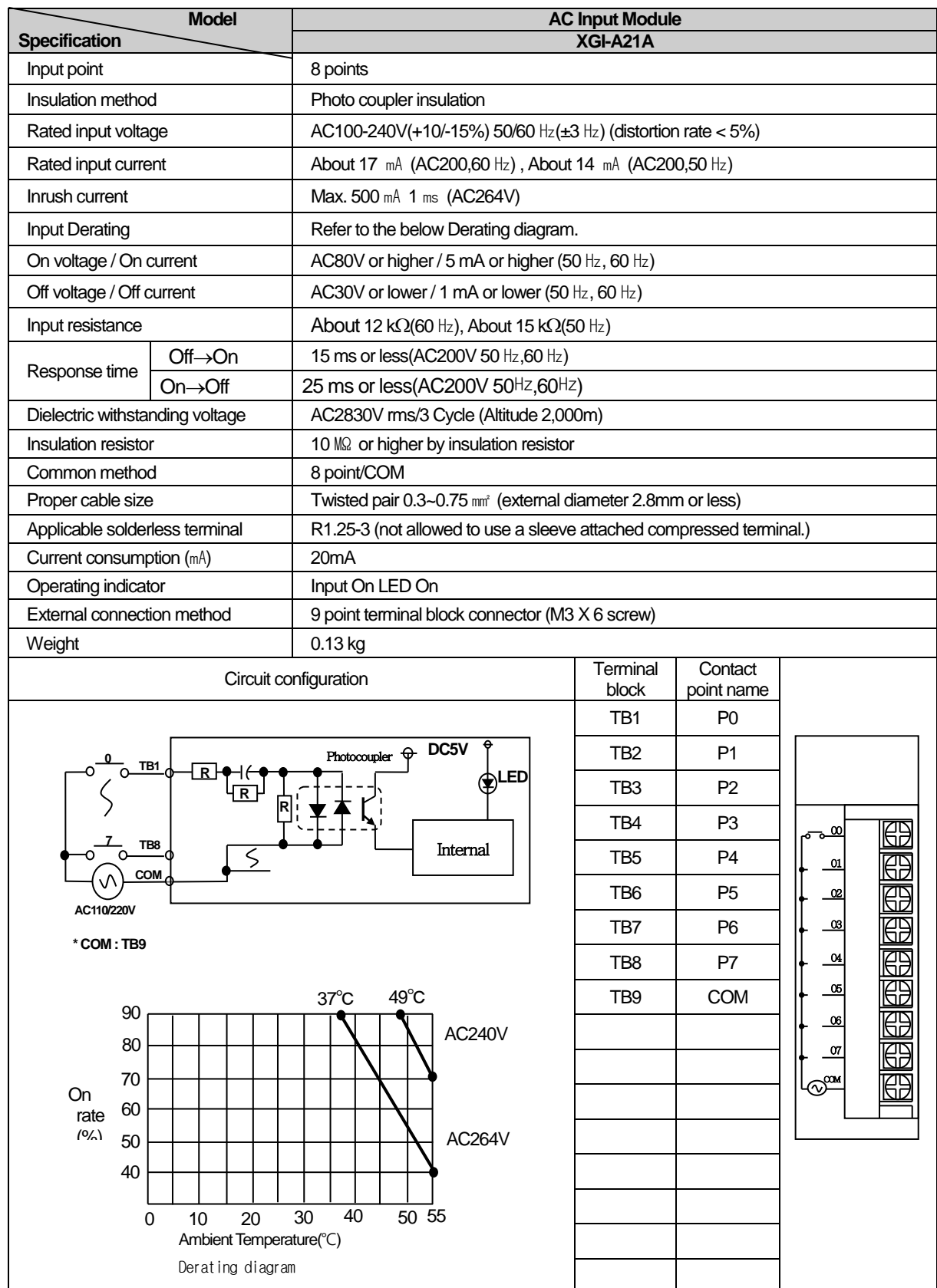

# **7.2.10 8 point AC220V Input Module(Isolated contact point)**

Г

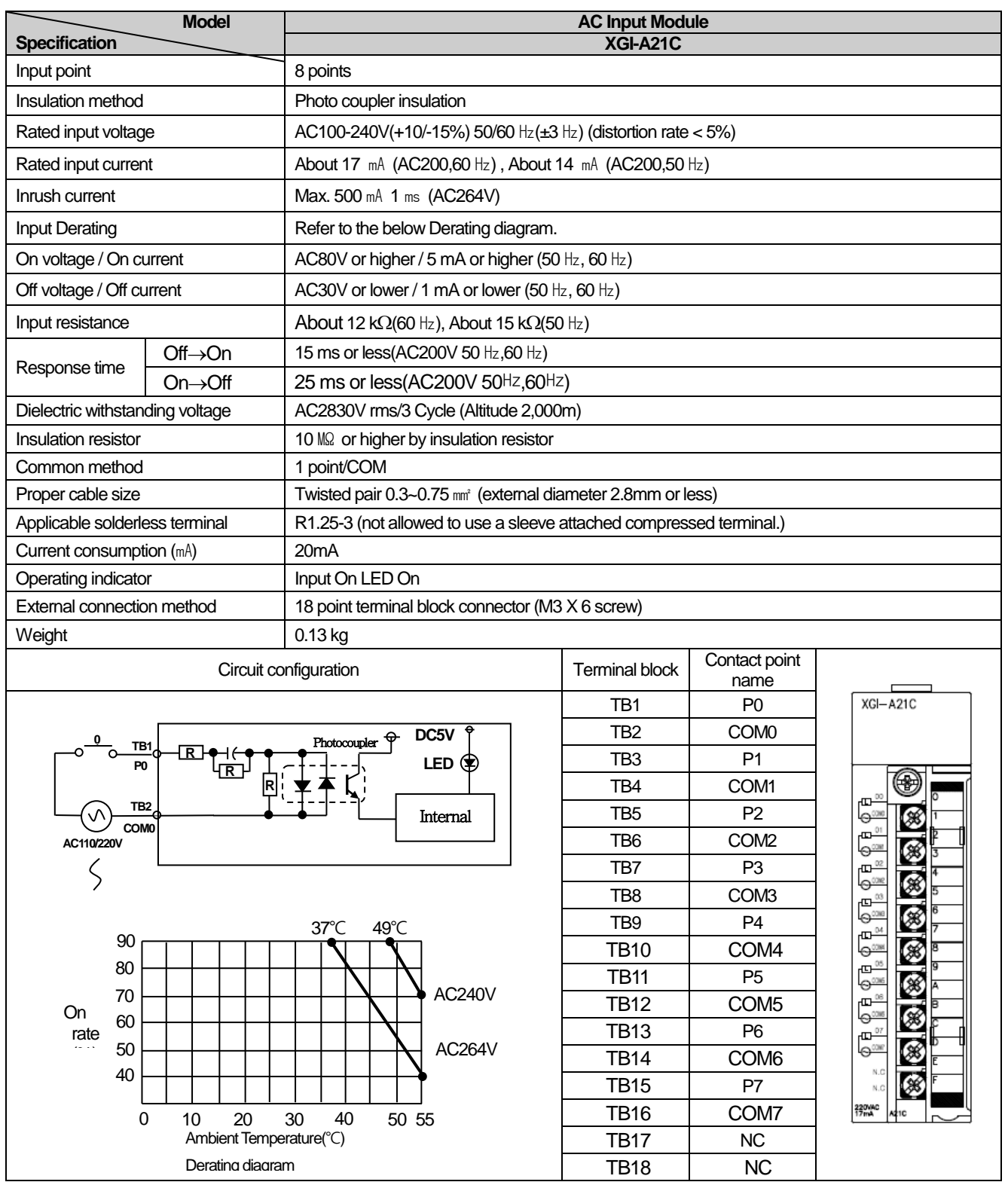

# **7.3 Digital output module specifications**

# **7.3.1 8 point relay output module**

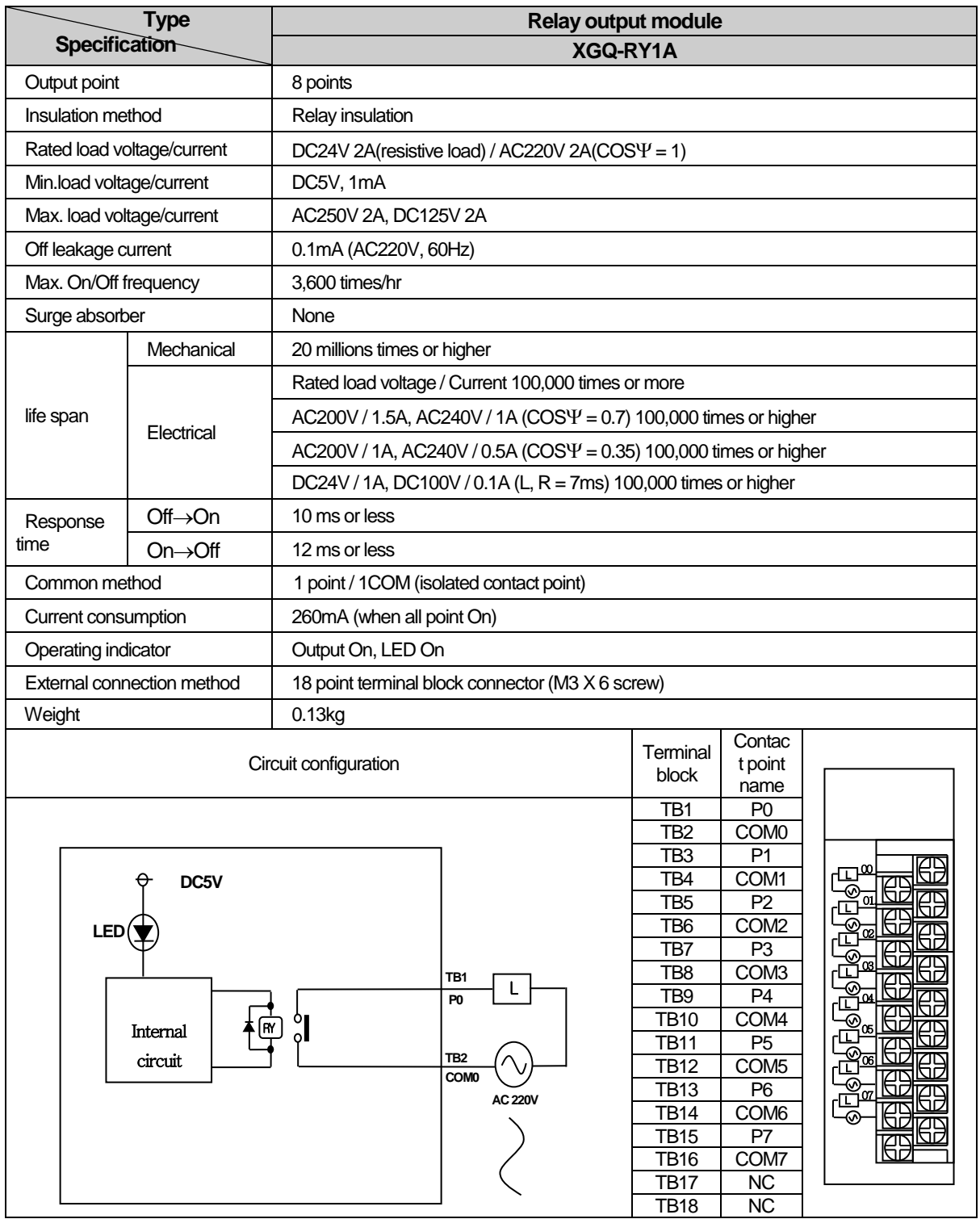

# **7.3.2 16 point relay output module**

Г

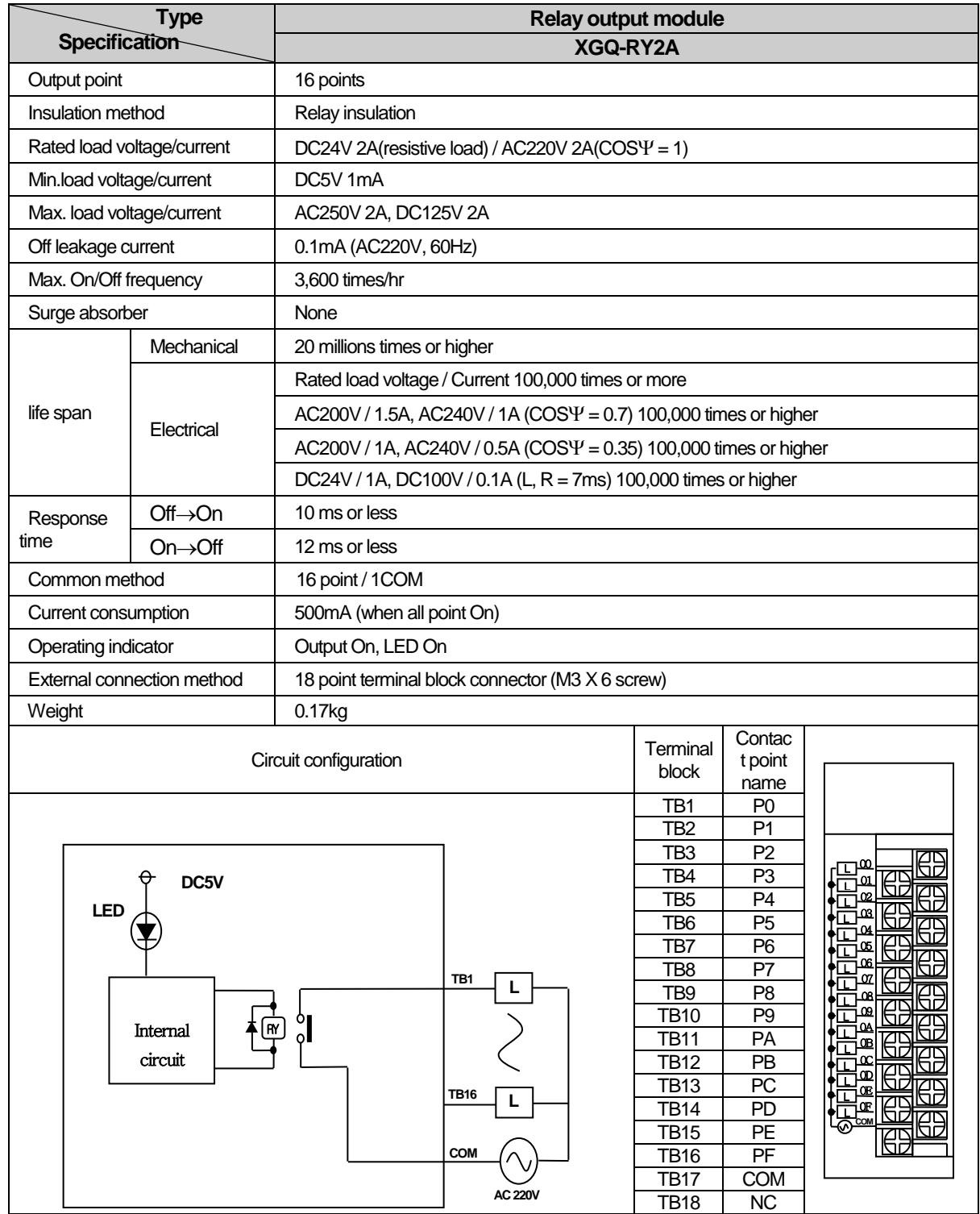

**\* COM : TB17**

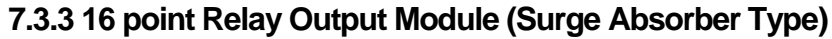

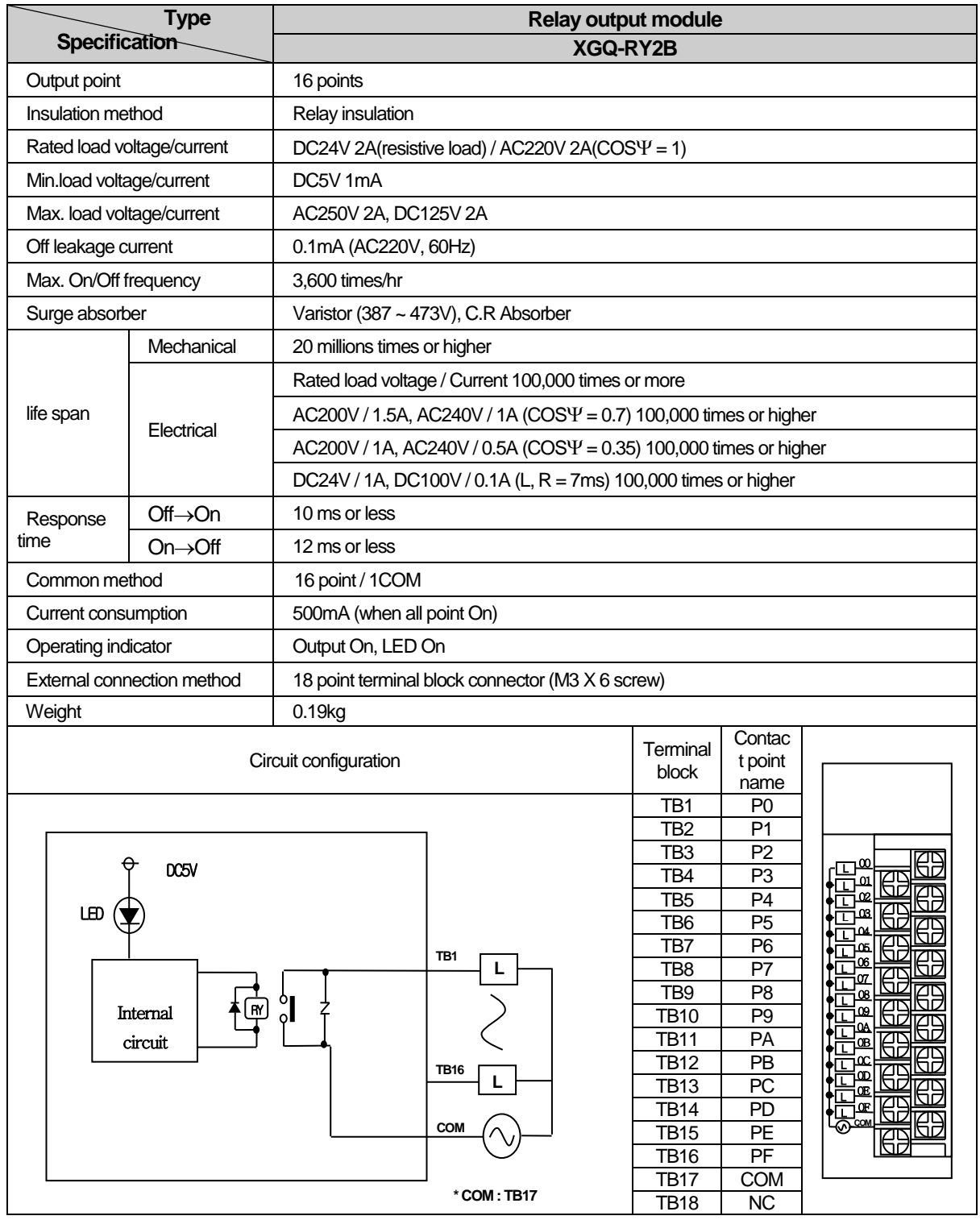

# **7.3.4 16 point triac output module**

Г

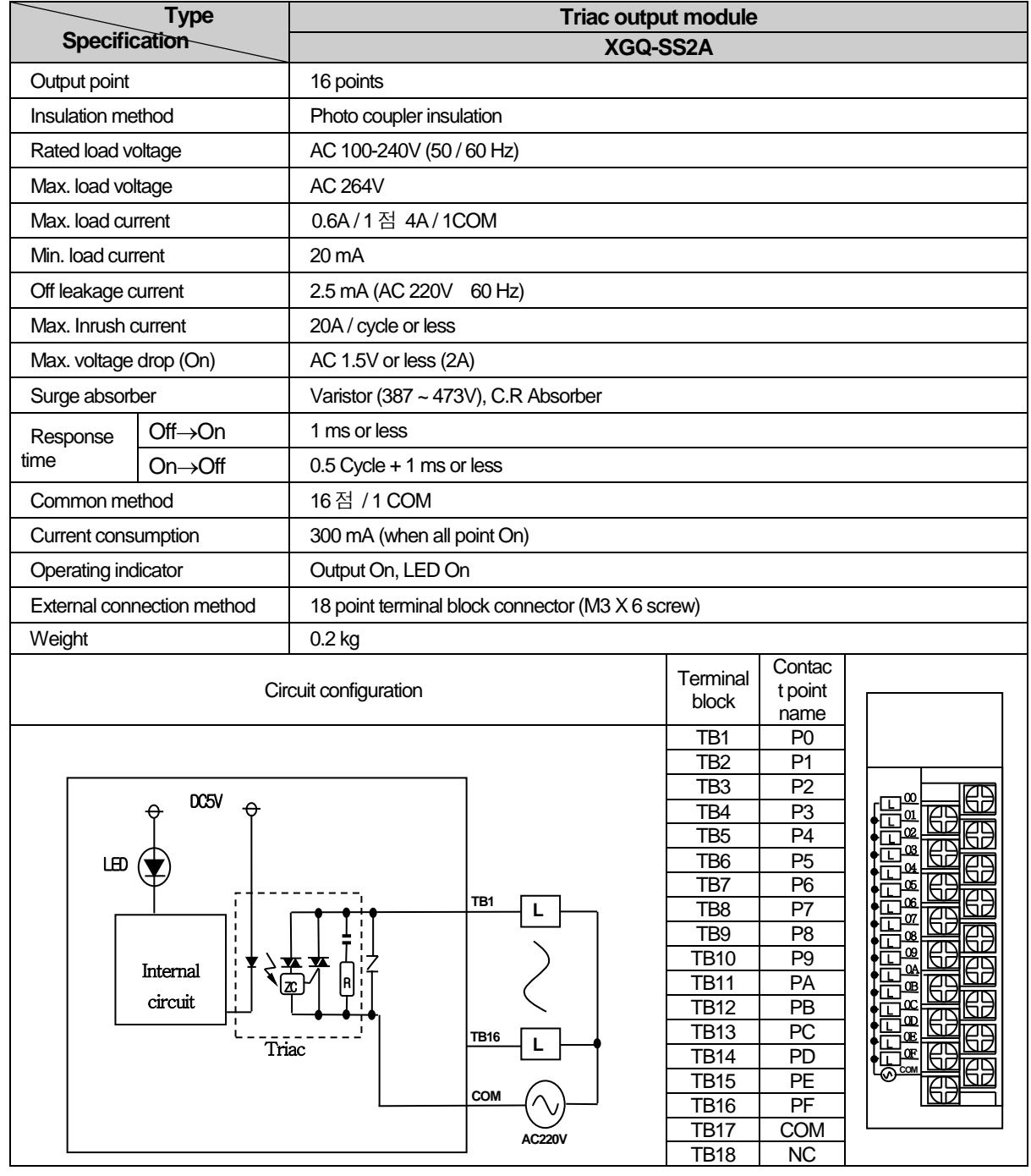

**\*COM : TB17**

 $LSE <sub>LETRIC</sub> | 7-16$ 

# **7.3.5 16 point transistor output module(Sink type)**

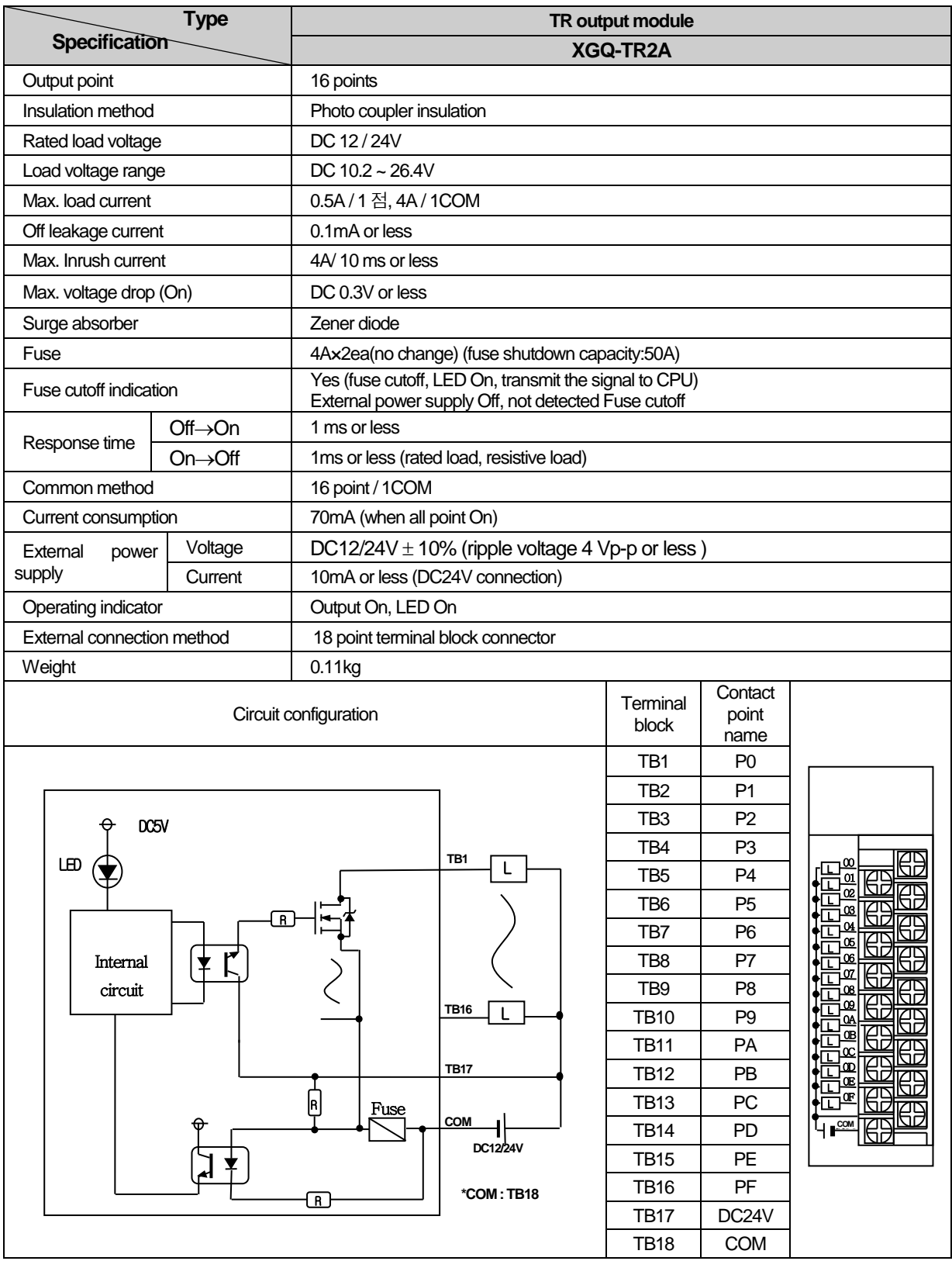

# **7.3.6 32 point transistor output module(Sink type)**

 $\Gamma$ 

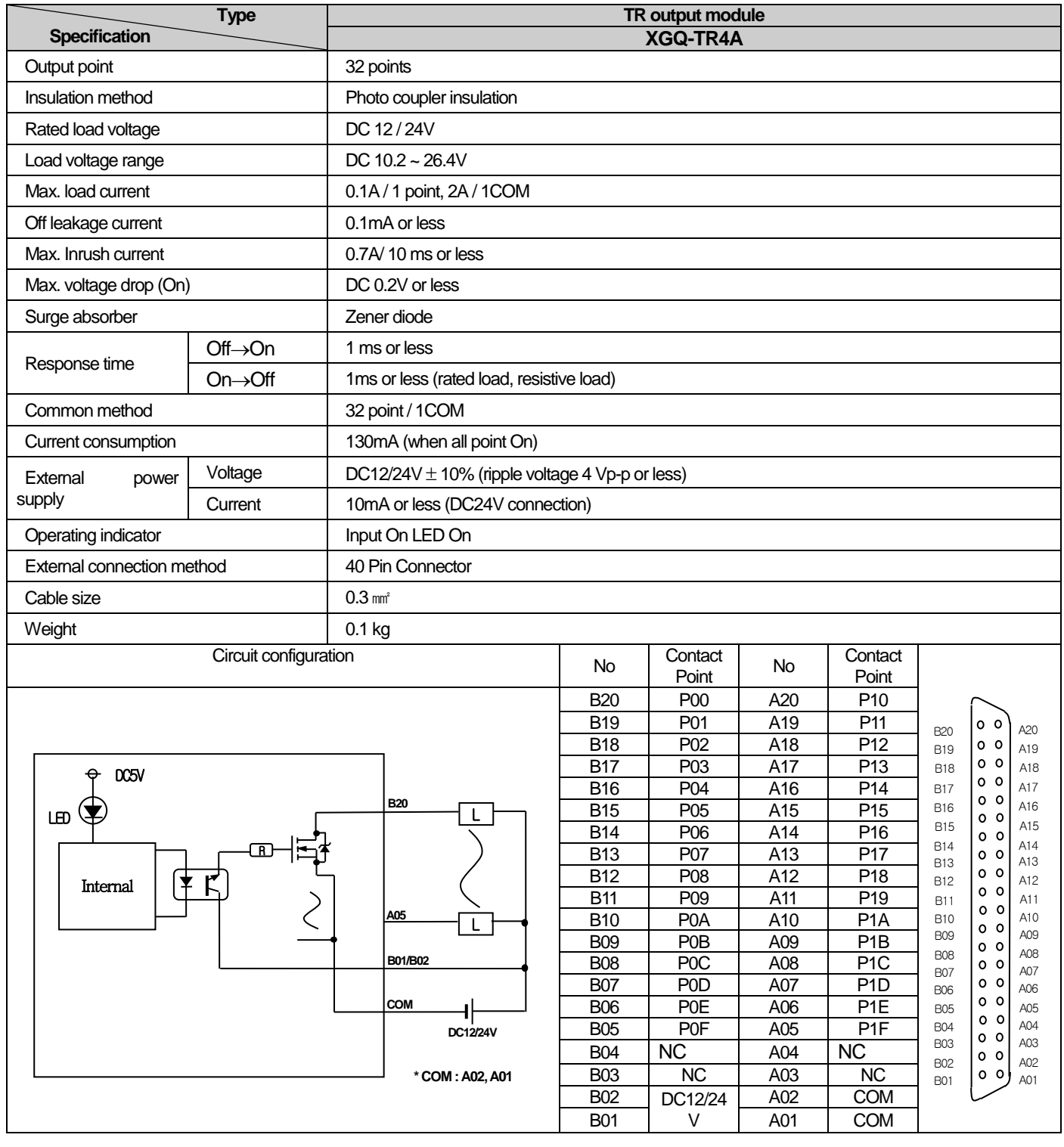

# **7.3.7 64 point transistor output module(Sink type)**

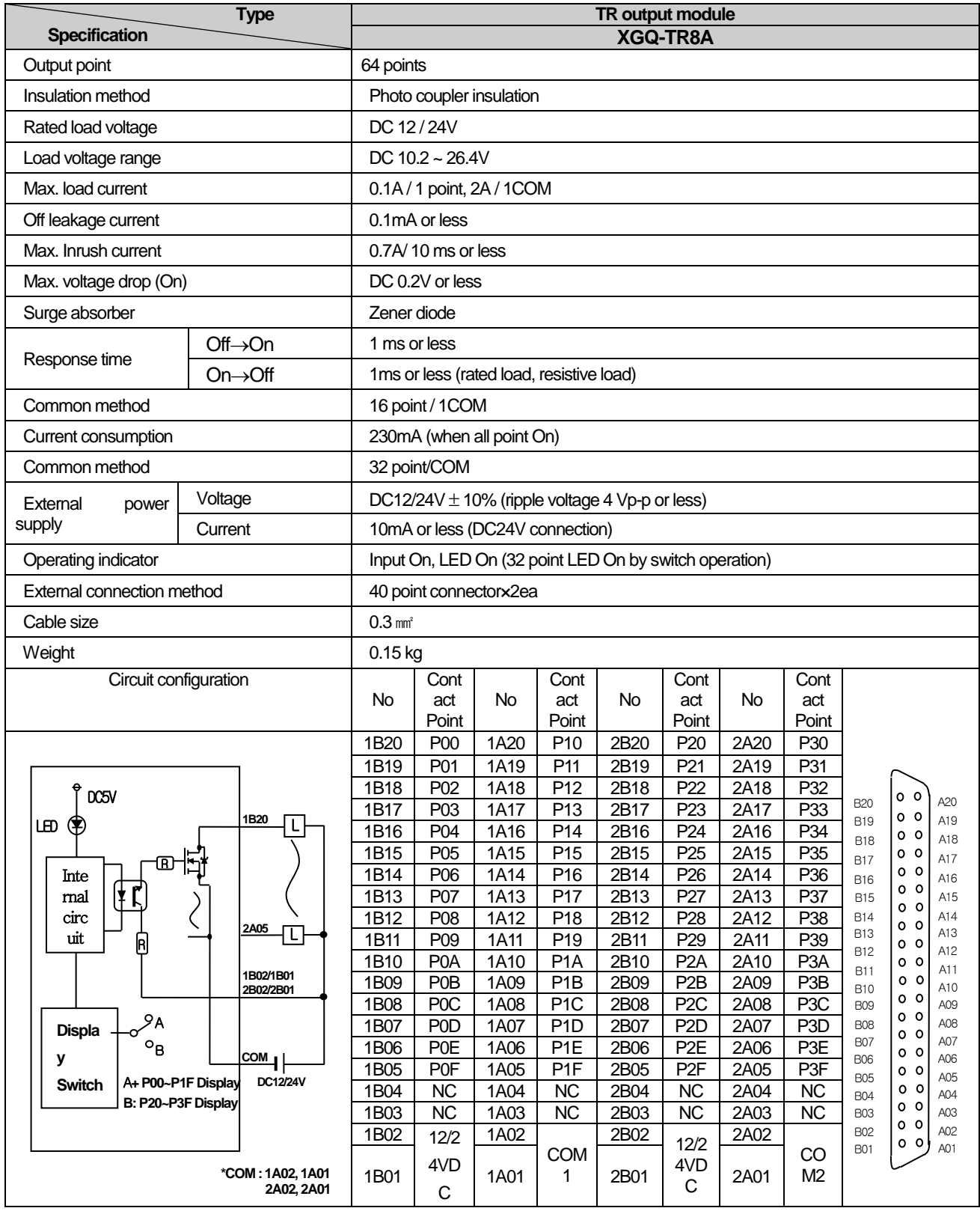

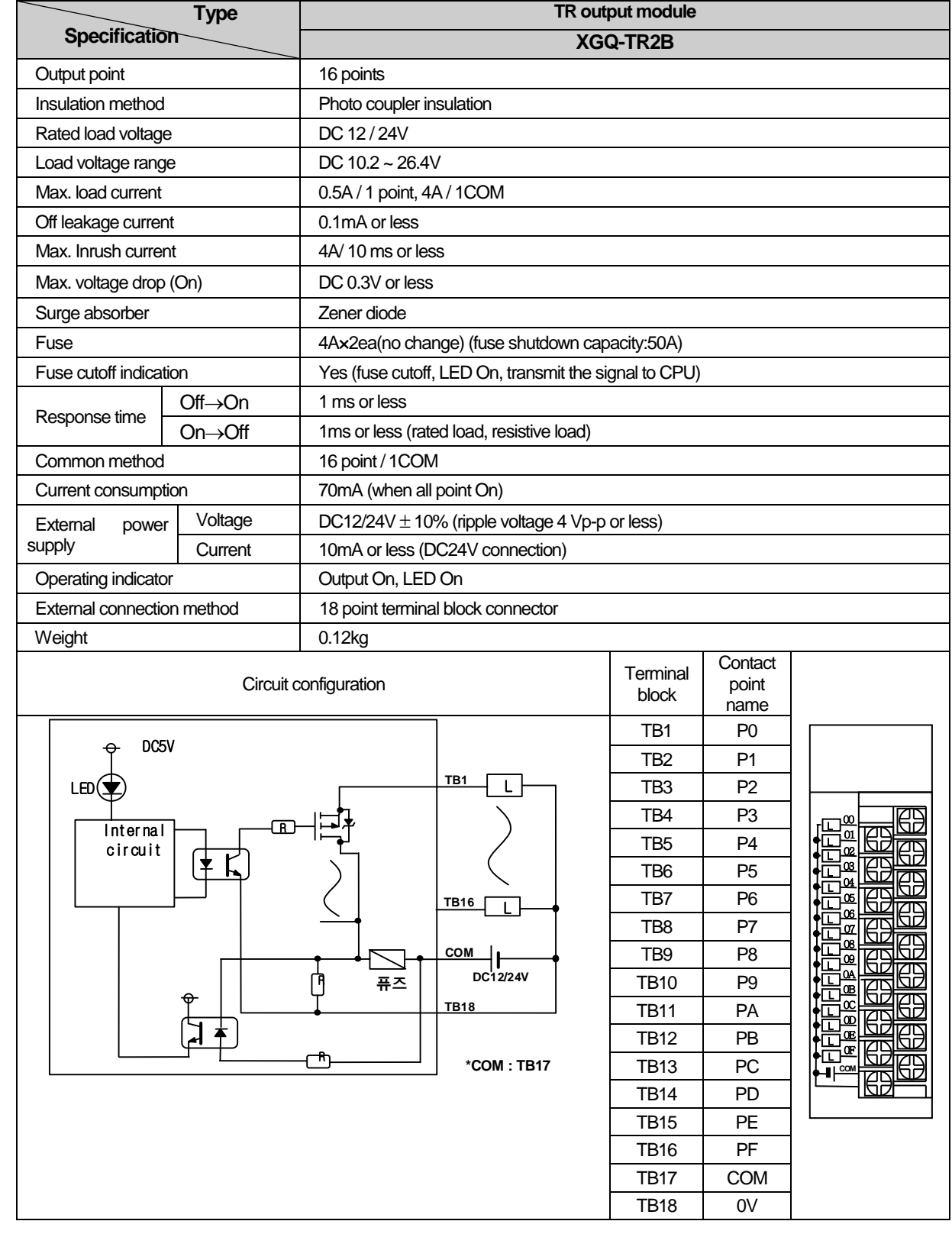

# **7.3.8 16 point TR output module(Source type)**

Г

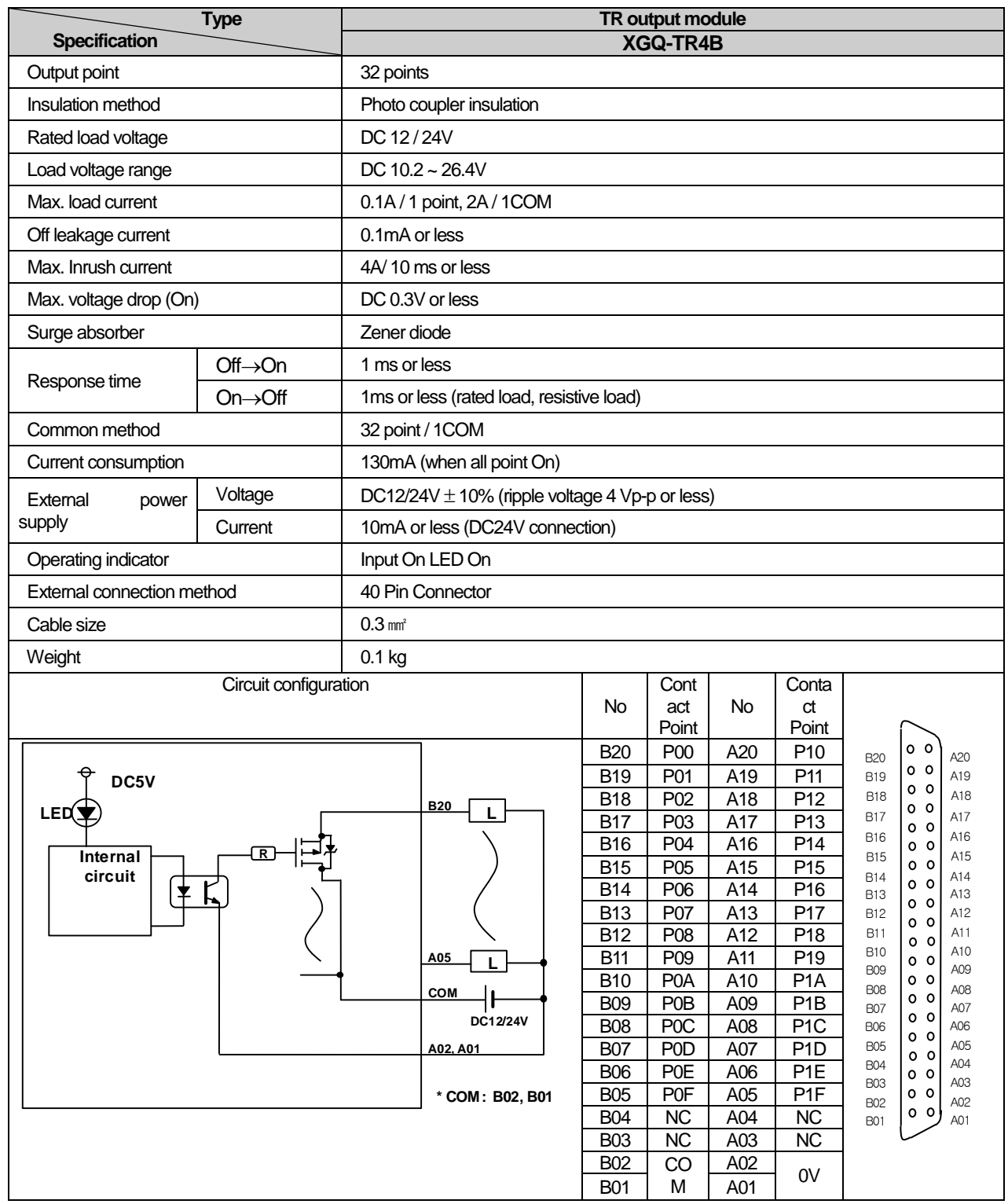

٦

# **7.3.9 32 point TR output module(Source type)**

# **7.3.10 64 point TR output module(Source type)**

 $\Gamma$ 

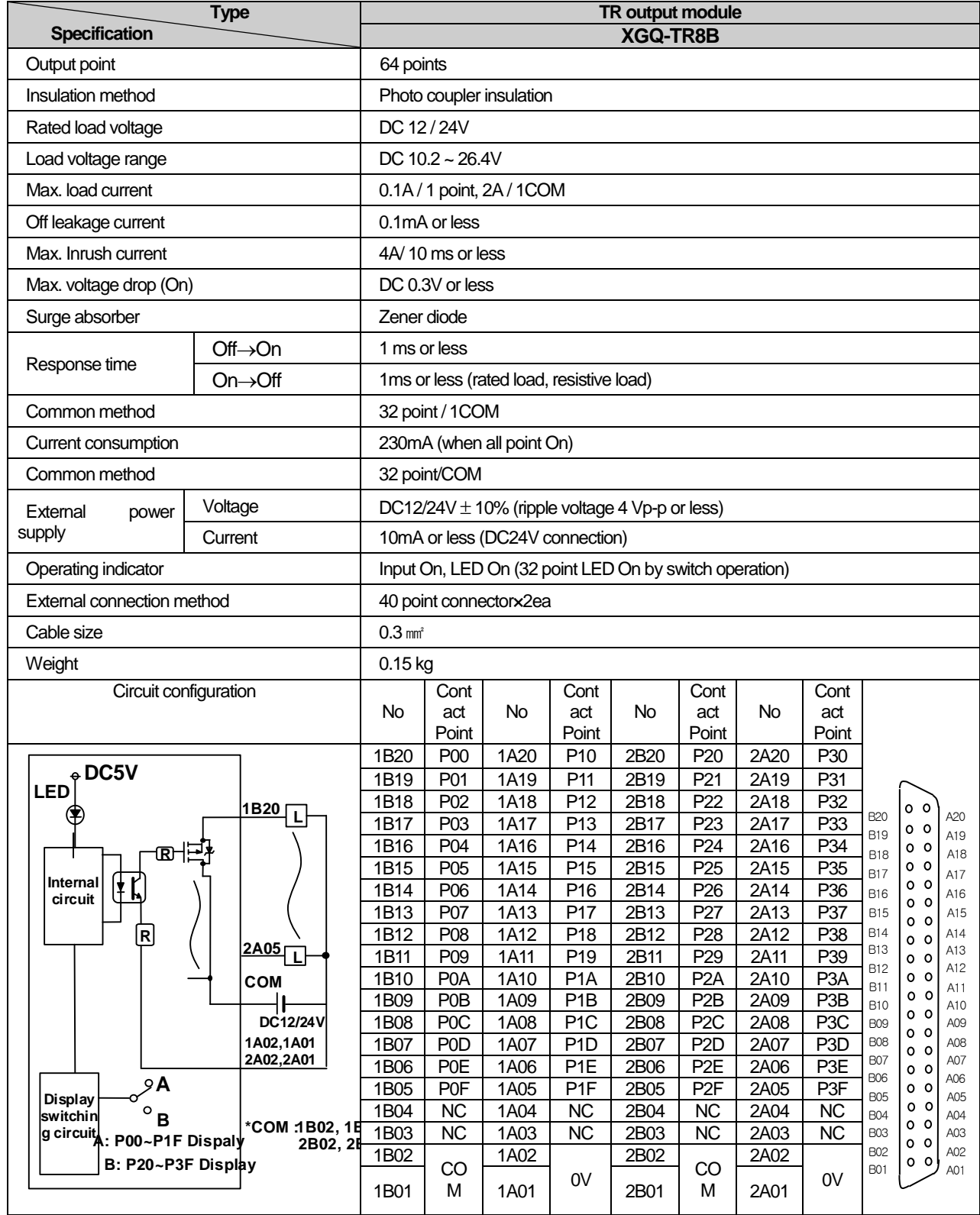

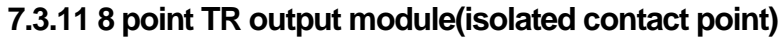

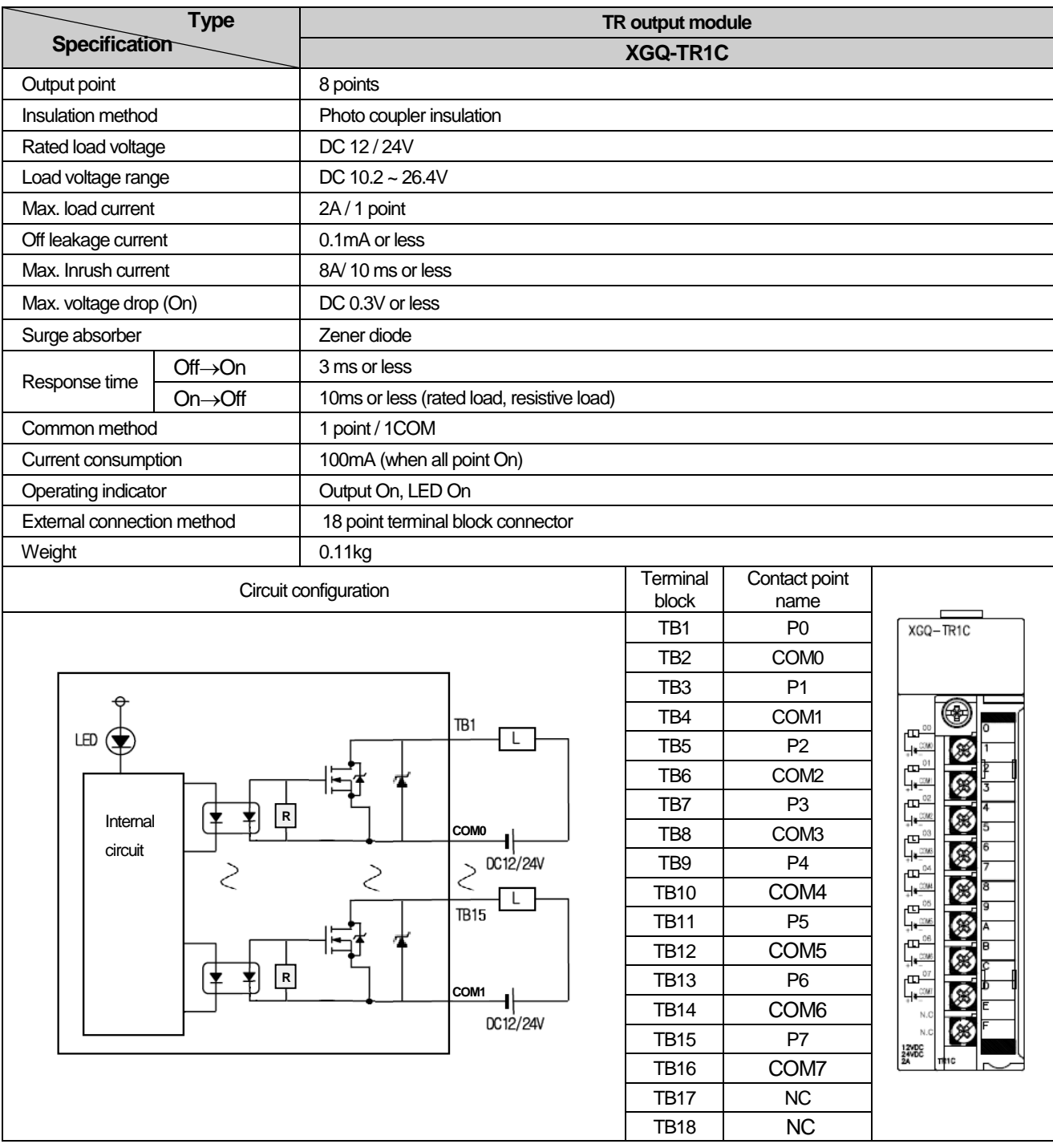

# **7.4 Digital I/O hybrid module specifications**

Г

# **7.4.1 32 point (DC Input · Transistor Output) I/O hybrid module**

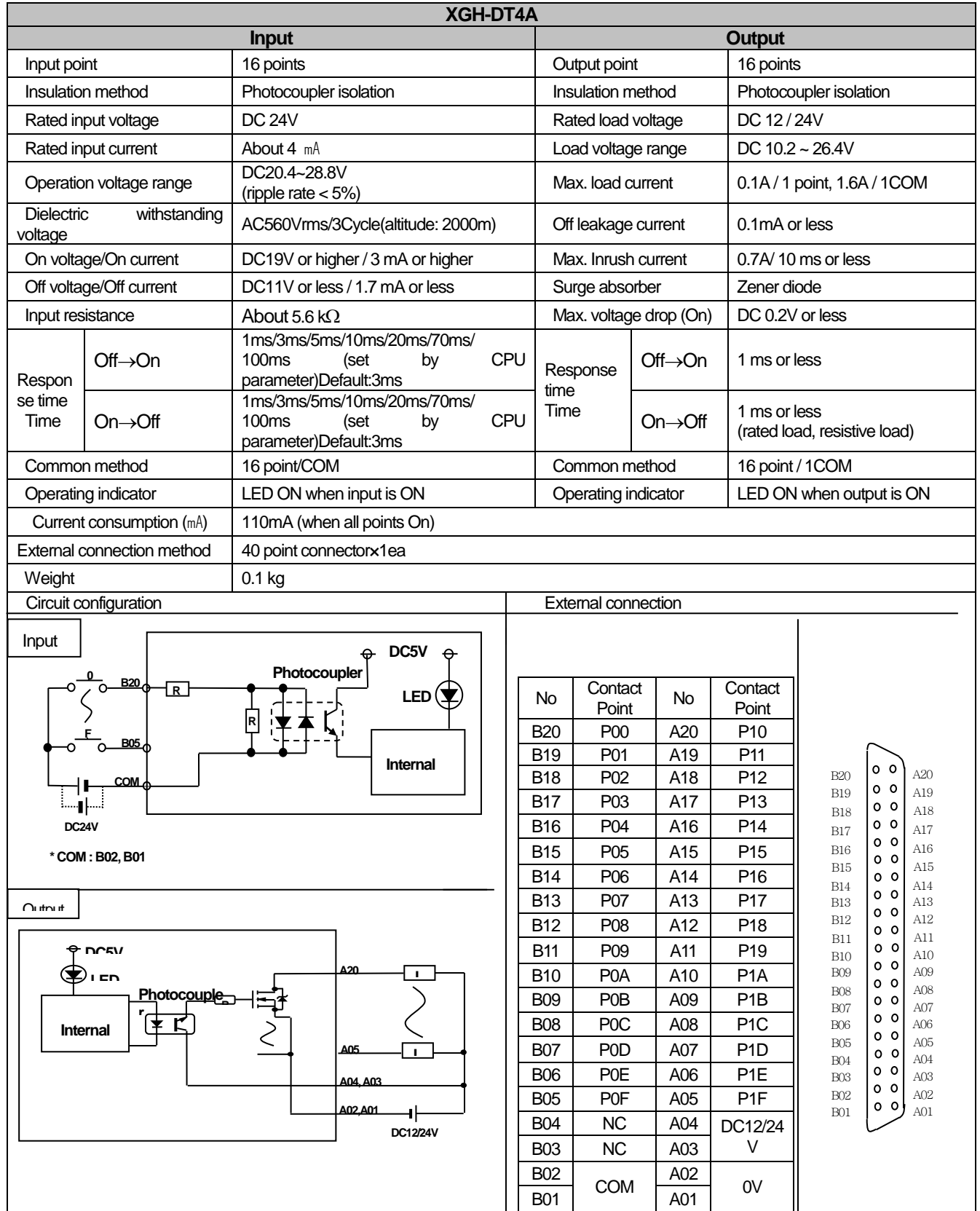

# **7.5 Event Input Module Specification**

## **7.5.1 Event Input Module (Source/Sink type)**

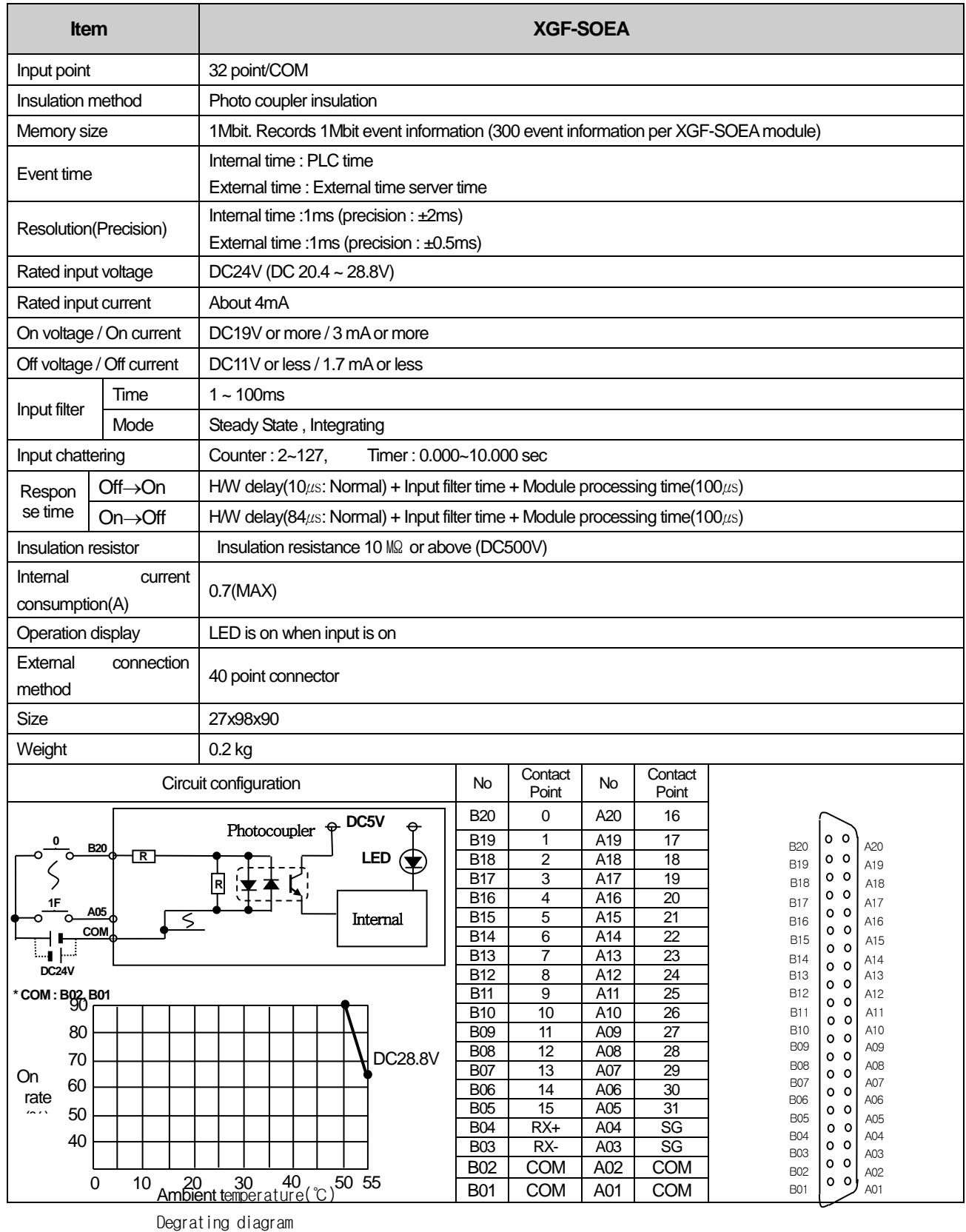

## **7.6 Smart Link**

ſ

### **7.6.1 Module accessible to Smart Link**

From digital I/O modules used for XGT Series, the modules accessible to Smart Link are as follows. 32 point modules need a connector(40 Pin x 1), 64 point modules need 2 connectors(40 Pin x 2)

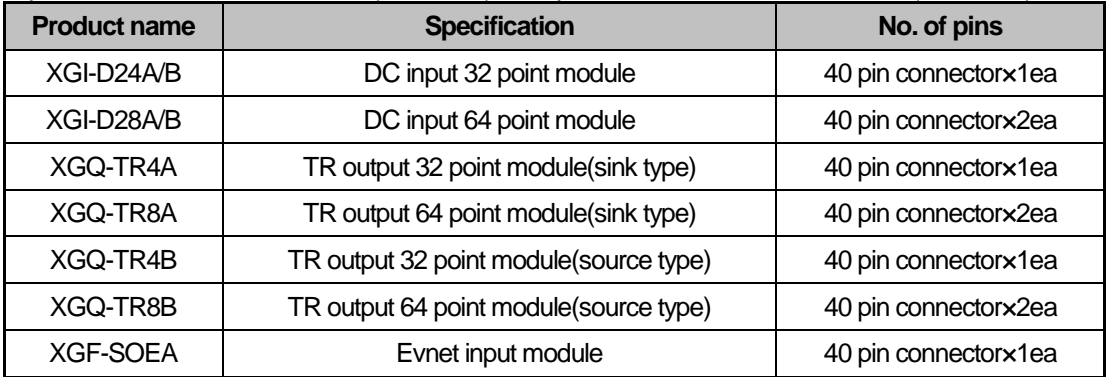

### **7.6.2 Smart Link Components**

The company prepares smart link products for the convenience of using our Connector type I/O modules. For further information, please refer to the data sheet contained in a smart link product. (Refer to 7.6.6 1to confirm the differences between TG7-1H40CA 1and 1TG7-1H40S)

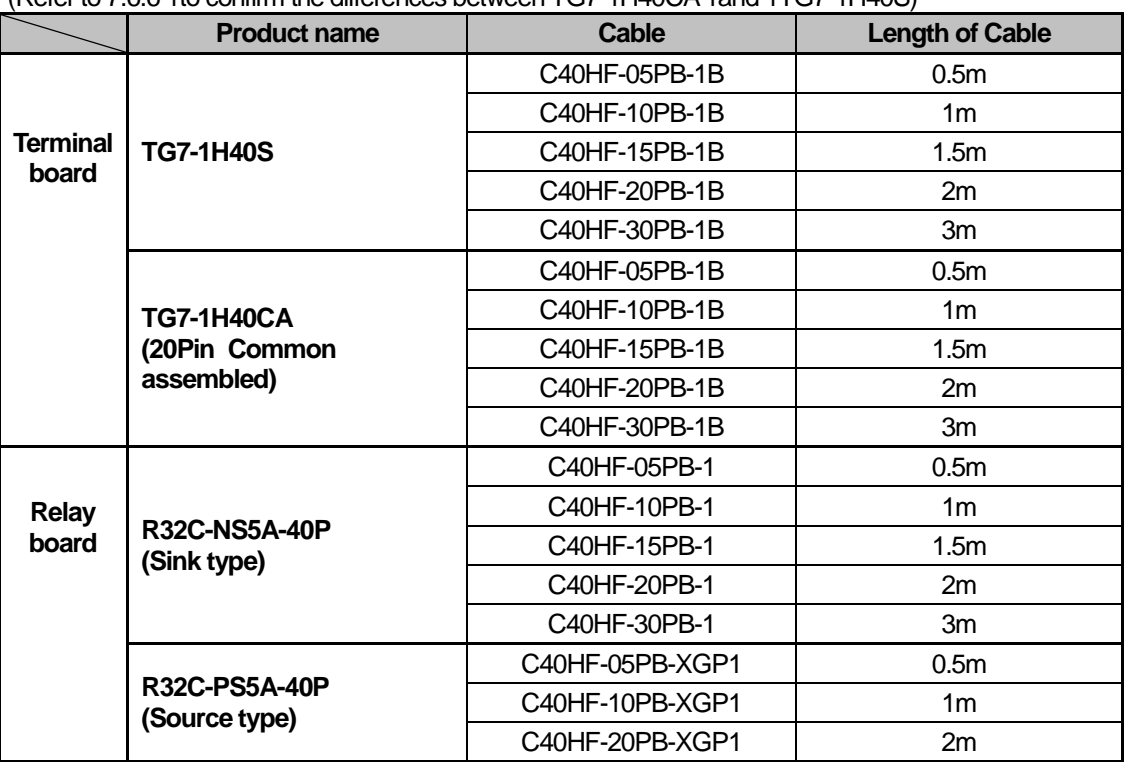

## **7.6.3 Smart Link Mapping Table**

#### ❶ : Module using 1ea Cable , ❷ : Module using 2ea Cable

٦

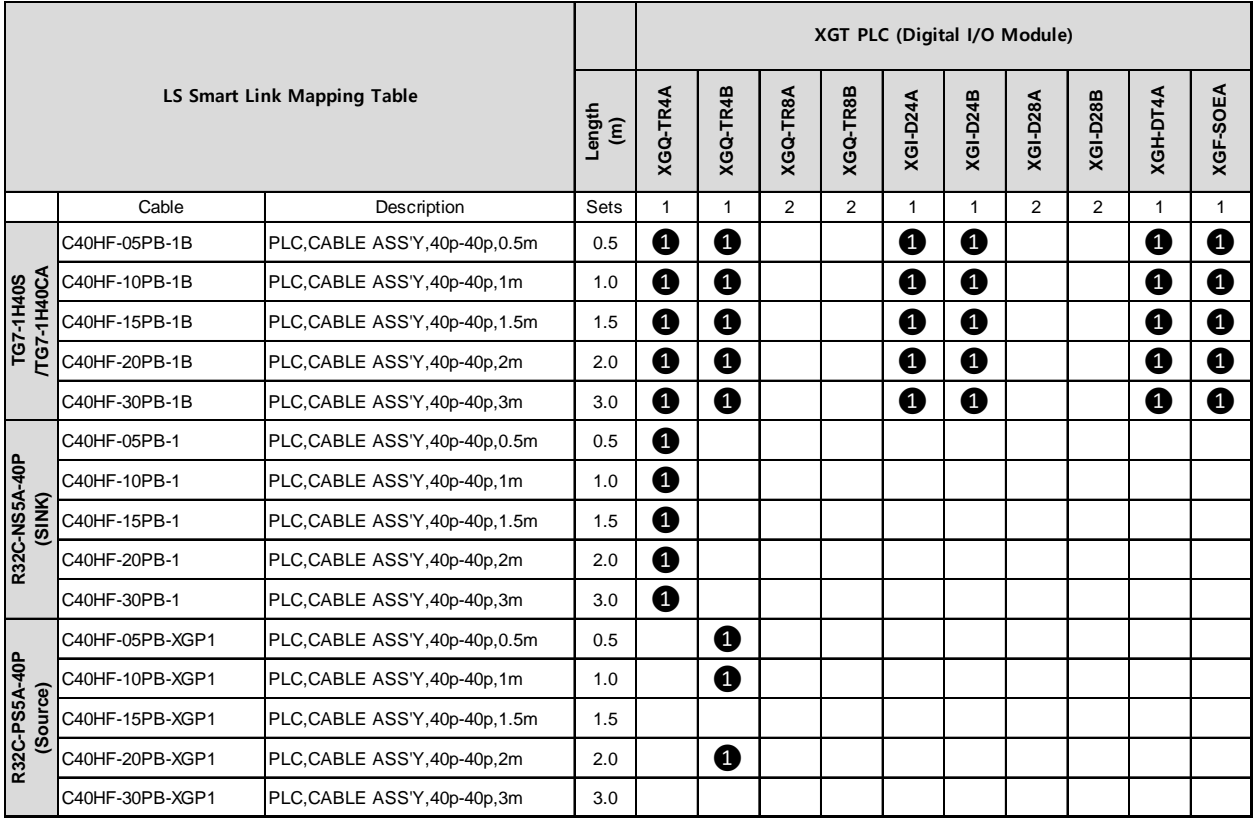

### **7.6.4 Smart Link Connection**

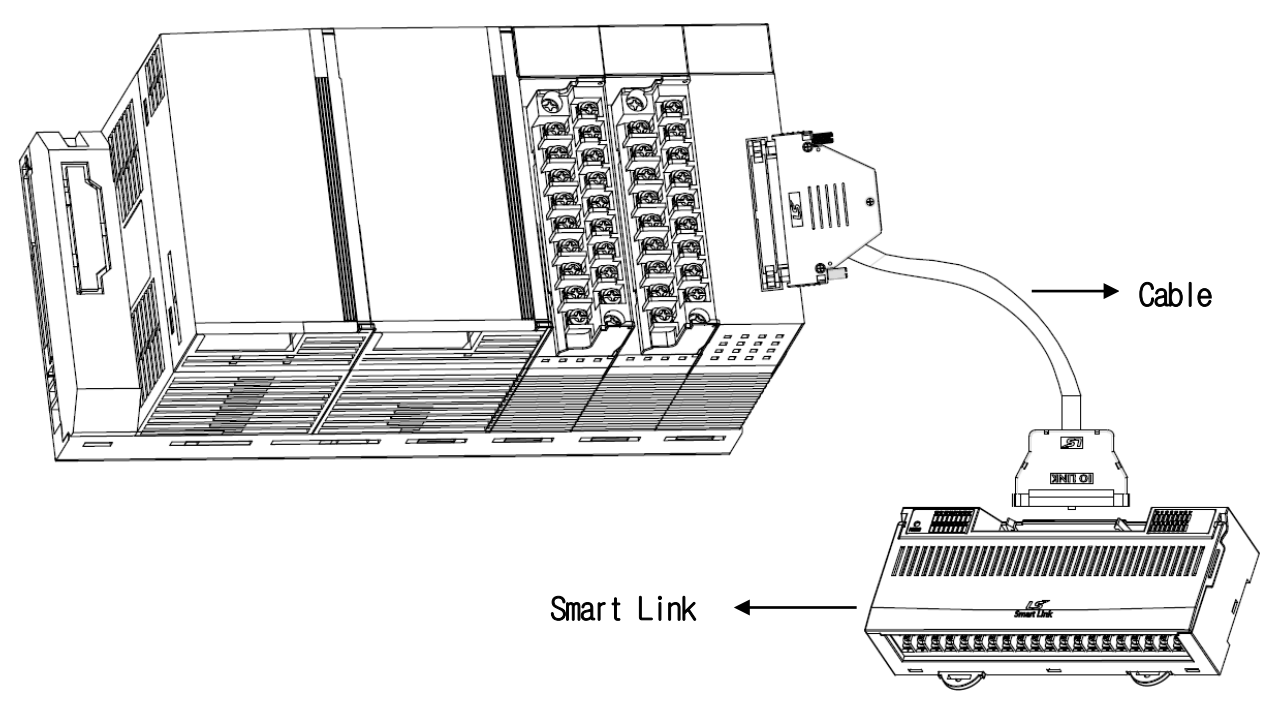

## **7.6.5 Smart Link Connection Diagram**

## **(1) XGI-D24A/B**

Г

### **1) Applicable Smart Link**

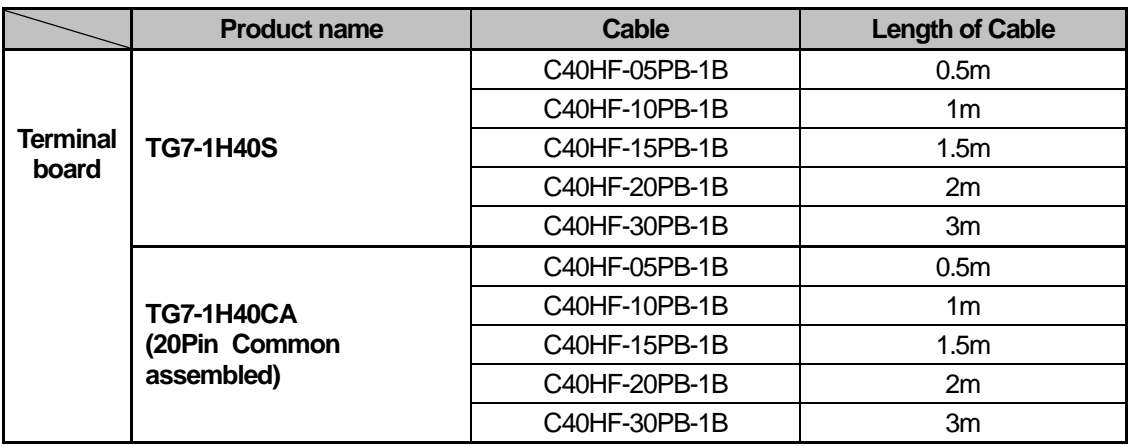

## **2) Connection diagram (XGI-D24A/B)**

### (a) **TG7-1H40S**

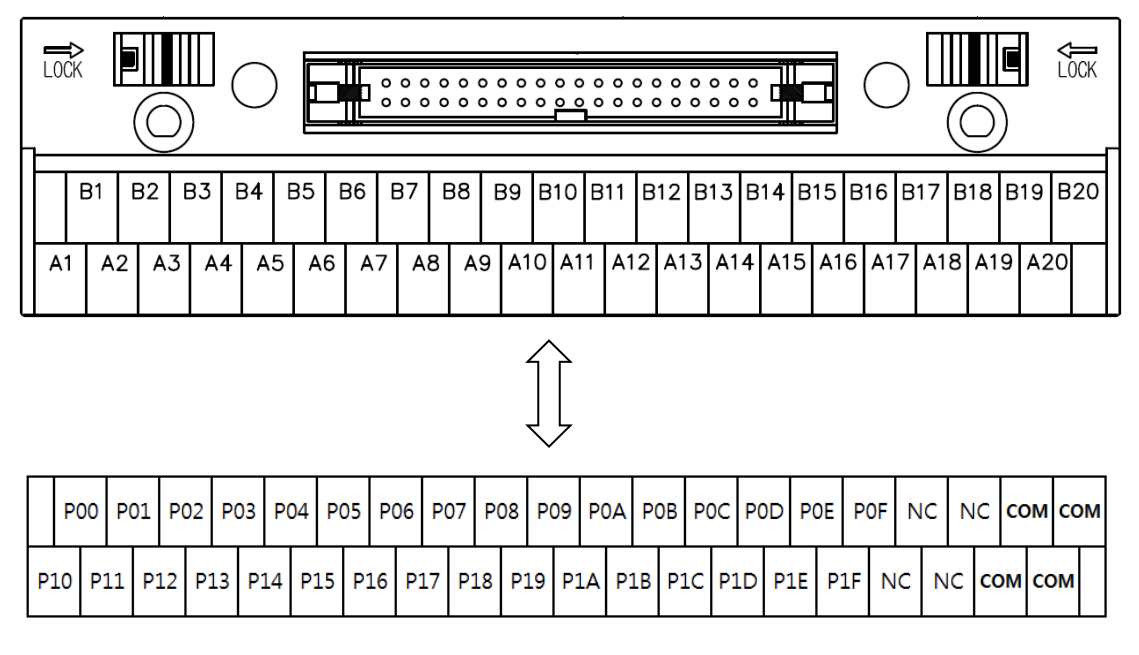

### (b) **TG7-1H40CA**

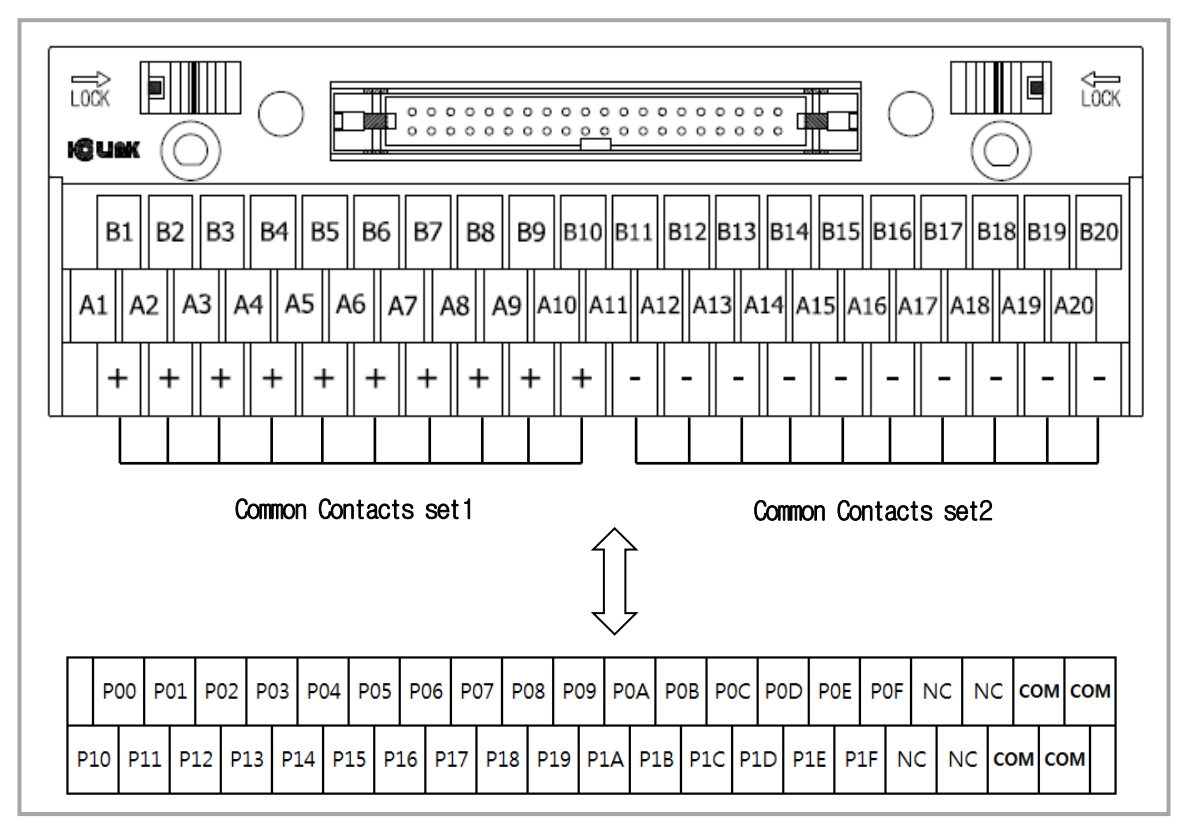

### **(2) XGI-D28A/B**

Г

### **1) Applicable Smart Link**

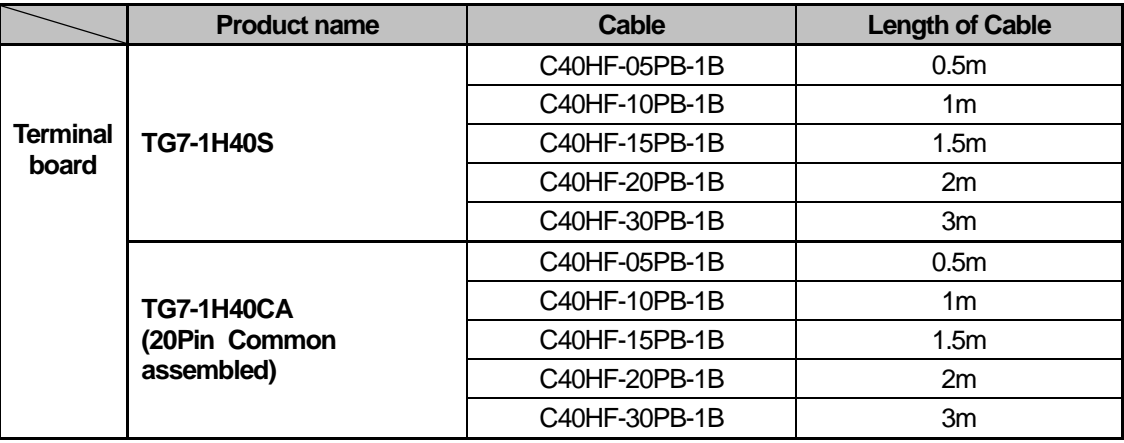

### **2) Connection diagram (XGI-D28A/B)**

### (a) **TG7-1H40S**

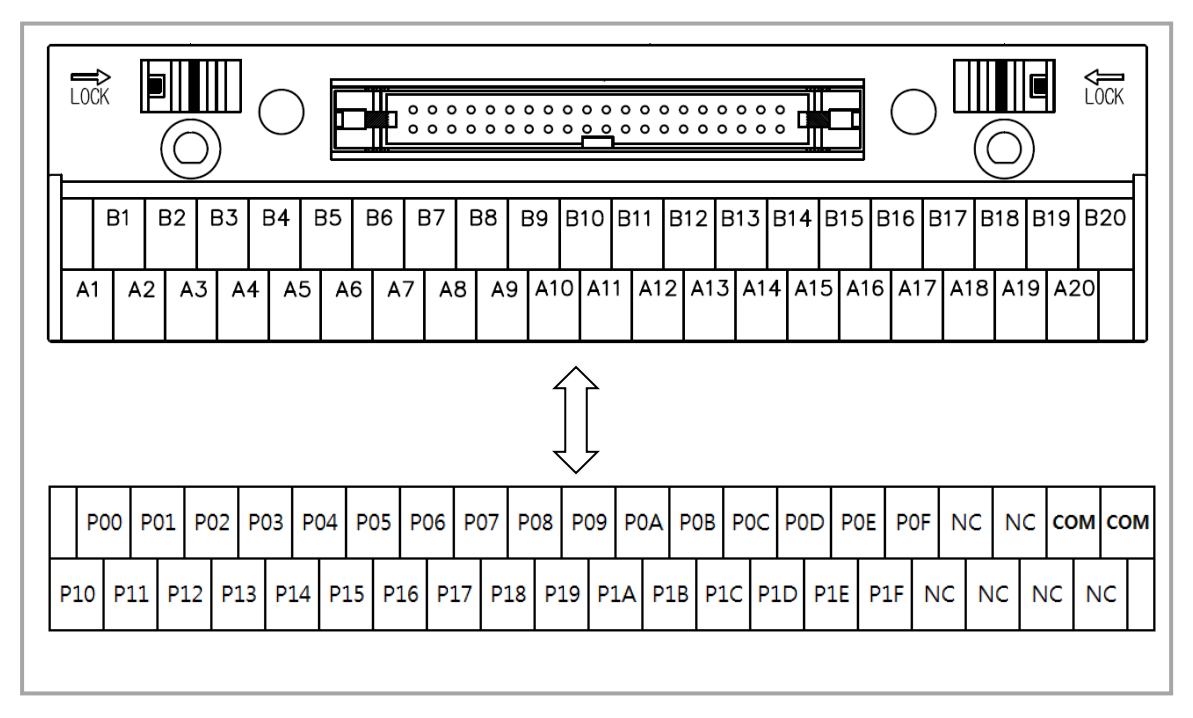

(b) **TG7-1H40CA** 

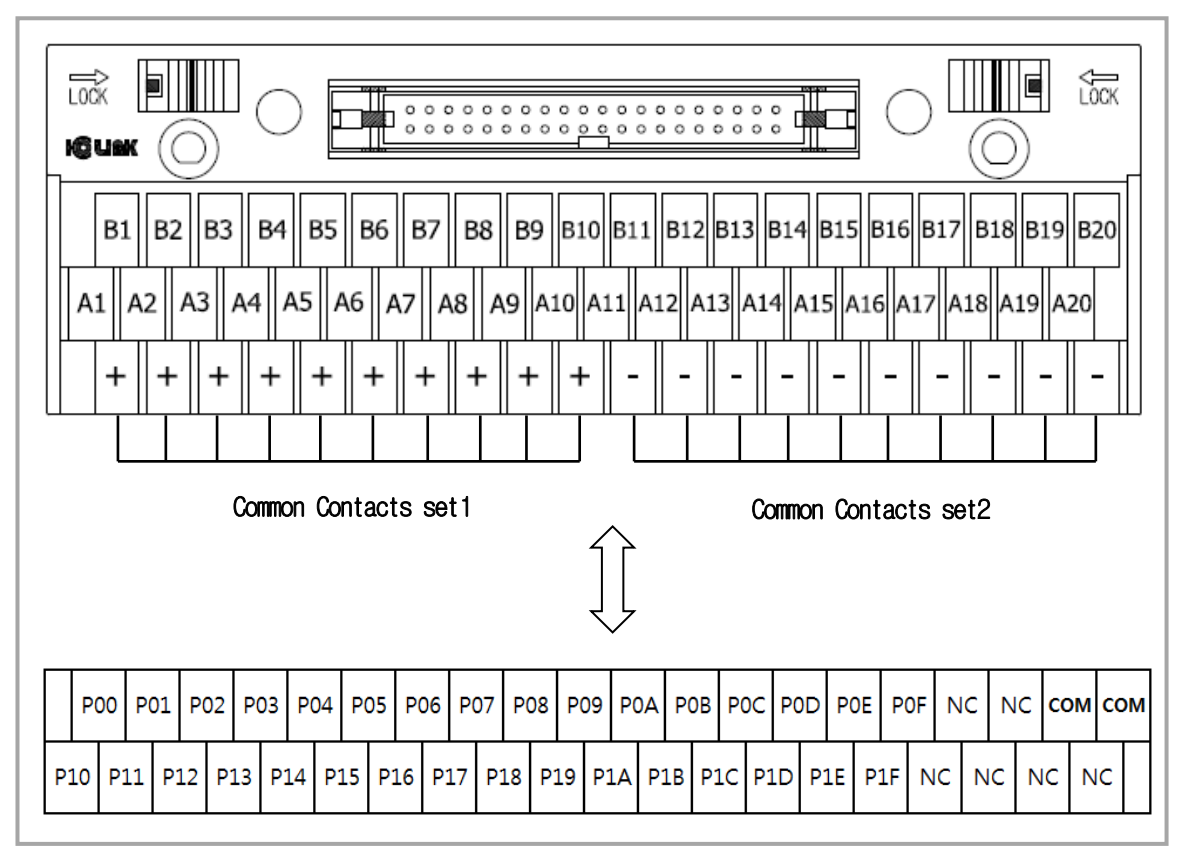

## **(3) XGQ-TR4A/8A**

Г

## **1) Applicable Smart Link**

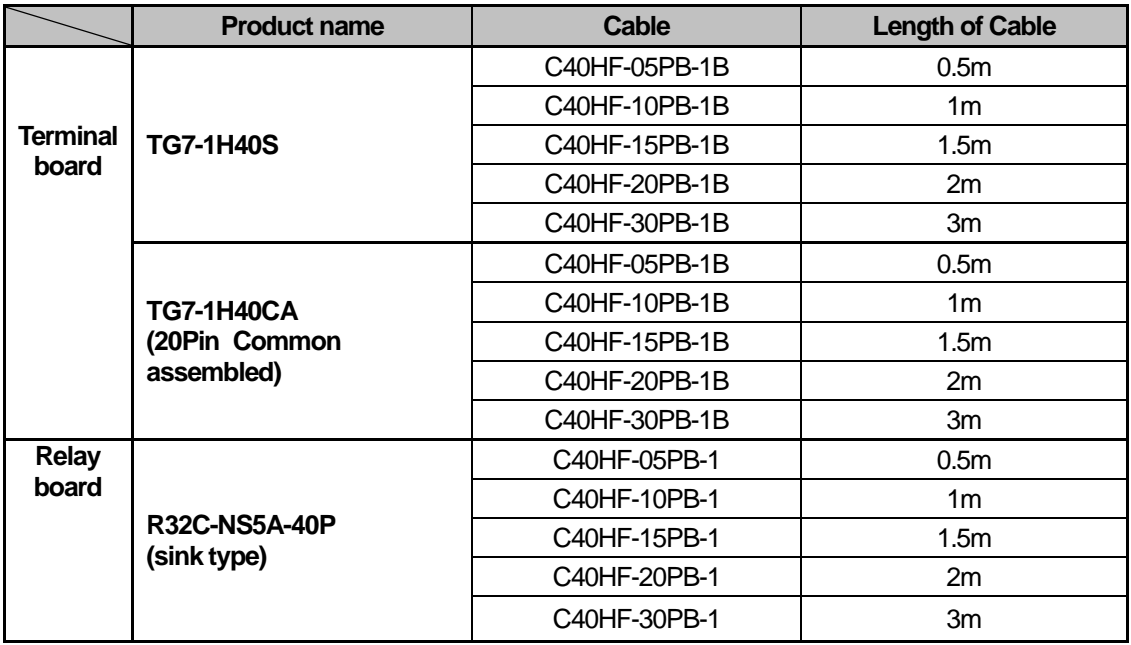

# **2) Connection diagram (XGQ-TR4A/ 8A)**

### (a) **TG7-1H40S**

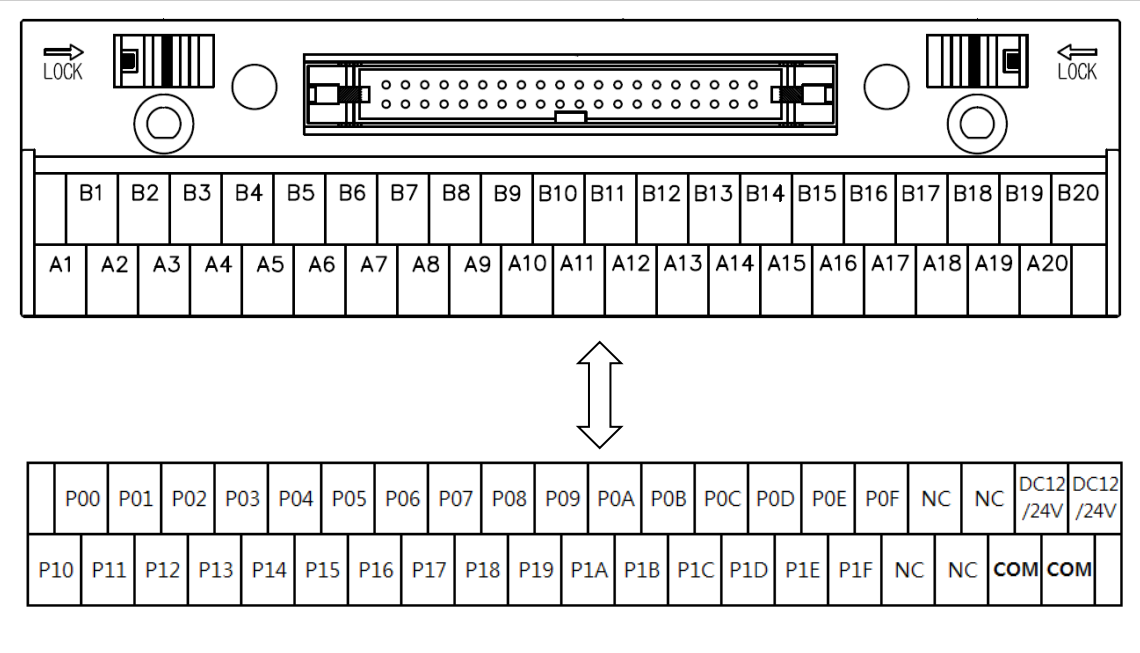

### (b) **TG7-1H40CA**

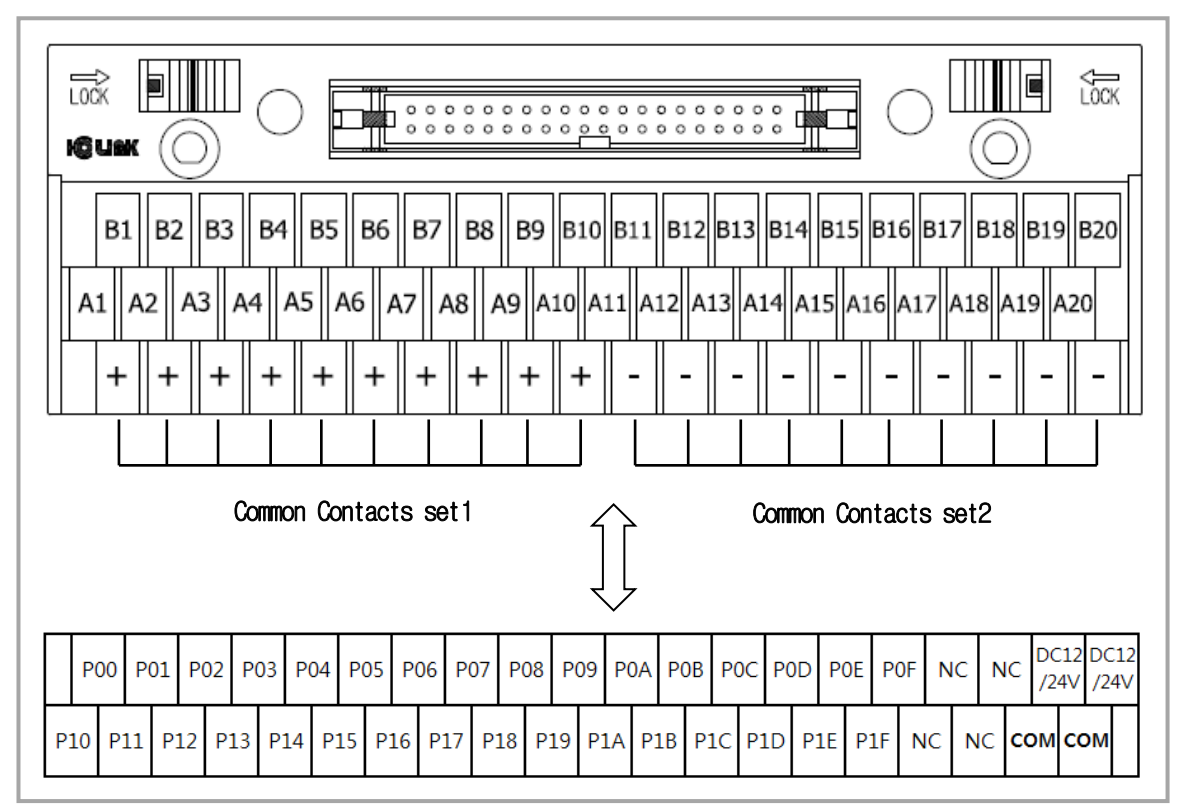

٦

#### (c) **R32C-NS5A-40P**

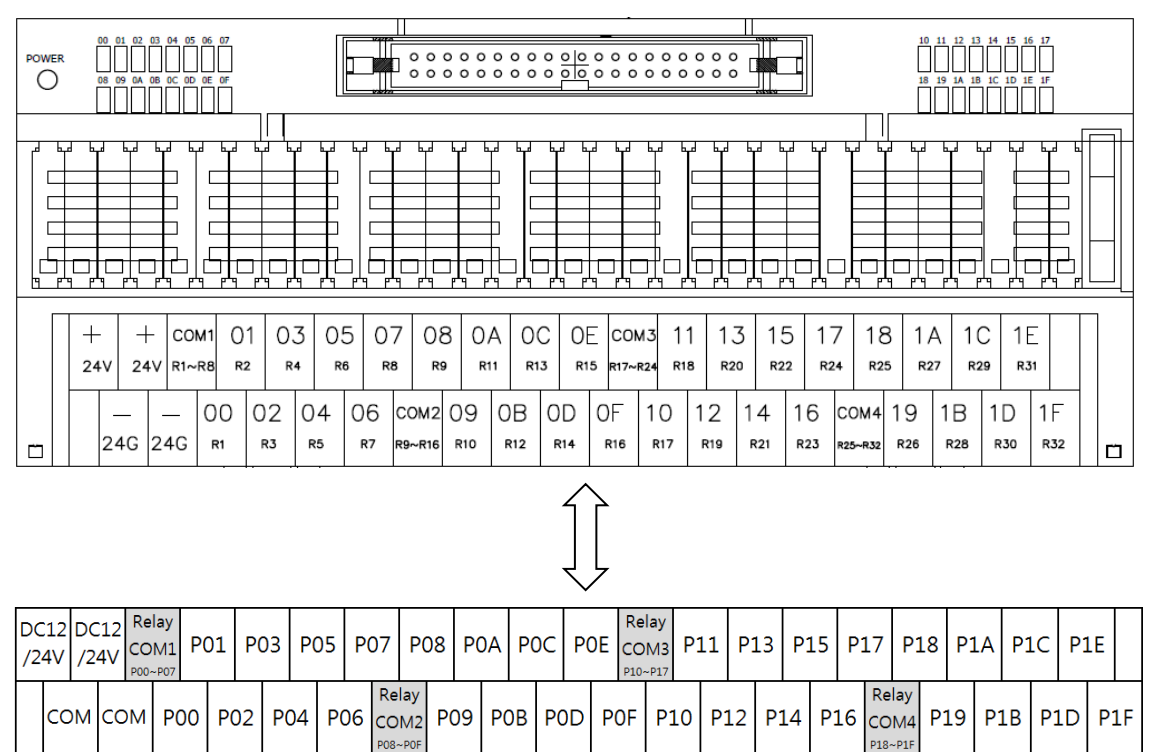
### **(4) XGQ-TR4B/8B**

Г

#### **1) Applicable Smart Link**

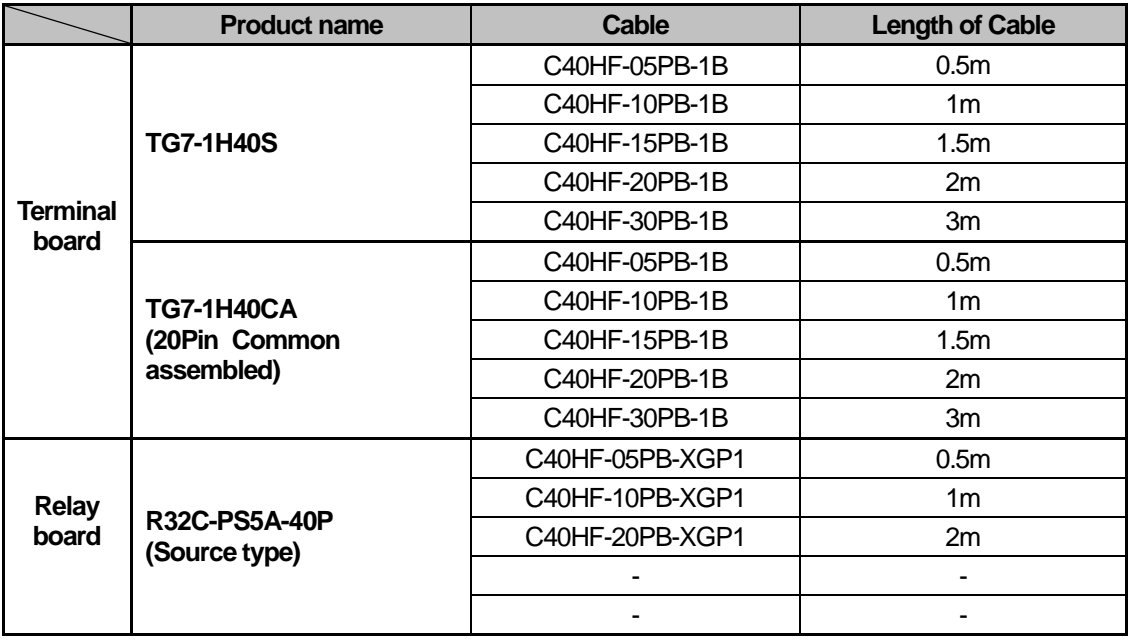

#### **2) Connection diagram (XGQ-TR4B/ 8B)**

(a) **TG7-1H40S** 

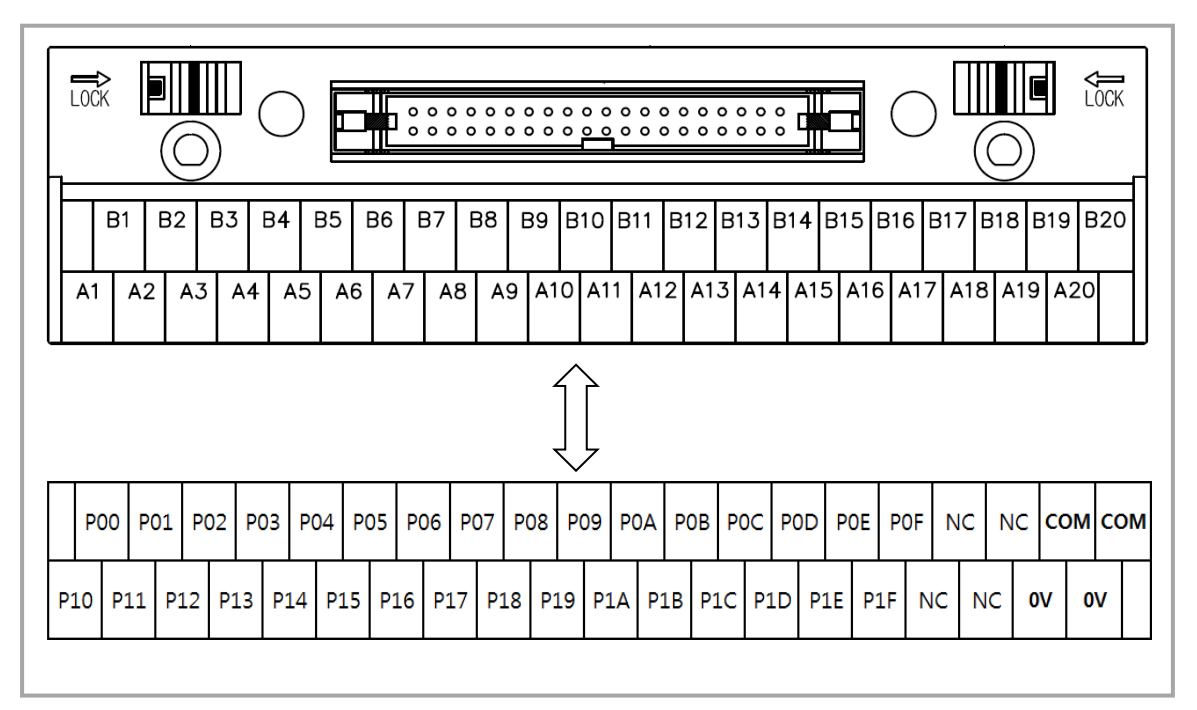

(b) **TG7-1H40CA** 

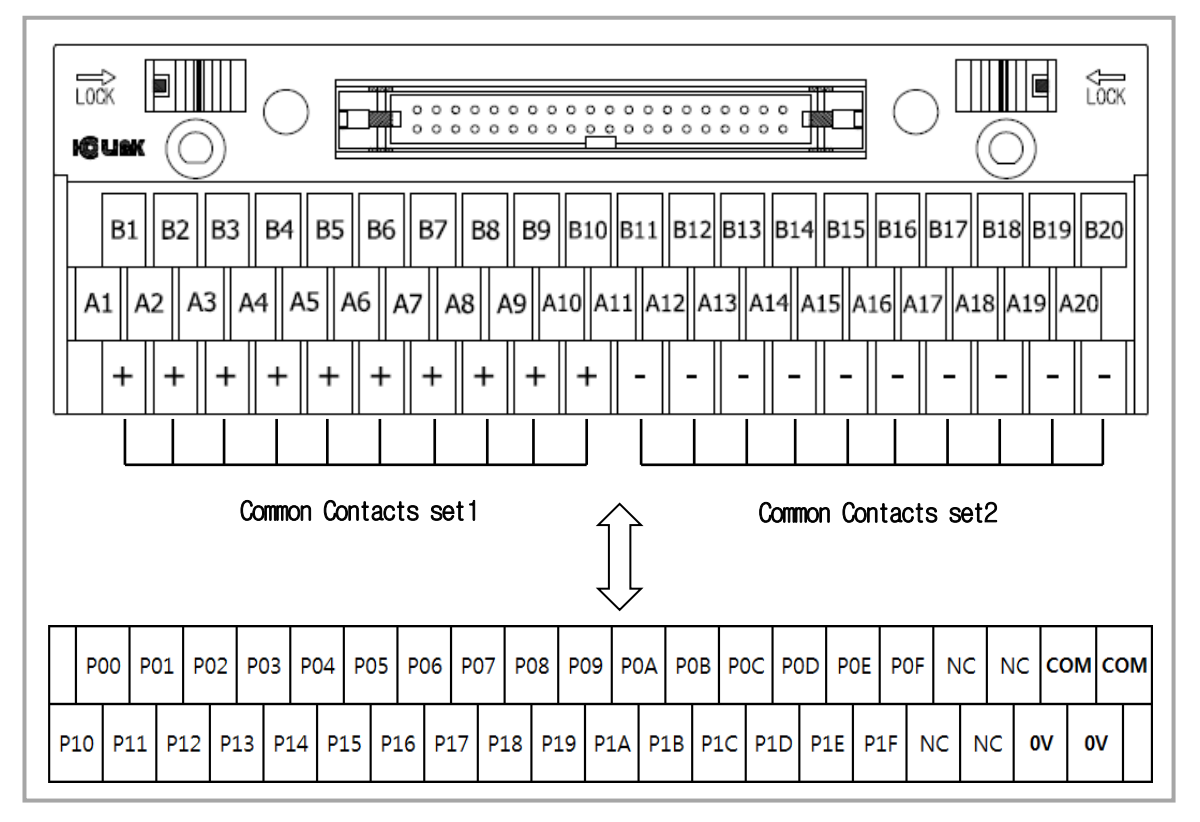

٦

#### (c) **R32C-PS5A-40P**

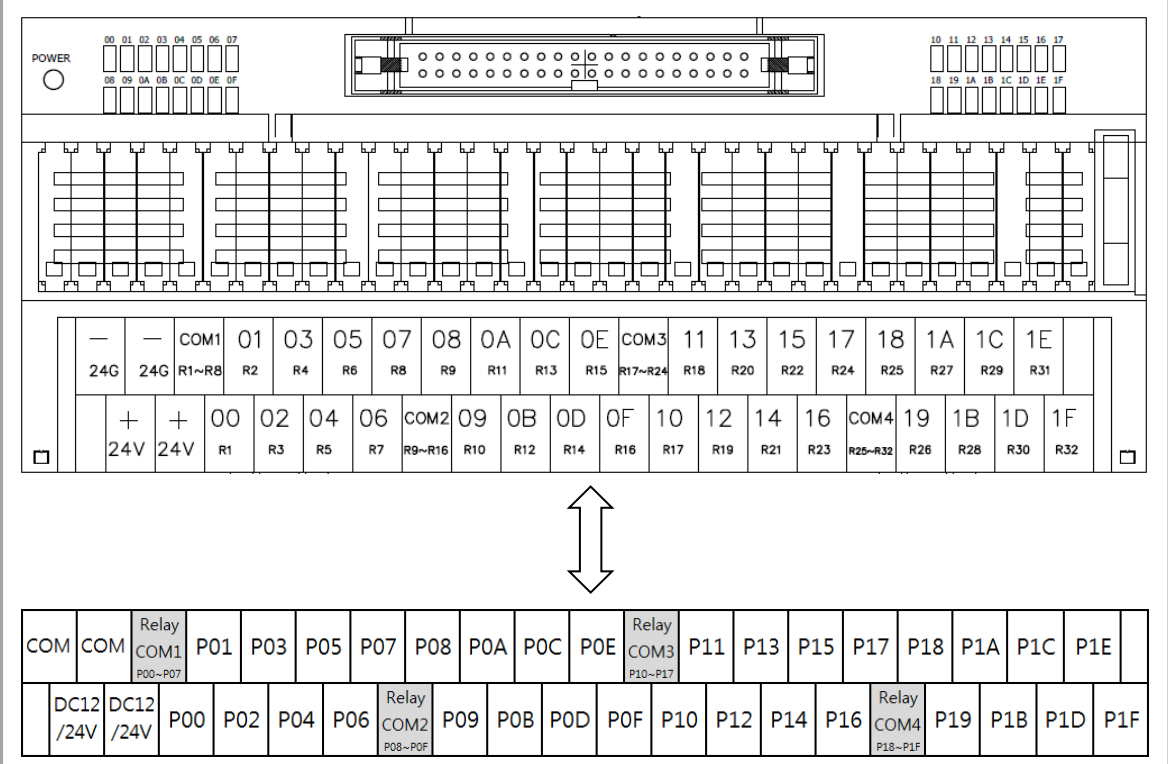

## **(5) XGF-SOEA**

Г

#### **1) Applicable Smart Link**

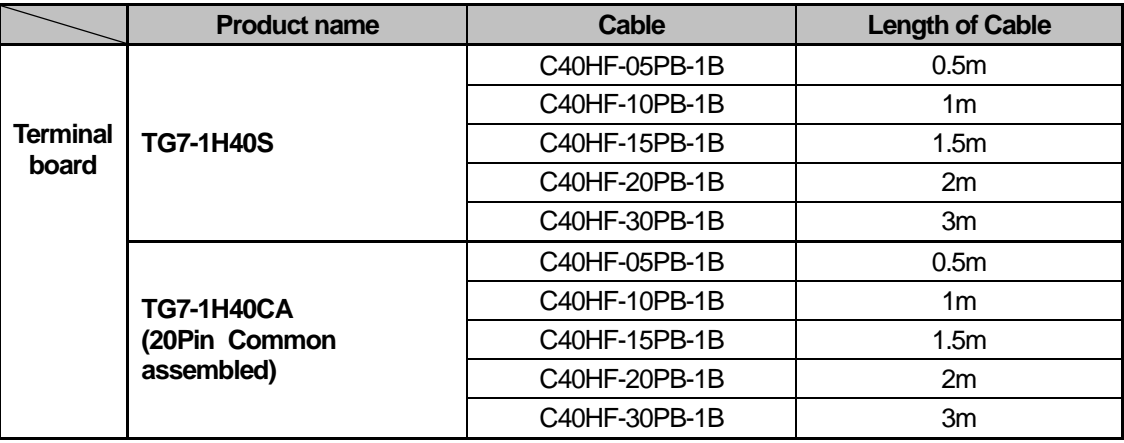

#### **2) Connection diagram (XGF-SOEA)**

#### (a) **TG7-1H40S**

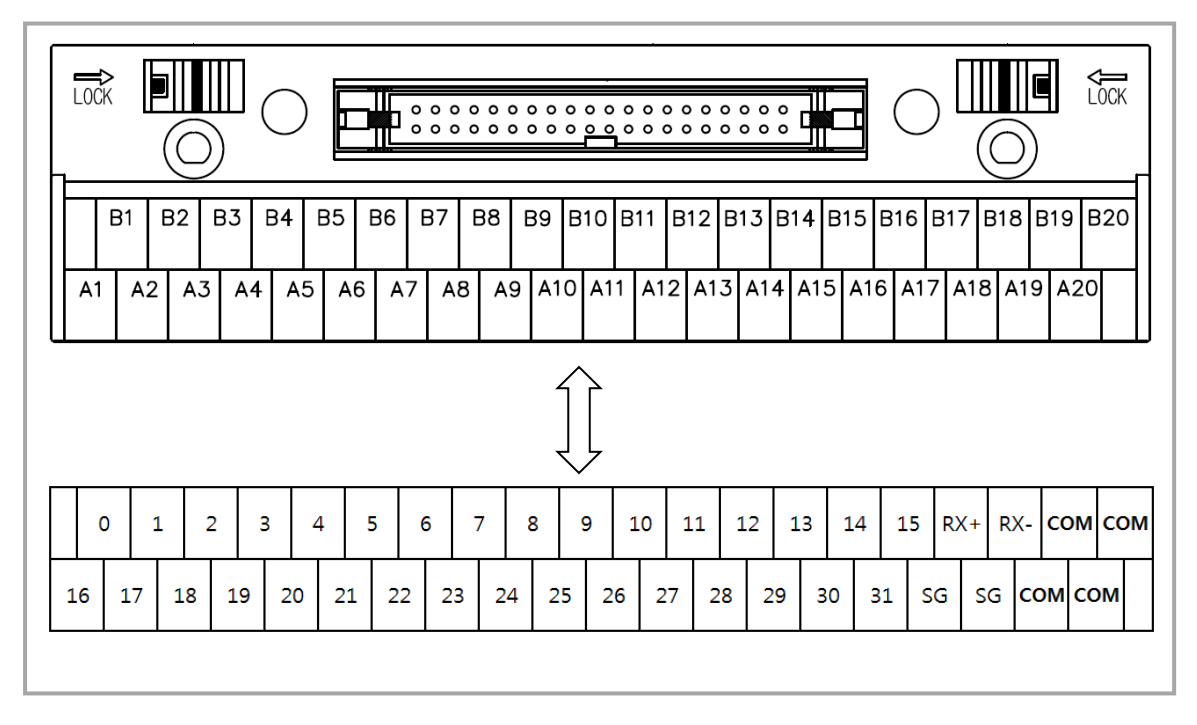

(b) **TG7-1H40CA** 

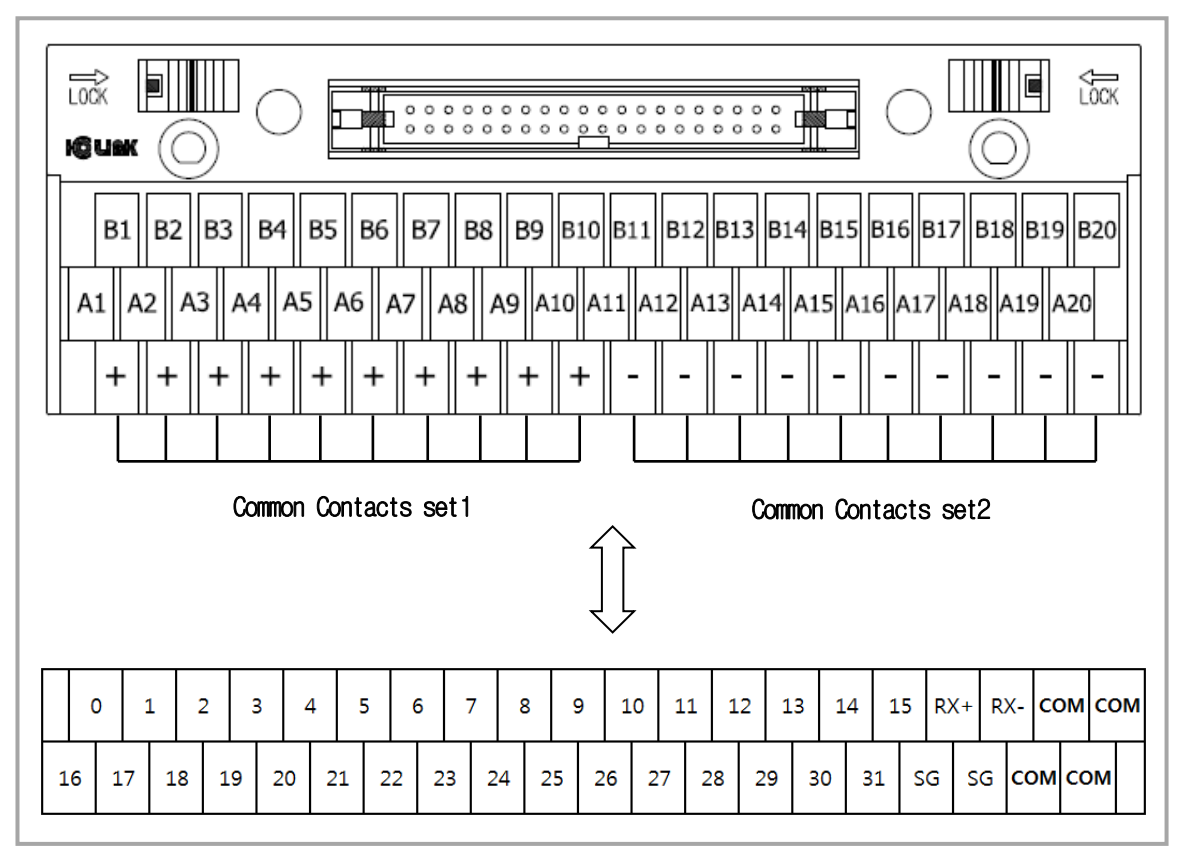

٦

# **7.6.6 Smart Link Specifications and Dimensions**

# **(1) TG7-1H40S**

Г

# **1) Specification**

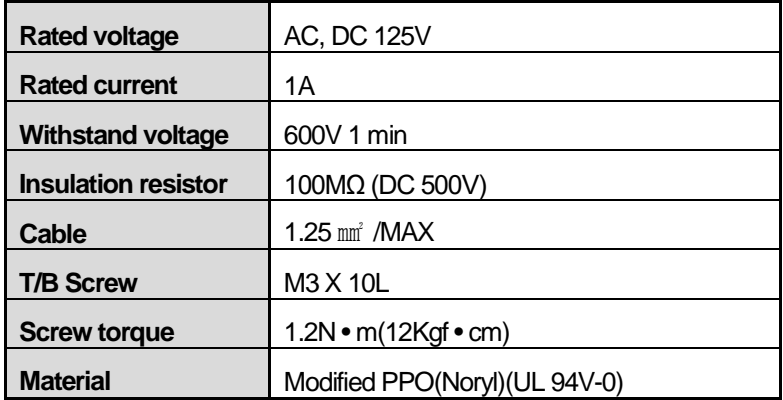

# **2) Dimension (mm)**

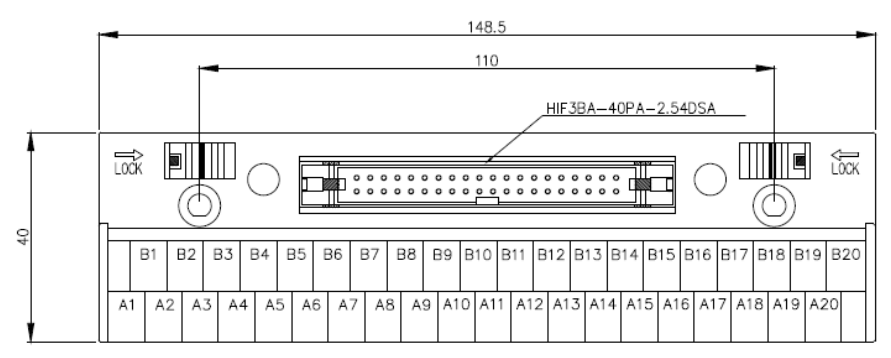

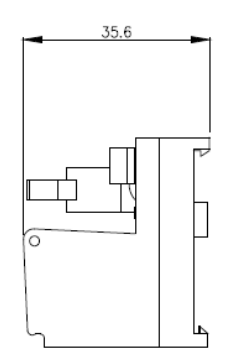

# **(2) TG7-1H40CA**

# **1) Specification**

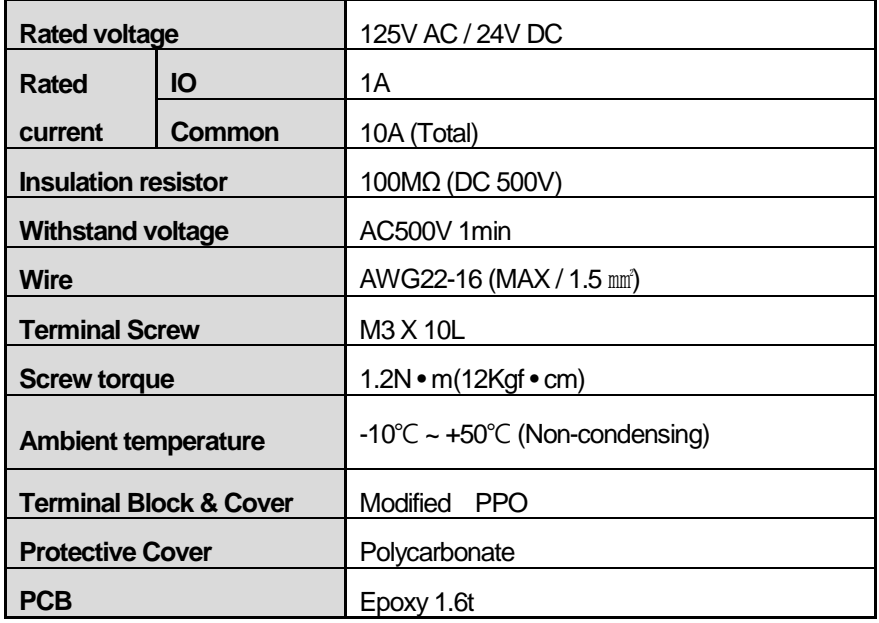

# **2) Dimension (mm)**

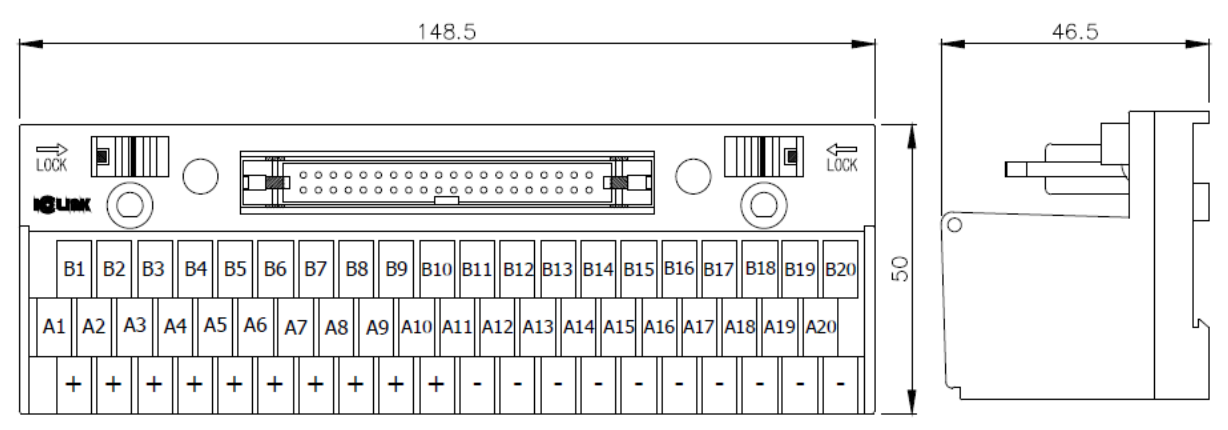

٦

# **(3) R32C-N(P)S5A-40P**

#### **1) Specification**

Г

 **(A) Relay board**

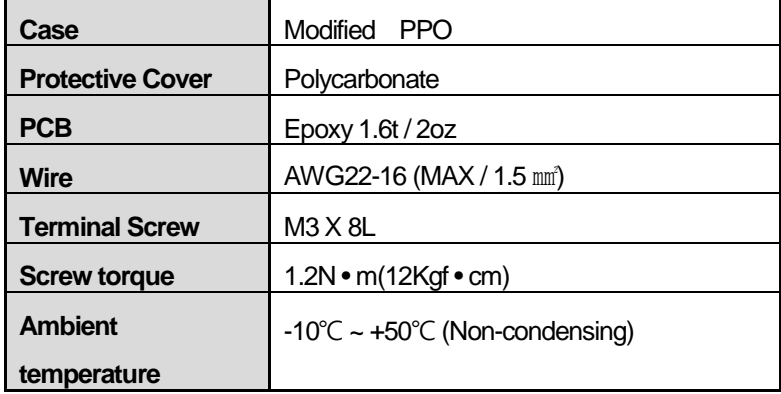

#### **(B) Relay**

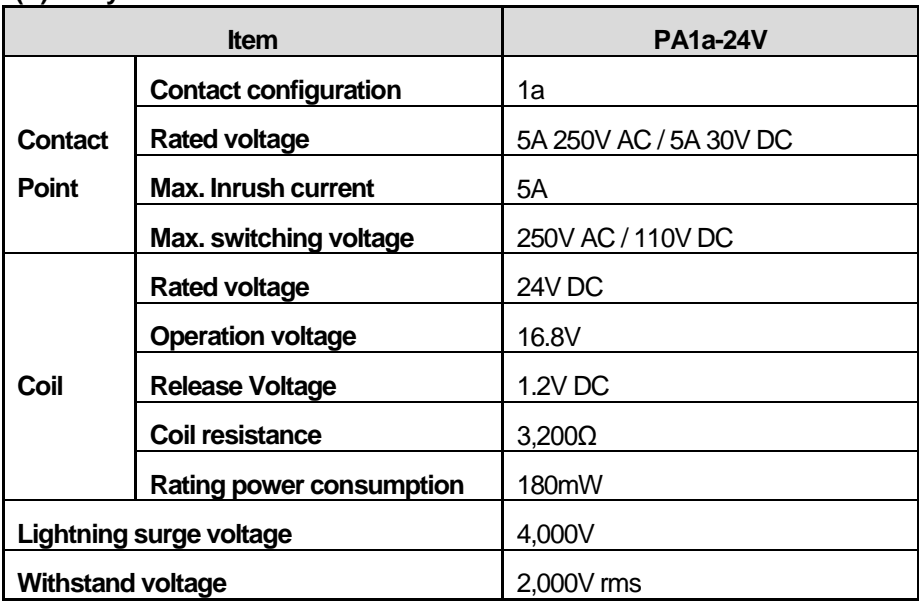

#### **2) Dimension (mm)**

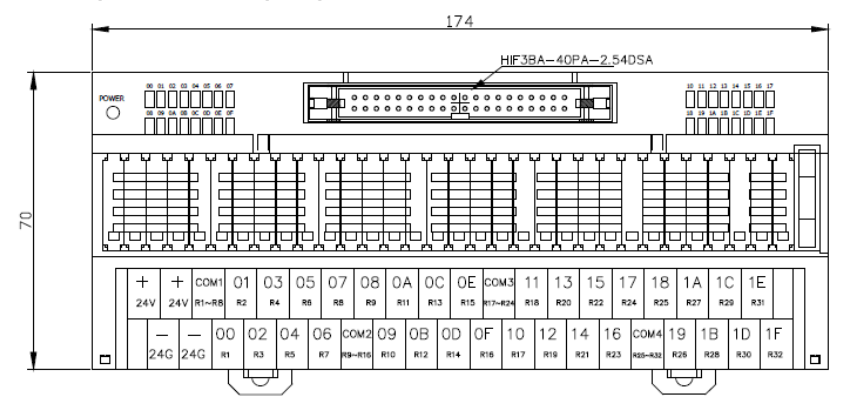

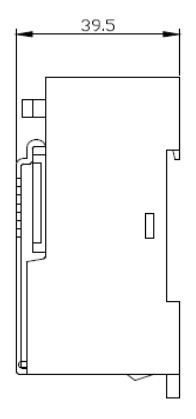

 $\begin{tabular}{c|c|c} \hline \textbf{L} \textbf{S} \textbf{E} \textbf{L} \textbf{E} \textbf{C} \textbf{T} \textbf{R} \textbf{I} \textbf{C} & \hline \end{tabular}$ 7-40

# **Chapter 8 Power Module**

Here describes the selection method, type and specification of power module.

# **8.1 Selection Method**

The selection of power module is determined by the current that input power voltage and power module should supply to the system, that is, the sum of current consumption of digital I/O module, special module and communication module that are installed on a same base with the power module. If it exceeds the rated output capacity of power module, the system does not properly work. In case of system configuration, consider the current consumption of each module before selecting the power module.

-For consumption current of each module, refer to user manual or data sheet of each module.

#### 1) Current consumption by modules (DC 5V)

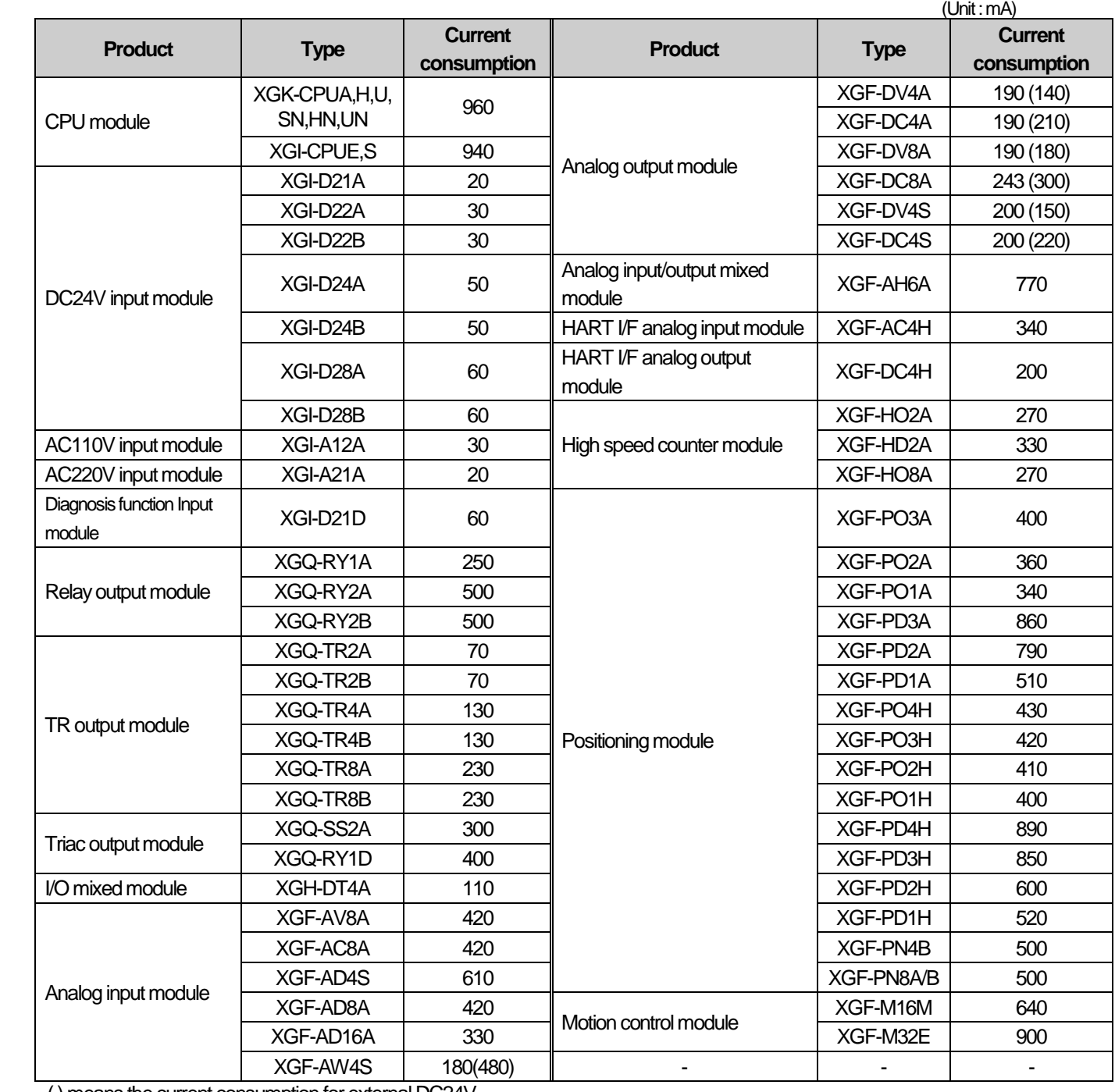

( ) means the current consumption for external DC24V.

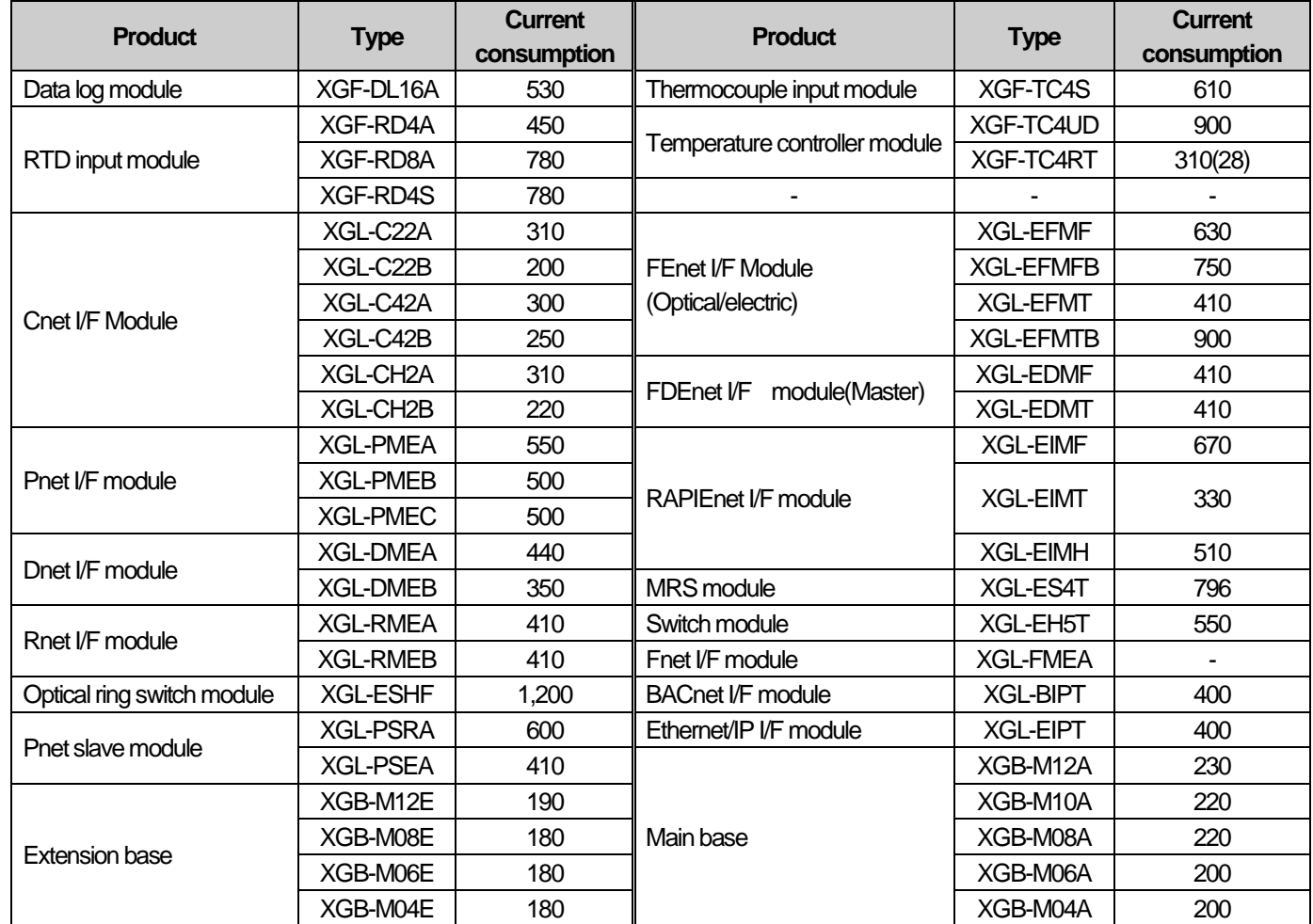

Г

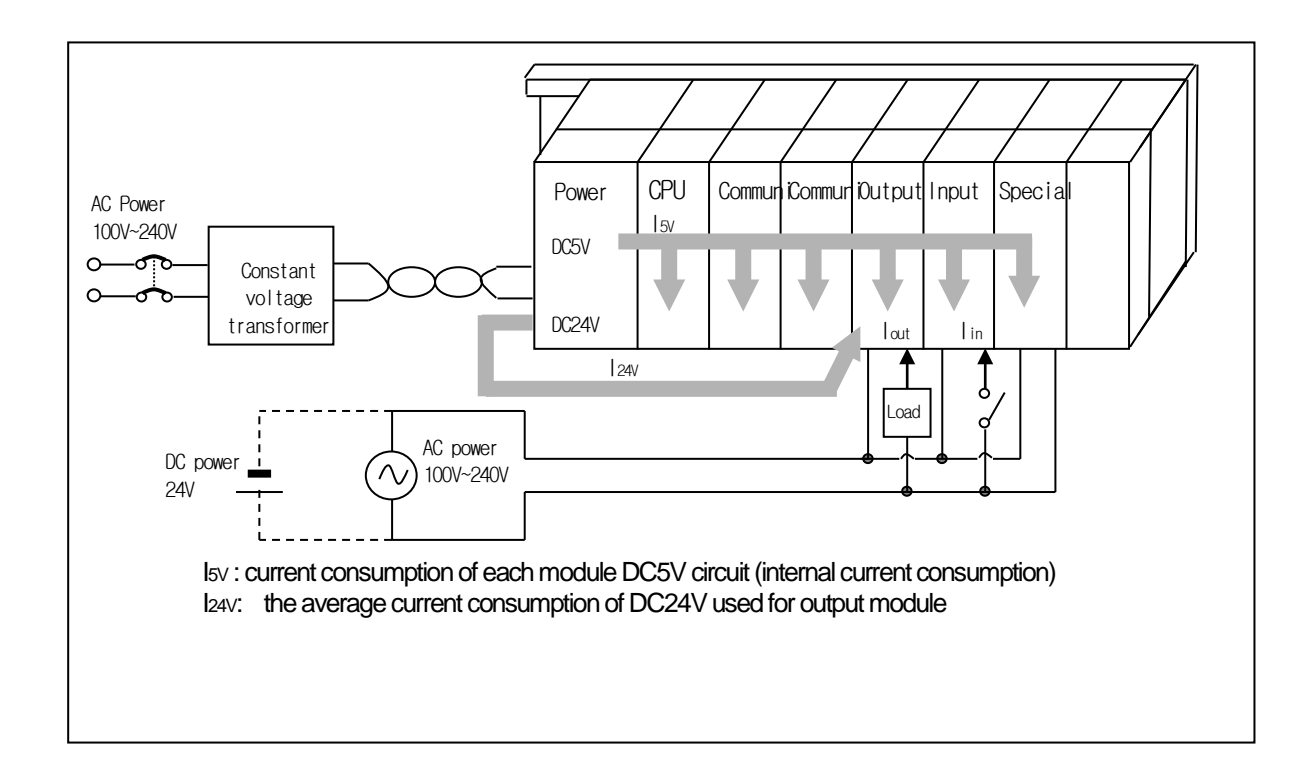

# **8.2 Specifications**

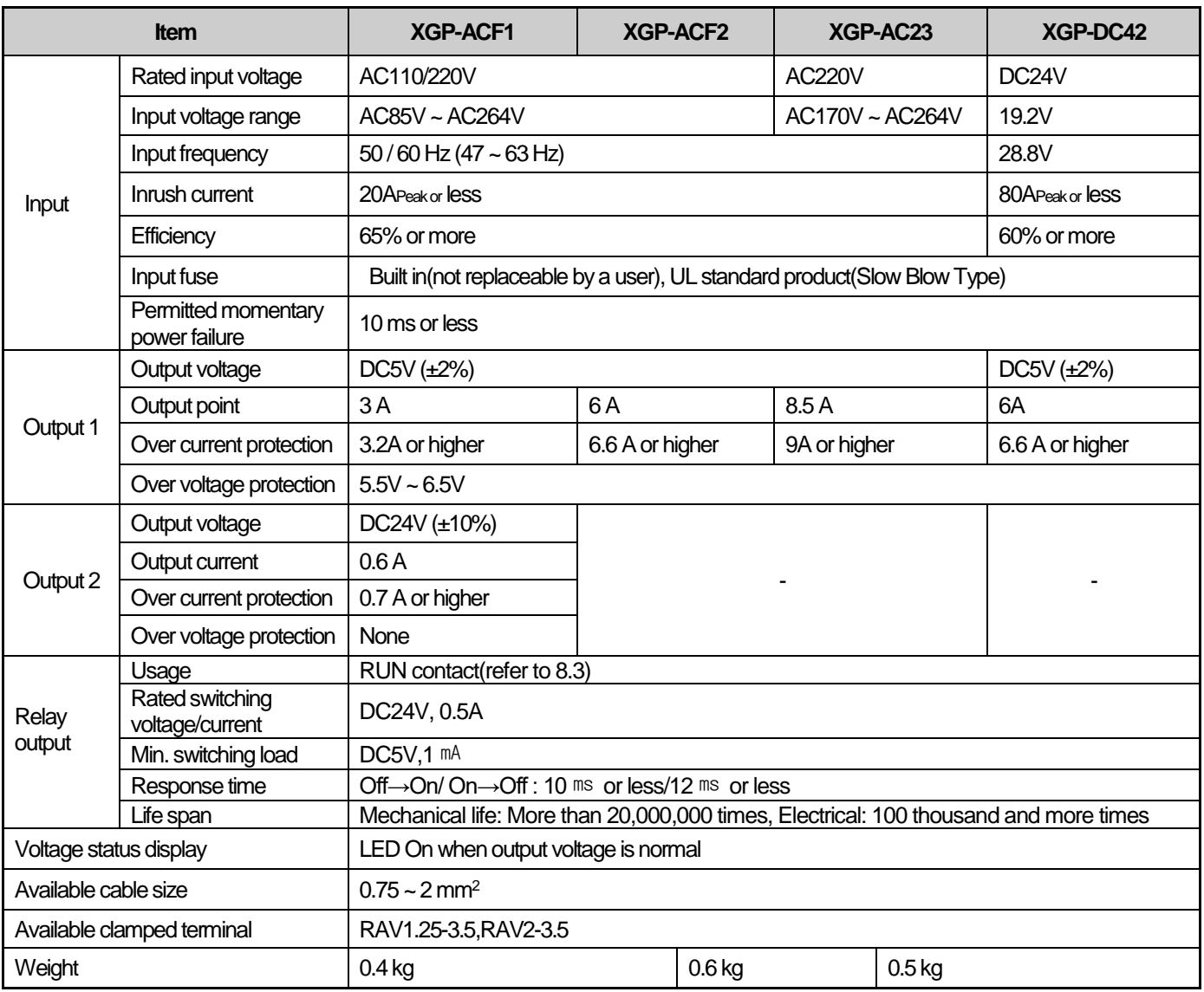

#### **Notes**

1) The DC24V output voltage of the XGP-ACF1 product is guaranteed above the minimum load current (0.15A). In the case of no load, over rated voltage may be output.

1) ) Allowable Momentary Power Failure Time

The time that input voltage keeps normal output voltage (normal operation) in the state that AC110/220V voltage is below rated value (AC85 / 170V).

2) Over current protection

- (1) If the current over the standard flows in DC5V, DC24V circuit, the over current protection device shutdowns the circuit to stop the system.
- (2) In case of over current, remove the causes such as lack of current capacity or short circuits etc. and then restart the system. 3) Over voltage protection
	- If the voltage over the standard is applied in DC5V circuit, the over voltage protection device shutdowns the circuit to stop the system.
- 5) If an input higher than the rated input is applied to the power module, the system may be damaged, so use it within the rated input range.

# **8.3 Part names**

Г

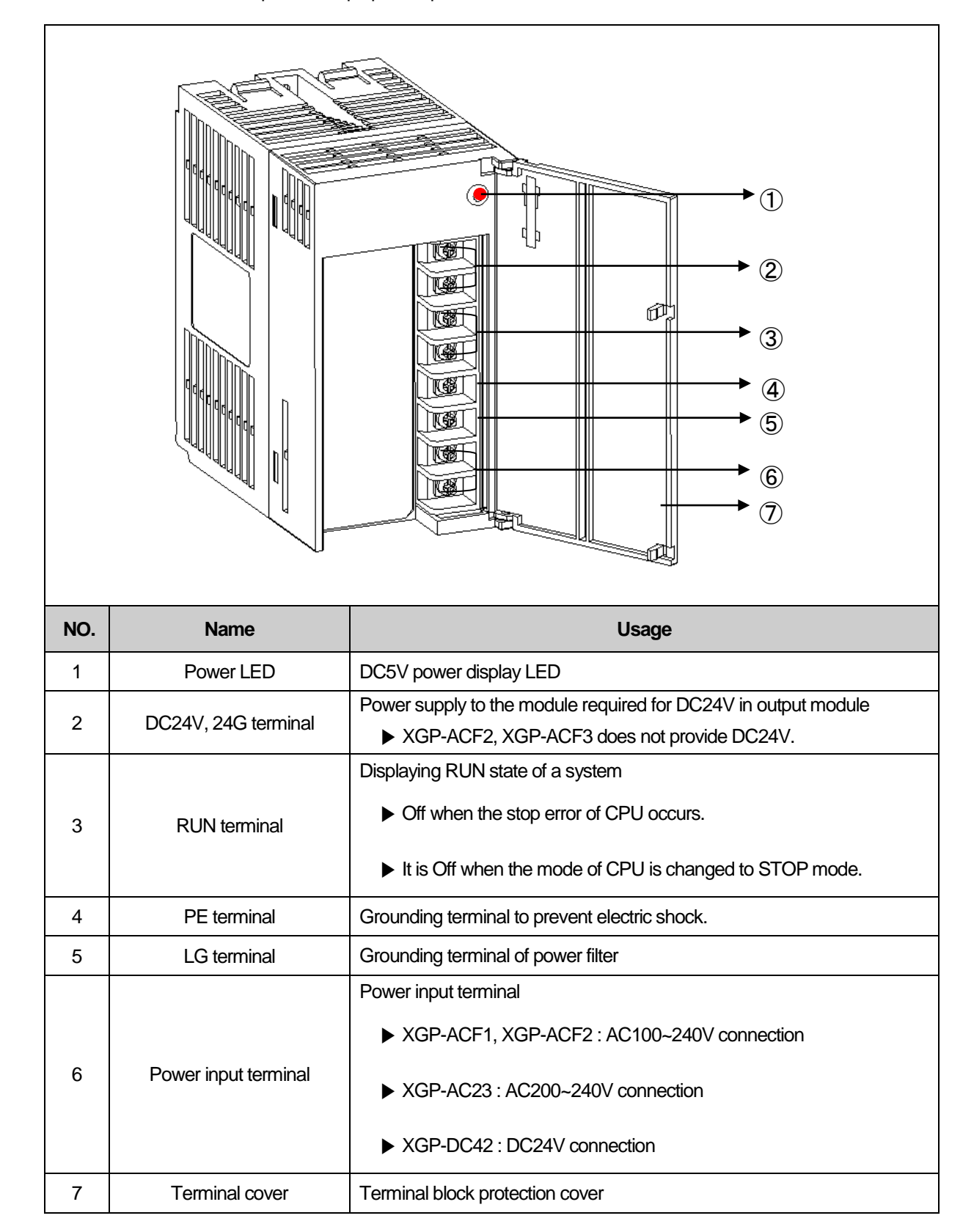

Here describes the names of each part and its purpose of power module.

# **8.4 Example of Current Consumption/Power Calculations**

**Type Model name Number of installation Voltage system 5V 24V** CPU Module  $X$ GK-CPUH | 1 | 0.96A | -12 slot main base <br>
12 slot main base <br>
12 slot main base <br>
12 slot main base <br>
2GI-D24A 4 0.2A -11 mput module 10.24 XGI-D24A 4 0.2A - 120A - 120A - 120A - 120A - 120A - 120A - 120A - 120A - 120A - 120A - 1 Output module | XGQ-RY2A | 4 | 2.0A | -FDEnet module XGL-EDMF 2 1.3A - Profibus-DP | XGL-PMEA | 2 | 1.12A | -Current consumption Calculation (Current consumption of each modules x Number of installation)  $0.96 + 0.23 + 0.2 + 2 + 1.3 + 1.12$  -Result 5.8A - The Second Second Second Second Second Second Second Second Second Second Second Second Second S Calculation Calculation 5.81×5V - Calculation 5.81×5V - Calculation 5.81×5V - Current consumption Result 29.05W

It describes which power module should be used for the XGT system with the following module.

As the value of 5V current consumption is 5.58A, use XGP-ACF2(5V:6A) or XGP-AC23(5V:8.5A). If used XGP-ACF1(5V:3A), the system does not operate.

Г

# **Chapter 9. Base and Extension Cable**

# **9.1 Specifications**

## **9.1.1 Main base**

The Main base installs Power module, CPU module, I/O module, Special module and Communication module.

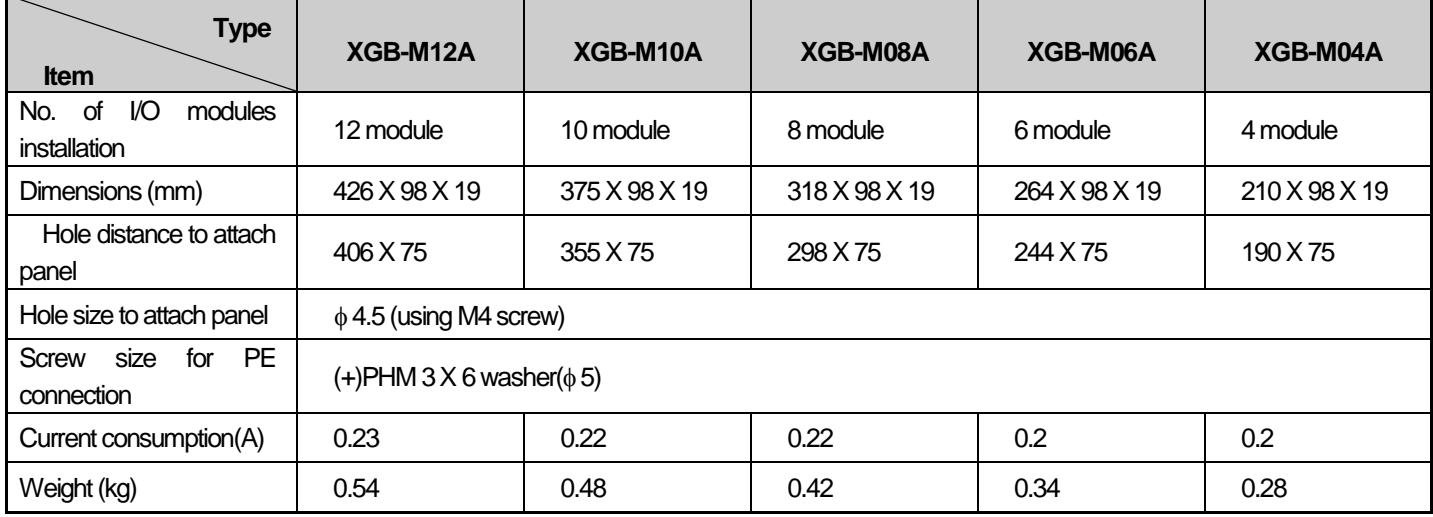

#### **9.1.2 Extension base**

The extension base installs Power module, I/O module, Special module and Communication module.

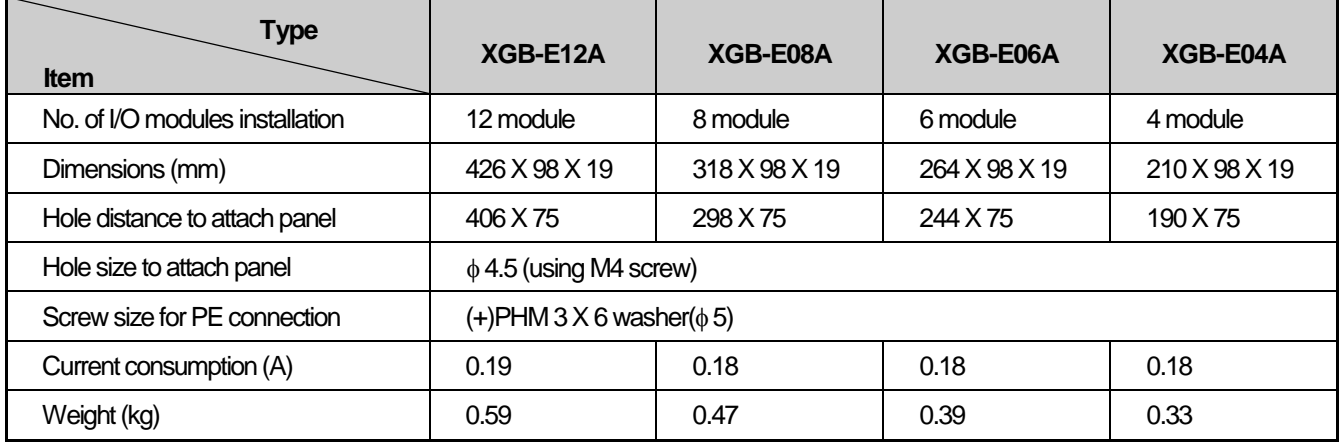

# **9.1.3 Extension cable**

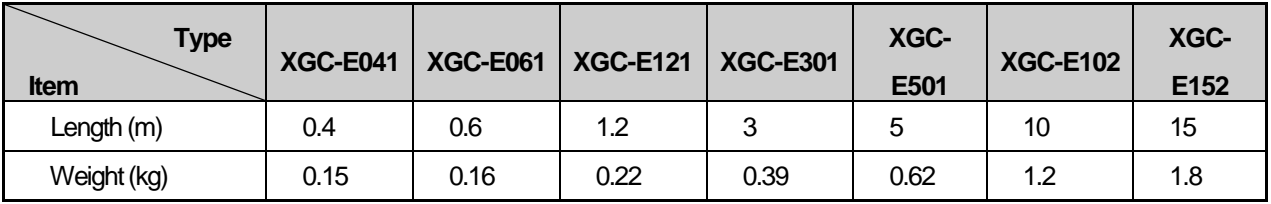

#### Notes

If using a combination with extension cable, it should not be longer than 15m.

# **9.2 Part Names**

Л

#### **9.2.1 Main base**

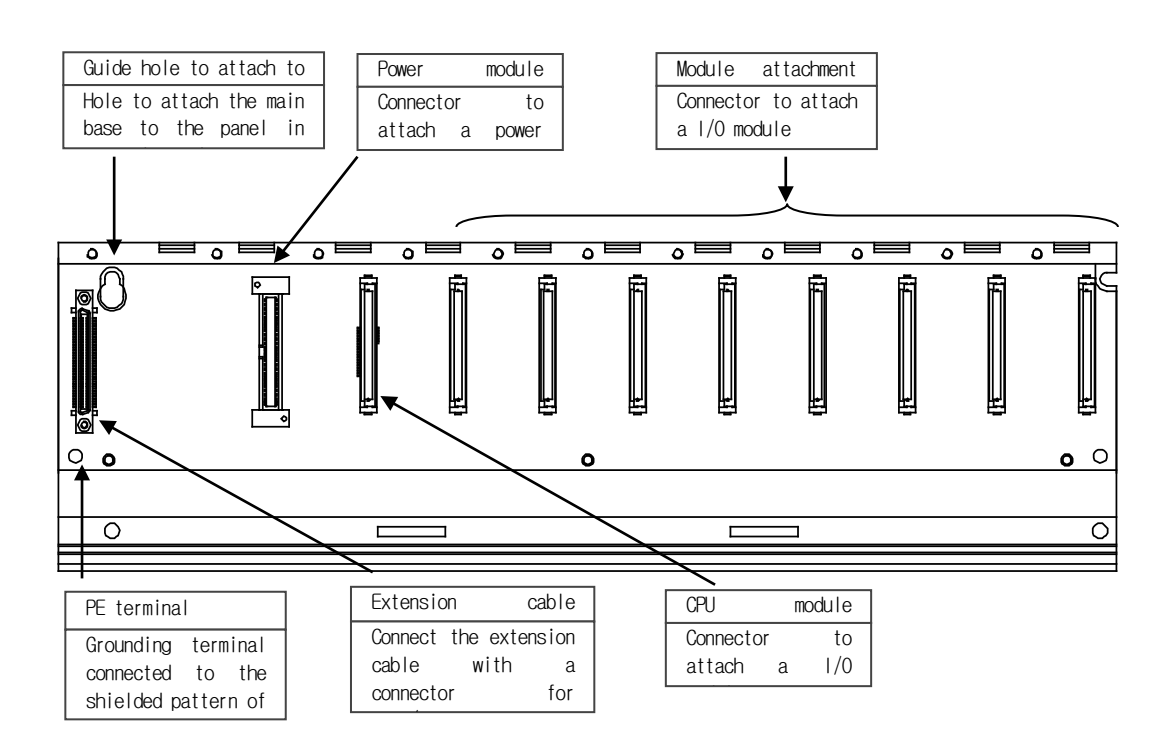

## **9.2.2 Extension base**

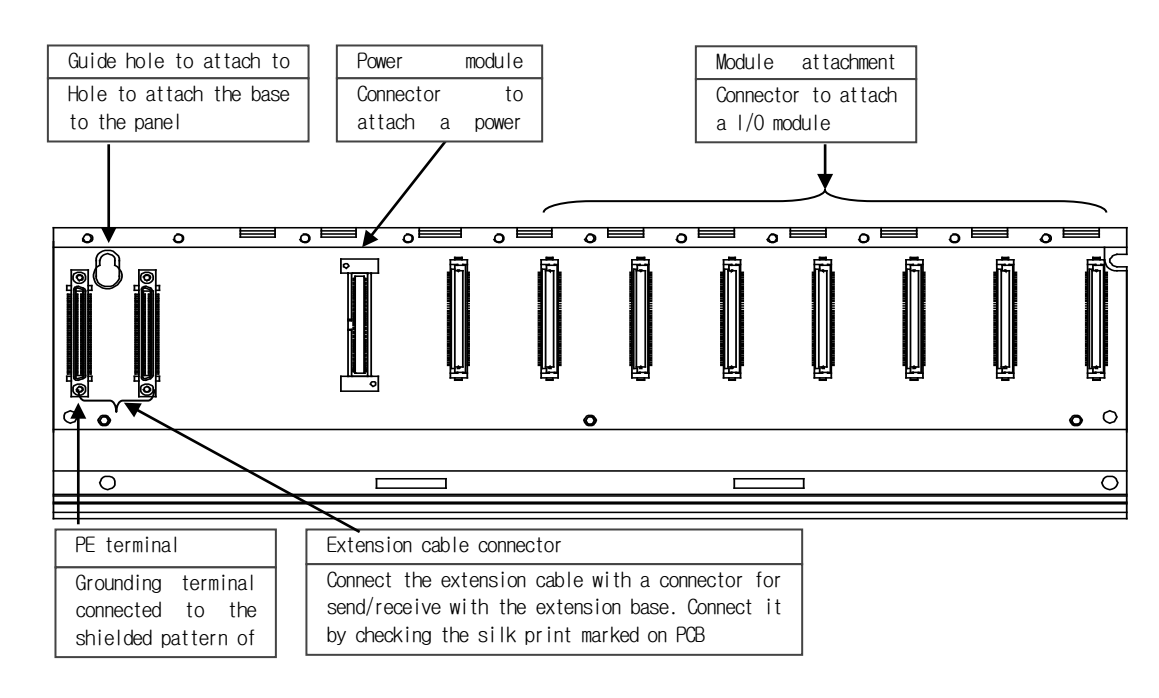

# **Chapter 10 Built-in PID Functions**

This chapter describes the XGK Series CPU built-in PID function.

Sections 10.2 and 10.3 cover the principles and structure of PID control; the subsequent sections are dedicated to the PID function built into XGK Series.

### **10.1 Characteristics**

The features of the PID function built into XGK Series (XGK-CPUH, XGK-CPUA, XGK-CPUS, XGK-CPUE, XGK-CPUU) are as follows.

- (1) Enables high-precision control operation.
- (2) Supports a high-speed operation cycle of 0.6 ms
- (3) XGK-CPUE, A, H, U, SN, HN, UN can each use 32 loops to calculate PID loops.
- (4) Provides a symbol function for easy setting and monitoring.
- (5) Supports the forward and reverse processes.
- (6) Effectively prevents over/undershoot by means of powerful dual anti-windup.
- (7) Allows operation by external equipment(HMI).
- (8) Protects the system by limiting the maximum variation of PV
- (9) Protects the driver by limiting the maximum variation, maximum value and minimum value of MV.
- (10) Enables PID control by the Auto-tuning function.
- (11) Enables the cascade PID control

# **10.2 PID control**

PID control is a control method to keep the state of the control object at the Set Value. In case there exists an error between the preset Set Value and the value measured by the detector (current value), the controller operates to adjust the output (control signal) so that the current value can reach the Set Value.

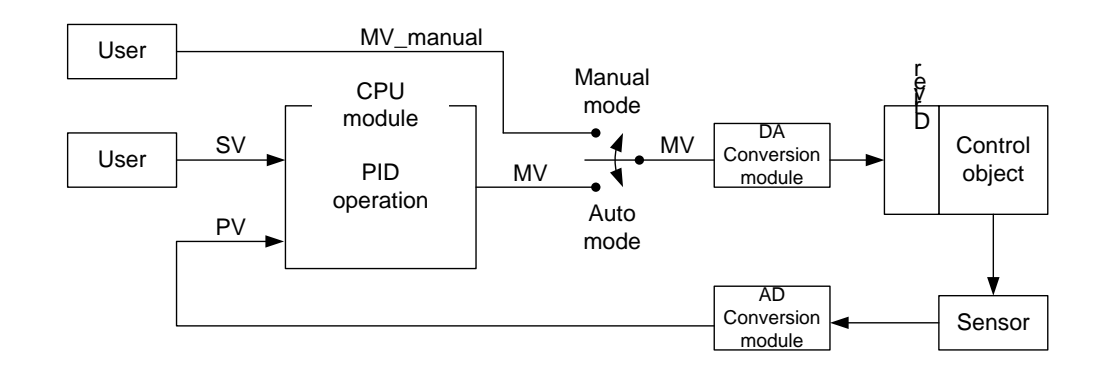

As illustrated in the figure above, the PLC functions as a controller for the whole control system. The sensor and driver are used respectively for the current value detection and driving of the control object.

The sensor detects the current value of the control object and transmits them to the controller, the PLC transfers the proper output to the driver, the driver drives the control object according to the controller output, then again the sensor detects the changed current value and transmits them to the PLC (Closed Loop Control). The process of going around the control loop once is repeated at intervals ranging from a few seconds to hundreds of microseconds. The time taken is called the control cycle.

# **10.3 PID Control Operation**

#### **10.3.1 Terms**

Л

Below are the terms used to describe the PID control operation.

SV: The target value which the control object value should reach  $T_s$  (Ts)  $\cdot$  : Sampling time (Control cycle)<br> $K_p$  (Kp)  $\cdot$  : Proportional coefficient : Proportional coefficient  $T_i$  (Ti) : Integral time constant<br> $T_d$  (Td) : Differntial time constant : Differntial time constant PV: Current value of the control object, which is detected by the sensor<br>ERR : Current error of the control object, which is represented b ERR : Current error of the control object, which is represented by  $(SV - PV)$ <br>MV : Control input or controller output : Control input or controller output MV\_p (MVp): Proportaional component of MV MV\_i (MVi) : Integral component of MV MV\_d (MVd): Derivative component of MV

#### **10.3.2 PID expressions**

PID expressions are as follows.

$$
E = SV - PV \tag{10.3.1}
$$

$$
MV_p = K_p E \tag{10.3.2}
$$

$$
MV_i = \frac{K_p}{T_i} \int E \, dt \tag{10.3.3}
$$

$$
MV_d = K_p T_d \frac{dE}{dt}
$$
 (10.3.4)

$$
MV = MVp + MVi + MVd
$$
 (10.3.5)

An error is a mathematical expression that tells about how far the current system is from the state desired by the user. Here is an example; a user wants the water in a electric pot to be kept at 50 °C and the current water temperature is 35 °C.

Then, SV is 50 °C, PV is 35 °C. The error (E) is 15 °C, the difference between SV and PV. Upon detection of the error, the controller performs PID operation.

Note that, as shown in (10.3.5), MV is the sum of the P, I and D compoents (MV\_p, MV\_i, and Mv\_d). Therefore, if the D component is excluded from the PID control expression, then the PI control results and, if the I and D components are excluded, then P control results.

#### **10.3.3 P control**

As shown in the following expression (10.3.7), MV in P control is composed of the proportional term operation MV\_p only. The proportional term operates in the form of the multiplication of the error by the proportional coefficient. The user must set the proportional coefficient properly according to the system. The greater the proportional coefficient is set, the more sensitive the system becomes to the error.

$$
MV_p = K_p E
$$
\n
$$
MV = MV_p
$$
\n(10.3.6)\n(10.3.7)

The development of P control of any virtual system has the following characteristics.

The virtual system below is designed for better understanding by the user, but may be different from an actual temperature system.

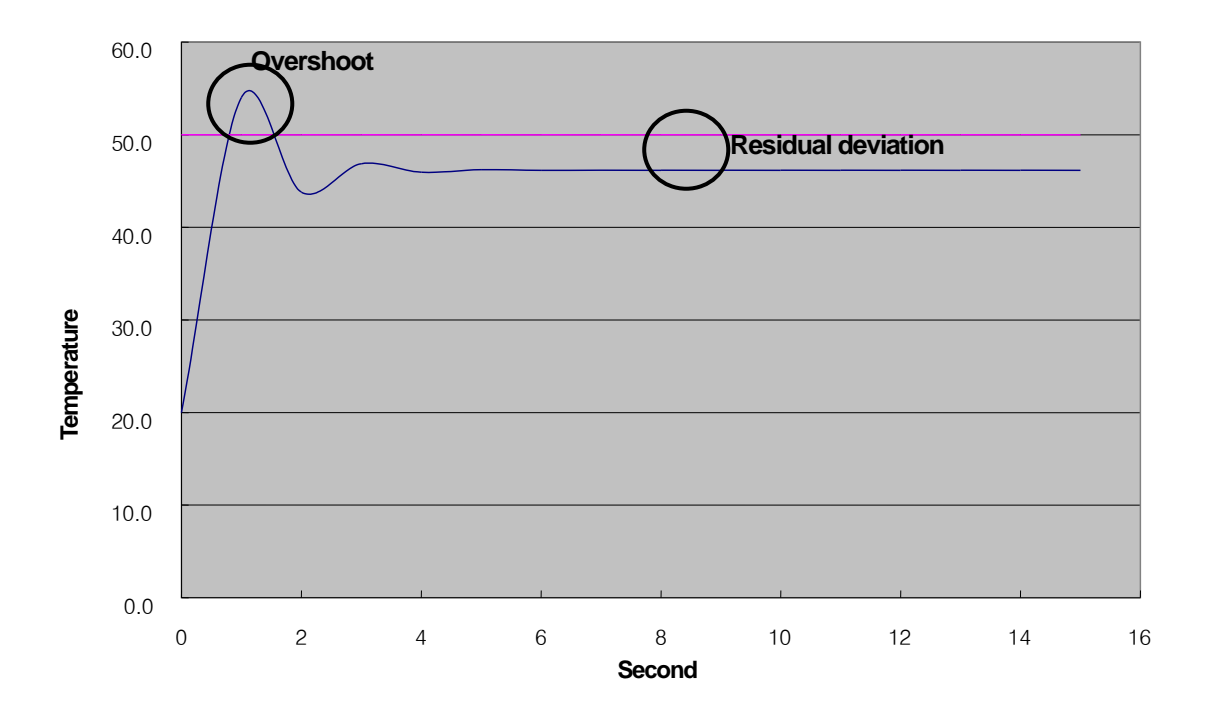

In the simulation above, SV is 50.0. the K\_p value is properly adjusted to obtain the PV development above. Four seconds after the operation starts at the initial temperature of 20 ℃, the system settles into the stable state and thereafter remains constant at 46.2 ℃. The offset is 3.8 ℃ (around 7.6%). The reason there exists a permanent offset in P control is that, as PV approaches SV, the E gets smaller and also MV gets smaller and comes into equilibrium at the equilibrium point with K\_p at the equilibrium point (46.2℃ above). The offset (residual deviation)in the P controller can be compensated by using PI control.

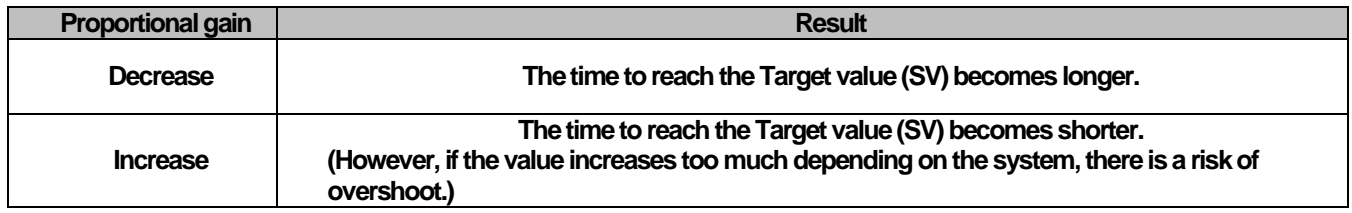

#### **10.3.4 PI control**

As shown in the following expression (10.3.10), PI (Proportional-Integral) control is calculated as the sum of the proportional and integral terms. To reduce the offset, the shortcoming of the proportional term, PI control uses the integrated error.

> (10.3.9) (10.3.8) *i p*  $\int_{i} = -\frac{p}{T} \int E dt$  $MV_p = K_p E$ *T K*  $MV_i = \frac{TP}{T}$

$$
MV = MVp + MVi
$$
 (10.3.10)

If the error, though constant, is integrated until it is reduced to zero, the integral amount is accumulated over time. Therefore the PI controller can be used to compensate for the offset characteristic of P control. It should be noted that the integral time constant (Ti) is the denominator of the integral term, therefore, the smaller the Ti value, the larger the integral effect. The following graph shows the result of PI control of the previously described P controlled system.

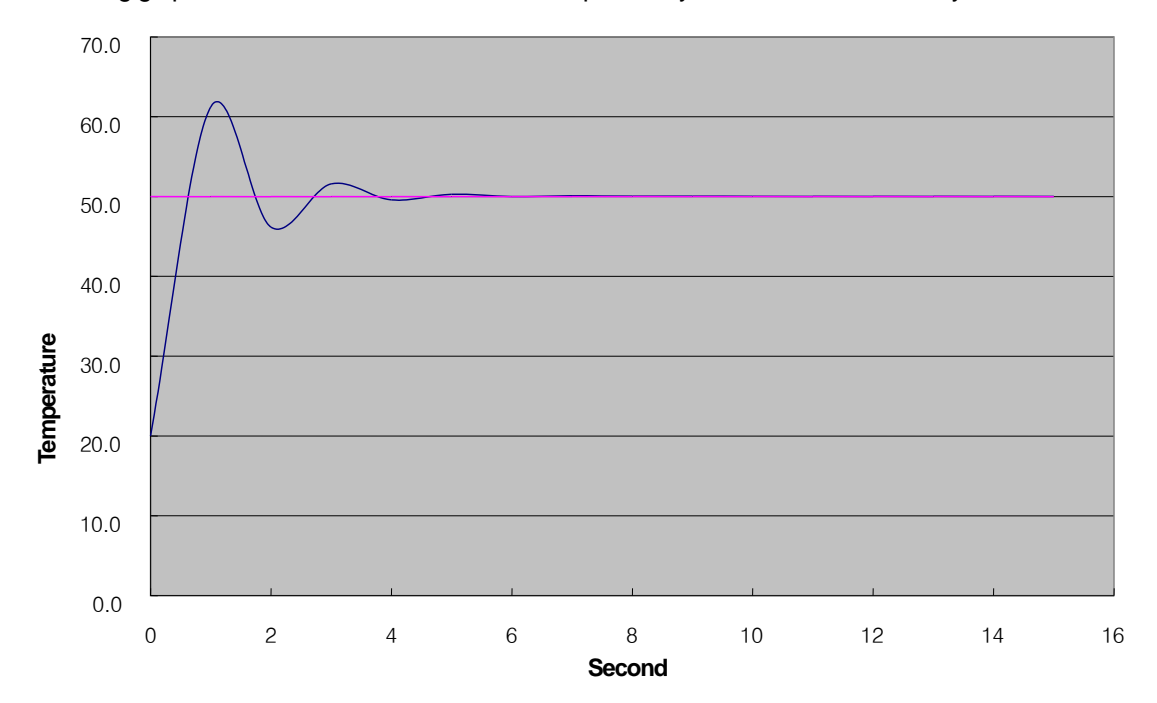

As a result of adding the integral effect, the offset disappears and the system converges exactly to 50 ℃. At the initial control,

however, there occurs an overshoot in which the temperature rises to 61.2 ℃ and then falls. An excessive overshoot imposes a burden on the system or, in some cases, unstabilizes the system, therefore, it should be reduced through proper coefficient tuning or can be improved through PID control using the integral effect.

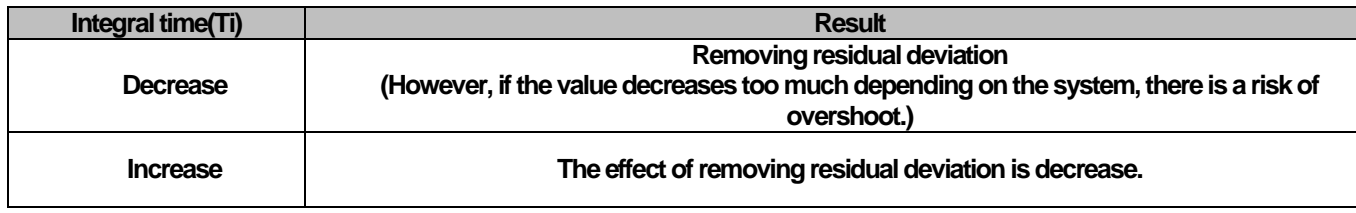

### **10.3.5 PID control**

As shown by (10.3.1) ~ (10.3.5), PID control reduces vibration during PI control by adding the derivative effect to PI control. The derivative effect operates only when the system state changes, regardless of the system error value. When the PV measurement signal at the system sensor is not clean or mixed with noise, however, an undesired derivative effect is created and causes an unstable operation of the heater or pump. To be sure that the derivative effect is not caused by such trivial changes as noise in the system, it is required to install a filter at the sensor input and set the derivative coefficient to a low value. in case of an actual system, it is common to set the derivative coefficient between 0.001 ~ 0.1.

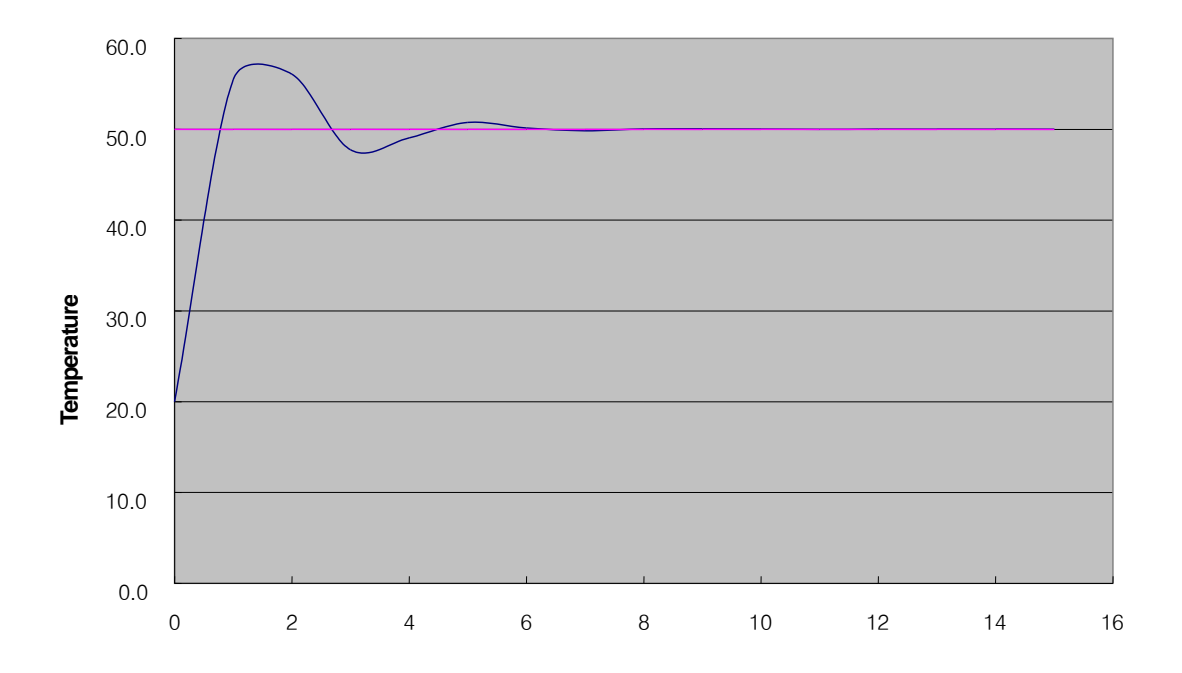

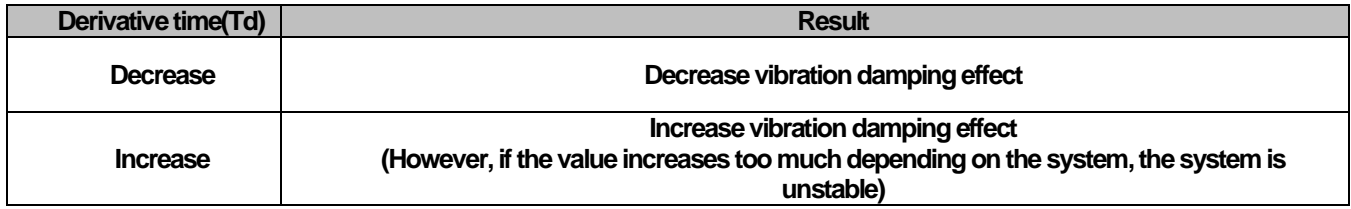

# **10.4 PID Commands**

#### **10.4.1 PID loop States**

A PID loop has 5 states: PIDSTOP, AT (Auto-tuning), PIDRUN, PIDCAS, and PIDPAUSE.

(1) PIDSTOP is a state in which the output (MV) is represented by MV\_min, the internal states are initialized, and user settings are maintained. Under this condition, it is impossible to enter into PIDPAUSE.

(2) AT can be entered into by, in PIDSTOP only, setting the PIDxx\_AT\_EN bit to On and then executing the PIDRUN instruction. Once the AT operation is completed, the system automatically enters into PIDRUN. Tasks in AT include monitoring the system's response to a series of inputs and determining the PID coefficients (K\_p, T\_i, T\_d) and operation cycle (T\_s). Upon completion of AT, those values are updated and the previous coefficients are lost.

(3) PIDRUN is a state in which the PID loop executes a normal control operation. MV by PID operation is output and the changed settings are all applied since each scan operation is executed independently. If the contact in front of the PIDRUN command is set to On or if the PIDRUN command exists on the ladder program and PIDxx\_REM\_RUN is set to On, then it enter into PIDRUN.

(4) PIDCAS is a state in which two loops (master and slave loops) execute a control operation. Setting the two loops in the same way as with PIDRUN and then using the PIDCAS command enables to enter into PIDCAS, and the internal connection necessary for the inter working between the two loops is automatically generated allowing data exchange between the loops. Loops operated in cascade are displayed in the state flag PIDxx STATE, under which state the remote operation PIDxx\_REM\_RUM bit does not operate.

(5) PIDPAUSE is a state in which output, internal states and user settings are all maintained and the control operation is paused. Setting PIDxx PAUSE bit to On or using the PIDPAUSE command enables to enter into PIDPAUSE. But, this is only possible when the previous state is PIDRUN.

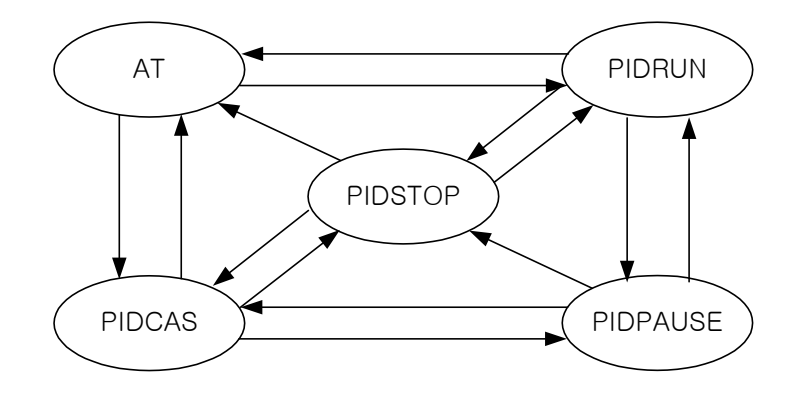

#### **10.4.2 PID command group**

The PID command group includes 5 instructions: PIDRUN, PIDCAS, PIDINIT, PIDPRMT, and PIDPAUSE. All operations of the PID function are performed by the PIDRUN or PIDCAS command. The three other additional command (PIDINIT, PIDPRMT, PIDPAUSE) operate normally when the PIDRUN or PIDCAS instruction also exists on the ladder program. They are for the convenience in using the PIDRUN or PIDCAS command.

#### **(1) PIDRUN**

PIDRUN is the most basic PID control command that executes single PID loop control.

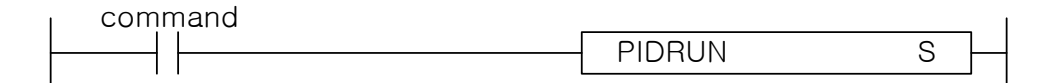

Operand S has the range  $0 \sim 31$  (constants) and means the loop number.

#### **(2) PIDCAS**

PIDCAS is a command to implement a cascade control using two loops.

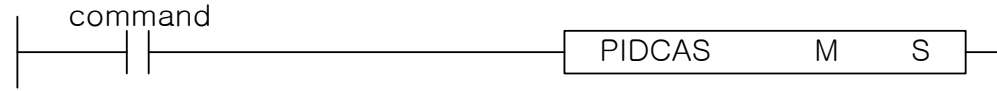

Operand M is the master loop with the range  $0 \sim 31$  (constants) and means the loop number. Operand S is the slave loop with the range  $0 \sim 31$  (constants) and means the loop number.

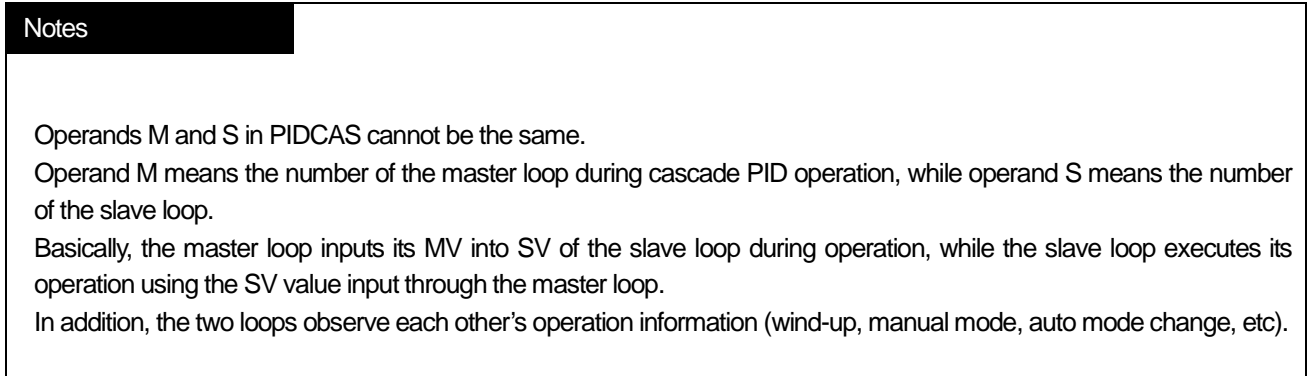

#### **(3) PIDINIT**

It initializes setting and status of applicable PID loop. All the setting values of the corresponding loop are initialized as 0 (Off in case of bit).

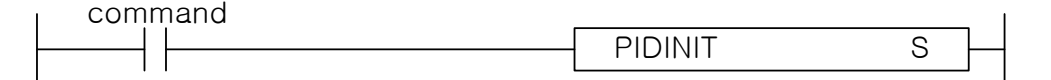

Operand S has the range  $0 \sim 31$  (constants) and means the loop number.

#### **(4) PIDPRMT**

PIDPRMT facilitates parameter changes in the loop memory configuration.

As soon as the contact is On, the main setting values of the PIDRUN command (SV, T\_s, K\_p, T\_i, T\_d) are simultaneously changed to the values set by the user. Make sure that each of the 5 setting values holds its respective data type as shown the table below.

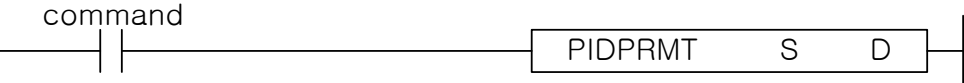

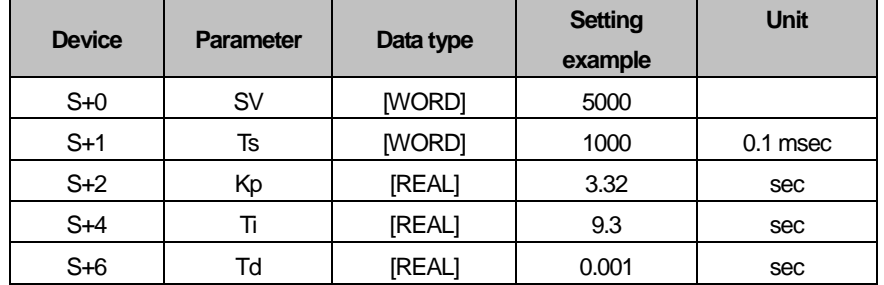

Operand S represents the first word address of the place the parameter to be changed is stored. Operand D has the range  $0 \sim 31$  (constants) and means the loop number.

#### **(5) PIDPAUSE**

PIDPAUSE is used to switch the corresponding loop from the PIDRUN state to the PIDPAUSE state.

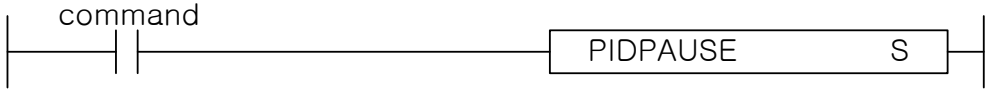

Operand S has the range  $0 \sim 31$  (constants) and means the loop number.

# **10.5 PID Flag Configuration.**

The table below shows the PID flag configuration for use of the built-in PID function. (For details, refer to the description of common bits and individual data areas)

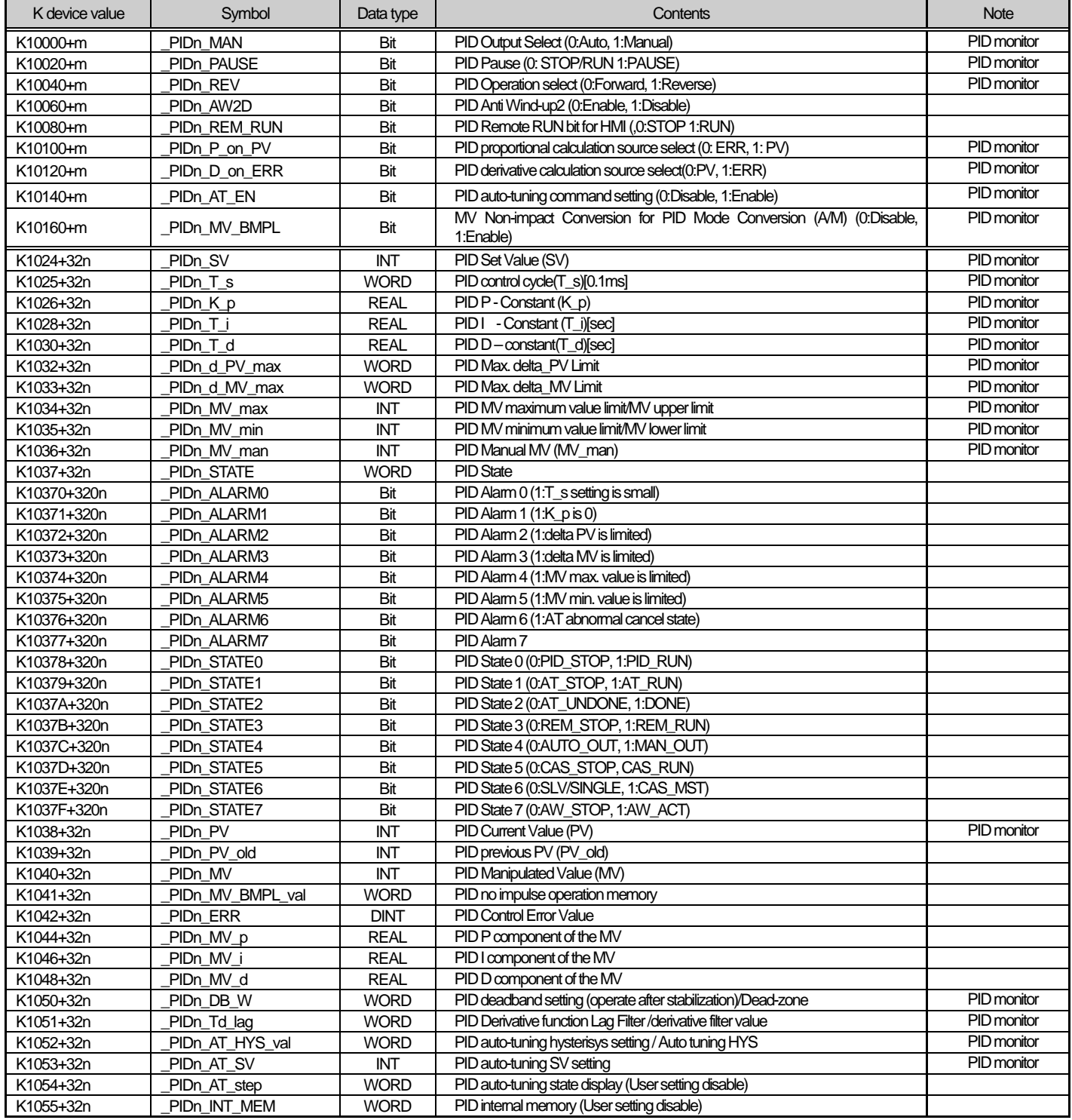

\* : User setting disable area

n : PID's loop number, decimal expression

m : PID's loop number, hexadecimal expression

\* PID monitor: Flag that can be operated in the PID monitor window without registering it in the variable monitor window (refer to XG5000 manual for how to use PID monitor)

The PID command uses part of the K device to perform operation. When the PID function is not used, the K device can be used as a general Keep Relay.

The area of K0000 ~ K0999 is not used by the PID function. So as to guarantee compatibility with previous PLC models and secure the user's area.

K10000 ~ K1023F is the common bit area for all PID loops. The bit states and settings of the loops are collectively arranged in the front part of the PID area. The maximum number of 32 loops that can be used by the PID function - bits comprise a double word and the states and settings of each loop are stored in each bit order. But the loop number is represented in hexadecimal form.

K1024 ~ K1055 is the individual data area for PID Loop 0, where the settings and states of Loop 0 are stored. In this area are stored the settings for PID Loop 0 (SV, dPV\_max, MV\_man, T\_s, Kp, Ti, Td, MV\_max, MV\_min, dMV\_max) and, while the PID function is performed, the states for PID Loop 0 is stored(PV, ETC, MV, MV\_rvs, ERR, MVp, Mvi, MVd, PV). By writing data into the set memory area, the user can change the PID setting at any time even during operation and obtain the corresponding results in the next cycle.

K1056  $\sim$  K2047 is the memory part of Loops 1  $\sim$  31 that are in the same form as Loop 0. Each loop operates independently. If the user wants a dependent operation such as application of cascade, it need some work to connect the states and settings of the loop.

In addition, please refer to the K device memory configuration in the latter part of this manual for an understanding of the accurate memory location of PID.

For performance improvement of the product, the location and order of the memory area is subject to change without prior notice.

#### **Notes**

1) PID Memory statement 's format PIDn MAN n: Loop no. Ex) \_PID10\_MAN : Means MAN of Loop 10.

2) Common bit area

Ex) K10040+ (25) = K10040+ (19h) = K10059 : PID25\_REV bit of Loop 25

3) Individual Data Area Ex) K1024+ (32\*1) = K1056 : SV of Loop 1

#### **10.5.1 Common bit area**

The common bit area is the part that contain all bit data for the 32 loops. All information 32 loops have for a signal item is combined to take the form of 32 bit double word and the nth bit provides information on the nth loop. m is the hexadecimal value of loop number n.

#### **(1) \_PIDn\_MAN (PID Manual operation enable) - Setting Area**

K device area : K10000+m

Unit : Bit

This allows you to determine whether the PID function of the nth loop will operate in AUTO or in Manual. In AUTO, the result of performing a normal PID operation is output and In MANUAL, a random Set Value desired by the user ( $\overline{P}$ PIDn MV man) is output without performing the PID operation. If the corresponding bit is Off, then it is set to [Default] AUTO.

#### **(2) \_PIDn\_PAUSE (PID PAUSE mode) - Setting Area**

K device area : K10020+m

Unit : Bit

This allows the nth PID Loop to enter into PAUSE.

Even when switching from PAUSE to RUN again, the control continues to operate. If the system state is changed in PAUSE, the control system may produce an unexpected result. So, be very careful when using the the PAUSE function.

If the corresponding bit is Off, [Default] PAUSE is cleared.

#### **(3) \_PIDn\_REVN (PID Reverse operation) - Setting Area**

K device area : K10040+m

Unit : Bit

This allows you to set the control system as Forward system or Reverse system.

1) Forward: This is an operation to control the current value as the target value while the current value is smaller than the target value. (Heating)

2) Reverse: This is an operation to control the current value as the target value while the current value is greater than the target value. (Cooling)

 **Default : Off (Forward control)** 

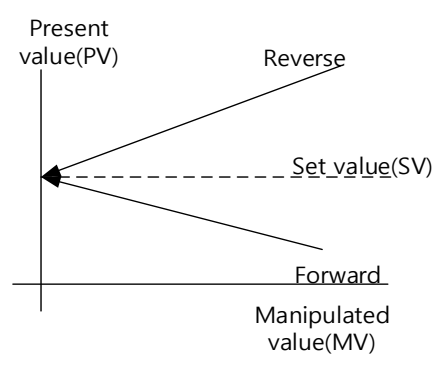

#### **Notes**

#### **\_PIDn\_PAUSE**

- (1) Putting the PID loop into PAUSE by using PIDn\_PAUSE and PIDPAUSE brings all operations to a stop and outputs the last calculation values before PAUSE. If the system state is changed but proper control is not exercised, the control system may produce an unexpected result. So, be very careful when using the PAUSE function.
- (2) In the first PLC scan, PIDRUN performs initialization to turn the PAUSE bit to Off. If PLC is turned on in PAUSE, it quits the PAUSE mode and enters into the STOP or Run mode.

K device area : K10060+m Unit : Bit If this bit is turned OFF , The Anti Wind-up2 function is inactivated. The Anti Wind-up function is described in detail in 10.6. If the corresponding bit is Off, [Default] Anti Wind-up2 is enabled.

#### **(5) \_PIDn\_REM\_RUN (PID REMote RUN) - Setting area**

K device area : K10080+m

Unit : Bit

This is the external operation command of the PIDRUN instruction

This is the external operation command of PIDRUN and has the same effect as when the contact of PIDRUN is turned On/Off. PIDRUN performs an OR operation of the "PIDRUN input condition" contact and the corresponding bit in order to decide whether to perform the operation. Using this function enables you to assign the operation contact of PIDRUN to a fixed address, facilitating easier use of external input/output devices such as HMI.

If the corresponding bit is Off, [Default](the contact is Off) PIDRUN comes to STOP.

#### **(6) \_PIDn\_P\_ov\_PV (PID P on PV) - Setting area**

K device value: K10100+m

Unit : Bit

This sets the P operation source of the corresponding PID loop to PV. P operation is performed on ERR or PV. P operation moves relatively slowly to a stable state when using PV than when using ERR under the unstable instantaneous control due to initial response or disturbance. This implies that the change in output is slow and a heavy load is not imposed on the driver. But, with the change in the range of the internal operation value, the Anti Wind-up function does not operate.

If the corresponding bit is Off, PID performs P operation on the ERR value and, if it is On, P operation is performed on the PV value.

#### **(7) \_PIDn\_D\_on\_ERR (PID D on ERRor) - Setting area**

K device area : K10120+m

Unit : Bit

This sets the D operation source of the corresponding PID loop to ERR. D operation is performed on ERR or PV. In case of D operation using ERR, D response shows a dramatic change at the moment SV is changed by the user and an excessive input may be applied to the driver. To prevent this, the method of using PV for D operation is used and the [Default] value is also set to support D operation using PV. Using ERR without this algorithm turns the corresponding bit On.

If the corresponding bit is Off, PID performs D operation on the PV value and, if it is On, D operation is performed on the ERR value.

#### **Notes**

#### **\_PIDn\_REM\_RUN**

This bit is stored in the K device even though the PLC stops. If the PLC is stopped and restarted with this bit On (eg. power failure), the system is initialized at the first scan and then PIDRUN operates.

#### **(8) \_PIDn\_AT\_EN (PID Auto-Tuning ENable) - Setting area**

K device area : K10140+m

Unit : Bit

This performs AT (Auto-tuning) of the corresponding PID loop. The approximate T\_s (operation cycle) and PID coefficients (K\_p, T\_i, T\_d) of the system are determined through AT. Do not forget to set the PIDn\_HYS\_val item before starting AT. The AT function is described in detail in 10.6.

If the corresponding bit is Off, the [Default] AT function is Disabled and AT is performed in the rising edge.

#### **(9) \_PIDn\_MV\_BMPL (PID MV BuMPLess changeover) - Setting area**

K device area : K10160+m

Unit : Bit

This allows to not only determine an appropriate MV value through operation so that MV can continue smoothly when the corresponding PID loop changes from manual to auto output mode, but also reflect the MV value to the internal state so as to stabilize MV. This function shows an algorithm difference between single operation and cascade operation, but both operations are performed by this bit.

If the corresponding bit (in cascade operation, the corresponding bit of the master loop) is On, Bumpless changeover is performed. If it is Off, The [Default] Bumpless changeover function is Disabled.

#### **Notes**

#### **\_PIDn\_AT\_EN**

This bit is initialized as Off when the PLC changes to Run mode. If the PLC is stopped and restarted with this bit On (eg. power failure), the system is initialized at the first scan but does not enter into AT mode again. Since there is no change in the PID settings, the system operates in the state before the PLC stops.

#### **\_PIDn\_MV\_BMPL**

Assuming that the manual output value is 1000 and the auto output of 2000 is required, the driver receives the value of 1000 for system operation and instantly receives 2000 at the time of mode conversion If the corresponding bit is On, the corresponding PID loop outputs 1000 at the time of mode conversion and performs an operation in order that the output gradually increases to 2000.

**10.5. 2 Individual data area**

The individual data area is in the range of K1024 ~ K2047 and a 32 word length is assigned for each of 32 loops. So, the individual data area of the nth loop is K (1024+32n) ~ K (1055+32n).

#### **(1) \_PIDn\_SV (PID Set-point Value) - Setting area**

K device area : K1024+ 32n

Unit : INT [ -32768 ~ 32767 ] This is the SV setting part of the corresponding loop.

As described in the previous section, this is used to set the system state as desired by the user. The system state is displayed in numeral and must be input after converted to PV according to the system gain.

In case of a system in which PV is sensed as 5000 at the temperature of 50℃, if the temperature is controlled at 50℃, SV is set to 5000.

#### **(2) \_PIDn\_T\_s (PID Sampling Time) - Setting area**

K device area : K1025+ 32n

Unit : WORD [ 0 ~ 65535 ]

This sets the sampling time of the corresponding loop.

The sampling time is a time cycle in which a control operation is performed. This can be set in the range of 0.1msec to 6553.5 msec in the unit of 0.1msec; an integer value of 1 is assigned for each 0.1ms. If 100ms of sampling time is required, 1000 is input to PIDn T s.

If the user sets the sampling time to 0, the scan cycle control mode is also set. In this case, as a control operation occurs in each scan, a full speed control operation is performed in the current environment.

When the current scan speed is exceeeded due to the too short sampling time, The ALARM bit of \_PIDn\_STATE is displayed.

### **(3) \_PIDn\_K\_p (PID Propotional Gain) - Setting area**

K device area : K1026+ 32n

unit : REAL [ -3.40282347e+38 ~ -1.17549435e-38 , 0 , 1.17549435e-38 ~ 3.40282347e+38 ]

This sets the proportional constant(K\_p) for the corresponding loop. As K\_p is multiplied into the P, I, D (Proportional, Integral, Derivative) terms, As K\_p increases, the proportional and differential effects increase, and the integral effect decreases.

If PIDn K p is set to 0, P control is not performed. For more details, refer to 10.6

K\_p can be set in the short/long real number (REAL) range.

#### **Notes**

**\_PIDn\_SV**

PID changes the output (MV) through several times of operations until SV equals PV. So, when SV is 0, PIDRUN may be seen as inoperable.

If SV of a simple heater with the current temperature of 20℃ and PV of 2000 (20℃) is set to 0, PID will output 0

as MV and will not output until PV goes below 0 (0℃).

#### **(4) \_PIDn\_T\_i (PID integral Time gain) - Setting area**

K device area : K1028+ 32n

Unit : REAL [ -3.40282347e+38 ~ -1.17549435e-38 , 0 , 1.17549435e-38 ~ 3.40282347e+38 ] This sets the integral time constant (T\_i) of the corresponding loop. As T\_i divides the I (integral) term,As the T\_i increase the integral effect is decrease.

If PIDn T i is set to 0, I control is not performed. For more details, refer to 10.6.

K\_p can be set in the short/long real number (REAL) range.

#### **(5) \_PIDn\_T\_d (PID derivative Time gain) - Setting area**

K device area : K1030+ 32n Unit : REAL [ -3.40282347e+38 ~ -1.17549435e-38 , 0 , 1.17549435e-38 ~ 3.40282347e+38 ] This sets the derivative time constant (T\_d) of the corresponding loop. As T\_d is multiplied into the D (derivative) term, the T\_d increase,the derivative effect increase. If \_PIDn\_T\_d is set to 0, D control is not performed. For more details, refer to 10.6. K\_d can be set in the short/long real number (REAL) range.

#### **(6) \_PIDn\_dPV\_max (PID delta PV MAXimum limit) - Setting area**

K device area : K1032+ 32n

Unit : WORD [ 0 ~ 65535 ] This limits the PV variation of the corresponding loop.

PV does not always reflect the exact system state. Unwanted signals caused by sensor malfunction, noise or disturbance can be mixed and reflected in PV. Like this, PV often undergoes a sudden change and causes a large change in PID output. It is a priority to prevent a PV change greater than the value set in \_PIDn\_dPV\_max. Meanwhile, if \_PIDn\_dPV\_max is set too small, the system change is slowly reflected and the convergence time takes longer. Therefore, setting should be made according to the system features. If this is set to 0, the function does not operate.

#### **(7) \_PIDn\_dMV\_max (PID delta MV MAXimum limit) - Setting area**

K device area : K1033+ 32n

Unit : WORD [ 0 ~ 65535 ]

This limits the MV variation of the corresponding loop.

A sudden change in the output of the control system may cause a system instability or impose a heavy load on the driver resulting in failure or unstable operation. To prevent this, this item limits the controller output variation. If this is set to 0, the function does not operate.

#### **(8) \_PIDn\_MV\_max (PID MV MAXimum limit) - Setting area**

K device area : K1034+ 32n Unit : INT [ -32768 ~ 32767 ] This limits the maximum MV value of the corresponding loop. This prevents overload and system errors by limiting the maximum value of the controller output transferred to the output equipment. This also prevents the transfer of an unwanted value by overflow. If PIDn\_MV\_max and PIDn\_MV\_min are both set to 0, this function does not operate.

#### **(9) \_PIDn\_MV\_min (PID MV MINimum limit) - Setting area**

K device area : K1035+ 32n Unit : INT [ -32768 ~ 32767 ] This limits the minimum MV value of the corresponding loop. This prevents system errors by limiting the minimum value of the controller output transferred to the output equipment. This also prevents the transfer of an unwanted value by overflow.

#### **(10) \_PIDn\_MV\_man (PID Manual MV variable) - Setting area**

K device area : K1036+ 32n Unit : INT [ -32768 ~ 32767 ] When the corresponding loop is set to manual operation, this designates MV. If PIDn MAN in the common bit area is ON, the PIDn MV man value is output as the MV value of the corresponding loop.

#### **(11) \_PIDn\_STATE (PID STATE) - Setting Prohibited**

K device area : K1037+32n or K10370+320n ~ K1037F+320n Unit : WORD  $\lceil$  h00  $\sim$  hff  $\lceil$  or bit This displays the state or abnomalities of the corresponding loop. This is located at the address K1037+32n and each of the 16 bits has its own meaning. Only some of the 16 bits are currently in use. STATE turns On when the corresponding operation occurs and returns Off when it is cleared. The upper 8 bits of STATE (\_PIDn\_ALARM 0~\_PIDn\_ALARM 7) display abnormalities of the loop.The lower 8 bits of STATE (PIDn STATE 0~ PIDn STATE 7) displays the control state of the loop. Each bit is assigned as follows. \_PIDn\_ALARM 0 (K10370+32n): Indicates the operation is skipped because T\_s setting is set too small. PIDn ALARM 1 (K10371+32n): Indicates the K p value is 0. PIDn ALARM 2 (K10372+32n): Indicates the PV variation is limited. \_PIDn\_ALARM 3 (K10373+32n): Indicates the MV variation is limited. PIDn ALARM 4 (K10374+32n): Indicates the MV Maximum value is limited. PIDn ALARM 5 (K10375+32n): Indicates the MV Minimum value is limited. PIDn ALARM 6 (K10376+32n): Indicates AT has been canceled abnormally. \_PIDn\_STATE 0 (K10378+32n): Indicates PID operation is performed. (valid in case of PLC Run) \_PIDn\_STATE 1 (K10379+32n): Indicates PID AT is being performed. \_PIDn\_STATE 2 (K1037A+32n): Idicates PID AT has been completed. \_PIDn\_STATE 3 (K1037B+32n): Indicates PID is in remote operation by \_PIDn\_REM\_RUM bit. \_PIDn\_STATE 4 (K1037C+32n): Indicates PID is in manual output mode. \_PIDn\_STATE 5 (K1037D+32n): Indicates the PID loop belongs to cascade.

\_PIDn\_STATE 6 (K1037E+32n): Indicates the PID loop is the cascade master loop.

\_PIDn\_STATE 7 (K1037F+32n): Indicates Aniti Wind-up is in operation during PID operation.

 $LSE<sub>LETRIC</sub>$  10-16

#### **(12) \_PIDn\_PV (PID Process Variable) - Input/Output area**

K device area : K1038+ 32n Unit : INT [ -32768 ~ 32767 ] This displays the PV of the corresponding loop PV is an indicator of the current state of the system. In general, the input from the sensor is stored on the U device of the CPU via an input device such as A/D conversion module: At each scan, this value should be transferred to \_PIDn\_PV using a command such as MOV. Please refer to the program examples in the latter part of this manual.

#### **(13) \_PIDn\_PV\_old (PID previous PV) - Setting Prohibited**

K device area : K1039+ 32n Unit : INT [ -32768 ~ 32767 ] This is used internally for derivative and integral operations at a step prior to the PV state of the corresponding loop. This can be referred to when necessary. Input of a random value will lead to a malfunction.

#### **(14) \_PIDn\_MV (PID Manipulated output Variable) - Input/Output area**

K device area : K1040+ 32n Unit : INT [ -32768 ~ 32767 ] This displays the MV of the corresponding loop. MV is a signal source for system driver. Contrary to the description of \_PID\_PV in (12), this values is transferred at each scan to the U device using a command such as MOV and then used as a system startup input via an output device such as D/A conversion module. Please refer to the program examples in the latter part of this manual.

#### **(15) \_PIDn\_MV\_BMPL (PID MV BuMPLess changeover actual value) - Setting Prohibited**

K device area : K1041+ 32n Unit : WORD [ 0 ~ 65535 ] This stores the information necessary for the Bumpless changeover operation of the corresponding loop. The corresponding memory is automatically set and input by PID-internal operation and this value should not be set by the user.

#### **Notes**

#### **Bumpless Change Over**

When the PID controller is converted to manual output mode and back again to auto output mode, the output is increased again from 0 as in a freshly started control system. This causes a mode changing impact to the system. In other words, when a certain output is applied to the system in manual mode, and when it is switched to automatic mode, the output rises from 0 again. To avoid this, the MV\_BMPL function is used; when the current system is converted to auto mode with the corresponding bit authorized, this senses the system's last state in manual mode and lets the control output continue smoothly from that point. Furthermore, with the master loop MV BMPL in cascade control authorized, the master loop senses the state of the slave loop and generates a smoothly continuing control output.

**(18) \_PIDn\_MV\_i (PID MV Integral component) - Setting Prohibited**

K device area : K1046+32n ~ K1047+32n

Unit : REAL [ -3.40282347e+38 ~ -1.17549435e-38 , 0 , 1.17549435e-38 ~ 3.40282347e+38 ] This displays the integral control value of the corresponding loop.

#### **(19) \_PIDn\_MV\_d (PID MV Derivative component) - Setting Prohibited**

K device area : K1048+32n ~ K1049+32n

Unit : REAL [ -3.40282347e+38 ~ -1.17549435e-38 , 0 , 1.17549435e-38 ~ 3.40282347e+38 ] This displays the derivative control value of the corresponding loop.

### **(20) \_PIDn\_DB\_W (PID DeadBand Width) - Setting area**

K device area : K1050+32n

Unit : WORD, setting range : [ 0 ~ 5000 ]

This sets the deadband of the corresponding loop. It is set only as a positive value, and operates in the area as much as the set value above and below SV. In other words, when PV enters  $[SV - DB-W]$  ~  $[SV + DB-W]$ , SV is substituted for PV value (cannot be checked from outside). If this value is set to 0, the corresponding function does not operate.

# **Notes**

#### **Deadband**

This is used to let PV fully approach SV during system control so as to eliminate fine output viariations due to fine state changes. In PID control, if a value is entered into DB\_W, a dead band as much as that value is formed above and below SV. If PV follows SV into the deadband during control, ERR is forcibly calculated as 0 and, as far as PV remains in this area, the MV variation stops. This has the same effect as stopping the controller for a while in the stabilization area and helps avoiding a heavy load on the driver during stabilization operation. It is recommended to fully stabilize the system before use in the area to be set as the deadband. Otherwise, when entering the deadband, the controller experiences a temporary output excess.

**(16) \_PIDn\_ERR (PID ERRor value) - Setting Prohibited**

K device area : K1042+ 32n

Unit : DINT [ -2747483648 ~ 2747483647 ]

This is the current error value of the corresponding loop.

An error value in PID is defined as SV – PV. This is used as an indicator of how far the current state is from the desired state. If the error is 0, it means the control system reaches its desired state. The control system can be considered ideal if, when a control starts, the error rapidly decreases in the transient state and, when it reaches the normal state, vibration is minimized and the offset(the error in the stable state) is kept at 0.

# **(17) \_PIDn\_MV\_p (PID MV Propotional component) - Setting Prohibited**

### K device area : K1044+ 32n

Unit : REAL [ -3.40282347e+38 ~ -1.17549435e-38 , 0 , 1.17549435e-38 ~ 3.40282347e+38 ] This displays the proportional control value of the corresponding loop.

If the error of the current system is known, its integral and derivative control output values can also be calculated independently. Comparing the 3 output values enables to determine the exact operational state of the control system and PID control. MV is the sum of MV\_p, MV\_i, and MV\_d.

#### **(21) \_PIDn\_Td\_lag (PID Td lag filter) - Setting area**

K device area : K1051+ 32n Unit : WORD [ 0 ~ 65535 ]

This sets the primary delay filter for the corresponding loop so as to allow the derivative effect acting as an instantaneous impact to act more slowly and continuously. If the corresponding value is set high, the derivative effect becomes smoother and, if it set to 0, the corresponding function does not operate. The derivative value leads the system output to low vibration and helps avoid a heavy load on the driver.

#### **(22) \_PIDn\_AT\_HYS\_val (PID Auto-Tuning HYSteresis value) - Setting area**

K device area : K1052+ 32n

Unit : INT [ -32768 ~ 32767 ]

This sets a directional deadband appropriate for AT. The \_PIDn\_AT\_HYS\_val value operates differently as a upper deadband when PV increases and as a lower deadband when PV decreases. Proper setting of this value is critical for successful AT. Setting \_PIDn\_AT\_HYS\_val is described in 10.7.4.

#### **(23) \_PIDn\_AT\_SV (PID Auto-Tuning SV) - Setting area**

K device area : K1053+ 32n Unit : INT [ -32768 ~ 32767 ] This separately sets AT\_SV to be used as SV for AT of the corresponding loop. AT enables PV to vibrate 3 times up and down around AT\_SV.

#### **(24) \_PIDn\_AT\_step (PID Auto-Tuning step) - Setting Prohibited**

K device area : K1054+ 32n

Unit : INT [ -32768 ~ 32767 ] This displays the AT operation state of the corresponding loop. \_PIDn\_AT\_step has values from 0 to 7; 0 indicates "before AT operation" and 7 indicates "AT operation completed". 1, 3 and 5 indicate the PV-increasing areas and 2, 4 and 6 indicate the PV-decreasing area.

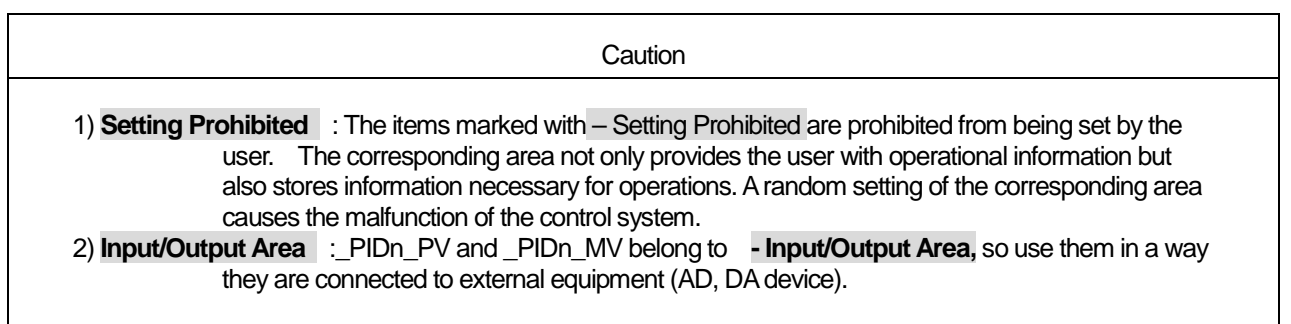

#### **Notes**

#### **Transient and Steady States**

- 1) Transient State : A state during which the control system starts its control operatoin and reaches the desired control state. There often occurs an instantaneous output variation and, while the integral value approaches stability, there may occur a vibration or overshoot.
- 2) Steady States :A state during which the control system reaches the desired state after passing through the transient state vibration is eliminated, there may occur an offset and there is little change in the output value.

#### **Upper / Lower Deadbands**

When the analog output of the sensor is converted into a digital signal by means of an AD device, much of the signal is mixed with noise. The PID control command executes Auto-tuning using this converted value; it enables PV to increase and decrease 3 times up and down at SV. In the course of this process, if noise is input at the time when SV equals PV, a single up and down conversion is incorrectly perceived as multiple conversions. This is the same effect as the chattering of the digital switch. To overcome this, the PID controller uses a unidirectional deadband (Hysteresis); when the PV value of the system increases toward SV, the set deadband value operates in the upper part of SV and when the PV value passes SV and decreases, the set deadband value operates only in the lower part of SV

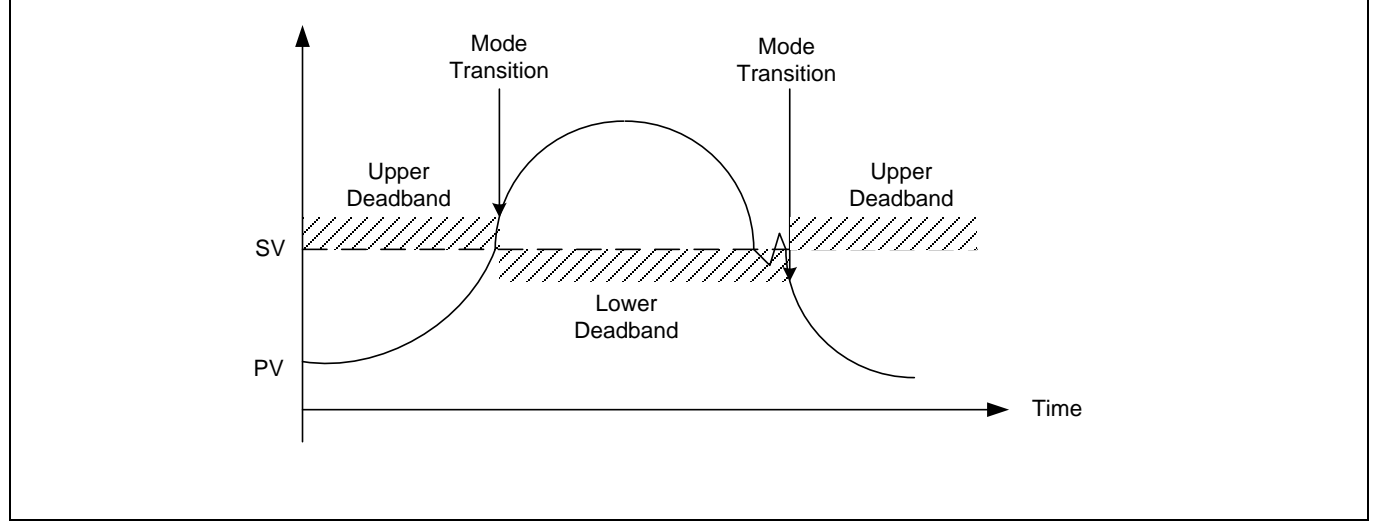

# **10.6 Convenient Additional Functions of PID Command**

This section describes additional functions that can be conveniently used in combination with the PID command.

#### **10.6.1 Various PID-based control methods**

Commonly used among PID controls are P control, PI control, PD control and PID control. When a certain feature (mostly stabilization) is required, ID control, I control or D control is often used though they are somehow more complicated. To implement these various controls, PIDRUN includes functions that enable or disable controls by P, I, and D, respectively. In case of P control, the P controller can be configured by setting \_PIDn\_Ti and \_PIDn\_Td to 0. Similary, the ID controller can be obtained by setting \_PIDn\_Kp to 0 and assigning ID control coefficients to \_PIDn\_Ti and \_PIDn\_T.

One special thing about the PIDRUN command is that, in case of ID control, setting \_PIDn\_Kp to 0 theoretically results in the controller 's 0 output. (Refer to Expressions 10.3.2 ~ 10.3.5) Actually, however, PIDRUN, if 0 is input to PIDn Kp, internally calculates as  $MVD = 0$  and  $K<sub>p</sub> = 1$ , thus enabling ID, I control and D control.

For example, when PI control is required, only \_PIDn\_Kp and \_PIDn\_Ti are set and 0 is input to \_PIDn\_Td. When ID control is required. PIDn Kp is set to 0 and only PIDn Ti and PIDn Td are set.

#### **10.6.2 Operation and function of anti wind – up**

PIDRUN provides 2 Wind-up prevention functions: Anti Wind-up 1 and Anti Wind-up 2. The more basic of the two, Anti Windup 1 operates for all I-related controls¬ - I control, PI control, ID control and PID control - and cannot be cleared. This operates by limiting Mvi (the integral term results) using \_PIDn\_MV\_max, \_PIDn\_MV\_min.

Aniti Wind-up 2 is organically connected to MVp (the proportional term results) In case MV reaches  $\pm$  ( $\pm$ PIDn\_MV\_max) on MVp only, regardless of the MVi and MVd values, due to a large system error, Mvi does not perform a calculation but keeps the previous value. In case the error is large, PV is brought near SV (operating point) by MVp, not by Mvi or MVd, and then I control is resumed to prevent and excessive value from being entered into Mvi. The operation of Anti Wind-up 2 can be cleared by the user by setting the PIDn AW2D bit on the common bit area to On. This operates only during PI control or during a control combining P control and I control, e.g. PID control.

### **10.6.3 Operation and function of Auto-tuning**

PIDRUN has an AT function that enables to test operate the system though several basic settings and calculate PIDn\_T\_s, \_PIDn\_K\_p, \_PIDn\_T\_i and \_PIDn\_T\_d appropriate for the system. The values of \_PIDn\_MV\_min, \_PIDn\_MV\_max, \_PIDn\_AT\_HYS\_val, and \_PIDn\_AT\_SV should be set before AT. Based on these values, the AT function sets and operates MV over 3 different times in order, examines the repeated system state (PV) reaction, measures the time taken for the system state (PV) to reach the AT Set Value ((AT SV) and the vibration level, and accordingly calculates \_PIDn\_T\_s, \_PIDn\_K\_p, \_PIDn\_T\_i and \_PIDn\_T\_d. To calculate the exact tuning value, please refer to "AT Setting" in 10.7.4 for proper AT operation.

#### **Notes**

#### **Deletion of Previous Data upon Completion of Auto-tuning (AT)**

When the AT operation described in 10.6.3 is completed, the new values of \_PIDn\_T\_s, \_PIDn\_K\_p, \_PIDn\_T\_i and PIDn T d are automatically substituted for the existing values. Therefore, that the previous value of \_PIDn\_T\_s, \_PIDn\_K\_p, \_PIDn\_T\_i and \_PIDn\_T\_d are deleted.
### **10.6.4 Operation and function of cascade**

PDCAS performs cascade PID control through sequential operation of two PID loops.

Generally, cascade PID control is used for temperature control through chemical process or fuel control; The two loops used here are called master loop and slave loop. As an example of temperature control through fuel flow, in case of a single loop PID control, the fuel valve is opened and closed to control the fuel flow and consequently control the temperature of the heating furnace.

In this case, equipping the system with a fuel flow meter enables cascade PID control that consists of flow control and temperature control. The slave loop controls the flow using the valve and the master loop controls temperature using the flow. The master loop transfers the desired flow to the slave loop, while the slave loop monitors the flow meter and adjusts the flow using the valve.so that fuel corresponding to the flow desired by the master loop is injected. The slave loop operates on the flow Set Value set by the master loop, regardless of temperature.

In terms of the internal cascade operation, the master loop measures the temperature (PV\_mst) in a more delayed manner than the slave loop and transfers the flow value (MV\_mst) computed for the user's desired temperature (MV\_mst) to the slave loop. The slave loop sets the flow value (MV\_mst) transferred from the master loop as the Set Value (SV\_slv) and measures the fuel injection

amount (PV\_slv) in a more frequent manner than the master loop in order to control the valve opening and closing (MV\_slv). Therefore,cascade functions to transfer MV (MV mst) of the master loop to SV (SV slv) of the slave loop when two loops are in operation.

If the slave loop is converted to manual output mode, the master output is not used and the master loop is also converted to manual output mode. The manual mode PIDn MAN bit is not turned ON in the master loop.

If the slave loop is converted to auto output mode again, the master loop is also turned to auto output mode. If PIDn MV BMPL is set to On, state data is exchanged between the two loops to ensure a smooth conversion.

If the slave loop is in Anti Wind-up mode, the master loop operates in PIDPAUSE mode. When there is a need to increase or decrease the slave Set Value (SV, mst) despite the occurrence of anti wind-up, this function prevents the occurrence of 2nd wind-up for the whole cascade loop. This function always operates according to the corresponding conditions and the \_PIDn\_PAUSE bit is not turned On.

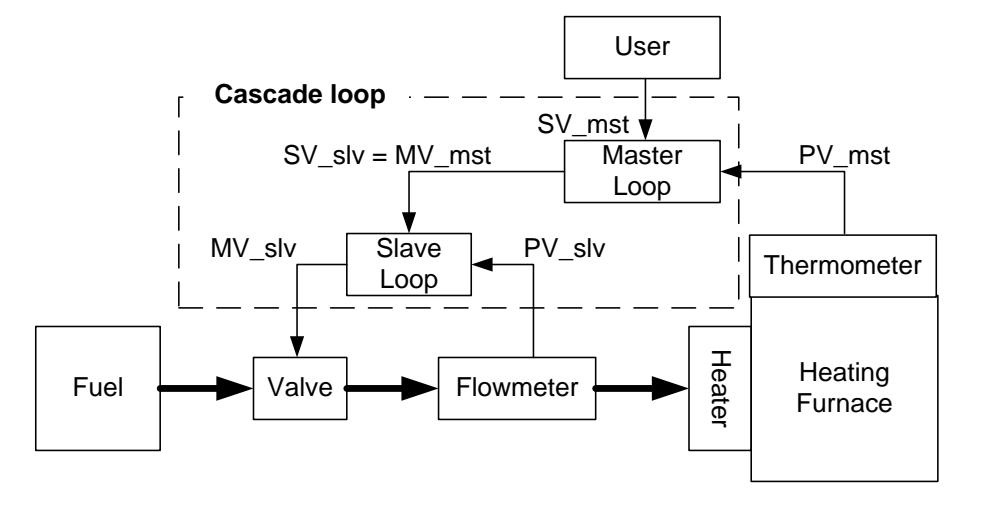

#### **Notes**

### **Auto-tuning (AT) of Cascade System**

In case of AT of a cascade system, AT of the slave loop precedes AT of the master loop. For AT of the slave loop, it is required to predict how much SV the slave loop receives from the master loop and setting AT\_SV to this value enables the slave loop to operate as an independent loop.AT performance may differ according to the predicted value.

# **10.7 How to Use PID Command**

This section describes how to use PID instructions.

For detailed description of the functions of the CPU, specific modules and XG5000, refer to the corresponding manuals

### **10.7.1 Hardware Configuration**

The example system has a configuration as shown below.

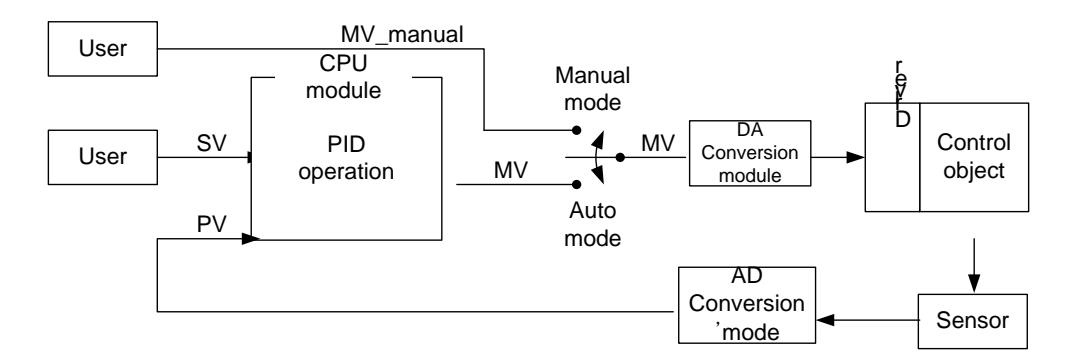

### **(1) CPU (XGK-CPUH)**

The CPU is where PID operation occurs and so can be called "PID controller". The controller receives data sensed from the input module, calculates a proper output through operation, and then transfers it to the output module. What the user should do is to connect input and output and design the interior of the PID controller (tuning). Generally, analog input module and analog output modules are used for input and output, respectively.

#### **(2) Analog Input Module(XGF-AV8A)**

This functions to receive the state of the control object from the sensor and transfer it to the CPU module. The analog input module channel 0 enables to receive a voltage of  $0 \vee z 5 \vee$  as input and transfer its digital value to the PLC as output. There are 8 channels (CH 0 ~ CH 7) in XGF-AV8A The setting for XGXGF-AV8A can be changed through the I/O parameter setting window that appears when selecting I/O Parameter from the parameter items in the project window. Channel 0 is changed to "Enable" mode and the input range is set to  $0 \sim 5$  V (according to the sensor). The output data type is the PV value of the PID controller. For PID control, the range of its value is set to  $0 \sim 10000$ .

The 0 ~ 5 V signal detected from the sensor during analog input module operation is converted 2,000 times to a digital value of  $0 \sim 10000$  and then transferred to the PLC.

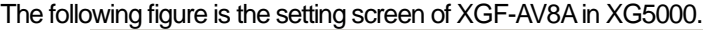

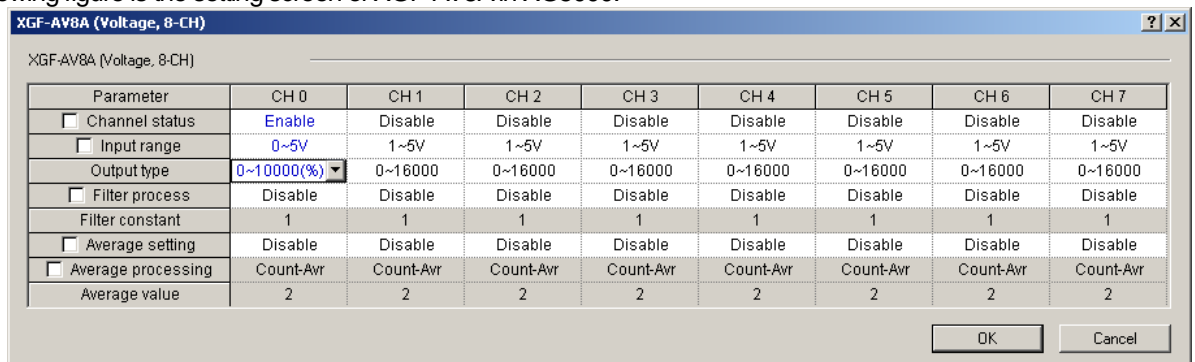

#### **(3) Analog output Module(XGF-DV4A)**

The analog output module converts a controller output digital value generated through control operation in the PLC to 4mA ~ 20mA and transfers it to the driver of the control object. The XGF-DV4A model has 4 channels and its setting can be changed through the I/O parameter setting window, as in XGXGF-AV8A. Channel 0 is changed to "Enable" mode and the output range is set to  $0 \sim 5V$  (according to the driver).

The 0 ~ 10000 MV digital output generated through PID control operation is reduced to 1/2000 and then transferred to

the signal of the driver.

The following figure is the setting screen of XGF-DV4A in XG5000.

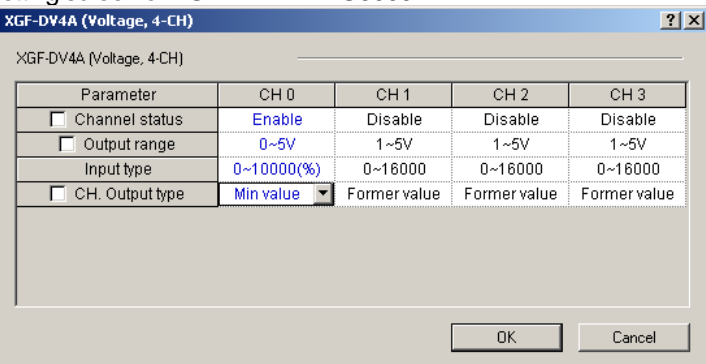

#### **(4) Sensor and Driver**

Along with the analog output module and analog input module, the sensor and driver respectively function as the media to transfer the state of the control object to the controller and transfer the controller output to the control object. The output generated from the sensor connect to input of the analog input module and the output generated from the analog output module should be connect to input of the driver. For an easy example, if the sensor's current mode is 4mA ~ 20mA, the analog input module's current mode should be  $4mA \sim 20mA$  and if the driver's voltage mode is  $0V \sim 5V$ , the analog output module's voltage mode should be 0V ~ 5V.

The output of the analog output module used as the driving signal of the driver. Using it as the power of the driver may cause malfunction of the PLC due to power loss.

### **(5) Control Object**

The current system uses a water level control system as the control object. A water level control system is a system to maintain a desired water level by pumping water into a water tank whose lower part has a small opening for outflow of water. The water in the tank flows out at a constant rate. The decision to increase or decrease the water level is based on the water inflow. The structure of a water level control system is shown below.

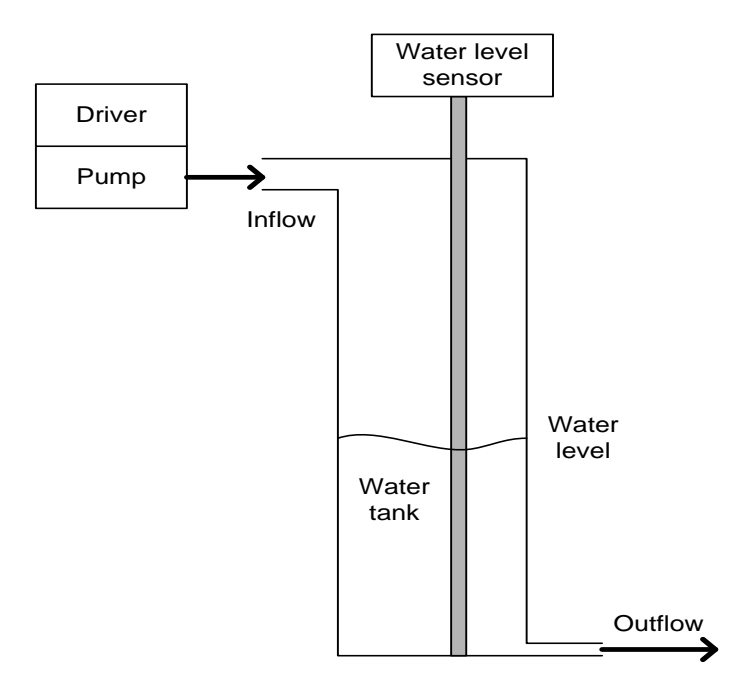

# **10.7.2 PID Control Function Flow**

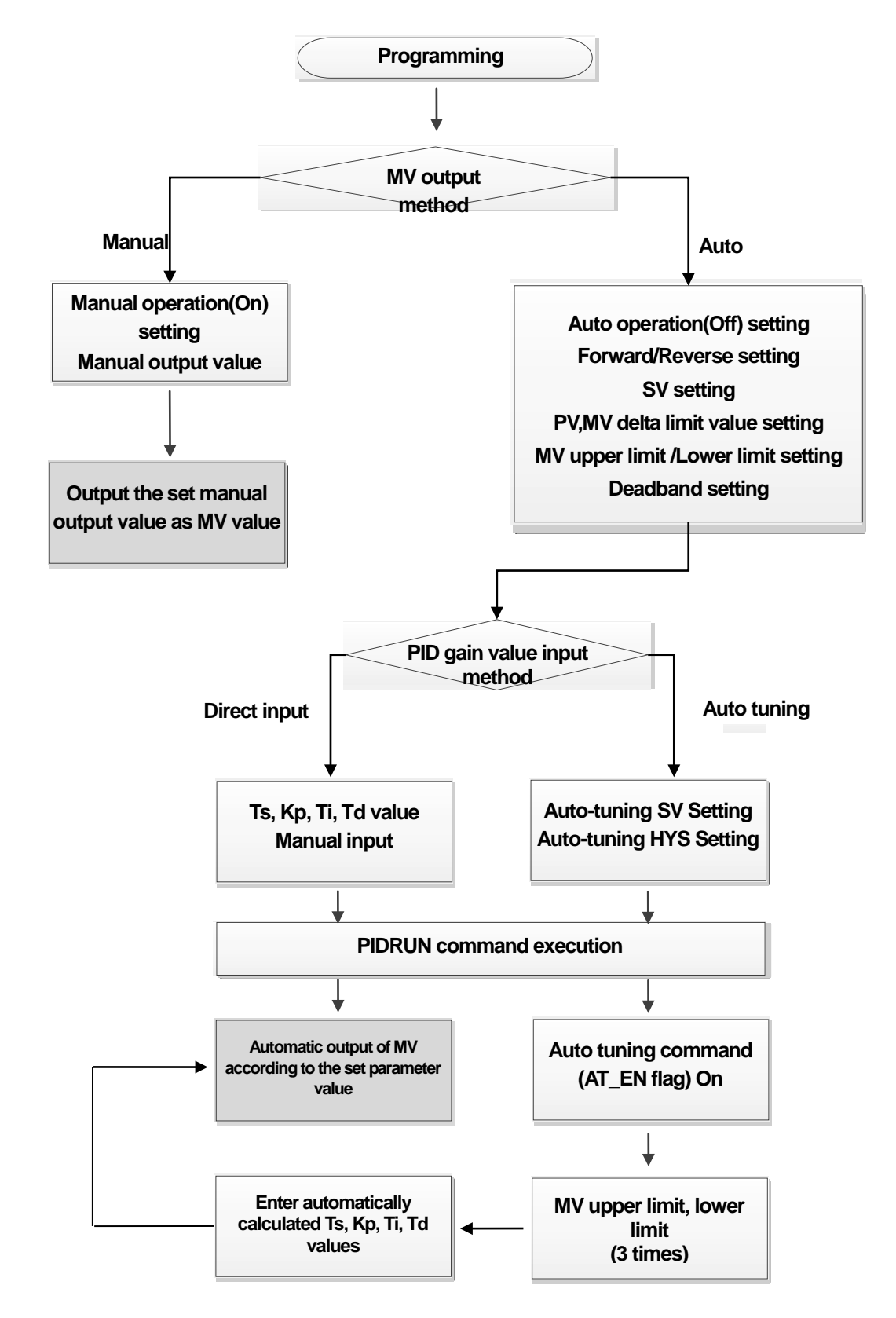

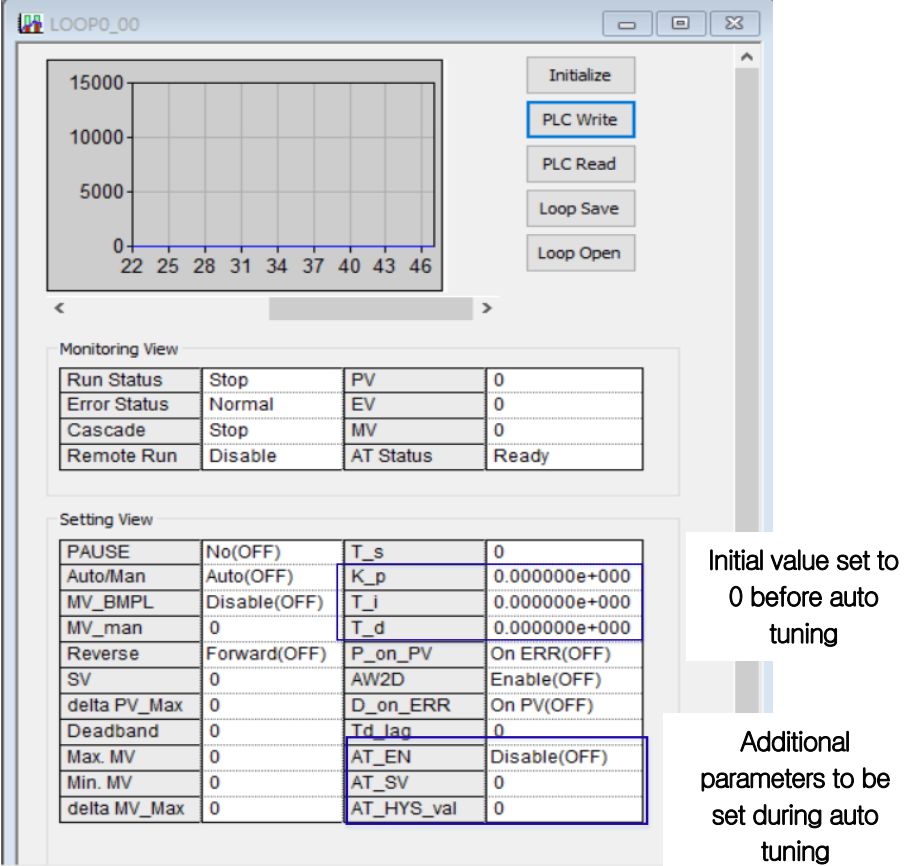

# **10.7.3 How to set parameters through PID monitor**

Г

**(Caution :To write the set parameter values to PLC, the monitor must be in the disabled state.)**

PID Monitoring - NewPLC - LOOP0\_00

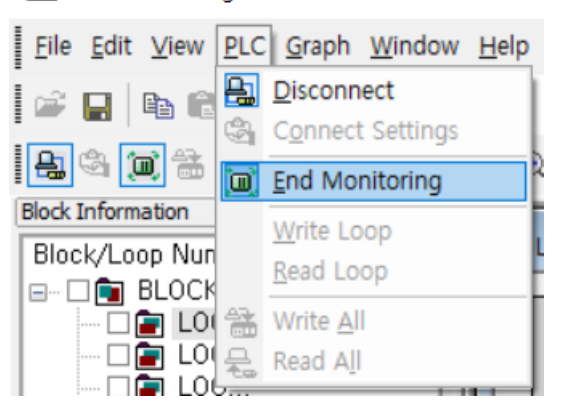

### **\* Other parameter setting methods.**

1) Using the variable monitor (register the desired parameters in the variable monitor and enter the value)

2) Using command (PID PRMT) (Only Block, Loop, SV, Ts, Kp, Ti, Td can be set)

# **10.7.4 Program Example 1**

# **(1) LD Program**

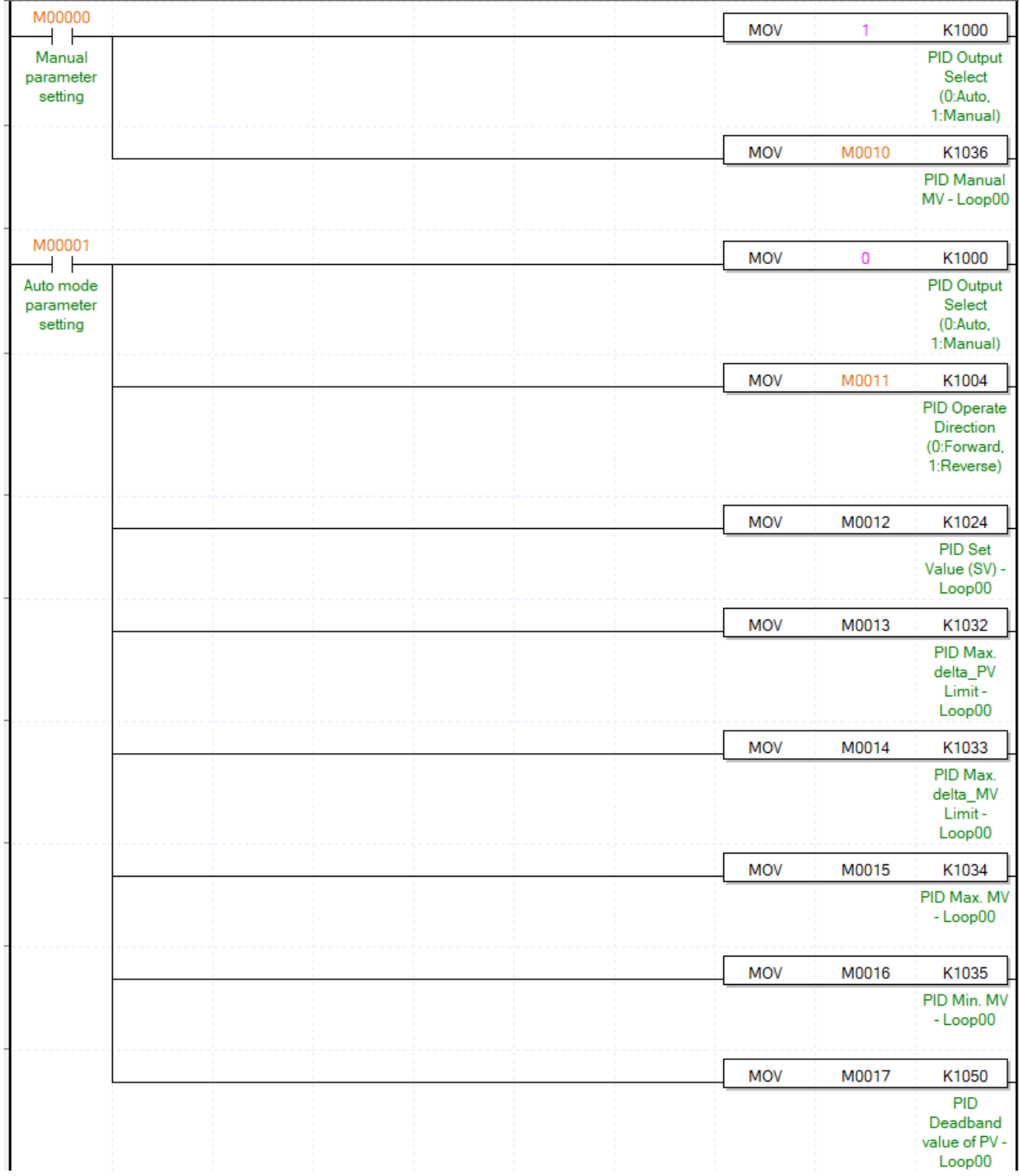

٦

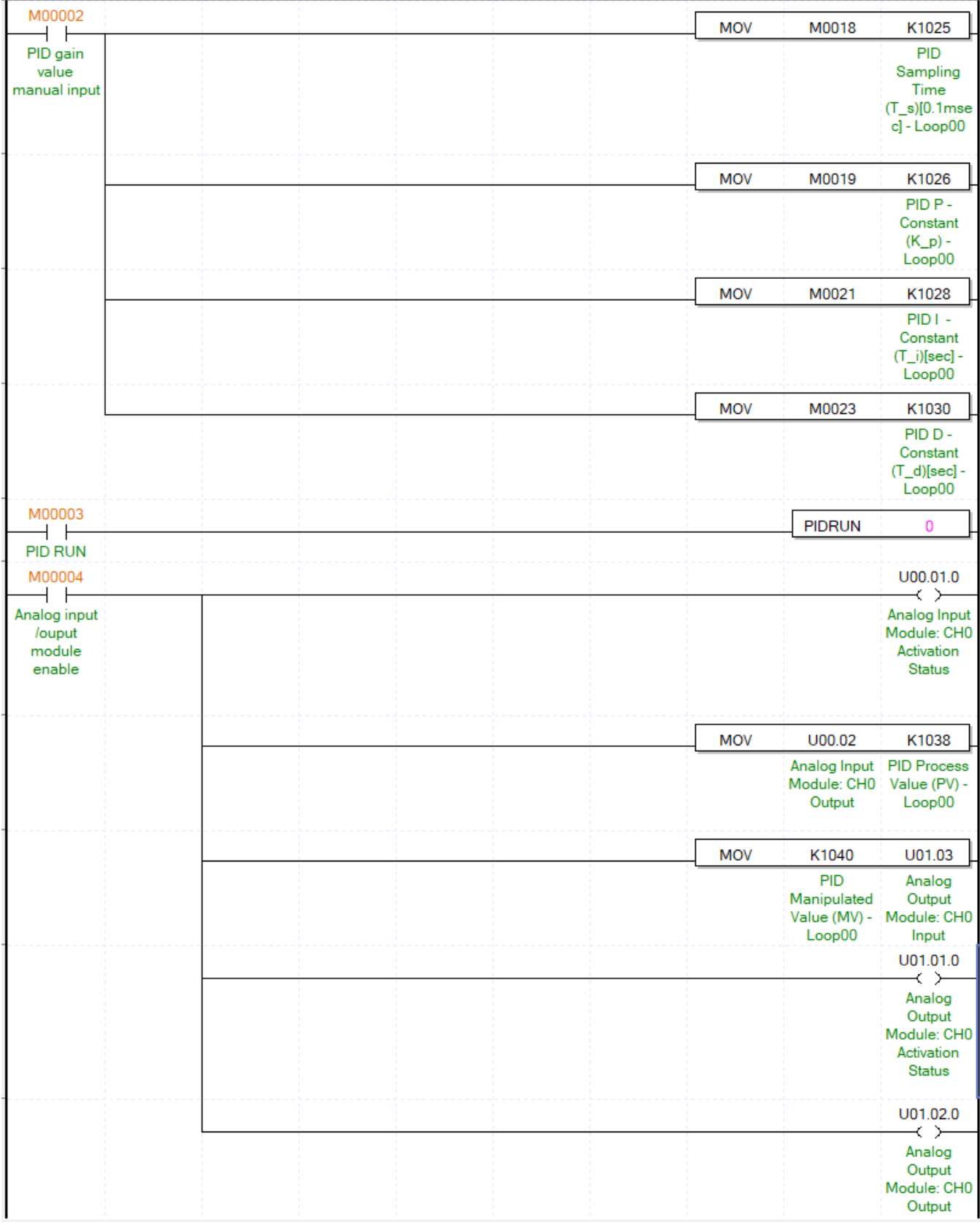

Г

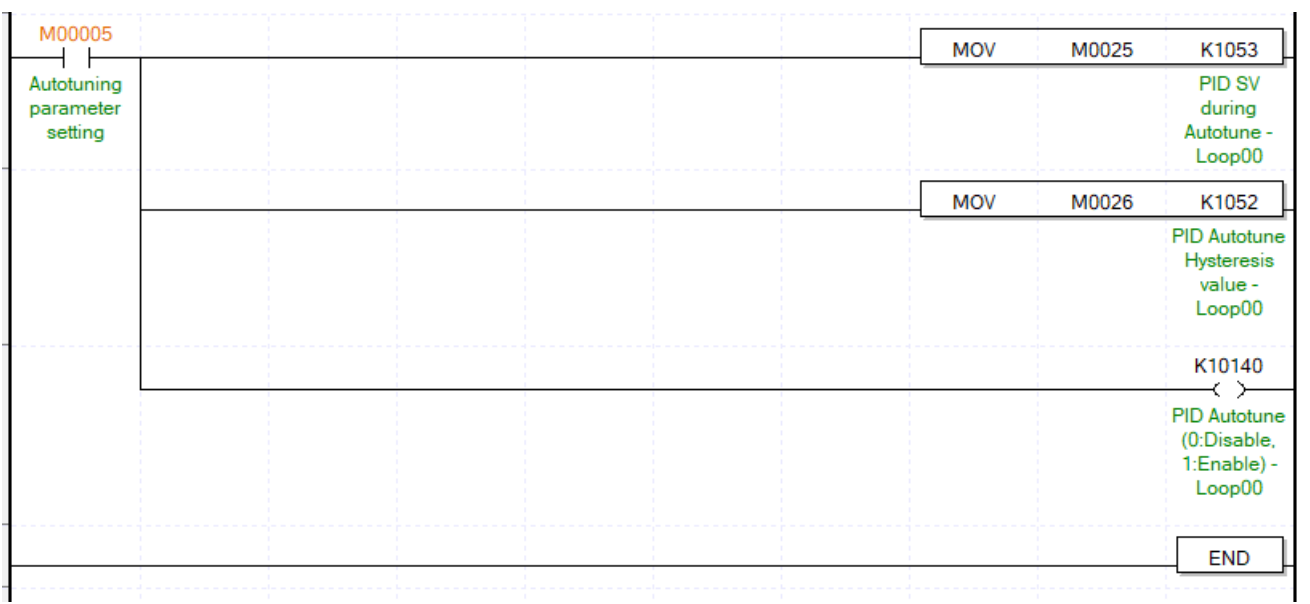

٦

## **10.7.5 PID control (Variable monitor and Trend monitor)**

### **(1) Register parameter in variable monitor**

Г

Control settings is performed by registering PID variables in the "Variable Monitor" window.

Clicking the right button of the mouse and then selecting "Register in Variable/Command" in the Variable Monitor window allows you to see the "Variable/Device Select" window. Selecting PID in the "List" box and unlocking "All" and then entering 0 (loop number) in "Parameter Number" allows you to see the variables to store all the settings and states for Loop 0. Selecting all variables and then clicking "Confirm" enables you to monitor the variables or change their values even when the program is in "RUN" mode.

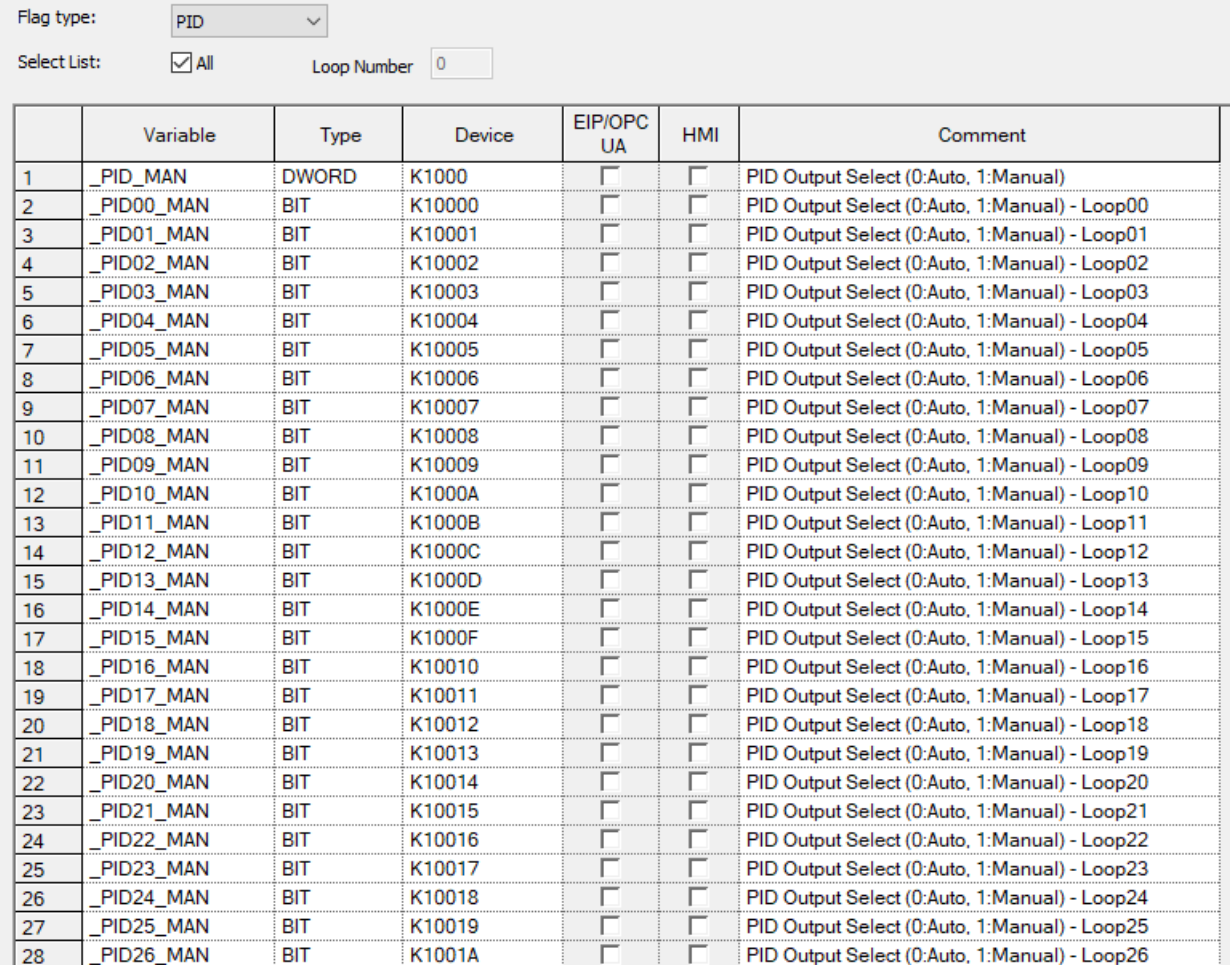

#### **(2) SV Calculation**

In order to set SV, the PV value of the system desired by the user should be determined. To put it easily, in order to maintain the water level at 250mm, the PV value for 250mm should be determined. This value can be determined through numerical analysis of the system but it will be more exactly determined by experimenting with the reaction of the control object. Analysis with the current system suggests that, with the water level of 250mm, PV outputs the value of 8333, but an actual operation showed that, with the water level of 250mm, the sensor output value was 3250. The reasons for such an error are the inaccuracy of the sensor, the error of the measuring base point, etc. So, the actually measured value of 8250 should be used as the state value when the water level is 250mm. This value will be used as the SV value for control of 250mm.

### **(3) Control setting**

After the previously developed program is downloaded to the PLC, then monitoring begins. The next step is to set the variables registered in the Variable Monitor window. The following figure shows the screen of settings in the Variable Monitor window of the example program.

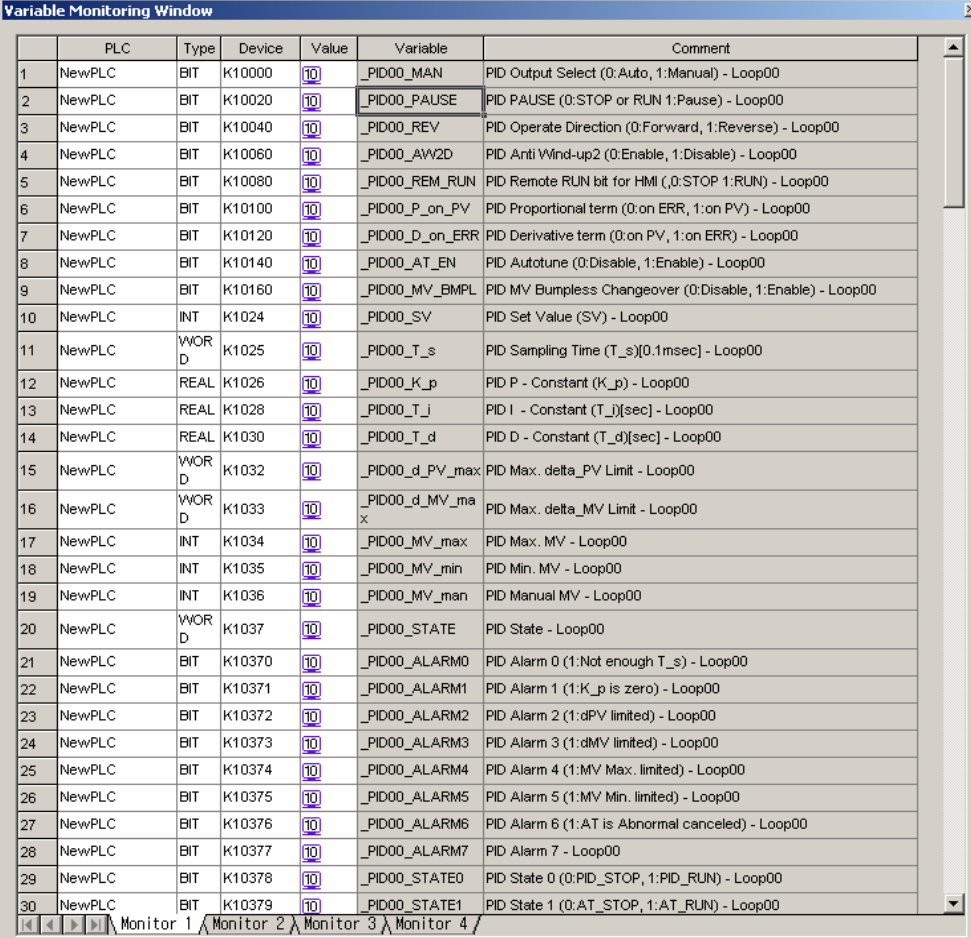

Settings contents are SV, K\_p, and Mv\_max.

The actually measured value of 8250 was set for SV and 5 was randomly selected for Kp MV\_max, an item to limit the maximum value of MV, was set to 10000 according to the analog module.

#### **(4) Observation of Control States Using the Trend Monitor**

I

Enable the trend monitor, one of the monitor functions of XG5000.

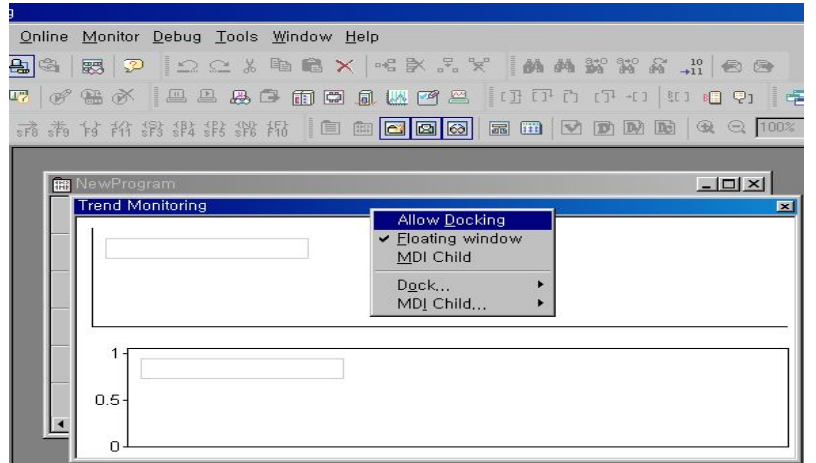

The trend monitor can be properly arranged by allowing its docking.

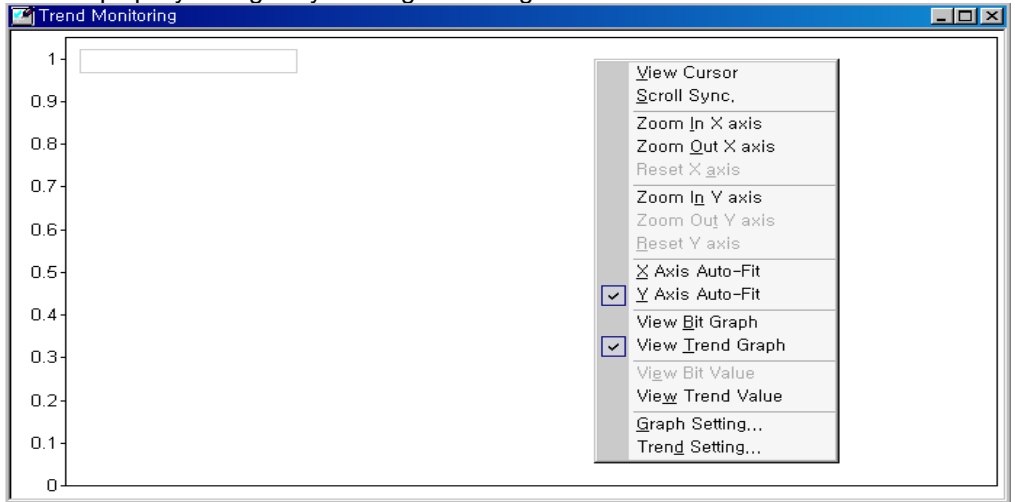

Data to be observed are registered through the trend setting.

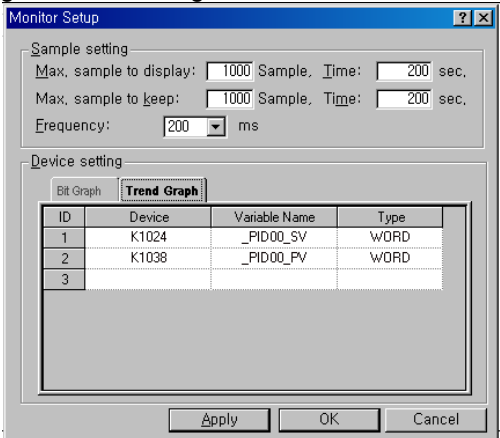

The monitoring cycle is set to 200m and, after the trend graph tap in the lower part is selected, SV and PV of Loop 0 are registered as INT.

#### **(5) Program Execution**

(Here an example is given to show how to find a parameter manually. For auto tuning, refer to the method below.) When the contact (M00000) is turned On, the system starts up.

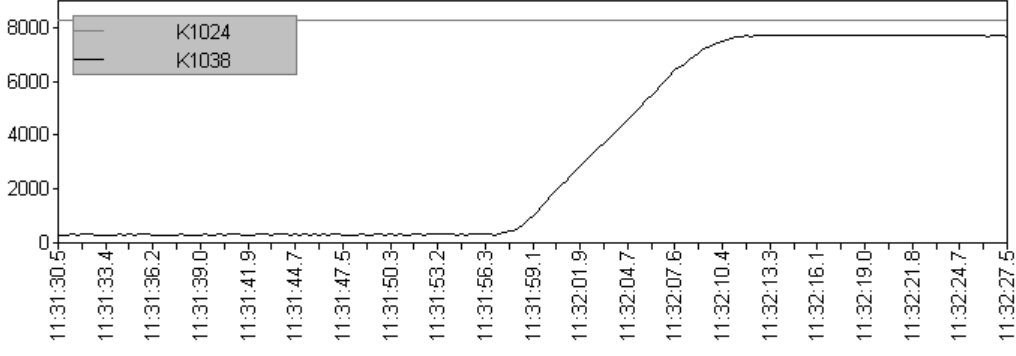

After increasing K\_p to 100, the system is started again.

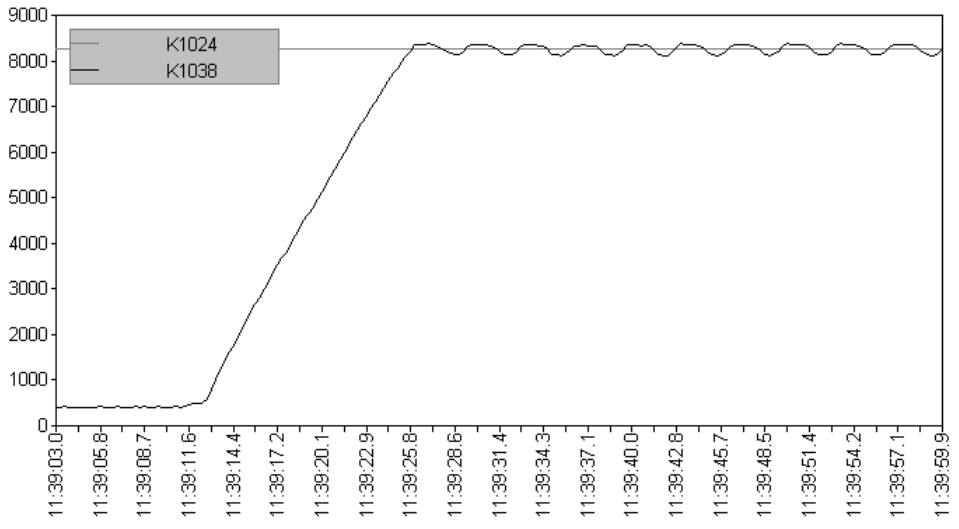

Because K\_p is set too large, the system vibrates in a permanent regularly.

Set as follows:  $K_p = 20$ ,  $T_i = 100$ 

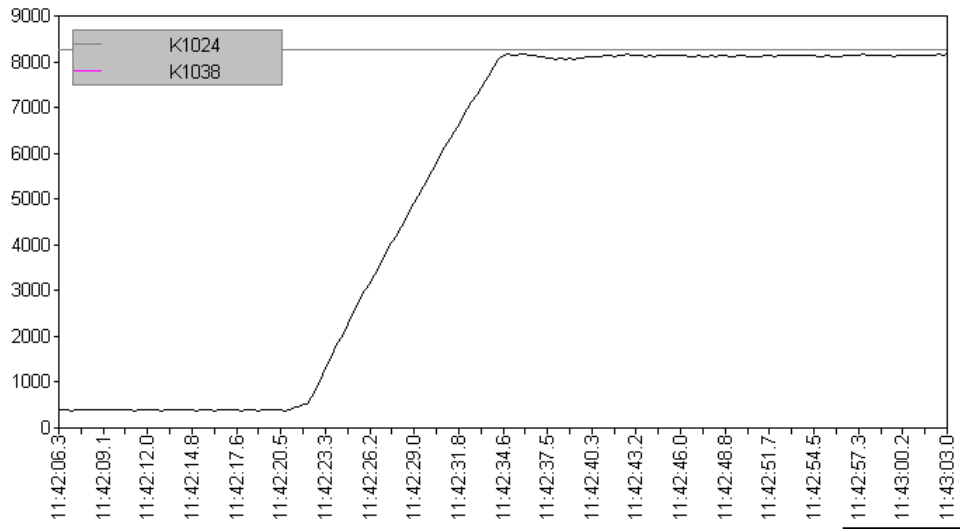

Because the T\_i value is too large, the steady state offset lasts long and there occurs a slight overshoot.

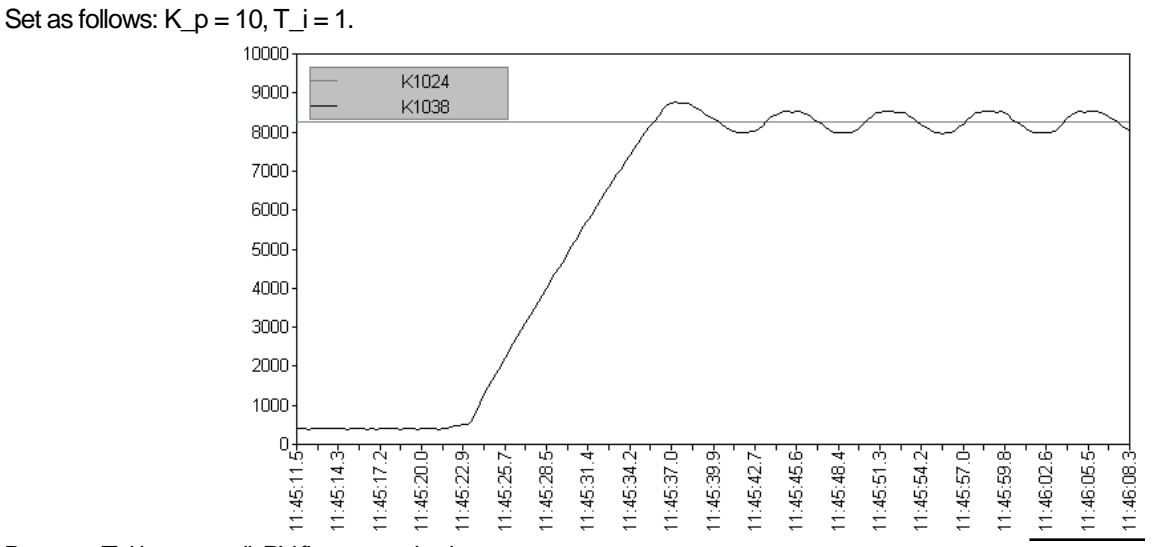

Because T\_i is too small, PV fluctuates slowly.

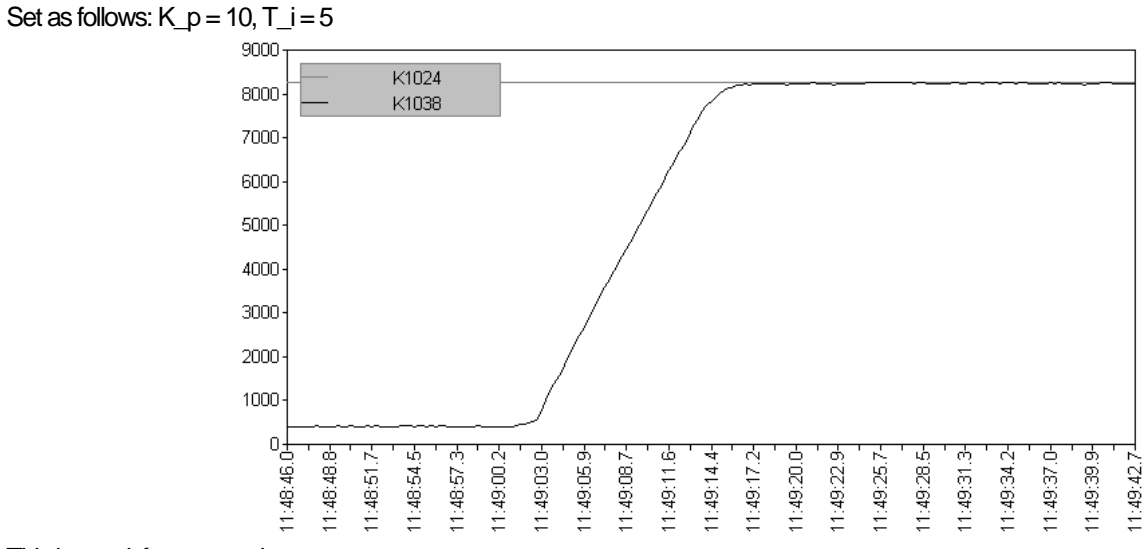

This is a satisfactory result.

After changing T\_d to 0.1, the system is started again.

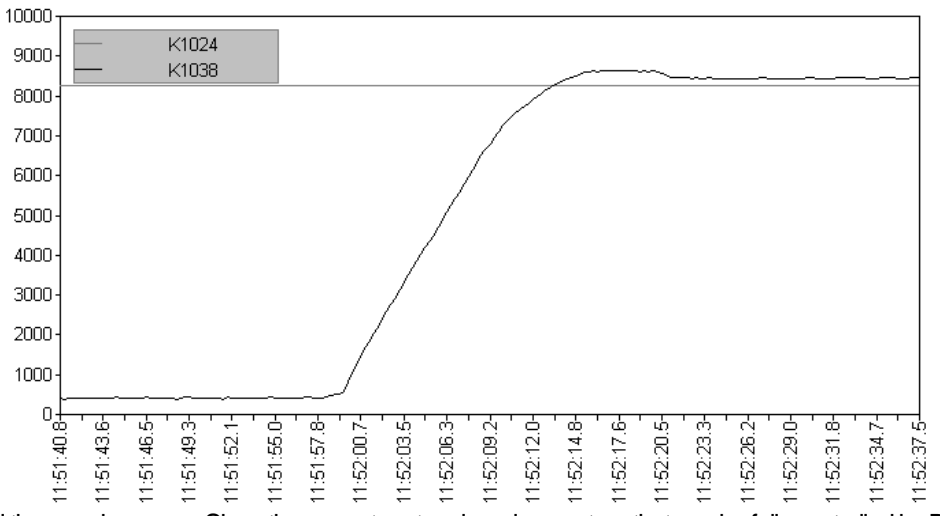

The system rocks and the error increases.Since the current system is a slow system that can be fully controlled by PI, only PI control is required.

Therefore, the tuning results are as follows:  $K_p = 10$ ,  $T_i = 5$ ,  $T_d = 0$ . **For PID control (additional D control), refer to Appendix 12.8.** 

### **10.7.6 How to start up using AT (Auto-tuning)**

Basically, it operates normally when the PV of the system before auto-tuning is smaller than the AT\_SV value in reverse control. In the case of Forward control, on the contrary, it operates normally when the PV value of the system before auto-tuning is greater than the AT SV value..

Total step consists of 7 steps (AT step is 0 in PIDSTOP status) The current step of the loop can be known by looking at \_PID[B]\_[L]AT\_step.. In other words, in the PIDSTOP state, AT starts at 0 in the AT step, and increases in sequence (automatically) from 1, and AT is terminated in step 7. Therefore, malfunction may occur if the user operates the step arbitrarily.

In order to avoid overlapping content, proceed with the contents of 10.7.5 (5) above and then proceed with the following. Set AT\_SV. In general case, set AT\_SV same as SV. However, during auto tuning, the system vibrates so that the PV exceeds the AT SV value, so if this process is not suitable for the system, set the appropriate AT SV value.

Next, set \_PID[B]\_[L]MV\_min and \_PID[B]\_[L]MV\_max. Each value is considered the minimum/maximum output of the system. During auto tuning, these two values are output alternately in 3 cycles. For example, if \_PID[B]\_[L]MV\_min = 0, \_PID[B]\_[L]MV\_max = 10000, the MV value delivered to the motor or heater repeats  $0 \rightarrow 10000 \rightarrow 0$  output 3 times. If there is a risk that such a sudden change puts a burden on the system, set \_PID[B]\_[L]dMV.

Now set the PID[B] [L]HYS val value. This value is used only during auto tuning. It is a dead band that occurs when PV reaches a value near SV, and occurs above the reference when rising and below the reference when falling. In other words, if SV is 5000 and PID[B]\_[L]HYS\_val is 100, increase PV by maintaining MV as \_PID[B]\_[L]MV\_max up to 5100 (SV + \_PID[B]\_[L]HYS\_val) After that, the MV is kept at \_PID[B]\_[L]MV\_min up to 4900 (SV-\_PID[B]\_[L]HYS\_val) and tuning is performed while decreasing PV.

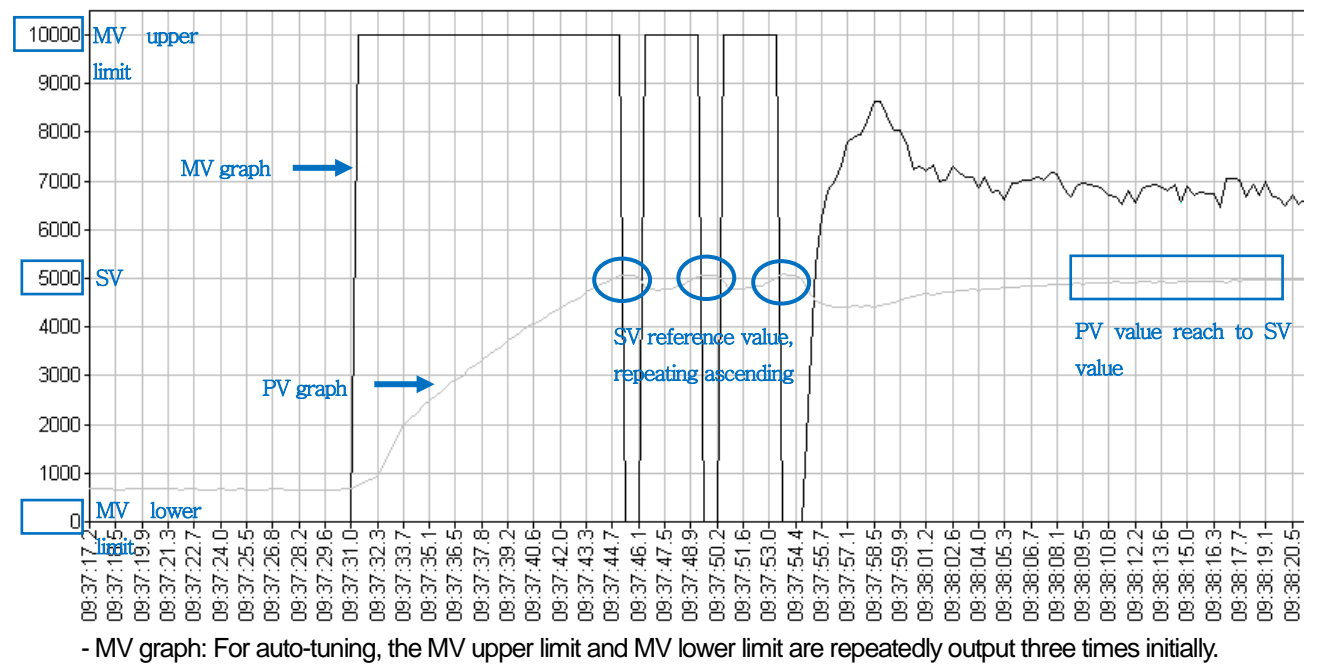

- PV graph: Repeats the ascending and descending operation 3 times based on the SV value by the change of the MV value.

The above graph is the water level waveform obtained by setting the appropriate PIDn HYS val setting value (50 in the figure), and the square waveform should appear 3 times in MV as above.

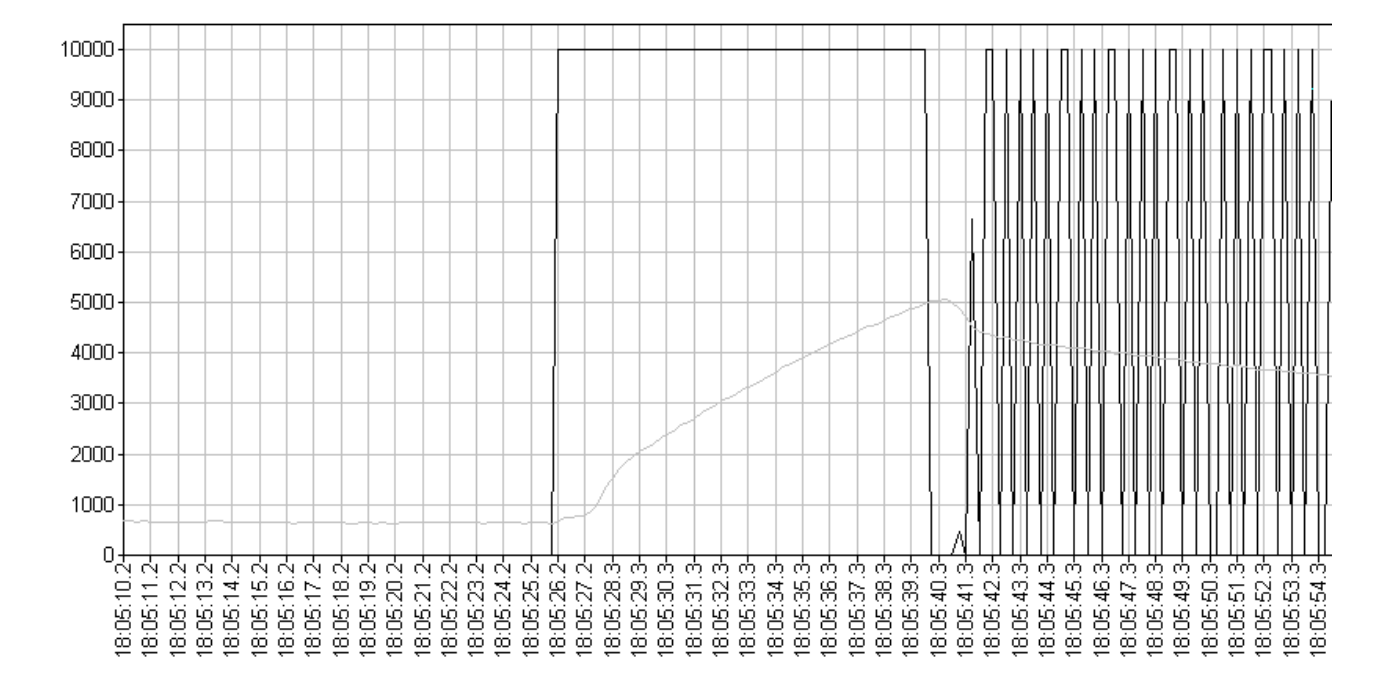

Г

The above graph is the water level waveform obtained because the \_PIDn\_HYS\_val setting is too small (10 in the figure). If the 3 square wave does not appear clearly on the MV as above, correct AT operation cannot be guaranteed. In addition, if an excessively large \_PIDn\_HYS\_val value is added, the side effect of slowing down the system may occur.

### **10,7.7 Driver using PWM**

Input is done using the A/D conversion module as shown in the simulation above and the output signal is converted to PWM to control the system using a relay module or TR module.

The following figure is an example of a program that performs PID control using A/D conversion module and D/A conversion module.

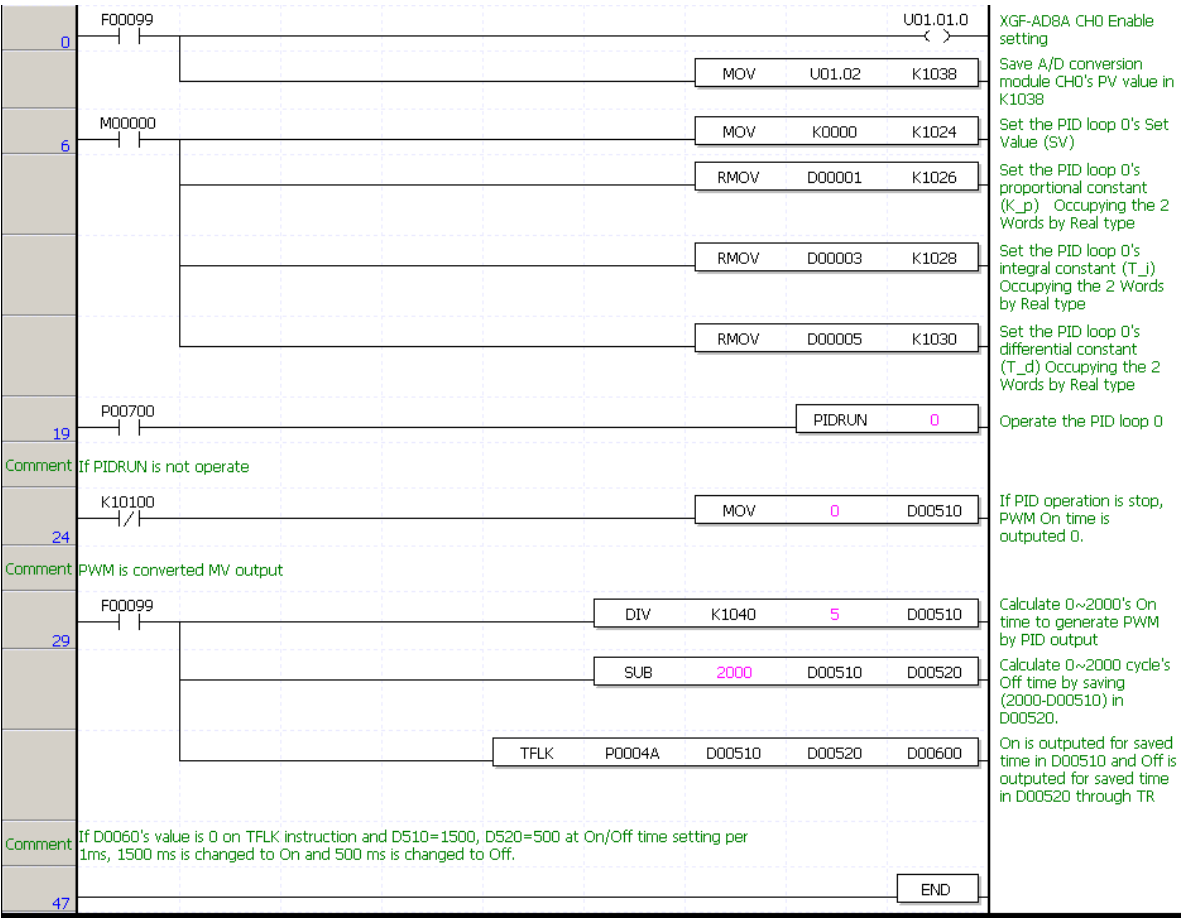

Step 1: Use the always On contact to enable A/D conversion module channel 0 and transfer the input data of the A/D conversion module to loop 0 PV of the PIDRUN instruction.

Step 7: When the user turns on P00700 bit, PIDRUN loop 0 control operation is performed.

Step 12: Look at the status of PIDRUN loop 0 and if it is stopped, set the PWM On time to 0 and turn the output off.

Step 17: Using the always-on contact, divide the MV output (0 ~ 10000) of loop 0 of the PIDRUN command by 5 and change it to  $(0 \sim 2000)$ . Used as PWM Off time.

Using D00510 and D00520, you can obtain a PWM signal with a cycle of 2000 (2 seconds).

The corresponding output device is driven by controlling the P0004A bit by using the generated PWM.

Step 34: The scan ends.

# **10.7.8 Cascade control**

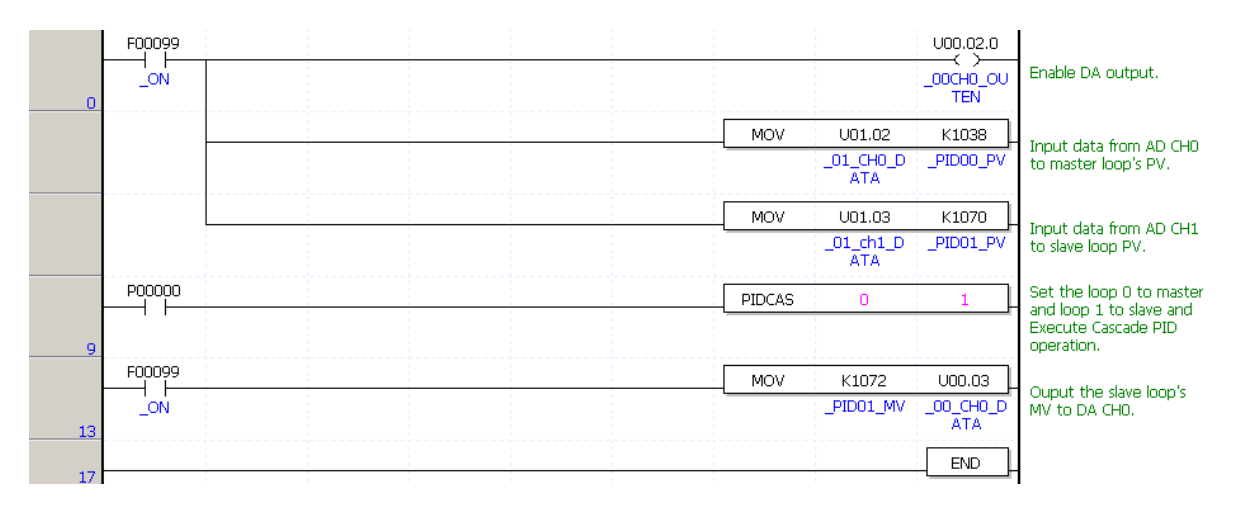

The ladder program above is a program that performs cascade drive based on the block diagram below.

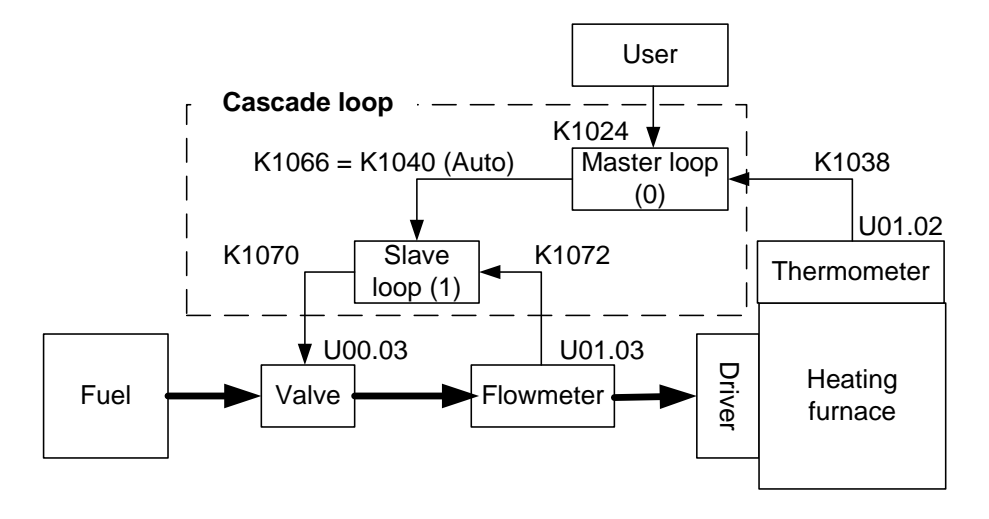

The block diagram above is a heating system that measures the temperature of the furnace and maintains the desired temperature by properly supplying fuel to the heater when viewed only by considering the master loop. Here, if a flow meter is installed to control the signal transmitted to the fuel valve to form a slave loop, when the master loop gives a fuel command with an arbitrary value, a constant flow of fuel is supplied by the operation of the slave loop.

 $LSE<sub>LECTRIC</sub>$  10-38

# **10.8 Appendix**

In order to check the function of PID, the system must be configured. However, by using the simulator function of XG5000, you can check the functions of various PID parameters without configuring the system. You can improve your understanding of PID control. (However, in the program below, PV and MV are output with the same value.)

## **10.8.1 PID control example program (simulation)**

Start the simulator after writing the program as shown below.

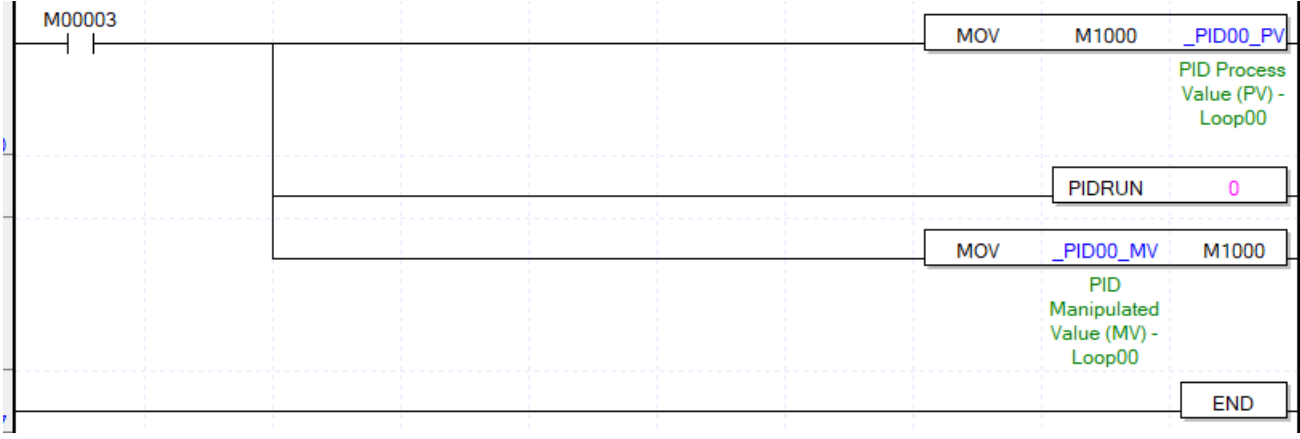

#### Open the PID monitor window, set the basic setting parameters as follows, and then write to PLC.

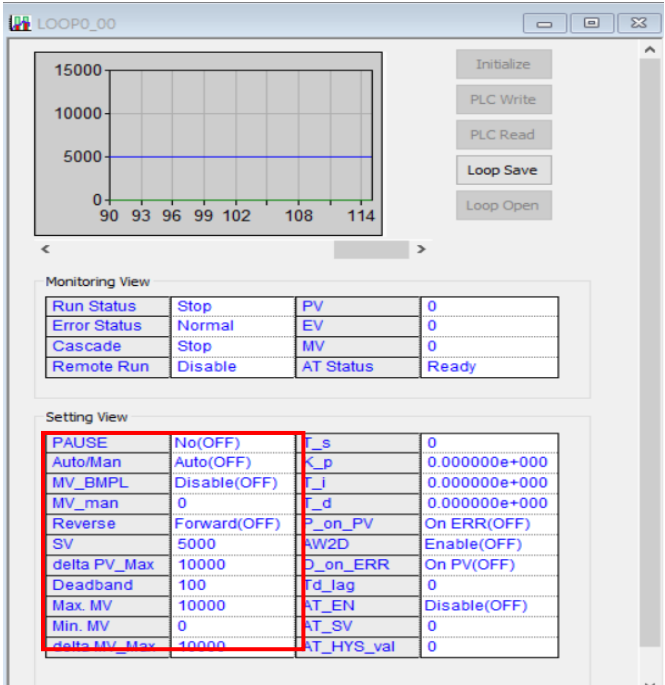

Set the control period to 500ms(5000). Next, set the Kp (proportional coefficient) value to 0.6 and then operate PIDRUN. You can see that the system (PV) did not reach the target value (SV) and a certain residual deviation occurred.

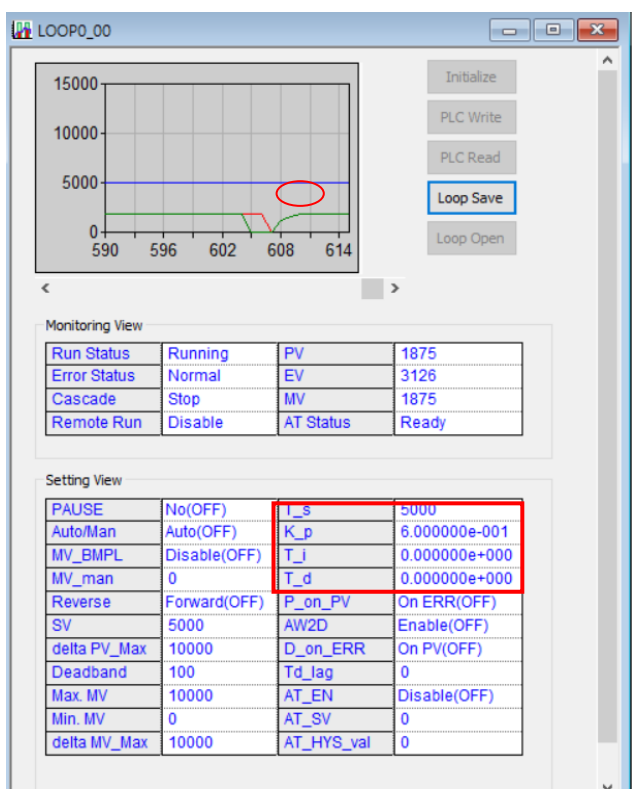

Г

Set the Ti (Integral Coefficient) value to 4 to remove residual deviation. See that the system is getting closer to the target value.

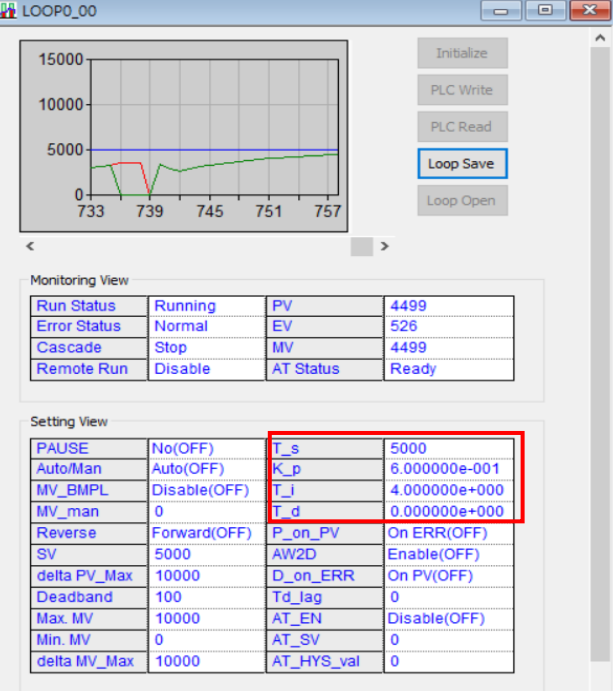

This time, let's change the Kp value to  $0.6 \rightarrow 0.8$  so the system can reach the target value more quickly. Although the arrival time was faster than before, the system was initially unstable

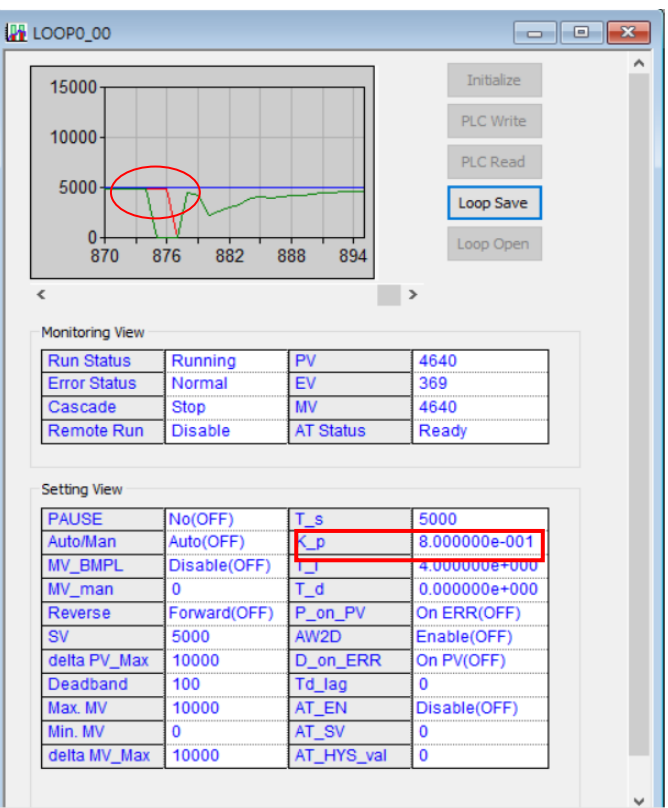

٦

In order to stabilize the initial unstable system, the Td (differential coefficient) value was set to 0.00008. As a result, the initial system stabilized.

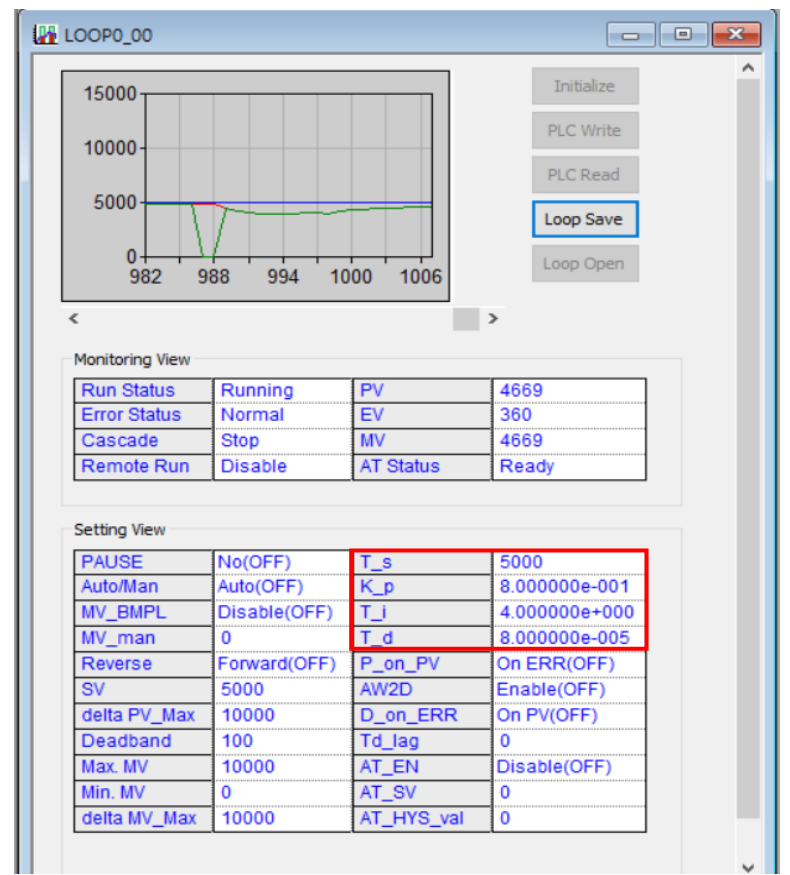

Г

 $LSE <sub>LETRIC</sub> | 10-42$ 

# **Chapter 11. Installation and Wiring**

# **11.1 Installation**

### **11.1.1 Installation Environment**

This equipment has a high reliability regardless the installation environment. However, to guarantee the reliability and stability, make sure to keep the following cautions.

#### (1) Environment Condition

- 1) Install in a control panel resisting to moisture and vibration.
- 2) Free of any continuous impact or vibration.
- 3) Do not expose directly to the sun.
- 4) No condensation from sudden temperature fluctuation.
- 5) Ambient temperature range between 0 ~ 55°C.
- 6) Relative humidity between  $5 \sim 95\%$ .
- 7) Free of any corrosive gas or flammable gas.

#### (2) Installation construction

- 1) When boring a screw hole or executing wiring construction, any wiring impurities should not be inserted to the PLC.
- 2) The system should be installed in a place easily accessible.
- 3) Do not install the system on a same panel of a high voltage device.
- 4) It should be 50mm and more away from wiring duct or proximate modules.
- 5) Grounding on a position where noise is lower than the specified level.
- (3) Heat protective design of control panel

1) If installing the PLC in an air-tight control panel, it needs heat-protective (control) design considering the heat from the PLC as well as other devices. If ventilating by vent or fan, inflow of dust or gas may affect the performance of the PLC system.

2) Install a filter or use a closed heat exchanger.

The following shows the calculation of PLC system's power consumption requiring heat protective design.

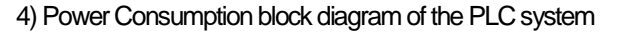

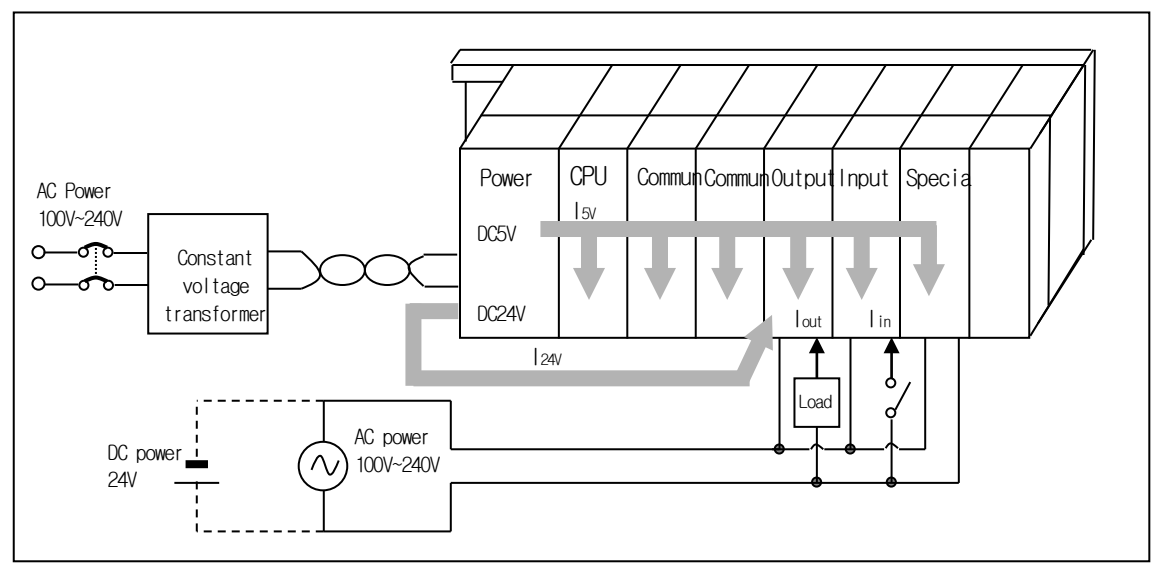

(5) Power consumption of each part

1) Power consumption of power module

The power conversion efficiency of power module is about 70% and the other 30% is gone with heat; 3/7 of the output power is the pure power consumption. Therefore, the calculation is as follows.

•  $W_{\text{pw}} = 3/7$  {( $I_{5V} \times 5$ ) + ( $I_{24V} \times 24$ )} (W)

I5V : current consumption of each module DC5V circuit (internal current consumption)

I24V: The average current consumption of DC24V used for output module

(Current consumption of simultaneous On point)

If DC24V is externally supplied or a power module without DC24V is used, it is not applicable.

- 2) Sum of DC5V circuit current consumption
	- The DC5V output circuit power of the power module is the sum of power consumption used by each module.
	- $\bullet$  W<sub>5V</sub> = I<sub>5V</sub> X 5 (W)
- 3) DC24V average power consumption (power consumption of simultaneous On point)

 The DC24V output circuit's average power of the power module is the sum of power consumption used by each module.

•  $W_{24V} = I_{24V} \times 24$  (W)

 4)Average power consumption by output voltage drop of the output module (power consumption of simultaneous On point)  $\bullet$  W<sub>out</sub> = l<sub>out</sub>  $X$  V<sub>drop</sub>  $X$  output point X simultaneous On rate (W)

Iout : output current(actually used current) (A)

Vdrop: Vdrop : voltage drop of each output module (V)

5) Input average power consumption of input module (power consumption of simultaneous On point)

- $W_{in} = \ln X \in X$  input point X simultaneous On rate (W)
- Iin: Iin: input current (root mean square value in case of AC) (A)
- E : input voltage (actually used voltage) (V)
- 6) Current consumption of Special module power
	- $Ws = 15vX5 + 124vX24 + 1100vX100 (W)$

The sum of power consumption calculated by each block is the power consumption of the entire PLC system.

 $\bullet$  W = Wpw + W<sub>5V</sub> + W<sub>24V</sub> + W<sub>out</sub> + W<sub>in</sub> + W<sub>s</sub> (W)

Calculate the heats according to the entire power consumption (W) and review the temperature increase within the control panel.

The calculation of temperature rise within the control panel is displayed as follows.

 $T = W / UA [°C]$ 

W : Total current consumption of PLC system(the value obtained on the above)

A: surface area of control panel [m2]

U : if equalizing the temperature of the control panel by using a fan and others --- 6

### **11.1.2 Handling Precautions**

It describes the cautions for handling from unpacking to installation.

- •Please do not drop it or apply excessive force on it.
- •Please do not separate PCB from the case. Doing so may cause failure of the module and/or printed-circuit board.

• During wiring, a special attention should be paid so that impurities such as wiring remainder should not be inserted into the top of a module.

If impurities are found, immediately remove them.

(1) Cautions for handling I/O module

It describes the cautions for installing or handling I/O module.

1) Recheck the I/O module specifications.

The input module may be affected by input voltage while the output module may be subject to breakage, destruction or a fire if the voltage over the max. switching capacity is allowed.

2) Available cable type

Cable should be selected in consideration of ambient temperature and allowable current; the min. size of cable should be AWG22(0.3mm2 ) and higher.

3) Environment

If I/O module wiring is close to heating sources or materials or the wiring is directly contacted with oils for a long time during wiring, it may cause short-circuit, destruction or malfunction.

4) Polarities

Please make sure to check the polarities of modules of which terminal block is polarized before allowing the power.

5) Wiring

•When I/O wiring is executed with high voltage or power cable, it may cause inductive fault, probably leading to malfunction or trouble.

• Do not allow the cables to pass in front of I/O operation indicator (LED).

(It is not possible to distinguish I/O indicator correctly.)

• If an output module is connected to inductive load, please make sure to connect a surge killer or diode to load in parallel. Please connect the cathode side of a diode to (+) of the power.

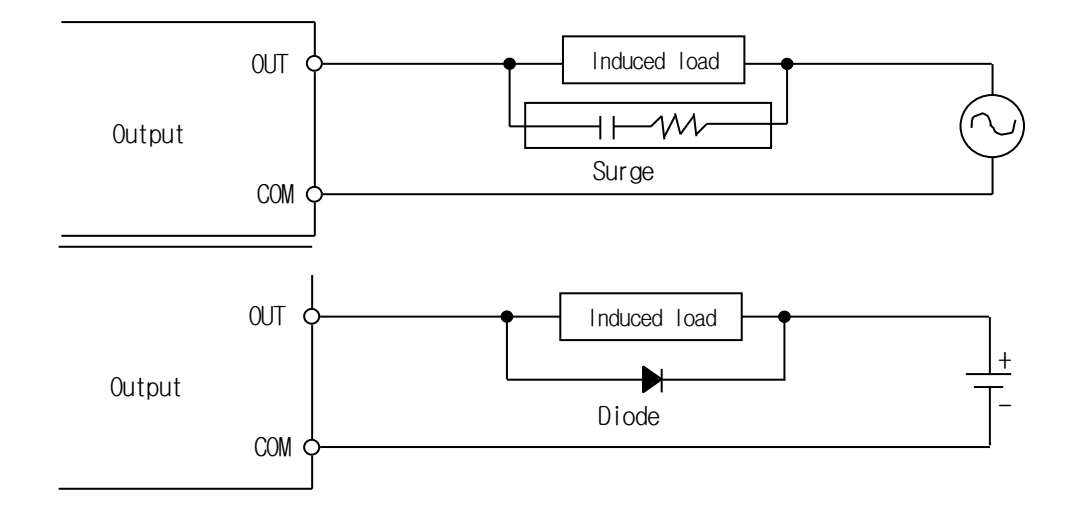

6) Terminal block

Please check the tightness of terminal strip and prevent any wiring impurities (remainder) from being inserted into the PLC when processing terminal strip wiring or screw hole making. It may cause malfunction or trouble.

7) Besides the above, it is prohibited to apply excessive impact on I/O module or separating PCB board from the case.

(2) Cautions for installing the base

It describes the cautions when installing the PLC on the control panel and others.

- 1) A proper distance between the top of a module and structure/parts should be secured to facilitate ventilation and module replacement.
- 2) Please do not install it vertically or horizontally for the ventilation purpose.

3) Please use a different panel or secure a proper distance if there is vibration source from a large electronic contact or no-fuse breaker

4) If necessary, please install a wiring duct. But cares should be taken for the following notices in case the dimension of the upper or lower part of PLC is smaller than that of Figure 10.1.

- a) If installing on the top of PLC, maintain the height of a wiring duct 50mm more than for better ventilation. In addition, maintain the distance from the top of PLC so that the hook on the top of the base can be pressed.
- b) If installing on the bottom of it, let optical or coaxial cable be connected and consider the minimum radius of the cable.
- 5) Please install the PLC along the well-ventilated direction as presented below for the heat prevention purpose.

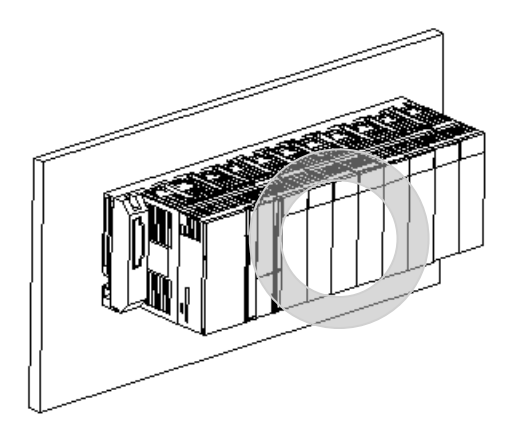

6) Please do not install it to the direction as presented below.

Г

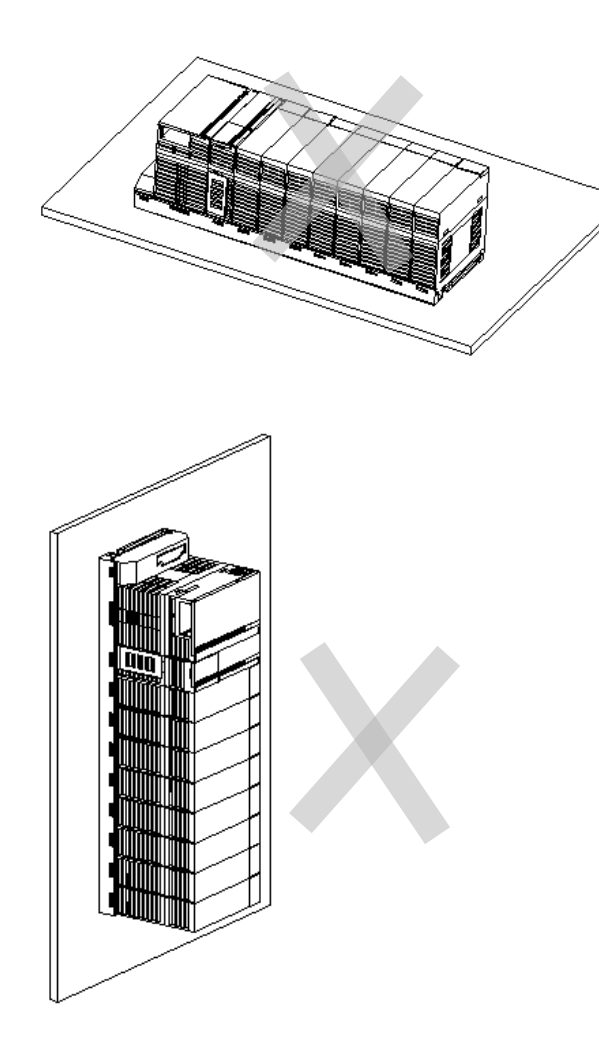

7) To avoid any influence of radiating noise or heat, please install the PLC and other devices (relay, electronic contact) with a spacing secured as presented below.

٦

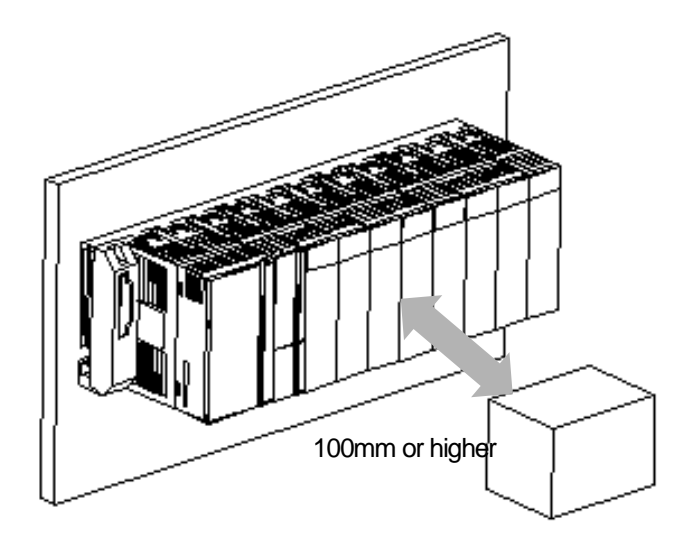

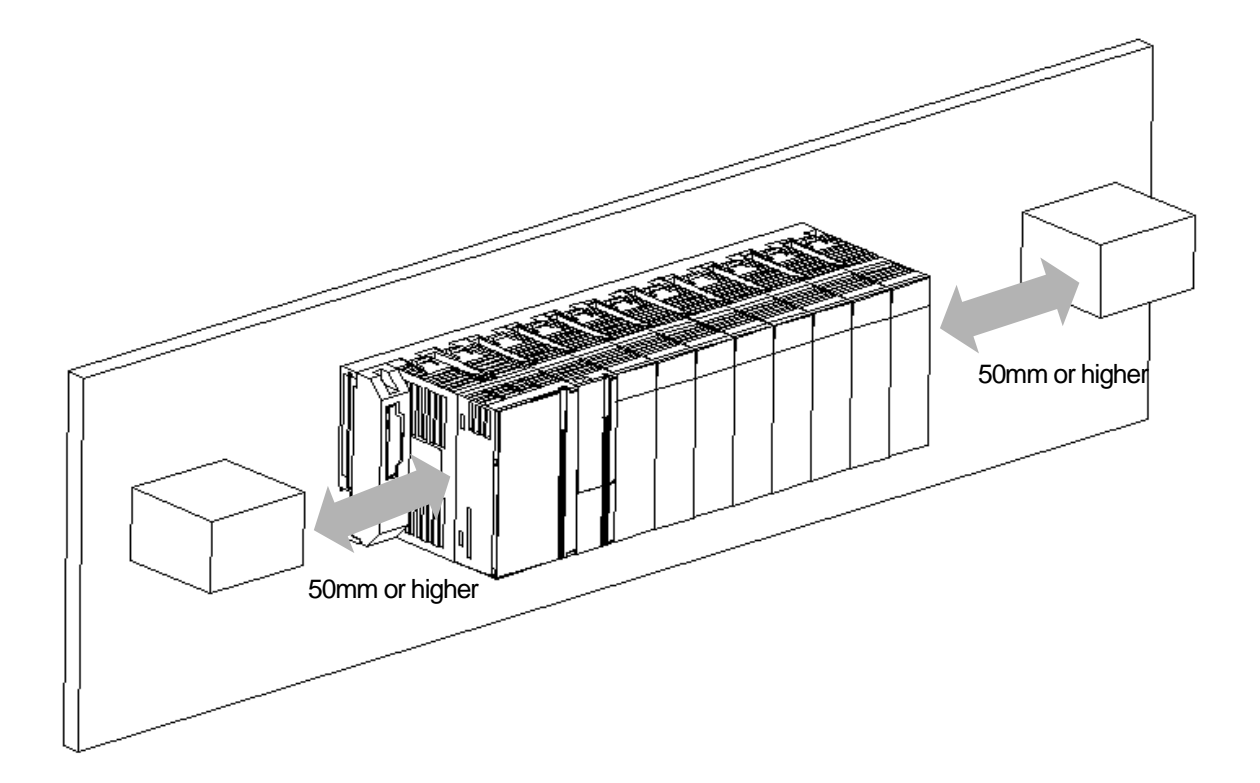

## **11.1.3 Attachment/Detachment of Module**

It describes how to attach or detach a module on the base.

(1) Module mounting

ſ

- 1) Insert a fixed projection of the lower part of PLC into the module fixed hole of the base.
- 2) Slide the upper part of module to fix to the base, and then fit it to the base by using the module fixed screw.
- 3) Pull the upper part of module to check if it is installed to the base completely.

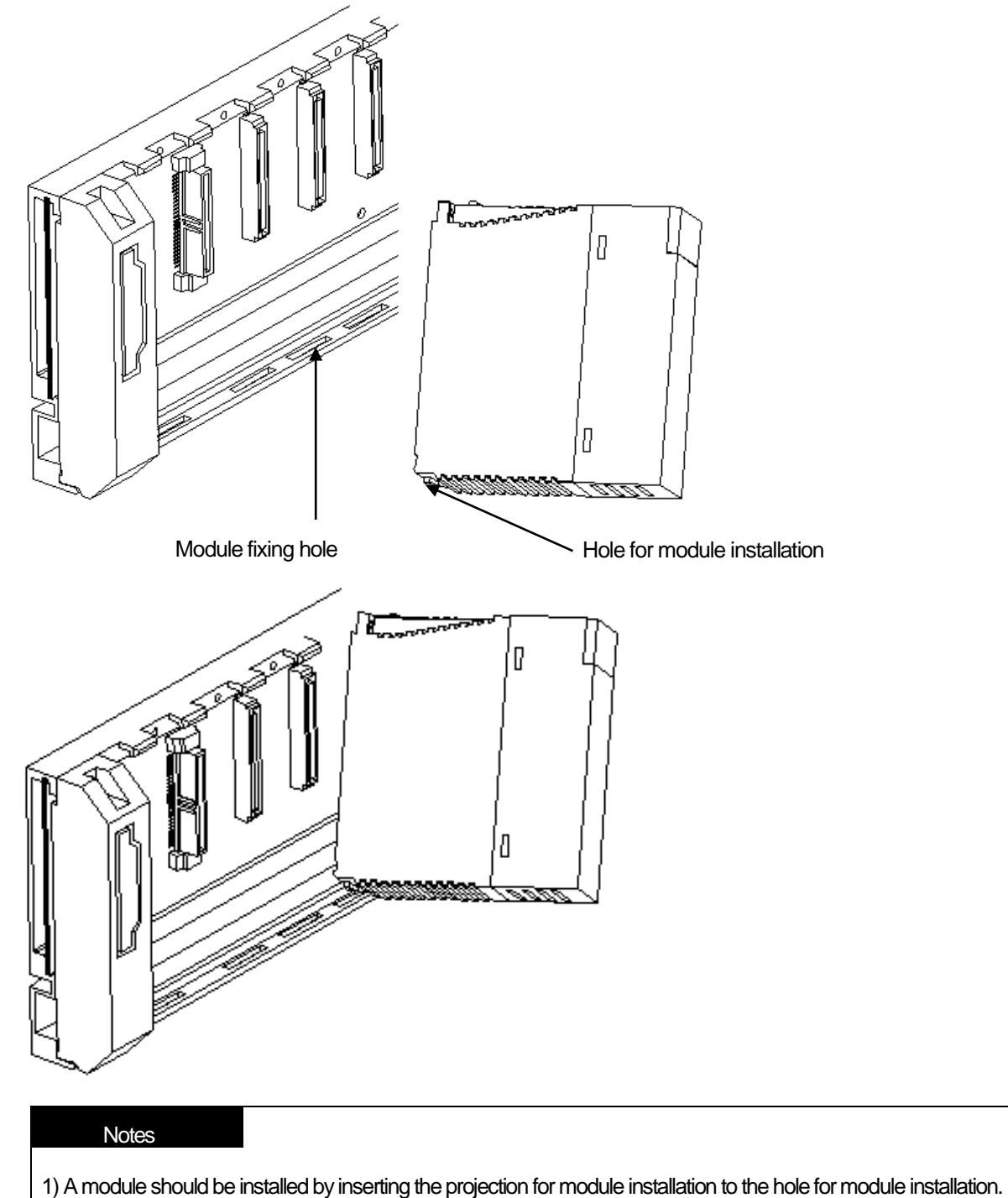

If applying an excessive force, a module may be broken.

### (2) Detachment of module

- 1) Please unscrew the fixation screw on the top of a module.
- 2) Please press the hook for module installation with a module held by both hands.
- 3) Please pull the bottom of a module toward the top while pressing the hook.
- 4) Lifting up themodule, please detach the projection for module installation from the hole for module installation.

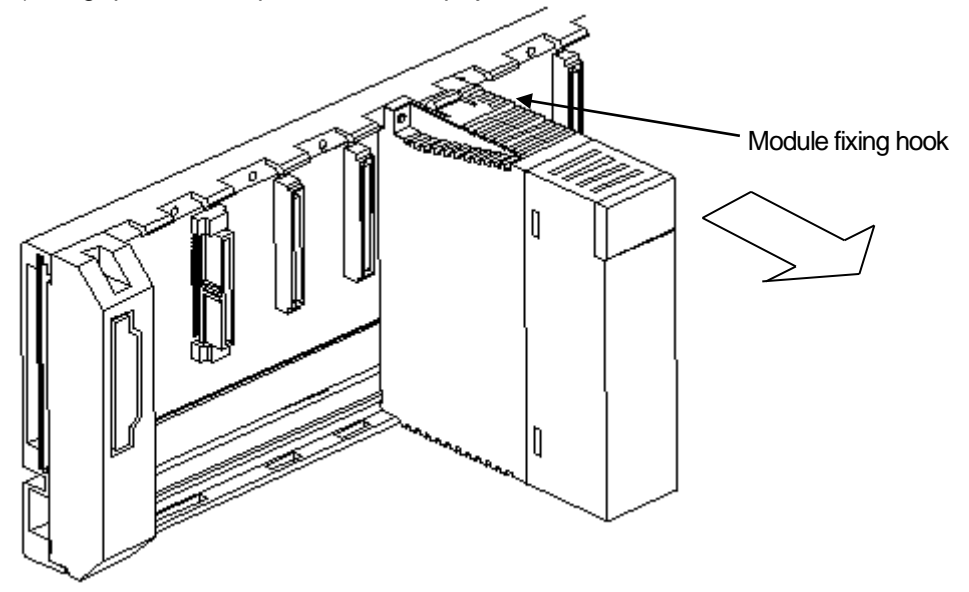

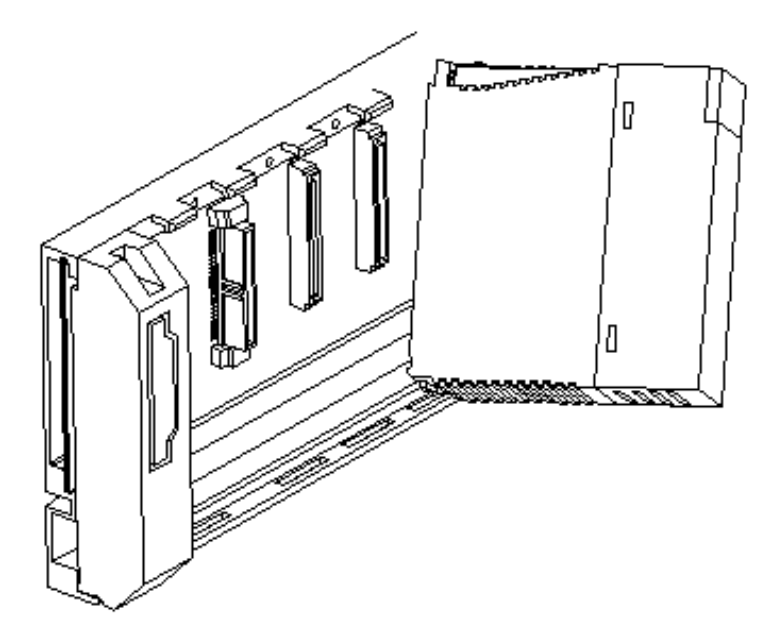

#### Notes

1) When detaching a module, please press the hook to detach it from the base and then, isolate the projection for module installation from the hole for module installation. At the moment, if trying to detach it forcibly, the hook or projection may be damaged.

# **11.2 Wiring**

Г

It describes the important information about wiring when using the system.

# **11.2.1 Power Wiring**

(1) In case voltage regulation is larger than specified, connect constant voltage transformer.

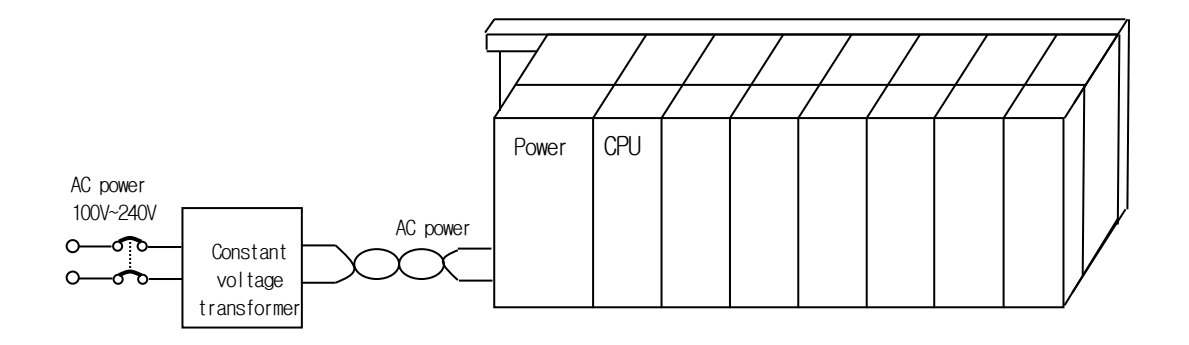

- (2) Connect the power source of which inter-cable or cable-ground noise is small. (When there is much noise, connect insulated transformer.)
- (3) Isolate the PLC power, I/O devices and power devices as follows.

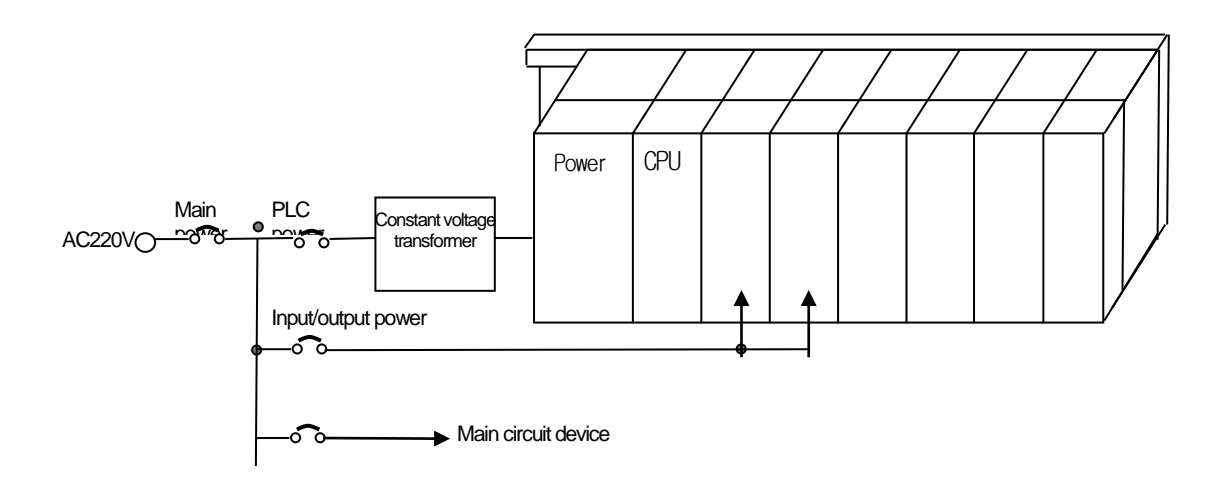

(4) In case of using a DC24V output of Power Module

1) Do not connect a DC24V output of several power module in parallel. If connected in parallel, the module may be broken. 2) In case that DC24V output capacity of one power module is not enough, supply the external DC24V power as below.

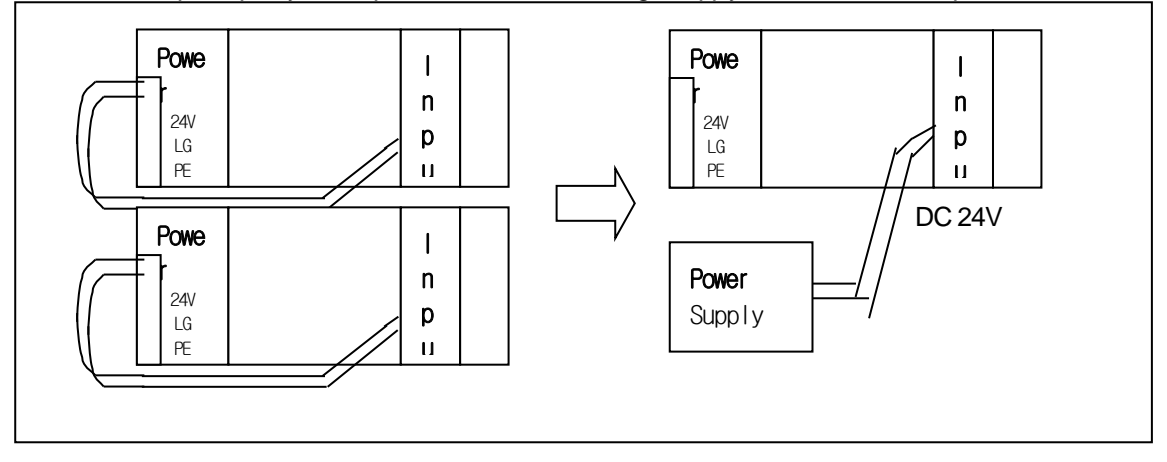

- (5) AC110V/AC220V/DC24V cables should be compactly twisted and connected in the shortest distance.
- (6)AC110V/AC220V cable should be as thick as possible (2mm2 ) to reduce voltage drop.
- (7) AC110V/ DC24V cables should not be installed close to main circuit cable (high voltage/high current) and I/O signal cable. They should be 100mm away from such cables.
- (8) To prevent surge from lightning, use the lightning surge absorber as presented below.

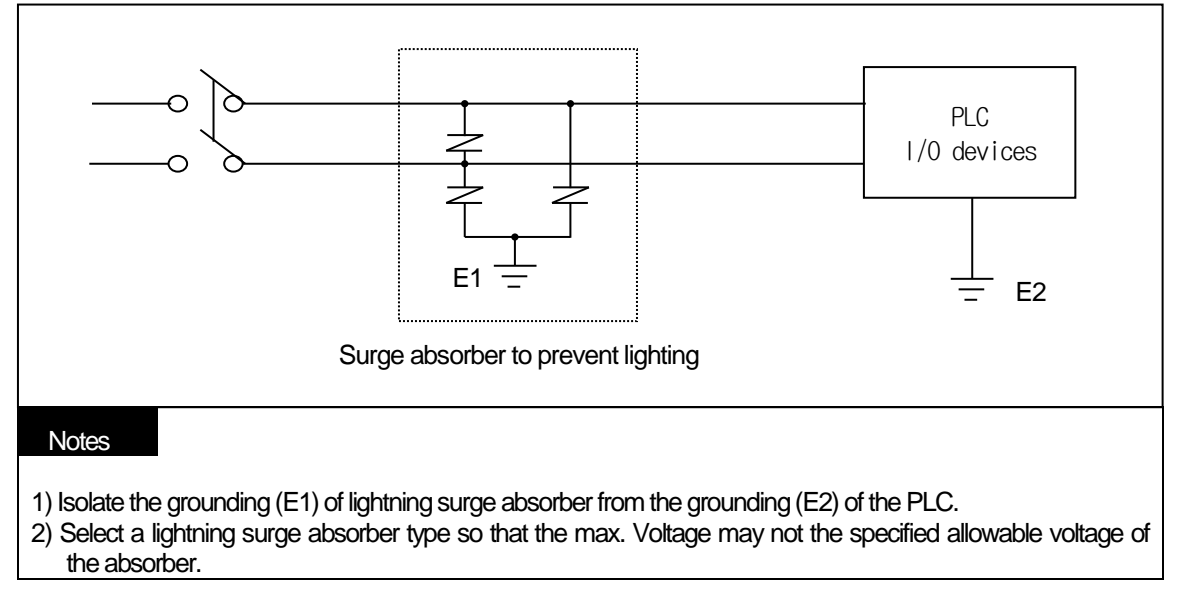

(9) Use the shielded insulation trans or noise filter when a noise invasion is expected.

(10) Wiring of each input power should be twisted as short as possible and the wiring of shielding transformer or noise filter should not be arranged via a duct.

# **11.2.2 I/O Module wiring**

(1) The size of I/O device cable is limited to 0.3~2 mm2 but it is recommended to select a size (0.3 mm2 ) to use conveniently.

(2) Please isolate input signal line from output signal line.

(3) I/O signal lines should be wired 100mm and more away from high voltagehigh current main circuit cable.

(4) Batch shield cable should be used and the PLC side should be grounded unless the main circuit cable and power cable can not be isolated.

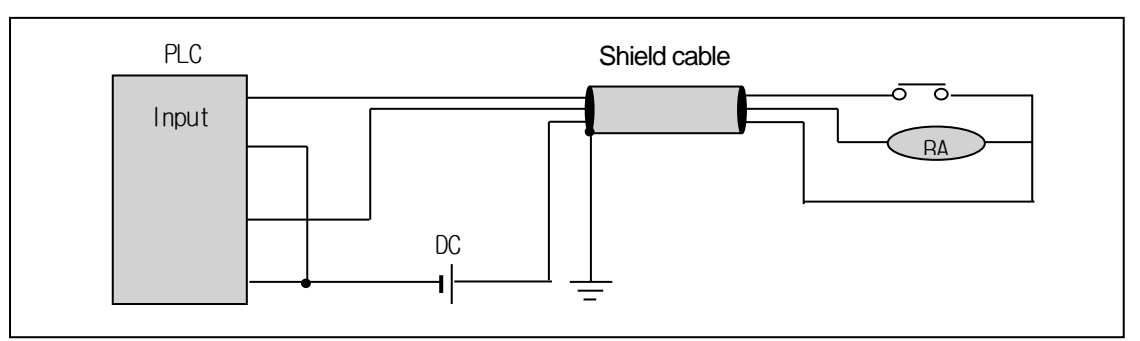

- (5) When applying pipe-wiring, make sure to firmly ground the piping.
- (6) The output line of DC24V should be isolated from AC110V cable or AC220V cable.

For a long distance wiring over 200m, please refer to 14.4 Cases in Chapter 14 because it is expected that accident may occur due to leakage current due to inter-cable capacity.

# **11.2.3 Grounding wiring**

(1) The PLC contains a proper noise measure, so it can be used without any separate grounding if there is a large noise. However, if grounding is required, please refer to the followings.

- (2) For grounding, please make sure to use the exclusive grounding.
- (3) For grounding construction, apply type 3 grounding (grounding resistance lower than 100 Ω)
- (4) If the exclusive grounding is not possible, use the common grounding as presented in B) of the figure below.

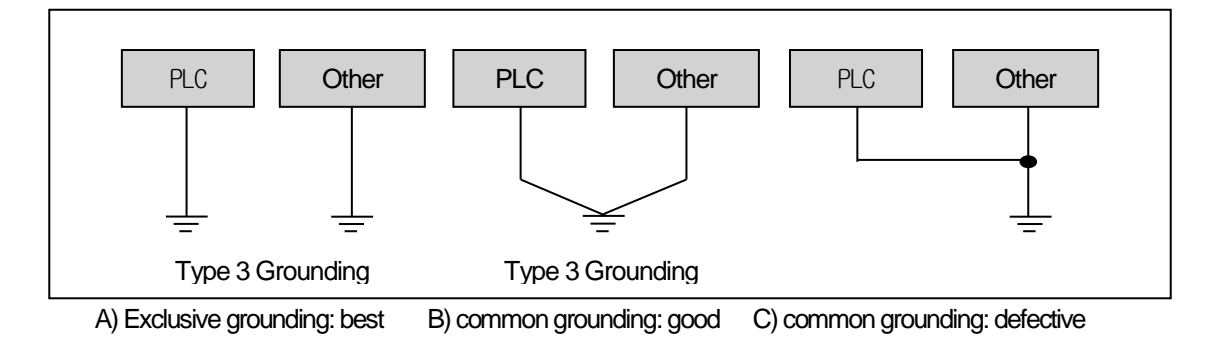

(5) Use the grounding cable more than 2 mm<sup>2</sup>. To shorten the length of the grounding cable, place the grounding point as close to the PLC as possible.

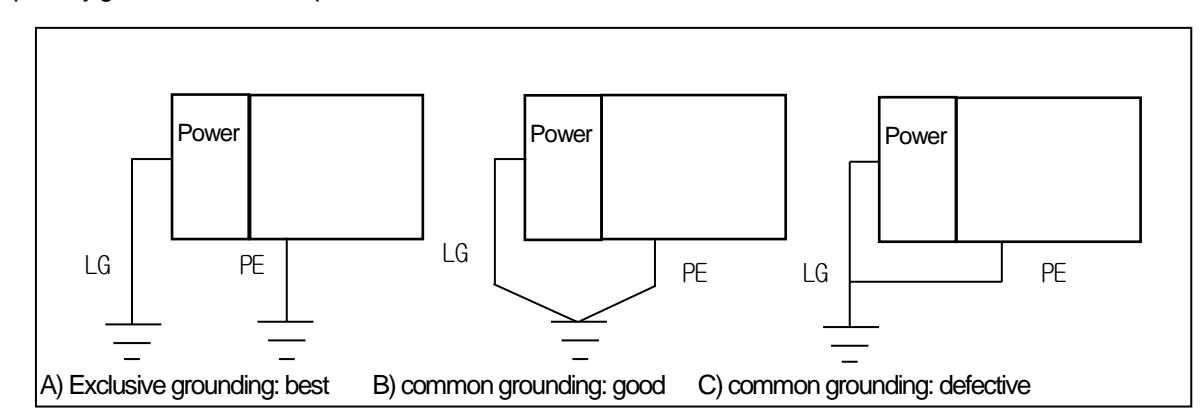

(6) Separately ground the LG of the power module and the PE of the base board.

(7) If any malfunction from grounding is detected, separate the PE of the base from the grounding.

# **11.2.4 Cable Specification for Wiring**

The specifications of cable used for wiring are as follows.

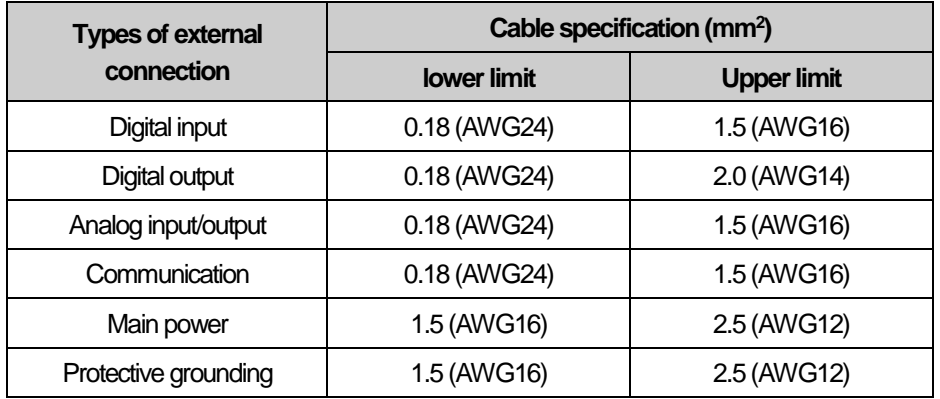

Г

# **Chapter 12 Maintenance and Repair**

Be sure to perform daily and periodic maintenance and inspection in order to maintain the PLC best conditions.

# **12.1 Maintenance and Inspection**

The I/O module mainly consist of semiconductor devices and its service life is semi-permanent. However, periodic inspection is requested for ambient environment may cause damage to the devices. When inspecting one or two times per six months, check the following items.

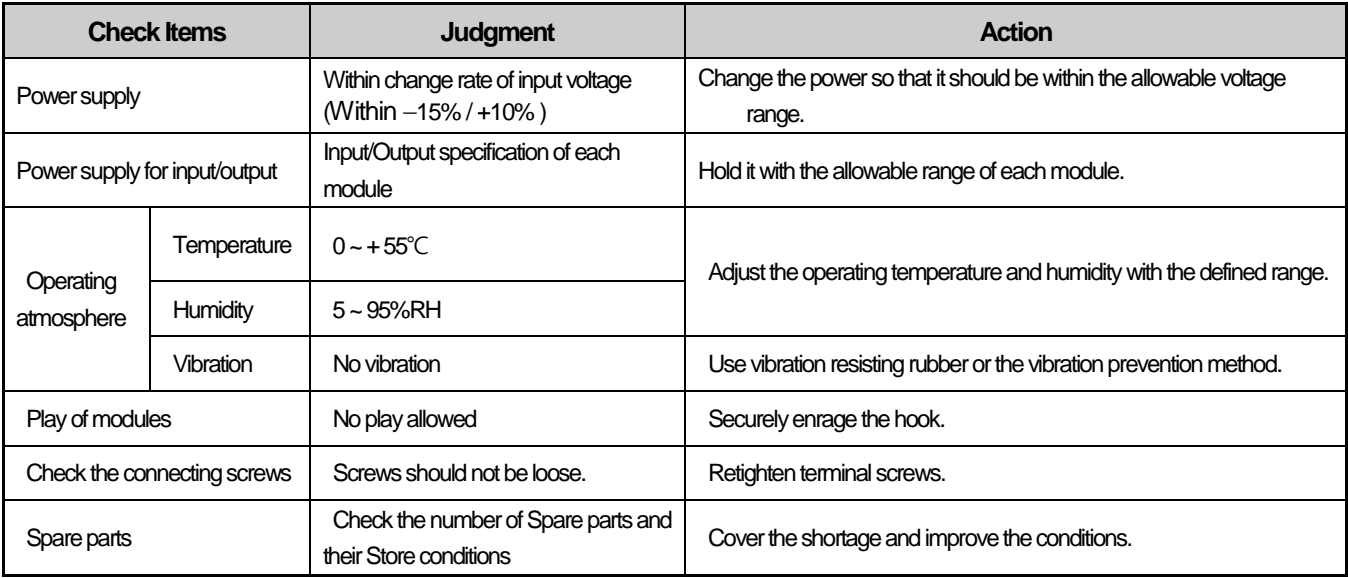

# **12.2 Daily inspection**

The following table shows the inspection and items which are to be checked daily.

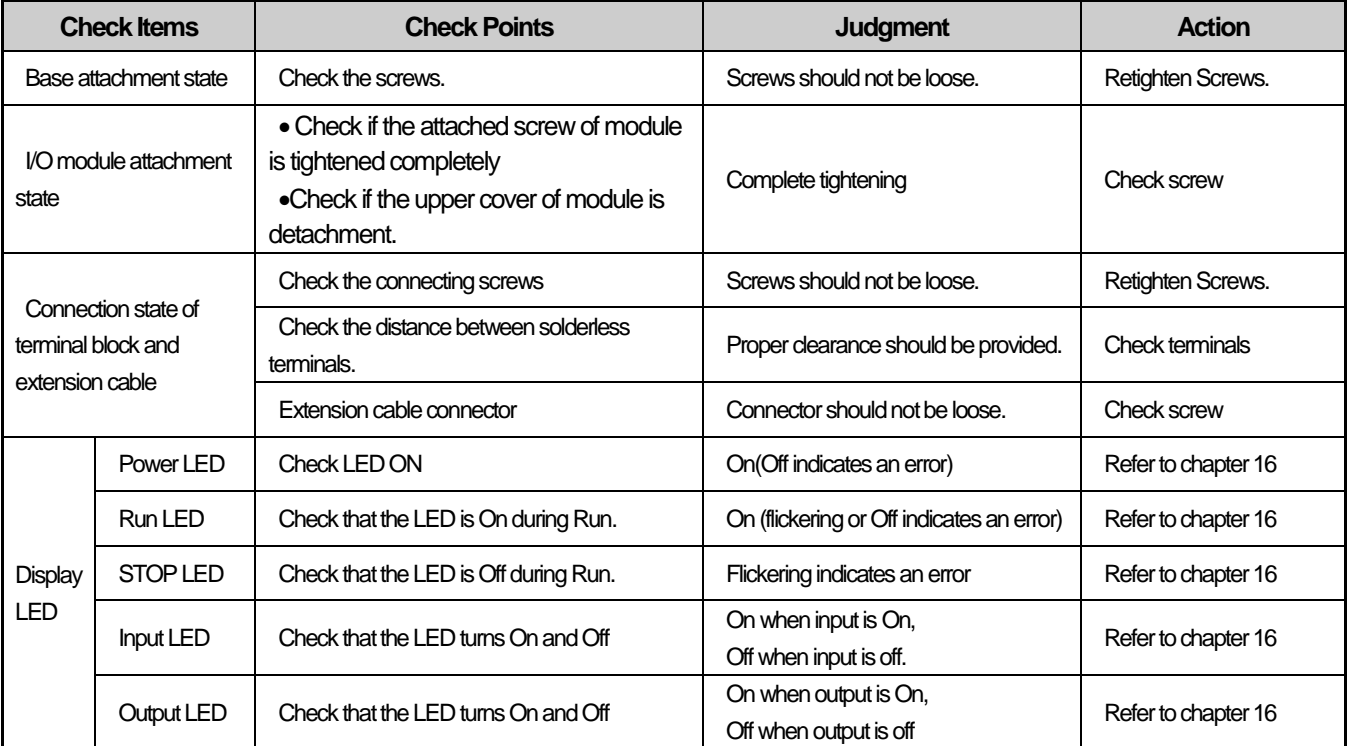
### **12.3 Periodic Inspection**

Г

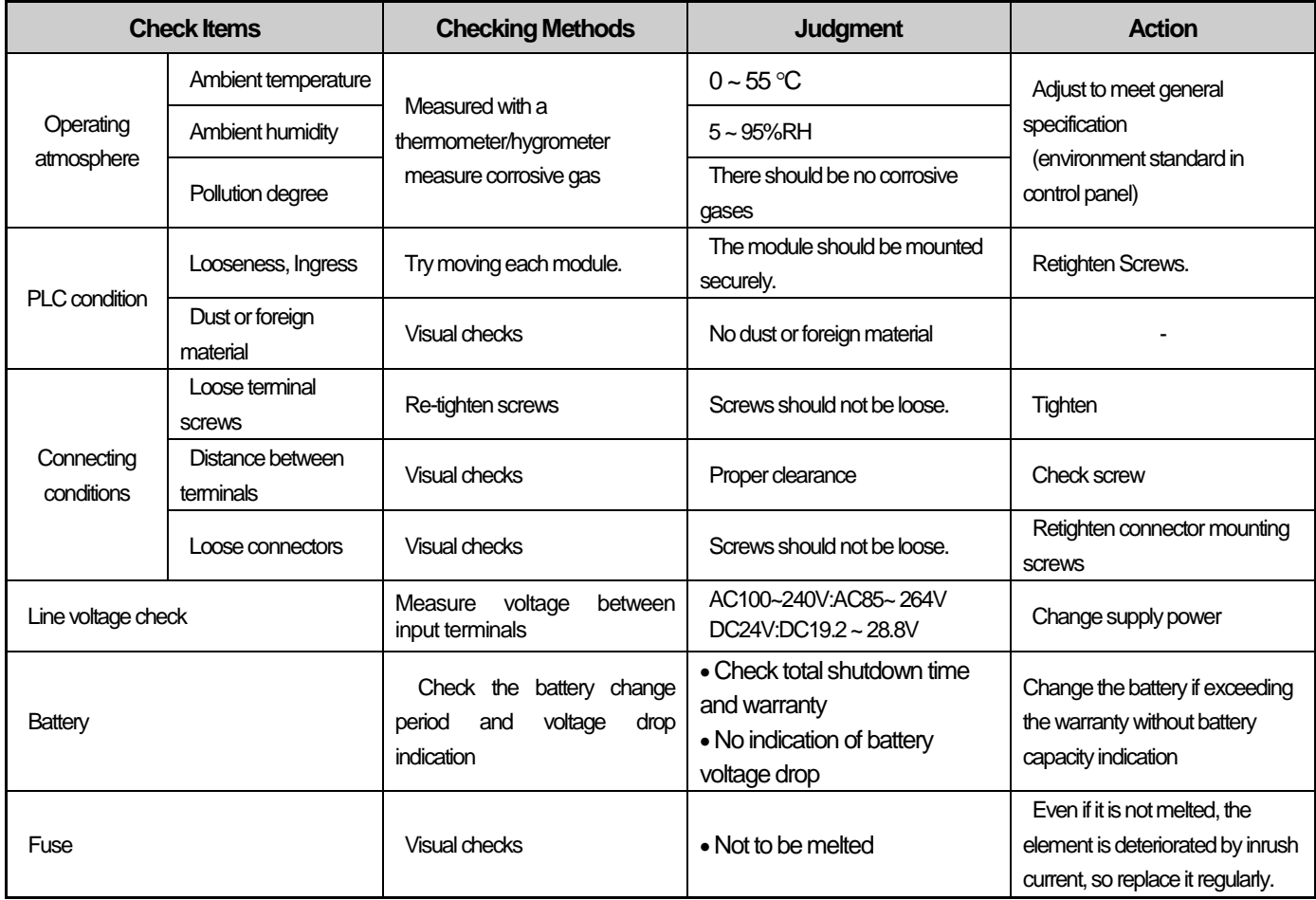

Check the following items once or twice every six months, and perform corrective actions as needed.

### **Chapter 13 EMC standard**

### **13.1 Requirements for Conformance to EMC Directive**

The EMC Directive specifies the products must 'be so constructed that they do not cause excessive electromagnetic interference (emissions) 'and 'are not unduly affected by electromagnetic interference (immunity)'. The applicable products are requested to meet these requirements This section summarizes the precautions on conformance to the EMC Directive of the machinery assembled using XGT PLC series. The details of these precautions are based on the requirements and the applicable standards control. However, LSIS will not guarantee that the overall machinery manufactured according to the these details conforms to the below-described directives. The method of conformance to the EMC directive and the judgment on whether or not the machinery conforms to the EMC Directive must be determined finally by the manufacturer of the machinery

#### **13.1.1 EMC Standard**

Table 13-1

The standards applicable to the EMC Directive are listed below.

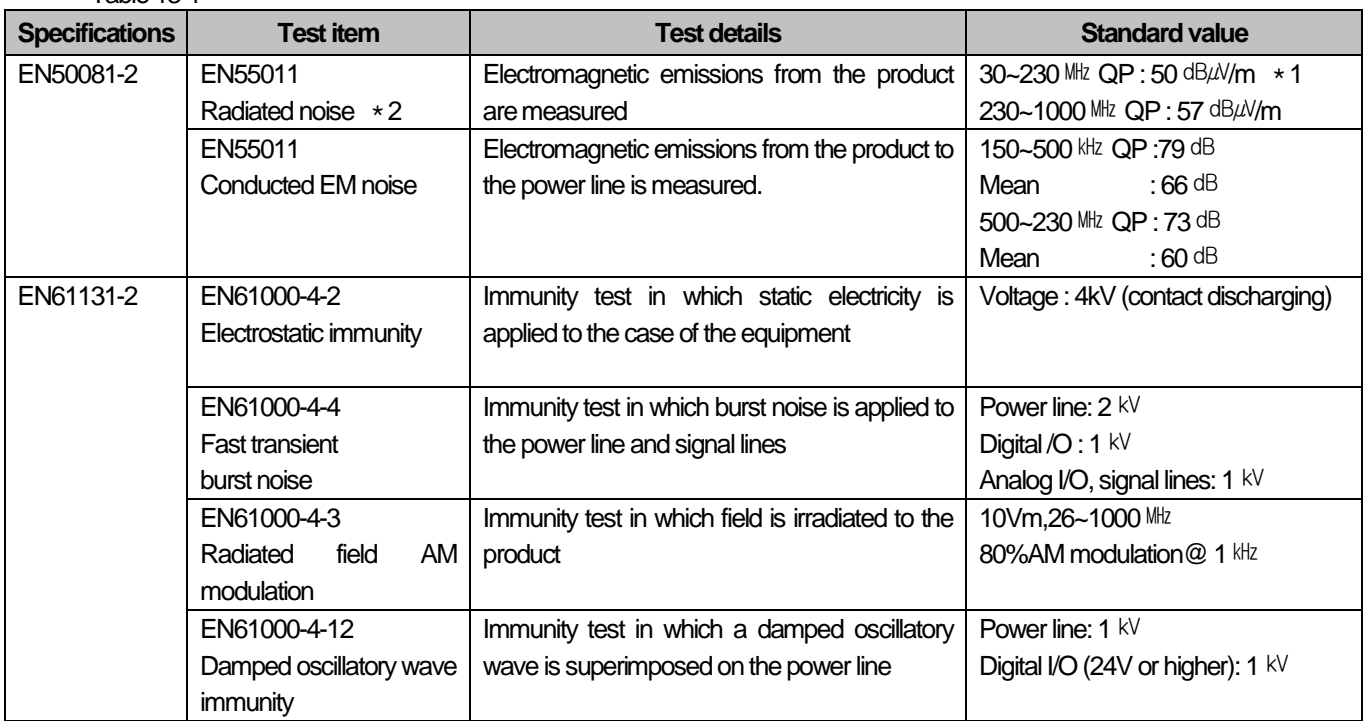

\*1 : QP: Quasi-peak value, Mean: Average value

\*2 :The PLC is an open type device (device installed to another device) and must be installed in a control panel.

The test was conducted while installed in the panel.

#### **13.1.2 Control Panel**

The PLC is an open type device (device installed to another device) and must be installed in a control panel. This is because an accident such as electric shock does not occur when a person comes into contactwith the product (XGT PLC), and the noise generated in the PLC has the effect of attenuating the control panel.

In the case of XGT PLC, it is necessary to install on a metal control panel in order to suppress electromagnetic waves (EMI) emitted from the product. The specifications for the control panel are as follows

#### (1) Control panel

The PLC control panel must have the following features.

1) Use SPCC (Cold Rolled Mild Steel) for the control panel.

2) The steel plate should be thicker than 1.6mm.

3) Use isolating transformers to protect the power supply from external surge voltage.

 4) The control panel must have a structure which the radio waves does not leak out. For example, make the door as a box-structure so that the panel body and the door are overlapped each other.

This structure reduces the surge voltage generate by PLC.

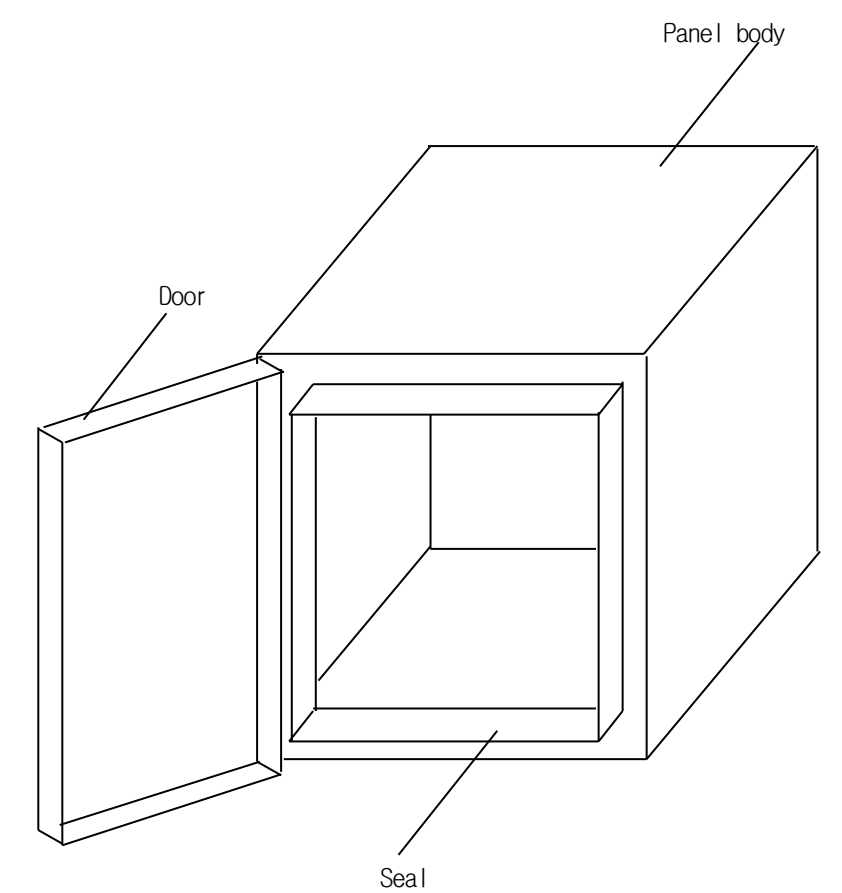

5) To ensure good electrical contact with the control panel or base plate, mask painting and weld so that good surface contact can be made between the panel and plate.

(2) Connection of power and earth wires

Earthing and power supply wires for the PLC system must be connected as described below.

1) Earth the control panel with a thick wire so that a low impedance connection to ground can be ensured even at high frequencies.

2) The function of LG (Line Ground) and FG (Frame Ground) terminals is to pass the noise generated in the PLC system to the ground, so an impedance that is as low as possible must be ensured.

3) The earthing wire itself can generate the noise, so wire as short and thick to prevent from acting as an antenna.

4) Attach ferrite core under the power cable to satisfy CE specification.

### **13.1.3 Cable**

#### (1) Extension cable processing

 High-speed electrical signals flow through the extension cables of the XGT series. Therefore, high frequency noise waves are radiated from this extension cable. To ensure CE conformity, attach ferrite cores as shown below to the extension cable.

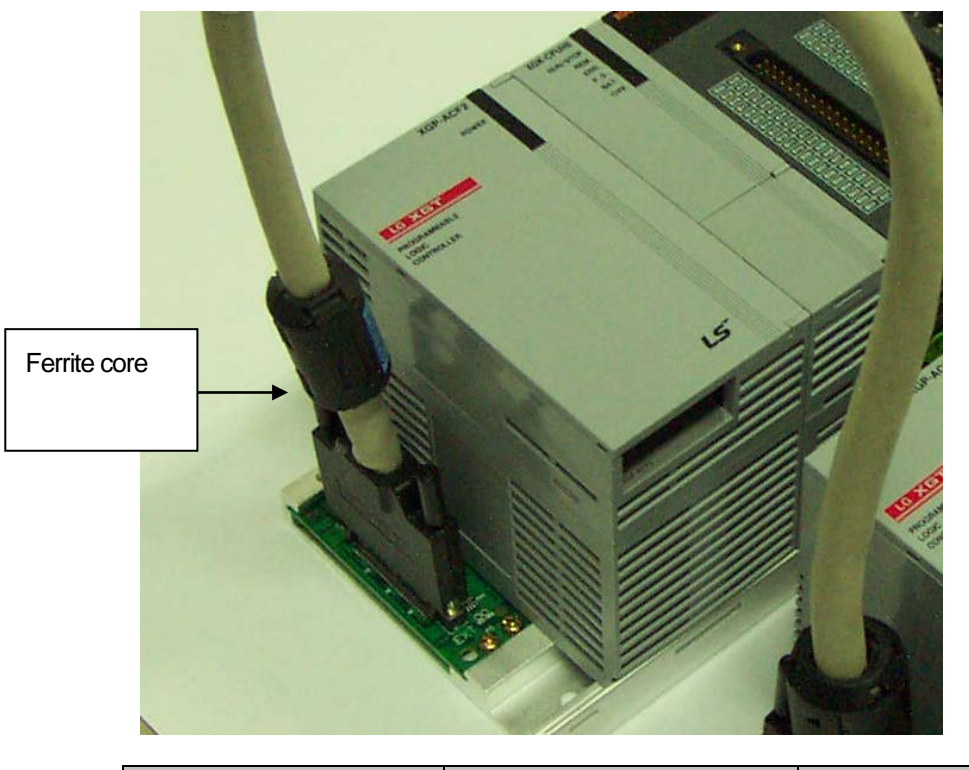

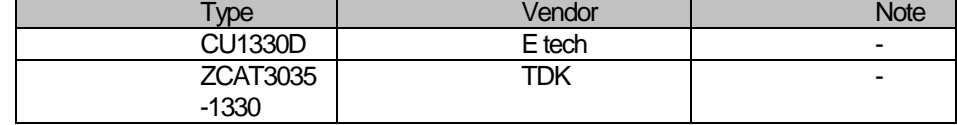

#### (2) How to fix the cable in the panel

When fixing the extension cable of the XGT series to the metal control panel, keep the extension cable at least 1 cm so that the extension cable does not directly contact the metal plate. The metal plate of the control panel has a shielding effect that blocks noise from radio waves, but it can also be a good antenna if a cable that is a source of noise is connected nearby. The transmission cable for high speed signals, not limited to the extension cable, needs to be kept as far as possible from the metal plate of the control panel

### **13.2 Requirement to Conform to the Low-Voltage Directive**

The low-voltage directive requires each device that operates with the power supply ranging from 50V to 1000VAC and 75V to 1500VDC to satisfy the safety requirements. Cautions and installation and wiring of the series PLC XGT series to conform to the low-voltage directive are described in this section. However, LSIS will not guarantee that the overall machinery manufactured according to the details conforms to the below-described directives. The method of conformance to the EMC directive and compliance to the EMC Directive must be determined by the manufacturer of the machinery.

#### **13.2.1 Standards applicable to XGT series**

The XGT PLC complies with EN6100-1 (safety of equipment used in measurement and control laboratories.) XGT series PLCs have been developed in accordance with the above standards for modules operating at rated voltage of AC50V / DC75V or higher.

#### **13.2.2 Selection of XGT Series PLC**

(1) Power module

There are dangerous voltages (higher than 42.4V peak) inside the power supply modules of the Rated input voltage AC110/ 220Vtes. Therefore, the CE mark-compliant models feature enhanced insulation strong primary and secondary windings.

(2) I/O module

 There are dangerous voltages (voltages higher than 42.4V peak) inside the I/O modules of the AC110/220V rated I/O voltages. Therefore, the CE mark-compliant models are enhanced in insulation internally between the primary and secondary. The I/O modules of DC24V or less rating are out of the low-voltage directive application range.

(3) CPU module, Base module

 The above modules are using DC5V and 3.3V circuits inside, so they are out of the low-voltage directive application range.

(4) Special, Communication module

 Special and communication modules are DC24V or less in rated voltage, therefore they are out of the low-voltage directive application range.

### **Chapter 14 Troubleshooting**

The following explains contents, diagnosis and corrective actions for various errors that can occur during system operation.

### **14.1 Basic Procedure of Troubleshooting**

System reliability not only depends on reliable equipment but also on short downtimes in the event of fault.

To start the system promptly, it is more important to find the trouble occurring cause promptly and take the necessary action. The basic items to comply when taking this trouble shooting are as follows.

(1) Visual check

Check the following points.

1) Machine operation state (STOP, RUN)

2) Power supply state

3) I/O device state

4)Wiring state (I/O cable, extension and communication cable)

 5) After checking the indication state of each indicator (Power LED, Run LED, Stop LED, I/O LED etc.), connect the peripheral device and check PLC operation state and program contents.

(2) Trouble Check

 Observe any change in the error conditions during the following. 1) Switch to the STOP position, and then turn the power on and off.

(3) Range limit

Estimate what is the trouble cause using the above method.

1) Is it from PLC itself or external cause?

2) Is it from I/O module or other cause?

3) Is it from PLC program?

### **14.2 Troubleshooting**

This section explains the procedure for determining the cause of troubles as well as the errors and corrective actions.

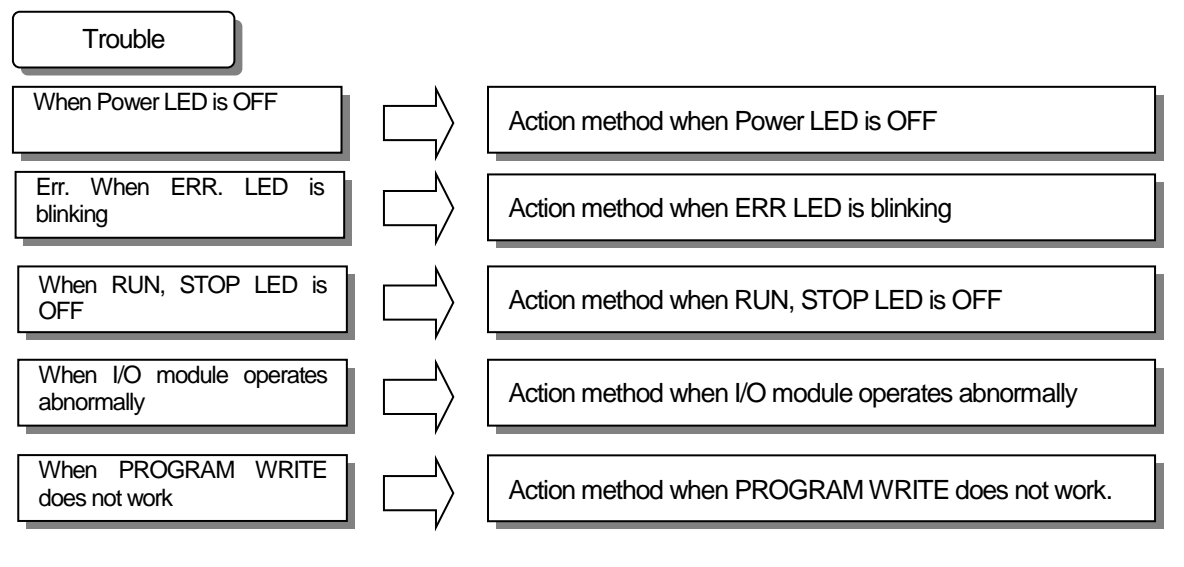

### **14.2.1 Action when Power LED is OFF**

Here describes the action procedure when Power LED is OFF while supplying the power or during operation.

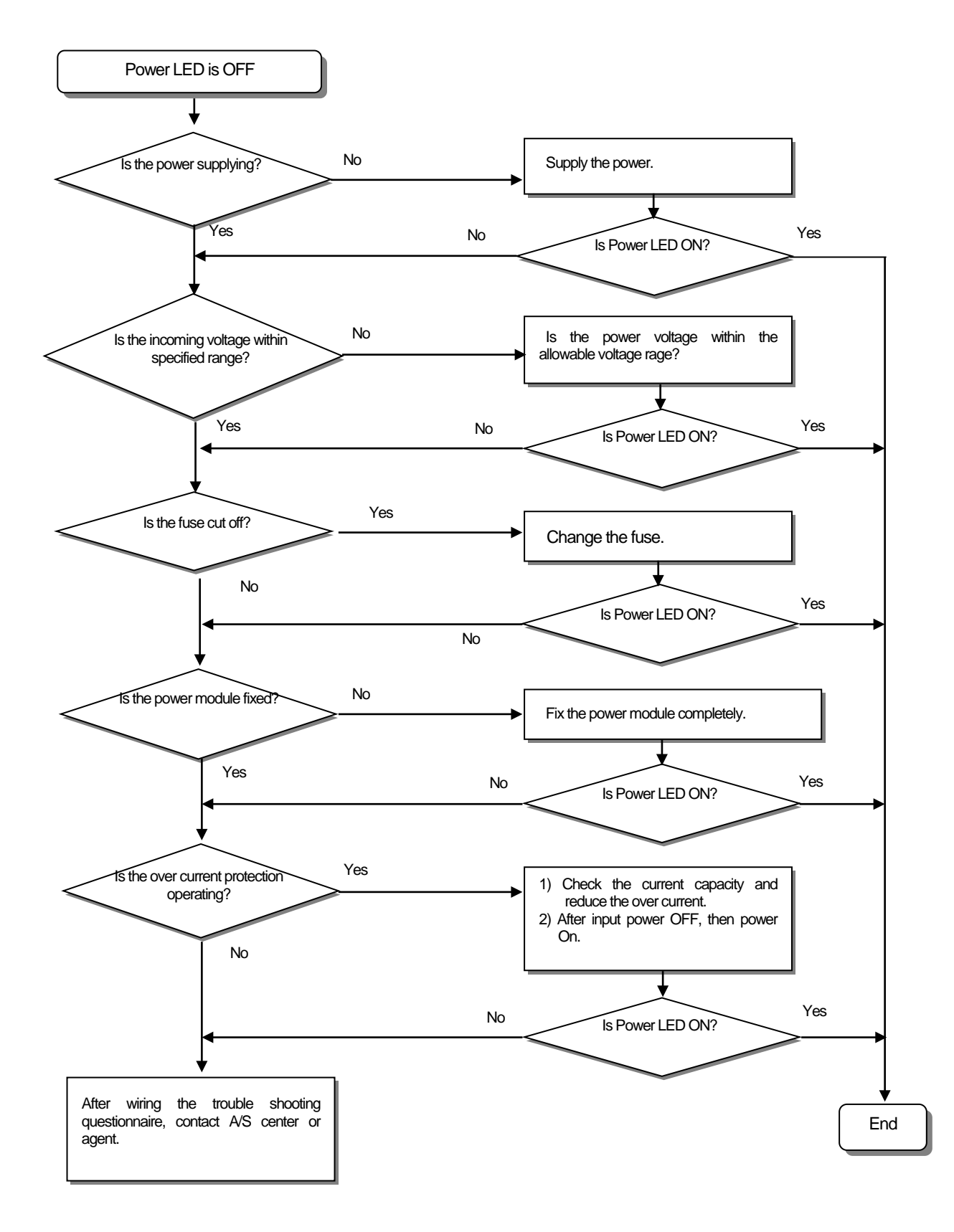

### **14.2. 2 Action when ERR LED is blinking**

Here describes the action procedure when ERROR LED is blinking in case of power supply, or when operation starts, or during operation.

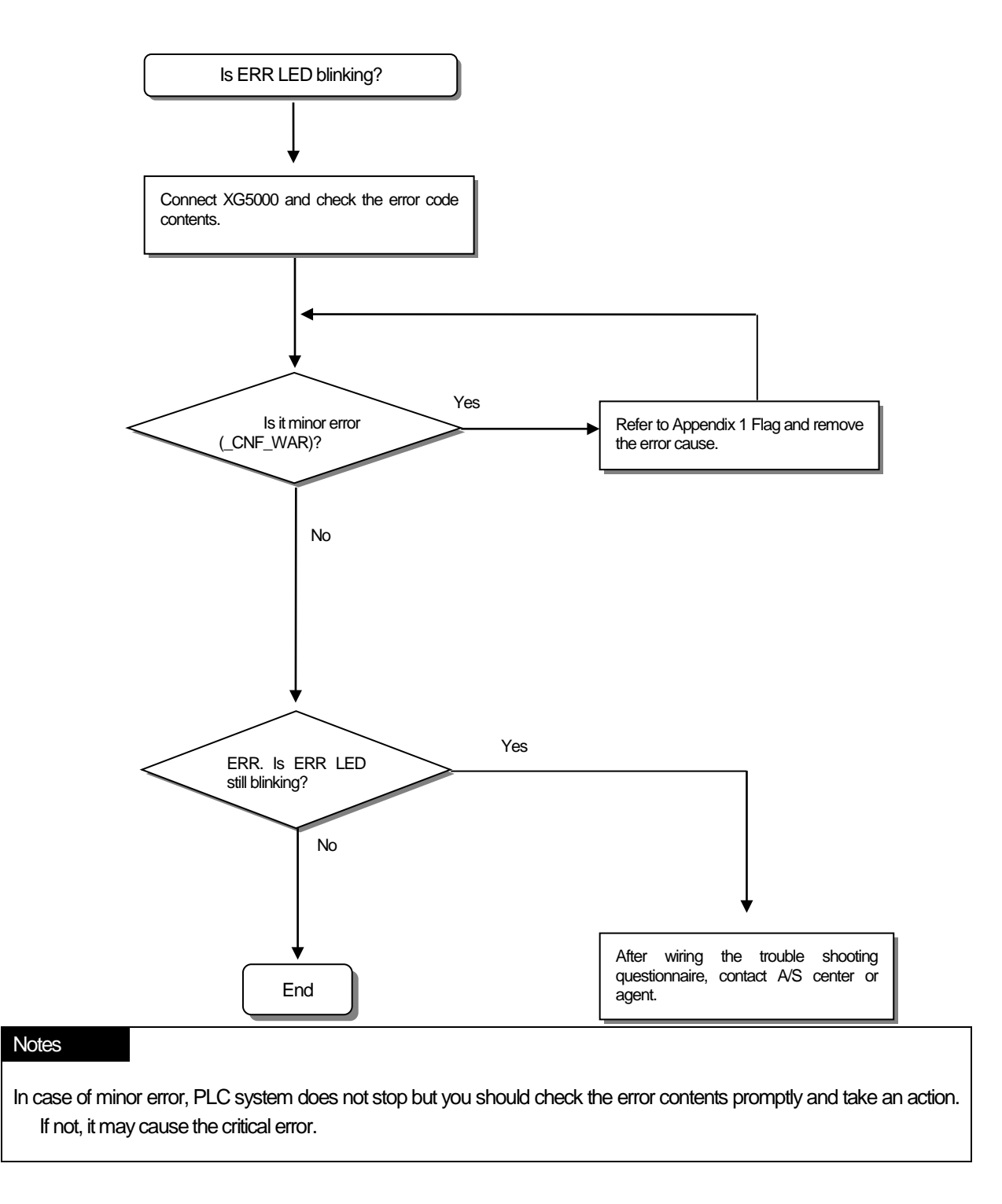

### **14.2.3 Action when Run, Stop LED is OFF**

Г

Here describes the action procedure when RUN, STOP LED is OFF in case of power supply, when operation starts or during operation.

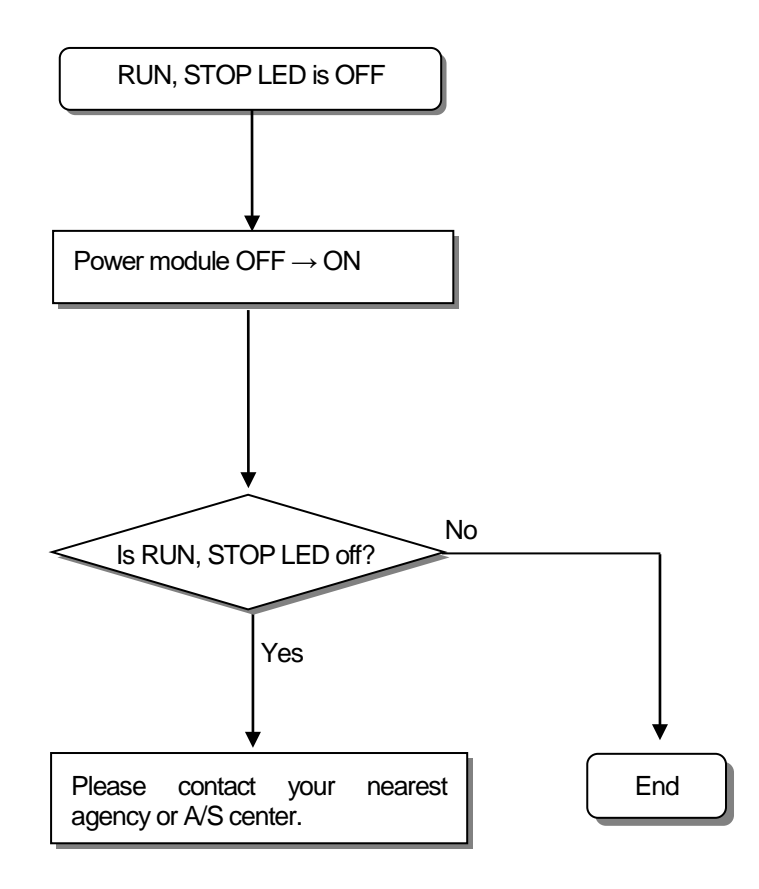

### **14.2.4 Action when I/O Module does not work normally**

Here describes the action procedure when I/O Module does not work normally during operation, as shown on the program example below.

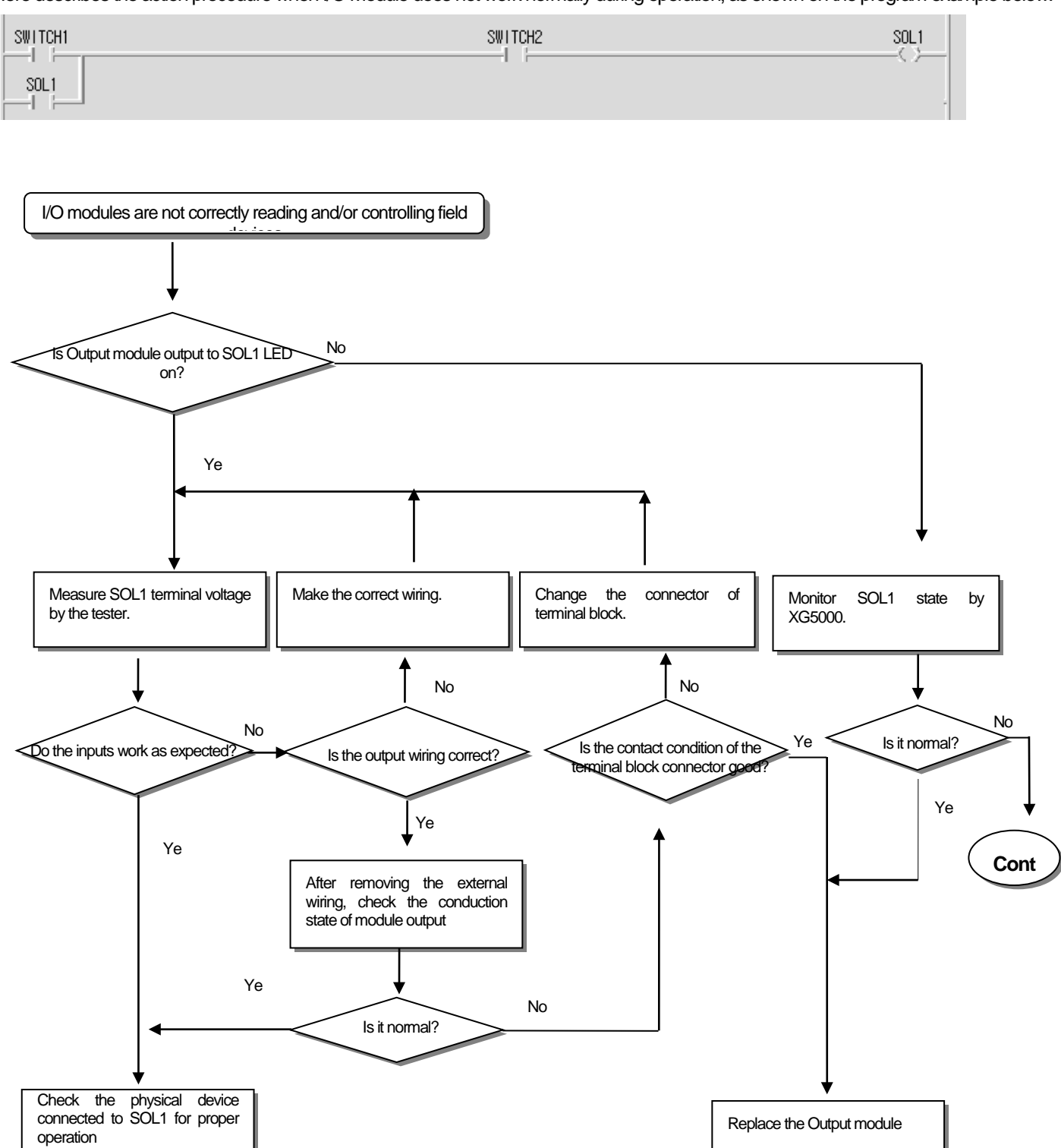

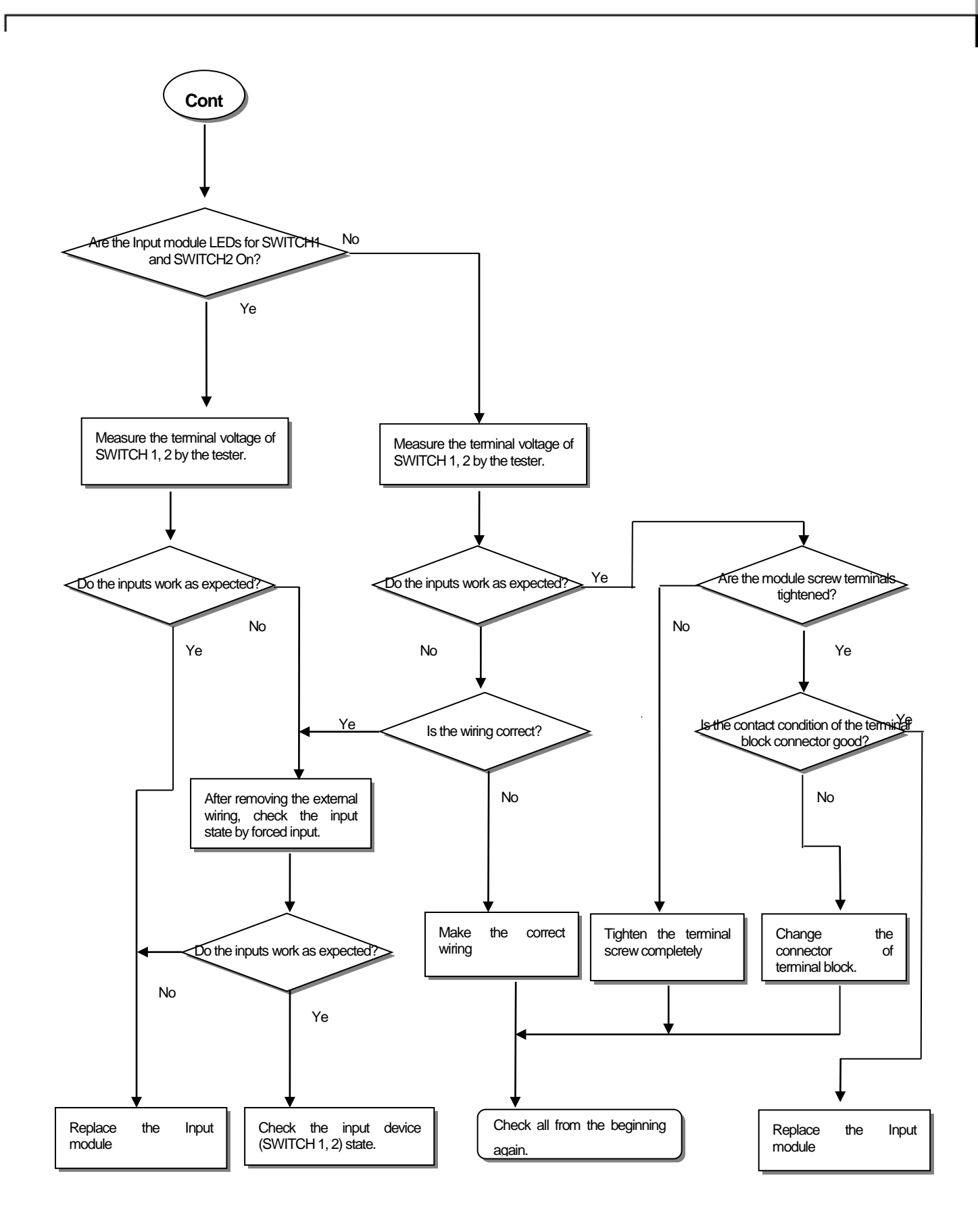

### **14.2.5 Action when Program Write does not work**

Here describes the action procedure when PROGRAM WRITE does not work in CPU Module.

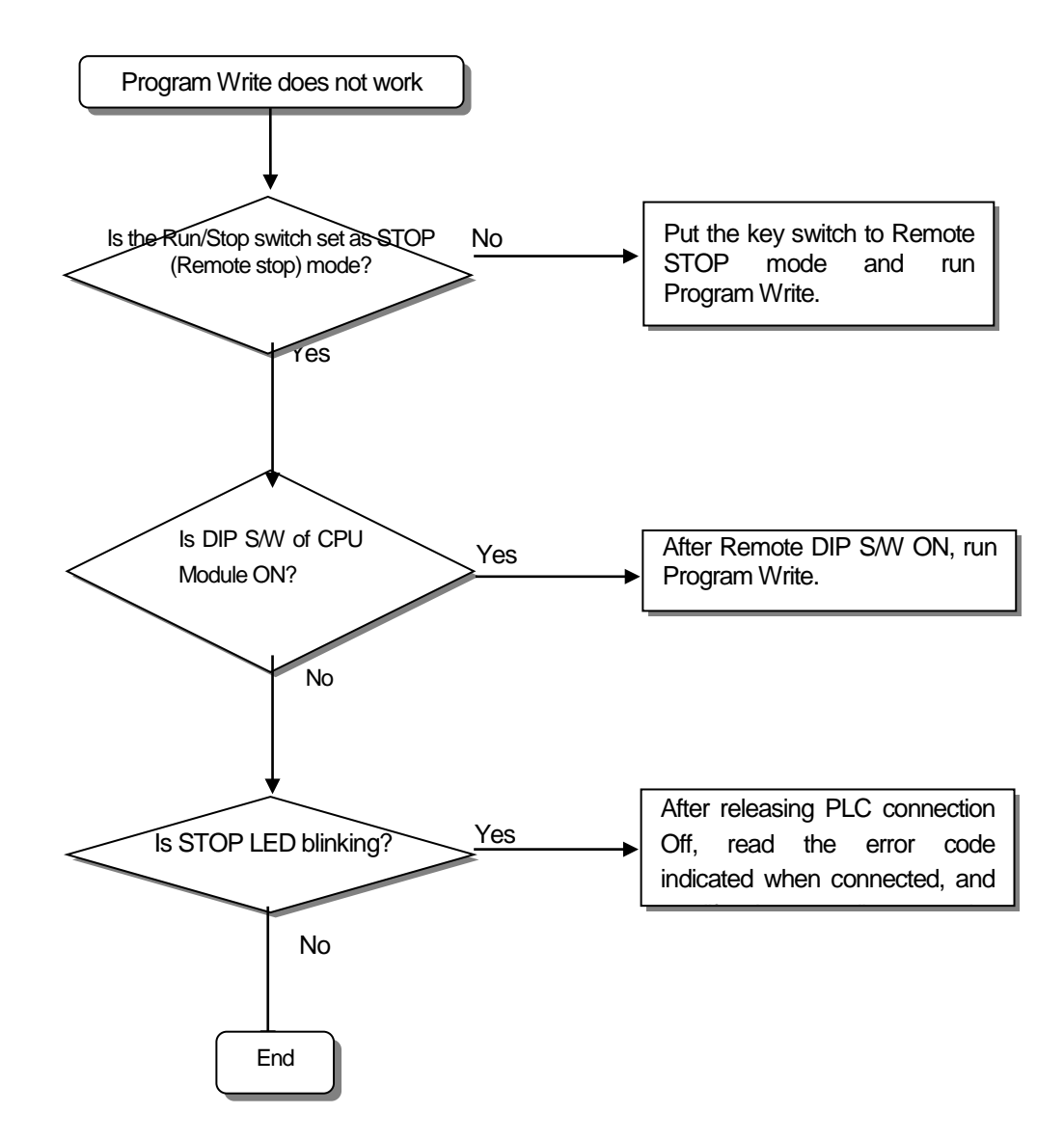

## **14.3 Questionnaire for Troubleshooting**

Г

If the trouble occurs when using XGK series, fill in the following questionnaire and then contact customer's service center by phone or FAX. For errors relating to special or communication modules, use the questionnaire included in the User's manual of the module.

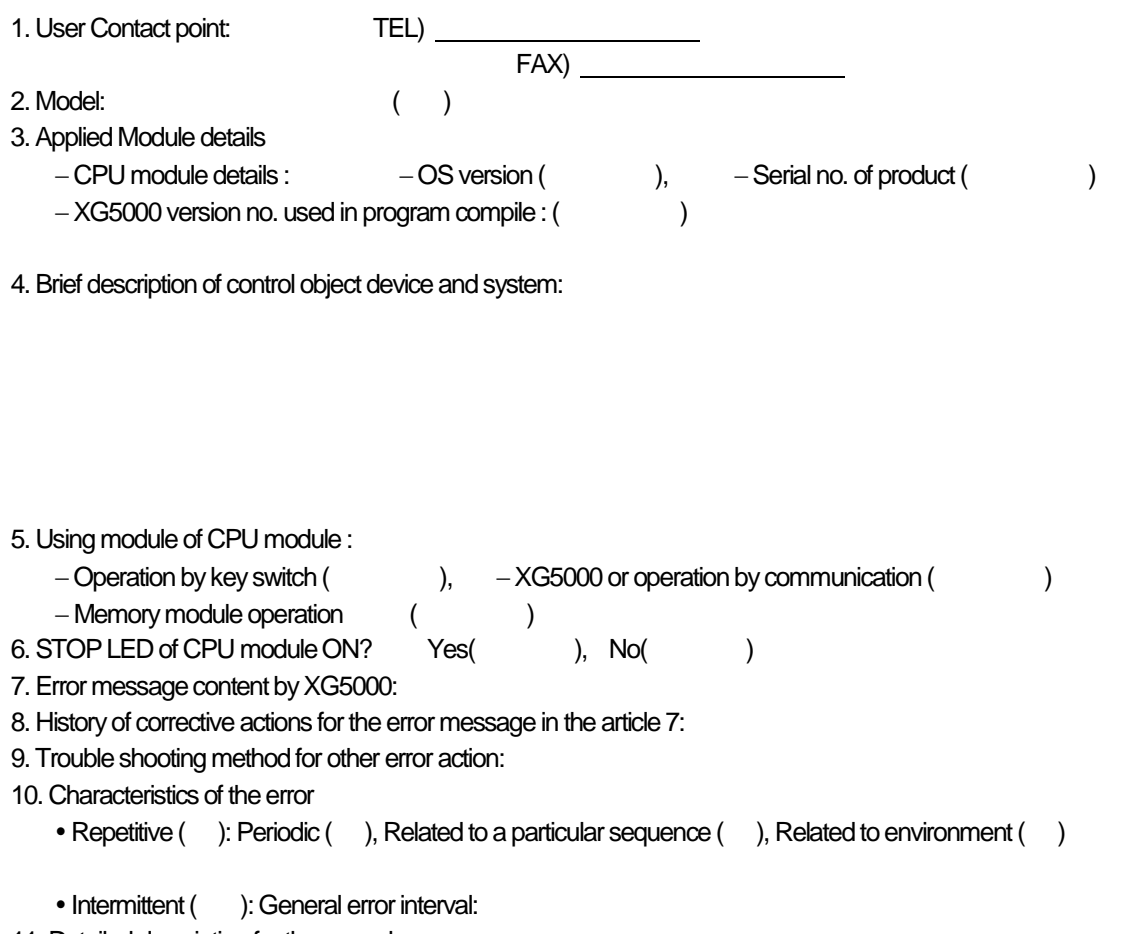

- 11. Detailed description for the error phenomena:
- 12. Configuration diagram of applied system:

### **14.4 Cases**

Here describes the trouble type and measures for each circuit.

### **14.4.1 Input Circuit Error Type and Corrective Actions**

Here describes the trouble examples of input circuit and its measures.

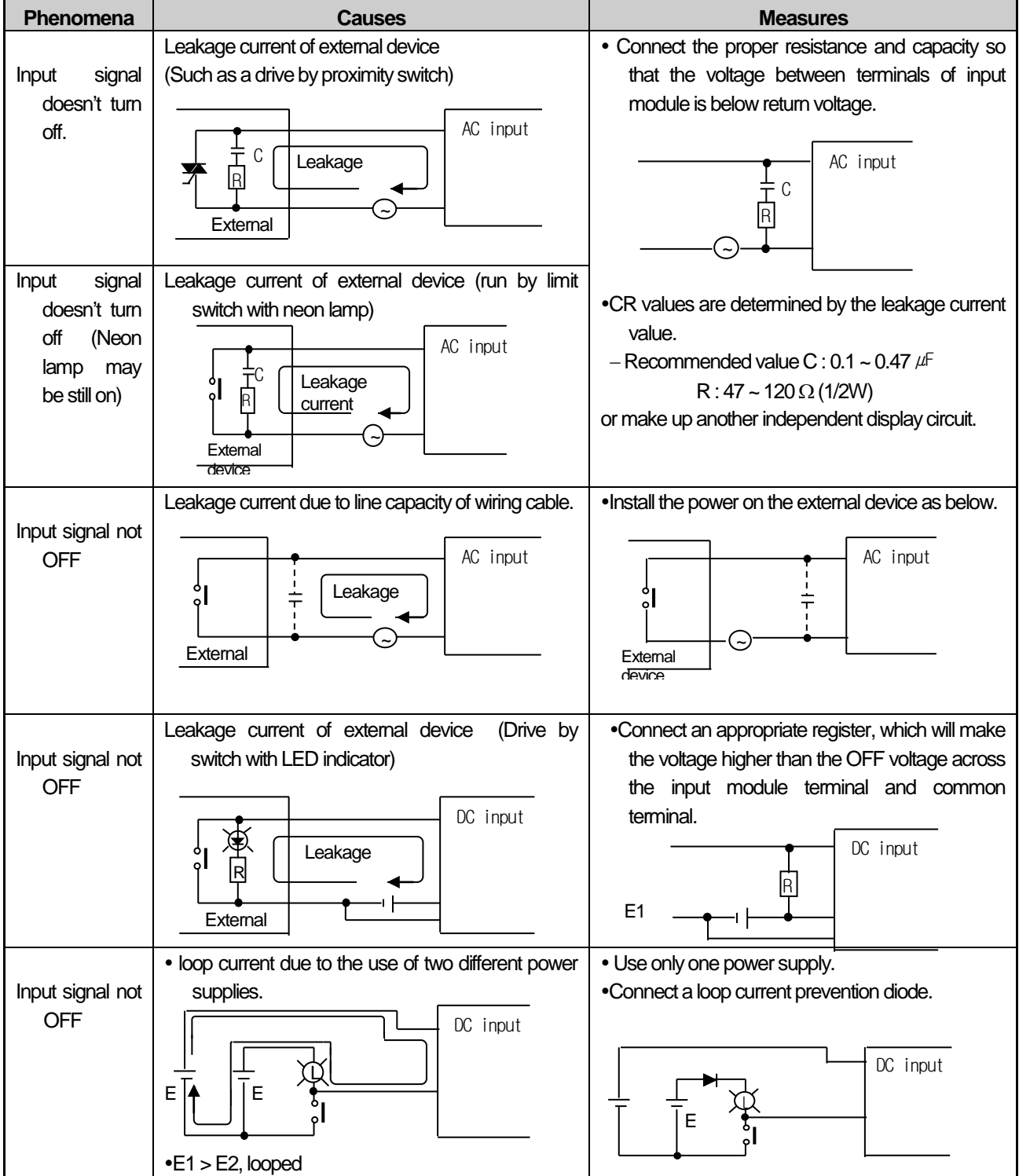

### **14.4.2 Output Circuit Error Type and Corrective Actions**

Here describes the trouble examples of output circuit and its measures.

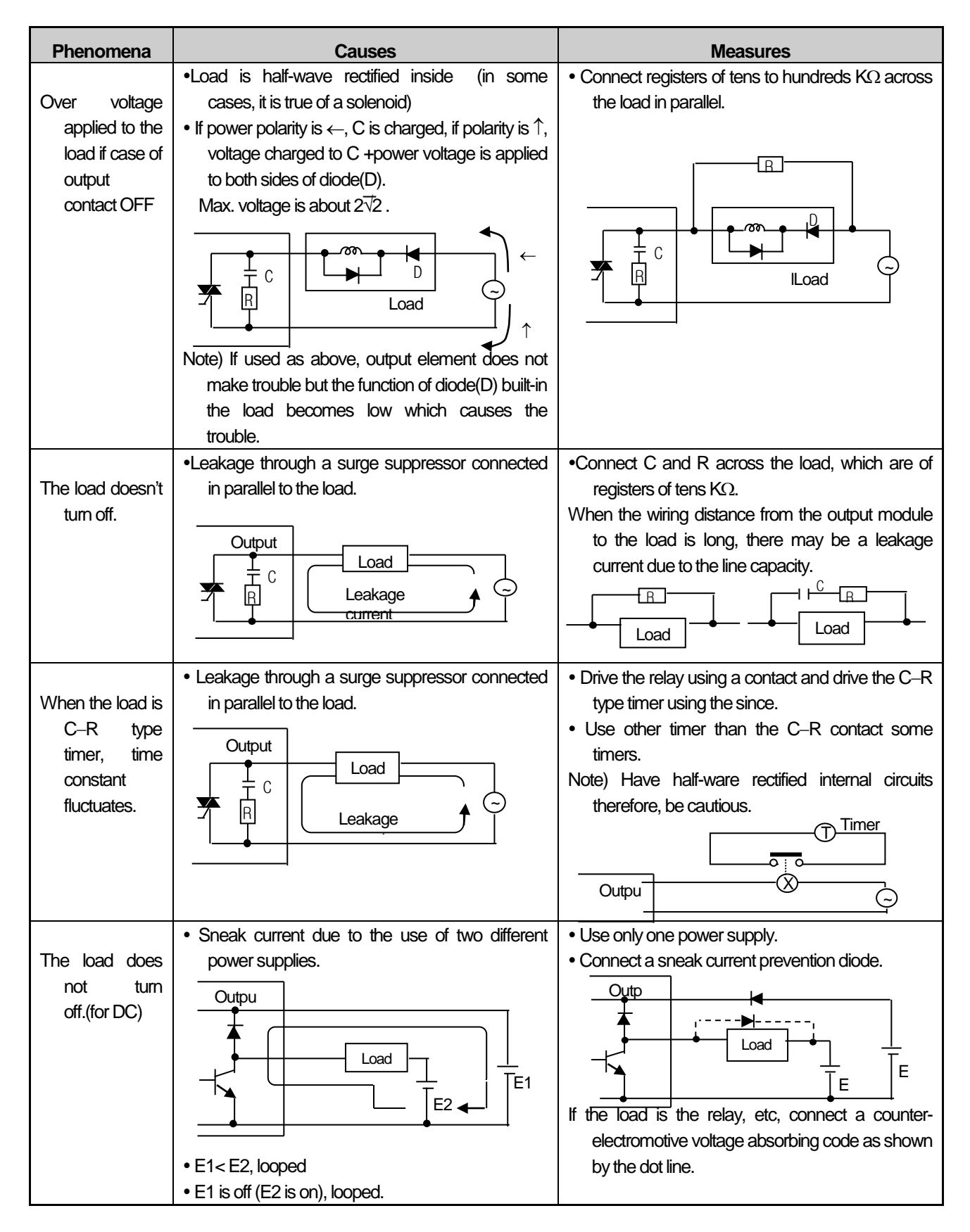

Output circuit troubles and corrective actions (continued).

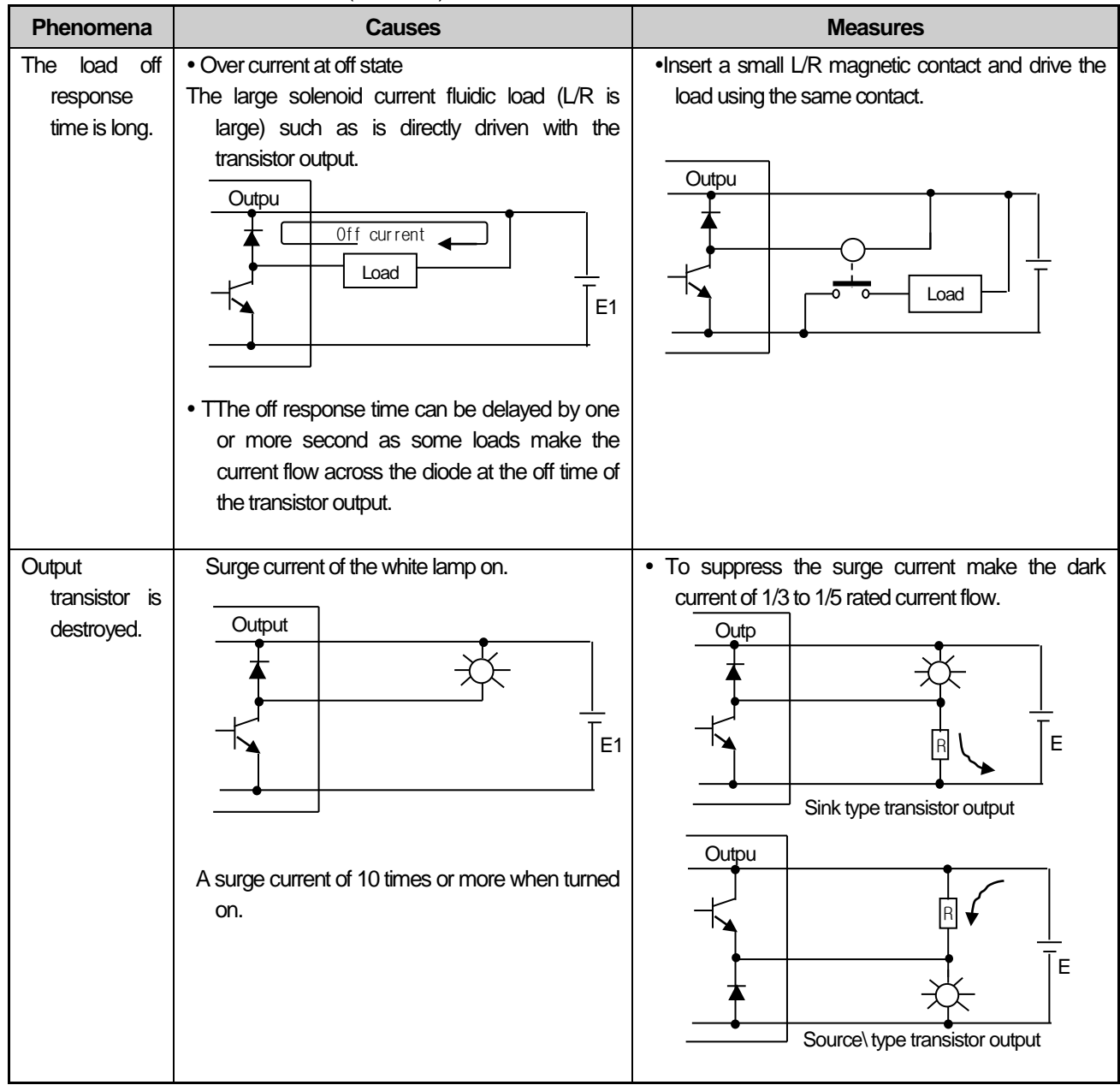

### **14.5 Error Code List**

Г

### **14.5.1 Error Codes List during CPU Operation.**

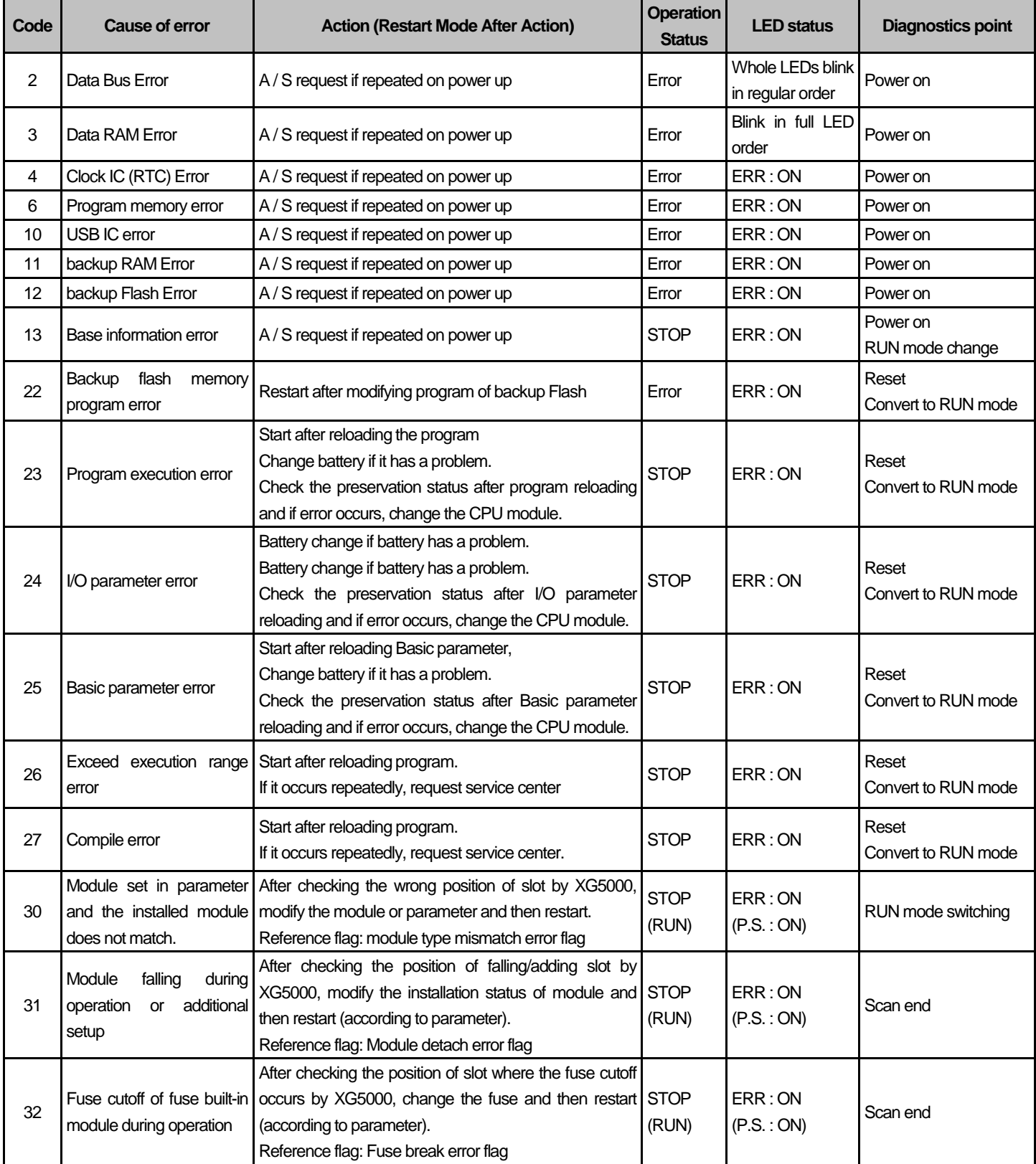

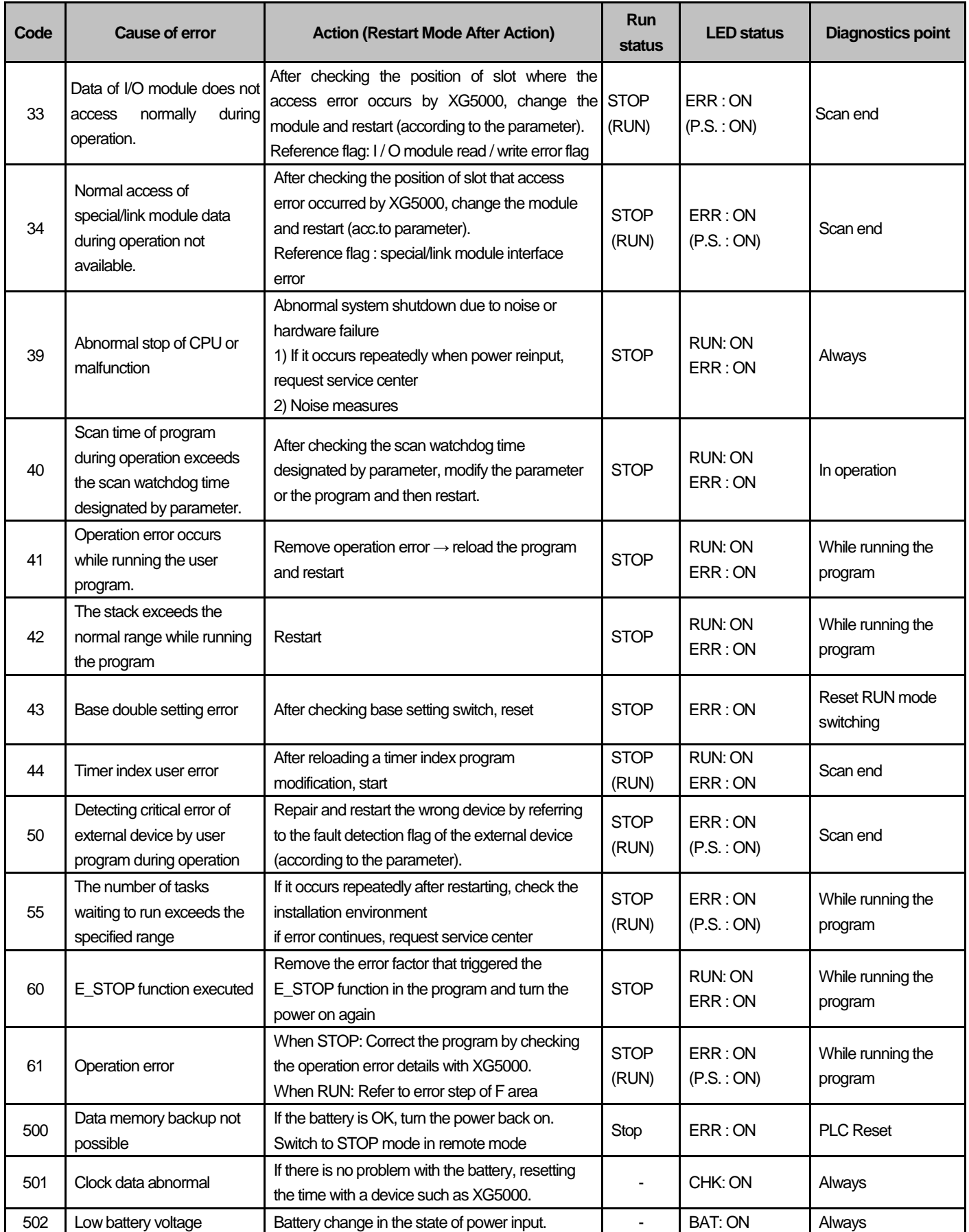

### Notes

Г

1) Check the error No. 2 ~ 13 in the "Error code during CPU operation" at the AS center.

2) Error number 22 or less can be confirmed using the error history of XG5000.

### **24.5.2 Error Code of Program Operation**

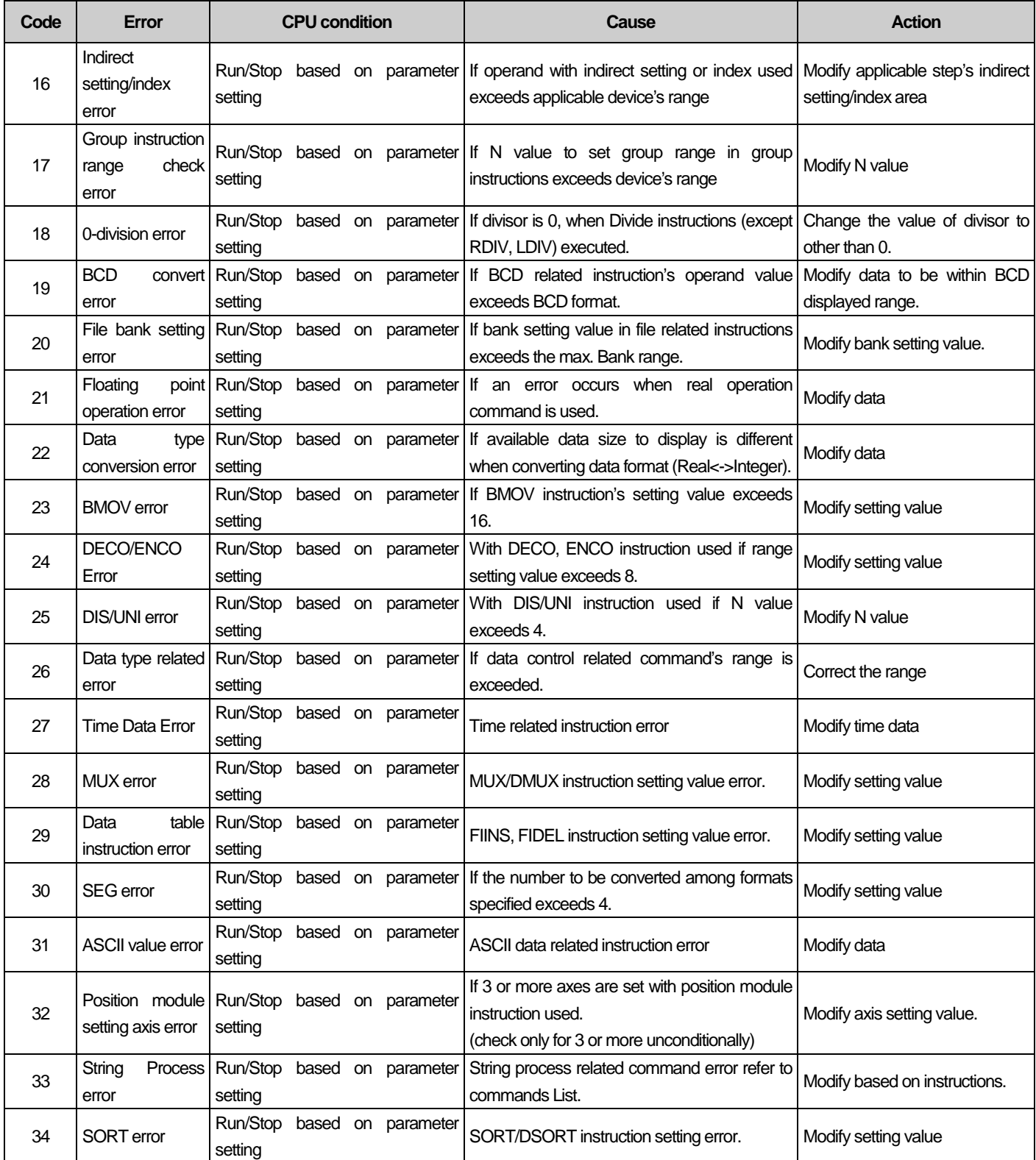

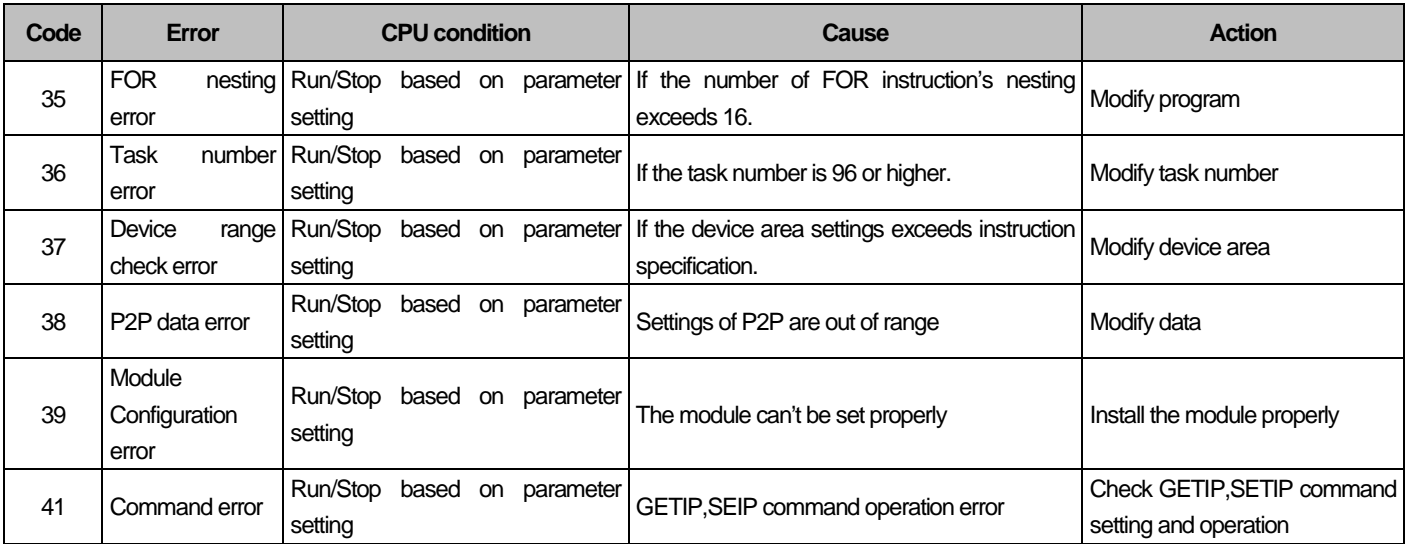

٦

#### Notes

1) If the basic parameter is set to "Continue running when error occurs," the program operation error code can be checked using XG5000 system history.

Г

# **Appendix 1 Flag List**

# **App.1.1 Special Relay (F) List**

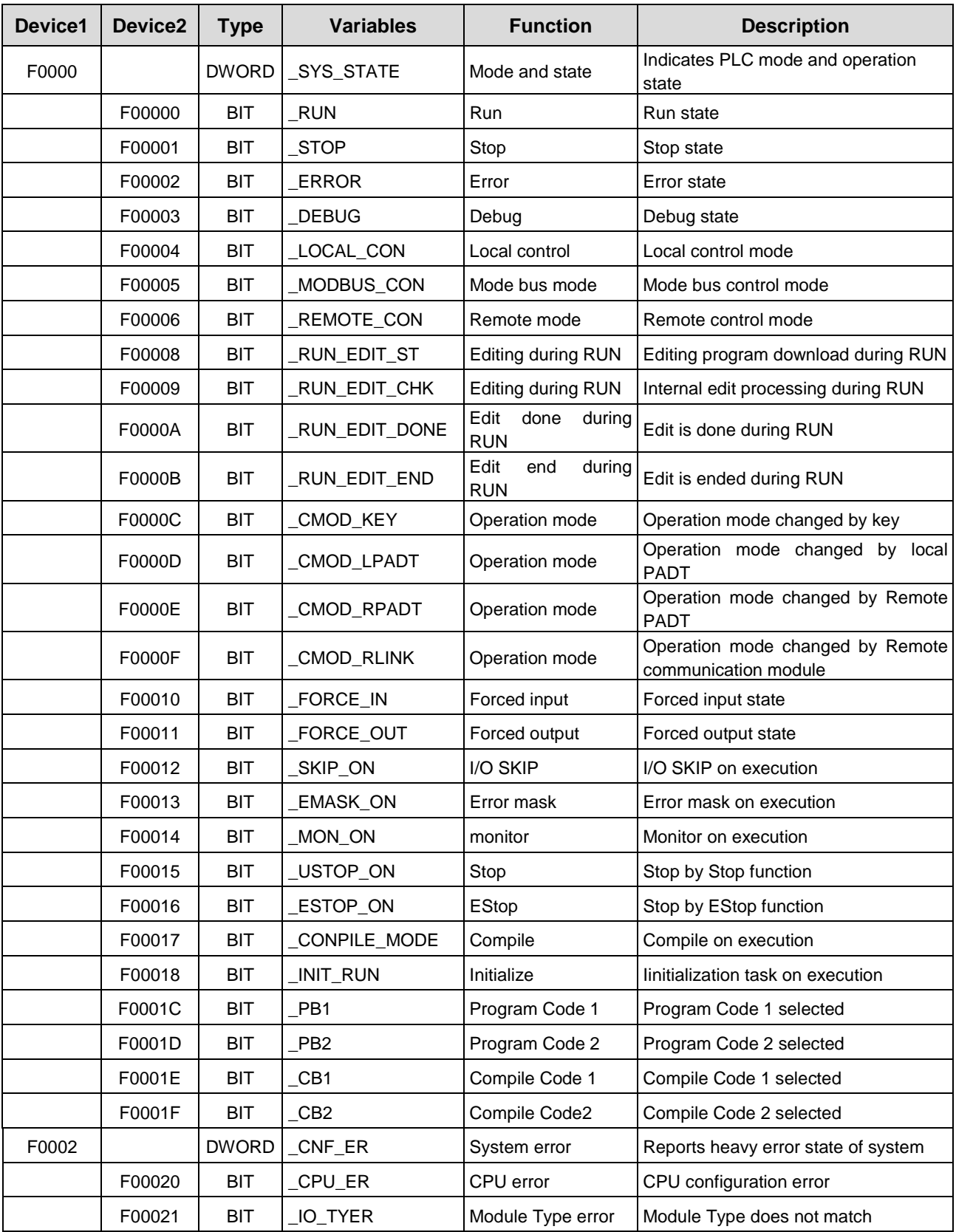

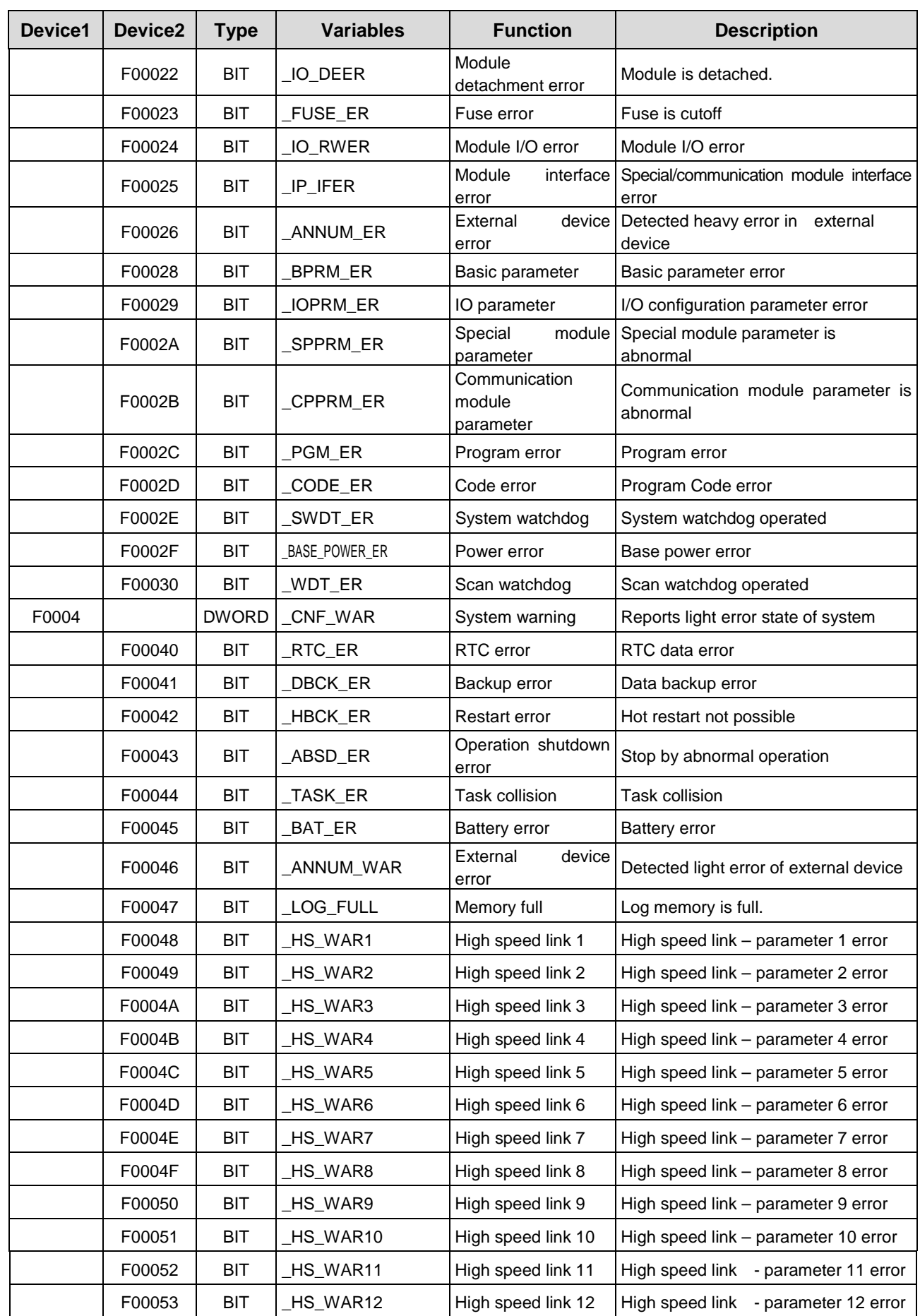

Г

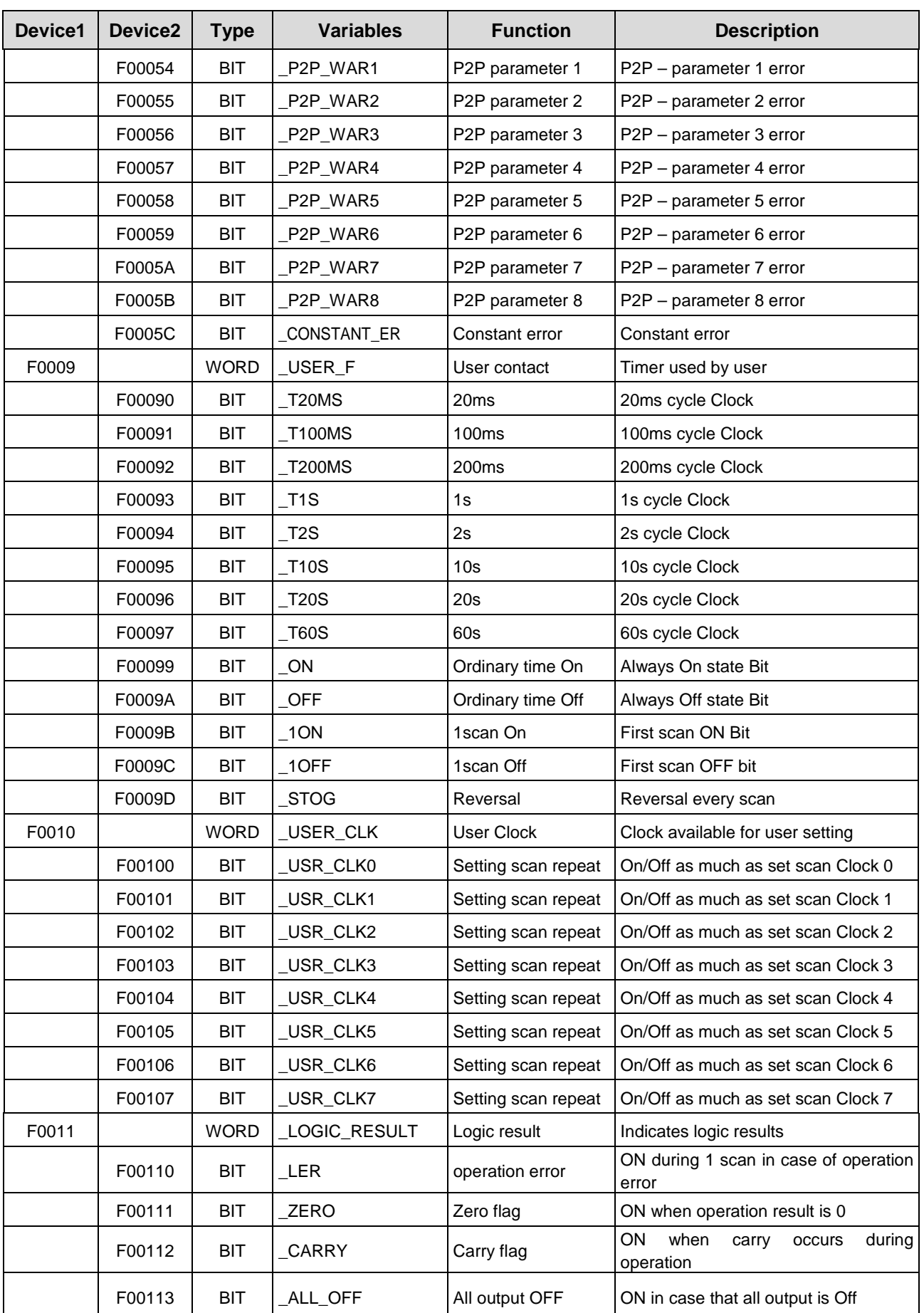

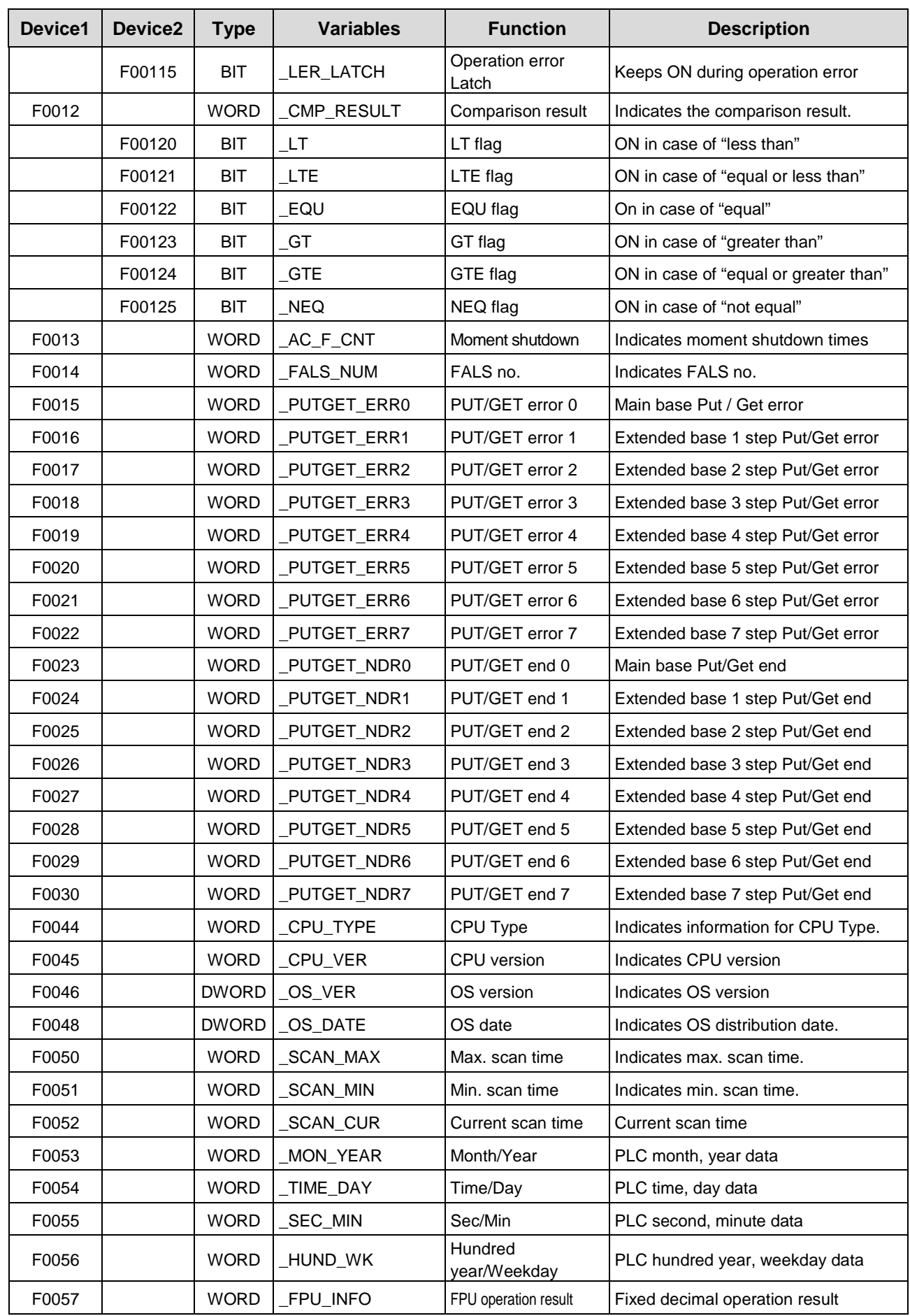

Г

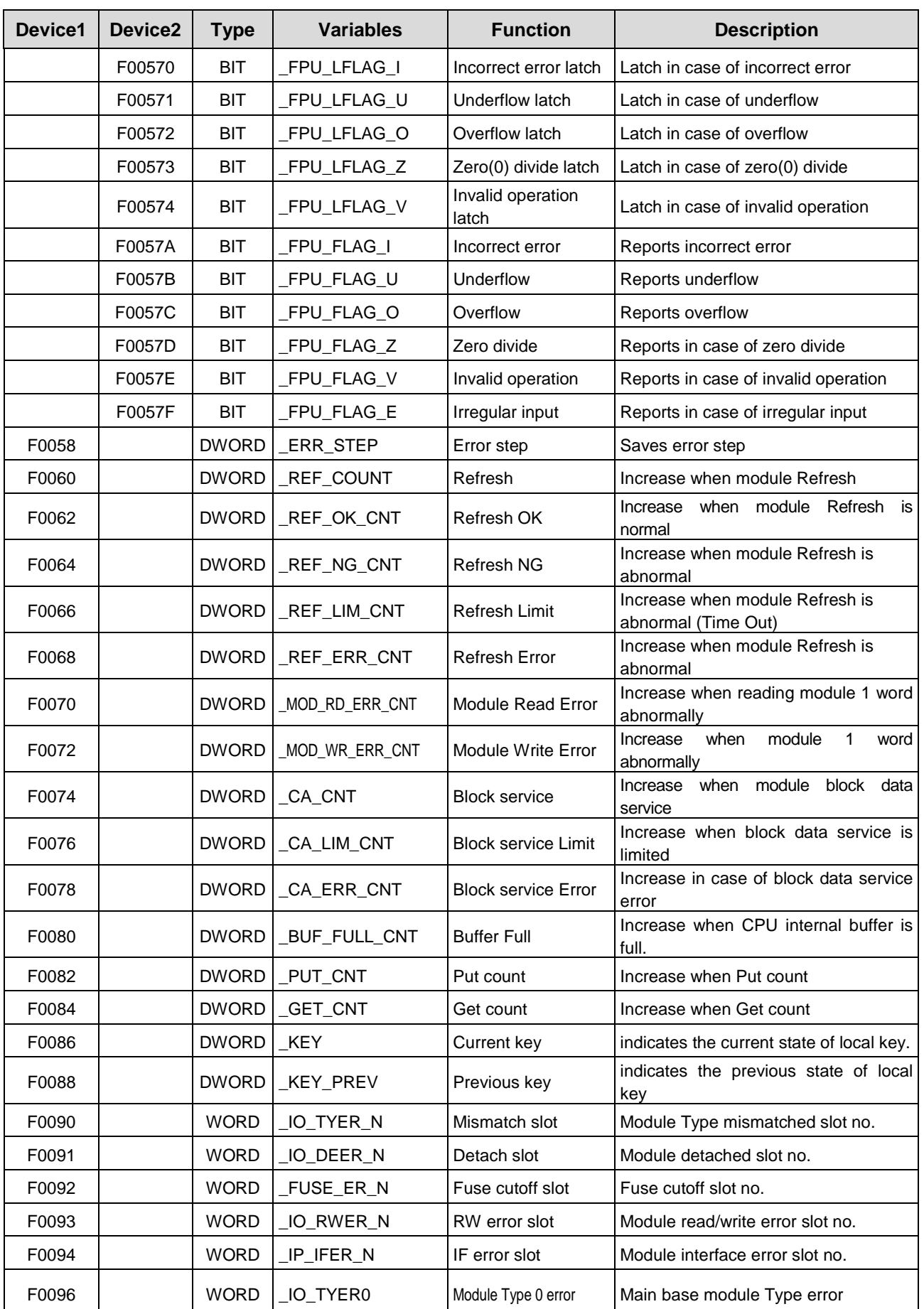

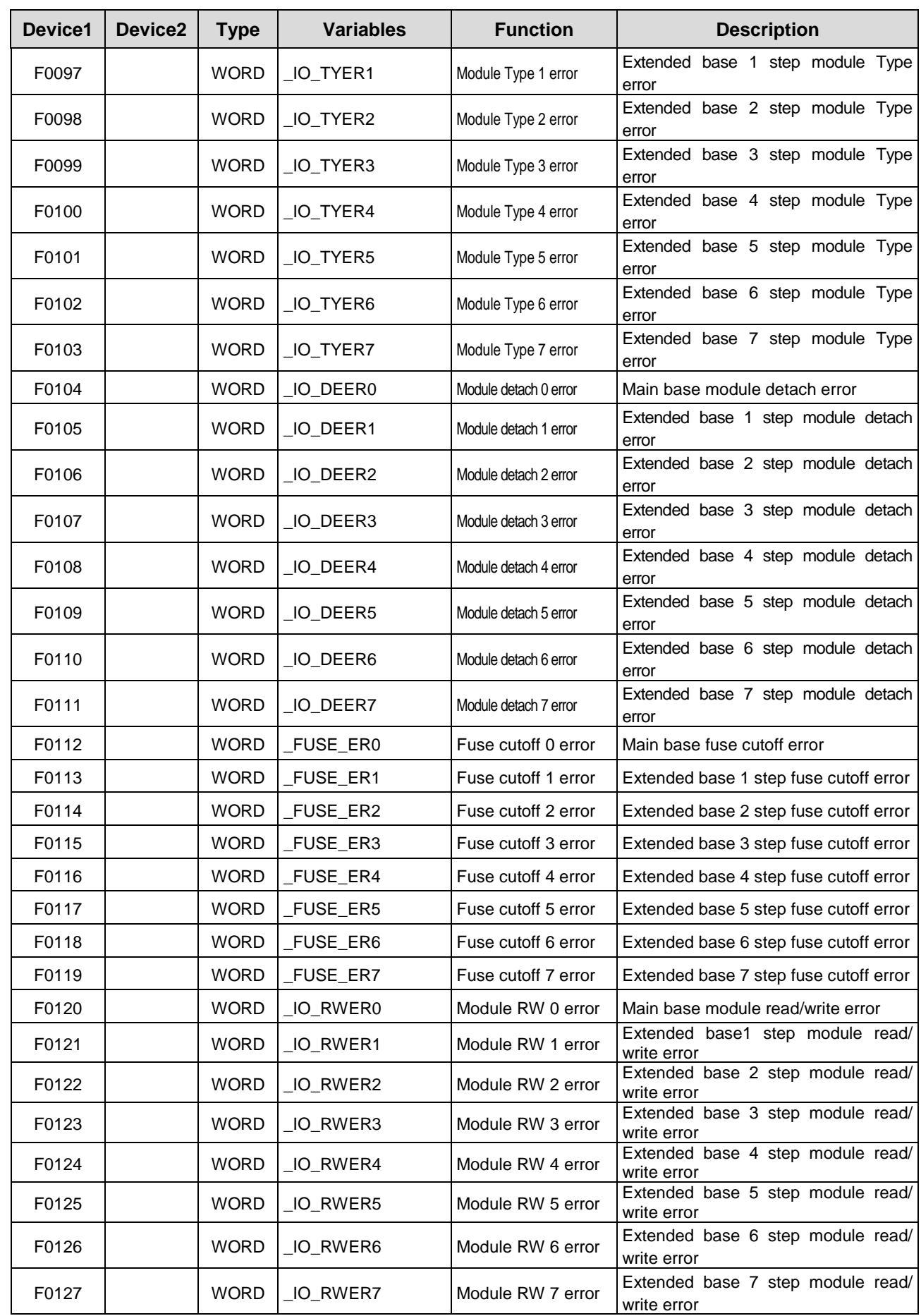

Г

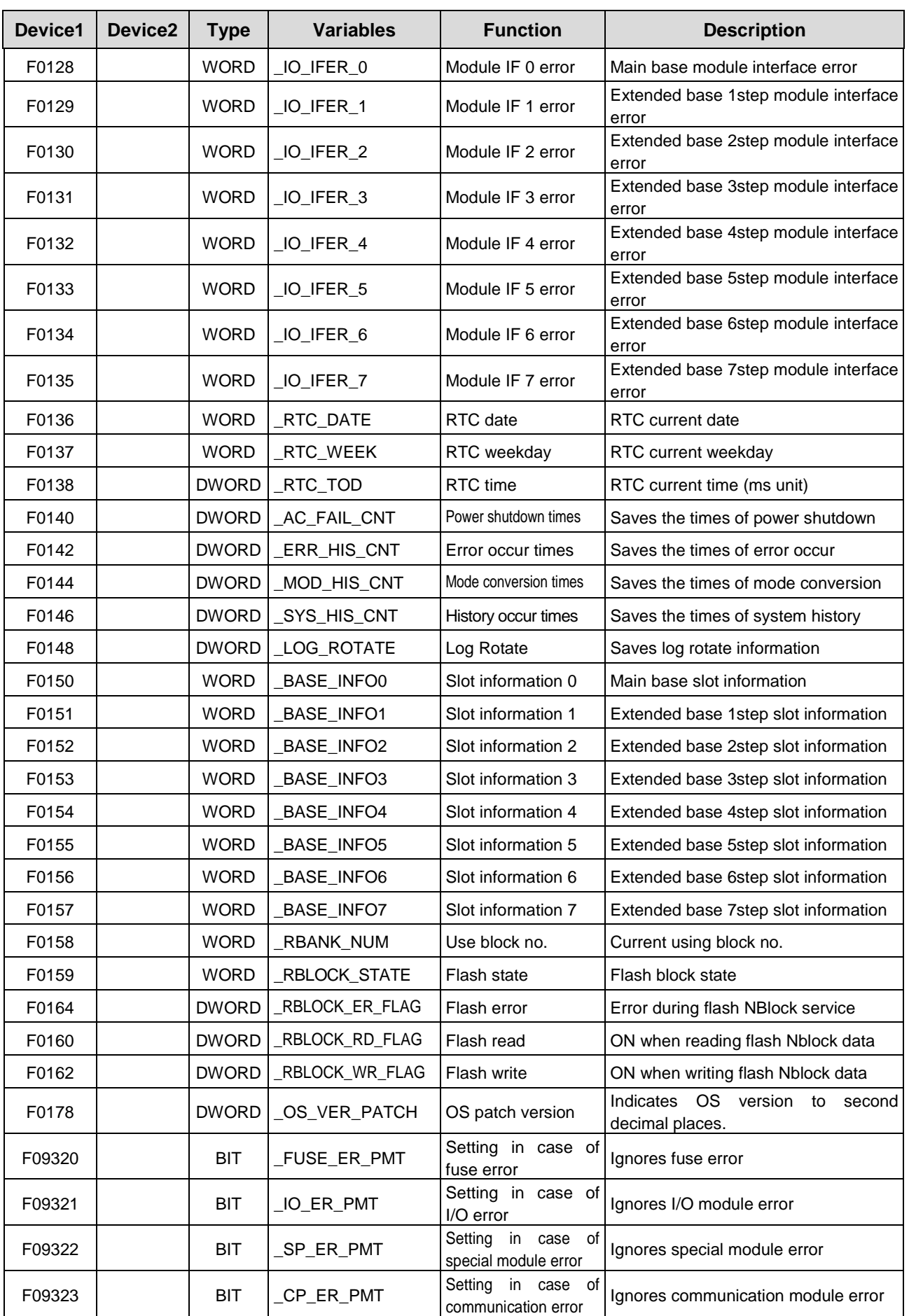

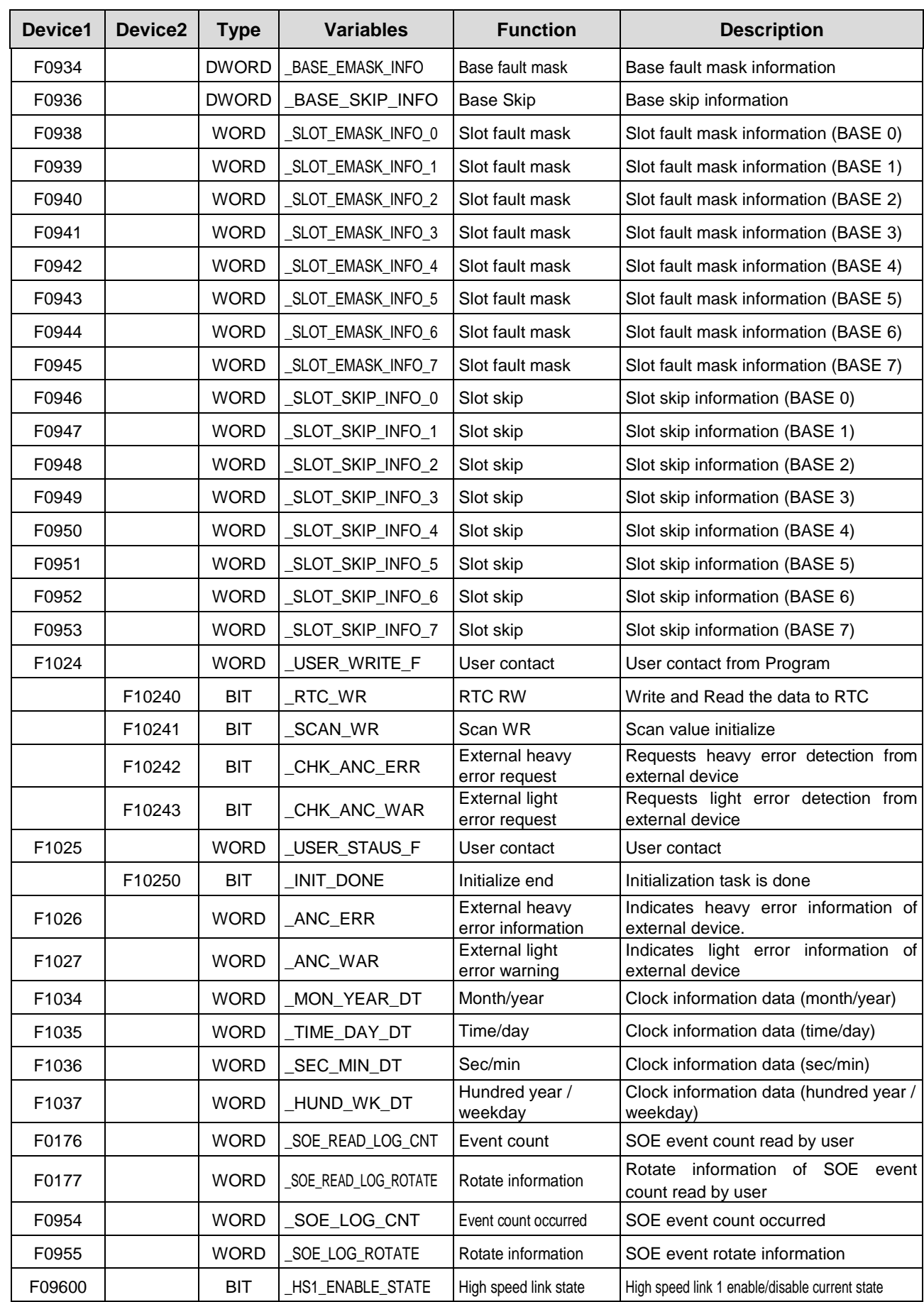

Г

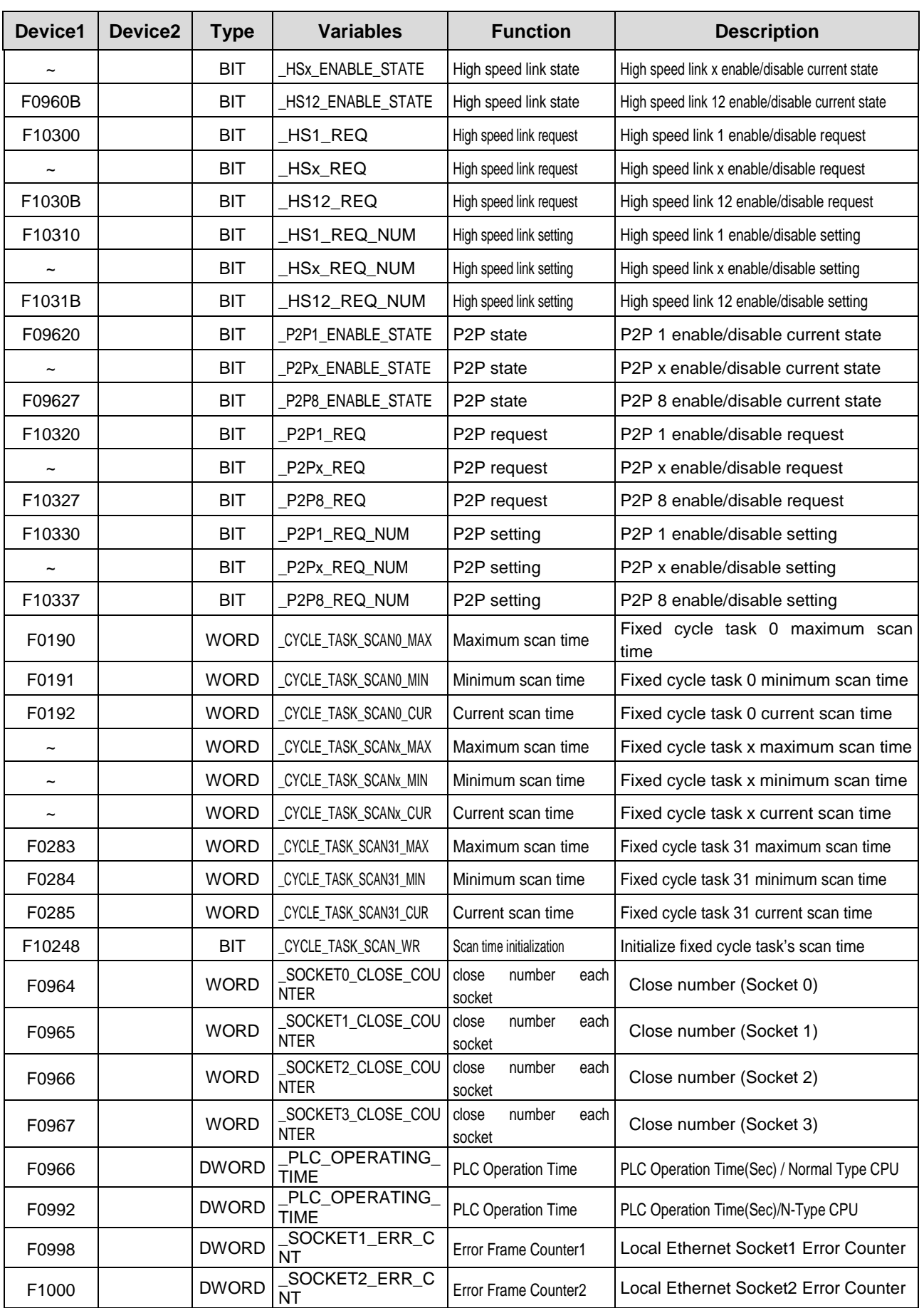

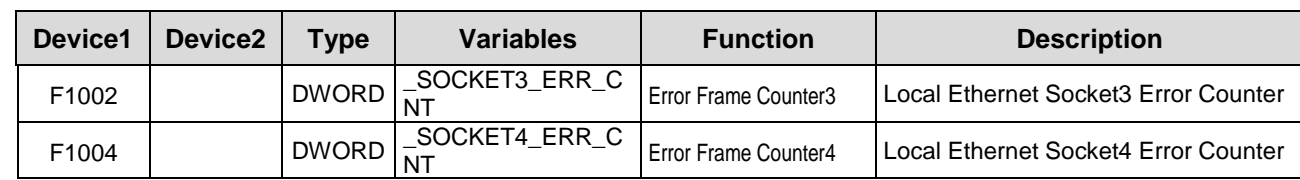

Г

## **Appendix 1.2 Communication Relay (L) List**

Here describes data link communication relay(L).

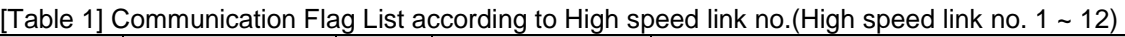

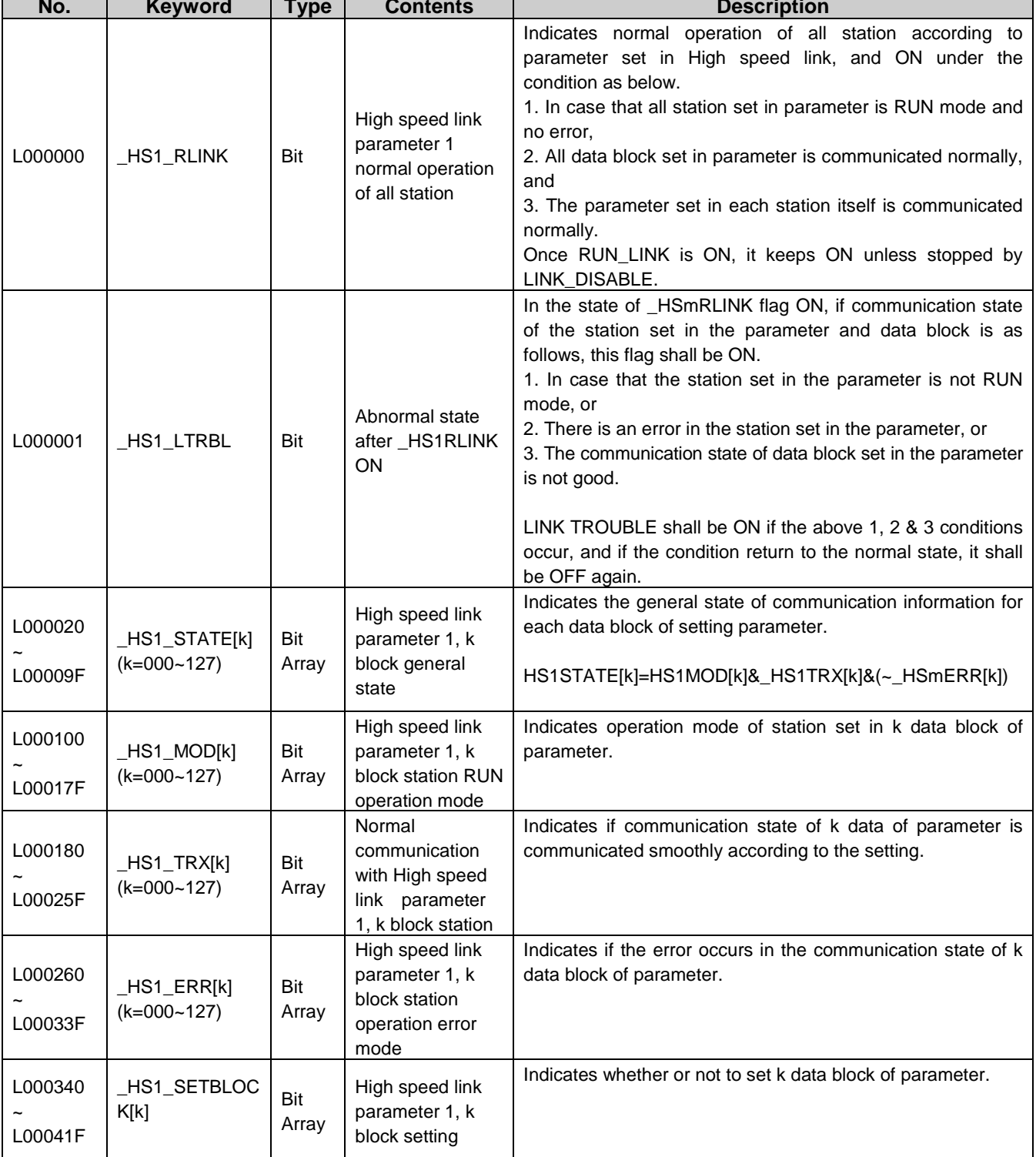

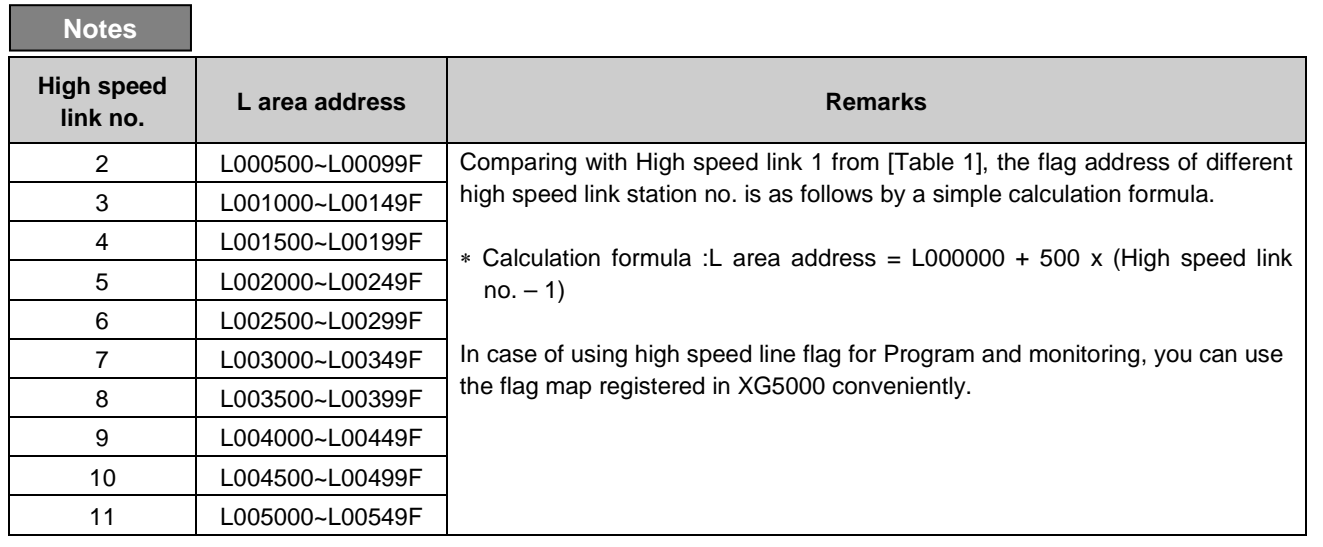

k means block no. and appears 8 words by 16 per 1 word for 128 blocks from 000~127.

For example, mode information (\_HS1MOD) appears from block 0 to block 15 for L00010, and block 16~31, 32~47, 48~63, 64~79, 80~95, 96~111, 112~127 information for L00011, L00012, L00013, L00014, L00015, L00016, L00017. Thus, mode information of block no. 55 appears in L000137.

#### **[Table 2] Communication Flag List according to P2P Service Setting**

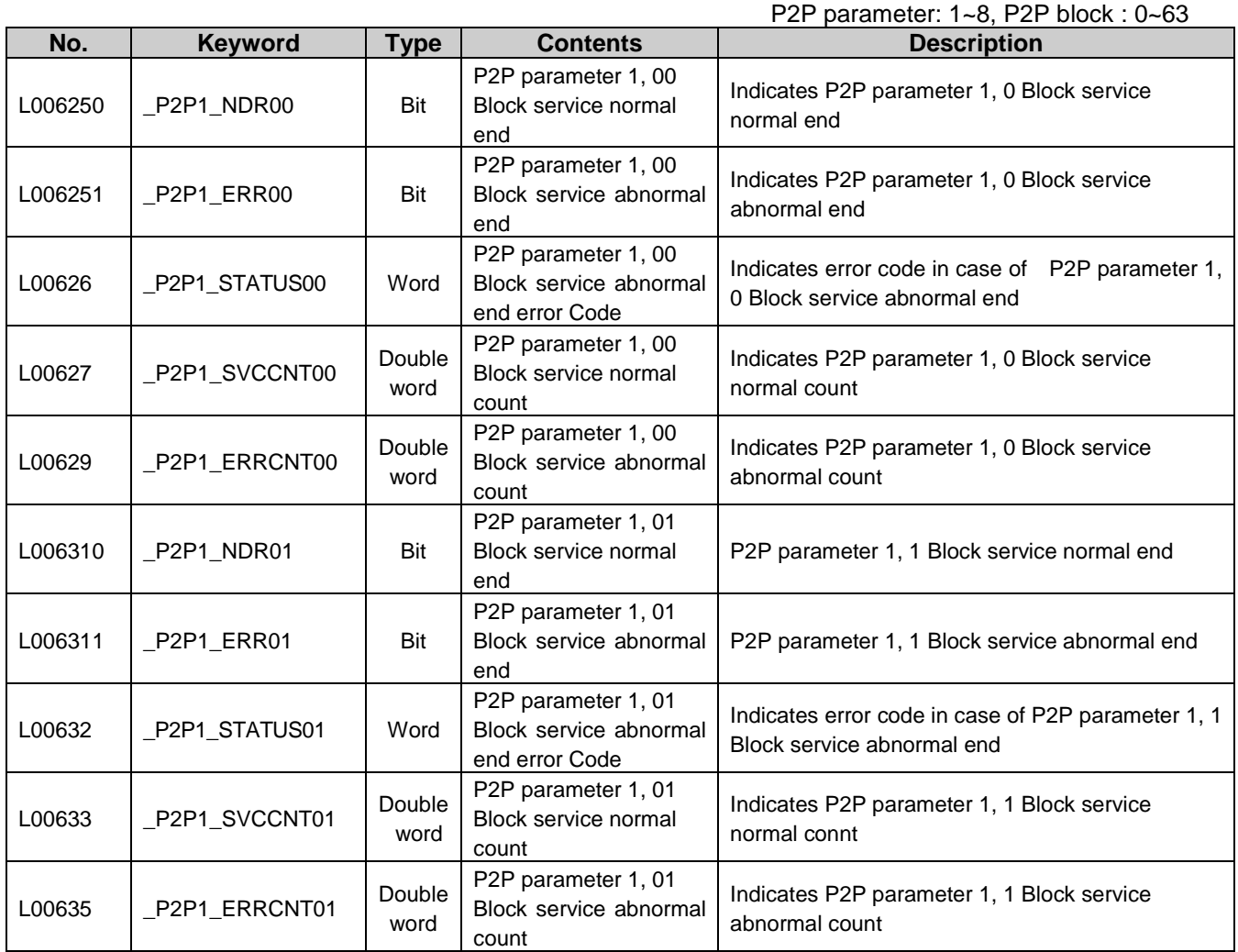

### **Appendix 1.3 Link Register (N) List**

[Table 1] Link Register List according to P2P no. P2P no.: 1~8, P2P block: 0~63

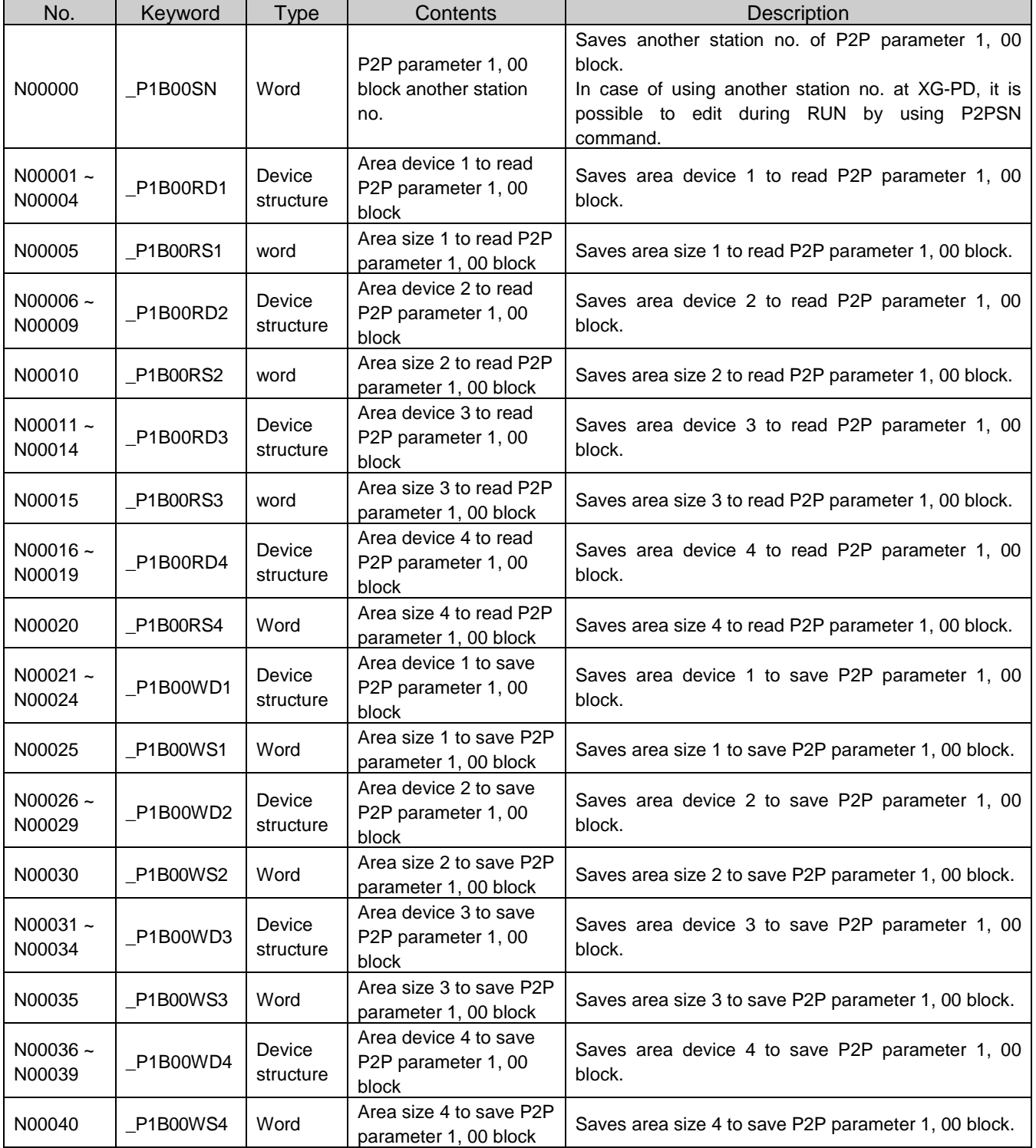

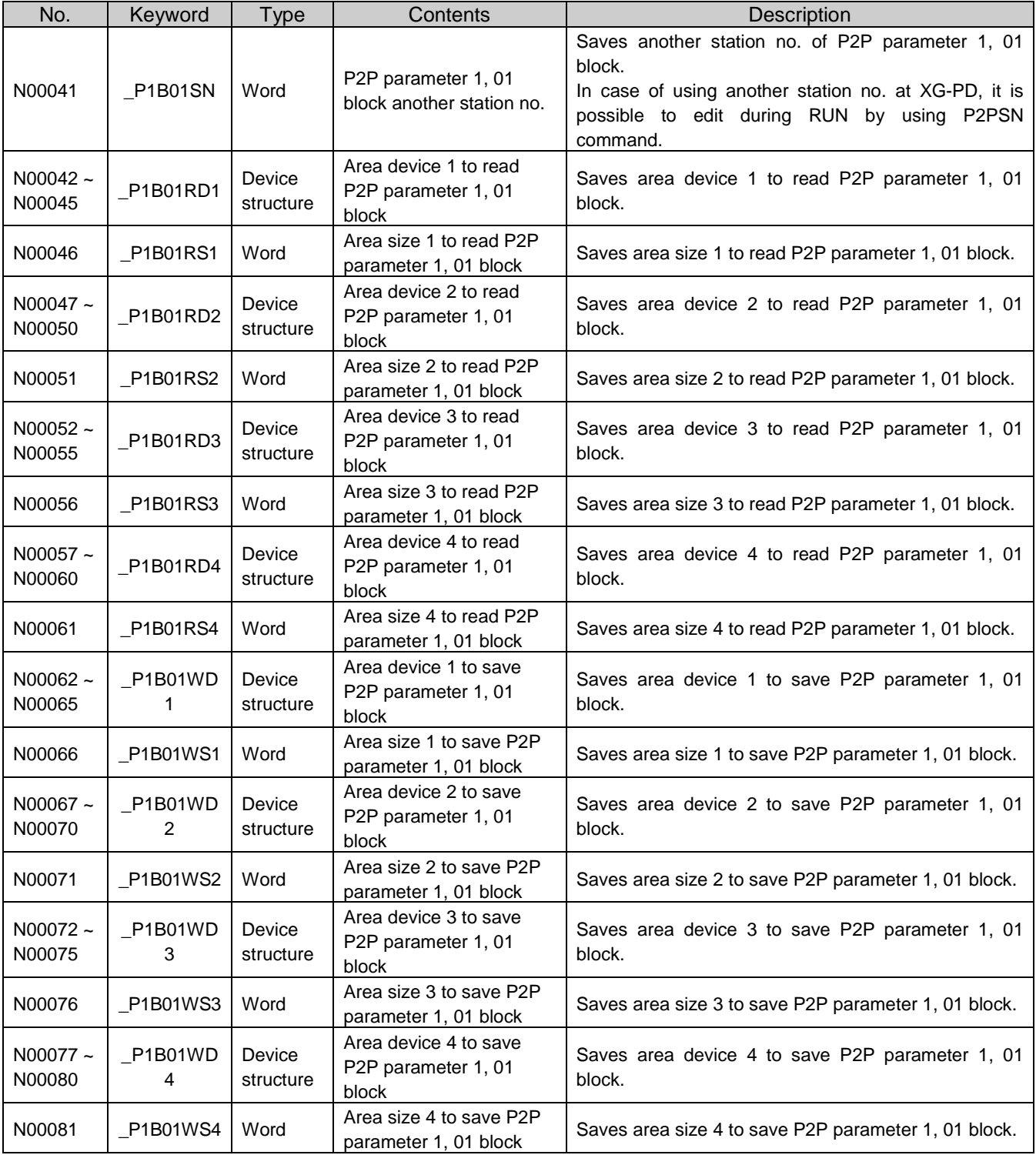

### **Notes**

N area shall be set automatically when setting P2P parameter by using XG-PD and available to modify during RUN by using P2P dedicated command.

N area has a different address classified according to P2P parameter setting no., block index. The area not used by P2P service as address is divided, can be used by internal device.

## **Appendix 2 Dimensions (Unit: mm)**

### **1) CPU Module**

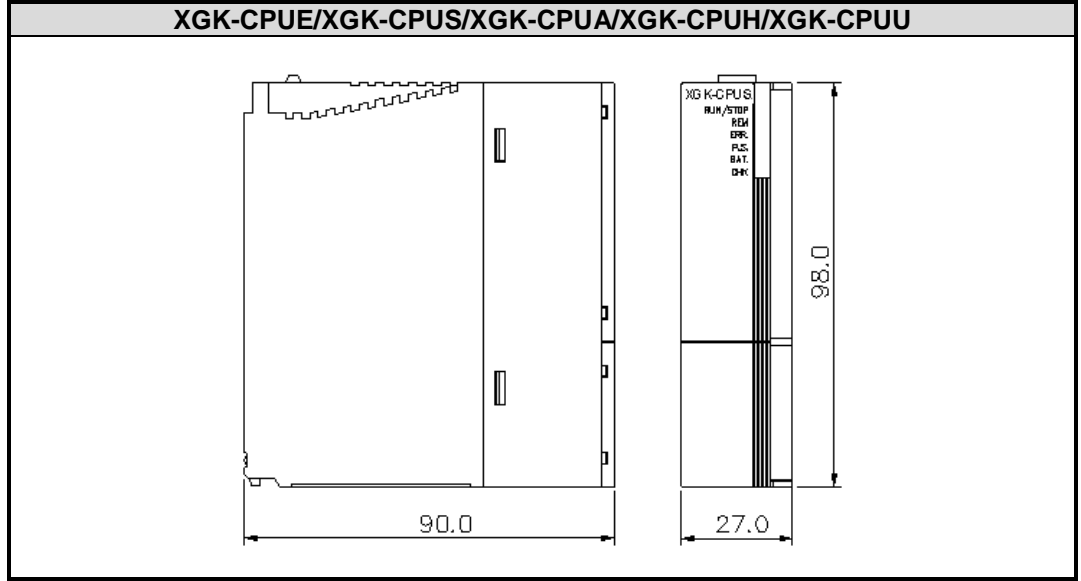

### **2) I/O Module**

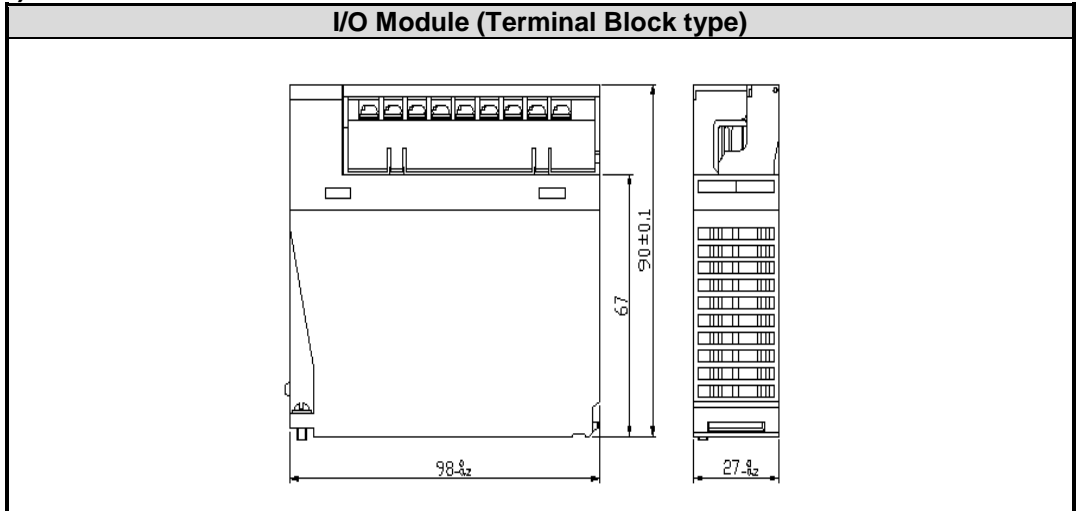

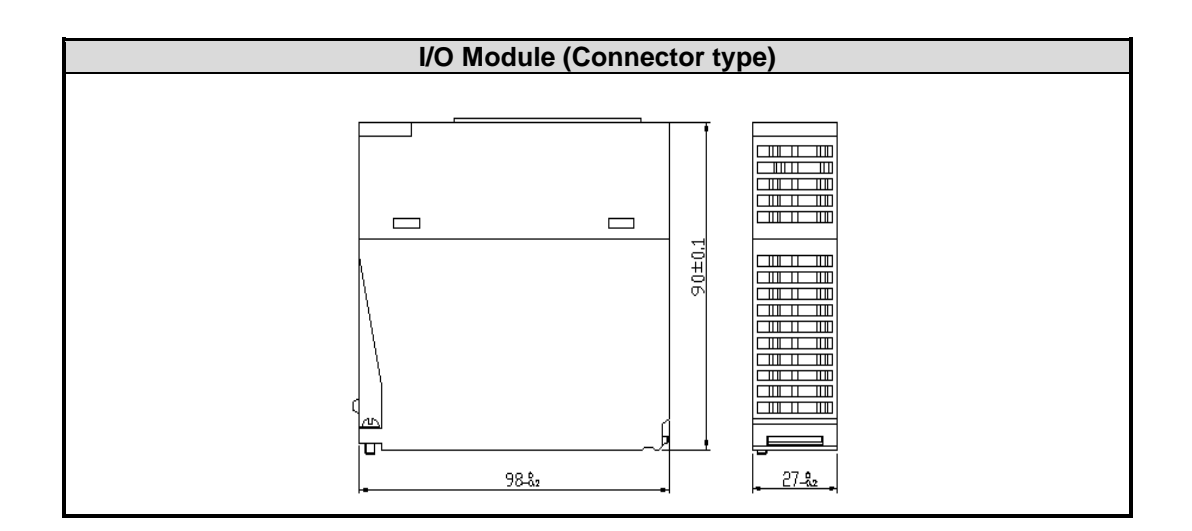
### **3) Power Module**

Ī

I

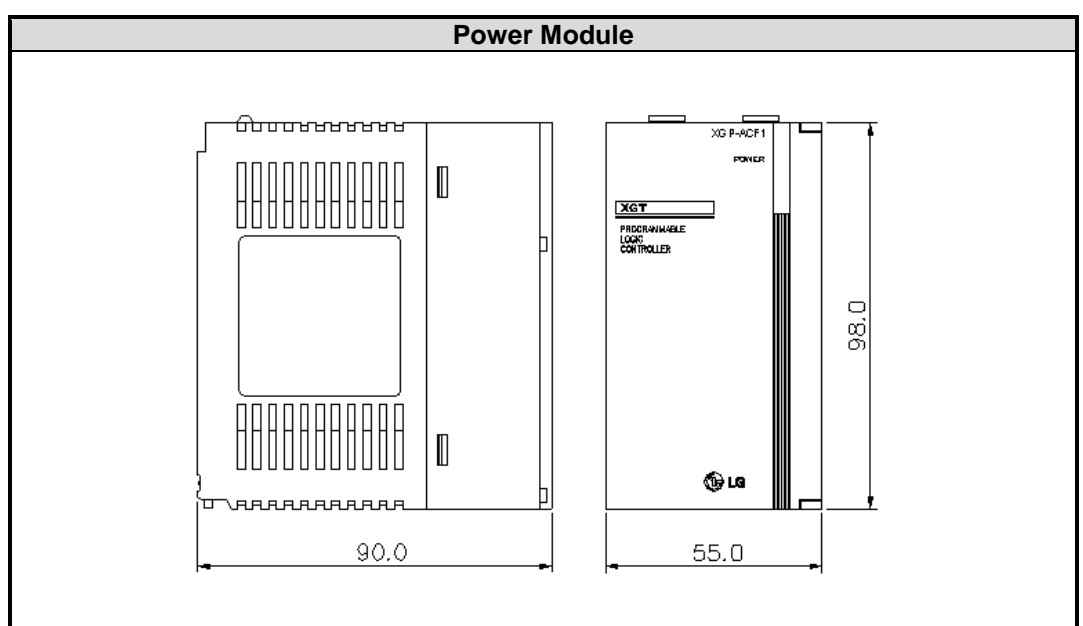

**4) Main/Expansion Base**

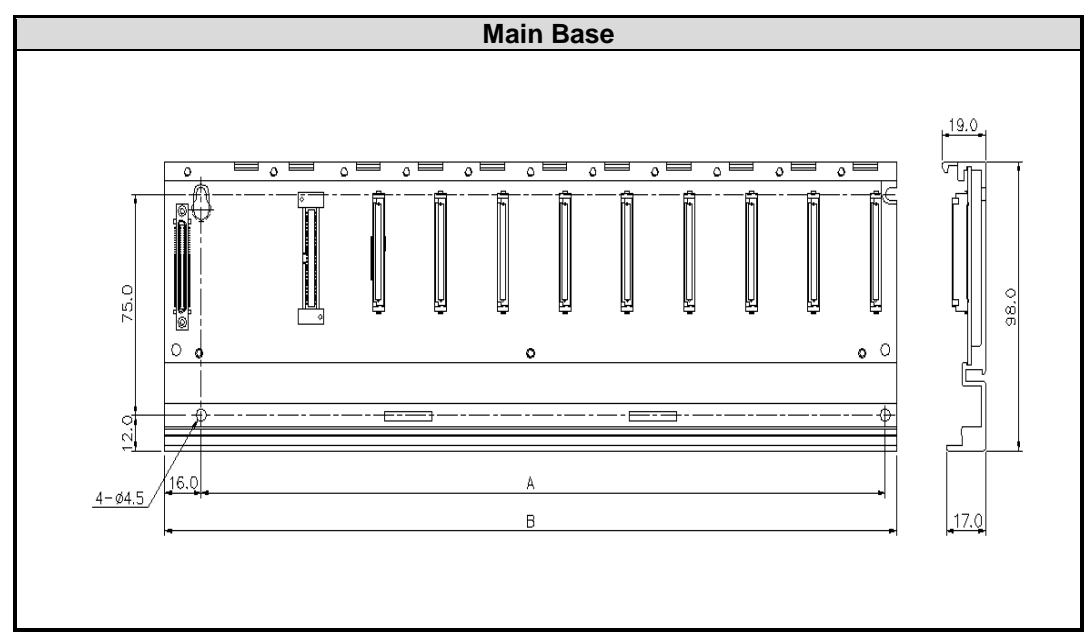

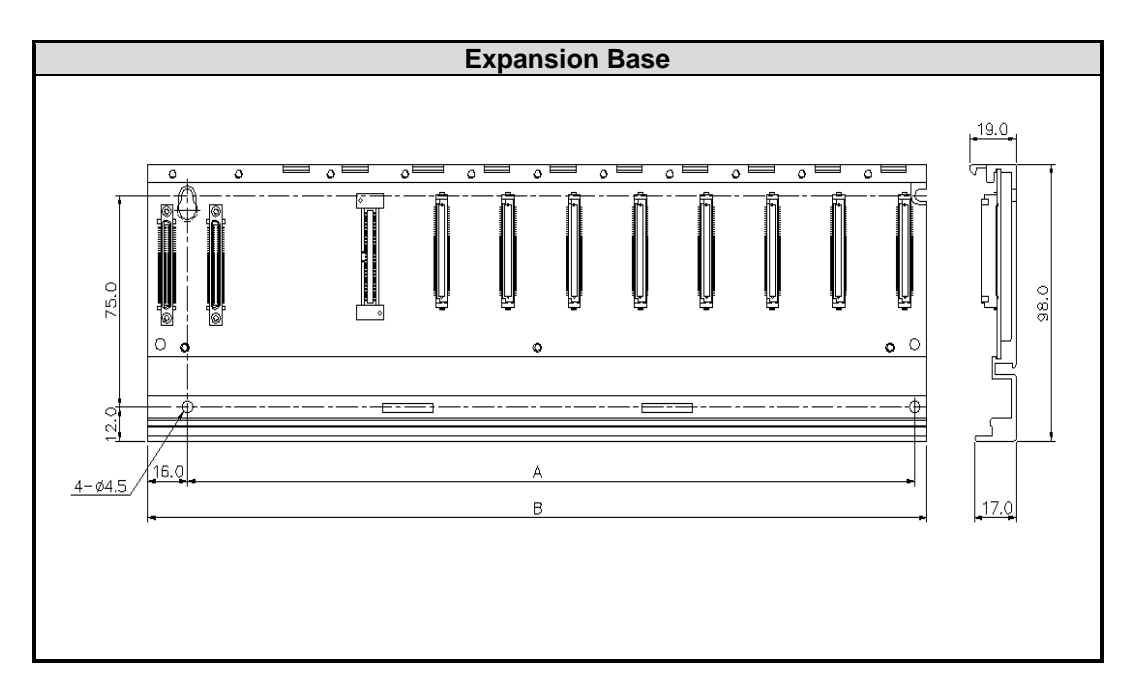

٦

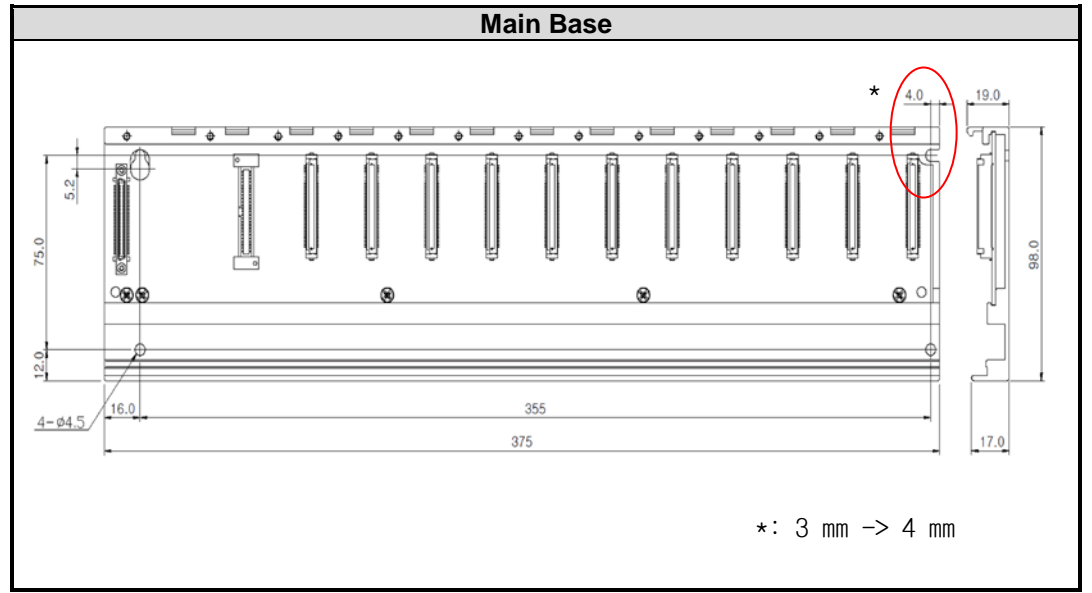

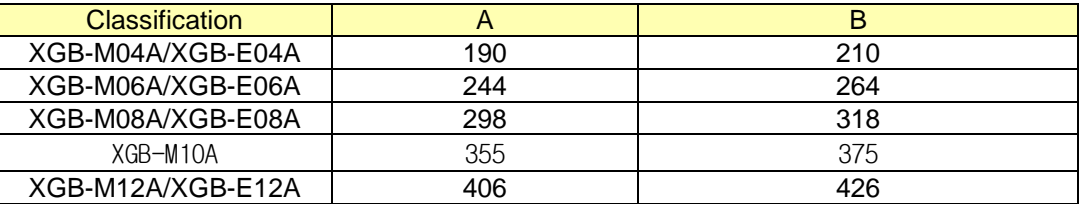

Ī

Г

# **Appendix 3 Compatibility with MASTER-K**

# **App. 3.1 Special Flag Compatibility**

## **1) F Area Relay**

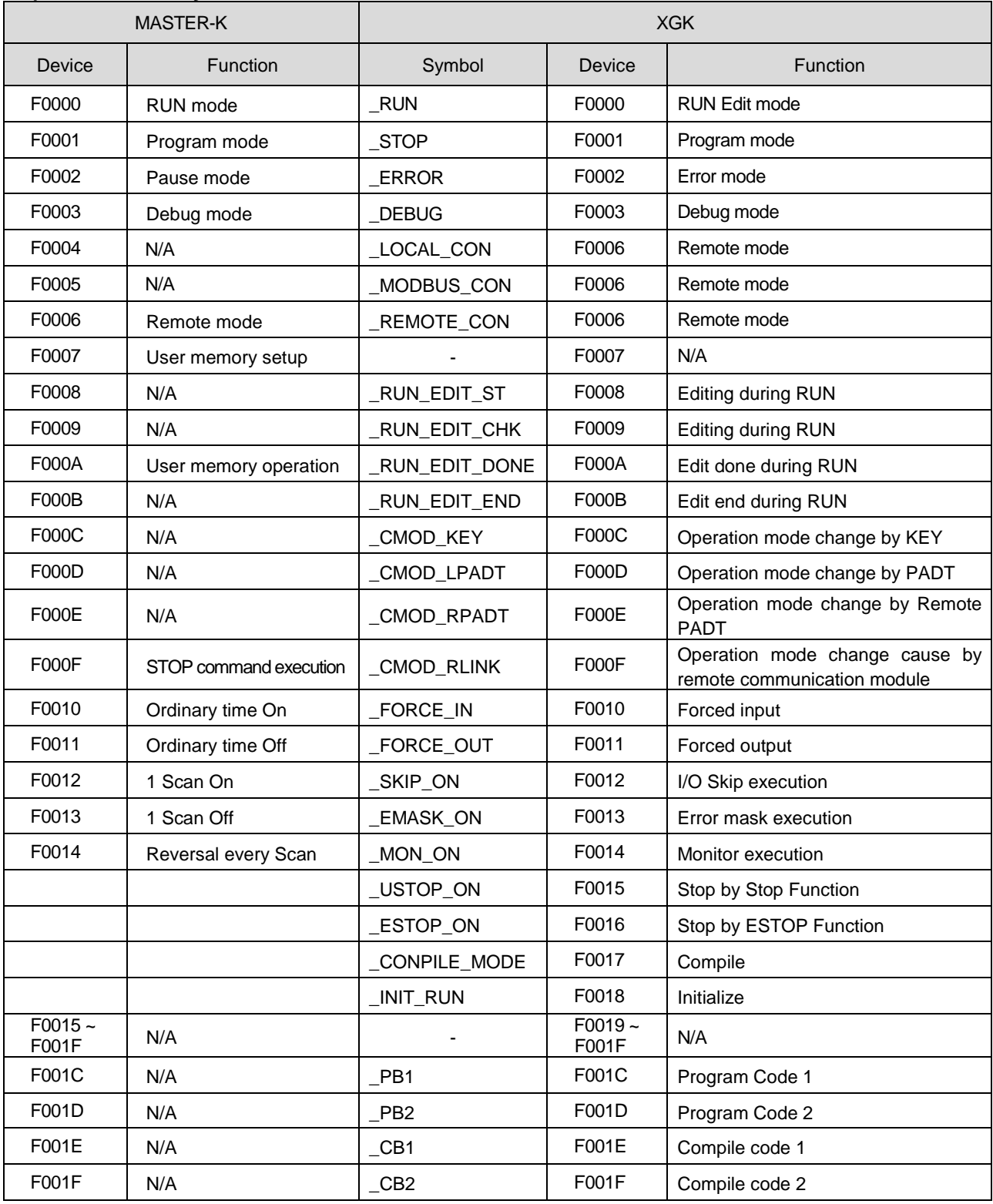

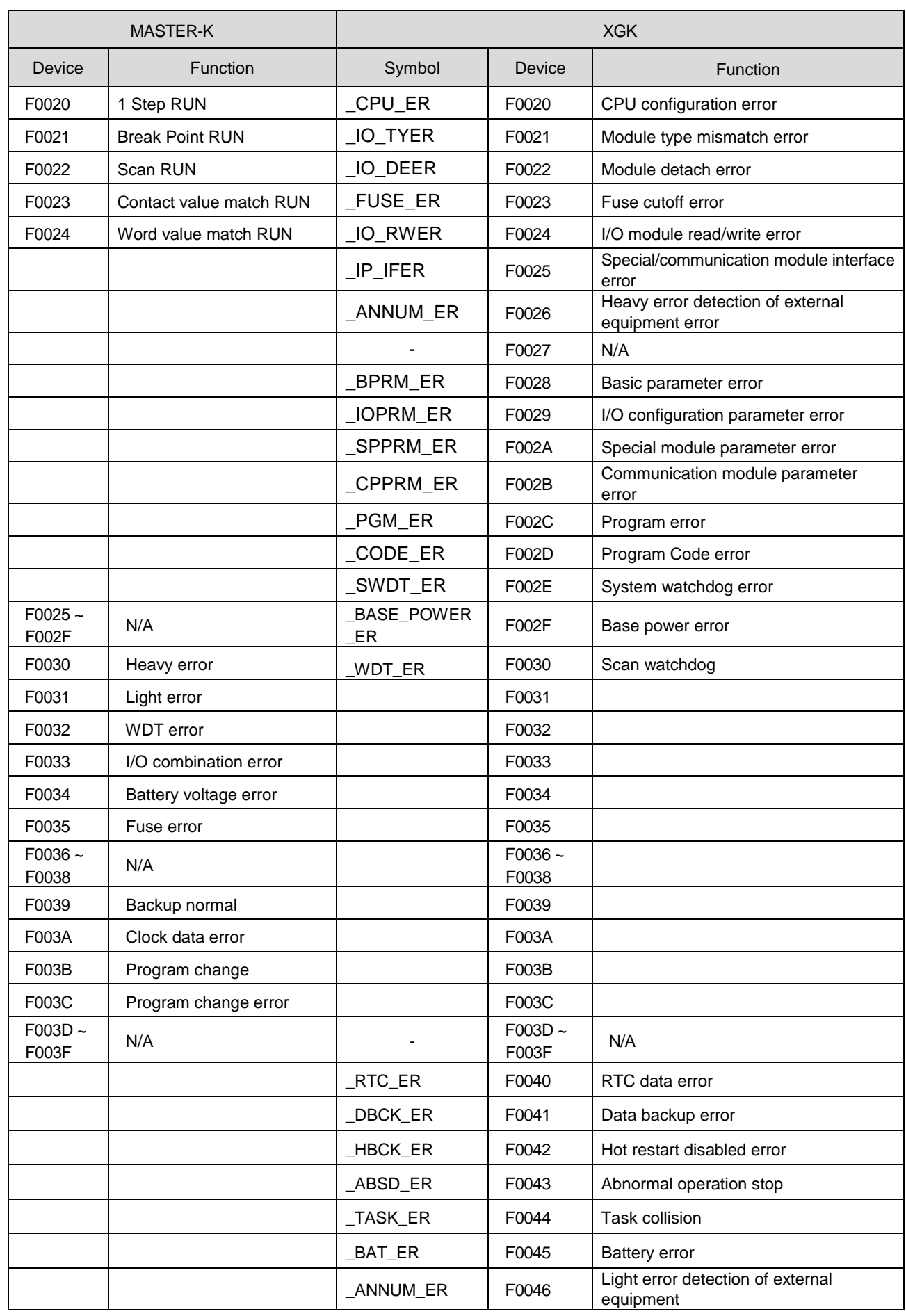

 $\Gamma$ 

## **Appendix 3. Compatibility with MASTER-K**

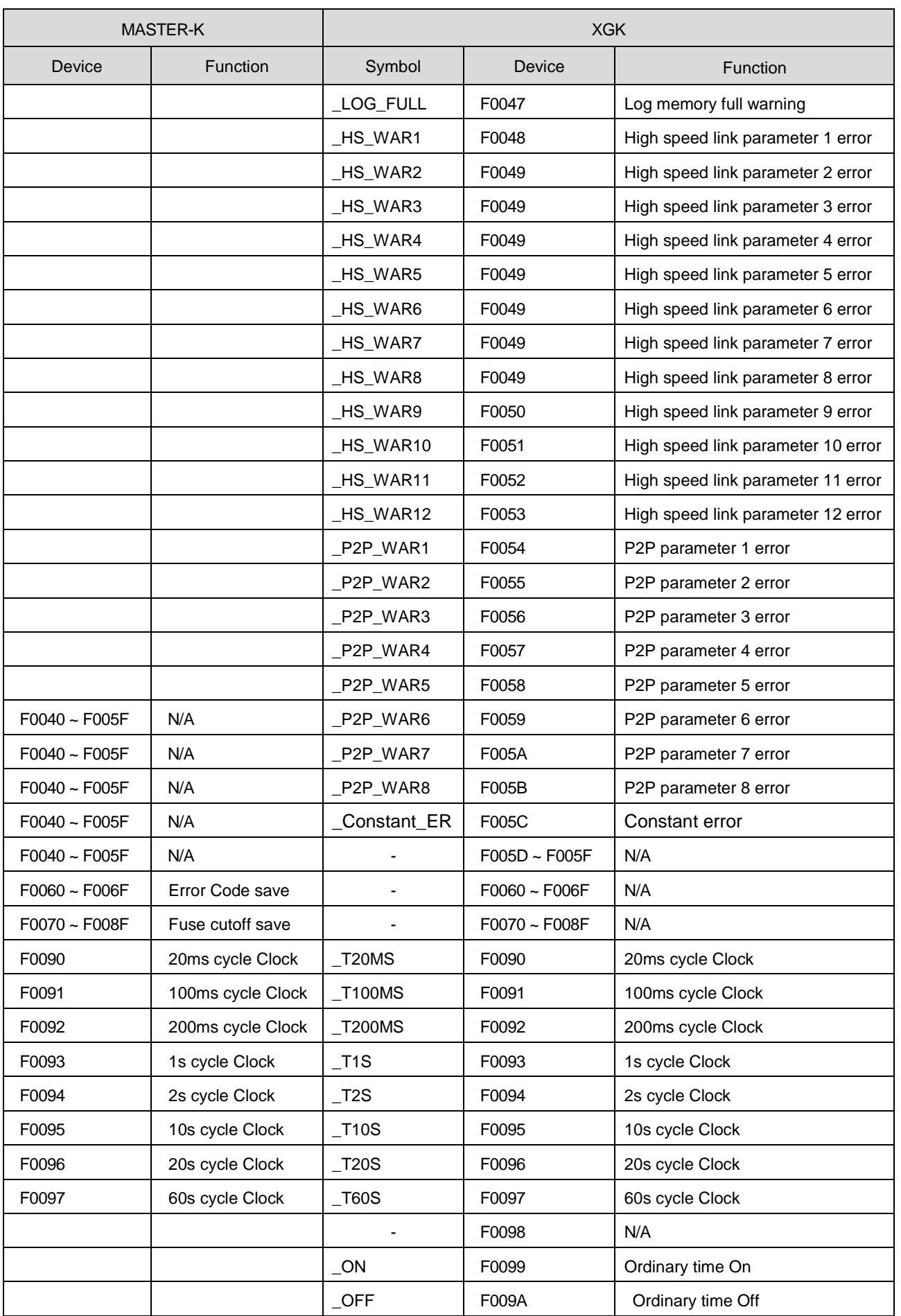

٦

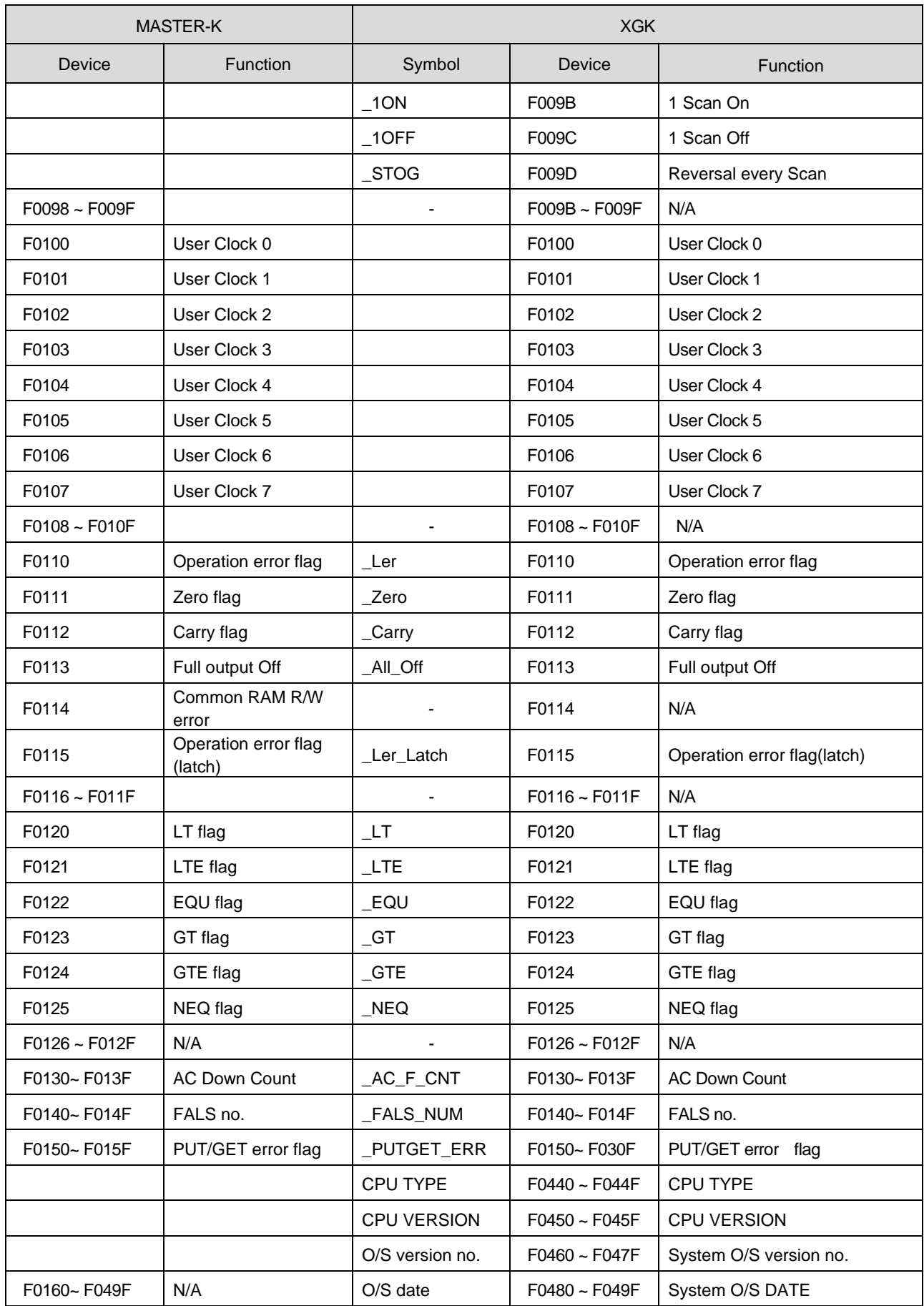

 $\Gamma$ 

## **Appendix 3. Compatibility with MASTER-K**

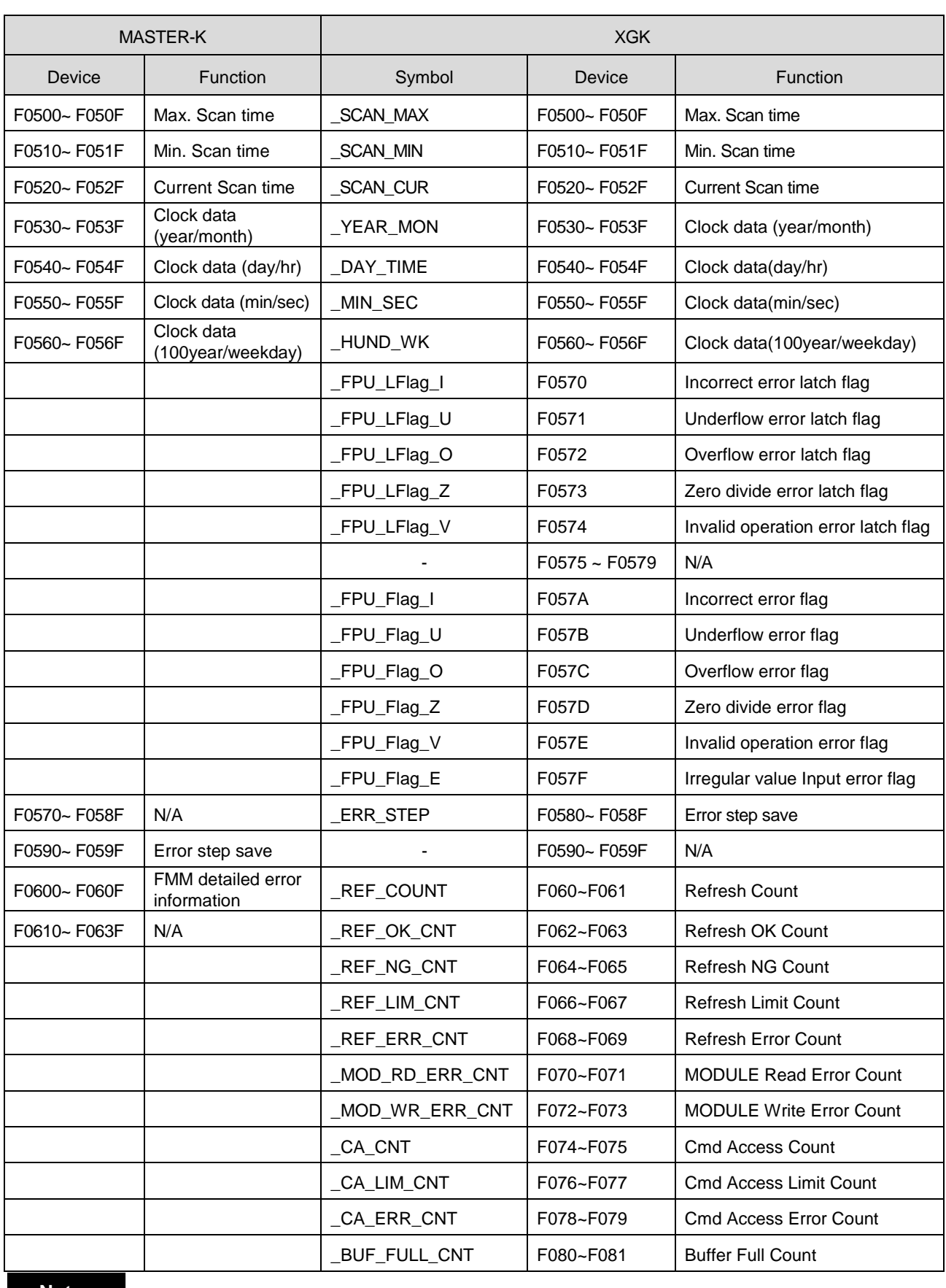

٦

#### **Notes**

For flag over F0820 added at XGK, refer to Appendix 1.

 $\Gamma$ 

### **Warranty**

#### 1. Warranty Period

The product you purchased will be guaranteed for 18 months from the date of manufacturing.

#### 2. Scope of Warranty

 Any trouble or defect occurring for the above-mentioned period will be partially replaced or repaired. However, please note the following cases will be excluded from the scope of warranty.

- (1) Any trouble attributable to unreasonable condition, environment or handling otherwise specified in the manual,
- (2) Any trouble attributable to others' products,
- (3) If the product is modified or repaired in any other place not designated by the company,
- (4) Due to unintended purposes
- (5) Owing to the reasons unexpected at the level of the contemporary science and technology when delivered.
- (6) Not attributable to the company; for instance, natural disasters or fire
- 3. Since the above warranty is limited to PLC unit only, make sure to use the product considering the safety for system configuration or applications.

## **Environmental Policy**

LSELECTRIC Co., Ltd supports and observes the environmental policy as below.

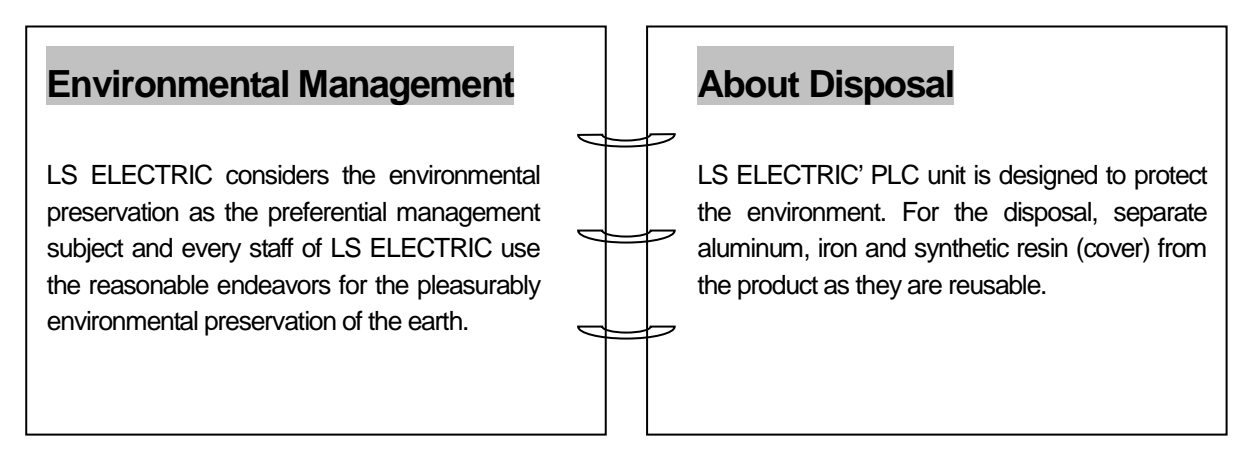

Г

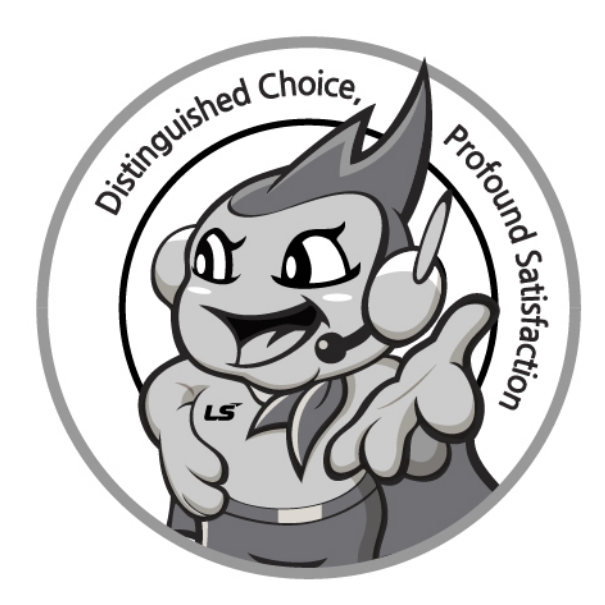

# **www.ls-electric.com**

# **LS ELECTRIC Co., Ltd.**

**■ Headquarter**

- **LS-ro 127(Hogye-dong) Dongan-gu, Anyang-si, Gyeonggi-Do, 14119, Korea ■ Seoul Office**
- **LS Yongsan Tower, 92, Hangang-daero, Yongsan-gu, Seoul, 04386, Korea Tel: 82-2-2034-4033, 4888, 4703 Fax: 82-2-2034-4588 E-mail: automation@ls-electric.com**
- **Overseas Subsidiaries**
- **LS ELECTRIC Japan Co., Ltd. (Tokyo, Japan) Tel: 81-3-6268-8241 E-Mail: japan@ls-electric.com**
- **LS ELECTRIC (Dalian) Co., Ltd. (Dalian, China) Tel: 86-411-8730-6495 E-Mail: china.dalian@lselectric.com.cn**
- **LS ELECTRIC (Wuxi) Co., Ltd. (Wuxi, China) Tel: 86-510-6851-6666 E-Mail: china.wuxi@lselectric.com.cn**
- **LS ELECTRIC Middle East FZE (Dubai, U.A.E.)**
- **Tel: 971-4-886-5360 E-Mail: middleeast@ls-electric.com • LS ELECTRIC Europe B.V. (Hoofddorp, Netherlands)**
- **Tel: 31-20-654-1424 E-Mail: europartner@ls-electric.com • LS ELECTRIC America Inc. (Chicago, USA)**
- **Tel: 1-800-891-2941 E-Mail: sales.us@lselectricamerica.com • LS ELECTRIC Turkey Co., Ltd.**
	- **Tel: 90-212-806-1225 E-Mail: turkey@ls-electric.com**
- **Overseas Branches**
- **LS ELECTRIC Tokyo Office (Japan)**
- **Tel: 81-3-6268-8241 E-Mail: tokyo@ls-electric.com • LS ELECTRIC Beijing Office (China)**
- **Tel: 86-10-5095-1631 E-Mail: china.auto@lselectric.com.cn • LS ELECTRIC Shanghai Office (China)**
- **Tel: 86-21-5237-9977 E-Mail: china.auto@lselectric.com.cn • LS ELECTRIC Guangzhou Office (China)**
- **Tel: 86-20-3818-2883 E-Mail: china.auto@lselectric.com.cn • LS ELECTRIC Chengdu Office (China)**
- **Tel: 86-28-8670-3201 E-Mail: china.auto@lselectric.com.cn • LS ELECTRIC Qingdao Office (China)**
- **Tel: 86-532-8501-2065 E-Mail: china.auto@lselectric.com.cn • LS ELECTRIC Nanjing Office (China)**
- **Tel: 86-25-8467-0005 E-Mail: china.auto@lselectric.com.cn**
- **LS ELECTRIC Bangkok Office (Thailand) Tel: 66-90-950-9683 E-Mail: thailand@ls-electric.com**
- **LS ELECTRIC Jakarta Office (Indonesia) Tel: 62-21-2933-7614 E-Mail: indonesia@ls-electric.com**
- **LS ELECTRIC Moscow Office (Russia) Tel: 7-499-682-6130 E-Mail: info@lselectric-ru.com**
- **LS ELECTRIC America Western Office (Irvine, USA)**
	- **Tel: 1-949-333-3140 E-Mail: america@ls-electric.com**

#### Disclaimer of Liability

LS ELECTRIC has reviewed the information in this publication to ensure consistency with the hardware and software described. However, LS ELECTRIC cannot guarantee full consistency, nor be responsible for any damages or compensation, since variance<br>cannot be precluded entirely. Please check again the version of this publication before you use the ⓒ LS ELECTRIC Co., Ltd 2015 All Right Reserved. 2023.06